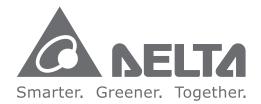

#### **Industrial Automation Headquarters** Delta Electronics, Inc.

Taoyuan Technology Center 18 Xinglong Road, Taoyuan District, Taoyuan City 33068, Taiwan (R.O.C.) TEL: 886-3-362-6301 / FAX: 886-3-371-6301

#### Asia

Delta Electronics (Jiangsu) Ltd. Wujiang Plant 3 1688 Jiangxing East Road, Wujiang Economic Development Zone Wujiang City, Jiang Su Province, People's Republic of China (Post code: 215200) TEL: 86-512-6340-3008 / FAX: 86-769-6340-7290

Delta Greentech (China) Co., Ltd. 238 Min-Xia Road, Pudong District, ShangHai, P.R.C. Post code : 201209 TEL: 86-21-58635678 / FAX: 86-21-58630003

Delta Electronics (Japan), Inc. Tokyo Office 2-1-14 Minato-ku Shibadaimon, Tokyo 105-0012, Japan TEL: 81-3-5733-1111 / FAX: 81-3-5733-1211

Delta Electronics (Korea), Inc. 1511, Byucksan Digital Valley 6-cha, Gasan-dong, Geumcheon-gu, Seoul, Korea, 153-704 TEL: 82-2-515-5303 / FAX: 82-2-515-5302

Delta Electronics Int'l (S) Pte Ltd 4 Kaki Bukit Ave 1, #05-05, Singapore 417939 TEL: 65-6747-5155 / FAX: 65-6744-9228

Delta Electronics (India) Pvt. Ltd. Plot No 43 Sector 35, HSIIDC Gurgaon, PIN 122001, Haryana, India TEL: 91-124-4874900 / FAX: 91-124-4874945

Americas Delta Products Corporation (USA) Raleigh Office P.O. Box 12173,5101 Davis Drive, Research Triangle Park, NC 27709, U.S.A. TEL: 1-919-767-3800 / FAX: 1-919-767-8080

Delta Greentech (Brasil) S.A Sao Paulo Office Rua Itapeva, 26 - 3° andar Edificio Itapeva One-Bela Vista 01332-000-São Paulo-SP-Brazil TEL: +55 11 3568-3855 / FAX: +55 11 3568-3865

Europe Deltronics (The Netherlands) B.V. Eindhoven Office De Witbogt 20, 5652 AG Eindhoven, The Netherlands TEL: 31-40-2592850 / FAX: 31-40-2592851

\*We reserve the right to change the information in this catalogue without prior notice.

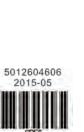

Delta Fan/Pump Vector Control Drive **CP2000** Series User Manual

**Delta Fan/Pump Vector Control Drive CP2000 Series User Manual** 

www.deltaww.com

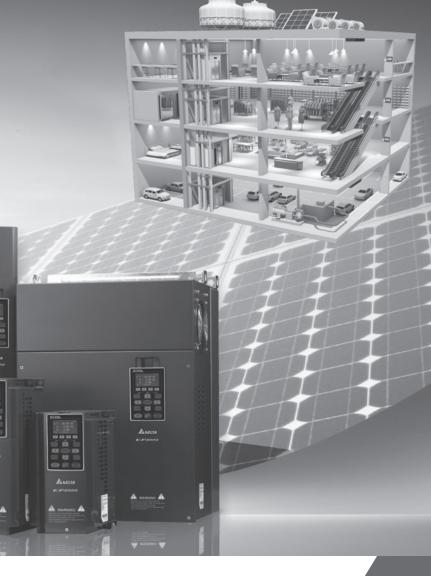

ANE

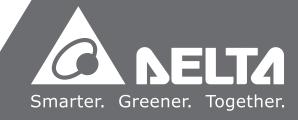

#### PLEASE READ PRIOR TO INSTALLATION FOR SAFETY.

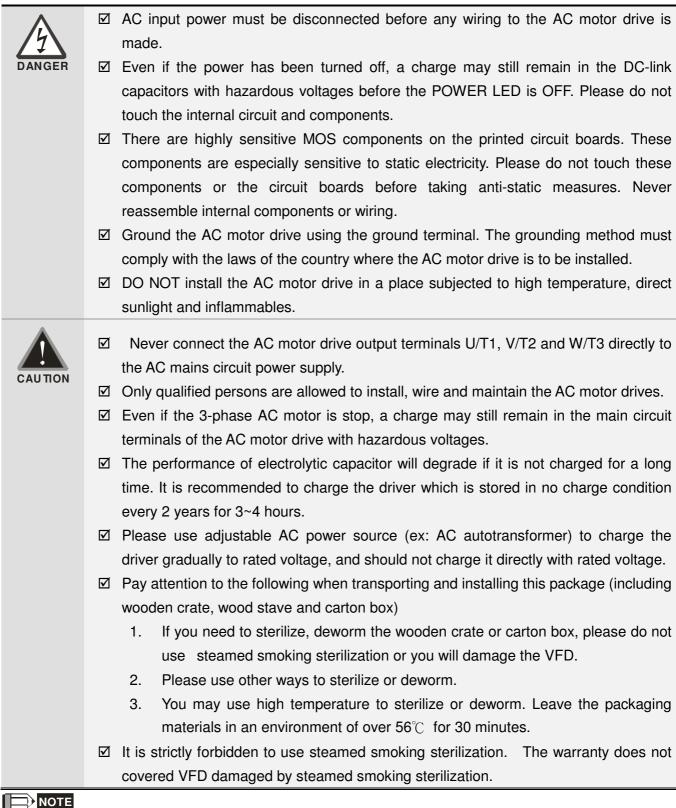

The content of this manual may be revised without prior notice. Please consult our distributors or download the most updated version at http://www.delta.com.tw/industrialautomation

# **Table of Contents**

| Table of Contents                                                         | 11 |
|---------------------------------------------------------------------------|----|
| Chapter 1 Introduction 1-                                                 | 1  |
| Chapter 2 Installation2-                                                  | 1  |
| Chapter 3 Unpacking                                                       | 1  |
| Chapter 4 Wiring 4-                                                       | 1  |
| Chapter 5 Main Circuit Terminals5-                                        | 1  |
| Chapter 6 Control Terminals6-                                             | 1  |
| Chapter 7 Optional Accessories                                            | 1  |
| Chapter 8 Option Cards 8-                                                 | 1  |
| Chapter 9 Specifications                                                  | 1  |
| Chapter 10 Digital Keypad 10-                                             | 1  |
| Chapter 11 Summary of Parameters11-                                       | 1  |
| Chapter 12 Descriptions of Parameter Setting 12-                          | 1  |
| Chapter 13 Warning Codes 13-                                              | 1  |
| Chapter 14 Fault Codes and Descriptions 14-                               | 1  |
| Chapter 15 CANopen Overview 15-                                           | 1  |
| Chapter 16 PLC Function Applications 16-                                  | 1  |
| Chapter 17 BACnet Main Circuit Terminals 17-                              | 1  |
| Chapter 18 Suggestions and Error Corrections for Standard AC Motor Drives | 1  |
| Chapter 19 EMC Standard Installation Guide 19-                            | 1  |
| Chapter 20 Safety Torque Off Function 20-                                 | 1  |
| Appendix A. Publication HistoryA-                                         | 1  |

# Application Control Board: V1.22 Keypad: V1.10

# Chapter 1 Introduction

# **Receiving and Inspection**

After receiving the AC motor drive, please check for the following:

- 1. Please inspect the unit after unpacking to assure it was not damaged during shipment.
- 2. Make sure that the part number printed on the package corresponds with the part number indicated on the nameplate.
- 3. Make sure that the voltage for the wiring lie within the range as indicated on the nameplate.
- 4. When wiring the AC motor drive, please make sure that the wiring of input terminals "R/L1, S/L2, T/L3" and output terminals"U/T1, V/T2, W/T3" are correct to prevent drive damage.
- 5. When power is applied, select the language and set the parameter groups via the digital keypad (KPC-CC01).

#### Nameplate Information:

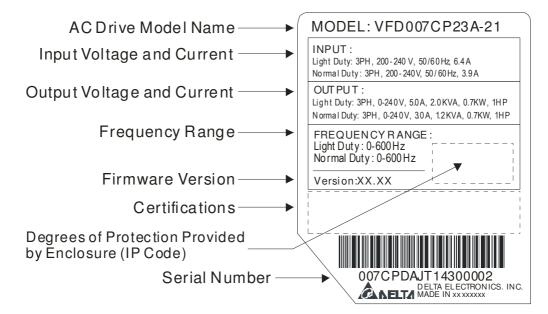

# Model Name:

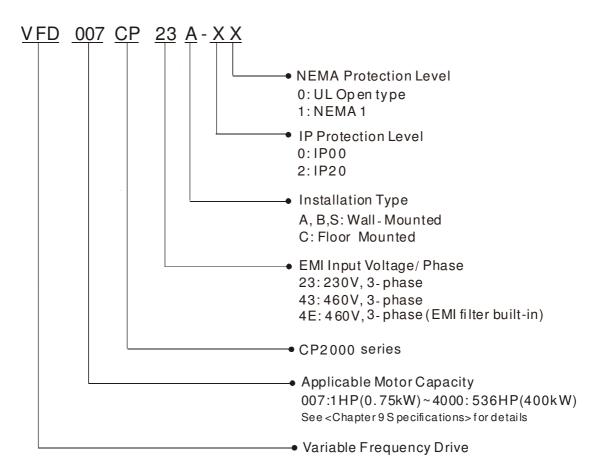

# Serial Number:

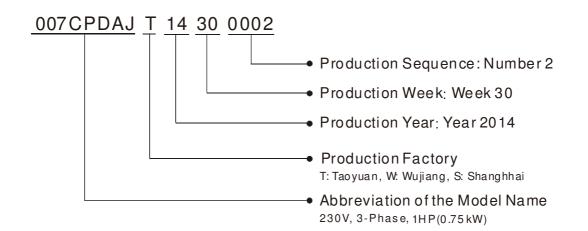

# **RFI Jumper**

RFI Jumper: The AC motor drive may emit the electrical noise. The RFI jumper can enable internal filter to suppress the interference (Radio Frequency Interference) on the power line.

#### Frame A~C

Screw Torque: 8~10kg-cm(6.9-8.7 lb -in.)

Loosen the screws and remove the RFI jumper. Fasten the screws back to the original position after RFI jumper is removed.

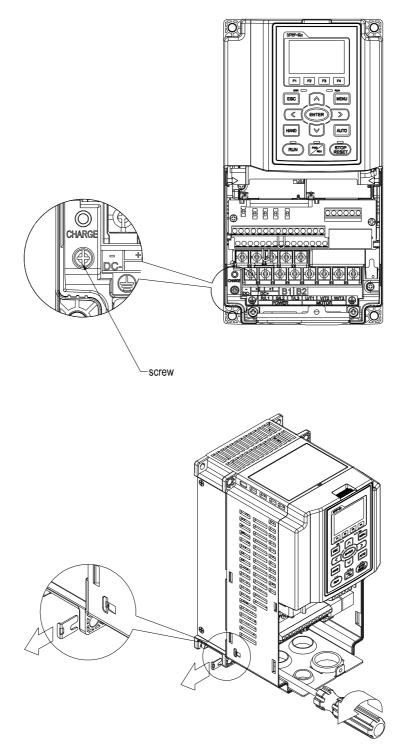

#### Frame D0~H

Remove the MOV-PLATE by hands, no screws need to be loosen

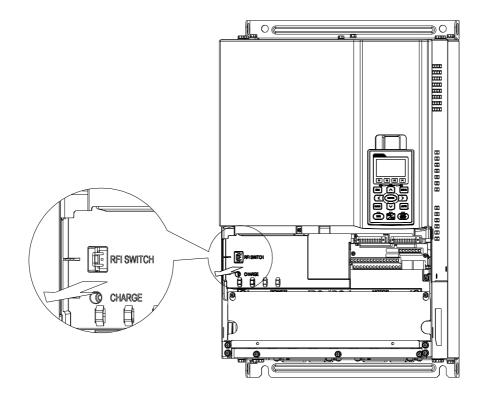

#### Isolating main power from ground:

When the power distribution system of the AC motor drive is a floating ground system (IT) or an asymmetric ground system (TN), the RFI jumper must be removed. After removing RFI jumper, cuts off the internal RFI capacitor (filter capacitor) between the system's frame and the central circuits to avoid damaging the central circuits and (according to IEC 61800-3) reduce the ground leakage current.

Important points regarding ground connection

- ☑ To ensure the safety of personnel, proper operation, and to reduce electromagnetic radiation, the AC motor drive must be properly grounded during installation.
- $\ensuremath{\boxtimes}$  The diameter of the cables must meet the size specified by safety regulations.
- ☑ The earthing cable must be connected to the ground of the AC motor drive to meet safety regulations.
- ☑ The earthing cable can only be used as the ground for equipment when the aforementioned points are met.
- ☑ When installing multiple sets of AC motor drive, do not connect the grounds of the AC motor drive in series. As shown below

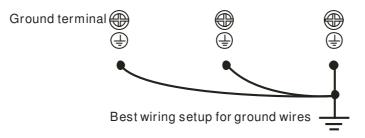

Pay particular attention to the following points:

- After turning on the main power, do not remove the RFI jumper while the power is on.
- $\ensuremath{\boxtimes}$  Make sure the main power is turned off before removing the RFI jumper.
- ☑ Cutting the RFI short-circuit cable will also cut off the conductivity of the capacitor. Gap discharge may occur once the transient voltage exceeds 1000V.

If the RFI jumper is removed, there will no longer be reliable electrical isolation. In other words, all controlled input and outputs can only be seen as low-voltage terminals with basic electrical isolation. Also, when the internal RFI capacitor is cut off, the AC motor drive will no longer be electromagnetic compatible.

- $\ensuremath{\boxtimes}$  The RFI jumper may not be removed if the main power is a grounded power system.
- ☑ The RFI jumper may not be removed while conducting high voltage tests. When conducting a high voltage test to the entire facility, the main power and the motor must be disconnected if leakage current is too high.

#### Floating Ground System(IT Systems)

A floating ground system is also called IT system, ungrounded system, or high impedance/resistance (greater than  $30\Omega$ ) grounding system.

- $\ensuremath{\boxtimes}$  Disconnect the ground cable from the internal EMC filter.
- ☑ In situations where EMC is required, check whether there is excess electromagnetic radiation affecting nearby low-voltage circuits. In some situations, the adapter and cable naturally provide enough suppression. If in doubt, install an extra electrostatic shielded cable on the power supply side between the main circuit and the control terminals to increase security.
- ☑ Do not install an external RFI/EMC filter, the EMC filter will pass through a filter capacitor, thus connecting power input to ground. This is very dangerous and can easily damage the AC motor drive.

#### Asymmetric Ground System(Corner Grounded TN Systems)

Caution: Do not cut the RFI jumper while the input terminal of the AC motor drive carries power. In the following four situations, the RFI jumper must be removed. This is to prevent the system from grounding through the RFI capacitor, damaging the AC motor drive.

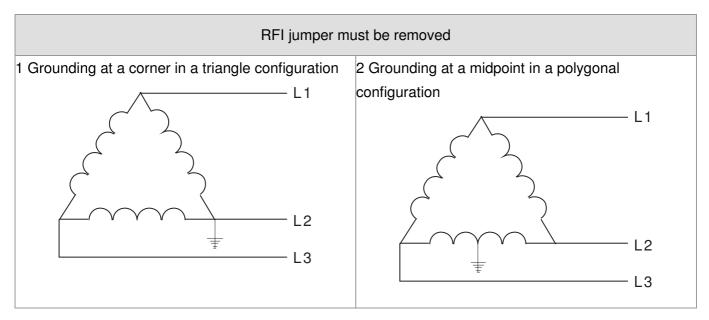

Chapter1 Introduction

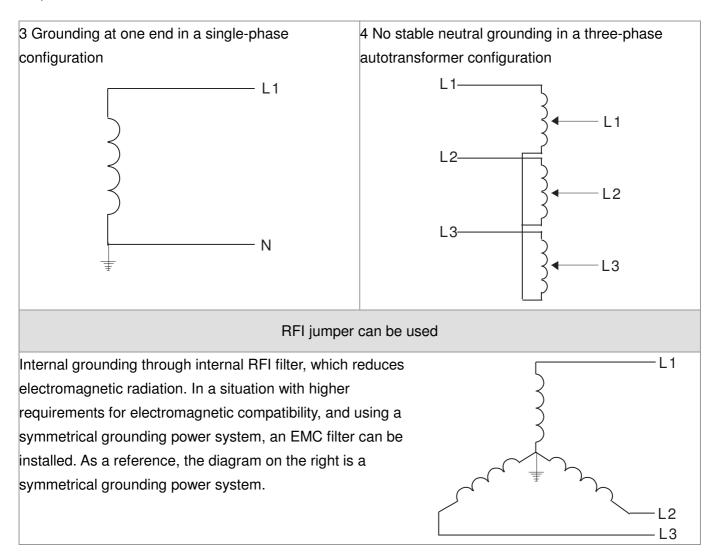

# Dimensions: Frame A

VFD007CP23A-21, VFD015CP23A-21, VFD022CP23A-21, VFD037CP23A-21, VFD055CP23A-21, VFD007CP43A-21, VFD015CP43B-21, VFD022CP43B-21, VFD037CP43B-21, VFD040CP43A-21, VFD055CP43B-21, VFD075CP43B-21, VFD07CP4EA-21, VFD015CP4EB-21, VFD022CP4EB-21, VFD037CP4EB-21, VFD040CP4EA-21, VFD055CP4EB-21, VFD075CP4EB-21

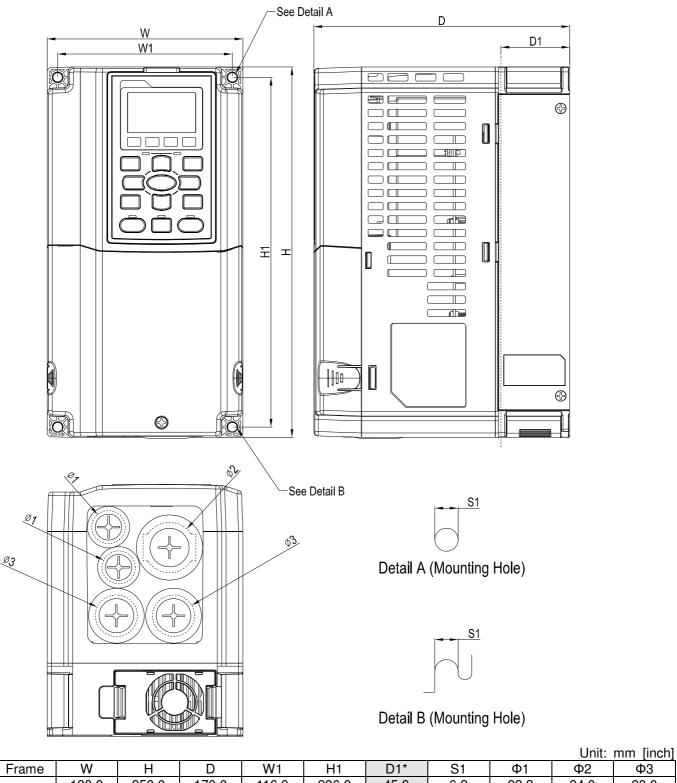

| Frame | W      | Н      | D      | W1     | H1     | D1*    | S1     | Φ1     | Ф2         | Ф3         |
|-------|--------|--------|--------|--------|--------|--------|--------|--------|------------|------------|
| A1    | 130.0  | 250.0  | 170.0  | 116.0  | 236.0  | 45.8   | 6.2    | 22.2   | 34.0       | 28.0       |
| AI    | [5.12] | [9.84] | [6.69] | [4.57] | [9.29] | [1.80] | [0.24] | [0.87] | [1.34]     | [1.10]     |
|       |        |        |        |        |        |        |        |        | D1*: Flang | e mounting |

190.0

[7.48]

В

320.0

[12.60]

190.0

[7.48]

173.0

[6.81]

# Frame B

# VFD075CP23A-21,VFD110CP23A-21,VFD150CP23A-21,VFD110CP43AB-21, VFD150CP43B-21,VFD185CP43B-21,VFD110CP4EB-21,VFD150CP4EB-21, VFD185CP4EB-21

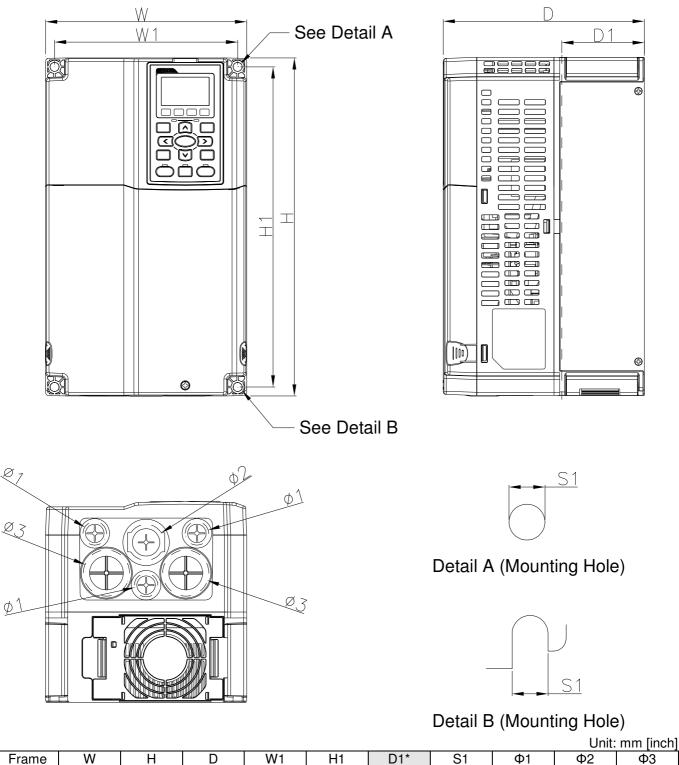

[1.34] [1.72] D1\*: Flange mounting

43.8

34.0

303.0

[11.93]

77.9

[3.07]

8.5

[0.33]

22.2

[0.87]

#### Frame C

VFD185CP23A-21, VFD220CP23A-21, VFD300CP23A-21, VFD220CP43A-21, VFD300CP43B-21, VFD370CP43B-21, VFD220CP4EA-21, VFD300CP4EB-21, VFD370CP4EB-21

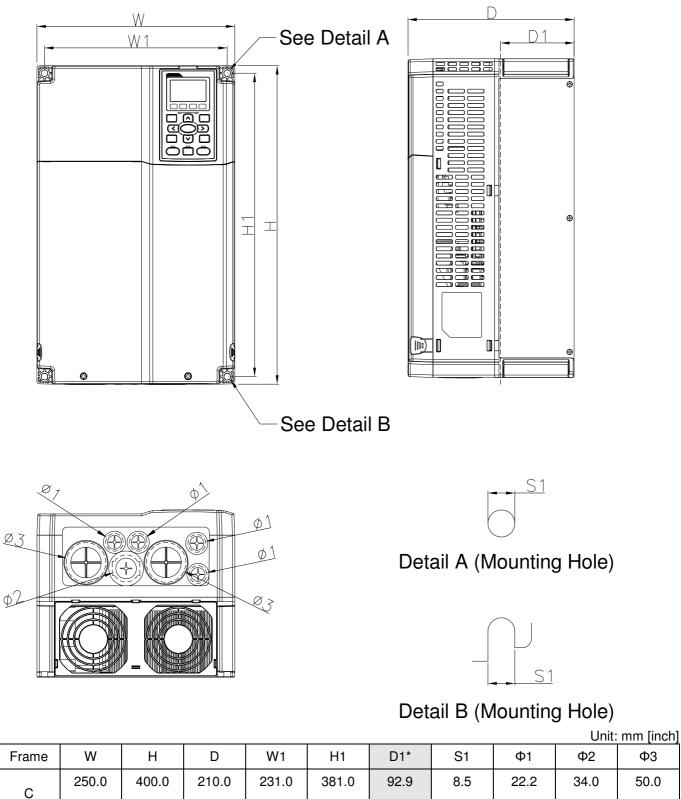

D1\*: Flange mounting

[1.34]

[0.87]

Φ3

50.0

[1.97]

[15.00]

[3.66]

[0.33]

[15.75]

[9.84]

[8.27]

[9.09]

# D0-1: VFD450CP43S-00; VFD550CP43S-00

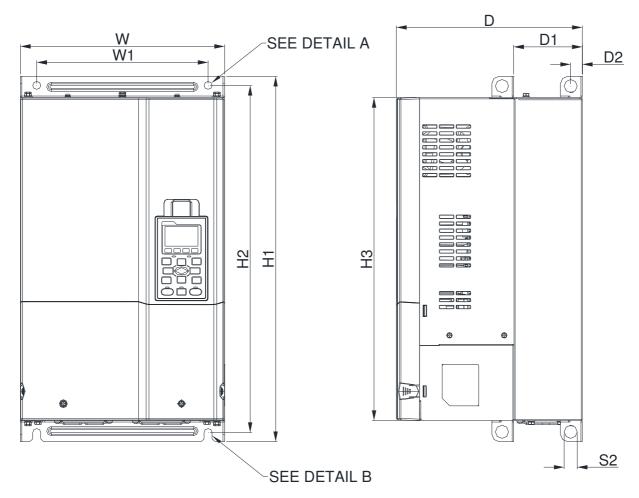

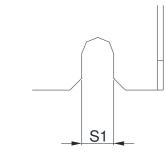

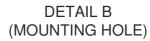

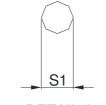

DETAIL A (MOUNTING HOLE)

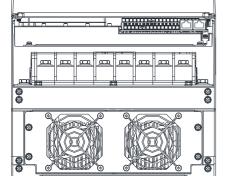

| Unit: mm [inch] |
|-----------------|
|-----------------|

| Frame | W       | H1      | D       | W1     | H2      | H3      | D1*    | D2     | S1     | S2          |
|-------|---------|---------|---------|--------|---------|---------|--------|--------|--------|-------------|
| D0-1  | 280.0   | 500.0   | 255.0   | 235.0  | 475.0   | 442.0   | 94.2   | 16.0   | 11.0   | 18.0        |
| D0-1  | [11.02] | [19.69] | [10.04] | [9.25] | [18.70] | [17.40] | [3.71] | [0.63] | [0.43] | [0.71]      |
| -     |         |         |         |        |         |         |        |        |        | no mounting |

#### D0-2 VFD450CP43S-21; VFD550CP43S-21

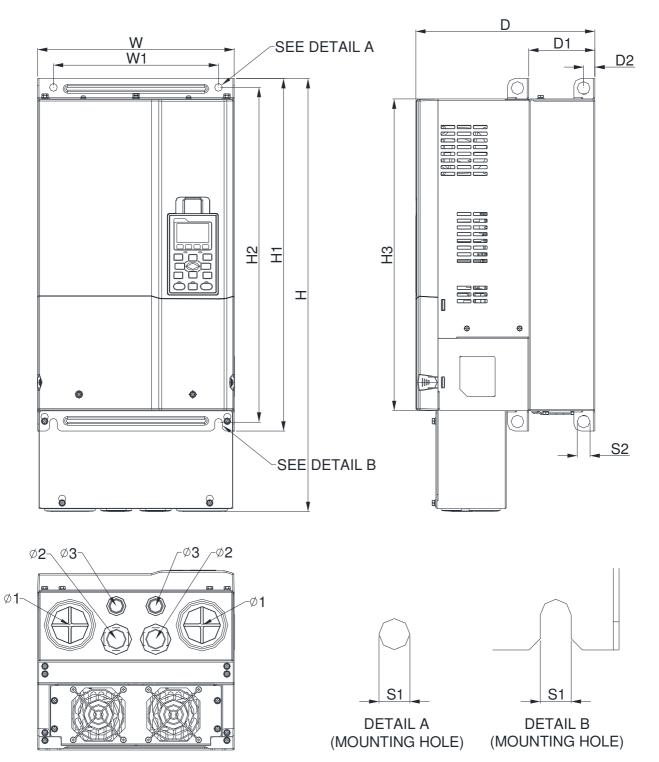

|  | Unit: | mm | [inch] |  |
|--|-------|----|--------|--|
|--|-------|----|--------|--|

| Frame | W       | Н       | D       | W1     | H1      | H2      | H3      | D1*    | D2     | S1     | S2     | Φ1     | Ф2       | Ф3       |
|-------|---------|---------|---------|--------|---------|---------|---------|--------|--------|--------|--------|--------|----------|----------|
| D0-2  | 280.0   | 614.4   | 255.0   | 235.0  | 500.0   | 475.0   | 442.0   | 94.2   | 16.0   | 11.0   | 18.0   | 62.7   | 34.0     | 22.0     |
| D0-2  | [11.02] | [24.19] | [10.04] | [9.25] | [19.69] | [18.70] | [17.40] | [3.71] | [0.63] | [0.43] | [0.71] | [2.47] | [1.34]   | [0.87]   |
|       |         |         |         |        |         |         |         |        |        |        |        | D1*·   | Flange n | nounting |

# Frame D1: VFD370CP23A-00, VFD450CP23A-00, VFD750CP43B-00, VFD900CP43A-00

FRAME\_D1

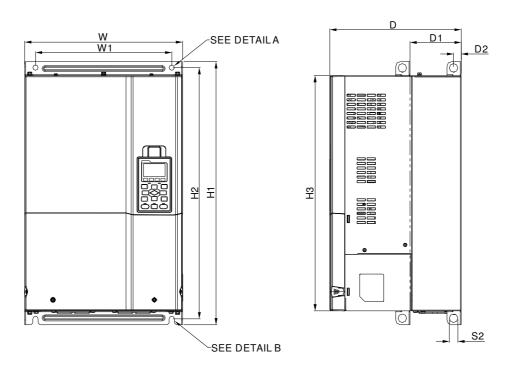

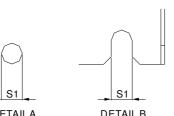

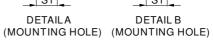

Unit: mm[inch]

| <u>Ľ</u> L |          | Д  | ~    |   |    |   |
|------------|----------|----|------|---|----|---|
|            |          |    |      |   | A. |   |
| <u></u>    | _        |    |      |   |    | ļ |
| •          | <b>0</b> |    | 0 0  |   |    |   |
|            |          | 50 | \$ { | Ø |    | 1 |
| 00         | <u> </u> | S  |      |   |    | 9 |

| Frame | W       | Н | D       | W1      | H1      | H2      | H3      | D1*    | D2     | S1     | S2     | Φ1 | Ф2 | Ф3 |
|-------|---------|---|---------|---------|---------|---------|---------|--------|--------|--------|--------|----|----|----|
|       | 330.0   |   | 275.0   | 285.0   | 550.0   | 525.0   | 492.0   | 107.2  | 16.0   | 11.0   | 18.0   |    |    |    |
|       | [12.99] | - | [10.83] | [11.22] | [21.65] | [20.67] | [19.37] | [4.22] | [0.63] | [0.43] | [0.71] | -  | -  | -  |

#### D2:

框号

D2

330.0

688.3 275.0

285.0

[12.99] [27.10] [10.83] [11.22] [21.65] [20.67] [19.37]

550.0

525.0

492.0

107.2

[4.22]

16.0

[0.63]

11.0

[0.43]

18.0

[0.71]

VFD370CP23A-21, VFD450CP23A-21, VFD750CP43B-21, VFD900CP43A-21

#### FRAME\_D2

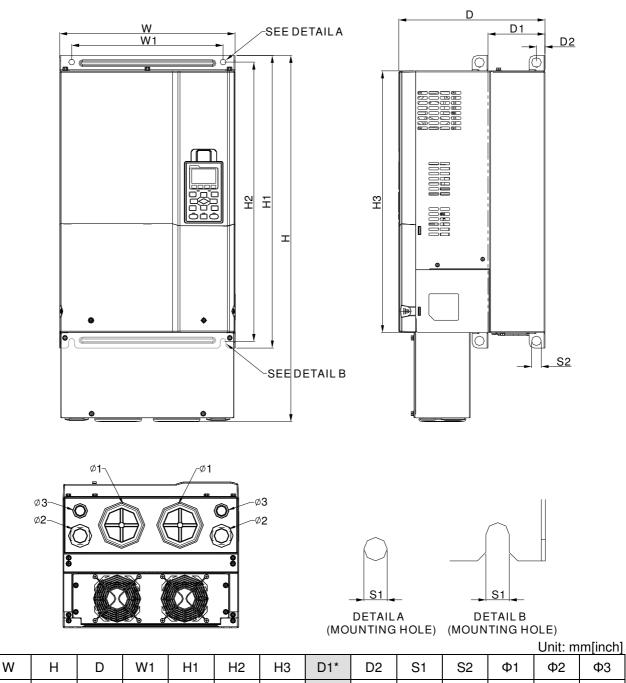

| 76.2   | 34.0   | 22.0   |
|--------|--------|--------|
| [3.00] | [1.34] | [0.87] |

### Frame E

Frame E1: VFD550CP23A-00, VFD750CP23A-00, VFD900CP23A-00, VFD1100CP43A-00, VFD1320CP43B-00

FRAME\_E1

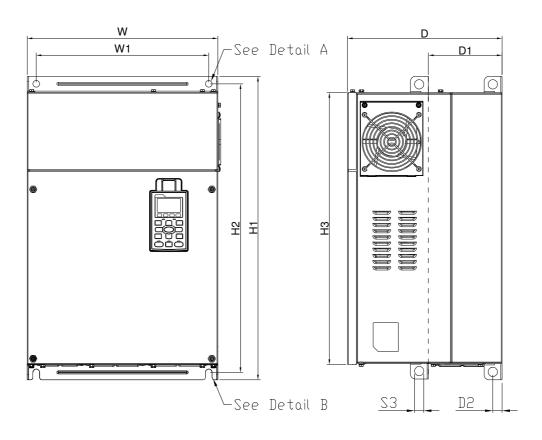

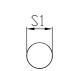

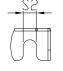

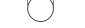

Detail A (Mounting Hole) Detail B (Mounting Hole)

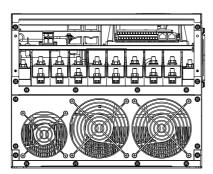

Unit: mm [inch]

| Bit Holdson         370.0         300.0         335.0         589         560.0         528.0         143.0         18.0         13.0         18.0         18.0         18.0         18.0         18.0         18.0         18.0         18.0         18.0         18.0         18.0         18.0         18.0         18.0         18.0         18.0         18.0         18.0         18.0         18.0         18.0         18.0         18.0         18.0         18.0         18.0         18.0         18.0         18.0         18.0         18.0         18.0         18.0         18.0         18.0         18.0         18.0         18.0         18.0         18.0         18.0         18.0         18.0         18.0         18.0         18.0         18.0         18.0         18.0         18.0         18.0         18.0         18.0         18.0         18.0         18.0         18.0         18.0         18.0         18.0         18.0         18.0         18.0         18.0         18.0         18.0         18.0         18.0         18.0         18.0         18.0         18.0         18.0         18.0         18.0         18.0         18.0         18.0         18.0         10.0         10.0         10.0 | Fram | e W     | Н | D       | W1     | H1      | H2      | H3      | D1*    | D2     | S1, S2 | S3     | Φ1 | Ф2 | Ф3 |
|----------------------------------------------------------------------------------------------------|------|---------|---|---------|--------|---------|---------|---------|--------|--------|--------|--------|----|----|----|
| [14.57] [11.81] [13.19 [23.19] [22.05] [20.80] [5.63] [0.71] [0.51] [0.71]                                                                                                    | ⊑1   | 370.0   | _ | 300.0   | 335.0  | 589     | 560.0   | 528.0   | 143.0  | 18.0   | 13.0   | 18.0   | _  |    |    |
|                                                                                                    |      | [14.57] | _ | [11.81] | [13.19 | [23.19] | [22.05] | [20.80] | [5.63] | [0.71] | [0.51] | [0.71] |    |    |    |

### Frame E

### E2:

VFD550CP23A-21,VFD750CP23A-21,VFD900CP23A-21, VFD1100CP43A-21, VFD1320CP43B-21

#### FRAME\_E2

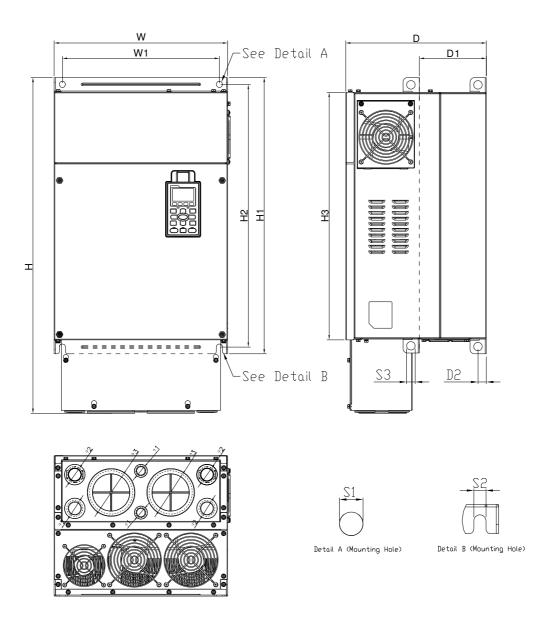

| Frame | W       | Н       | D       | W1     | H1      | H2      | H3      | D1*    | D2     | S1, S2 | S3     | Φ1     | Φ2       | Ф3       |
|-------|---------|---------|---------|--------|---------|---------|---------|--------|--------|--------|--------|--------|----------|----------|
| E2    | 370.0   | 715.8   | 300.0   | 335.0  | 589     | 560.0   | 528.0   | 143.0  | 18.0   | 13.0   | 18.0   | 22.0   | 34.0     | 92.0     |
| E2    | [14.57] | [28.18] | [11.81] | [13.19 | [23.19] | [22.05] | [20.80] | [5.63] | [0.71] | [0.51] | [0.71] | [0.87] | [1.34]   | [3.62]   |
|       |         |         |         |        |         |         |         |        |        |        |        | D1*· I | Elando n | aountina |

### Frame F

Frame F1: VFD1600CP43A-00, VFD1850CP43B-00

# FRAME\_F1

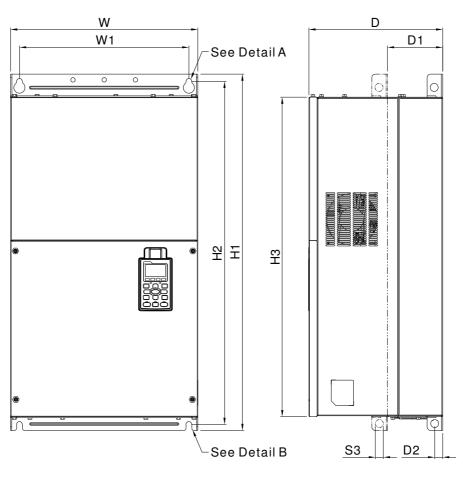

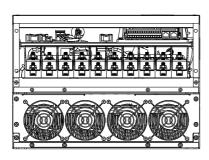

S1 S2 Detail A (Mounting Hole)

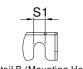

Detail B (Mounting Hole)

|            |         |    |         |         |         |         |         |        |        |        | Unit: n    | nm [inch] |
|------------|---------|----|---------|---------|---------|---------|---------|--------|--------|--------|------------|-----------|
| Frame      | W       | н  | D       | W1      | H1      | H2      | HЗ      | D1*    | D2     | S1     | S2         | S3        |
| <b>F</b> 4 | 420.0   |    | 300.0   | 380.0   | 800.0   | 770.0   | 717.0   | 124.0  | 18.0   | 13.0   | 25.0       | 18.0      |
| F1         | [16.54] | -  | [11.81] | [14.96] | [31.50] | [30.32] | [28.23] | [4.88] | [0.71] | [0.51] | [0.98]     | [0.71]    |
| Frame      | Φ1      | Ф2 | Ф3      |         |         |         |         |        |        |        |            |           |
| F1         | -       | -  | -       |         |         |         |         |        |        |        |            |           |
| L          | 1       |    | 1       | 1       |         |         |         |        |        | D      | 1*: Flange | mounting  |

#### Frame F

Frame F2: VFD1600CP43A-21, VFD1850CP43B-21

# FRAME\_F2

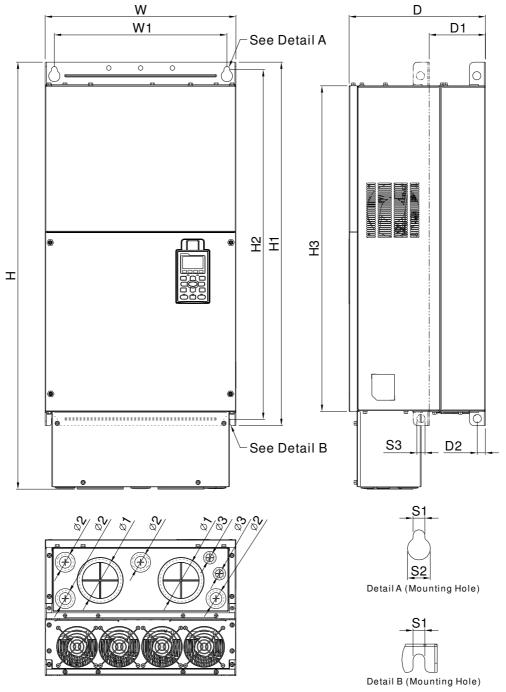

Unit: mm [inch]

| Frame | W       | н       | D       | W1      | H1      | H2      | HЗ      | D1*    | D2     | S1     | S2     | S3     |
|-------|---------|---------|---------|---------|---------|---------|---------|--------|--------|--------|--------|--------|
| F1    | 420.0   | _       | 300.0   | 380.0   | 800.0   | 770.0   | 717.0   | 124.0  | 18.0   | 13.0   | 25.0   | 18.0   |
|       | [16.54] | _       | [11.81] | [14.96] | [31.50] | [30.32] | [28.23] | [4.88] | [0.71] | [0.51] | [0.98] | [0.71] |
| F2    | 420.0   | 940.0   | 300.0   | 380.0   | 800.0   | 770.0   | 717.0   | 124.0  | 18.0   | 13.0   | 25.0   | 18.0   |
| ГΖ    | [16.54] | [37.00] | [11.81] | [14.96] | [31.50] | [30.32] | [28.23] | [4.88] | [0.71] | [0.51] | [0.98] | [0.71] |
| Frame | Φ1      | Ф2      | Ф3      |         |         |         |         |        |        |        |        |        |
| F1    | -       | -       | -       |         |         |         |         |        |        |        |        |        |
| F2    | 92.0    | 35.0    | 22.0    |         |         |         |         |        |        |        |        |        |
|       | [3.62]  | [1.38]  | [0.87]  |         |         |         |         |        |        |        |        |        |

# Frame G

Frame G1: VFD2200CP43A-00, VFD2800CP43A-00

# FRAME\_G1

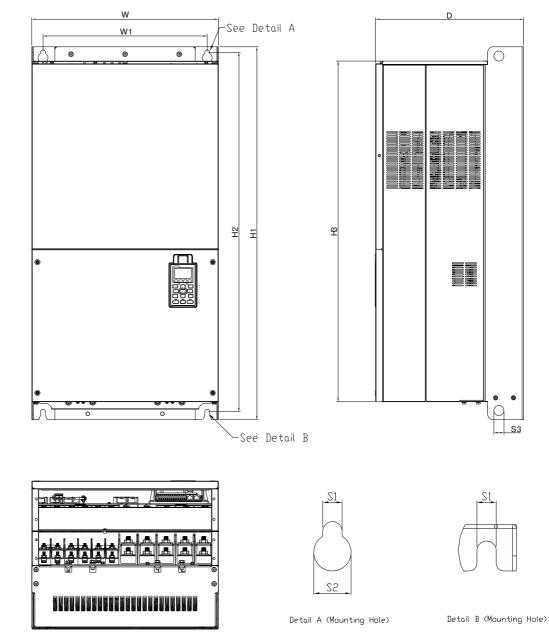

Unit: mm [inch]

|       |         |   |         |          |         |         |         |        |        |        |    |    | L 1 |
|-------|---------|---|---------|----------|---------|---------|---------|--------|--------|--------|----|----|-----|
| Frame | W       | Н | D       | W1       | H1      | H2      | H3      | S1     | S2     | S3     | Φ1 | Ф2 | Ф3  |
| 0     | 500.0   |   | 397.0   | 440.0    | 1000.0  | 963.0   | 913.6   | 13.0   | 26.5   | 27.0   |    |    |     |
| G1    | [19.69] | - | [15.63] | [217.32] | [39.37] | [37.91] | [35.97] | [0.51] | [1.04] | [1.06] | -  | -  | -   |

#### Frame G

# Frame G2: VFD2200CP43A-21, VFD2800CP43A-21

# FRAME\_G2

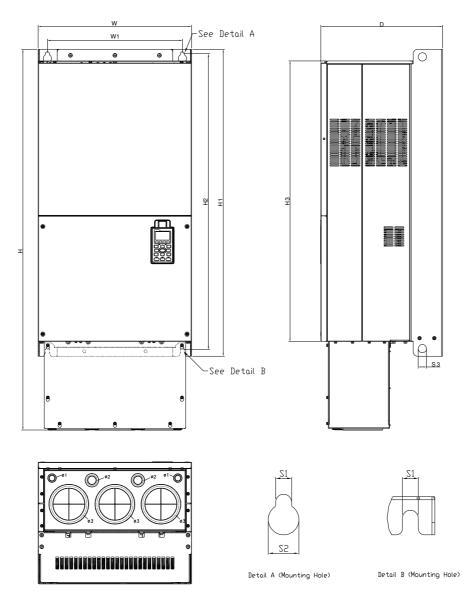

Unit: mm [inch]

| Fr | ame | W       | Н       | D       | W1       | H1      | H2      | H3      | S1     | S2     | S3     | Φ1     | Ф2     | Ф3     |
|----|-----|---------|---------|---------|----------|---------|---------|---------|--------|--------|--------|--------|--------|--------|
|    | 00  | 500.0   | 1240.2  | 397.0   | 440.0    | 1000.0  | 963.0   | 913.6   | 13.0   | 26.5   | 27.0   | 22.0   | 34.0   | 117.5  |
|    | G2  | [19.69] | [48.83] | [15.63] | [217.32] | [39.37] | [37.91] | [35.97] | [0.51] | [1.04] | [1.06] | [0.87] | [1.34] | [4.63] |

#### Frame H

### Frame H1: VFD3150CP43A-00, VFD3550CP43A-00, VFD4000CP43A-00

# FRAME\_H1

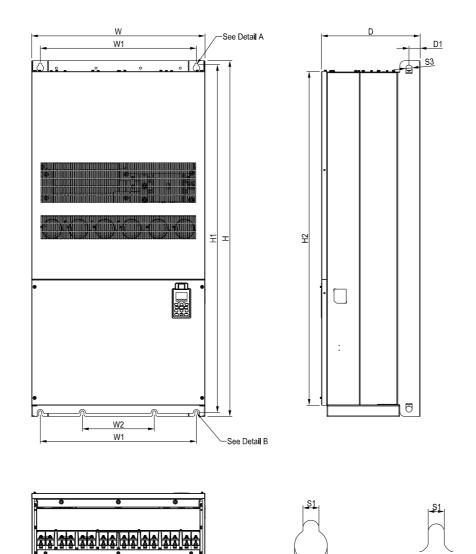

| S2 |  |
|----|--|
|    |  |

| 0000 | , i o o o o o o o o o o o o o o o o o o | 100000000000000000000000000000000000000 | 000 <b>0</b> 00000000000000000000000000000000 | 100000000000000000000000000000000000000 | 0000 |
|------|-----------------------------------------|-----------------------------------------|-----------------------------------------------|-----------------------------------------|------|
|      | 000000000000000000000000000000000000000 |                                         |                                               | 000000000000000000000000000000000000000 |      |
| 1    | 1                                       | •                                       | •                                             |                                         | •    |

| See Detail A(Mounting Hole) | See Detail B(Mo |
|-----------------------------|-----------------|

See Detail B(Mounting Hole) Unit: mm [inch]

|       |         |        |         |        |         |    |    |        |        |         |         | Unit. In |    |
|-------|---------|--------|---------|--------|---------|----|----|--------|--------|---------|---------|----------|----|
| Frame | W       | Н      | D       | W1     | W2      | W3 | W4 | W5     | W6     | H1      | H2      | H3       | H4 |
| H1    | 700.0   | 1435.0 | 398.0   | 630.0  | 290.0   |    |    |        |        | 1403.0  | 1346.6  |          |    |
|       | [27.56] | [56.5] | [15.67] | [24.8] | [11.42] | -  | -  | -      | -      | [55.24] | [53.02] | -        | -  |
| Frame | H5      | D1     | D2      | D3     | D4      | D5 | D6 | S1     | S2     | S3      | Φ1      | Ф2       | Ф3 |
| 114   |         | 45.0   |         |        |         |    |    | 13.0   | 26.5   | 25.0    |         |          |    |
| H1    | -       | [1.77] | -       | -      | -       | -  | -  | [0.51] | [1.04] | [0.98]  | -       | -        | -  |

#### Frame H

Frame H2: VFD3150CP43C-00, VFD3550CP43C-00, VFD4000CP43C-00

FRAME\_H2

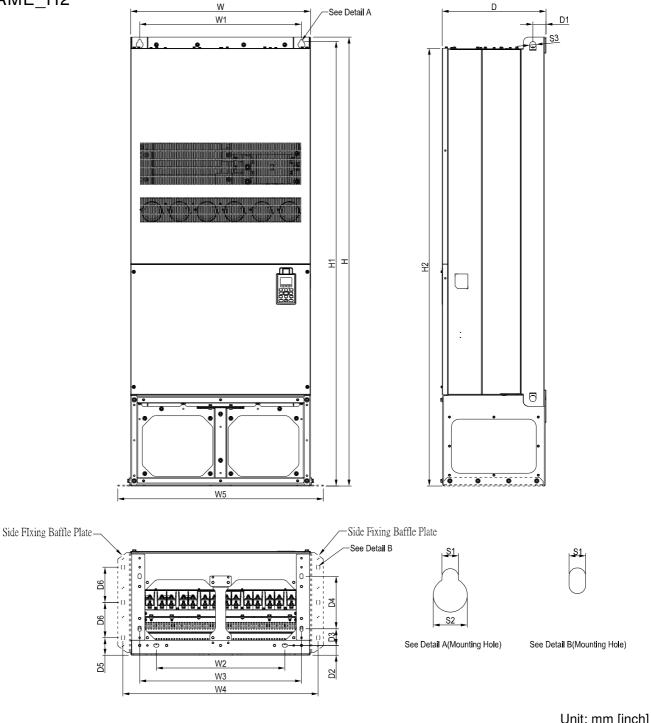

|       |         |         |         |        |          |         |         |        |        |         |         | Unit. III | in [inch] |
|-------|---------|---------|---------|--------|----------|---------|---------|--------|--------|---------|---------|-----------|-----------|
| Frame | W       | Н       | D       | W1     | W2       | W3      | W4      | W5     | W6     | H1      | H2      | H3        | H4        |
| H2    | 700.0   | 1745.0  | 404.0   | 630.0  | 500.0    | 630.0   | 760.0   | 800.0  |        | 1729.0  | 1701.6  |           |           |
| ΠZ    | [27.56] | [68.70] | [15.90] | [24.8] | [19.69]- | [24.80] | [29.92] | [31.5] | -      | [68.07] | [66.99] | -         | -         |
| Frame | H5      | D1      | D2      | D3     | D4       | D5      | D6      | S1     | S2     | S3      | Φ1      | Ф2        | Ф3        |
| H2    |         | 51.0    | 38.0    | 65.0   | 204.0    | 68.0    | 137.0   | 13.0   | 26.5   | 25.0    |         |           |           |
| ΠZ    | -       | [2.00]  | [1.50]  | [2.56] | [8.03]   | [2.68]  | [5.40]  | [0.51] | [1.04] | [0.98]  | -       | -         | -         |

#### Frame H

Frame H3: VFD3150CP43C-21, VFD3550CP43C-21, VFD4000CP43C-21

FRAME\_H3

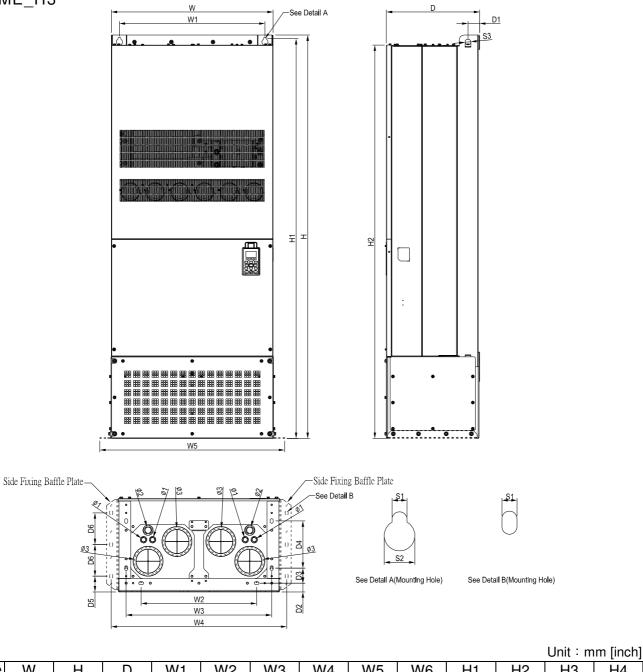

| Frame | W       | Н       | D       | W1      | W2      | W3      | W4      | W5     | W6     | H1      | H2      | H3     | H4     |
|-------|---------|---------|---------|---------|---------|---------|---------|--------|--------|---------|---------|--------|--------|
| НЗ    | 700.0   | 1745.0  |         | 630.0   | 500.0   |         |         | 800.0  | _      |         | 1701.6  | -      | -      |
|       | [27.56] | [68.70] | [15.91] | [24.80] | [19.69] | [24.80] | [29.92] | [31.5] |        | [68.07] | [66.99] |        |        |
|       |         |         |         |         |         |         |         |        |        |         |         |        |        |
| Frame | H5      | D1      | D2      | D3      | D4      | D5      | D6      | S1     | S2     | S3      | Φ1      | Ф2     | ФЗ     |
| НЗ    |         | 51.0    | 38.0    | 65.0    | 204.0   | 68.0    | 137.0   | 13.0   | 26.5   | 25.0    | 22.0    | 34.0   | 117.5  |
| 115   |         | [2.00]  | [1.50]  | [2.56]  | [8.03]  | [2.68]  | [5.40]  | [0.51] | [1.04] | [0.98]  | [0.87]  | [1.34] | [4.63] |

# Digital Keypad KPC-CC01

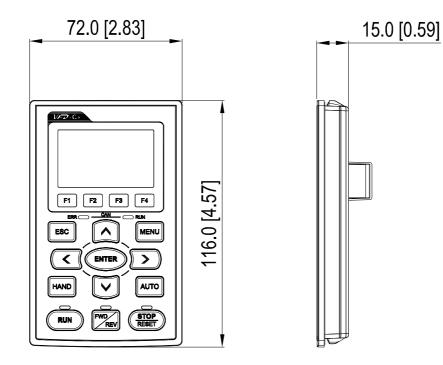

[This page intentionally left blank]

# Chapter 2 Installation

The appearances shown in the following figures are for reference only.

- Airflow direction: < (Blue arrow) inflow
- (Red arrow) outflow

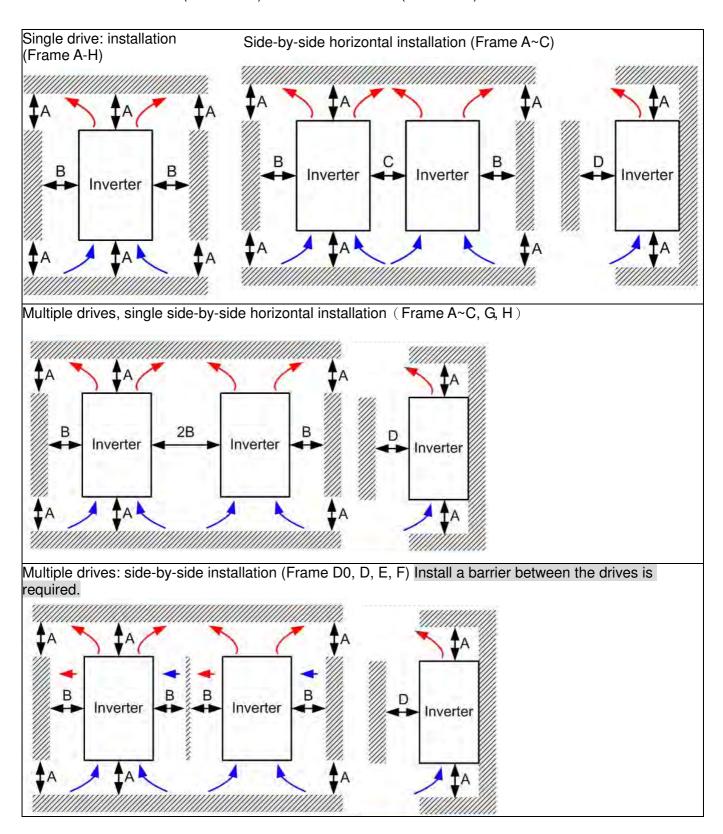

Multiple drives side-by-side installation in rows (Frame A~H)

Ta: Frame A~G Ta\*: Frame H

For installation in rows, it is recommended installing a barrier between the drives. Adjust the size/depth of the barrier till the temperature measured at the fan's inflow side is lower than the operation temperature. Operation temperature is the defined as the temperature measured 50mm away from the fan's inflow side. (As shown in the figure below)

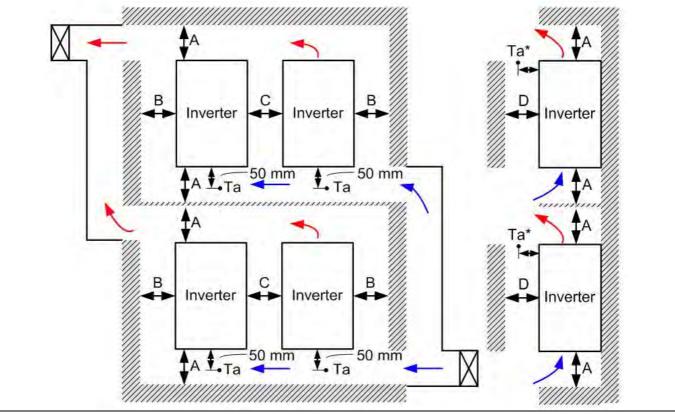

#### Minimum mounting clearance

| Frame       | A (mm) | B (mm) | C (mm) | D (mm)                 |
|-------------|--------|--------|--------|------------------------|
| A~C         | 60     | 30     | 10     | 0                      |
| D0, D, E, F | 100    | 50     | -      | 0                      |
| G           | 200    | 100    | -      | 0                      |
| H           | 350    | 0      | 0      | 200 (100, Ta=Ta*=40°C) |

| Frame A | VFD007CP23A-21; VFD007CP43A/4EA-21; VFD015CP23A-21; VFD015CP43B/4EB-21; VFD022CP23A-21; VFD022CP43B/4EB-21; VFD037CP23A-21; VFD037CP43B/4EB-21; VFD040CP43A/4EA-21; VFD055CP23A-21; VFD055CP43B/4EB-21; VFD075CP43B/4EB-21 |
|---------|----------------------------------------------------------------------------------------------------|
| Frame B | VFD075CP23A-21; VFD110CP23A-21; VFD110CP43B/4EB -21; VFD150CP23A-21; VFD150CP43B/4EB -21; VFD185CP43B/4EB -21                                                                                                    |
| Frame C | VFD185CP23A-21; VFD220CP23A-21; VFD220CP43A/4EA -21; VFD300CP23A-21; VFD300CP43B/4EB -21; VFD370CP43B/4EB -21                                                                                                    |
| FrameD0 | VFD450CP43S-00; VFD550CP43S-00; VFD450CP43S-21; VFD550CP43S-21                                                                                                    |
| FrameD  | VFD370CP23A-00/23A-21; VFD450CP23A-00/23A-21; VFD750CP43B-00/43B-21; VFD900CP43A-00/43A-21                                                                                                    |
| Frame E | VFD550CP23A-00/23A-21; VFD750CP23A-00/23A-21; VFD900CP23A-00/23A-21; VFD1100CP43A-00/43A-21; VFD1320CP43B-00/43B-21                                                                                                    |
| Frame F | VFD1600CP43A-00/43A-21; VFD1850CP43B-00/43B-21                                                                                                    |
| Frame G | VFD2200CP43A-00/43A-21; VFD2800CP43A-00/43A-21                                                                                                    |
| Frame H | VFD3150CP43A-00/43C-00/43C-21; VFD3550CP43A-00/43C-00/43C-21; VFD4000CP43A-00/43C-00/43C-21                                                                                                    |

#### ΝΟΤΕ

1. It is the minimum distance required for frame A~D. If drives are installed closer than the minimum mounting clearance, the fan may not function properly.

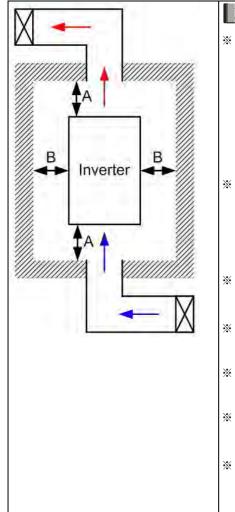

# 

- The mounting clearances shown in the left figure are **NOT** for installing the drive in a confined space (such as cabinet or electric box). When installing in a confined space, besides the same minimum mounting clearances, it needs to have the ventilation equipment or air conditioner to keep the surrounding temperature lower than the operation temperature.
- \* The following table shows heat dissipation and the required air volume when installing a single drive in a confined space. When installing multiple drives, the required air volume shall be multiplied by the number the drives.
- Refer to the chart (Air flow rate for cooling) for ventilation equipment design and selection.
- Refer to the chart (Power dissipation) for air conditioner design and selection.
- Different control mode will affect the derating. See Pr06-55 for more information.
- Ambient temperature derating curve shows the derating status in different temperature in relation to different protection level
- If UL Type 1 models need side by side installation, please remove top cover of FrameA~C, and please do not install conduit box of Frame D and above.

| Air flow rate for cooling |                 |          |       |                                |          |       | Power Dissipation            |          |       |
|---------------------------|-----------------|----------|-------|--------------------------------|----------|-------|------------------------------|----------|-------|
| Model No.                 | Flow Rate (cfm) |          |       | Flow Rate (m <sup>3</sup> /hr) |          |       | Power Dissipation (watt)     |          |       |
|                           | External        | Internal | Total | External                       | Internal | Total | Loss External<br>(Heat Sink) | Internal | Total |
| VFD007CP23A-21            | -               | -        | -     | -                              | -        | -     | 40                           | 31       | 71    |
| VFD015CP23A-21            | -               | -        | -     | -                              | -        | -     | 61                           | 39       | 100   |
| VFD022CP23A-21            | 14              | -        | 14    | 24                             | -        | 24    | 81                           | 45       | 126   |
| VFD037CP23A-21            | 14              | -        | 14    | 24                             | -        | 24    | 127                          | 57       | 184   |
| VFD055CP23A-21            | 10              | -        | 10    | 17                             | -        | 17    | 158                          | 93       | 251   |
| VFD075CP23A-21            | 40              | 14       | 54    | 68                             | 24       | 92    | 291                          | 101      | 392   |
| VFD110CP23A-21            | 66              | 14       | 80    | 112                            | 24       | 136   | 403                          | 162      | 565   |
| VFD150CP23A-21            | 58              | 14       | 73    | 99                             | 24       | 124   | 570                          | 157      | 727   |
| VFD185CP23A-21            | 166             | 12       | 178   | 282                            | 20       | 302   | 622                          | 218      | 840   |
| VFD220CP23A-21            | 166             | 12       | 178   | 282                            | 20       | 302   | 777                          | 197      | 974   |
| VFD300CP23A-21            | 146             | 12       | 158   | 248                            | 20       | 268   | 878                          | 222      | 1100  |
| VFD370CP23A-00/23A-21     | 179             | 30       | 209   | 304                            | 51       | 355   | 1271                         | 311      | 1582  |
| VFD450CP23A-00/23A-21     | 179             | 30       | 209   | 304                            | 51       | 355   | 1550                         | 335      | 1885  |
| VFD550CP23A-00/23A-21     | 228             | 73       | 301   | 387                            | 124      | 511   | 1762                         | 489      | 2251  |
| VFD750CP23A-00/23A-21     | 228             | 73       | 301   | 387                            | 124      | 511   | 2020                         | 574      | 2594  |
| VFD900CP23A-00/23A-21     | 246             | 73       | 319   | 418                            | 124      | 542   | 2442                         | 584      | 3026  |
| VFD007CP43A/4EA-21        | -               | -        | -     | -                              | -        | -     | 35                           | 32       | 67    |
| VFD015CP43B/4EB-21        | -               | -        | -     | -                              | -        | -     | 48                           | 39       | 87    |
| VFD022CP43B/4EB-21        | -               | -        | -     | -                              | -        | -     | 64                           | 52       | 116   |
| VFD037CP43B/4EB-21        | 14              | -        | 14    | 24                             | -        | 24    | 103                          | 77       | 180   |
| VFD040CP43A/4EA-21        | 10              | -        | 10    | 17                             | -        | 17    | 124                          | 81       | 205   |
| VFD055CP43B/4EB-21        | 10              | -        | 10    | 17                             | -        | 17    | 142                          | 116      | 258   |
| VFD075CP43B/4EB-21        | 10              | -        | 10    | 17                             | -        | 17    | 205                          | 129      | 334   |

| Air flow rate for cooling                                                 |                         |            |     |     |     |      | Power Dissipation         |                       |           |  |
|---------------------------------------------------------------------------|-------------------------|------------|-----|-----|-----|------|---------------------------|-----------------------|-----------|--|
| VFD110CP43B/4EB-21                                                        | 40                      | 14         | 54  | 68  | 24  | 92   | 291                       | 175                   | 466       |  |
| VFD150CP43B/4EB-21                                                        | 66                      | 14         | 80  | 112 | 24  | 136  | 376                       | 190                   | 566       |  |
| VFD185CP43B/4EB-21                                                        | 58                      | 14         | 73  | 99  | 24  | 124  | 396                       | 210                   | 606       |  |
| VFD220CP43A/4EA-21                                                        | 99                      | 21         | 120 | 168 | 36  | 204  | 455                       | 358                   | 813       |  |
| VFD300CP43B/4EB-21                                                        | 99                      | 21         | 120 | 168 | 36  | 204  | 586                       | 410                   | 996       |  |
| VFD370CP43B/4EB-21                                                        | 126                     | 21         | 147 | 214 | 36  | 250  | 778                       | 422                   | 1200      |  |
| VFD450CP43S-00/43S-21                                                     | 179                     | 30         | 209 | 304 | 51  | 355  | 1056                      | 459                   | 1515      |  |
| VFD550CP43S-00/43S-21                                                     | 179                     | 30         | 209 | 304 | 51  | 355  | 1163                      | 669                   | 1832      |  |
| VFD750CP43B-00/43B-21                                                     | 179                     | 30         | 209 | 304 | 51  | 355  | 1407                      | 712                   | 2119      |  |
| VFD900CP43A-00/43A-21                                                     | 186                     | 30         | 216 | 316 | 51  | 367  | 1787                      | 955                   | 2742      |  |
| VFD1100CP43A-00/43A-21                                                    | 257                     | 73         | 330 | 437 | 124 | 561  | 2112                      | 1084                  | 3196      |  |
| VFD1320CP43B-00/43B-21                                                    | 223                     | 73         | 296 | 379 | 124 | 503  | 2597                      | 1220                  | 3817      |  |
| VFD1600CP43A-00/43A-21                                                    | 224                     | 112        | 336 | 381 | 190 | 571  | 3269                      | 1235                  | 4504      |  |
| VFD1850CP43B-00/43B-21                                                    | 289                     | 112        | 401 | 491 | 190 | 681  | 3814                      | 1570                  | 5384      |  |
| VFD2200CP43A-00/43A-21                                                    |                         |            | 454 |     |     | 771  |                           |                       | 6358      |  |
| VFD2800CP43A-00/43A-21                                                    |                         |            | 454 |     |     | 771  |                           |                       | 7325      |  |
| VFD3150CP43A-00/                                                          |                         |            | 769 |     |     | 1307 |                           |                       | 8513      |  |
| VFD3150CP43C-00/43C-21                                                    |                         |            |     |     |     |      |                           |                       |           |  |
| VFD3550CP43A-00/                                                          |                         |            | 769 |     |     | 1307 |                           |                       | 9440      |  |
| VFD3550CP43C-00/43C-21                                                    |                         |            |     |     |     |      |                           |                       |           |  |
| VFD4000CP43A-00/                                                          |                         |            | 769 |     |     | 1307 |                           |                       | 10642     |  |
| VFD4000CP43C-00/43C-21                                                    |                         |            |     |     |     |      |                           |                       |           |  |
| * The required airflow shown in chart is for installing single drive in a |                         |            |     |     |     |      | % The heat dissipation    |                       |           |  |
| confined space.                                                           |                         |            |     |     |     |      | shown in the chart is for |                       |           |  |
| * When installing the multiple drives, the required air volume should be  |                         |            |     |     |     |      | installing                | single di             | rive in a |  |
| the required air volume for single drive X the number of the drives.      |                         |            |     |     |     |      | confined space.           |                       |           |  |
|                                                                           |                         |            |     |     |     |      | When installing the       |                       |           |  |
|                                                                           |                         |            |     |     |     |      | multiple drives, volume   |                       |           |  |
|                                                                           |                         |            |     |     |     |      |                           | of heat dissipation   |           |  |
|                                                                           |                         |            |     |     |     |      | should be the heat        |                       |           |  |
|                                                                           |                         |            |     |     |     |      |                           | dissipated for single |           |  |
|                                                                           |                         |            |     |     |     |      |                           | drive X the number of |           |  |
|                                                                           |                         |            |     |     |     |      |                           | he drives.            |           |  |
|                                                                           |                         |            |     |     |     |      |                           |                       |           |  |
|                                                                           | * Heat diss<br>model is |            |     |     |     |      |                           |                       |           |  |
|                                                                           |                         | rated volt |     |     |     |      |                           |                       |           |  |
|                                                                           | and defai               | •          |     |     |     |      |                           |                       |           |  |
|                                                                           |                         |            |     |     |     |      | and defa                  | uit carrie            | Ι.        |  |

# Chapter 3 Unpacking

The AC motor drive should be kept in the shipping carton or crate before installation. In order to retain the warranty coverage, the AC motor drive should be stored properly when it is not to be used for an extended period of time.

The AC motor drive is packed in the crate. Follows the following step for unpack:

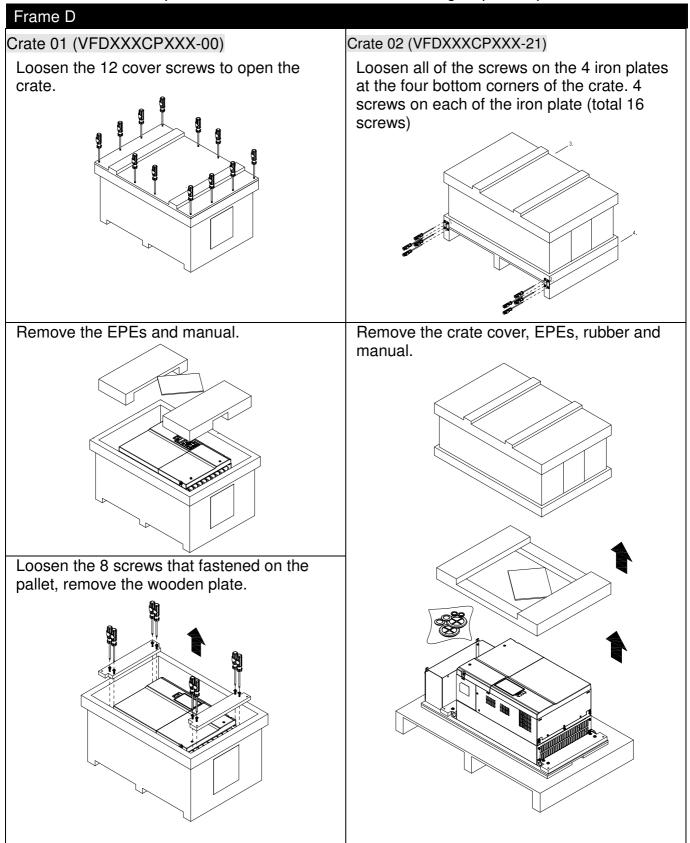

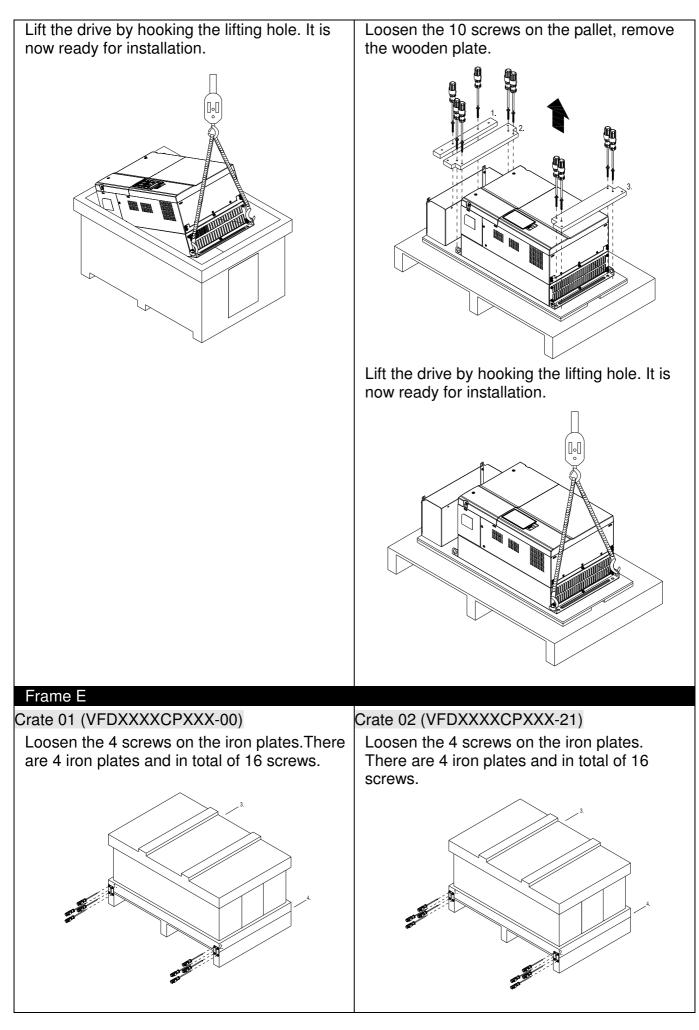

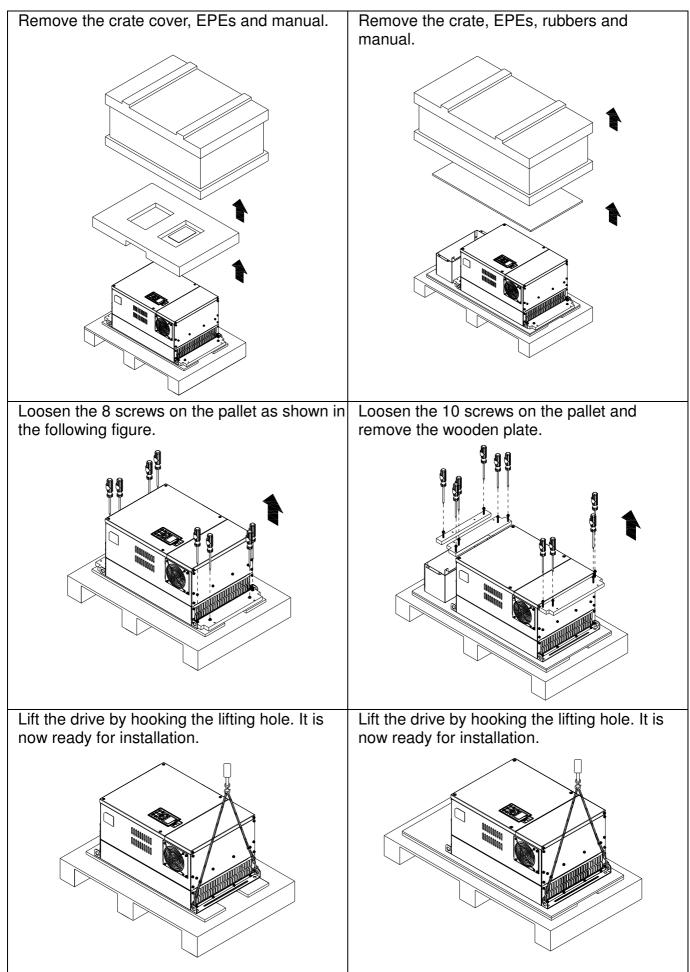

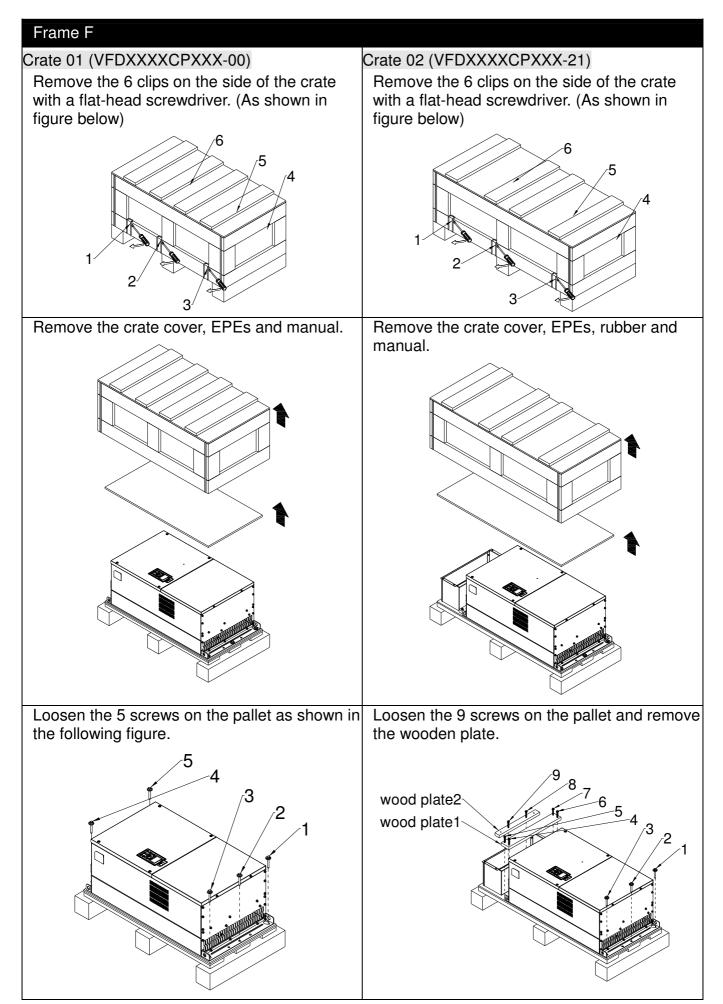

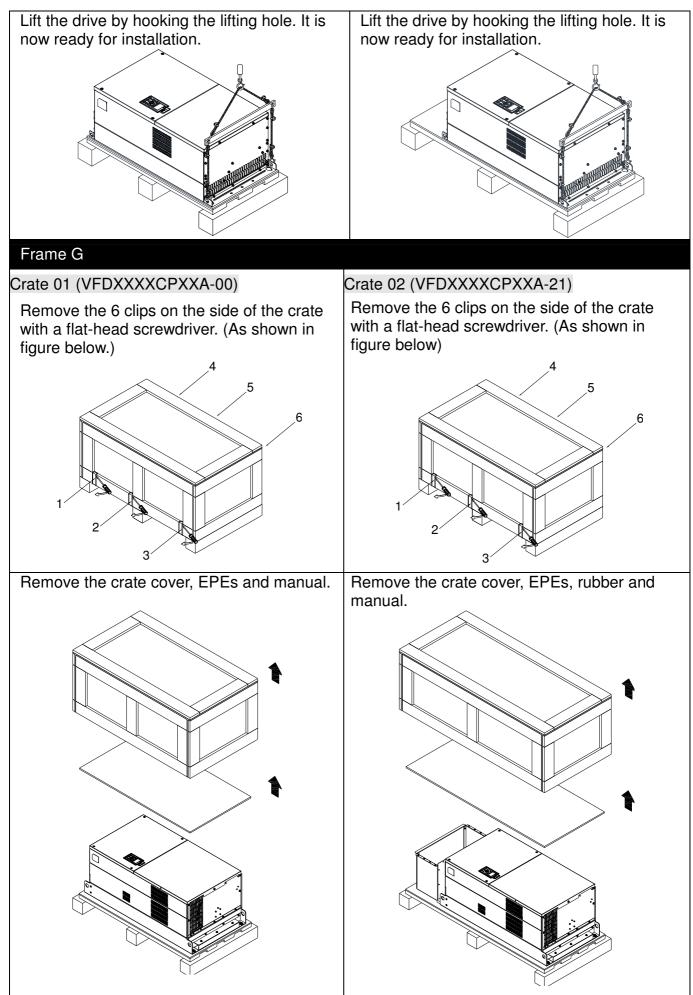

Chapter 3 Unpacking

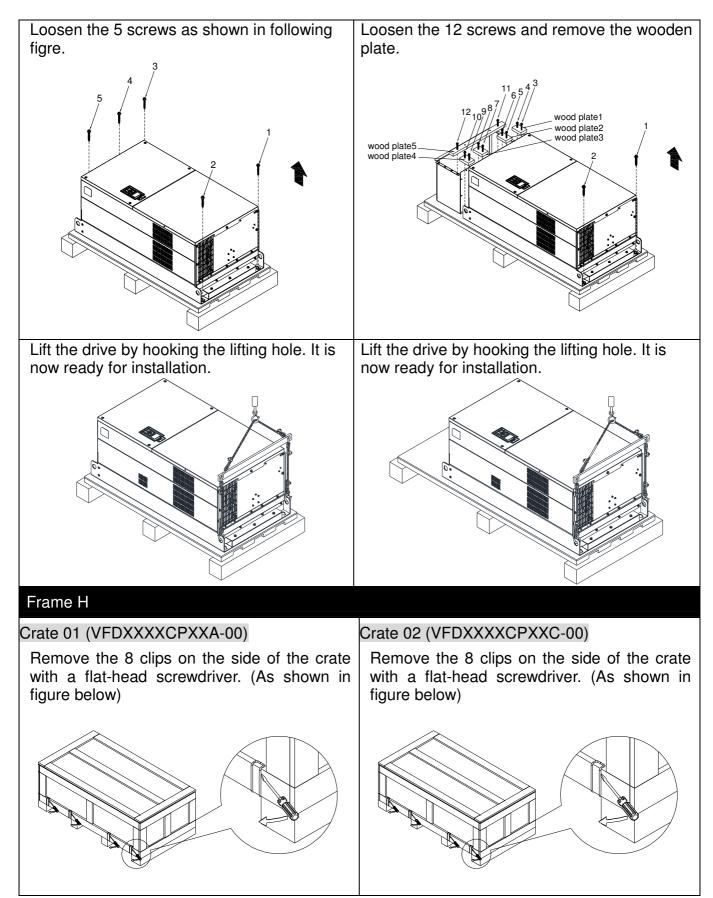

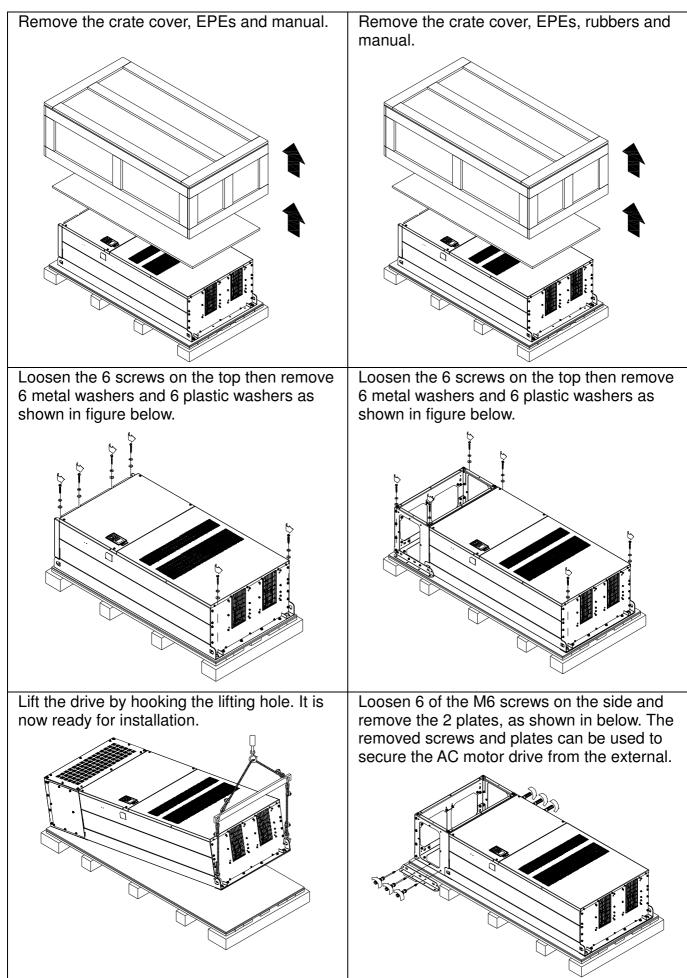

Secure the drive from the external. (Skip to the next step if it is not necessary in your case)

Loosen 8 of M8 screws on the both sides and place the 2 plates that were removed from the last step. And then fix the plcates to AC motor drive by fasten 8 of the M8 screws. (As shown in below)

Torque: 150~180kg-cm [130.20~156.24lb-in.]

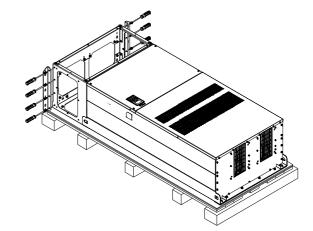

Lift the drive by hooking the lifting hole. It is now ready for installation.

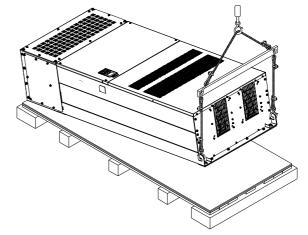

#### Frame H

#### Crate 03 (VFDXXXXCPXXC-21)

Use flate-head screwdriver to remove the clips on the side of the crte, 8 clips in total.

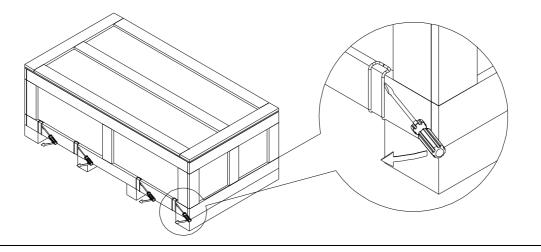

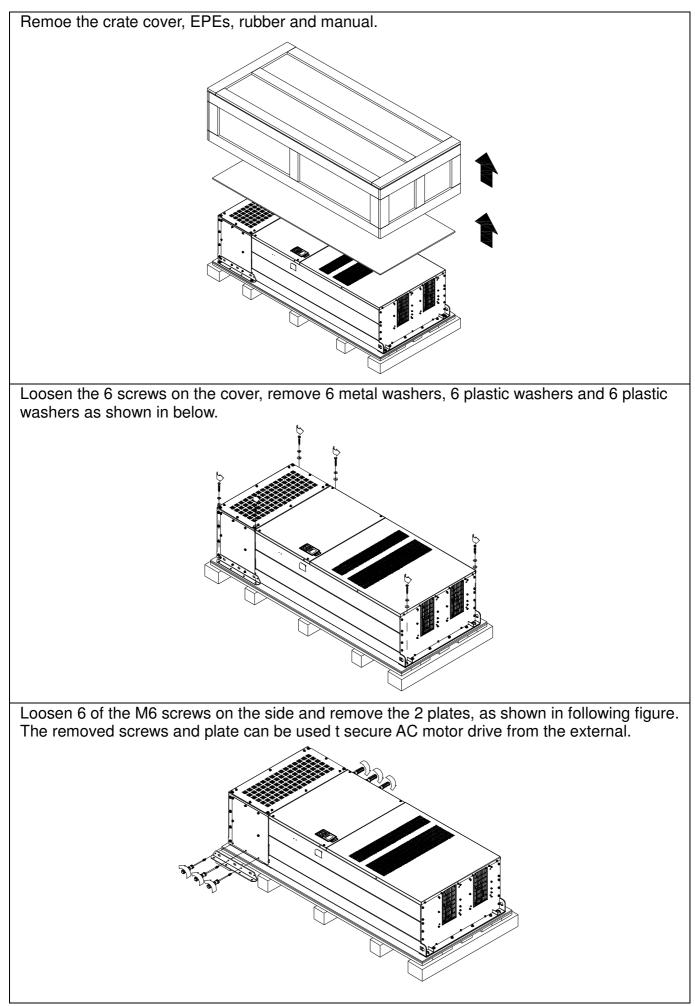

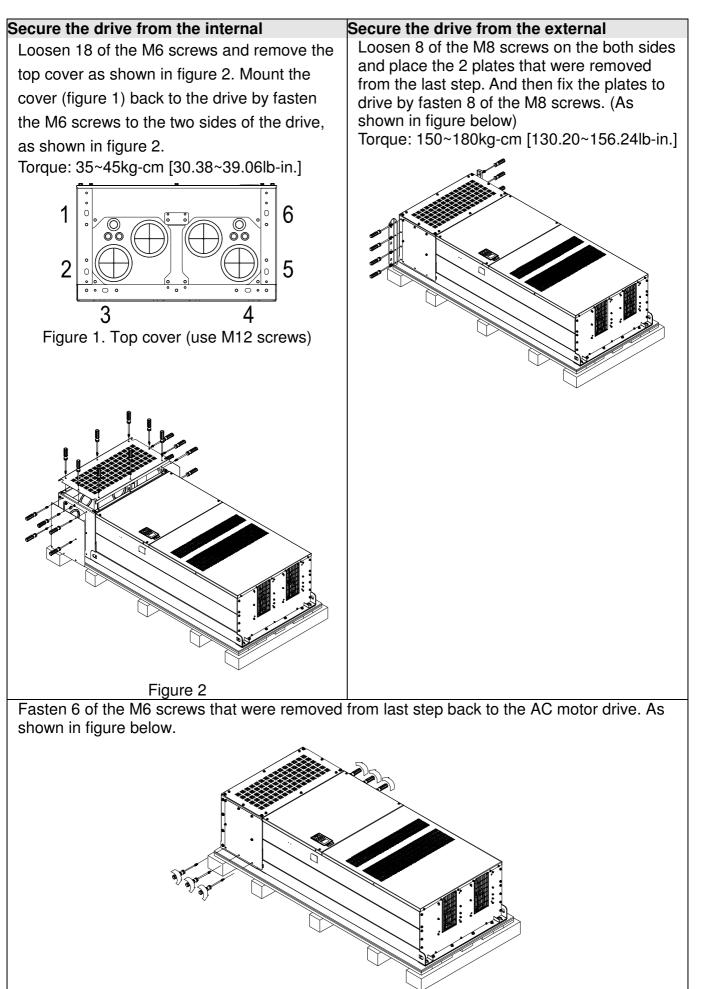

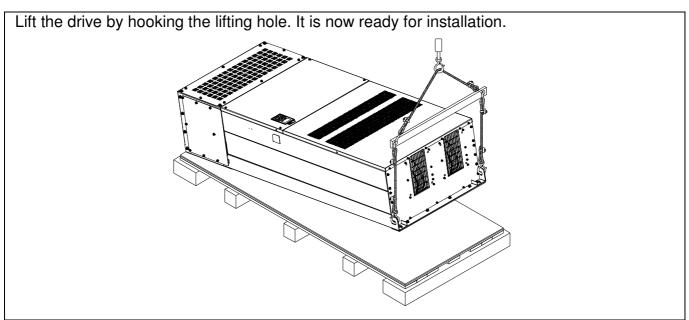

#### Frame H: Secure the drive

VFDXXXXCPXXA-00

Screw: M12\*6

Torque: 340-420kg-cm [295.1-364.6lb-in.]

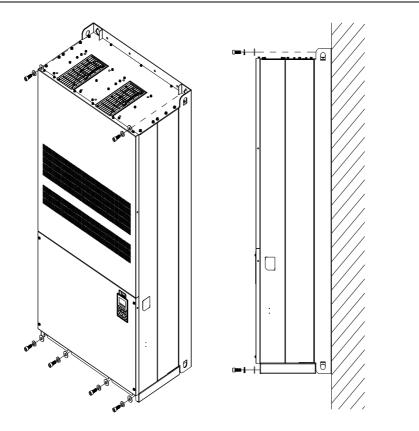

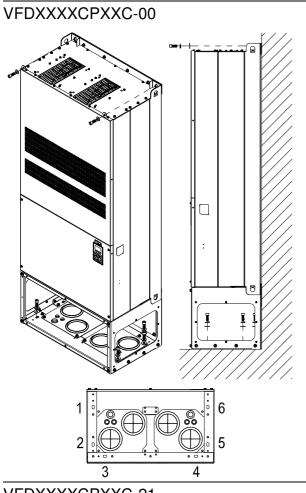

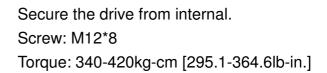

VFDXXXXCPXXC-21

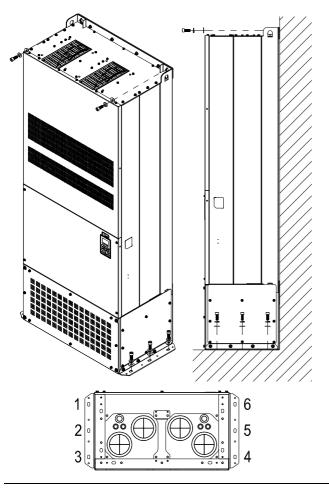

Secure the drive from the external. Screw: M12\*8 Torque: 340-420kg-cm [295.1-364.6lb-in.]

# The Lifting Hook

The arrows indicate the lifting holes, as in figure below: (Frame D0~H).

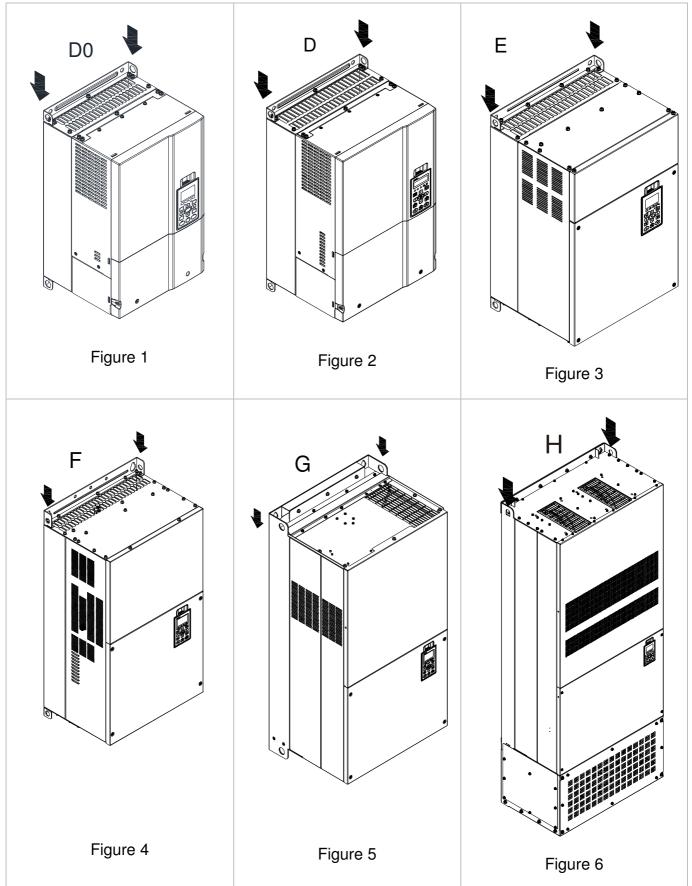

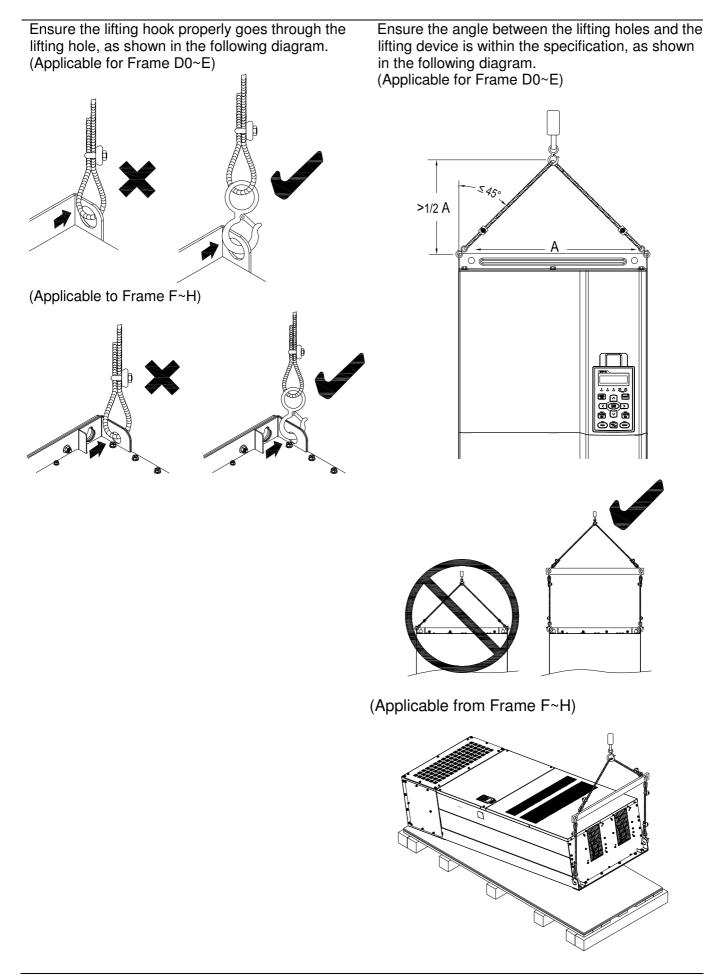

## Weight of models

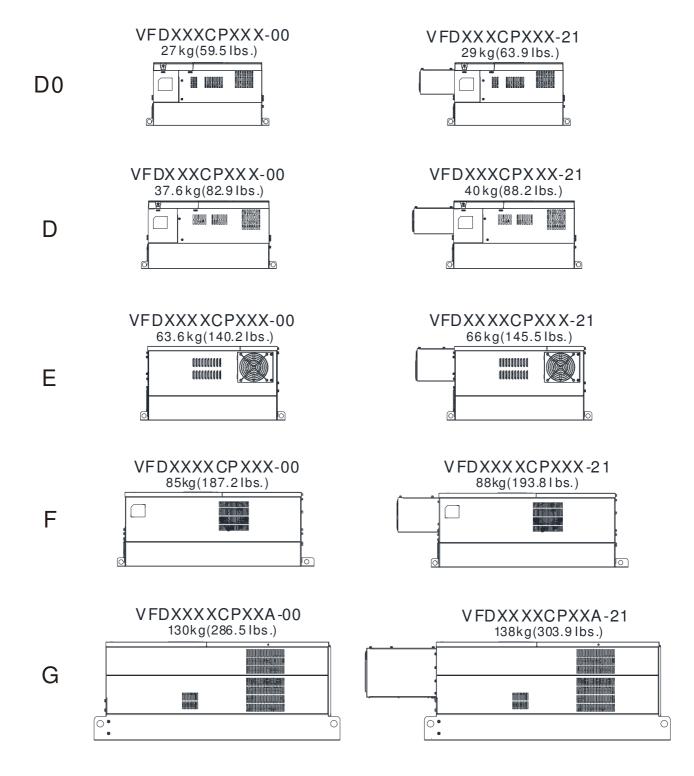

VFD3150CP43A-00; VFD3550CP43A-00; VFD4000CP43A-00 235kg(518.1 lbs)

|    | _ | • | ,      |
|----|---|---|--------|
|    |   |   | k<br>E |
| H1 |   |   |        |
|    |   | 1 |        |

VFD3150CP43C-00; VFD3550CP43C-00; VFD4000CP43C-00 257kg(566.6lbs)

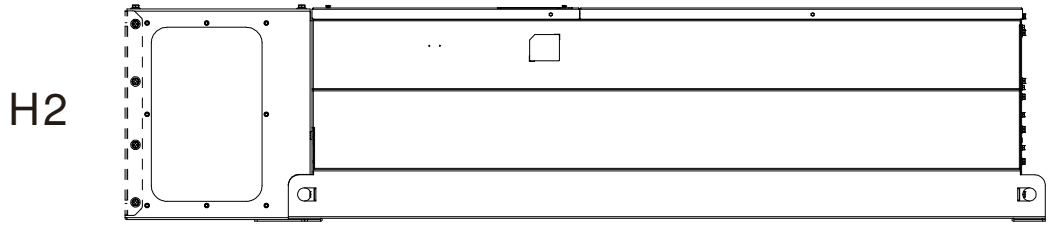

VFD3150CP43C-21; VFD3550CP43C-21; VFD4000CP43C-21 257kg(566.6lbs)

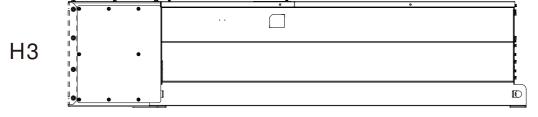

# Chapter 4 Wiring

After removing the front cover, examine if the power and control terminals are clearly noted. Please read following precautions before wiring.

- ☑ Make sure that power is only applied to the R/L1, S/L2, T/L3 terminals. Failure to comply may result in damage to the equipments. The voltage and current should lie within the range as indicated on the nameplate (Chapter 1-1).
- ☑ All the units must be grounded directly to a common ground terminal to prevent lightning strike or electric shock.
- ☑ Please make sure to fasten the screw of the main circuit terminals to prevent sparks which is made by the loose screws due to vibration

| <b>N</b> | It is crucial to turn off the AC motor drive power before any wiring installation are made. A charge may still remain in the DC bus capacitors with hazardous voltages even if the power has been turned off therefore it is suggested for users to measure the remaining voltage before wiring. For your personnel saftery, please do not perform any wiring before the voltage drops to a safe level < 25 Vdc. Wiring installation with remaninig voltage condition may caus sparks and short circuit. Only qualified personnel familiar with AC motor drives is allowed to perform installation, wiring and commissioning. Make sure the power is turned off before wiring to prevent electric shock.                                                                                                    |
|----------|----------------------------------------------------------------------------------------------------|
| d<br>D   | <ul> <li>When wiring, please choose the wires with specification that complys with local regulation for your personnel safety.</li> <li>Check following items after finishing the wiring: <ol> <li>Are all connections correct?</li> <li>Any loosen wires?</li> <li>Any short-circuits between the terminals or to ground?</li> </ol> </li> </ul>                                                                                                    |
|          | Image: Second second se |

### 4-1 Wiring

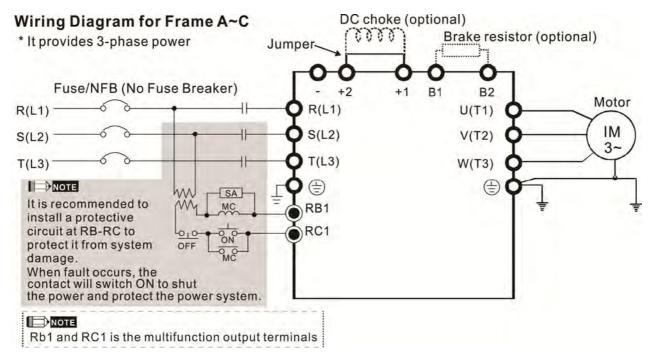

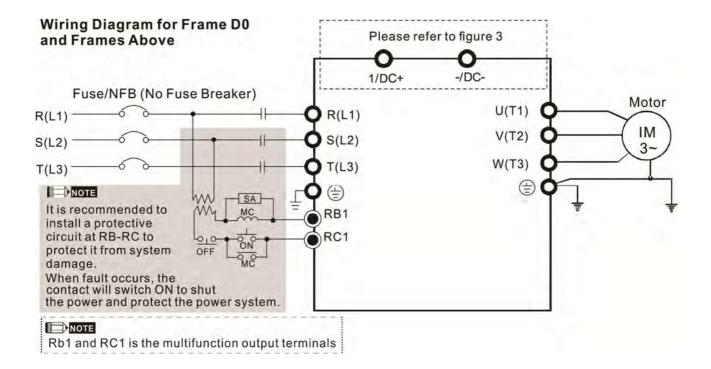

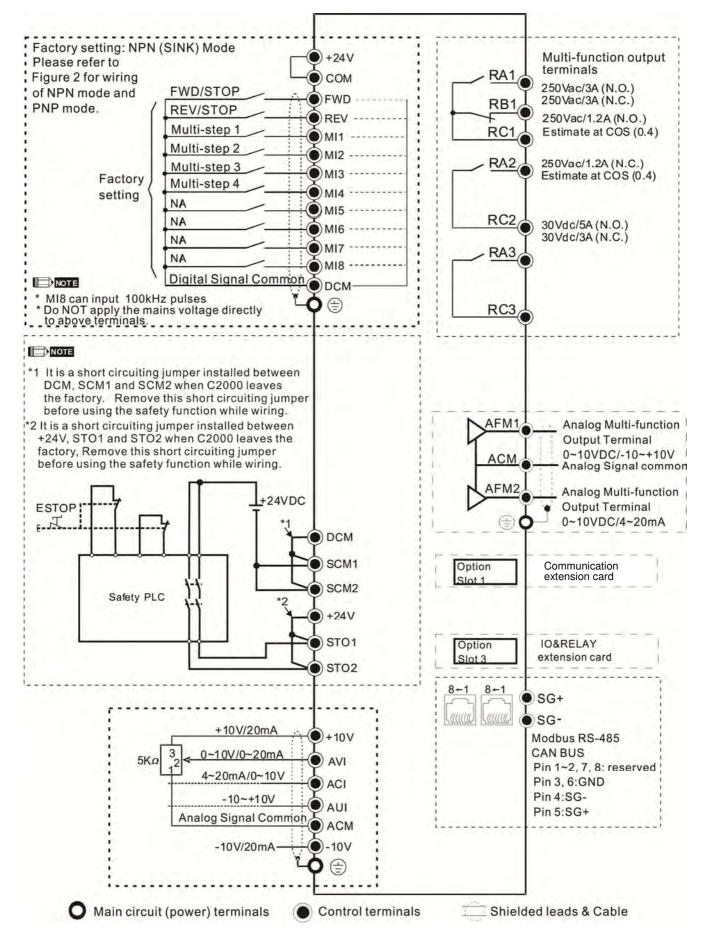

Figure 1

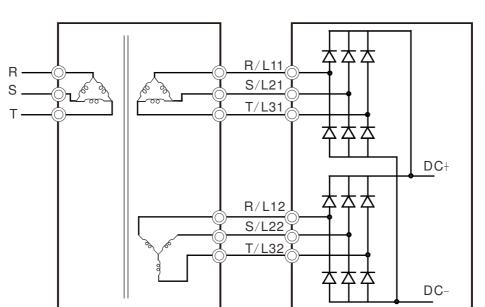

#### Figure 2 SINK (NPN) /SOURCE (PNP) Mode

Power

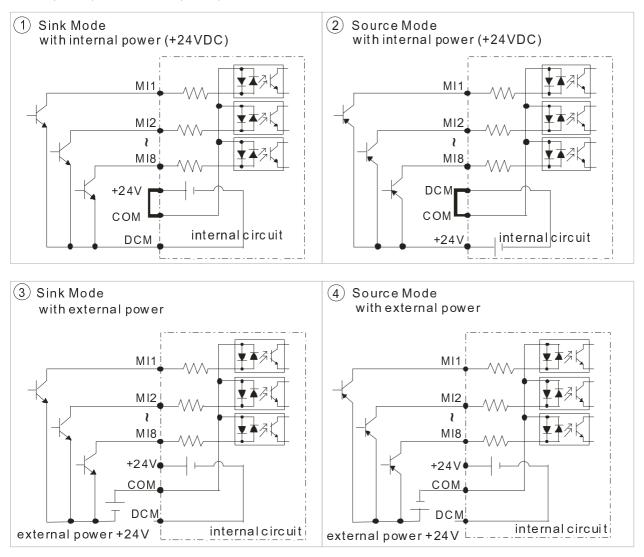

 $\rightarrow$  Transformer  $\rightarrow$  VFD-CP2000

#### Figure 3

Frame E~H DC Link Check Point (including common DC link or DC power input)

- ☑ Applicable to Frame E~H
- ☑ Operation Instruction
  - 1. When RST power is off, please disconnect terminal r and terminal s. (As circled in dotted line, uninstall the gray section and properly store cable r and cable s. Cable r and cable s are not available in optional accessories, do not dispose them.)

After terminal r and terminal s are cleared, user may now connect new power source to terminal r and terminal s. Please connect 220Vac for 220V model and 440 Vac for 440V model.

When the drive power is on, if terminal r and terminal s are not connected to new power source (220 Vac for 220V model and 440Vac for 440 V model), the digital keypad will display an error message "ryF".

2. When DC Link is used as a DC Bus connection (RST power is applied), it is not required to remove terminal r and terminal s.

#### 

Common DC Bus can only be applied to the drives with same power range. If in your case the drives are in different power range, please contact with us (Delta Industrial Automation Business Unit).

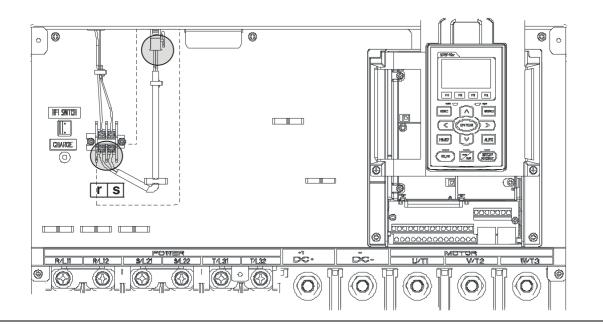

[This page intentionally left blank]

# **Chapter 5 Main Circuit Terminals**

# 5-1 Main Circuit Diagram

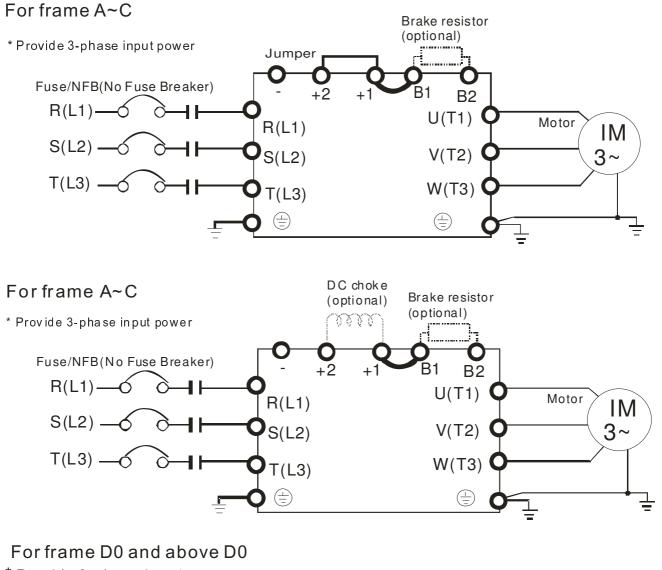

\* Provide 3-phase input power

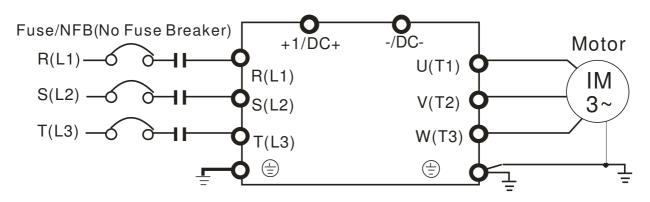

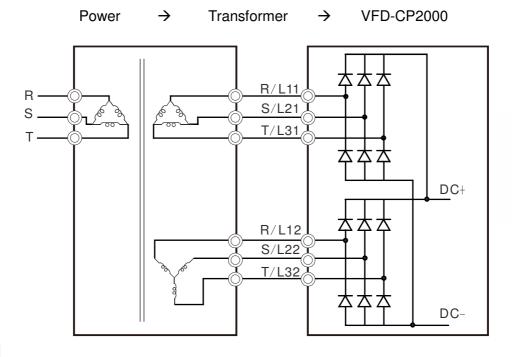

#### 

Please remove short circuit plate of FRAME G and H if 12 pulse is implemented

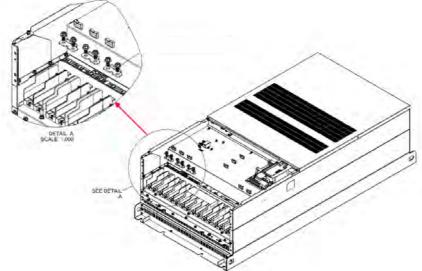

Before implementing 12 pulse, consult Delta for more detail

| Terminals        | Descriptions                                                                   |  |  |
|------------------|--------------------------------------------------------------------------------|--|--|
| R/L1, S/L2, T/L3 | AC line input terminals 3-phase                                                |  |  |
| U/T1, V/T2, W/T3 | AC drive output terminals for connecting 3-phase induction motor               |  |  |
|                  | Applicable to frame A~C                                                        |  |  |
| +1, +2           | Connections for DC reactor to improve the power factor. It needs to remove the |  |  |
|                  | jumper for installation.                                                       |  |  |
|                  | Connections for brake unit (VFDB series)                                       |  |  |
|                  | (for 230V models: $\leq$ 22kW, built-in brake unit)                            |  |  |
| +1/DC+, -/DC-    | (for 460V models: $\leq$ 30kW, built-in brake unit)                            |  |  |
|                  | Common DC Bus                                                                  |  |  |
| B1, B2           | Connections for brake resistor (optional)                                      |  |  |
|                  | Earth connection, please comply with local regulations.                        |  |  |

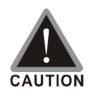

#### Main power terminals

- ☑ Do not connect 3-phase model to one-phase power. R/L1, S/L2 and T/L3 has no phase-sequence requirement, it can be used upon random selection.
- ☑ It is recommend to add a magnetic contactor (MC) to the power input wiring to cut off power quickly and reduce malfunction when activating the protection function of the AC motor drive. Both ends of the MC should have an R-C surge absorber.
- ☑ Fasten the screws in the main circuit terminal to prevent sparks condition made by the loose screws due to vibration.
- $\square$  Please use voltage and current within the specification.
- When using a general GFCI (Ground Fault Circuit Interrupter), select a current sensor with sensitivity of 200mA or above and not less than 0.1-second operation time to avoid nuisance tripping.
- ☑ Please use the shield wire or tube for the power wiring and ground the two ends of the shield wire or tube.
- Do NOT run/stop AC motor drives by turning the power ON/OFF. Run/stop AC motor drives by RUN/STOP command via control terminals or keypad. If you still need to run/stop AC motor drives by turning power ON/OFF, it is recommended to do so only ONCE per hour.

Output terminals for main circuit

- When it needs to install the filter at the output side of terminals U/T1, V/T2, W/T3 on the AC motor drive. Please use inductance filter. Do not use phase-compensation capacitors or L-C (Inductance-Capacitance) or R-C (Resistance-Capacitance), unless approved by Delta.
- ☑ DO NOT connect phase-compensation capacitors or surge absorbers at the output terminals of AC motor drives.
- $\square$  Use well-insulated motor, suitable for inverter operation.
- ☑ Note down the rated data and the torque force of the wiring when the output terminal is below 75°C. This information provides the right wiring method to wire terminals ( It corresponds to the terminals of the motor wire and non-motor wire).
- ☑ When the AC drive output terminals U/T1, V/T2, and W/T3 are connected to the motor terminals U/T1, V/T2, and W/T3, respectively, the motor will rotate counterclockwise (as viewed on the shaft end of the motor) when a forward operation command is received. To permanently reverse the direction of motor rotation, switch over any of the two motor leads

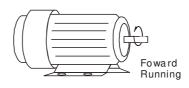

Terminals for connecting DC reactor, external brake resistor, external brake resistor and DC circuit (brake unit or common DC bus connection)

☑ This is the terminals used to connect the DC reactor to improve the power factor. For the factory setting, it connects the short-circuit object. Please remove this short-circuit object before connecting to the DC reactor.

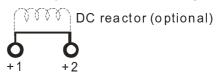

☑ Connect a brake resistor or brake unit in applications with frequent deceleration ramps, short deceleration time, too low brake torque or requiring increased brake torque.

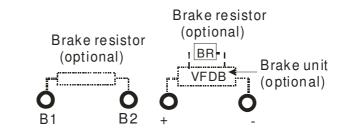

- ☑ The external brake resistor of Frame A, B and C should connect to the terminals (B1, B2) of AC motor drives.
- ☑ For those models without built-in brake resistor, please connect external brake unit and brake resistor (both of them are optional) to increase brake torque.
- ☑ When the terminals +1, +2 and are not used, please leave the terminals open.
- DO NOT connect [+1, -], [+2, -], [+1/DC+, -/DC-] or brake resistor directly to prevent drive damage.
- DC+ and DC- are connected by common DC bus, please refer to Chapter
   5-1(Main Circuit Terminal) for the wiring terminal specification and the wire gauge information.
- ☑ Please refer to the VFDB manual for more information on wire gauge when installing the brake unit.

## 5-2 Main Circuit Terminals

#### Frame A

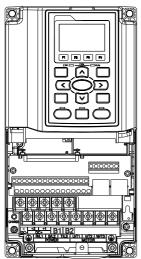

Main circuit terminals: R/L1, S/L2, T/L3, U/T1, V/T2, W/T3, , B1, B2, +1, +2, -

| Models                  | Max. Wire<br>Gauge             | Min. Wire Gauge              | Torque                     |
|-------------------------|--------------------------------|------------------------------|----------------------------|
| VFD007CP23A-21          |                                | 14 AWG (2.1mm <sup>2</sup> ) |                            |
| VFD015CP23A-21          |                                | 14 AWG (2.1mm <sup>2</sup> ) |                            |
| VFD022CP23A-21          |                                | 14 AWG (2.1mm <sup>2</sup> ) |                            |
| VFD037CP23A-21          |                                | 10 AWG (5.3mm <sup>2</sup> ) |                            |
| VFD055CP23A-21          |                                | 10 AWG (5.3mm <sup>2</sup> ) |                            |
| VFD007CP43A-21          |                                | 14 AWG (2.1mm <sup>2</sup> ) |                            |
| VFD015CP43B-21          |                                | 14 AWG (2.1mm <sup>2</sup> ) |                            |
| VFD022CP43B-21          |                                | 14 AWG (2.1mm <sup>2</sup> ) |                            |
| VFD037CP43B-21          |                                | 14 AWG (2.1mm <sup>2</sup> ) | M4                         |
| VFD040CP43A-21          | 8 AWG<br>(8.4mm <sup>2</sup> ) | 14 AWG (2.1mm <sup>2</sup> ) | 20kg-cm                    |
| VFD055CP43B-21          | (0.411111)                     | 12 AWG (3.3mm <sup>2</sup> ) | (17.4 lb-in.)<br>(1.962Nm) |
| VFD075CP43B-21          |                                | 12 AWG (3.3mm <sup>2</sup> ) | (1.9021111)                |
| VFD007CP4EA-21          |                                | 14 AWG (2.1mm <sup>2</sup> ) |                            |
| VFD015CP4EB-21          |                                | 14 AWG (2.1mm <sup>2</sup> ) |                            |
| VFD022CP4EB-21          |                                | 14 AWG (2.1mm <sup>2</sup> ) |                            |
| VFD037CP4EB-21          |                                | 14 AWG (2.1mm <sup>2</sup> ) |                            |
| VFD040CP4EA-21          |                                | 12 AWG (3.3mm <sup>2</sup> ) |                            |
| VFD055CP4EB-21          |                                | 10 AWG (5.3mm <sup>2</sup> ) |                            |
| VFD075CP4EB-21          | 1                              | 10 AWG (5.3mm <sup>2</sup> ) | 1                          |
| UL installations must u | ise 600V, 75                   | °C or 90°C wire. Use         | copper wire                |

only.

- 1. Figure 1 shows the terminal specification.
- 2. Figure 2 shows the specification of insulated heat shrink tubing that comply with UL (600V, YDPU2).

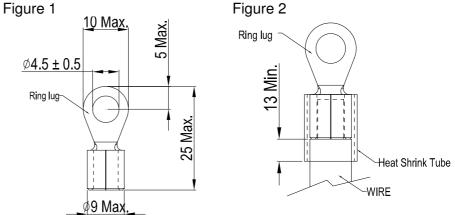

#### Frame B

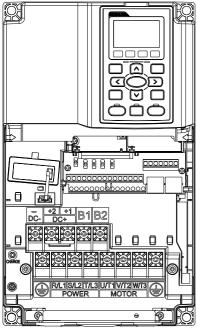

| Main circuit terminals: |             |        |               |
|-------------------------|-------------|--------|---------------|
| R/L1, S/L2, T/L3, U/T1, | V/T2, W/T3, | ⊕, B1, | B2, +1, +2, - |

| Models                                                             | Max. Wire<br>Gauge              | Min. Wire Gauge              | Torque        |  |  |
|--------------------------------------------------------------------|---------------------------------|------------------------------|---------------|--|--|
| VFD075CP23A-21                                                     |                                 | 8 AWG (8.4mm <sup>2</sup> )  |               |  |  |
| VFD110CP23A-21                                                     |                                 | 6 AWG (13.3mm <sup>2</sup> ) |               |  |  |
| VFD150CP23A-21                                                     |                                 | 4 AWG (21.2mm <sup>2</sup> ) | M5            |  |  |
| VFD110CP43B-21                                                     |                                 | 8 AWG (8.4mm <sup>2</sup> )  | 35kg-cm       |  |  |
| VFD150CP43B-21                                                     | 4 AWG<br>(21.2mm <sup>2</sup> ) | 8 AWG (8.4mm <sup>2</sup> )  | (30.4 lb-in.) |  |  |
| VFD185CP43B-21                                                     | (21.2000)                       | 6 AWG (13.3mm <sup>2</sup> ) | (3.434Nm)     |  |  |
| VFD110CP4EB-21                                                     | B-21                            | 8 AWG (8.4mm <sup>2</sup> )  |               |  |  |
| VFD150CP4EB-21                                                     |                                 | 8 AWG (8.4mm <sup>2</sup> )  |               |  |  |
| VFD185CP4EB-21                                                     |                                 | 6 AWG (13.3mm <sup>2</sup> ) |               |  |  |
| UL installations must use 600V, 75°C or 90°C wire. Use copper wire |                                 |                              |               |  |  |
| only.                                                              |                                 |                              |               |  |  |
|                                                                    |                                 |                              |               |  |  |

Terminal D+ [+2 & +1]: Torque: 45 kg-cm [39.0lb-in.] (4.415Nm) (±10%)

- VFD150CP23A-21 must use 600V, 90°C wire when surrounding 1. temperature exceeds  $45^{\circ}$ C.
- 2. Figure 1 shows the terminal specification.
- 3. Figure 2 shows the specification of insulated heat shrink tubing that comply with UL (600V, YDPU2).

Figure 1

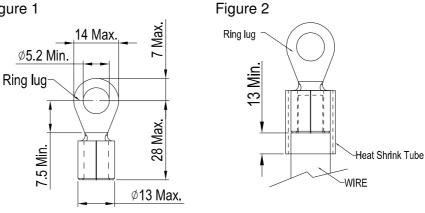

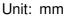

Frame C

Ø 0 U OI E **B** 

Main circuit terminals: R/L1, S/L2, T/L3, U/T1, V/T2, W/T3, <sup>(a)</sup>, B1, B2, +1, +2, -

| Models                                                                                          | Max. Wire<br>Gauge                | Min. Wire Gauge                | Torque                   |  |
|-------------------------------------------------------------------------------------------------|-----------------------------------|--------------------------------|--------------------------|--|
| VFD185CP23A -21                                                                                 |                                   | 1 AWG (42.4mm <sup>2</sup> )   |                          |  |
| VFD220CP23A-21                                                                                  |                                   | 1/0 AWG (53.5mm <sup>2</sup> ) |                          |  |
| VFD300CP23A-21                                                                                  |                                   | 1/0 AWG (53.5mm <sup>2</sup> ) | Mo                       |  |
| VFD220CP43A-21                                                                                  |                                   | 4 AWG (21.2mm <sup>2</sup> )   | M8                       |  |
| VFD300CP43B-21                                                                                  | 1/0 AWG<br>(53.5mm <sup>2</sup> ) | 3 AWG (26.7mm <sup>2</sup> )   | 80kg-cm<br>(69.4 lb-in.) |  |
| VFD370CP43B-21                                                                                  | (55.51111)                        | 2 AWG (33.6mm <sup>2</sup> )   | (7.85Nm)                 |  |
| VFD220CP4EB-21                                                                                  |                                   | 4 AWG (21.2mm <sup>2</sup> )   | (7.051111)               |  |
| VFD300CP4EB-21                                                                                  |                                   | 3 AWG (26.7mm <sup>2</sup> )   |                          |  |
| VFD370CP4EB-21                                                                                  |                                   | 2 AWG (33.6mm <sup>2</sup> )   |                          |  |
| JL installations must use 600V, 75 $^\circ\!{ m C}$ or 90 $^\circ\!{ m C}$ ire. Use copper wire |                                   |                                |                          |  |
| only.                                                                                           |                                   |                                |                          |  |

#### 

Terminal D+ [+2 & +1]: Torque: 90 kg-cm [78.2lb-in.] (8.83Nm) (±10%)

- 1. VFD300CP23A-21 must use 600V, 90°C wire when surrounding temperature exceeds  $40^{\circ}$ C.
- 2. Figure 1 shows the terminal specification.
- 3. Figure 2 shows the specification of insulated heat shrink tubing that comply with UL (600V, YDPU2).

Figure 1

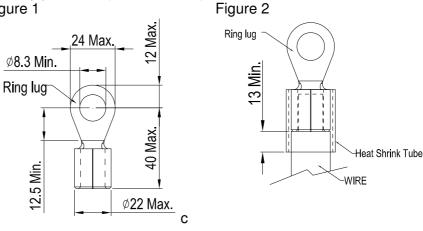

#### Frame D0

Main circuit terminals:

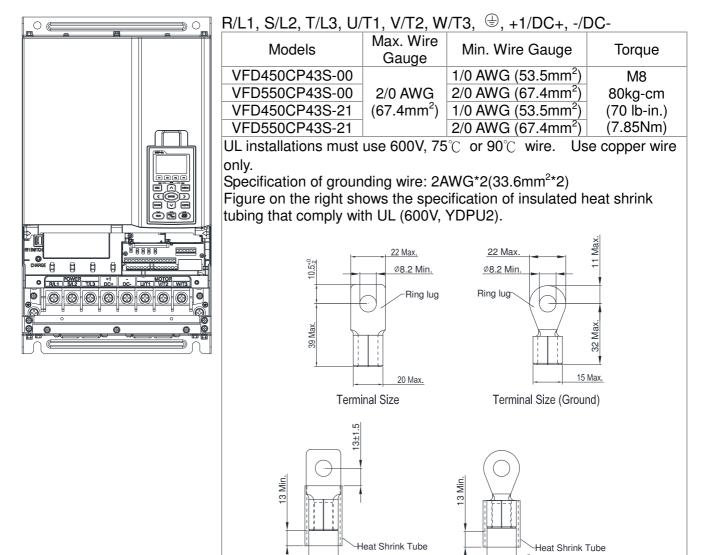

WIRE

WIRE

### Frame D

| R/L1, S/L2, T/L3, U/T1, V/T2, W/T3, 🕀, +1/DC+, -/DC-               |                       |                              |              |  |  |
|--------------------------------------------------------------------|-----------------------|------------------------------|--------------|--|--|
| Models                                                             | Max. Wire<br>Gauge    | Min. Wire Gauge              | Torque       |  |  |
| VFD370CP23A-00                                                     |                       | 4/0AWG (107mm <sup>2</sup> ) |              |  |  |
| VFD450CP23A-00                                                     | 300MCM                | 300MCM(152mm <sup>2</sup> )  |              |  |  |
| VFD750CP43A-00                                                     | (152mm <sup>2</sup> ) | 4/0AWG(107mm <sup>2</sup> )  | M8           |  |  |
| VFD900CP43A-00                                                     |                       | 300MCM(152mm <sup>2</sup> )  | 200kg-cm     |  |  |
| VFD370CP23A-21                                                     |                       | 4/0AWG(107mm <sup>2</sup> )  | (173 lb-in.) |  |  |
| VFD450CP23A-21                                                     | 4/0 AWG.              | 4/0AWG (107mm <sup>2</sup> ) | (19.62Nm)    |  |  |
| VFD750CP43A-21                                                     | (107mm <sup>2</sup> ) | 4/0AWG(107mm <sup>2</sup> )  |              |  |  |
| VFD900CP43A-21                                                     |                       | 4/0AWG (107mm <sup>2</sup> ) |              |  |  |
| 1. UL installations must use 600V, 75°C or 90 °C wires. Use copper |                       |                              |              |  |  |

- UL installations must use 600V, 75°C or 90°C wires. Use copper wire only.
   VED450CP22A 21 VED400CP42A 21 must use 600V 00°C wire
- 2. VFD450CP23A-21, VFD900CP43A-21 must use 600V, 90℃ wire when surrounding temperature exceeds 40℃.
- 3. Figure 1 shows the terminal specification.

Main circuit terminals:

 Figure 2 shows the specification of insulated heat shrink tubing that comply with UL (600V, YDPU2).

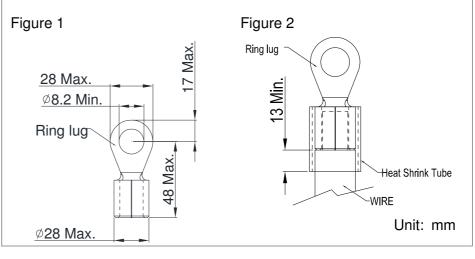

#### Chapter 5 Main Circuit Terminals

#### Frame E

0

Main circuit terminals: 0

# Ø Θ Θ ø 0 0 ø 0

| Models          | Max. Wire<br>Gauge                   | Min. Wire Gauge                      | Torque                    |
|-----------------|--------------------------------------|--------------------------------------|---------------------------|
| VFD550CP23A-00  |                                      | 2/0AWG*2<br>(67.4mm <sup>2</sup> *2) | M8<br>200kg-cm            |
| VFD750CP23A-00  |                                      | 3/0AWG*2<br>(85mm <sup>2</sup> *2)   |                           |
| VFD900CP23A-00  | 300MCM*2<br>(152mm <sup>2</sup> *2)  | 4/0 AWG*2<br>(107mm <sup>2</sup> *2) |                           |
| VFD1100CP43A-00 |                                      | 2/0AWG*2<br>(67.4mm <sup>2</sup> *2) |                           |
| VFD1320CP23A-00 |                                      | 2/0AWG*2<br>(67.4mm <sup>2</sup> *2) |                           |
| VFD550CP23A-21  |                                      | 2/0AWG*2<br>(67.4mm <sup>2</sup> *2) | (173 lb-in.)<br>(19.62Nm) |
| VFD750CP23A-21  | 4/0 AWG*2<br>(107mm <sup>2</sup> *2) | 3/0AWG*2<br>(85mm <sup>2</sup> *2)   |                           |
| VFD900CP23A-21  |                                      | 4/0 AWG*2<br>(107mm <sup>2</sup> *2) |                           |
| VFD1100CP43A-21 |                                      | 2/0AWG*2<br>(67.4mm <sup>2</sup> *2) |                           |
| VFD1320CP23A-21 |                                      | 2/0AWG*2<br>(67.4mm <sup>2</sup> *2) |                           |

- UL installations must use 600V, 75°C or 90 °C wires. Use copper wire 1. only.
- Specification of grounding wire (=): 300MCM [152 mm<sup>2</sup>] 2. Torque: M8 180kg-cm (156 lb-in.) (17.64Nm) (±10%), as shown in Figure 2.
- Figure 1 shows the specification for ring lug. 3.
- Figure 3 shows the specification of insulated heat shrink tubing that 4. comply with UL (600C, YDPU2).

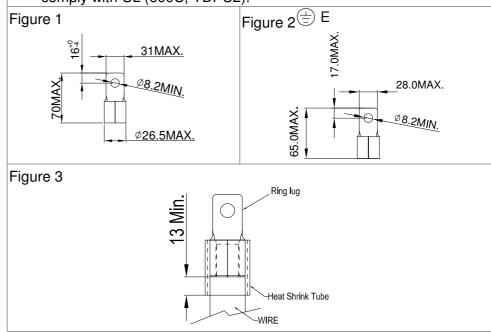

R/L1, S/L2, T/L3, U/T1, V/T2, W/T3, ⊕, +1/DC+, -/DC-

#### Frame F

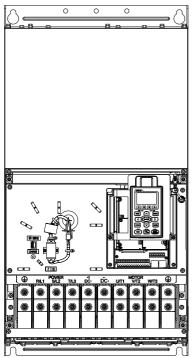

| Main circuit terminals:                         |    |
|-------------------------------------------------|----|
| R/L1, S/L2, T/L3, U/T1, V/T2, W/T3, +1/DC+, -/D | C- |

| Models          | Max. Wire<br>Gauge      | Min. Wire Gauge                      | Torque                    |
|-----------------|-------------------------|--------------------------------------|---------------------------|
| VFD1600CP43A-00 | 300MCM*2                | 4/0 AWG*2<br>(107mm <sup>2</sup> *2) |                           |
| VFD1850CP43A-00 | (152mm <sup>2</sup> *2) | 300MCM*2<br>(152mm <sup>2</sup> )    | M8<br>200kg-cm            |
| VFD1600CP43A-21 | 4/0 AWG*2               | 4/0 AWG*2<br>(107mm <sup>2</sup> *2) | (173 lb-in.)<br>(19.62Nm) |
| VFD1850CP43A-21 | (107mm <sup>2</sup> *2) | 4/0 AWG*2<br>(107mm <sup>2</sup> *2) |                           |

- 1. VFD1850CP43A-21 installations must use  $90^{\circ}$ C wire.
- For other model, UL installations must use 600V, 75°C or 90°C wire. Use copper wire only.
- 3. Specification of grounding wire <sup>(⊕)</sup> : 300MCM\*2 [152 mm<sup>2</sup>\*2] Torque: M8 200kg-cm (173 lb-in.) (19.62Nm) (±10%)
- 5. Figure 1 shows the specification for ring lug.
- 4. Figure 2 shows the specification of insulated heat shrink tubing that comply with UL (600C, YDPU2).

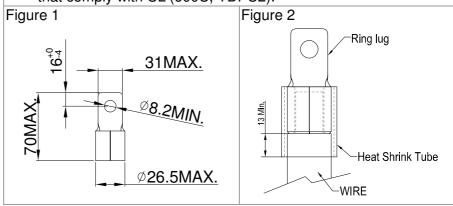

#### Chapter 5 Main Circuit Terminals

#### Frame G

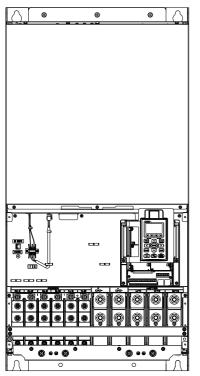

| Main circuit terminals:              |       |
|--------------------------------------|-------|
| R/L11, R/L12, S/L21, S/L22, T/L31, T | T/L32 |

| Models         | Max. Wire<br>Gauge                  | Min. Wire Gauge                      | Torque                    |
|----------------|-------------------------------------|--------------------------------------|---------------------------|
| VFD2200C43A-00 | 300MCM*4<br>(152mm <sup>2</sup> *4) | 2/0AWG*4<br>(67.4mm <sup>2</sup> *4) | M8<br>200kg-cm            |
| VFD2800C43A-00 |                                     | 3/0AWG*4<br>(85mm <sup>2</sup> *4)   |                           |
| VFD2200C43A-21 |                                     | 2/0AWG*4<br>(67.4mm <sup>2</sup> *4) | (173 ĺb-in.)<br>(19.62Nm) |
| VFD2800C43A-21 |                                     | 3/0AWG*4<br>(85mm <sup>2</sup> *4)   | . ,                       |

#### Main circuit terminals:

U/T1, V/T2, W/T3, +1/DC+, -/DC-

| Models         | Max. Wire<br>Gauge                  | Min. Wire Gauge                     | Torque                |  |
|----------------|-------------------------------------|-------------------------------------|-----------------------|--|
| VFD2200C43A-00 | 500MCM*2<br>(253mm <sup>2</sup> *2) | 400MCM*2<br>(203mm <sup>2</sup> *2) |                       |  |
| VFD2800C43A-00 |                                     | 500MCM*2<br>(253mm <sup>2</sup> *2) | M12<br>408kg-cm       |  |
| VFD2200C43A-21 |                                     | 400MCM*2<br>(203mm <sup>2</sup> *2) | (354lb-in.)<br>(40Nm) |  |
| VFD2800C43A-21 |                                     | 500MCM*2<br>(253mm <sup>2</sup> *2) |                       |  |

- 1. UL installations must use 600V,  $75^\circ\!\mathbb{C}$  or  $90^\circ\!\mathbb{C}$  wire. Use copper wire only.
- 2. Figure 1 and Figure 2 show the specification for using ring lug.
- Specification for grounding wire<sup>(=)</sup>: 300MCM\*4 [152 mm<sup>2</sup>\*4] Torque: M8 200kg-cm (173 lb-in.) (19.62Nm) (±10%), as shown in Figure 1
- 4. Figure 3 and Figure 4 shows the specification of insulated heat shrink tubing that comply with UL (600C, YDPU2).

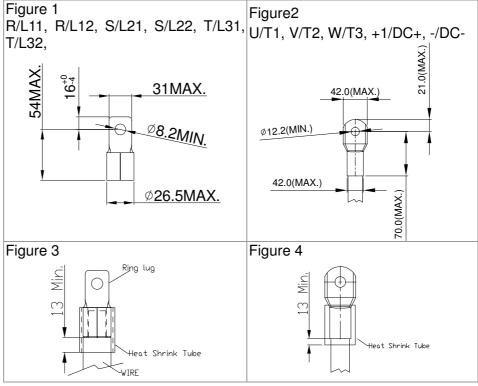

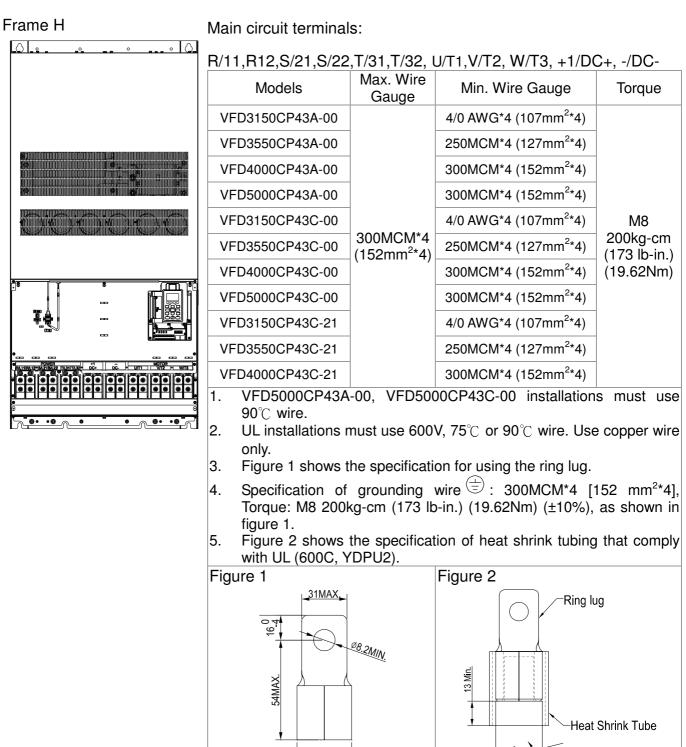

Unit: mm

WIRE

Ø26.5MAX

[This page intentionally left blank]

# Chapter 6 Control Terminals

Please remove the top cover before wiring the multi-function input and output terminals,

The drive appearances shown in the figures are for reference only, a real drive may look different.

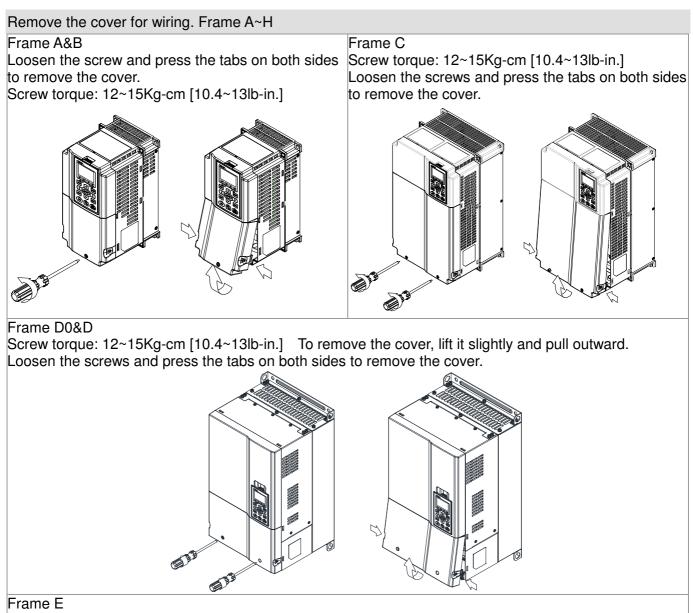

Screw torque: 12~15Kg-cm [10.4~13lb-in.] To remove the cover, lift it slightly and pull outward.

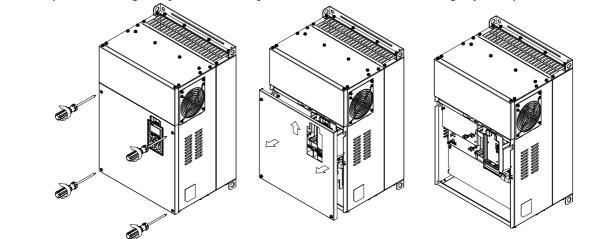

#### Chapter 6 Control Terminals

#### Frame F

Screw torque: 12~15Kg-cm [10.4~13lb-in.] To remove the cover, lift it slightly and pull outward

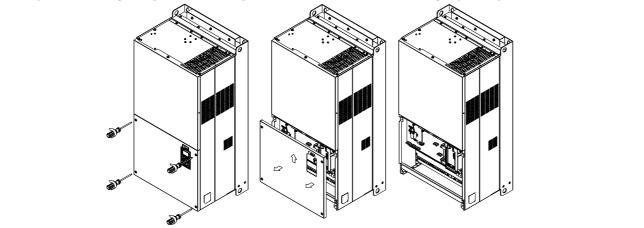

#### Frame G

Screw torque: 12~15Kg-cm [10.4~13lb-in.] To remove the cover, lift it slightly and pull outward

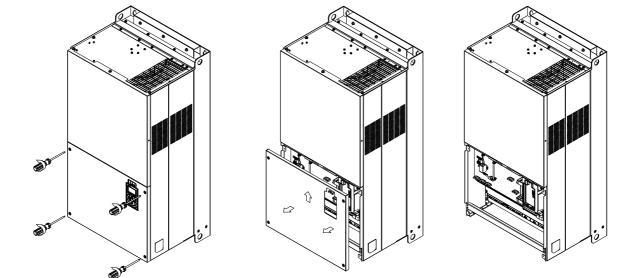

#### Frame H

Screw torque: 14~16Kg-cm [12.15~13.89lb-in.] To remove the cover, lift it slightly and pull outward

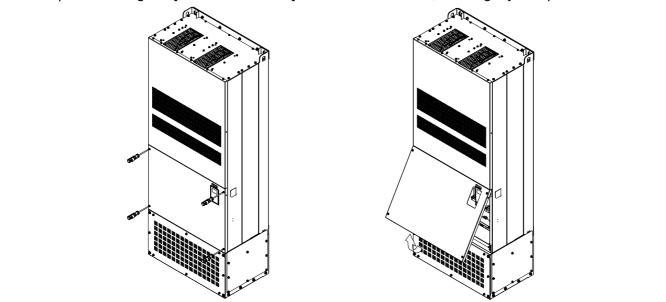

# 6-1 Specifications of Control Terminal

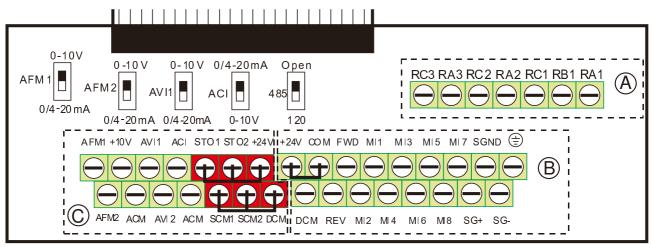

#### Removable Terminal Block

Wire Gauge: 26~16AWG  $(\,0.1281\text{-}1.318\text{mm}^2\,)$  ,

Torque: (A) 5kg-cm [4.3lb-in.] (0.49Nm) (As shown in figure above)

- B 8kg-cm [6.94lb-in.] (0.78Nm) (As shown in figure above)
- © 2kg-cm [1.73 lb-in.] (0.19 Nm) (As shown in figure above)

Wiring precautions:

- Reserves 5mm and properly install the wire into the terminal; fasten the installation by a slotted screwdriver. If the wire is stripped, sort the wire before install into the terminal.
- Flathead screwdriver: blade width 3.5mm, tip thickness 0.6mm
- In the figure above, the factory setting for STO1, STO2, +24V and SCM1, SCM2, DC is short circuit. The factory setting for +24V-COM is short circuit and SINK mode (NPN); please refer to Chapter 4 Wiring for more detail.

| Terminals       | Terminal Function                             | Factory Setting (NPN mode)                                                                                                    |
|-----------------|-----------------------------------------------|----------------------------------------------------------------------------------------------------|
| +24V            | Digital control signal common<br>(Source)     | +24V±5% 200mA                                                                                                    |
| COM             | Digital control signal common (Sink)          | Common for multi-function input terminals                                                                                                    |
| FWD             | Forward-Stop command                          | FWD-DCM:<br>ON→ forward running<br>OFF→ deceleration to stop                                                                                                    |
| REV             | Reverse-Stop command                          | REV-DCM:<br>ON→ reverse running<br>OFF→ deceleration to stop                                                                                                    |
| MI1<br>~<br>MI8 | Multi-function input 1~8                      | Refer to parameters 02-01~02-08 to program the<br>multi-function inputs MI1~MI8.<br>Source Mode<br>ON: the activation current is $3.3mA \ge 11Vdc$<br>OFF: leakage current tolerance is $\le 11Vdc$<br>Sink Mode<br>ON: the activation current is $3.3mA \ge 13Vdc$<br>OFF: leakage current tolerance is $\le 19Vdc$ |
| DFM             | Digital frequency signal output<br>DFM<br>DCM | Regard the pulse as the output monitor signal<br>Duty-cycle: 50%<br>Min. load impedance: 1kΩ/100pf<br>Max. current: 30mA                                                                                                    |
| DCM             | Digital frequency signal common               | Max. voltage: 30Vdc                                                                                                    |

| Terminals | Terminal Function                              | Factory Setting (NPN mode)                                                                                                    |
|-----------|------------------------------------------------|----------------------------------------------------------------------------------------------------|
| МСМ       | Multi-function Output Common                   | Max 48Vdc 50mA                                                                                                    |
| RA1       | Multi-function relay output 1 (N.O.)           | Resistive Load:                                                                                                    |
| RB1       | a<br>Multi-function relay output 1 (N.C.)<br>b | 3A(N.O.)/3A(N.C.) 250VAC<br>5A(N.O.)/3A(N.C.) 30VDC                                                                                                    |
| RC1       | Multi-function relay common                    | Inductive Load (COS 0.4):                                                                                                    |
| RA2       | Multi-function relay output 2 (N.O.) a         |                                                                                                    |
| RC2       | Multi-function relay common                    | 2.0A(N.O.)/1.2A(N.C.) 30VDC<br>It is used to output each monitor signal, such as drive is in                                                                                                    |
| RA3       | Multi-function relay output 3 (N.O.) a         | operation, frequency attained or overload indication.                                                                                                    |
| RC3       | Multi-function relay common                    | Note: RA1 has N.O. & N.C while RA2 & RA3 have only N.O                                                                                                    |
| +10V      | Potentiometer power supply                     | Analog frequency setting: +10Vdc 20mA                                                                                                    |
| -10V      | Potentiometer power supply                     | Analog frequency setting: -10Vdc 20mA                                                                                                    |
|           | Analog voltage input                           |                                                                                                    |
| AVI 1     | AVI AVI circuit                                | Impedance: 20kΩ<br>Range: 0~20mA/4~20mA/0~10V =0~Max. Output Frequency<br>(Pr.01-00)<br>AVI1 switch, factory setting is 0~10V                                                                                                    |
| ACI       | Analog current input                           | Impedance: 250Ω<br>Range: 0~20mA/4~20mA/0~10V = 0 ~ Max. Output<br>Frequency (Pr.01-00)<br>ACI Switch, factory setting is 4~20mA                                                                                                    |
| AVI2      | Auxiliary analog voltage input                 | Impedance: 20kΩ<br>Range: 0~+10VDC=0 ~ Max. Output Frequency(Pr.01-00)                                                                                                    |
| AFM1      |                                                | 0~10V Max. output current 2mA, Max. load 5kΩ<br>-10~10V maximum output current 2mA, maximum load 5kΩ<br>Output current: 2mA max<br>Resolution: 0~10V corresponds to Max. operation frequency<br>Range: 0~10V → -10~+10V<br>AFM 1 Switch, factory setting is 0~10V |
| AFM2      |                                                | 0~10V Max. output current 2mA, Max. load 5kΩ<br>0~20mA Max. load 500Ω<br>Output current: 20mA max<br>Resolution: 0~10V corresponds to Max. operation frequency<br>Range: 0~10V → 4~20mA<br>AFM 2 Switch, factory setting is 0~10V                                 |

| Terminals | Terminal Function                                               | Factory Setting (NPN mode)  |
|-----------|-----------------------------------------------------------------|-----------------------------|
| ACM       | Analog Signal Common                                            | Common for analog terminals |
| STO1      | The factory setting is short-circuit.                           |                             |
| SCM1      | Power removal safety function for EN954-1 and IEC/EN61508       |                             |
| STO2      | STO1~SCM1, STO2~SCM2                                            |                             |
| SCM2      | ON: the activation current is $3.3 \text{mA} \ge 11 \text{Vdc}$ |                             |
| SG+       |                                                                 |                             |
| SG-       | Modbus RS-485                                                   |                             |
| SGND      |                                                                 |                             |
| RJ-45     | PIN 1,2,7,8 : Reserved PIN                                      | 3, 6: SGND                  |
|           | PIN 4: SG- PIN 5: S                                             | G+                          |

NOTE: Wire size of analog control signals: 18 AWG (0.75 mm<sup>2</sup>) with shielded wire

## 6-2 Analog input terminals (AVI1, ACI, AVI2, ACM)

- Analog input signals are easily affected by external noise. Use shielded wiring and keep it as short as possible (<20m) with proper grounding. If the noise is inductive, connecting the shield to terminal ACM can bring improvement.
- ☑ If the analog input signals are affected by noise from the AC motor drive, please connect a capacitor and ferrite core as indicated in the following diagram.

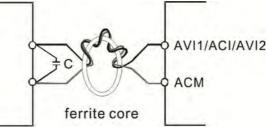

Wind each wires 3 times or more around the core

### Digital inputs (FWD, REV, MI1~MI8, COM)

- ☑ When using contacts or switches to control the digital inputs, please use high quality components to avoid contact bounce.
- ☑ The "COM" terminal is the common side of the photo-coupler. Any of wiring method, the "common point" of all photo-coupler must be the "COM".
- When the photo-coupler is using internal power supply, the switch connection for Sink and Source as below: MI-DCM: Sink mode
  - MI-+24V: Source mode
- ☑ When the photo-coupler is using external power supply, please remove the short circuit cable between the +24V and COM terminals. The connection mode is Sink mode or Source mode is according to the below:

The "+" of 24V connecting to "COM: Sink mode

The "-" of 24V connecting to COM: Source mode

### 6-3 Remove the Terminal Block

1. Loosen the screws by screwdriver. (As shown in figure below).

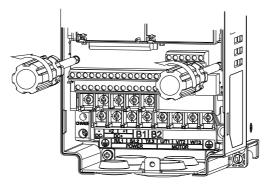

2. Remove the control board by pulling it out for a distance 6~8 cm (as 1 in the figure) then lift the control board upward(as 2 in the figure).

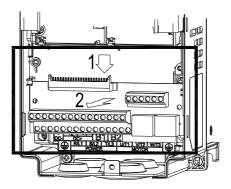

[This page intentionally left blank]

# **Chapter 7 Optional Accessories**

The optional accessories listed in this chapter are available upon request. Installing additional accessories to your drive would substantially improve the drive's performance. Please select an applicable accessory according to your need or contact the local distributor for suggestion.

### 7-1 All Brake Resistors and Brake Units Used in AC Motor Drives

| 230\ | / |
|------|---|
|------|---|

| Braking          | Brake                                                                                                    | *1 125%Brakin                                         | a Torque                                                                                                    | 10%ED                                                                                                    |                                                                                                    | .2                                                                                                    |                                                                                                    |                                                                                                    |
|------------------|----------------------------------------------------------------------------------------------------|-------------------------------------------------------|----------------------------------------------------------------------------------------------------|----------------------------------------------------------------------------------------------------|----------------------------------------------------------------------------------------------------|----------------------------------------------------------------------------------------------------|----------------------------------------------------------------------------------------------------|----------------------------------------------------------------------------------------------------|
| -                | Droko                                                                                                    |                                                       |                                                                                                    | * <sup>2</sup> Max. Brake Torque                                                                                                    |                                                                                                    |                                                                                                    |                                                                                                    |                                                                                                    |
| Torque<br>[kg-m] | Unit<br>* <sup>4</sup> VFDB                                                                                  | * <sup>3</sup> Braking Resisto<br>each Brake          | r series for<br>Unit                                                                                                    | Resistor value<br>spec. for each<br>AC motor Drive                                                                                                    | Total<br>Braking<br>Current [A]                                                                                                    | Min.<br>Resistor<br>Value [Ω]                                                                                                    | Max. Total<br>Braking<br>Current [A]                                                                                                    | Peak<br>Power<br>[kW]                                                                                                    |
| 0.5              | -                                                                                                    | BR080W20                                              | 00*1                                                                                                    | <b>80W200</b> Ω                                                                                                    | 1.9                                                                                                    | 63.3                                                                                                    | 6                                                                                                    | 2.3                                                                                                    |
| 0.5              | -                                                                                                    | BR080W20                                              | 00*1                                                                                                    | <b>80W200</b> Ω                                                                                                    | 1.9                                                                                                    | 63.3                                                                                                    | 6                                                                                                    | 2.3                                                                                                    |
| 1.0              | -                                                                                                    | BR200W09                                              | 91*1                                                                                                    | <b>200W91</b> Ω                                                                                                    | 4.2                                                                                                    | 47.5                                                                                                    | 8                                                                                                    | 3.0                                                                                                    |
| 1.5              | -                                                                                                    | BR300W07                                              | 70*1                                                                                                    | <b>300W70</b> Ω                                                                                                    | 5.4                                                                                                    | 38.0                                                                                                    | 10                                                                                                    | 3.8                                                                                                    |
| 2.5              | -                                                                                                    | BR400W04                                              | 40*1                                                                                                    | <b>400W40</b> Ω                                                                                                    | 9.5                                                                                                    | 19.0                                                                                                    | 20                                                                                                    | 7.6                                                                                                    |
| 3.7              | -                                                                                                    | BR1K0W02                                              | 20*1                                                                                                    | <b>1000W20</b> Ω                                                                                                    | 19                                                                                                    | 14.6                                                                                                    | 26                                                                                                    | 9.9                                                                                                    |
| 5.1              | -                                                                                                    | BR1K0W02                                              | 20*1                                                                                                    | <b>1000W20</b> Ω                                                                                                    | 19                                                                                                    | 14.6                                                                                                    | 26                                                                                                    | 9.9                                                                                                    |
| 7.5              | -                                                                                                    | BR1K5W0                                               | 13*1                                                                                                    | <b>1500W13</b> Ω                                                                                                    | 29                                                                                                    | 13.6                                                                                                    | 28                                                                                                    | 10.6                                                                                                    |
| 10.2             | -                                                                                                    | BR1K0W4P3*2                                           | 2 series                                                                                                    | <b>2000W8.6</b> Ω                                                                                                    | 44                                                                                                    | 8.3                                                                                                    | 46                                                                                                    | 17.5                                                                                                    |
| 12.2             | -                                                                                                    | BR1K5W3P3*2                                           | 2 series                                                                                                    | <b>2000W8.6</b> Ω                                                                                                    | 44                                                                                                    | 8.3                                                                                                    | 46                                                                                                    | 17.5                                                                                                    |
| 14.9             | -                                                                                                    | BR1K0W5P1*2                                           | 2 series                                                                                                    | <b>3000W6.6</b> Ω                                                                                                    | 58                                                                                                    | 5.8                                                                                                    | 66                                                                                                    | 25.1                                                                                                    |
| 20.3             | 2015*2                                                                                                    | BR1K2W3P9*2                                           | 2 series                                                                                                    | <b>4000W5.1</b> Ω                                                                                                    | 75                                                                                                    | 4.8                                                                                                    | 80                                                                                                    | 30.4                                                                                                    |
| 25.1             | 2022*2                                                                                                    | BR1K5W3P3*2                                           | 2 series                                                                                                    | <b>4800W3.9</b> Ω                                                                                                    | 97                                                                                                    | 3.2                                                                                                    | 120                                                                                                    | 45.6                                                                                                    |
| 30.5             | 2022*2                                                                                                    | BR1K2W3P9*2                                           | 2 series                                                                                                    | <b>6000W3.3</b> Ω                                                                                                    | 118                                                                                                    | 3.2                                                                                                    | 120                                                                                                    | 45.6                                                                                                    |
| 37.2             | 2022*3                                                                                                    | BR1K2W3P9*2                                           | 2 series                                                                                                    | <b>7200W2.6</b> Ω                                                                                                    | 145                                                                                                    | 2.1                                                                                                    | 180                                                                                                    | 68.4                                                                                                    |
| 50.8             | 2022*4                                                                                                    | BR1K5W3P3*2                                           | 2 series                                                                                                    | <b>9600W2</b> Ω                                                                                                    | 190                                                                                                    | 1.6                                                                                                    | 240                                                                                                    | 91.2                                                                                                    |
|                  | 0.5<br>0.5<br>1.0<br>1.5<br>2.5<br>3.7<br>5.1<br>7.5<br>10.2<br>12.2<br>14.9<br>20.3<br>25.1<br>30.5<br>37.2 | $\begin{array}{c ccccccccccccccccccccccccccccccccccc$ | 0.5         -         BR080W20           0.5         -         BR080W20           1.0         -         BR200W00           1.5         -         BR300W00           2.5         -         BR400W00           3.7         -         BR1K0W00           5.1         -         BR1K0W00           7.5         -         BR1K5W00           10.2         -         BR1K5W3P3*2           14.9         -         BR1K0W5P1*2           20.3         2015*2         BR1K2W3P9*2           25.1         2022*2         BR1K5W3P3*2           30.5         2022*2         BR1K2W3P9*2           37.2         2022*3         BR1K2W3P9*2 | 0.5         -         BR080W200*1           0.5         -         BR080W200*1           1.0         -         BR200W091*1           1.5         -         BR300W070*1           2.5         -         BR400W040*1           3.7         -         BR1K0W020*1           5.1         -         BR1K0W020*1           7.5         -         BR1K0W020*1           10.2         -         BR1K5W013*1           10.2         -         BR1K0W4P3*2         2 series           12.2         -         BR1K0W5P1*2         2 series           14.9         -         BR1K0W5P1*2         2 series           20.3         2015*2         BR1K2W3P9*2         2 series           30.5         2022*2         BR1K2W3P9*2         2 series           37.2         2022*3         BR1K2W3P9*2         2 series | 0.5-BR080W200*180W200 Ω0.5-BR080W200*180W200 Ω1.0-BR200W091*1200W91 Ω1.5-BR300W070*1300W70 Ω2.5-BR400W040*1400W40 Ω3.7-BR1K0W020*11000W20 Ω5.1-BR1K0W020*11000W20 Ω7.5-BR1K5W013*11500W13 Ω10.2-BR1K5W3P3*22 series2000W8.6 Ω12.2-BR1K5W3P3*22 series3000W6.6 Ω20.32015*2BR1K2W3P9*22 series4000W5.1 Ω25.12022*2BR1K2W3P9*22 series6000W3.3 Ω30.52022*2BR1K2W3P9*22 series7200W2.6 Ω37.22022*3BR1K2W3P9*22 series7200W2.6 Ω | 0.5-BR080W200*180W200 Ω1.90.5-BR080W200*180W200 Ω1.91.0-BR200W091*1200W91 Ω4.21.5-BR300W070*1300W70 Ω5.42.5-BR400W040*1400W40 Ω9.53.7-BR1K0W020*11000W20 Ω195.1-BR1K0W020*11000W20 Ω197.5-BR1K5W013*11500W13 Ω2910.2-BR1K5W3P3*22 series2000W8.6 Ω4414.9-BR1K5W3P3*22 series3000W6.6 Ω20.32015*2BR1K2W3P9*22 series4000W5.1 Ω7525.12022*2BR1K2W3P9*22 series6000W3.3 Ω11837.22022*3BR1K2W3P9*22 series7200W2.6 Ω145 | 0.5-BR080W200*180W200 Ω $1.9$ $63.3$ $0.5$ -BR080W200*1 $80W200 Ω$ $1.9$ $63.3$ $1.0$ -BR200W091*1 $200W91 Ω$ $4.2$ $47.5$ $1.5$ -BR300W070*1 $300W70 Ω$ $5.4$ $38.0$ $2.5$ -BR400W040*1 $400W40 Ω$ $9.5$ $19.0$ $3.7$ -BR1K0W020*1 $1000W20 Ω$ $19$ $14.6$ $5.1$ -BR1K0W020*1 $1000W20 Ω$ $19$ $14.6$ $7.5$ -BR1K0W020*1 $1000W20 Ω$ $19$ $14.6$ $7.5$ -BR1K5W013*1 $1500W13 Ω$ $29$ $13.6$ $10.2$ -BR1K0W4P3*2 $2$ series $2000W8.6 Ω$ $44$ $8.3$ $12.2$ -BR1K0W5P1*2 $2$ series $3000W6.6 Ω$ $58$ $5.8$ $20.3$ $2015*2$ BR1K2W3P9*2 $2$ series $4000W5.1 Ω$ $75$ $4.8$ $25.1$ $2022*2$ BR1K2W3P9*2 $2$ series $6000W3.3 Ω$ $118$ $3.2$ $30.5$ $2022*2$ BR1K2W3P9*2 $2$ series $7200W2.6 Ω$ $145$ $2.1$ | 0.5-BR080W200*180W200 Ω1.963.36 $0.5$ -BR080W200*180W200 Ω1.963.36 $1.0$ -BR200W091*1200W91 Ω4.247.58 $1.5$ -BR300W070*1300W70 Ω5.438.010 $2.5$ -BR400W040*1400W40 Ω9.519.020 $3.7$ -BR1K0W020*11000W20 Ω1914.626 $5.1$ -BR1K0W020*11000W20 Ω1914.626 $7.5$ -BR1K5W013*11500W13 Ω2913.628 $10.2$ -BR1K5W3P3*22 series2000W8.6 Ω448.346 $12.2$ -BR1K0W5P1*22 series3000W6.6 Ω585.866 $20.3$ 2015*2BR1K2W3P9*22 series4000W5.1 Ω754.880 $25.1$ $2022*2$ BR1K2W3P9*22 series6000W3.3 Ω1183.2120 $30.5$ $2022*2$ BR1K2W3P9*22 series7200W2.6 Ω1452.1180 |

#### 460V

|     | cable<br>otor |                             |                                      | * <sup>1</sup> 125%Brakir                    | ng Torque 10            | )%ED                                               |                                 | * <sup>2</sup> Ma             | ax. Brake Toro                       | que                   |
|-----|---------------|-----------------------------|--------------------------------------|----------------------------------------------|-------------------------|----------------------------------------------------|---------------------------------|-------------------------------|--------------------------------------|-----------------------|
| HP  | kW            | Braking<br>Torque<br>[kg-m] | Brake<br>Unit<br>* <sup>4</sup> VFDB | * <sup>3</sup> Braking Resiste<br>each Brake |                         | Resistor value<br>spec. for each<br>AC motor Drive | Total<br>Braking<br>Current [A] | Min.<br>Resistor<br>Value [Ω] | Max. Total<br>Braking<br>Current [A] | Peak<br>Power<br>[kW] |
| 1   | 0.7           | 0.5                         | -                                    | BR080W7                                      | '50*1                   | <b>80W750</b> Ω                                    | 1                               | 190.0                         | 4                                    | 3.0                   |
| 2   | 1.5           | 0.5                         | -                                    | BR080W7                                      | '50*1                   | <b>80W750</b> Ω                                    | 1                               | 190.0                         | 4                                    | 3.0                   |
| 3   | 2.2           | 1.0                         | -                                    | BR200W3                                      | 860*1                   | <b>200W360</b> Ω                                   | 2.1                             | 126.7                         | 6                                    | 4.6                   |
| 5   | 3.7           | 1.5                         | -                                    | BR300W2                                      | 250*1                   | <b>300W250</b> Ω                                   | 3                               | 108.6                         | 7                                    | 5.3                   |
| 5.5 | 4.0           | 2.5                         | -                                    | BR400W1                                      | 50*1                    | <b>400W150</b> Ω                                   | 5.1                             | 84.4                          | 9                                    | 6.8                   |
| 7.5 | 5.5           | 2.7                         |                                      | BR1K0W0                                      | )75*1                   | <b>1000W75</b> Ω                                   | 10.2                            | 54.3                          | 14                                   | 10.6                  |
| 10  | 7.5           | 3.7                         | -                                    | BR1K0W0                                      | )75*1                   | <b>1000W75</b> Ω                                   | 10.2                            | 54.3                          | 14                                   | 10.6                  |
| 15  | 11            | 5.1                         | -                                    | BR1K0W0                                      | )75*1                   | <b>1000W75</b> Ω                                   | 10.2                            | 47.5                          | 16                                   | 12.2                  |
| 20  | 15            | 7.5                         | -                                    | BR1K5W0                                      | )43*1                   | <b>1500W43</b> Ω                                   | 17.6                            | 42.2                          | 18                                   | 13.7                  |
| 25  | 18            | 10.2                        | -                                    | BR1K0W016*2                                  | 2 series                | <b>2000W32</b> Ω                                   | 24                              | 26.2                          | 29                                   | 22.0                  |
| 30  | 22            | 12.2                        | -                                    | BR1K0W016*2                                  | 2 series                | <b>2000W32</b> Ω                                   | 24                              | 23.0                          | 33                                   | 25.1                  |
| 40  | 30            | 14.9                        | -                                    | BR1K5W013*2                                  | 2 series                | <b>3000W26</b> Ω                                   | 29                              | 23.0                          | 33                                   | 25.1                  |
| 50  | 37            | 20.3                        | -                                    | BR1K0W016*4                                  | 2 parallel,<br>2 series | <b>4000W16</b> Ω                                   | 47.5                            | 14.1                          | 54                                   | 41.0                  |
| 60  | 45            | 25.1                        | 4045*1                               | BR1K2W015*4                                  | 2 parallel,<br>2 series | <b>4800W15</b> Ω                                   | 50                              | 12.7                          | 60                                   | 45.6                  |
| 75  | 55            | 30.5                        | 4045*1                               | BR1K5W013*4                                  | 2 parallel,<br>2 series | <b>6000W13</b> Ω                                   | 59                              | 12.7                          | 60                                   | 45.6                  |
| 100 | 75            | 37.2                        | 4030*2                               | BR1K0W5P1*4                                  | 4 series                | <b>8000W10.2</b> Ω                                 | 76                              | 9.5                           | 80                                   | 60.8                  |
| 125 | 90            | 50.8                        | 4045*2                               | BR1K2W015*4 2 parallel,<br>2 series          |                         | <b>9600W7.5</b> Ω                                  | 100                             | 6.3                           | 120                                  | 91.2                  |
| 150 | 110           | 60.9                        | 4045*2                               | BR1K5W013*4                                  | 2 parallel,<br>2 series | <b>12000W6.5</b> Ω                                 | 117                             | 6.3                           | 120                                  | 91.2                  |

460V

|     | cable<br>otor |                             |               | *1 125%Braking                               | g Torque 10             | )%ED                                               |                                 | * <sup>2</sup> Ma             | ax. Brake Toro                       | que                   |
|-----|---------------|-----------------------------|---------------|----------------------------------------------|-------------------------|----------------------------------------------------|---------------------------------|-------------------------------|--------------------------------------|-----------------------|
| HP  | kW            | Braking<br>Torque<br>[kg-m] | Brake<br>Unit | * <sup>3</sup> Braking Resisto<br>each Brake |                         | Resistor value<br>spec. for each<br>AC motor Drive | Total<br>Braking<br>Current [A] | Min.<br>Resistor<br>Value [Ω] | Max. Total<br>Braking<br>Current [A] | Peak<br>Power<br>[kW] |
| 175 | 132           | 74.5                        | 4110*1        | BR1K2W015*10                                 | 5 parallel,<br>2 series | <b>12000W6</b> Ω                                   | 126                             | 6.0                           | 126                                  | 95.8                  |
| 215 | 160           | 89.4                        | 4160*1        | BR1K5W012*12                                 | 6 parallel,<br>2 series | <b>18000W4</b> Ω                                   | 190                             | 4.0                           | 190                                  | 144.4                 |
| 250 | 185           | 108.3                       | 4160*1        | BR1K5W012*12 6 parallel,<br>2 series         |                         | <b>18000W4</b> Ω                                   | 190                             | 4.0                           | 190                                  | 144.4                 |
| 300 | 220           | 125.3                       | 4185*1        | BR1K5W012*14                                 | 7 parallel,<br>2 series | <b>21000W3.4</b> Ω                                 | 225                             | 3.4                           | 225                                  | 172.1                 |
| 375 | 280           | 148.9                       | 4110*2        | BR1K2W015*10                                 | 5 parallel,<br>2 series | <b>24000W3</b> Ω                                   | 252                             | 3.0                           | 252                                  | 190.5                 |
| 425 | 315           | 189.6                       | 4160*2        | BR1K5W012*12                                 | 6 parallel,<br>2 series | <b>36000W2</b> Ω                                   | 380                             | 2.0                           | 380                                  | 288.8                 |
| 475 | 355           | 213.3                       | 4160*2        | 6 parallel                                   |                         | <b>36000W2</b> Ω                                   | 380                             | 2.0                           | 380                                  | 288.8                 |
| 536 | 400           | 240.3                       | 4185*2        | BR1K5W012*14                                 | 7 parallel,<br>2 series | <b>42000W1.7</b> Ω                                 | 450                             | 1.7                           | 450                                  | 344.2                 |

\*1 Calculation for 125% brake toque: (kw)\*125%\*0.8; where 0.8 is motor efficiency.

Because there is a resistor limit of power consumption, the longest operation time for 10%ED is 10sec (on: 10sec/ off: 90sec).

\*<sup>2</sup> Please refer to the Brake Performance Curve for "Operation Duration & ED" vs. "Braking Current".

\*<sup>3</sup> For heat dissipation, a resistor of 400W or lower should be fixed to the frame and maintain the surface temperature below 50°C; a resistor of 1000W and above should maintain the surface temperature below 350°C.

\*<sup>4</sup> Please refer to VFDB series Braking Module Instruction for more detail on braking resistor.

#### 

1. Definition for Brake Usage ED%

Explanation: The definition of the brake usage ED (%) is for assurance of enough time for the brake unit and brake resistor to dissipate away heat generated by braking. When the brake resistor heats up, the resistance would increase with temperature, and brake torque would decrease accordingly. Recommended cycle time is one minute.

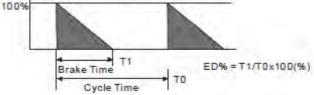

For safety concern, install an overload relay (O.L) between the brake unit and the brake resistor in conjunction with the magnetic contactor (MC) prior to the drive for abnormal protection. The purpose of installing the thermal overload relay is to protect the brake resistor from damage due to frequent brake, or due to brake unit keeping operating resulted from unusual high input voltage. Under such circumstance, just turn off the power to prevent damaging the brake resistor.

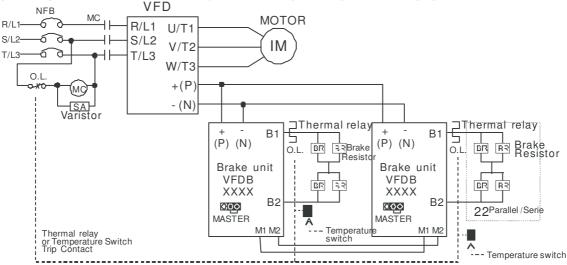

- When AC Drive is equipped with a DC reactor, please read user manual to know th wiring method of input circuit of brake unit +(P).
- Do Not connect input circuit -(N) to the neutral point of the power system.

- 2. If damage to the drive or other equipment is due to the fact that the brake resistors and brake modules in use are not provided by Delta, the warranty will be void.
- 3. Take into consideration the safety of the environment when installing the brake resistors. If the minimum resistance value is to be utilized, consult local dealers for the calculation of Watt figures.
- 4. When using more than 2 brake units, equivalent resistor value of parallel brake unit can't be less than the value in the column "Minimum Equivalent Resistor Value for Each AC Drive" (the right-most column in the table). Please read the wiring information in the user manual of brake unit thoroughly prior to operation
- 5. This chart is for normal usage; if the AC motor drive is applied for frequent braking, it is suggested to enlarge 2~3 times of the Watts.
- 6. Thermal Relay:

Thermal relay selection is basing on its overload capability. A standard braking capacity for C2000 is 10%ED (Tripping time=10s). The figure below is an example of 406V, 110kw AC motor drive. It requires the thermal relay to take 260% overload capacity in 10s (Host starting) and the braking current is 126A. In this case, user should select a rated 50A thermal relay. The property of each thermal relay may vary among different manufacturer, please carefully read specification.

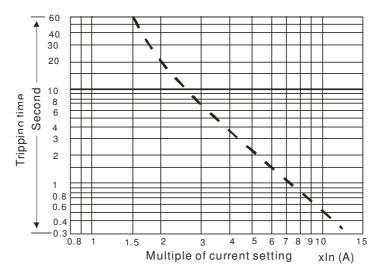

# 7-2 Non-fuse Circuit Breaker

Comply with UL standard: Per UL 508, paragraph 45.8.4, part a, The rated current of the breaker shall be 1.6~2.6 times of the maximum rated input current of AC motor drive.

| 3-phase 230V          |                                     |  |  |  |  |  |  |  |  |  |
|-----------------------|-------------------------------------|--|--|--|--|--|--|--|--|--|
| Model                 | Recommended<br>non-fuse breaker [A] |  |  |  |  |  |  |  |  |  |
| VFD007CP23A-21        | 15                                  |  |  |  |  |  |  |  |  |  |
| VFD015CP23A-21        | 20                                  |  |  |  |  |  |  |  |  |  |
| VFD022CP23A-21        | 30                                  |  |  |  |  |  |  |  |  |  |
| VFD037CP23A-21        | 40                                  |  |  |  |  |  |  |  |  |  |
| VFD055CP23A-21        | 50                                  |  |  |  |  |  |  |  |  |  |
| VFD075CP23A-21        | 60                                  |  |  |  |  |  |  |  |  |  |
| VFD110CP23A-21        | 100                                 |  |  |  |  |  |  |  |  |  |
| VFD150CP23A-21        | 125                                 |  |  |  |  |  |  |  |  |  |
| VFD185CP23A-21        | 150                                 |  |  |  |  |  |  |  |  |  |
| VFD220CP23A-21        | 200                                 |  |  |  |  |  |  |  |  |  |
| VFD300CP23A-21        | 225                                 |  |  |  |  |  |  |  |  |  |
| VFD370CP23A-00/23A-21 | 250                                 |  |  |  |  |  |  |  |  |  |
| VFD450CP23A-00/23A-21 | 300                                 |  |  |  |  |  |  |  |  |  |
| VFD550CP23A-00/23A-21 | 400                                 |  |  |  |  |  |  |  |  |  |
| VFD750CP23A-00/23A-21 | 450                                 |  |  |  |  |  |  |  |  |  |
| VFD900CP23A-00/23A-21 | 600                                 |  |  |  |  |  |  |  |  |  |

| 3-phase 460            | V                    |
|------------------------|----------------------|
| Model                  | Recommended          |
|                        | non-fuse breaker [A] |
| VFD007CP43A-21/4EA-21  | 10                   |
| VFD015CP43B-21/4EB-21  | 10                   |
| VFD022CP43B-21/4EB-21  | 15                   |
| VFD040CP43A-21/4EA-21  | 25                   |
| VFD037CP43B-21/4EB-21  | 30                   |
| VFD055CP43B-21/4EB-21  | 40                   |
| VFD075CP43B-21/4EB-21  | 40                   |
| VFD110CP43B-21/4EB-21  | 50                   |
| VFD150CP43B-21/4EB-21  | 60                   |
| VFD185CP43B-21/4EB-21  | 75                   |
| VFD220CP43A-21/4EA-21  | 100                  |
| VFD300CP43B-21/4EB-21  | 125                  |
| VFD370CP43B-21/4EB-21  | 150                  |
| VFD450CP43S-00/S-21    | 175                  |
| VFD550CP43S-00/43S-21  | 250                  |
| VFD750CP43B-00/43B-21  | 300                  |
| VFD900CP43A-00/43-21   | 300                  |
| VFD1100CP43A-00/43A-21 | 400                  |
| VFD1320CP43B-00/43B-21 | 500                  |
| VFD1600CP43A-00/43A-21 | 600                  |
| VFD1850CP43B-00/43B-21 | 600                  |
| VFD2200CP43A-00/43A-21 | 800                  |
| VFD2800CP43A-00/43A-21 | 1000                 |
| VFD3150CP43A-00/       | 1200                 |
| VFD43C-00/43C-21       |                      |
| VFD3550CP43A-00/       | 1350                 |
| VFD43C-00/43C-21       |                      |
| VFD4000CP43A-00/       | 1500                 |
| VFD43C-00/43C-21       |                      |

## 7-3 Fuse Specification Chart

- Use only the fuses comply with UL certificated.
- Use only the fuses comply with local regulations.

|                               | Input Cur  | rent I [A]  |       |              |  |  |
|-------------------------------|------------|-------------|-------|--------------|--|--|
| 230V Model                    | Light Duty | Normal Duty | I [A] | Bussmann P/N |  |  |
| VFD007CP23A-21                | 6.4        | 3.9         | 15    | JJN-15       |  |  |
| VFD015CP23A-21                | 9.6        | 6.4         | 20    | JJN-20       |  |  |
| VFD022CP23A-21                | 15         | 12          | 30    | JJN-30       |  |  |
| VFD037CP23A-21                | 22         | 16          | 40    | JJN-40       |  |  |
| VFD055CP23A-21                | 25         | 20          | 50    | JJN-50       |  |  |
| VFD075CP23A-21                | 35         | 28          | 60    | JJN-60       |  |  |
| VFD110CP23A-21                | 50         | 36          | 100   | JJN-100      |  |  |
| VFD150CP23A-21                | 65         | 52          | 125   | JJN-125      |  |  |
| VFD185CP23A-21                | 83         | 72          | 150   | JJN-150      |  |  |
| VFD220CP23A-21                | 100        | 83          | 200   | JJN-200      |  |  |
| VFD300CP23A-21                | 116        | 99          | 225   | JJN-225      |  |  |
| VFD370CP23A-00/23A-21         | 146        | 124         | 250   | JJN-250      |  |  |
| VFD450CP23A-00/23A-21         | 180        | 143         | 300   | JJN-300      |  |  |
| VFD550CP23A-00/23A-21         | 215        | 171         | 400   | JJN-400      |  |  |
| VFD750CP23A-00/23A-21         | 276        | 206         | 450   | JJN-450      |  |  |
| VFD900CP23A-00/23A-21         | 322        | 245         | 600   | JJN-600      |  |  |
|                               | Input Curr | ent I [A]   | Lir   | ne Fuse      |  |  |
| 460VModel                     | Light Duty | Normal Duty | I [A] | Bussmann P/N |  |  |
| VFD007CP43A-21/4EA-21         | 4.3        | 3.5         | 10    | JJS-10       |  |  |
| VFD015CP43B-21/4EB-21         | 6.0        | 4.3         | 10    | JJS-10       |  |  |
| VFD022CP43B-21/4EB-21         | 8.1        | 5.9         | 15    | JJS-15       |  |  |
| VFD040CP43A-21/4EA-21         | 12.4       | 8.7         | 25    | JJS-20       |  |  |
| VFD037CP43B-21/4EB-21         | 16         | 14          | 30    | JJS-20       |  |  |
| VFD055CP43B-21/4EB-21         | 20         | 15.5        | 40    | JJS-30       |  |  |
| VFD075CP43B-21/4EB-21         | 22         | 17          | 40    | JJS-40       |  |  |
| VFD110CP43B-21/4EB-21         | 26         | 20          | 50    | JJS-50       |  |  |
| VFD150CP43B-21/4EB-21         | 35         | 26          | 60    | JJS-60       |  |  |
| VFD185CP43B-21/4EB-21         | 42         | 35          | 75    | JJS-75       |  |  |
| VFD220CP43A-21/4EA-21         | 50         | 40          | 100   | JJS-100      |  |  |
| VFD300CP43B-21/4EB-21         | 66         | 47          | 125   | JJS-125      |  |  |
| VFD370CP43B-21/4EB-21         | 80         | 63          | 150   | JJS-150      |  |  |
| VFD450CP43S-00/S-21           | 91         | 74          | 175   | JJS-175      |  |  |
| VFD550CP43S-00/43S-21         | 110        | 101         | 250   | JJS-225      |  |  |
| VFD750CP43B-00/43B-21         | 150        | 114         | 300   | JJS-300      |  |  |
| VFD900CP43A-00/43-21          | 180        | 157         | 300   | JJS-300      |  |  |
| VFD1100CP43A-00/43A-21        | 220        | 167         | 400   | JJS-400      |  |  |
| VFD1320CP43B-00/43B-21        | 260        | 207         | 500   | JJS-500      |  |  |
| VFD1600CP43A-00/43A-21        | 310        | 240         | 600   | JJS-600      |  |  |
| VFD1850CP43B-00/43B-21        | 370        | 300         | 600   | JJS-600      |  |  |
| VFD2200CP43A-00/43A-21        | 460        | 380         | 800   | JJS-800      |  |  |
| VFD2800CP43A-00/43A-21        | 530        | 400         | 1000  | KTU-1000     |  |  |
| VFD3150CP43A-00/43C-00/43C-21 | 616        | 494         | 1200  | KTU-1200     |  |  |
| VFD3550CP43A-00/43C-00/43C-21 | 683        | 555         | 1350  | KTU-1350     |  |  |
| VFD4000CP43A-00/43C-00/43C-21 | 770        | 625         | 1500  | KTU-1500     |  |  |

### 7-4 AC/DC Reactor

### **AC Input Reactor**

When the AC Motor Drive is connected directly to a large-capacity power transformer (500kVA or above) or when a phase lead capacitor is switched, excess peak currents may occur in the power input circuit due to the load changes and the converter section may be damaged. To avoid this, it is recommend using a serial connected AC input reactor at the AC Motor Drive mains input side to reduce the current and improve the input power efficiency.

### Method of set up

AC input reactor sets up between electric power and R, S, T which are at three-phase input side of AC motor drive in series-connected way. See the figure below:

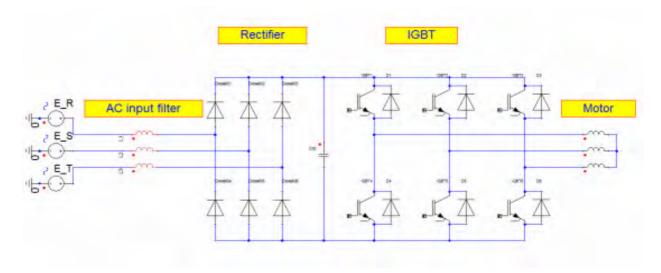

AC input reactor setup

Specifications of AC input reactors (standard item)

The following table shows the specifications of AC input reactors (standard items) for Delta CP2000 series products, and their part numbers to choose:

### AC Input Reactor

200V~230V/ 50~60Hz

|      |             | Rated   | Amps    | Max aar     | tipuqua         | 39     | %         | 59     | %         |         | 3%                               |       |
|------|-------------|---------|---------|-------------|-----------------|--------|-----------|--------|-----------|---------|----------------------------------|-------|
|      | КW          | of AC F | Reactor |             | Max. continuous |        | impedance |        | impedance |         | Input AC reactor<br>Delta part # |       |
| Туре |             | (Arı    | ms)     | Amps (Arms) |                 | (mH)   |           | (mH)   |           | DC      |                                  |       |
|      | [HP]        | Normal  | Light   | Normal      | Light           | Normal | Light     | Normal | Light     | reactor | Normal                           | Light |
|      |             | Duty    | Duty    | Duty Duty   |                 | Duty   | Duty      | Duty   | Duty      |         | Duty                             | Duty  |
| 007  | 0.75<br>[1] | 4.6     | 5       | 7.36        | 6               | 2.536  | 2.536     | 4.227  | 4.227     | Х       | N/A                              | N/A   |
| 015  | 1.5<br>[2]  | 5       | 7.5     | 8           | 9               | 2.536  | 1.585     | 4.227  | 2.642     | Х       | N/A                              | N/A   |
| 022  | 2.2<br>[3]  | 8       | 10      | 12.8        | 12              | 1.585  | 1.152     | 2.642  | 1.922     | Х       | N/A                              | N/A   |
| 037  | 3.7<br>[5]  | 11      | 15      | 17.6        | 18              | 1.152  | 0.746     | 1.922  | 1.243     | Х       | N/A                              | N/A   |

Chapter 7 Optional Accessories

| 055 | 5.5<br>[7.5] | 17  | 21  | 27.2  | 25.2  | 0.746 | 0.507 | 1.243 | 0.845 | Х | N/A        | N/A        |
|-----|--------------|-----|-----|-------|-------|-------|-------|-------|-------|---|------------|------------|
| 075 | 7.5<br>[10]  | 25  | 31  | 40    | 37.2  | 0.507 | 0.320 | 0.845 | 0.534 | Х | N/A        | DR033AP320 |
| 110 | 11<br>[15]   | 33  | 46  | 52.8  | 55.2  | 0.320 | 0.216 | 0.534 | 0.359 | Х | DR033AP320 | DR049AP215 |
| 150 | 15<br>[20]   | 49  | 61  | 78.4  | 73.2  | 0.216 | 0.163 | 0.359 | 0.282 | Х | DR049AP215 | DR065AP162 |
| 185 | 18.5<br>[25] | 65  | 75  | 104   | 90    | 0.163 | 0.147 | 0.271 | 0.245 | Х | DR065AP162 | N/A        |
| 220 | 22<br>[30]   | 75  | 90  | 120   | 108   | 0.169 | 0.141 | 0.282 | 0.235 | Х | N/A        | N/A        |
| 300 | 30<br>[40]   | 90  | 105 | 144   | 126   | 0.141 | 0.106 | 0.235 | 0.176 | Х | N/A        | N/A        |
| 370 | 37<br>[50]   | 120 | 146 | 192   | 175.2 | 0.106 | 0.087 | 0.176 | 0.145 | 0 | N/A        | N/A        |
| 450 | 45<br>[60]   | 146 | 180 | 233.6 | 216   | 0.087 | 0.070 | 0.145 | 0.117 | 0 | N/A        | N/A        |
| 550 | 55<br>[75]   | 180 | 215 | 288   | 258   | 0.070 | 0.059 | 0.117 | 0.098 | 0 | N/A        | N/A        |
| 750 | 75<br>[100]  | 215 | 276 | 344   | 331.2 | 0.059 | 0.049 | 0.098 | 0.083 | 0 | N/A        | N/A        |
| 900 | 90<br>[125]  | 255 | 322 | 408   | 386.4 | 0.049 | 0.037 | 0.083 | 0.061 | 0 | N/A        | N/A        |

#### 380V~460V/ 50~60Hz

| Туре | KW           | Rated<br>of AC F<br>(Arr | Reactor       | Ma<br>contir<br>Amps | nuous         | 3°<br>impeo<br>(m | lance         | 5°<br>impeo<br>(m | lance         | Built-in   | 3º<br>Input AC<br>Delta | c reactor     |
|------|--------------|--------------------------|---------------|----------------------|---------------|-------------------|---------------|-------------------|---------------|------------|-------------------------|---------------|
| туре | [HP]         | Normal<br>Duty           | Light<br>Duty | Norma<br>I<br>Duty   | Light<br>Duty | Normal<br>Duty    | Light<br>Duty | Normal<br>Duty    | Light<br>Duty | DC reactor | Normal<br>Duty          | Light<br>Duty |
| 007  | 0.75<br>[1]  | 2.8                      | 3             | 4.48                 | 3.6           | 8.102             | 8.102         | 13.502            | 13.502        | х          | N/A                     | N/A           |
| 015  | 1.5<br>[2]   | 3                        | 4.2           | 4.8                  | 5.04          | 8.102             | 6.077         | 13.502            | 10.127        | х          | N/A                     | N/A           |
| 022  | 2.2<br>[3]   | 4                        | 5.5           | 6.4                  | 6.6           | 6.077             | 4.050         | 10.127            | 6.752         | х          | N/A                     | N/A           |
| 037  | 3.7<br>[5]   | 6                        | 8.5           | 9.6                  | 10.2          | 4.050             | 2.700         | 6.752             | 4.501         | х          | N/A                     | N/A           |
| 040  | 4<br>[5]     | 9                        | 10.5          | 14.4                 | 12.6          | 2.700             | 2.315         | 4.501             | 3.858         | х          | N/A                     | N/A           |
| 055  | 5.5<br>[7.5] | 10.5                     | 13            | 16.8                 | 15.6          | 2.315             | 2.025         | 3.858             | 3.375         | х          | N/A                     | N/A           |
| 075  | 7.5<br>[10]  | 12                       | 18            | 19.2                 | 21.6          | 2.025             | 1.174         | 3.375             | 1.957         | х          | N/A                     | DR018A0117    |
| 110  | 11<br>[15]   | 18                       | 24            | 28.8                 | 28.8          | 1.174             | 0.881         | 1.957             | 1.468         | х          | DR018A0117              | DR024AP880    |
| 150  | 15<br>[20]   | 24                       | 32            | 38.4                 | 38.4          | 0.881             | 0.660         | 1.468             | 1.101         | х          | DR024AP880              | DR032AP660    |
| 185  | 18.5<br>[25] | 32                       | 38            | 51.2                 | 45.6          | 0.660             | 0.639         | 1.101             | 1.066         | х          | DR032AP660              | N/A           |
| 220  | 22<br>[30]   | 38                       | 45            | 60.8                 | 54            | 0.639             | 0.541         | 1.066             | 0.900         | х          | N/A                     | N/A           |
| 300  | 30<br>[40]   | 45                       | 60            | 72                   | 72            | 0.541             | 0.405         | 0.900             | 0.675         | х          | N/A                     | N/A           |
| 370  | 37<br>[50]   | 60                       | 73            | 96                   | 87.6          | 0.405             | 0.334         | 0.675             | 0.555         | х          | N/A                     | N/A           |
| 450  | 45<br>[60]   | 73                       | 91            | 116.8                | 109.2         | 0.334             | 0.267         | 0.555             | 0.445         | 0          | N/A                     | N/A           |
| 550  | 55<br>[75]   | 91                       | 110           | 145.6                | 132           | 0.267             | 0.221         | 0.445             | 0.368         | 0          | N/A                     | N/A           |
| 750  | 75<br>[100]  | 110                      | 150           | 176                  | 180           | 0.221             | 0.162         | 0.368             | 0.270         | 0          | N/A                     | N/A           |
| 900  | 90<br>[125]  | 150                      | 180           | 240                  | 216           | 0.162             | 0.135         | 0.270             | 0.225         | 0          | N/A                     | N/A           |
| 1100 | 110<br>[125] | 180                      | 220           | 288                  | 264           | 0.135             | 0.110         | 0.225             | 0.184         | 0          | N/A                     | N/A           |

#### Chapter 7 Optional Accessories

| Turno | KW           | of AC F        | Rated Amps<br>of AC Reactor<br>(Arms) |                    | Max.<br>continuous<br>Amps (Arms) |                | 3%<br>impedance<br>(mH) |                | %<br>lance<br>H) | Built-in   | 3%<br>Input AC reactor<br>Delta part # |               |
|-------|--------------|----------------|---------------------------------------|--------------------|-----------------------------------|----------------|-------------------------|----------------|------------------|------------|----------------------------------------|---------------|
| Туре  | [HP]         | Normal<br>Duty | Light<br>Duty                         | Norma<br>I<br>Duty | Light<br>Duty                     | Normal<br>Duty | Light<br>Duty           | Normal<br>Duty | Light<br>Duty    | DC reactor | Normal<br>Duty                         | Light<br>Duty |
| 1320  | 132<br>[125] | 220            | 260                                   | 352                | 312                               | 0.110          | 0.098                   | 0.184          | 0.162            | 0          | N/A                                    | N/A           |
| 1600  | 160<br>[125] | 260            | 310                                   | 416                | 372                               | 0.098          | 0.078                   | 0.162          | 0.131            | 0          | N/A                                    | N/A           |
| 1850  | 185<br>[125] | 310            | 370                                   | 496                | 444                               | 0.078          | 0.066                   | 0.131          | 0.109            | 0          | N/A                                    | N/A           |
| 2200  | 220<br>[125] | 370            | 460                                   | 592                | 552                               | 0.066          | 0.054                   | 0.109          | 0.090            | 0          | N/A                                    | N/A           |
| 2800  | 280<br>[125] | 460            | 530                                   | 736                | 636                               | 0.054          | 0.044                   | 0.090          | 0.074            | 0          | N/A                                    | N/A           |
| 3150  | 315<br>[125] | 550            | 616                                   | 880                | 739.2                             | 0.044          | 0.039                   | 0.074          | 0.066            | 0          | N/A                                    | N/A           |
| 3550  | 355<br>[125] | 616            | 683                                   | 985.6              | 819.6                             | 0.039          | 0.036                   | 0.066          | 0.060            | 0          | N/A                                    | N/A           |
| 4500  | 450<br>[125] | 683            | 770                                   | 1092.8             | 924                               | 0.036          | 0.028                   | 0.060          | 0.047            | 0          | N/A                                    | N/A           |
| 5000  | 500<br>[125] | 866            | 912                                   | 1385.6             | 1094.4                            | 0.028          | 0.028                   | 0.047          | 0.047            | 0          | N/A                                    | N/A           |

#### **DC Reactor**

DC reactor can increase the impedance, improve the power factor, decrease input current, increase system's capacity and decrease harmonic which generates from AC motor drive. Furthermore, DC reactor can steady the DC voltage of AC motor drive. Compare with the reactor which sets up at input side, it is small, lower price, and low pressure drop.

#### Method of set up

DC reactor sets up between +1 and +2 of the circuit, and the jumper should be removed. See the figure below:

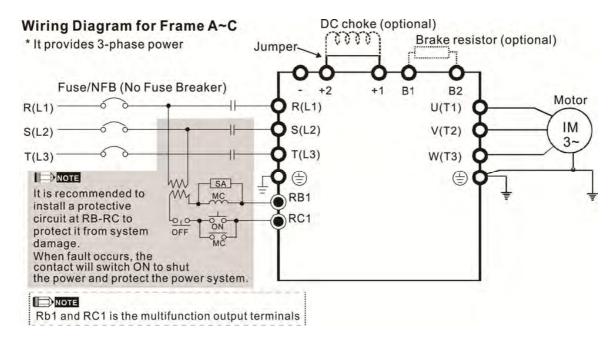

DC reactor setup

### Specifications of DC reactors (standard item)

The following table shows the specifications of DC reactors (standard items) for Delta CP2000 series products.

|      |      |     | Rated     | Amps        | Max. contin | uous Amps | DC imp | edance | DC Re        | eactor |
|------|------|-----|-----------|-------------|-------------|-----------|--------|--------|--------------|--------|
| Туре | KW   | HP  | of DC Rea | ctor [Arms] | [Arı        | ns]       | [n     | וH]    | Delta part # |        |
| туре |      |     | Normal    | Light       | Normal      | Light     | Normal | Light  | Normal       | Light  |
|      |      |     | Duty      | Duty        | Duty        | Duty      | Duty   | Duty   | Duty         | Duty   |
| 007  | 0.75 | 1   | 4.6       | 5           | 7.36        | 6         | 5.857  | 5.857  | N/A          | N/A    |
| 015  | 1.5  | 2   | 5         | 7.5         | 8           | 9         | 5.857  | 3.660  | N/A          | N/A    |
| 022  | 2.2  | 3   | 8         | 10          | 12.8        | 12        | 3.660  | 2.662  | N/A          | N/A    |
| 037  | 3.7  | 5   | 11        | 15          | 17.6        | 18        | 2.662  | 1.722  | N/A          | N/A    |
| 055  | 5.5  | 7.5 | 17        | 21          | 27.2        | 25.2      | 1.722  | 1.172  | N/A          | N/A    |
| 075  | 7.5  | 10  | 25        | 31          | 40          | 37.2      | 1.172  | 0.851  | N/A          | N/A    |
| 110  | 11   | 15  | 33        | 46          | 52.8        | 55.2      | 0.851  | 0.574  | N/A          | N/A    |
| 150  | 15   | 20  | 49        | 61          | 78.4        | 73.2      | 0.574  | 0.432  | N/A          | N/A    |
| 185  | 18.5 | 25  | 65        | 75          | 104         | 90        | 0.432  | 0.391  | N/A          | N/A    |
| 220  | 22   | 30  | 75        | 90          | 120         | 108       | 0.391  | 0.325  | N/A          | N/A    |
| 300  | 30   | 40  | 90        | 105         | 144         | 126       | 0.325  | 0.244  | N/A          | N/A    |

#### 200V~230V/ 50~60Hz

#### 380V~460V/ 50~60Hz

|      |      |     |           | •           |        | uous Amps | DC imp | edance | DC Reactor |        |
|------|------|-----|-----------|-------------|--------|-----------|--------|--------|------------|--------|
| Туре | КW   | HP  | of DC Rea | ctor [Arms] | [Arı   | ms]       | [n     | nH]    | Delta      | part # |
| турс | 1    |     | Normal    | Light       | Normal | Light     | Normal | Light  | Normal     | Light  |
|      |      |     | Duty      | Duty        | Duty   | Duty      | Duty   | Duty   | Duty       | Duty   |
| 007  | 0.75 | 1   | 2.8       | 3           | 4.48   | 3.6       | 18.709 | 18.709 | N/A        | N/A    |
| 015  | 1.5  | 2   | 3         | 4.2         | 4.8    | 5.04      | 18.709 | 14.031 | N/A        | N/A    |
| 022  | 2.2  | 3   | 4         | 5.5         | 6.4    | 6.6       | 14.031 | 9.355  | N/A        | N/A    |
| 037  | 3.7  | 5   | 6         | 8.5         | 9.6    | 10.2      | 9.355  | 6.236  | N/A        | N/A    |
| 040  | 4    | 5   | 9         | 10.5        | 14.4   | 12.6      | 6.236  | 5.345  | N/A        | N/A    |
| 055  | 5.5  | 7.5 | 10.5      | 13          | 16.8   | 15.6      | 5.345  | 4.677  | N/A        | N/A    |
| 075  | 7.5  | 10  | 12        | 18          | 19.2   | 21.6      | 4.677  | 3.119  | N/A        | N/A    |
| 110  | 11   | 15  | 18        | 24          | 28.8   | 28.8      | 3.119  | 2.338  | N/A        | N/A    |
| 150  | 15   | 20  | 24        | 32          | 38.4   | 38.4      | 2.338  | 1.754  | N/A        | N/A    |
| 185  | 18.5 | 25  | 32        | 38          | 51.2   | 45.6      | 1.754  | 1.477  | N/A        | N/A    |
| 220  | 22   | 30  | 38        | 45          | 60.8   | 54        | 1.477  | 1.247  | N/A        | N/A    |
| 300  | 30   | 40  | 45        | 60          | 72     | 72        | 1.247  | 0.935  | N/A        | N/A    |
| 370  | 37   | 50  | 60        | 73          | 96     | 87.6      | 0.935  | 0.768  | N/A        | N/A    |

|  | The following table is spec | . of THDi that Delta AC motor | drives use with AC/DC reactors. |
|--|-----------------------------|-------------------------------|---------------------------------|
|--|-----------------------------|-------------------------------|---------------------------------|

| AC motor drive                         | Witho                                                                                  | out built-in DC r      | eactor (Frame          | A~C)             | With built-in DC reactor<br>(Frame D and above)                            |                        |                        |  |  |
|----------------------------------------|----------------------------------------------------------------------------------------|------------------------|------------------------|------------------|----------------------------------------------------------------------------|------------------------|------------------------|--|--|
| Spec. of reactor<br>(series-connected) | Without<br>adding input<br>AC/DC<br>reactor                                            | 3% Input<br>AC Reactor | 5% Input<br>AC Reactor | 4%<br>DC Reactor | Built-in DC<br>reactor, and<br>without<br>adding input<br>AC/DC<br>reactor | 3% Input<br>AC Reactor | 5% Input<br>AC Reactor |  |  |
| 5th                                    | 73.3%                                                                                  | 38.5%                  | 30.8%                  | 25.5%            | 31.16%                                                                     | 27.01%                 | 25.5%                  |  |  |
| 7th                                    | 52.74%                                                                                 | 15.3%                  | 9.4%                   | 18.6%            | 23.18%                                                                     | 9.54%                  | 8.75%                  |  |  |
| 11th                                   | 7.28%                                                                                  | 7.1%                   | 6.13%                  | 7.14%            | 8.6%                                                                       | 4.5%                   | 4.2%                   |  |  |
| 13th                                   | 0.4%                                                                                   | 3.75%                  | 3.15%                  | 0.48%            | 7.9%                                                                       | 0.22%                  | 0.17%                  |  |  |
| THDi                                   | 91%                                                                                    | 43.6%                  | 34.33%                 | 38.2%            | 42.28%                                                                     | 30.5%                  | 28.4%                  |  |  |
| Note:                                  | THDi may have some difference due to different installation conditions and environment |                        |                        |                  |                                                                            |                        |                        |  |  |

Spec. of THDi

#### AC Output Reactor

If the length of cable between AC motor drive and motor is too long, it may make AC motor drive trigger protection mechanism for GF (Ground Fault), OV (Over Current) and the AC motor drive stops running. The cause is the over long motor cable will generate extremely large stray capacitance, make common mode current of 3-phase output get too large and then trigger GF protection mechanism; OC protection is triggered which is caused by stray capacitance of cable-cable and cable-ground are getting larger, and its surge current makes AC motor drive output over large current. To prevent from the common mode current that stray capacitance generates, set up AC output reactor between AC motor drive and motor to increase the high frequency impedance.

Power transistor is switched via PWM to control the output voltage and frequency for AC motor drive. During the switch process, impulse voltage (dv/dt) rises and falls rapidly will make inner voltage of motor distribute unequally, and then the isolation of motor will be getting worse, and have interference of bearing current and electromagnet. Especially when AC motor drive and motor are connected by long leading wire, the influence of damping of high frequency resonance and reflected voltage that caused by cable spreading parameters is getting large, and it will generate twice incoming voltage at motor side to be over voltage, destroy the isolation.

#### Method of set up

AC output reactor sets up between motor and U, V, W which are at output side of AC motor drive in series-connected way. See the figure below:

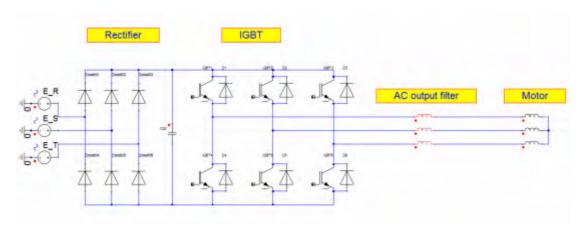

AC output reactor setup

### Specifications of AC output reactors (standard item)

The following table shows the specifications of AC output reactors (standard items) for Delta CP2000 series products, and their part numbers to choose:

|      |              | Rated   | Amps    |         |        | 39     | %     | 55     | %     |            | 3'       | %         |
|------|--------------|---------|---------|---------|--------|--------|-------|--------|-------|------------|----------|-----------|
|      | 1011         | of AC F | leactor | Max. co |        | impeo  | lance | impeo  | lance | D 11 1     | Input AC | C reactor |
| Туре | KW<br>[HP]   | (Arr    | ns)     | Amps    | (Arms) | (m     | H)    | (m     |       | Built-in   | Delta    | part #    |
|      | []           | Normal  | Light   | Normal  | Light  | Normal | Light | Normal | Light | DC reactor | Normal   | Light     |
|      |              | Duty    | Duty    | Duty    | Duty   | Duty   | Duty  | Duty   | Duty  |            | Duty     | Duty      |
| 007  | 0.75<br>[1]  | 4.6     | 5       | 7.36    | 6      | 2.536  | 2.536 | 4.227  | 4.227 | Х          | N/A      | N/A       |
| 015  | 1.5<br>[2]   | 5       | 7.5     | 8       | 9      | 2.536  | 1.585 | 4.227  | 2.642 | Х          | N/A      | N/A       |
| 022  | 2.2<br>[3]   | 8       | 10      | 12.8    | 12     | 1.585  | 1.152 | 2.642  | 1.922 | х          | N/A      | N/A       |
| 037  | 3.7<br>[5]   | 11      | 15      | 17.6    | 18     | 1.152  | 0.746 | 1.922  | 1.243 | х          | N/A      | N/A       |
| 055  | 5.5<br>[7.5] | 17      | 21      | 27.2    | 25.2   | 0.746  | 0.507 | 1.243  | 0.845 | х          | N/A      | N/A       |
| 075  | 7.5<br>[10]  | 25      | 31      | 40      | 37.2   | 0.507  | 0.320 | 0.845  | 0.534 | х          | N/A      | N/A       |
| 110  | 11<br>[15]   | 33      | 46      | 52.8    | 55.2   | 0.320  | 0.216 | 0.534  | 0.359 | х          | N/A      | N/A       |
| 150  | 15<br>[20]   | 49      | 61      | 78.4    | 73.2   | 0.216  | 0.163 | 0.359  | 0.271 | х          | N/A      | N/A       |
| 185  | 18.5<br>[25] | 65      | 75      | 104     | 90     | 0.163  | 0.147 | 0.271  | 0.282 | х          | N/A      | N/A       |
| 220  | 22<br>[30]   | 75      | 90      | 120     | 108    | 0.169  | 0.141 | 0.282  | 0.235 | х          | N/A      | N/A       |
| 300  | 30<br>[40]   | 90      | 105     | 144     | 126    | 0.141  | 0.106 | 0.235  | 0.176 | х          | N/A      | N/A       |
| 370  | 37<br>[50]   | 120     | 146     | 192     | 175.2  | 0.106  | 0.087 | 0.176  | 0.145 | 0          | N/A      | N/A       |
| 450  | 45<br>[60]   | 146     | 180     | 233.6   | 216    | 0.087  | 0.070 | 0.145  | 0.117 | 0          | N/A      | N/A       |
| 550  | 55<br>[75]   | 180     | 215     | 288     | 258    | 0.070  | 0.059 | 0.117  | 0.098 | 0          | N/A      | N/A       |
| 750  | 75<br>[100]  | 215     | 276     | 344     | 331.2  | 0.059  | 0.049 | 0.098  | 0.083 | 0          | N/A      | N/A       |
| 900  | 90<br>[125]  | 255     | 322     | 408     | 386.4  | 0.049  | 0.037 | 0.083  | 0.061 | 0          | N/A      | N/A       |

#### 200V~230V/ 50~60Hz

#### 380V~460V/ 50~60Hz

|      |              | Rated   | Amps    | Max. cor | ntinuous  | 39     | %     | 59     | %      | Built-in   | 39       | %       |
|------|--------------|---------|---------|----------|-----------|--------|-------|--------|--------|------------|----------|---------|
|      | KW           | of AC R | leactor | Amps     |           | imped  | lance | impeo  | dance  | DC reactor | Input AC | reactor |
| Туре | [HP]         | (Arn    | ns)     | 7 11100  | (/ (1110) | (m     | H)    | (m     | H)     | Normal     | Delta    | part #  |
|      |              | Normal  | Light   | Normal   | Light     | Normal | Light | Normal | Light  | Duty       | Light    | Normal  |
|      |              | Duty    | Duty    | Duty     | Duty      | Duty   | Duty  | Duty   | Duty   | Duty       | Duty     | Duty    |
| 007  | 0.75<br>[1]  | 2.8     | 3       | 4.48     | 3.6       | 8.102  | 8.102 | 13.502 | 13.502 | Х          | N/A      | N/A     |
| 015  | 1.5<br>[2]   | 3       | 4.2     | 4.8      | 5.04      | 8.102  | 6.077 | 13.502 | 10.127 | Х          | N/A      | N/A     |
| 022  | 2.2<br>[3]   | 4       | 5.5     | 6.4      | 6.6       | 6.077  | 4.050 | 10.127 | 6.752  | Х          | N/A      | N/A     |
| 037  | 3.7<br>[5]   | 6       | 8.5     | 9.6      | 10.2      | 4.050  | 2.700 | 6.752  | 4.501  | Х          | N/A      | N/A     |
| 040  | 4<br>[5]     | 9       | 10.5    | 14.4     | 12.6      | 2.700  | 2.315 | 4.501  | 3.858  | х          | N/A      | N/A     |
| 055  | 5.5<br>[7.5] | 10.5    | 13      | 16.8     | 15.6      | 2.315  | 2.025 | 3.858  | 3.375  | х          | N/A      | N/A     |
| 075  | 7.5<br>[10]  | 12      | 18      | 19.2     | 21.6      | 2.025  | 1.174 | 3.375  | 1.957  | х          | N/A      | N/A     |
| 110  | 11<br>[15]   | 18      | 24      | 28.8     | 28.8      | 1.174  | 0.881 | 1.957  | 1.468  | х          | N/A      | N/A     |
| 150  | 15<br>[20]   | 24      | 32      | 38.4     | 38.4      | 0.881  | 0.660 | 1.468  | 1.101  | Х          | N/A      | N/A     |
| 185  | 18.5<br>[25] | 32      | 38      | 51.2     | 45.6      | 0.660  | 0.639 | 1.101  | 1.066  | Х          | N/A      | N/A     |
| 220  | 22<br>[30]   | 38      | 45      | 60.8     | 54        | 0.639  | 0.541 | 1.066  | 0.900  | Х          | N/A      | N/A     |
| 300  | 30<br>[40]   | 45      | 60      | 72       | 72        | 0.541  | 0.405 | 0.900  | 0.675  | х          | N/A      | N/A     |
| 370  | 37<br>[50]   | 60      | 73      | 96       | 87.6      | 0.405  | 0.334 | 0.675  | 0.555  | Х          | N/A      | N/A     |
| 450  | 45<br>[60]   | 73      | 91      | 116.8    | 109.2     | 0.334  | 0.267 | 0.555  | 0.445  | 0          | N/A      | N/A     |
| 550  | 55<br>[75]   | 91      | 110     | 145.6    | 132       | 0.267  | 0.221 | 0.445  | 0.368  | 0          | N/A      | N/A     |
| 750  | 75<br>[100]  | 110     | 150     | 176      | 180       | 0.221  | 0.162 | 0.368  | 0.270  | 0          | N/A      | N/A     |
| 900  | 90<br>[125]  | 150     | 180     | 240      | 216       | 0.162  | 0.135 | 0.270  | 0.225  | 0          | N/A      | N/A     |
| 1100 | 110<br>[150] | 180     | 220     | 288      | 264       | 0.135  | 0.110 | 0.225  | 0.184  | 0          | N/A      | N/A     |
| 1320 | 132<br>[175] | 220     | 260     | 352      | 312       | 0.110  | 0.098 | 0.184  | 0.162  | 0          | N/A      | N/A     |
| 1600 | 160<br>[215] | 260     | 310     | 416      | 372       | 0.098  | 0.078 | 0.162  | 0.131  | 0          | N/A      | N/A     |
| 1850 | 185<br>[250] | 310     | 370     | 496      | 444       | 0.078  | 0.066 | 0.131  | 0.109  | 0          | N/A      | N/A     |
| 2200 | 220<br>[300] | 370     | 460     | 592      | 552       | 0.066  | 0.054 | 0.109  | 0.090  | 0          | N/A      | N/A     |
| 2800 | 280<br>[375] | 460     | 530     | 736      | 636       | 0.054  | 0.044 | 0.090  | 0.074  | 0          | N/A      | N/A     |

|      | KW           | Rated<br>of AC R |       | Max. co |        | 3%<br>imped |       | 5°<br>imped |       | Built-in             | 3°<br>Input AC |        |
|------|--------------|------------------|-------|---------|--------|-------------|-------|-------------|-------|----------------------|----------------|--------|
| Туре | [HP]         | (Arr             | ns)   | Amps    | (Arms) | (m          | H)    | (m          | H)    | DC reactor<br>Normal | Delta          | part # |
|      |              | Normal           | Light | Normal  | Light  | Normal      | Light | Normal      | Light | Duty                 | Light          | Normal |
|      |              | Duty             | Duty  | Duty    | Duty   | Duty        | Duty  | Duty        | Duty  | Duty                 | Duty           | Duty   |
| 3150 | 315<br>[420] | 550              | 616   | 880     | 739.2  | 0.044       | 0.039 | 0.074       | 0.066 | 0                    | N/A            | N/A    |
| 3550 | 355<br>[475] | 616              | 683   | 985.6   | 819.6  | 0.039       | 0.036 | 0.066       | 0.060 | 0                    | N/A            | N/A    |
| 4500 | 450<br>[600] | 683              | 770   | 1092.8  | 924    | 0.036       | 0.028 | 0.060       | 0.047 | 0                    | N/A            | N/A    |
| 5000 | 500<br>[675] | 866              | 912   | 1385.6  | 1094.4 | 0.028       | 0.028 | 0.047       | 0.047 | 0                    | N/A            | N/A    |

#### The length of motor cable

1. Never connect phase lead capacitors or surge absorbers to the output terminals of the AC motor drive.

- If the length is too long, the stray capacitance between cables will increase and may cause leakage current. It will activate the protection of over current, increase leakage current or not insure the correction of current display. The worst case is that AC motor drive may damage.
- If more than one motor is connected to the AC motor drive, the total wiring length is the sum of the wiring length from AC motor drive to each motor.
- For the 460V series AC motor drive, when an overload relay is installed between the drive and the motor to protect motor over heating, the connecting cable must be shorter than 50m. However, an overload relay malfunction may still occur. To prevent the malfunction, install an output reactor (optional) to the drive or lower the carrier frequency setting (Pr.00-17).
- 2. When motor is driven by an AC motor drive of PWM type, the motor terminals will experience surge voltages easily due to components conversion of AC motor drive and cable capacitance. When the motor cable is very long (especially for the 460V series), surge voltages may reduce insulation quality. To prevent this situation, please follow the rules below:
  - Use a motor with enhanced insulation.
  - Connect an output reactor (optional) to the output terminals of the AC motor drive
  - The length of the cable between AC motor drive and motor should be as short as possible (10 to 20 m or less)

#### Chapter 7 Optional Accessories

The following table refers to IEC 60034-17 shows specification of the length of shielding cable for CP2000 series motor. It applies to the motors which rated voltage is under 500Vac, peak-peak voltage isolation rating is above (including) 1.35kV:

|           |      |     | HP             |               | Without outp                  | out AC reactor                   | 3% output AC reactor       |                            |  |
|-----------|------|-----|----------------|---------------|-------------------------------|----------------------------------|----------------------------|----------------------------|--|
| 220V type | KW   | HP  | Normal<br>Duty | Light<br>Duty | Shielding<br>cable<br>(meter) | Un-shielding<br>cable<br>(meter) | Shielding<br>cable (meter) | Un-shielding cable (meter) |  |
| 007       | 0.75 | 1   | 4.6            | 5             | 50                            | 75                               | 75                         | 115                        |  |
| 015       | 1.5  | 2   | 5              | 7.5           | 50                            | 75                               | 75                         | 115                        |  |
| 022       | 2.2  | 3   | 8              | 10            | 50                            | 75                               | 75                         | 115                        |  |
| 037       | 3.7  | 5   | 11             | 15            | 50                            | 75                               | 75                         | 115                        |  |
| 040       | 4    | 5   | 17             | 21            | 50                            | 75                               | 75                         | 115                        |  |
| 055       | 5.5  | 7.5 | 25             | 31            | 100                           | 150                              | 150                        | 225                        |  |
| 075       | 7.5  | 10  | 33             | 46            | 100                           | 150                              | 150                        | 225                        |  |
| 150       | 15   | 20  | 49             | 61            | 100                           | 150                              | 150                        | 225                        |  |
| 185       | 18.5 | 25  | 65             | 75            | 100                           | 150                              | 150                        | 225                        |  |
| 220       | 22   | 30  | 75             | 90            | 100                           | 150                              | 150                        | 225                        |  |
| 300       | 30   | 40  | 90             | 120           | 100                           | 150                              | 150                        | 225                        |  |
| 370       | 37   | 50  | 120            | 146           | 100                           | 150                              | 150                        | 225                        |  |
| 450       | 45   | 60  | 146            | 180           | 150                           | 225                              | 225                        | 325                        |  |
| 550       | 55   | 75  | 180            | 215           | 150                           | 225                              | 225                        | 325                        |  |
| 750       | 75   | 100 | 215            | 276           | 150                           | 225                              | 225                        | 325                        |  |
| 900       | 90   | 125 | 255            | 322           | 150                           | 225                              | 225                        | 325                        |  |

|           |      |     | Rated Amps<br>of AC Reactor<br>(Arms) |               | Without out                   | out AC reactor                   | 3% output AC reactor    |                               |  |
|-----------|------|-----|---------------------------------------|---------------|-------------------------------|----------------------------------|-------------------------|-------------------------------|--|
| 440V type | KW   | HP  | Normal<br>Duty                        | Light<br>Duty | Shielding<br>cable<br>(meter) | Un-shielding<br>cable<br>(meter) | Shielding cable (meter) | Un-shielding<br>cable (meter) |  |
| 007       | 0.75 | 1   | 2.8                                   | 3             | 50                            | 75                               | 75                      | 115                           |  |
| 015       | 1.5  | 2   | 3                                     | 4.2           | 50                            | 75                               | 75                      | 115                           |  |
| 022       | 2.2  | 3   | 4                                     | 5.5           | 50                            | 75                               | 75                      | 115                           |  |
| 037       | 3.7  | 5   | 6                                     | 8.5           | 50                            | 75                               | 75                      | 115                           |  |
| 040       | 4    | 5   | 9                                     | 10.5          | 50                            | 75                               | 75                      | 115                           |  |
| 055       | 5.5  | 7.5 | 10.5                                  | 13            | 50                            | 75                               | 75                      | 115                           |  |
| 075       | 7.5  | 10  | 12                                    | 18            | 100                           | 150                              | 150                     | 225                           |  |
| 110       | 11   | 15  | 18                                    | 24            | 100                           | 150                              | 150                     | 225                           |  |
| 150       | 15   | 20  | 24                                    | 32            | 100                           | 150                              | 150                     | 225                           |  |
| 185       | 18.5 | 25  | 32                                    | 38            | 100                           | 150                              | 150                     | 225                           |  |
| 220       | 22   | 30  | 38                                    | 45            | 100                           | 150                              | 150                     | 225                           |  |
| 300       | 30   | 40  | 45                                    | 60            | 100                           | 150                              | 150                     | 225                           |  |
| 370       | 37   | 50  | 60                                    | 73            | 100                           | 150                              | 150                     | 225                           |  |
| 450       | 45   | 60  | 73                                    | 91            | 150                           | 225                              | 225                     | 325                           |  |
| 550       | 55   | 75  | 91                                    | 110           | 150                           | 225                              | 225                     | 325                           |  |
| 750       | 75   | 100 | 110                                   | 150           | 150                           | 225                              | 225                     | 325                           |  |
| 900       | 90   | 125 | 150                                   | 180           | 150                           | 225                              | 225                     | 325                           |  |
| 1100      | 110  | 150 | 180                                   | 220           | 150                           | 225                              | 225                     | 325                           |  |
| 1320      | 132  | 175 | 220                                   | 260           | 150                           | 225                              | 225                     | 325                           |  |
| 1600      | 160  | 215 | 260                                   | 310           | 150                           | 225                              | 225                     | 325                           |  |
| 1850      | 185  | 250 | 310                                   | 370           | 150                           | 225                              | 225                     | 325                           |  |
| 2200      | 220  | 300 | 370                                   | 460           | 150                           | 225                              | 225                     | 325                           |  |
| 2800      | 280  | 375 | 460                                   | 530           | 150                           | 225                              | 225                     | 325                           |  |
| 3150      | 315  | 420 | 550                                   | 616           | 150                           | 225                              | 225                     | 325                           |  |
| 3550      | 355  | 475 | 616                                   | 683           | 150                           | 225                              | 225                     | 325                           |  |
| 4000      | 400  | 536 | 683                                   | 770           | 150                           | 225                              | 225                     | 325                           |  |
| 5000      | 500  | 675 | 866                                   | 912           | 150                           | 225                              | 225                     | 325                           |  |

# 7-5 Zero Phase Reactors

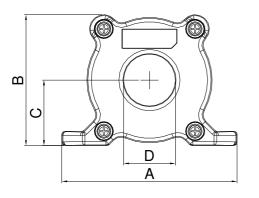

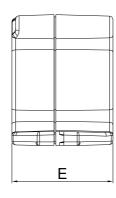

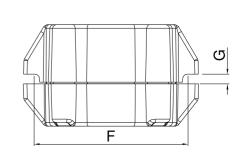

UNIT: mm(inch)

| model     | Α              | В               | С               | D             | E               | F             | G(Ø)           | Torque                  |
|-----------|----------------|-----------------|-----------------|---------------|-----------------|---------------|----------------|-------------------------|
| RF008X00A | 98<br>(3.858)  | 73<br>(2.874)   | 36.5<br>(1.437) | 29<br>(1.142) | 56.5<br>(2.224) | 86<br>(3.386) | 5.5<br>(0.217) | < 10kgf/cm <sup>2</sup> |
| RF004X00A | 110<br>(4.331) | 87.5<br>(3.445) | 43.5<br>(1.713) | 36<br>(1.417) | 53<br>(2.087)   | 96<br>(3.780) | 5.5<br>(0.217) | < 10kgf/cm <sup>2</sup> |

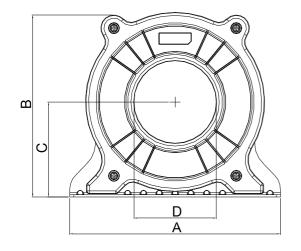

ш О

Zin

Ó

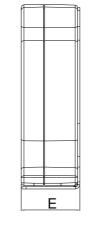

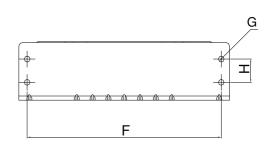

UNIT: mm(inch)

| model     | Α       | В       | С       | D       | E       | F       | G(Ø)    | н       | Torque                 |
|-----------|---------|---------|---------|---------|---------|---------|---------|---------|------------------------|
| RF002X00A | 200     | 172.5   | 90      | 78      | 55.5    | 184     | 5.5     | 22      | <45kgf/cm <sup>2</sup> |
|           | (7.874) | (6.791) | (3.543) | (3.071) | (2.185) | (7.244) | (0.217) | (0.866) | <+orgi/orri            |

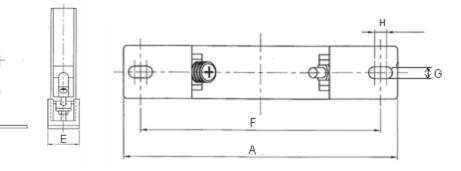

UNIT: mm(inch)

| model     | Α          | в          | С          | D          | E         | F          | G(Ø)       | H          | Ι         |
|-----------|------------|------------|------------|------------|-----------|------------|------------|------------|-----------|
| RF300X00A | 241(9.488) | 217(8.543) | 114(4.488) | 155(6.102) | 42(1.654) | 220(8.661) | 6.5(0.256) | 7.0(0.276) | 20(0.787) |

| Reactor<br>model (Note) | Recommen     | ded Wire Size                | Wiring<br>Method | Qty | Corresponding motor drives                                                                                                    |
|-------------------------|--------------|------------------------------|------------------|-----|----------------------------------------------------------------------------------------------------|
| RF008X00A               | ≦8 AWG       | $\leq$ 8.37 mm <sup>2</sup>  | Diagram A        | 1   | VFD007CP23A; VFD015CP23A; VFD022CP23A;<br>VFD037CP23A; VFD055CP23A; VFD007CP43A;<br>VFD015CP43B; VFD022CP43B; VFD037CP43B;<br>VFD040CP43A; VFD055CP43B; VFD075CP43B;<br>VFD007CP4EA; VFD015CP4EB; VFD022CP4EB;<br>VFD037CP4EB; VFD040CP4EA; VFD055CP4EB;<br>VFD075CP4EB |
| RF004X00A               | $\leq$ 4 AWG | $\leq$ 21.15 mm <sup>2</sup> | Diagram A        | 1   | VFD075CP23A; VFD110CP23A; VFD150CP23A;<br>VFD110CP43B; VFD150CP43B; VFD185CP43B;<br>VFD110CP4EB; VFD150CP4EB; VFD185CP4EB                                                                                                    |
| RF002X00A               | ≦2 AWG       | $\leq$ 33.62 mm <sup>2</sup> | Diagram A        | 1   | VFD185CP23A; VFD220CP23A; VFD300CP23A;<br>VFD370CP23A; VFD450CP23A; VFD220CP43A;<br>VFD300CP43B; VFD370CP43B; VFD450CP43S;<br>VFD550CP43S; VFD750CP43B; VFD900CP43A;<br>VFD220CP4EA; VFD300CP4EB; VFD370CP4EB                                                           |
| RF300X00A               | ≦300 MCM     | $\leq$ 152 mm <sup>2</sup>   | Diagram A        | 1   | VFD550CP23A; VFD750CP23A; VFD900CP23A;<br>VFD1100CP43A; VFD1320CP43B;<br>VFD1600CP43A; VFD1850CP43B;<br>VFD2200CP43A; VFD2800CP43A;<br>VFD3150CP43A/C; VFD3550CP43A/C;<br>VFD4000CP43A/C                                                                                |

Note: 600V insulated cable wire

#### Diagram A

Please put all wires through at least one core without winding.

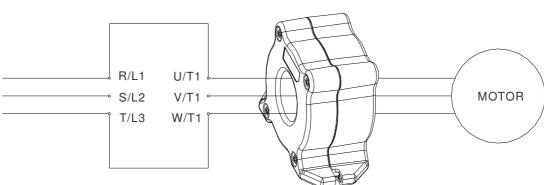

Zero Phase Reactor

- Note 1: The table above gives approximate wire size for the zero phase reactors but the selection is ultimately
  - governed by the type and diameter of cable fitted i.e. the cable must fit through the center hole of zero phase reactors.
- Note 2: Only the phase conductors should pass through, not the earth core or screen.
- Note3: When long motor output cables are used an output zero phase reactor may be required to reduce radiated emissions from the cable.

### 7-6 EMI Filter

The following table shows external EMI filter models for each CP2000 series AC motor drive. Users can choose corresponding zero phase reactor and applicable shielding cable according to required noise emission and electromagnetic disturbance rating, to make the best assembly and restrain electromagnetic disturbance. If radiation emission (RE) is ignored, and only needs conducted emission (CE) to reach Class C2 or C1 on site, zero phase reactor does not need to add at input side, and it can reach the standard of EMC.

|                        |         |                 | Zero Phase*                                    | CE Cable Length |                       | Radiation<br>Emission |
|------------------------|---------|-----------------|------------------------------------------------|-----------------|-----------------------|-----------------------|
| Model input<br>Current |         | Applicable EMI  | Reactor<br>(See statements<br>below the table) | defa            | default carrier frequ |                       |
|                        | Guirent | Filter          |                                                | EN61800-3<br>C1 | EN61800-3<br>C2       | EN61800-3<br>C2       |
| VFD007CP23A            | 6.4A    |                 |                                                | 50m             | 100m                  | Pass                  |
| VFD015CP23A            | 9.6A    |                 |                                                | 50m             | 100m                  | Pass                  |
| VFD022CP23A            | 15A     | EMF021A23A      | RF008X00A                                      | 50m             | 100m                  | Pass                  |
| VFD037CP23A            | 22A     |                 |                                                | 50m             | 100m                  | Pass                  |
| VFD055CP23A            | 25A     |                 |                                                | 50m             | 100m                  | Pass                  |
| VFD075CP23A            | 35A     | EMF056A23A      |                                                | 50m             | 100m                  | Pass                  |
| VFD110CP23A            | 50A     |                 | RF004X00A                                      | 50m             | 100m                  | Pass                  |
| VFD150CP23A            | 65A     |                 |                                                | 50m             | 100m                  | Pass                  |
| VFD185CP23A            | 83A     | KMF3100A        |                                                | 50m             | 100m                  | Pass                  |
| VFD220CP23A            | 100A    | -               |                                                | 50m             | 100m                  | Pass                  |
| VFD300CP23A            | 116A    |                 | RF002X00A                                      | 50m             | 100m                  | Pass                  |
| VFD370CP23A            | 146A    | B84143D0150R127 |                                                | 50m             | 100m                  | Pass                  |
| VFD450CP23A            | 180A    | D04140D00500000 |                                                | 50m             | 100m                  | Pass                  |
| VFD550CP23A            | 215A    | B84143B0250S020 |                                                | 50m             | 100m                  | Pass                  |
| VFD750CP23A            | 276A    |                 | RF300X00A                                      | 50m             | 100m                  | Pass                  |
| VFD900CP23A            | 322A    | B84143B0400S020 |                                                | 50m             | 100m                  | Pass                  |
| VFD007CP43A            | 4.3A    |                 |                                                | 50m             | 100m                  | Pass                  |
| VFD015CP43B            | 6A      |                 |                                                | 50m             | 100m                  | Pass                  |
| VFD022CP43B            | 8.1A    | EMF014A43A      |                                                | 50m             | 100m                  | Pass                  |
| VFD037CP43B            | 12.4A   |                 | RF008X00A                                      | 50m             | 100m                  | Pass                  |
| VFD040CP43A            | 16A     |                 |                                                | 50m             | 100m                  | Pass                  |
| VFD055CP43B            | 20A     |                 |                                                | 50m             | 100m                  | Pass                  |
| VFD075CP43B            | 22A     | EMF039A43A      |                                                | 50m             | 100m                  | Pass                  |
| VFD110CP43B            | 26A     |                 |                                                | 50m             | 100m                  | Pass                  |
| VFD150CP43B            | 35A     |                 | RF004X00A                                      | 50m             | 100m                  | Pass                  |
| VFD185CP43B            | 42A     |                 |                                                | 50m             | 100m                  | Pass                  |
| VFD220CP43A            | 50A     | KMF370A         |                                                | 50m             | 100m                  | Pass                  |
| VFD300CP43B            | 66A     | ]               | RF002X00A                                      | 50m             | 100m                  | Pass                  |
| VFD370CP43B            | 80A     | B84143D0150R127 |                                                | 50m             | 100m                  | Pass                  |

|              | Zero Phase*      |                          | CE Cable Len                                   | e Length                  | Radiation<br>Emission |                 |
|--------------|------------------|--------------------------|------------------------------------------------|---------------------------|-----------------------|-----------------|
| Model        | input<br>Current | Applicable EMI<br>Filter | Reactor<br>(See statements<br>below the table) | default carrier frequency |                       |                 |
|              |                  |                          |                                                | EN61800-3<br>C1           | EN61800-3<br>C2       | EN61800-3<br>C2 |
| VFD450CP43A  | 91A              |                          |                                                | 50m                       | 100m                  | Pass            |
| VFD550CP43A  | 110A             |                          |                                                | 50m                       | 100m                  | Pass            |
| VFD750CP43B  | 150A             |                          |                                                | 50m                       | 100m                  | Pass            |
| VFD900CP43A  | 180A             | B84143D0200R127          |                                                | 50m                       | 100m                  | Pass            |
| VFD1100CP43A | 220A             |                          | RF300X00A                                      | 50m                       | 100m                  | Pass            |
| VFD1320CP43B | 260A             |                          |                                                | 50m                       | 100m                  | Pass            |
| VFD1600CP43A | 310A             | MIF3400B                 |                                                | 50m                       | 100m                  | Pass            |
| VFD1850CP43B | 370A             |                          |                                                | 50m                       | 100m                  | Pass            |
| VFD2200CP43A | 460A             | MIF3800                  | RF300X00A                                      | 50m                       | 100m                  | Pass            |
| VFD2800CP43A | 530A             |                          | HE300X00A                                      | 50m                       | 100m                  | Pass            |
| VFD3150CP43A | 616A             |                          |                                                | 50m                       | 100m                  | Pass            |
| VFD3550CP43A | 683A             |                          |                                                | 50m                       | 100m                  | Pass            |
| VFD4000CP43A | 770A             |                          |                                                | 50m                       | 100m                  | Pass            |

\*For models of Frame A, B and C: On both input and output side, a zero phase reactor is required to be wired to the motor drive. There should be in total 2 zero phase reactors.

For models of Frame D to H: Only 1 zero phase reactor is required to be wired on the output side of the motor drive.

The following table shows CP2000 series AC motor drives which have built-in EMI filters and specification of their corresponding shielding cable. Users can choose applicable shielding cable according to required noise emission and electromagnetic disturbance rating.

| AC motor drives of built-in EMI<br>Filter |            | Rated current<br>(ND) | EMC standard<br>(IEC 61800-3)<br>Class C3 | EMC standard<br>(IEC 61800-3)<br>Class C2 |
|-------------------------------------------|------------|-----------------------|-------------------------------------------|-------------------------------------------|
| Frame size                                | Models     |                       | The length of shielding cable             | The length of shielding cable             |
|                                           | VFD007C43E | 4.3                   | 30m≤8kHz                                  | 10m≤8kHz                                  |
|                                           | VFD015C43E | 5.9                   | 30m≤8kHz                                  | 10m≤8kHz                                  |
| A                                         | VFD022C43E | 8.7                   | 30m≤8kHz                                  | 10m≤8kHz                                  |
|                                           | VFD037C43E | 14                    | 30m≤8kHz                                  | 10m≤8kHz                                  |
|                                           | VFD040C43E | 15.5                  | 30m≤8kHz                                  | 10m≤8kHz                                  |
|                                           | VFD055C43E | 17                    | 30m≤8kHz                                  | 10m≤8kHz                                  |
|                                           | VFD075C43E | 20                    | 30m≤8kHz                                  | 10m≤8kHz                                  |
| В                                         | VFD110C43E | 26                    | 30m≤8kHz                                  | 10m≤8kHz                                  |
|                                           | VFD150C43E | 35                    | 30m≤8kHz                                  | 10m≤8kHz                                  |
| С                                         | VFD185C43E | 40                    | 30m≤6kHz                                  | 10m≤6kHz                                  |
|                                           | VFD220C43E | 47                    | 30m≤6kHz                                  | 10m≤6kHz                                  |
|                                           | VFD300C43E | 63                    | 30m≤6kHz                                  | 10m≤6kHz                                  |

\* to prevent over long shielding cable from increasing stray capacitance, causing leakage current, and making built-in EMI filter be over-heating and inactive, for frame size A models, the length of shielding cable do not exceed over 30 m; for frame size B and C models, the length of shielding cable do not exceed over 50 m.

### **EMI** Filter Installation

All electrical equipment, including AC motor drives, will generate high-frequency/low-frequency noise and will interfere with peripheral equipment by radiation or conduction when in operation. By using an EMI filter with correct installation, much interference can be eliminated. It is recommended to use DELTA EMI filter to have the best interference elimination performance.

We assure that it can comply with following rules when AC motor drive and EMI filter are installed and wired according to user manual:

- EN61000-6-4
- EN61800-3: 1996
- EN55011 (1991) Class A Group 1 (1<sup>st</sup> Environment, restricted distribution)

#### **General precaution**

- 1. EMI filter and AC motor drive should be installed on the same metal plate.
- 2. Please install AC motor drive on footprint EMI filter or install EMI filter as close as possible to the AC motor drive.
- 3. Please wire as short as possible.
- 4. Metal plate should be grounded.
- 5. The cover of EMI filter and AC motor drive or grounding should be fixed on the metal plate and the contact area should be as large as possible.

#### Choose suitable motor cable and precautions

Improper installation and choice of motor cable will affect the performance of EMI filter. Be sure to observe the following precautions when selecting motor cable.

- 1. Use the cable with shielding (double shielding is the best).
- 2. The shielding on both ends of the motor cable should be grounded with the minimum length and maximum contact area.
- Remove any paint on metal saddle for good ground contact with the plate and shielding. 3.

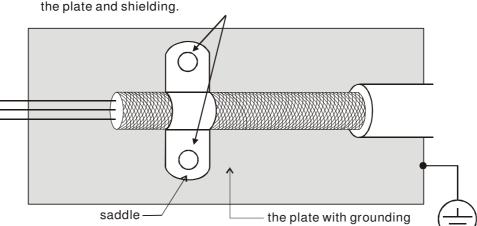

Remove any paint on metal saddle for good ground contact with

Figure 1

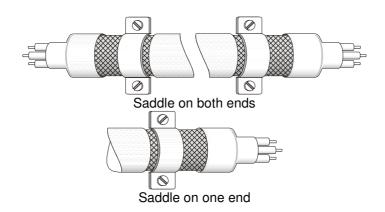

Figure 2

### 7-7 Digital Keypad

### 7-7-1 KPC-CE01

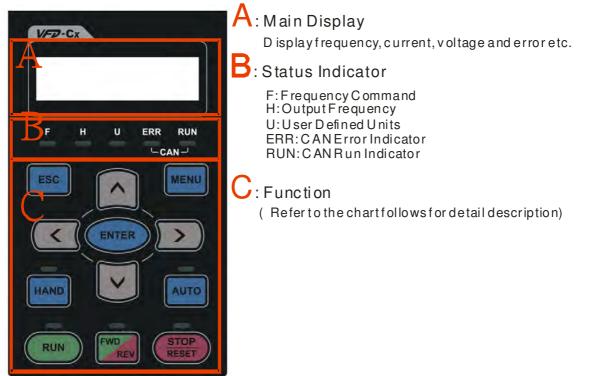

| Key     | Description                                                                                                    |  |  |  |
|---------|----------------------------------------------------------------------------------------------------|--|--|--|
| ESC     | ESC Key                                                                                                    |  |  |  |
|         | Press ESC key to return to the previous page. It also functions as a return to last category key in the sub-menu. |  |  |  |
| MENU    | Menu Key                                                                                                    |  |  |  |
|         | Press MENU key under any condition will return to the main MENU.                                                  |  |  |  |
|         | Menu content:                                                                                                    |  |  |  |
|         | 1. Parameter Detail 3. Keypad locked                                                                              |  |  |  |
|         | 2. Copy Parameter 4. PLC Function                                                                                 |  |  |  |
| ENTER   | ENTER Key                                                                                                    |  |  |  |
|         | Press ENTER and go to the next level. If it is the last level then press ENTER to execute the command.            |  |  |  |
| HAND    | HAND ON Key                                                                                                    |  |  |  |
|         | 1. HAND key will operates according to the parameter settings when the source of HAND master frequency            |  |  |  |
|         | command and the source of HAND operation command is properly set,. The factory setting of the source              |  |  |  |
|         | command for frequency and operation are from the digital keypad .                                                 |  |  |  |
|         | 2. Press HAND key in stop status, the drive setting switches to the parameter setting of HAND. Press HAND         |  |  |  |
|         | key in during operation, the drive will come to stop then switches to the parameter setting of HAND.              |  |  |  |
|         | 3. When process complete: H/A LED ON.                                                                             |  |  |  |
| AUTO    | Auto Operation Key                                                                                                |  |  |  |
|         | 1. AUTO function executes according to the parameter settings of the source of AUTO frequency and AUTO            |  |  |  |
|         | operation. The factory setting is the external terminal (source of operation is 4-20mA).                          |  |  |  |
|         | 2. Press the ATUO key in stop status, the drivel switches to auto-setting. Press the auto key during operation    |  |  |  |
|         | status, the drivel will come to stop and switch to auto-setting.                                                  |  |  |  |
|         | 3. When process complete: H/A LED is OFF                                                                          |  |  |  |
| FWD/REV | Operation Direction Key                                                                                           |  |  |  |
|         | 1. FWD/REV key controls the operation direction but will NOT activate the drive. FWD: forward, REV: reverse.      |  |  |  |
|         | 2. The drive operates in the direction as shown by the LED light.                                                 |  |  |  |
| RUN     | Start Key                                                                                                    |  |  |  |
|         | 1. This button is functional only when the keypad is the source of the command.                                   |  |  |  |
|         | 2. This button allows the motor drive to run by following its settings. See Description of LED functions for LED  |  |  |  |
|         | status<br>2. Deserve esta divide «DUN» hattare allows while the resident drive is starting.                       |  |  |  |
| 0700    | 3. Press repeatedly the "RUN" button allows while the motor drive is stopping.                                    |  |  |  |
| STOP    | Stop Key.                                                                                                    |  |  |  |
|         | 1. STOP key has the highest priority in command.                                                                  |  |  |  |
|         | 2. Press STOP key, the drive will come to stop under any condition.                                               |  |  |  |
|         | 3. The RESET key can be used to reset the drive when faults occur. If the RESET key is not responding, check      |  |  |  |
|         | MENU $\rightarrow$ Fault Records and check the most recent fault.                                                 |  |  |  |

## Descriptions of LED Functions

| LED            | Descriptions                                                                                                    |                                                                                                    |  |  |  |  |
|----------------|----------------------------------------------------------------------------------------------------|----------------------------------------------------------------------------------------------------|--|--|--|--|
|                |                                                                                                    | teady ON: operation indicator of the AC motor drive, including DC brake, zero speed, standby,                   |  |  |  |  |
| RUN            | restart after fault and speed search.<br>Blinking: drive is decelerating to stop or in the status of base block.                                   |                                                                                                    |  |  |  |  |
|                |                                                                                                    | teady OFF: drive doesn't execute the operation command                                                          |  |  |  |  |
|                | Steady ON: stop indicator of the AC motor drive.<br>Blinking: drive is in the standby status.<br>Steady OFF: drive doesn't execute "STOP" command. |                                                                                                    |  |  |  |  |
| RESET          |                                                                                                    |                                                                                                    |  |  |  |  |
|                | -                                                                                                    | y OFF: drive doesn't execute "STOP" command.<br>ation Direction LED Green light= Forward ; Red light= Reversely |  |  |  |  |
| FWD            | Steady ON: the drive is running forward.                                                                                                    |                                                                                                    |  |  |  |  |
|                |                                                                                                    | e drive is changing direction.                                                                                  |  |  |  |  |
|                | Steady Off: the drive is running reversely.                                                                                                    |                                                                                                    |  |  |  |  |
|                | RUN (Gree                                                                                                    |                                                                                                    |  |  |  |  |
|                | status                                                                                                    | Condition/State                                                                                                 |  |  |  |  |
|                | OFF                                                                                                    | CANopen at initial<br>LED steady off                                                                            |  |  |  |  |
|                |                                                                                                    | CANopen at pre-operation                                                                                        |  |  |  |  |
|                | Blinking                                                                                                    |                                                                                                    |  |  |  |  |
| CANopen ~"RUN" | g                                                                                                    |                                                                                                    |  |  |  |  |
|                |                                                                                                    | CANopen at stopped                                                                                              |  |  |  |  |
|                | <u>Oire el e</u>                                                                                                    |                                                                                                    |  |  |  |  |
|                | Single<br>flash                                                                                                    | 200 200 1000                                                                                                    |  |  |  |  |
|                |                                                                                                    | OFF MS MS                                                                                                    |  |  |  |  |
|                | ON                                                                                                    | CANopen at operation status                                                                                     |  |  |  |  |
|                |                                                                                                    | LED steady on                                                                                                   |  |  |  |  |
|                | ERR (Red                                                                                                    | light):                                                                                                    |  |  |  |  |
|                | LED                                                                                                    | Condition/ State                                                                                                |  |  |  |  |
|                | status<br>OFF                                                                                                    | No Error                                                                                                    |  |  |  |  |
|                |                                                                                                    | One message fail                                                                                                |  |  |  |  |
|                | Single                                                                                                    |                                                                                                    |  |  |  |  |
|                | flash                                                                                                    | 200 1000                                                                                                    |  |  |  |  |
|                | Double<br>flash                                                                                                    |                                                                                                    |  |  |  |  |
|                |                                                                                                    | Guarding fail or heartbeat fail                                                                                 |  |  |  |  |
| CANopen ~"ERR" |                                                                                                    | ON 200 200 1000                                                                                                 |  |  |  |  |
|                |                                                                                                    |                                                                                                    |  |  |  |  |
|                |                                                                                                    | OFF                                                                                                    |  |  |  |  |
|                |                                                                                                    | SYNC fail                                                                                                    |  |  |  |  |
|                | Triple                                                                                                    | ON 200, 200, 200, 200, 200, 1000                                                                                |  |  |  |  |
|                | flash                                                                                                    | ms ms ms ms ms                                                                                                  |  |  |  |  |
|                | ON                                                                                                    |                                                                                                    |  |  |  |  |
|                |                                                                                                    | Bus off                                                                                                    |  |  |  |  |
|                |                                                                                                    |                                                                                                    |  |  |  |  |
|                |                                                                                                    |                                                                                                    |  |  |  |  |

### 7-7-2 Dimension

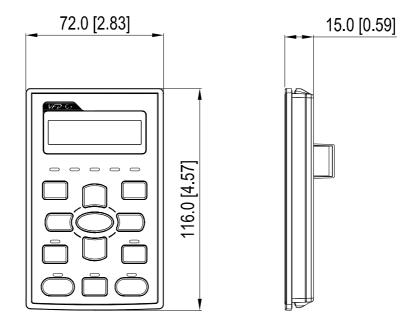

### 7-7-3 RJ45 Extension Lead for Digital Keypad

| Part #    | Description                                       |
|-----------|---------------------------------------------------|
| CBC-K3FT  | 3 feet RJ45 extension lead (approximately 0.9m)   |
| CBC-K5FT  | 5 feet RJ45 extension lead (approximately 1.5 m)  |
| CBC-K7FT  | 7 feet RJ45 extension lead (approximately 2.1 m)  |
| CBC-K10FT | 10 feet RJ45 extension lead (approximately 3 m)   |
| CBC-K16FT | 16 feet RJ45 extension lead (approximately 4.9 m) |

# 7-8 Panel Mounting (MKC-KPPK)

For MKC-KPPK model, user can choose wall mounting or embedded mounting, protection level is IP66.

Applicable to the digital keypads (KPC-CC01 & KPC-CE01).

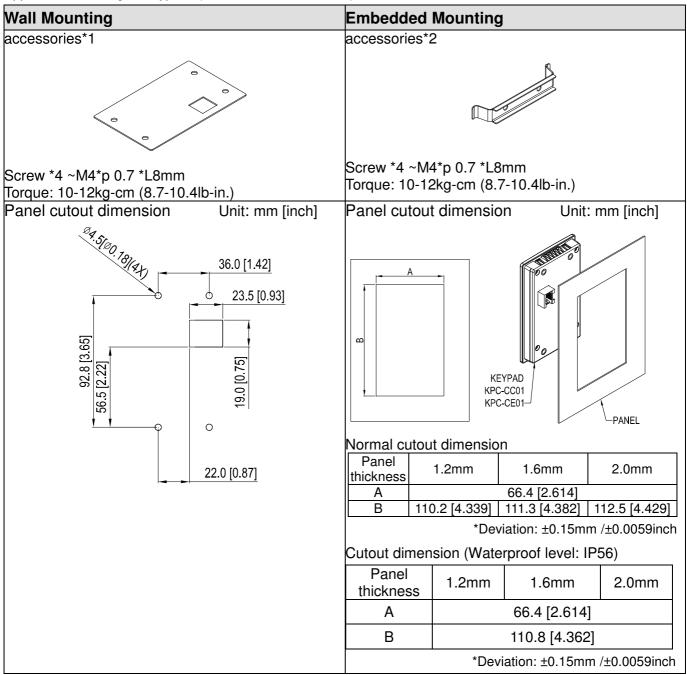

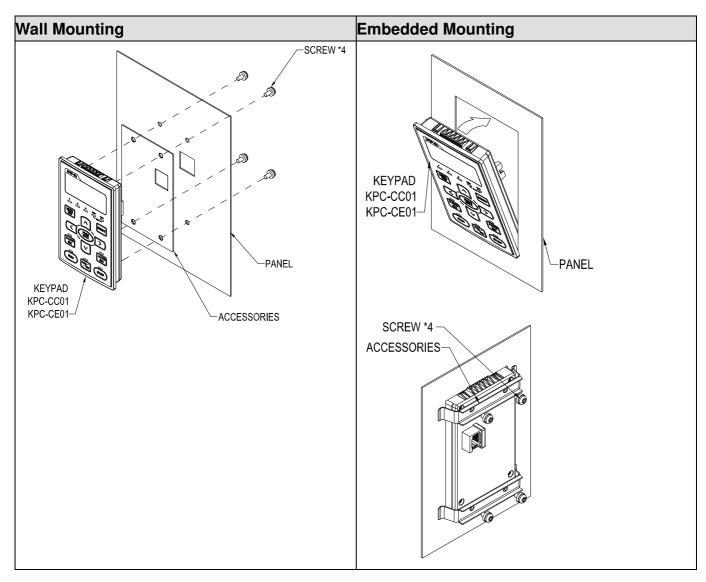

### 7-9 Conduit Box Kit

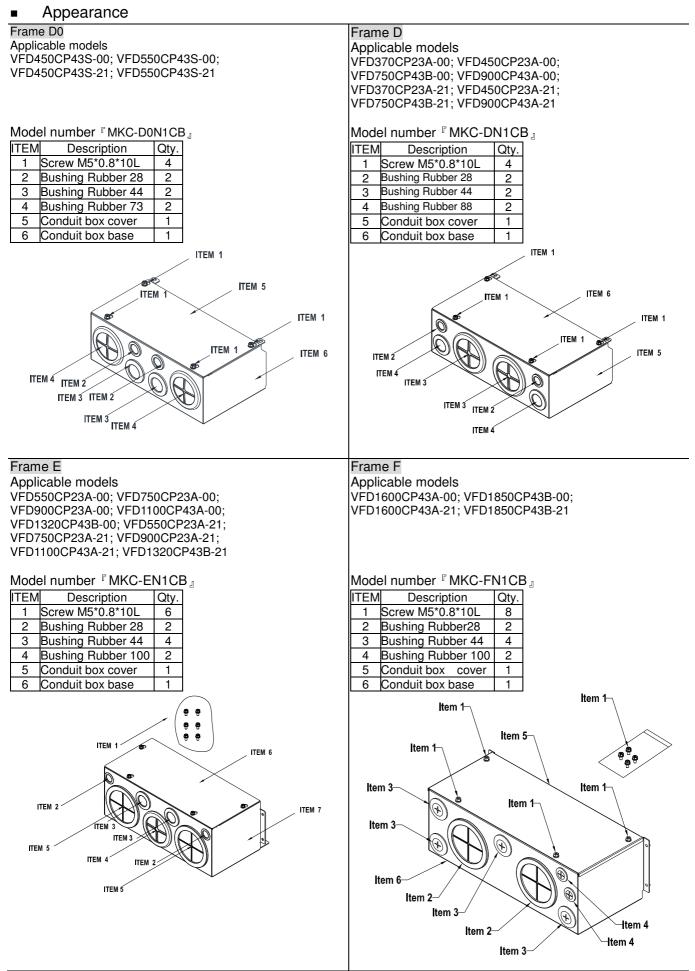

#### Frame G Applicable models VFD2200CP43A-00; VFD2800CP43A-00; VFD2200CP43A-21 ; VFD2800CP43A-21 Model number <sup>©</sup> MKC-GN1CB <sub>』</sub> ITEM Description Qty. Screw M \*0.8\*10L 1 12 2 Bushing Rubber 28 2 3 Bushing Rubber 44 2 3 4 Bushing Rubber 130 5 Conduit box cover 1 6 Conduit box base 1 ITEM ITEM 5 ITEM 6 ITEM 2 ITEM 3 ITEM 4 ITEM ITEM ITEM 41 ITEM 4

### Conduit Box Installation

#### Frame D0

1. Loosen the cover screws and press the tabs on each side of the cover to remove the cover, as shown in the following figure. Screw torque: 12~15kg-cm (10.4~13 lb-in)

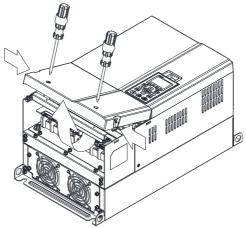

2. Remove the 5 screws shown in the following figure. Screw torque:24~26kg-cm (20.8~22.6lb-in)

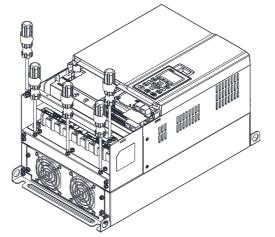

3. Install the conduit box by fasten the 5 screws shown in the following figure. Screw torque:24~26kg-cm (20.8~22.6lb-in)

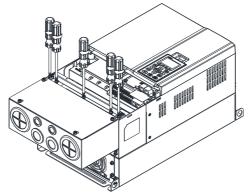

4. Fasten the 2 screws shown in the following figure. Screw torque: 12~15kg-cm (10.4~13 lb-in)

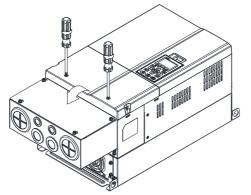

#### Frame D

1. Loosen the cover screws and press the tabs on each side of the cover to remove the cover, as shown in the following figure. Screw torque: 12~15kg-cm (10.4~13 lb-in)

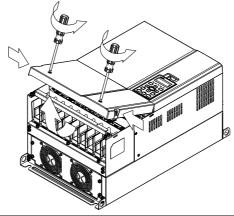

2. Remove the 5 screws shown in the following figure. Screw torque:24~26kg-cm (20.8~22.6lb-in)

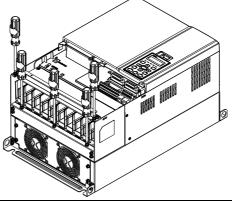

3. Install the conduit box by fasten the 5 screws shown in the following figure. Screw torque:24~26kg-cm (20.8~22.6lb-in)

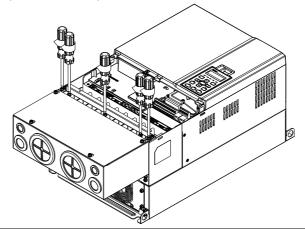

4. Fasten the 2 screws shown in the following figure. Screw torque: 12~15kg-cm (10.4~13 lb-in)

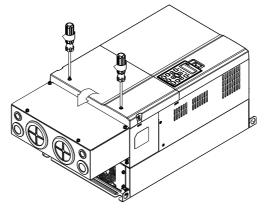

#### Frame E

1. Loosen the 4 cover screws and lift the cover; Screw torque: 12~ 15 kg-cm (10.4~13lb-in).

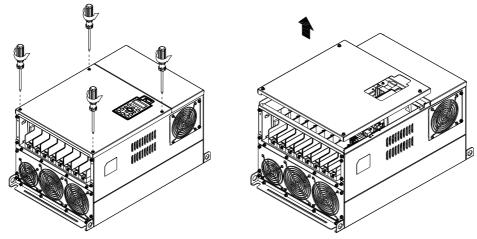

2. Fasten the 6 screws shown in the following figure and place the cover back to the original position. Screw torque: 24~26kg-cm (20.8~22.6lb-in).

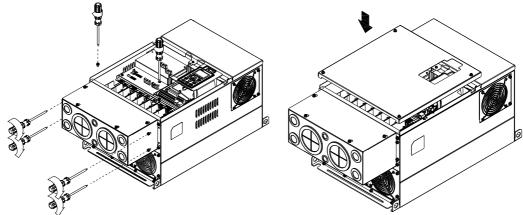

3. Fasten the 4 screws shown in the following figure. Screw torque:12~15kg-cm (10.4~13lb-in) \_

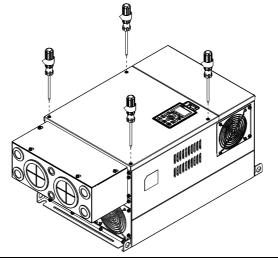

#### Frame F

1. Loosen the cover screws and press the tabs on each side of the cover to remove the cover, as shown in the following figure. Screw torque: 12~15kg-cm (10.4~13 lb-in).

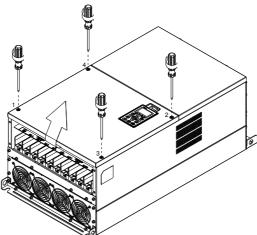

2. Install the conduit box by fastens the 4 screws, as shown in the following figure. Screw torque: 24~26kg-cm (20.8~22.6lb-in).

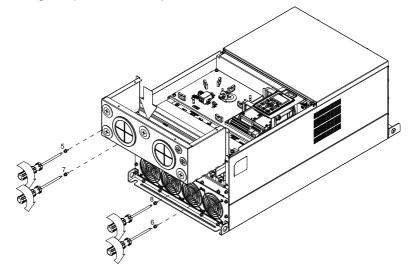

 Install the conduit box by fasten all the screws shown in the following figure Screw 9~12 torque: 12~15kg-cm (10.4~13.6lb-in) Screw 13~16 torque: 24~26kg-cm (20.8~22.6lb-in)

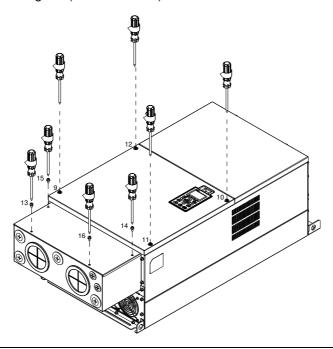

#### Frame G

 On the conduit box, loosen 7 of the cover screws and remove the cover <sup>¬</sup> Screw torque: 24~26kg-cm (20.8~22.6lb-in) \_ . On the drive, loosen 4 of the cover screws and press the tabs on each side of the cover to remove the cover, as shown in the following figure. Screw torque: 12~15kg-cm (10.4~13lb-in).

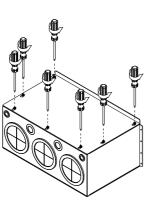

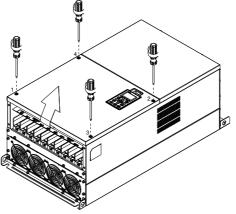

Remove the top cover and loosen the screws. M5 Screw torque: 24~26kg-cm (20.8~22.6lb-in) M8 Screw torque: 100~120kg-cm (86.7~104.1lb-in)

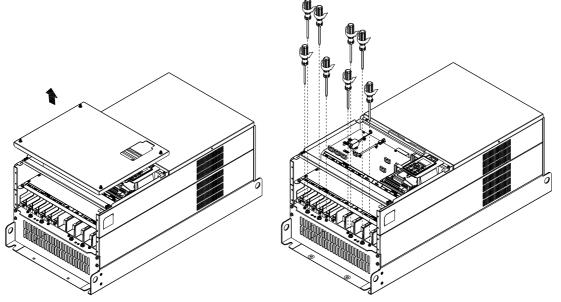

 Install the conduit box by fastening all the screws shown in the following figure. M5 Screw torque: 24~26kg-cm (20.8~22.6lb-in) M8 Screw torque: 100~120kg-cm (86.7~104.1lb-in)

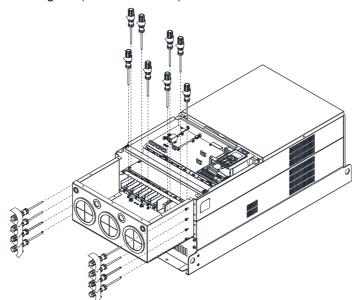

Fasten all the screws. Screw torque: 24~26kg-cm (20.8~22.6lb-in).

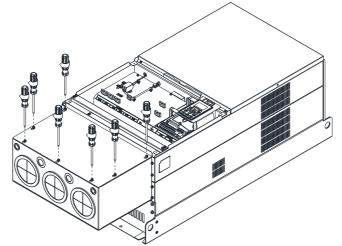

Place the cover back to the top and fasten the screws (as shown in the figure). Screw torque:  $12 \sim 15$ kg-cm ( $10.4 \sim 13$ lb-in).

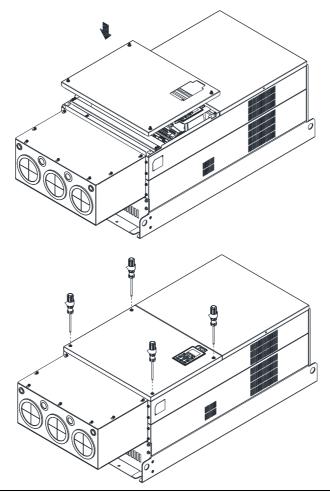

# 7-10 Fan Kit

#### Frames of the fan kit

#### Frame A

#### Applicable Model

| VFD022CP23A-21 uses MKC-AFKM      |
|-----------------------------------|
| VFD037CP23A-21 uses MKC-AFKM      |
| VFD055CP23A-21 uses MKC-AFKM      |
| VFD022CP43B/4EB-21 uses MKC-AFKM  |
| VFD037CP43B/4EB-21 uses MKC-AFKM  |
| VFD040CP43A/4EA-21 uses MKC-AFKM  |
| VFD055CP43B/4EB-21 uses MKC-AFKM  |
| VFD075CP43B/4EB-21 uses MKC-AFKM2 |
|                                   |

#### Frame B

#### Applicable Model

VFD075CP23A-21 VFD110CP43B-21 VFD110CP4EB-21

#### Frame B

#### Applicable Model

|    | VFD110CP23A-21 uses MKC-BFKM2                     |
|----|---------------------------------------------------|
|    | VFD150CP23A-21 uses MKC-BFKM3                     |
|    | VFD150CP43B-21 uses MKC-BFKM2                     |
|    | VFD150CP4EB-21 uses MKC-BFKM2                     |
|    | VFD185CP43B-21 uses MKC-BFKM2                     |
|    | VFD185CP4EB-21 uses MKC-BFKM2                     |
| (Т | The MKC-BFKM2 and MKC-BFKM 3 have the same shape) |

# 

Heat sink Fan Model <sup>®</sup> MKC-AFKM <sub>J</sub>

Heat sink Fan Model 『MKC-BFKM1』

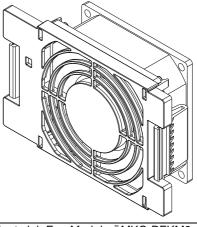

Heat sink Fan Model 『MKC-BFKM2』

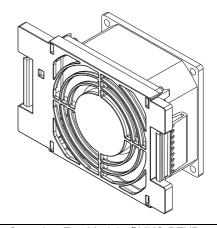

#### Frame B

Applicable Model VFD075CP23A-21 VFD110CP23A-21 VFD110CP43B-21 VFD150CP43B-21 VFD150CP43B-21 VFD150CP43B-21 VFD150CP4EB-21 VFD185CP43B-21 VFD185CP4EB-21

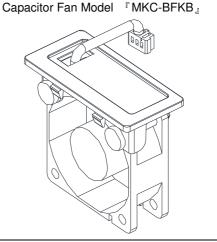

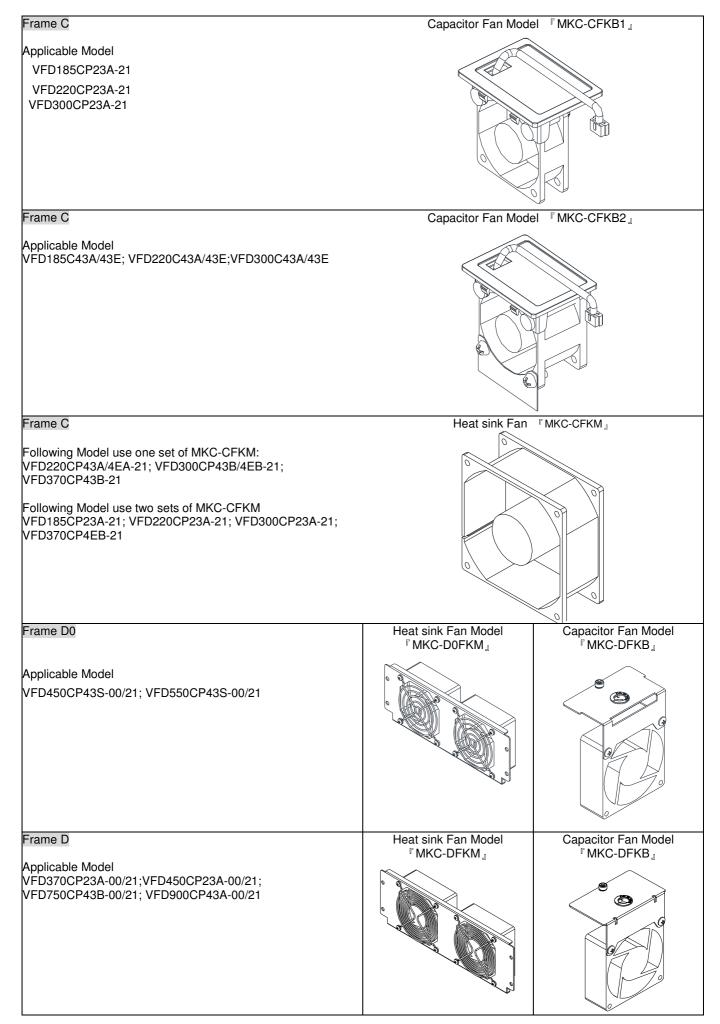

Chapter 7 Optional Accessories

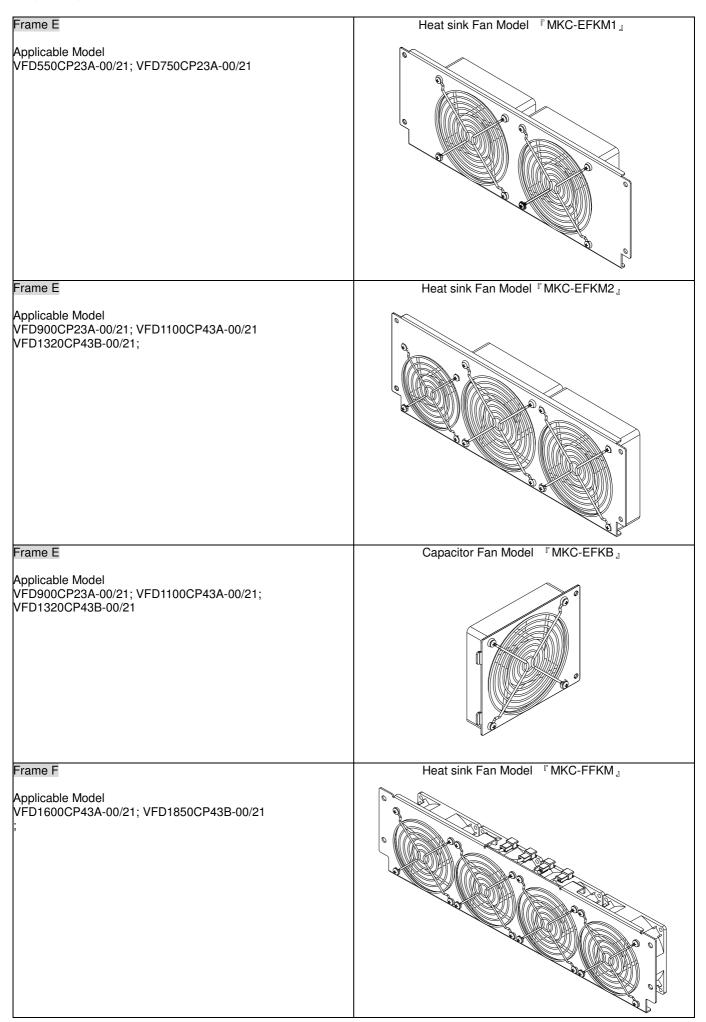

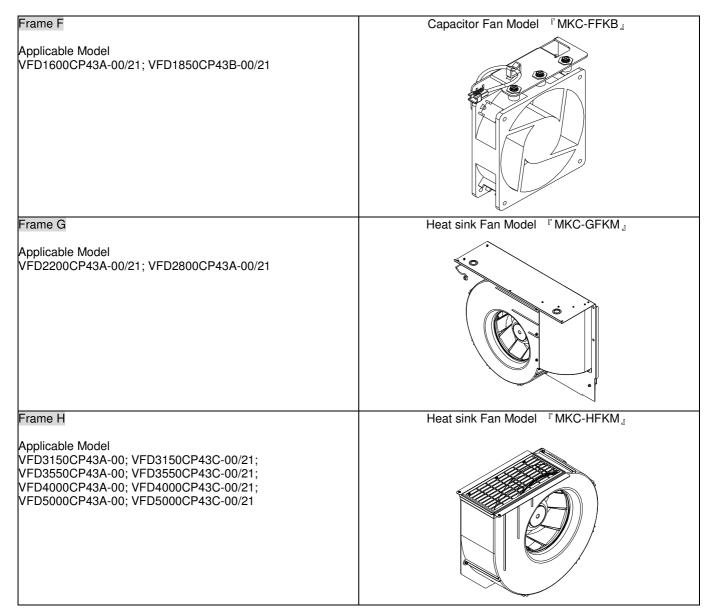

Fan Removal

#### Frame A

Model 『 MKC-AFKM 』: Heat Sink Fan

Applicable model

VFD022CP23A-21; VFD037CP23A-21; VFD055CP23A-21; VFD022CP43B/4EB-21; VFD037CP43B/4EB-21; VFD040CP43A/4EA-21; VFD055CP43B/4EB-21

Model『MKC-AFKM2』: Heat Sink Fan

#### Applicable model VFD075CP43B/4EB-21

- 1. fan to successfully remove the fan.
  - Refer to Figure 1, press the tabs on both side of the 2. Disconnect the power terminal before removing the fan. (As shown below.)

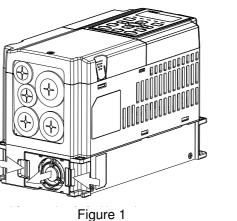

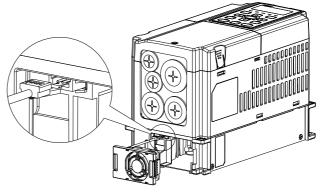

Figure 2

Frame B

Model 『MKC-BFKM1』 Heat Sink Fan

Applicable model VFD075CP23A-21; VFD110CP43B/4EB-21

Model 『MKC-BFKM2』 Heat Sink Fan

Applicable model

VFD110CP23A-21; VFD150CP43B/4EB-21; VFD185CP43B/4EB-21

Model『MKC-BFKM3』Heat Sink Fan

Applicable model VFD150CP23A-21

Refer to Figure 1, press the tab on both side of the 1. fan to successfully remove the fan.

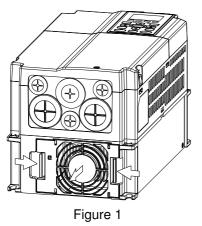

2. Disconnect the power terminal before removing the fan.

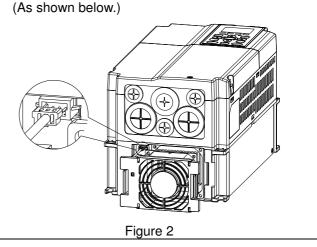

#### Frame B

Model 『 MKC-BFKB 』 Capacitor Fan

#### Applicable model

VFD075CP23A-21; VFD110CP23A-21; VFD110CP43B/4EB-21; VFD150CP23A-21; VFD150CP43B/4EB-21; VFD185CP43B/4EB-21

Disconnect fan power and pull out the fan by using flathead screwdriver. (As shown in the larger picture)

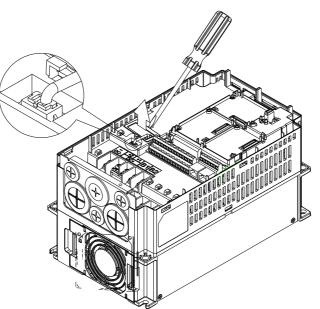

#### Frame C

Model 『 MKC-CFKM 』 Heat Sink Fan

Applicable model

Single fan kit applicable models (only fan kit 1 is required to be installed): VFD220CP43A/4EA-21;

VFD300CP43B/4EB-21; VFD370CP43B-21

Duo fan kit applicable models (both fan kit 1 and 2 are required to be installed): VFD185CP23A-21; VFD220CP23A-21; VFD300CP23A-21; VFD370CP4EB-21

1. (As shown Figure 1) Before removing the fan, remove the cover by using a slotted screwdriver.

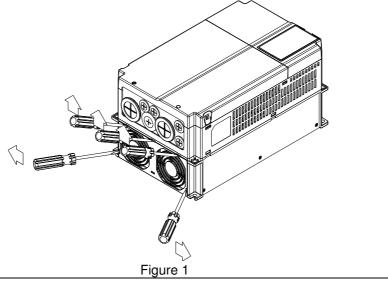

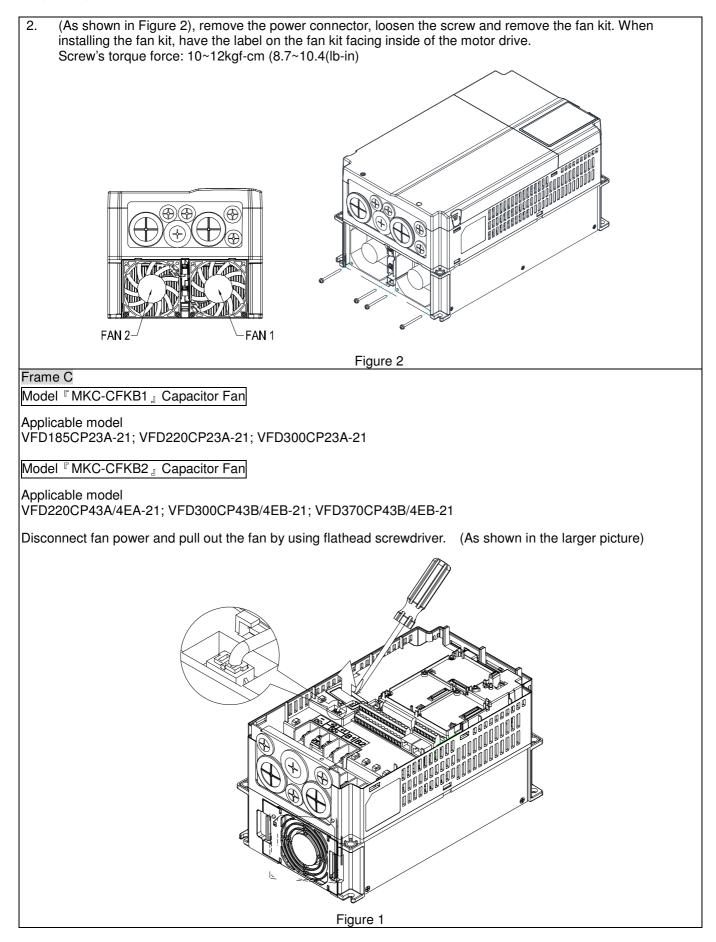

#### Frame D0

Model 『MKC-DFKB』Capacitor Fan

#### Applicable model

VFD450CP43S-00/21; VFD550CP43S-00/21

- 1. Loosen screw 1 and screw 2, press the tab on the right and left to remove the cover, follow the direction the arrows indicate. Press on top of digital keypad to properly remove it. Screw 1, 2
  - <sup>[</sup>Torque :12~15kgf-cm (8.6~10.4lb-in) ]

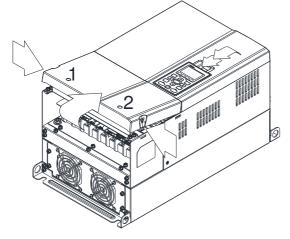

Figure 1

 Loosen screw 4 (figure 3) and disconnect fan power and pull out the fan. (As shown in the enlarged picture 3) Screw 4 <sup>[7</sup>Torque : 10~12kgf-cm (8.6~10.4lb-in) <sup>[3]</sup>

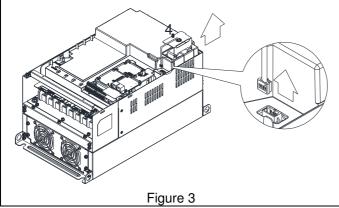

 (Figure 2) Loosen screw 3, press the tab on the right and the left to remove the cover. Screw 3 <sup>[7</sup> Torque : 6~8kgf-cm (5.2~6.9lb-in) <sup>[</sup>

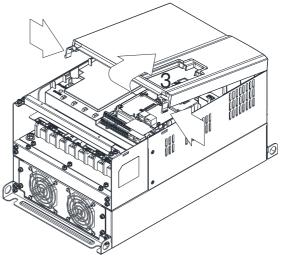

Figure 2

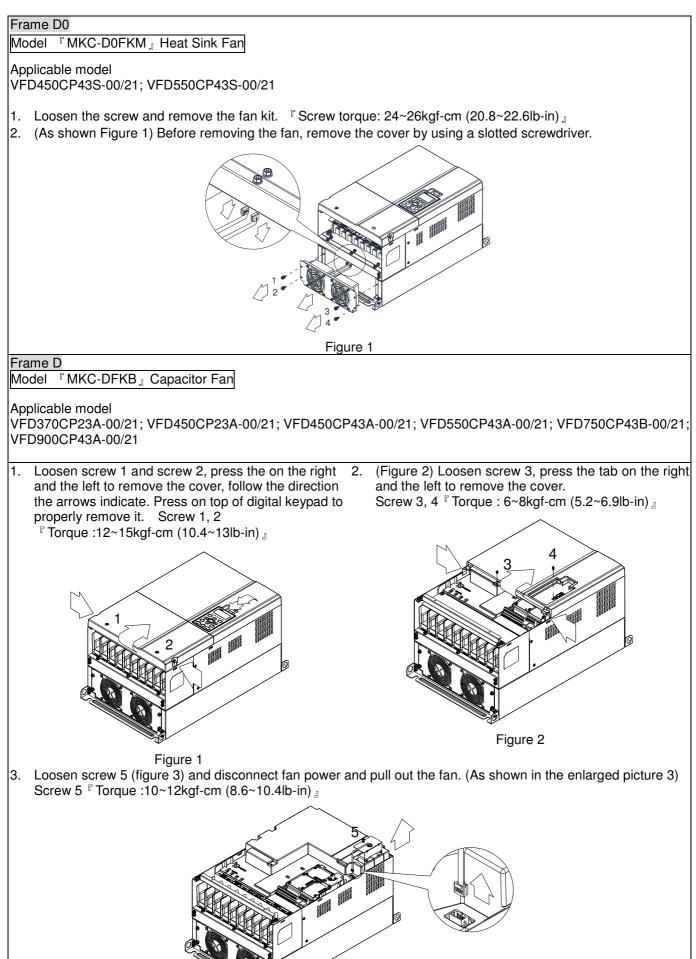

Figure 3

#### Frame D

Model 『 MKC-DFKM 』Heat Sink Fan

#### Applicable model

VFD370CP23A-00/21; VFD450CP23A-00/21; VFD450CP43A-00/21; VFD550CP43A-00/21; VFD750CP43B-00/21; VFD900CP43A-00/21;

- 1. Loosen the screw and remove the fan kit.  $\[$  Screw torque: 24~26kgf-cm (20.8~22.6lb-in)  $\]$
- 2. (As shown Figure 1) Before removing the fan, remove the cover by using a slotted screwdriver.

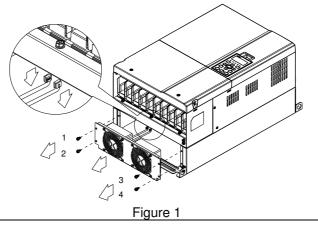

#### Frame E

#### Model 『 MKC-EFKM1 』 Heat Sink Fan

#### Applicable model

#### VFD550CP23A-00/21; VFD750CP23A-00/21

 Loosen screw 1~4 (figure 1) and disconnect fan power and pull out the fan. (As shown in the enlarged picture 1) Screw1~4 Torque : 24~26kgf-cm (20.8~22.6lb-in) \_\_\_\_

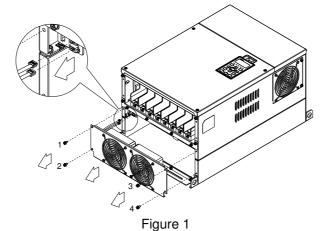

## Model <sup>©</sup> MKC-EFKM2 <sub>2</sub> Heat Sink Fan

#### Applicable model

VFD900CP23A-00/21; VFD1100CP43A-00/21; VFD1320CP43B-00/21

Loosen screw 1~4 (figure 2) and disconnect fan power and pull out the fan. (As shown in the enlarged picture
 Screw1~4 <sup>c</sup> Torque : 24~26kgf-cm (20.8~22.6lb-in)

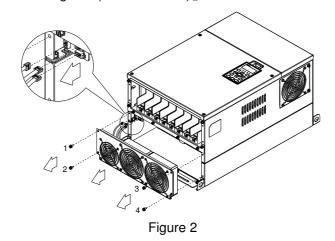

#### Model 『MKC-EFKB』Capacitor Fan

#### Applicable model

VFD550CP23A-00/21; VFD750CP23A-00/21; VFD900CP23A-00/21; VFD1100CP43A-00/21;

VFD1320CP43B-00/21

- 1. Loosen screw 1~2 (figure 3) and disconnect fan power and pull out the fan. (As shown in the enlarged picture
  - 3) Screw1~2 Torque : 24~26kgf-cm (20.8~22.6lb-in) ]

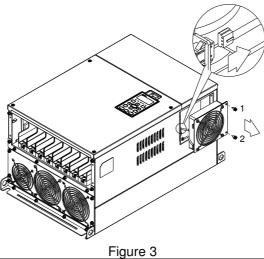

Frame F

Applicable model

VFD1600CP43A-00/21; VFD1850CP43B-00/21;

Fan model 『MKC-FFKM』 Heat Sink Fan

Loosen the screws and plug out the power of fan before removing (figure 1). Screw torque:  $12\sim15$ kg-cm (10.4 $\sim13$ lb-in)  $_{\rm old}$ 

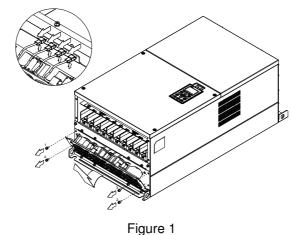

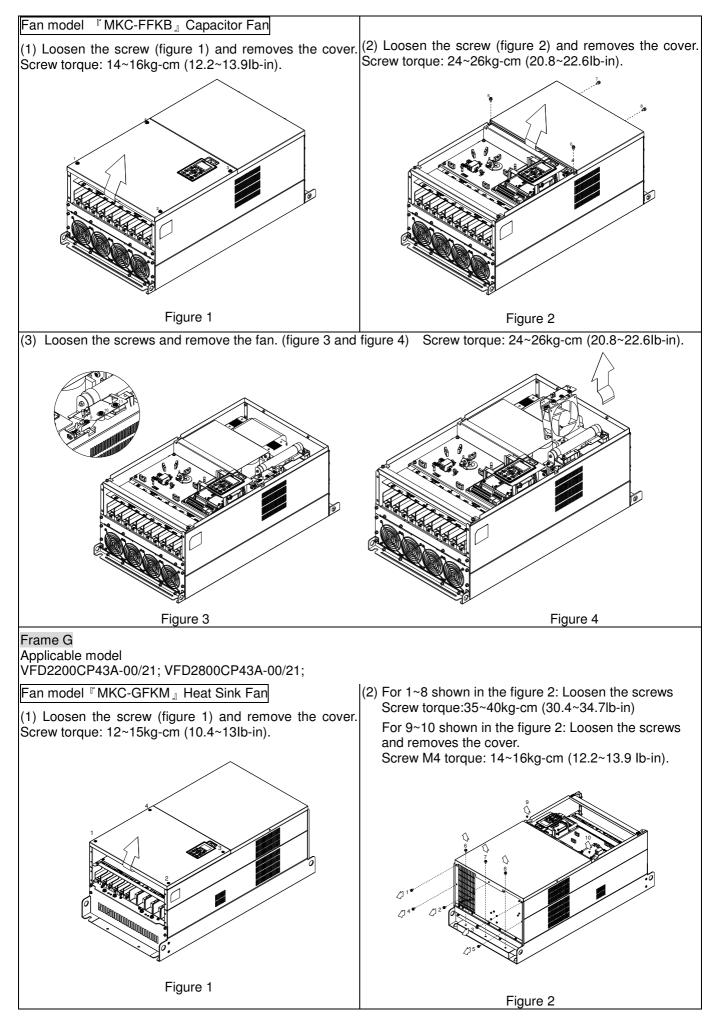

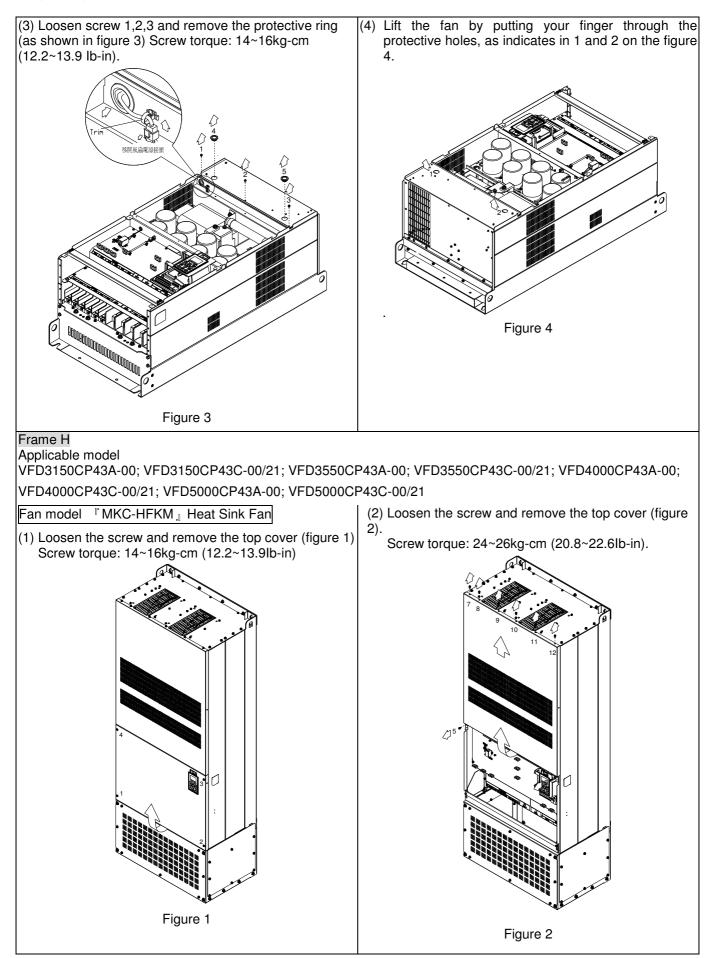

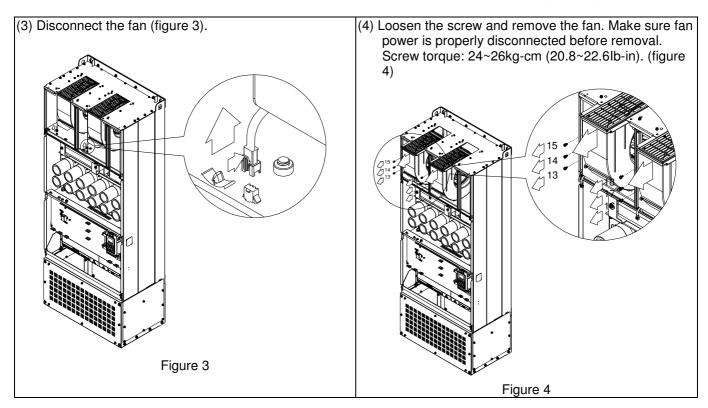

# 7-11 Flange Mounting Kit

Applicable Models, Frame A~F

Frame A

『MKC-AFM1』

#### Applicable model

VFD022CP23A-21; VFD022CP43B/4EB-21; VFD037CP23A-21;

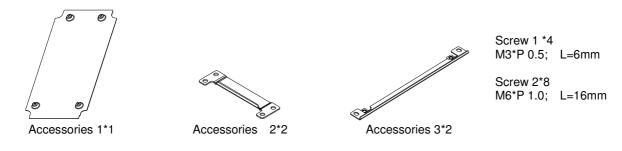

『MKC-AFM』

Applicable model

VFD007CP4EA-21; VFD015CP23A-21; VFD015CP43B/4EB-21; VFD022CP23A-21; VFD037CP43B/4EB-21; VFD055CP23A-21; VFD040CP43A/4EA-21; VFD055CP43B/4EB-21; VFD075CP43B/4EB-21

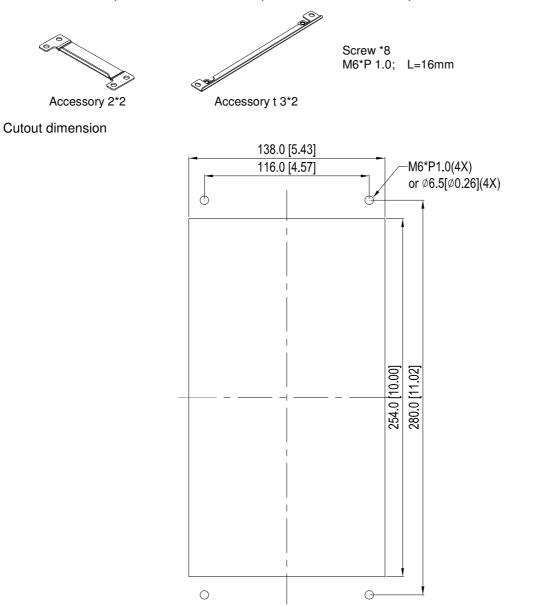

#### <sup>®</sup>MKC-AFM1<sup>ª</sup> Installation

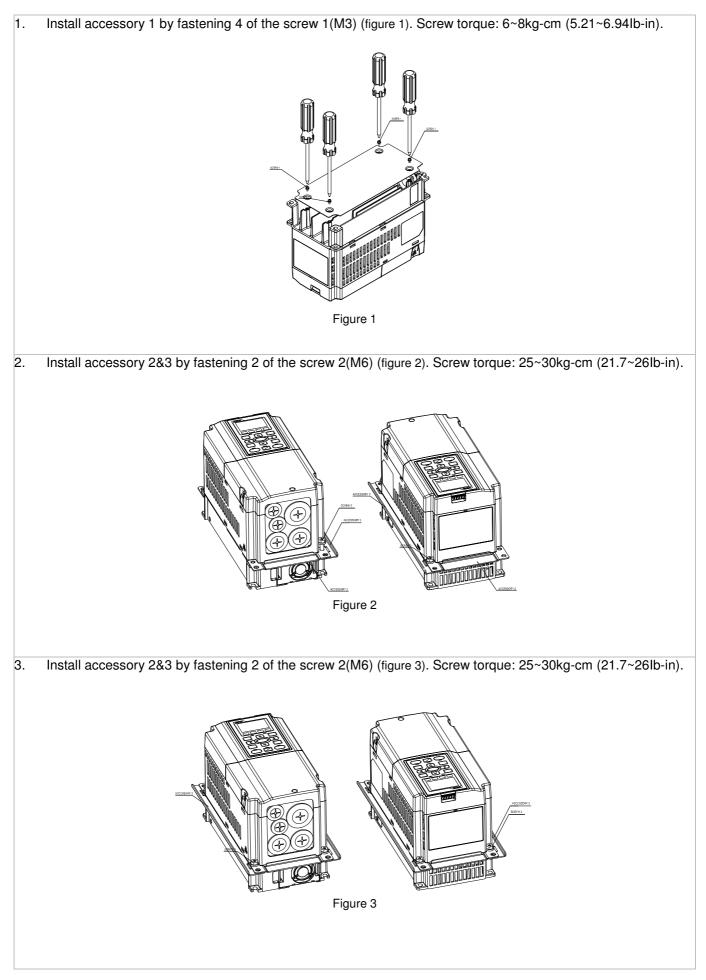

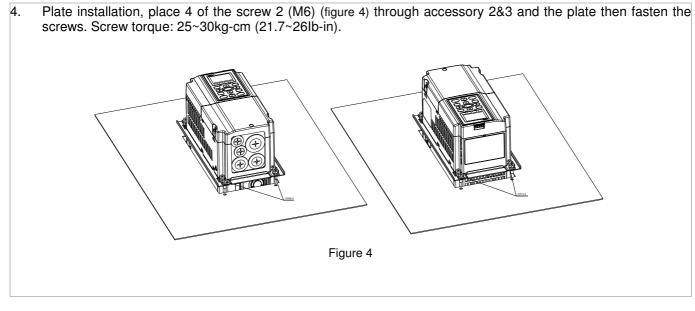

#### <sup>®</sup>MKC-AFM<sub>2</sub> Installation

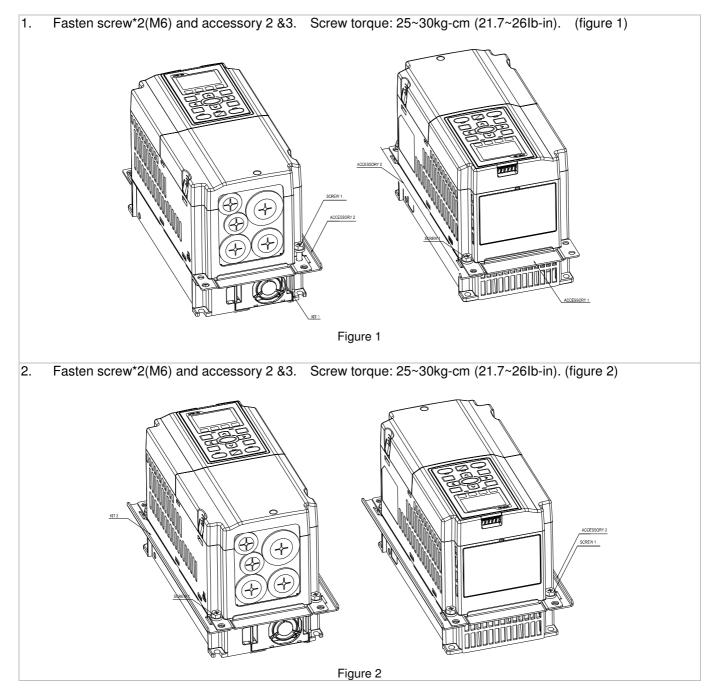

3. Plate installation, place 4 of the screw \*4 (M6) through accessory 2&3 and the plate then fasten the screws. Screw torque: 25~30kg-cm (21.7~26lb-in). (figure 3)

 Image: screw torque in the screw \*4 (M6) through accessory 2&3 and the plate then fasten the screws. Screw torque: 25~30kg-cm (21.7~26lb-in). (figure 3)

 Image: screw torque in the screw \*4 (M6) through accessory 2&3 and the plate then fasten the screws. Screw torque: 25~30kg-cm (21.7~26lb-in). (figure 3)

 Image: screw torque in the screw torque in the scr

#### Frame B

『MKC-BFM』

Applicable model

VFD075CP23A-21; VFD110CP23A-21; VFD110CP43B/4EB-21; VFD150CP23A-21; VFD150CP43B/4EB-21; VFD185CP43B/4EB-21;

Accessory 2\*2

Screw 1 \*4 ~ M8\*P 1.25; Screw 2\*6 ~ M6\*P 1.0;

Accessory 1\*2 Cutout dimension

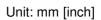

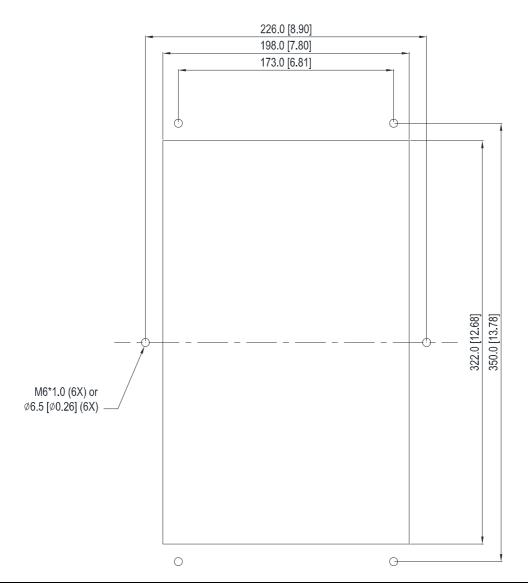

#### <sup>®</sup>MKC-BFM<sub>2</sub> Installation

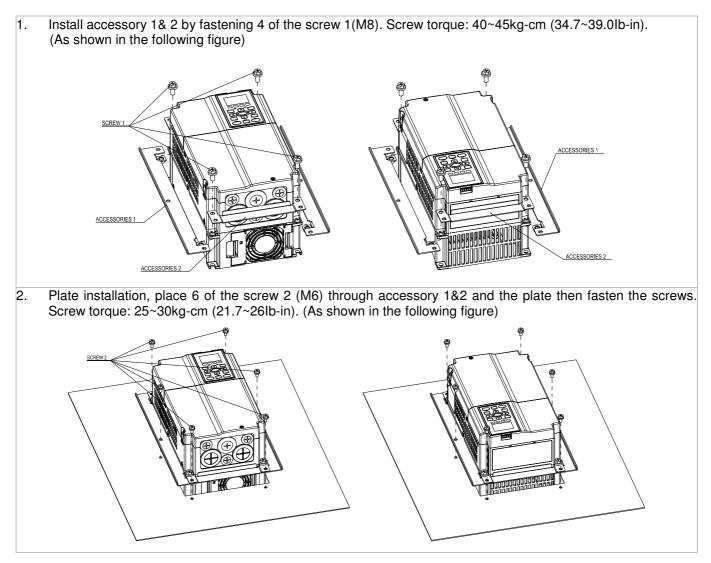

#### Frame C

#### 『MKC-CFM』

Applicable model

VFD185CP23A-21; VFD220CP23A-21; VFD220CP43A/4EA-21; VFD300CP23A-21; VFD300CP43B/4EB-21; VFD270CP43P/4EP 21;

VFD370CP43B/4EB-21;

Accessory 1\*2

Accessory 2\*2

Screw 1\*4 ~ M8\*P 1.25; Screw 2\*8 ~ M6\*P 1.0;

Cutout dimension

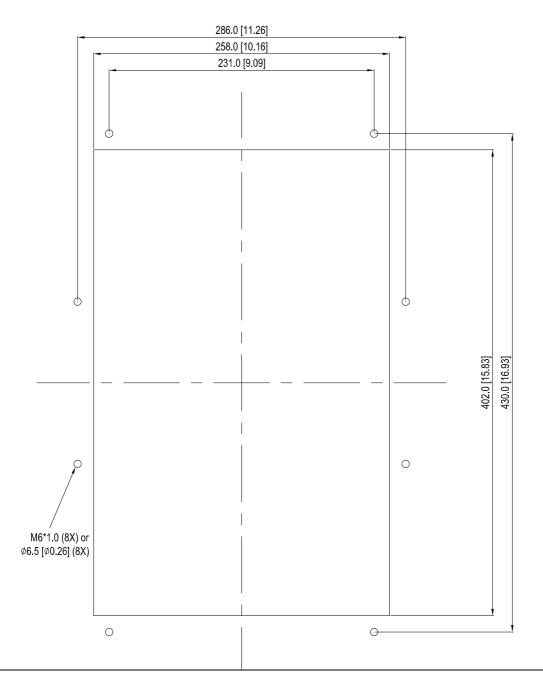

#### <sup>®</sup>MKC-CFM<sub>2</sub> Installation

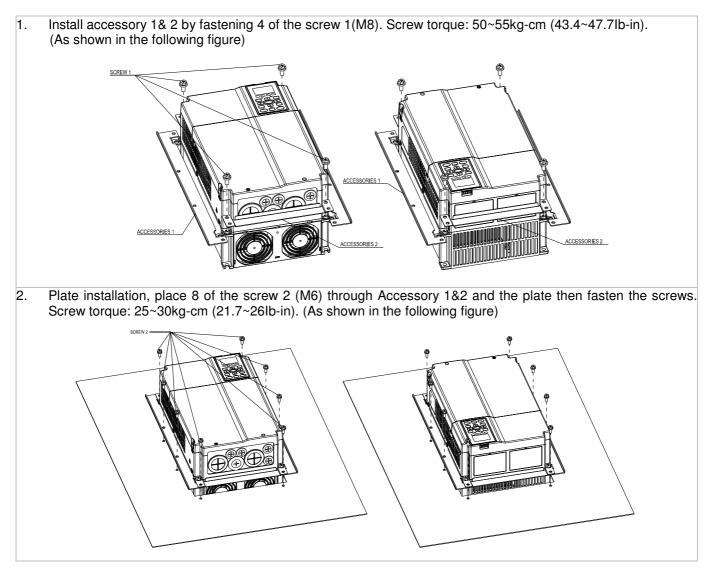

Chapter 7 Optional Accessories

#### Frame D0

#### Applicable model

VFD450CP43S-00/21; VFD550CP43S-00/21

#### Cutout dimension

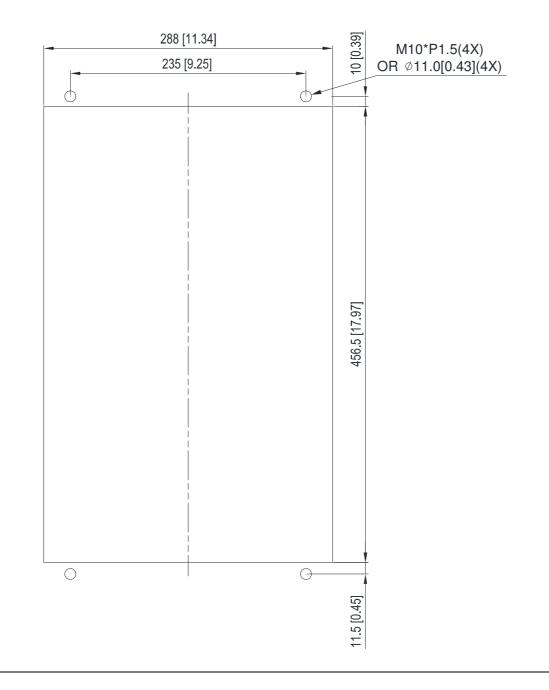

#### Frame D

#### Applicable model

VFD370CP23A-00/21; VFD450CP23A-00/21; VFD750CP43B-00/21; VFD900CP43A-00/21

#### Cutout dimension

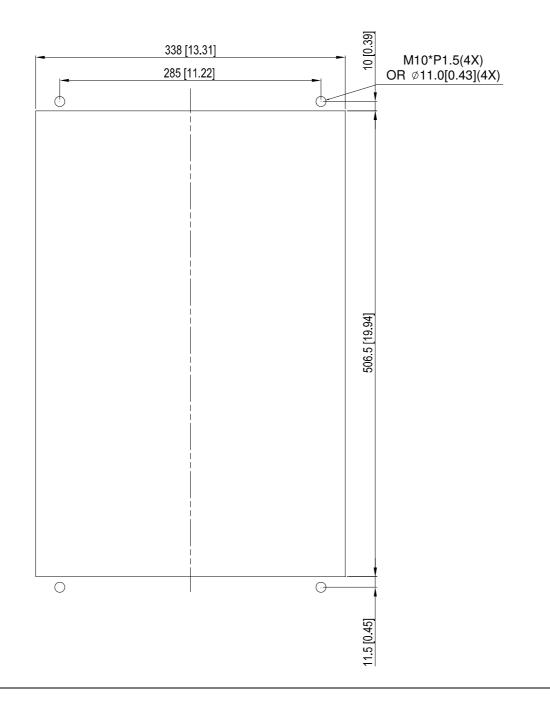

#### Frame E

#### Applicable model

VFD550CP23A-00/21; VFD750CP23A-00/21; VFD900CP23A-00/21; VFD1100CP43A-00/21; VFD1320CP43B-00/21;

#### Cutout dimension

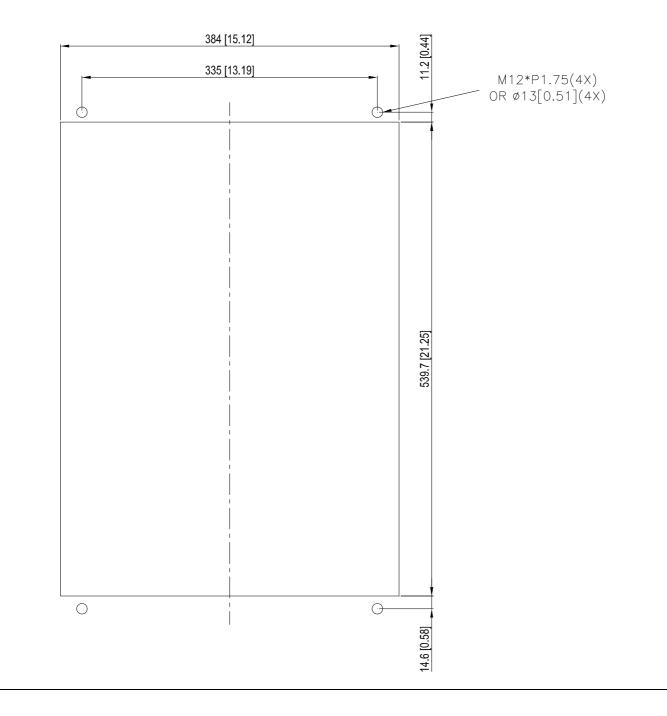

#### Frame D0 & D & E

- 1. Loosen 8 screws and remove Fixture 2 (as shown in 2. Loosen 10 screws and remove Fixture 1 (as shown the following figure).
  - in the following figure).

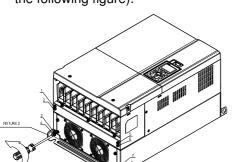

Fasten 4 screws (as shown in the following figure). 3. Screw torque: 30~32kg-cm (26.0~27.8lb-in).

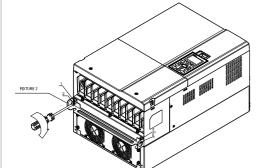

5. Fasten 4 screws (as shown in the following figure). Screw torque: 24~26kg-cm (20.8~22.6lb-in).

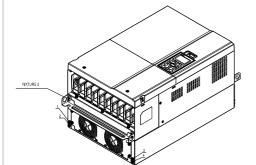

7. Place 4 screws (M10) through Fixture 1&2 and the plate then fasten the screws. (as shown in the following figure) Frame D0/D M10\*4 Screw torque: 200~240kg-cm (173.6~208.3lb-in).

Frame E M12\*4 Screw torque: 300~400kg-cm (260~347lb-in).

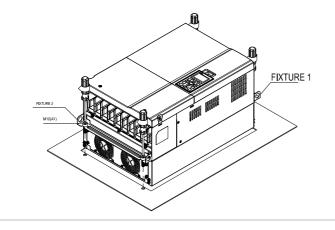

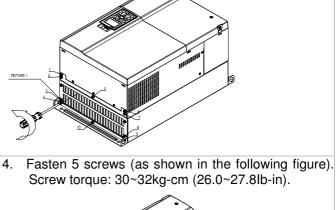

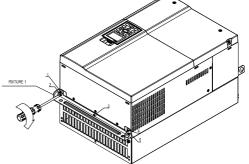

Fasten 5 screws (as shown in the following figure). 6. Screw torque: 24~26kg-cm (20.8~22.6lb-in).

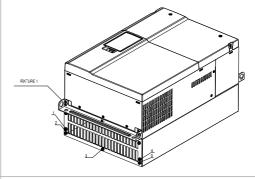

#### Frame F

#### Applicable model

VFD1600CP43A-00/21; VFD1850CP43B-00/21

#### Cutout dimension

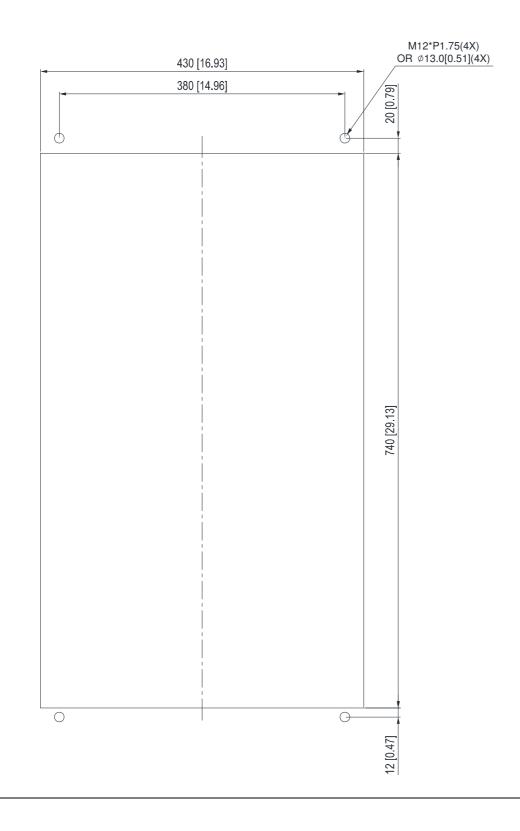

#### Frame F

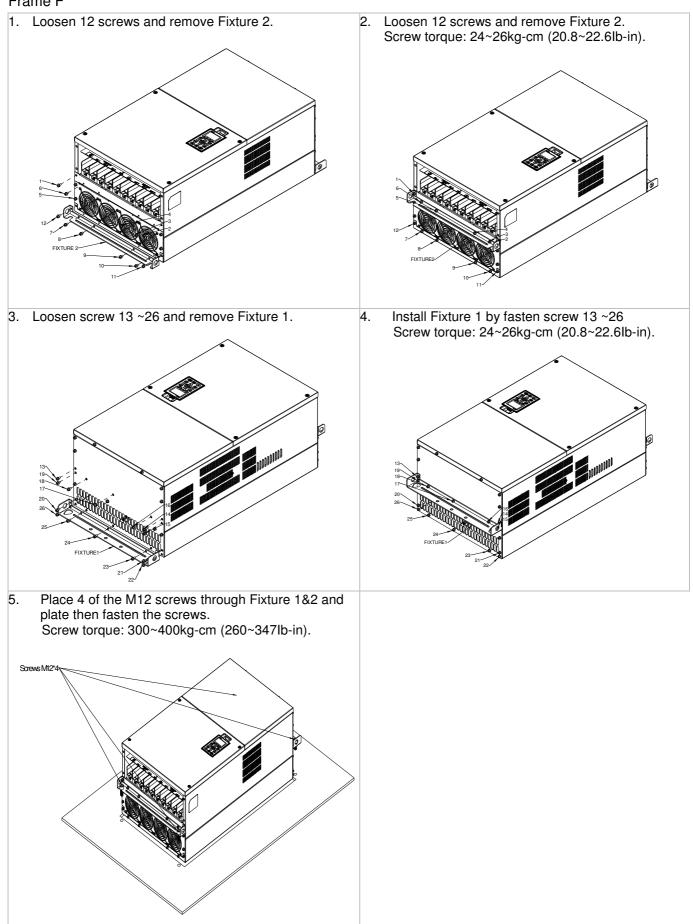

# 7-12 USB/RS-485 Communication Interface IFD6530

# 🕂 Warning

 $\checkmark$  Please thoroughly read this instruction sheet before installation and putting it into use.

✓ The content of this instruction sheet and the driver file may be revised without prior notice. Please consult our distributors or download the most updated instruction/driver version at http://www.delta.com.tw/product/em/control/cm/control\_cm\_main.asp

## 1. Introduction

IFD6530 is a convenient RS-485-to-USB converter, which does not require external power-supply and complex setting process. It supports baud rate from 75 to 115.2kbps and auto switching direction of data transmission. In addition, it adopts RJ-45 in RS-485 connector for users to wire conveniently. And its tiny dimension, handy use of plug-and-play and hot-swap provide more conveniences for connecting all DELTA IABU products to your PC.

Applicable Models: All DELTA IABU products.

(Application & Dimension)

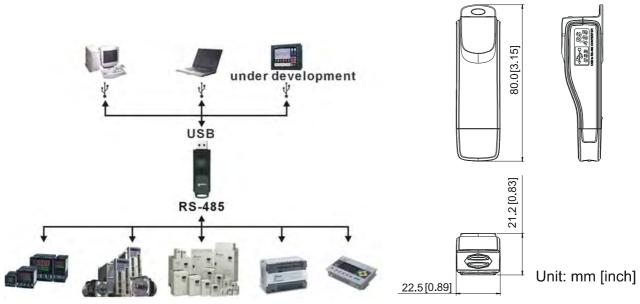

### 2. Specifications

| Power supply                                              | No external power is needed                                                                |  |  |
|-----------------------------------------------------------|--------------------------------------------------------------------------------------------|--|--|
| Power consumption 1.5W                                    |                                                                                            |  |  |
| Isolated voltage 2,500VDC                                 |                                                                                            |  |  |
| Baud rate                                                 | ud rate 75, 150, 300, 600, 1,200, 2,400, 4,800, 9,600, 19,200, 38,400, 57,600, 115,200 bps |  |  |
| RS-485 connector RJ-45                                    |                                                                                            |  |  |
| USB connector A type (plug)                               |                                                                                            |  |  |
| Compatibility Full compliance with USB V2.0 specification |                                                                                            |  |  |
| Max. cable length RS-485 Communication Port: 100 m        |                                                                                            |  |  |
| Support RS-485 half-duplex transmission                   |                                                                                            |  |  |

■ RJ-45

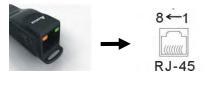

| PIN | Description |
|-----|-------------|
| 1   | Reserved    |
| 2   | Reserved    |
| 3   | GND         |
| 4   | SG-         |

| PIN | Description |
|-----|-------------|
| 5   | SG+         |
| 6   | GND         |
| 7   | Reserved    |
| 8   | +9V         |

#### 3. Preparations before Driver Installation

Please extract the driver file (IFD6530\_Drivers.exe) by following steps. You could find driver file (IFD6530\_Drivers.exe) in the CD supplied with IFD6530.

Note: DO NOT connect IFD6530 to PC before extracting the driver file.

#### STEP 1 **STEP 2** InstallShield Wizard InstallShield Wizard License Agreement 2 Please read the following license agreement carefully Welcome to the InstallShield Wizard for Silicon Laboratories CP210x Evaluation Kit Tools Press the PAGE DOWN key to see the rest of the agreement. The InstallShieldR Wizard will install Silicon Laboratories CP210x Evaluation Kit Tools Release 3.31 on your computer. To continue, click Next 1 END-USER LICENSE AGREEMENT IMPORTANT: READ CAREFULLY BEFORE AGREEING TO TERMS THIS PRODUCT CONTAINS CERTAIN COMPUTER PROGRAMS AND OTHER THIRD PARTY PROPRIETARY MATERIAL ("LICENSED PRODUCT"), THE USE OF WHICH IS SUBJECT TO THIS END-USER LICENSE AGREEMENT, INDICATING YOUR AGREEMENT COMPANY'S ASSENT TO AND ACCEPTANCE OF THIS END-USER LICENSE AGREEMENT (THE Do you accept all the terms of the preceding License Agreement? If you choose No, the setup will close. To install Silicon Laboratories CP210x Evaluation Kit Tools Release 3.31, you must accept this agreement. <Back Yes Next> No Cancel

#### STEP 3

STEP 4

| oose Destination Location<br>Select folder where Setup will install files.                                          | InstallShield Wizard Complete                                                                                        |
|----------------------------------------------------------------------------------------------------|----------------------------------------------------------------------------------------------------|
|                                                                                                    |                                                                                                    |
| Setup will install Silicon Laboratories CP210x Evaluation Kit Tools Release 3.31<br>in the following folder.        | Setup has finished installing Silicon Laboratories CP210x<br>E valuation Kit Tools Release 3.31<br>on your computer. |
| To install to this folder, click Next. To install to a different folder, click Browse and select<br>another folder. |                                                                                                    |
| Destination Folder                                                                                                  |                                                                                                    |
| C:\SiLabs\MCU\CP210x Browse                                                                                         |                                                                                                    |
| C:\SiLabs\MCU\CP210x Biowse                                                                                         |                                                                                                    |
| < Back Next> Cancel                                                                                                 | Back Finish                                                                                                    |

#### STEP 5

You should have a folder marked SiLabs under drive C. c:\ SiLabs

#### 4. Driver Installation

After connecting IFD6530 to PC, please install driver by following steps.

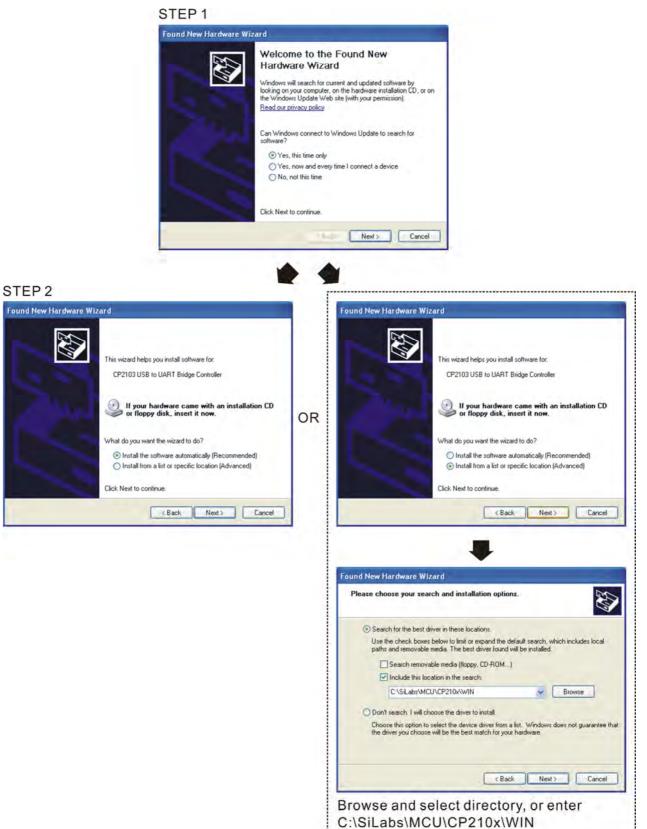

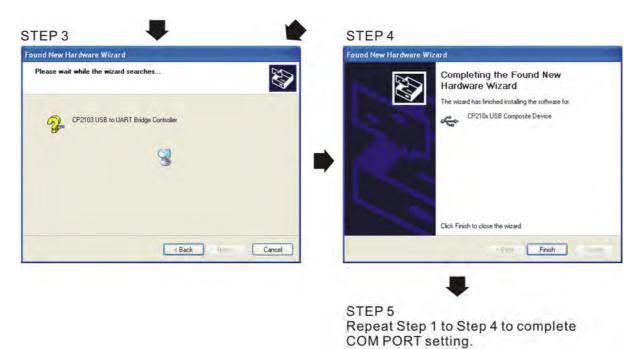

#### 5. LED Display

- 1. Steady Green LED ON: power is ON.
- 2. Blinking orange LED: data is transmitting.

[This page intentionally left blank]

# Chapter 8 Option Cards

Please select applicable option cards for your drive or contact local distributor for suggestion. To prevent drive damage during installation, please removes the digital keypad and the cover before wiring. Refer to the following instruction.

#### 8-1 Removed key cover

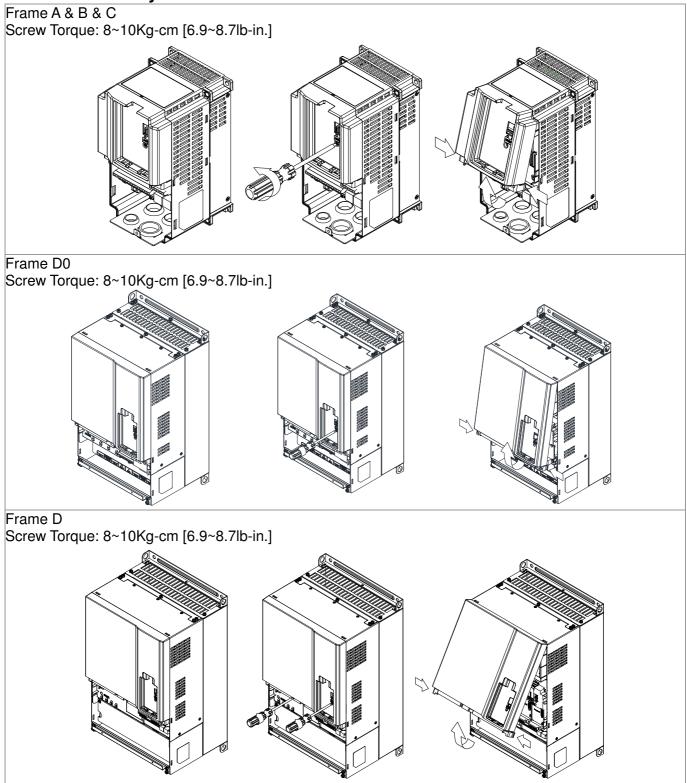

#### Chapter 8 Optional Cards

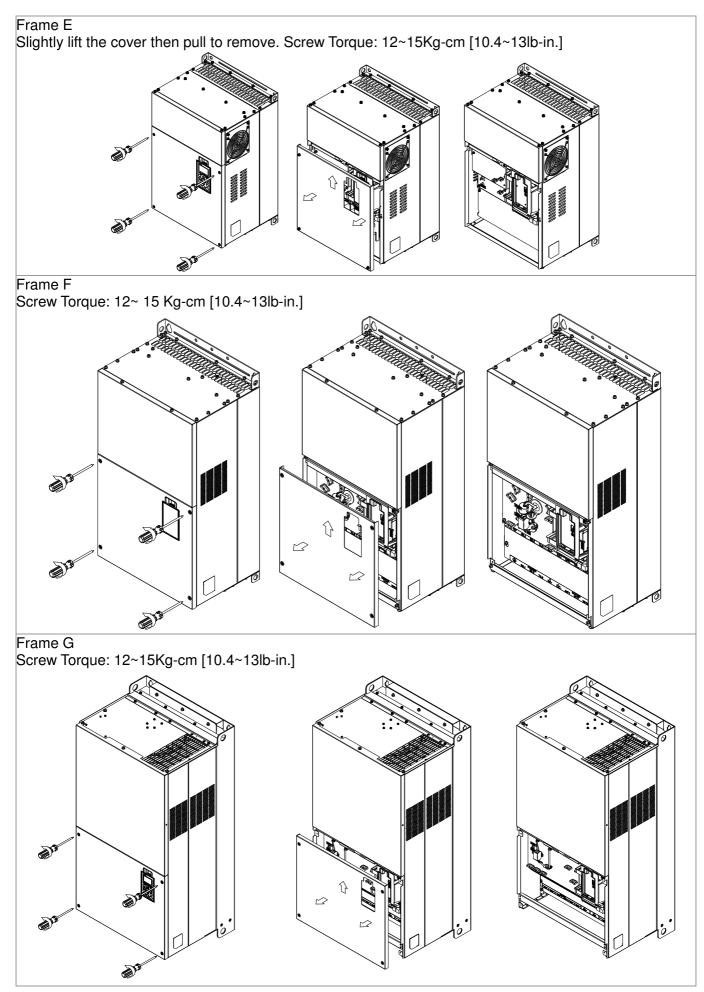

| Frame H                                 |       |                                                               |
|-----------------------------------------|-------|---------------------------------------------------------------|
| Screw Torque: 14~16Kg-cm [12.15~13.89lb | o-in. | ]                                                             |
| a a a a a a a a a a a a a a a a a a a   |       | a la la                                                       |
|                                         |       |                                                               |
|                                         |       |                                                               |
|                                         | 1     | RJ45 (Socket) for digital keypad                              |
|                                         |       | KPC-CC01; KPC-CE01                                            |
| 3 Slot 3                                |       | Please refer to CH10 Digital Keypad for more details on       |
|                                         |       | KPC-CE01.                                                     |
|                                         |       | Please refer to CH10 Digital Keypad for more details on       |
| (4) Slot 2 Slot 1                       | 0     | optional accessory RJ45 extension cable.                      |
|                                         | 2     | Communication extension card (Slot 1)<br>CMC-MOD01; CMC-PD01; |
|                                         |       | CMC-DN01; CMC-EIP01;                                          |
|                                         |       | EMC-COP01;                                                    |
|                                         | 3     | I/O & Relay extension card (Slot 3)                           |
|                                         |       | EMC-D42A; EMC-D611A;                                          |
|                                         |       | EMC-R6AA; EMC-BPS01;                                          |
|                                         | 4     | PG Card (Slot 2)                                              |
|                                         |       | No function                                                   |

## 8-2 Screws Specification for option card terminals:

| EMC-D42A               | Wire gauge | 24~12AWG (0.205~3.31mm <sup>2</sup> ) |
|------------------------|------------|---------------------------------------|
| EMC-D611A<br>EMC-BPS01 | Torque     | 5Kg-cm [4.34lb-in]                    |
| EMC-R6AA               | Wire gauge | 26~16AWG (0128~1.31mm <sup>2</sup> )  |
|                        | Torque     | 8Kg-cm [6.94Ib-in]                    |

### I/O & Relay extension card (Slot 3)

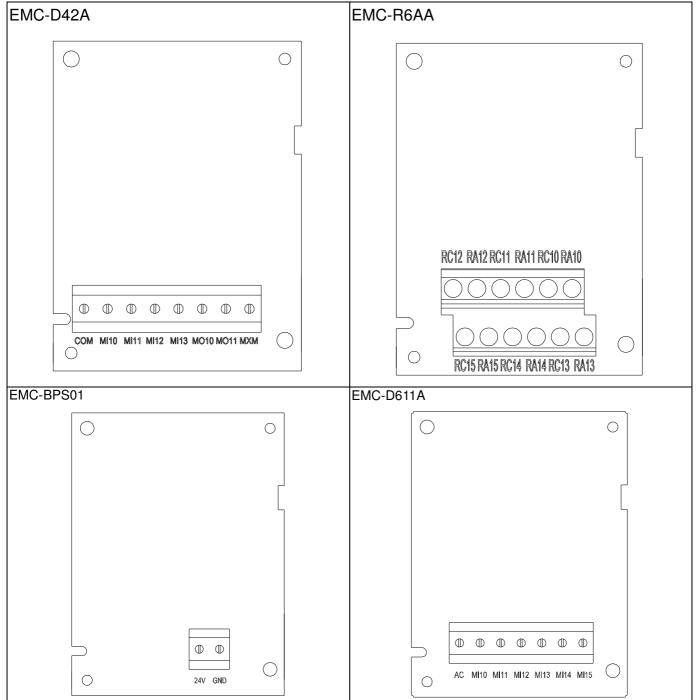

Communication extension card (Slot 1)

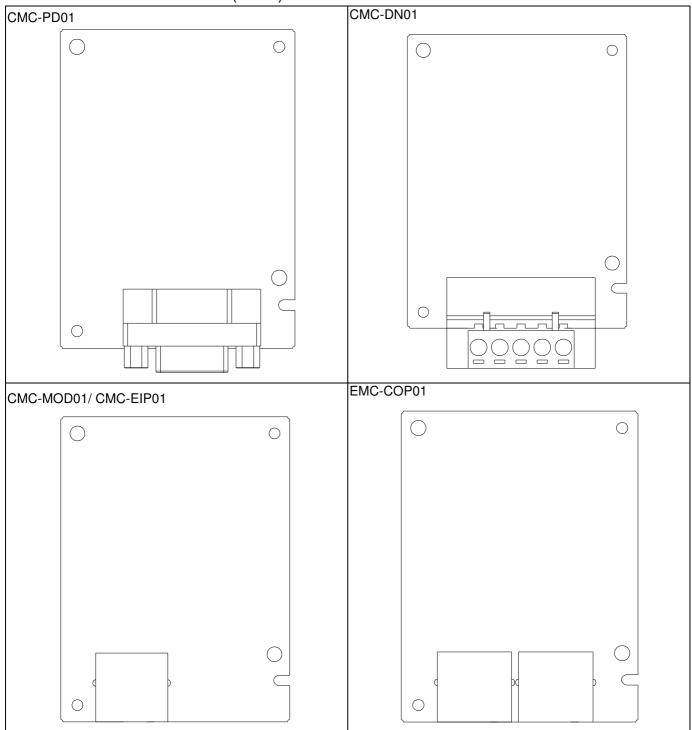

#### Extension Card intallation

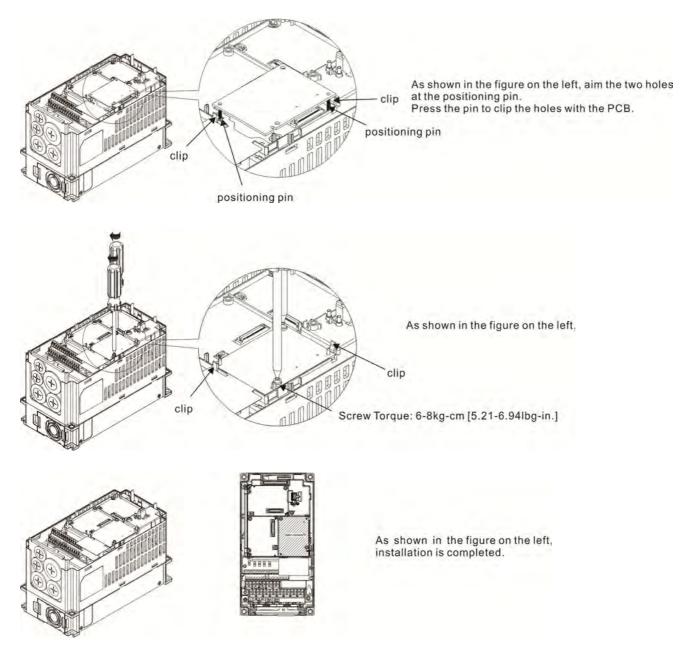

#### Disconneting the extension card

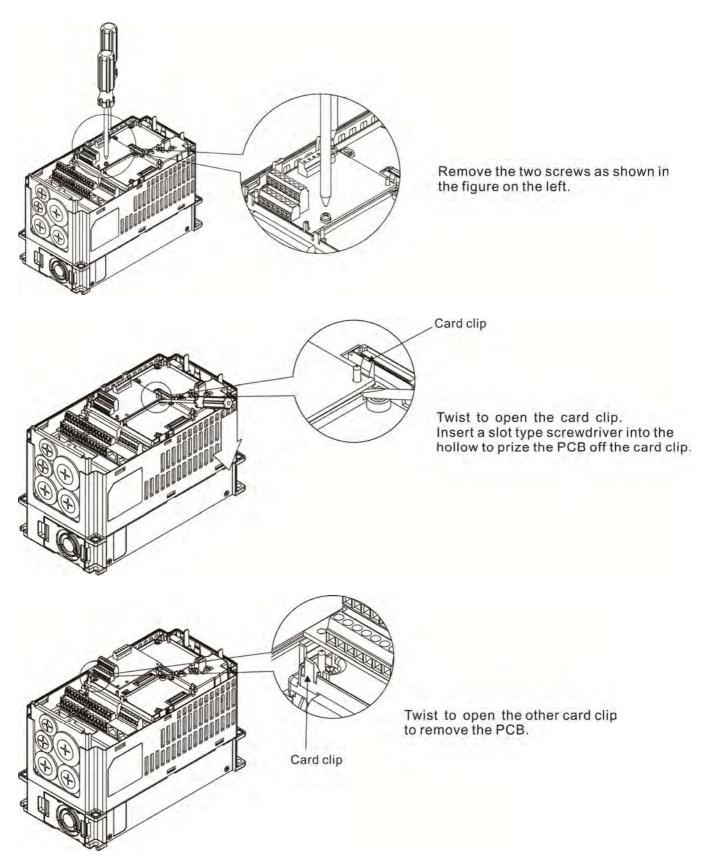

## 8-3 EMC-D42A

|               | Tawasinaala | Descriptions                                                       |  |  |
|---------------|-------------|--------------------------------------------------------------------|--|--|
|               | Terminals   | Descriptions                                                       |  |  |
|               |             | Common for Multi-function input terminals                          |  |  |
|               | COM         | Select SINK(NPN)/SOURCE(PNP) in J1 jumper / external power         |  |  |
|               |             | supply                                                             |  |  |
|               |             | Refer to parameters 02-26~02-29 to program the multi-function      |  |  |
|               |             | inputs MI10~MI13.                                                  |  |  |
|               |             | Internal power is applied from terminal E24: +24Vdc±5% 200mA,      |  |  |
|               | MI10~ MI13  | 5W                                                                 |  |  |
|               |             | External power +24VDC: max. voltage 30VDC, min. voltage            |  |  |
|               |             | 19VDC, 30W                                                         |  |  |
|               |             | ON: the activation current is 6.5mA                                |  |  |
| I/O Extension |             | OFF: leakage current tolerance is 10µA                             |  |  |
| Card          | MO10~MO11   | Multi-function output terminals (photocoupler)                     |  |  |
| Curu          |             | The AC motor drive releases various monitor signals, such as drive |  |  |
|               |             | in operation, frequency attained and overload indication, via      |  |  |
|               |             | transistor (open collector).                                       |  |  |
|               |             |                                                                    |  |  |
|               |             |                                                                    |  |  |
|               |             |                                                                    |  |  |
|               | МХМ         | Common for multi-function output terminals MO10,                   |  |  |
|               |             | MO11(photocoupler)                                                 |  |  |
|               |             | Max 48VDC 50mA                                                     |  |  |
|               |             |                                                                    |  |  |

## 8-4 EMC-D611A

|                       | Terminals  | Descriptions                                                                                                    |
|-----------------------|------------|----------------------------------------------------------------------------------------------------|
|                       | AC         | AC power Common for multi-function input terminal (Neutral)                                                                                                    |
| I/O Extension<br>Card | MI10~ MI15 | Refer to Pr. 02.26~ Pr. 02.31 for multi-function input selection<br>Input voltage: 100~130VAC<br>Input frequency: 47~63Hz<br>Input impedance: 27Kohm<br>Terminal response time:<br>ON: 10ms<br>OFF: 20ms |

## 8-5 EMC-R6AA

|                 | Terminals              | Descriptions                                                     |
|-----------------|------------------------|------------------------------------------------------------------|
|                 | R10A~R15A<br>R10C~R15C | Refer to Pr. 02.36~ Pr. 02.41 for multi-function input selection |
|                 |                        | Resistive load:                                                  |
|                 |                        | 5A(N.O.) 250VAC                                                  |
| Relay Extension |                        | 5A(N.O.) 30VDC                                                   |
| Card            |                        | Inductive load (COS 0.4)                                         |
|                 |                        | 2.0A(N.O.) 250VAC                                                |
|                 |                        | 2.0A(N.O.) 30VDC                                                 |
|                 |                        | It is used to output each monitor signal, such as drive is in    |
|                 |                        | operation, frequency attained or overload indication.            |

## 8-6 EMC-BPS01

|                | Terminals  | Descriptions                                                            |
|----------------|------------|-------------------------------------------------------------------------|
|                |            | Input power: 24V±5%                                                     |
|                |            | Maximum input current:0.5A                                              |
| External Power |            | Note:                                                                   |
| Supply         | 24V<br>GND | 1) Do not connect control terminal +24V (Digital control signal common: |
|                | Citz       | SOURCE) directly to the EMC-BPS01input terminal 24V.                    |
|                |            | 2) Do not connect control terminal GND directly to the EMC-BPS01 input  |
|                |            | termina GND.                                                            |

Note: Refer to I/O & Rlay extension card installation/ disconnecting method for PG Card installation/ disconnecting.

## 8-7 CMC-MOD01

#### Features

- 1. Supports Modbus TCP protocol
- 2. MDI/MDI-X auto-detect
- 3. Baud rate: 10/100Mbps auto-detect
- 4. E-mail alarm
- 5. AC motor drive keypad/Ethernet configuration
- 6. Virtual serial port.

#### Product File

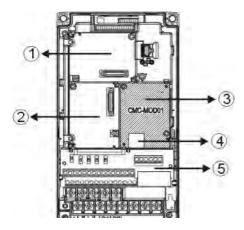

| 1 | I/O CARD & Relay Card     |
|---|---------------------------|
| 2 | PG Card                   |
| 3 | Comm. Card                |
| 4 | RJ-45 connection port     |
| 5 | Removable control circuit |
|   | terminal                  |

## Specifications

#### Network Interface

| Interface           | RJ-45 with Auto MDI/MDIX                                  |
|---------------------|-----------------------------------------------------------|
| Number of ports     | 1 Port                                                    |
| Transmission method | IEEE 802.3, IEEE 802.3u                                   |
| Transmission cable  | Category 5e shielding 100M                                |
| Transmission speed  | 10/100 Mbps Auto-Detect                                   |
| Network protocol    | ICMP, IP, TCP, UDP, DHCP, HTTP, SMTP, MODBUS OVER TCP/IP, |
|                     | Delta Configuration                                       |

#### **Electrical Specification**

| Power supply voltage | 5VDC (supply by the AC motor drive) |
|----------------------|-------------------------------------|
| Insulation voltage   | 2KV                                 |
| Power consumption    | 0.8W                                |
| Weight               | 25g                                 |

#### Environment

| Noise immunity           | ESD (IEC 61800-5-1, IEC 61000-4-2)<br>EFT (IEC 61800-5-1, IEC 61000-4-4)<br>Surge Test (IEC 61800-5-1, IEC 61000-4-5)<br>Conducted Susceptibility Test (IEC 61800-5-1, IEC 61000-4-6) |
|--------------------------|----------------------------------------------------------------------------------------------------|
| Operation/storage        | Operation: $-10^{\circ}$ C ~ 50 $^{\circ}$ C (temperature), 90% (humidity)<br>Storage: $-25^{\circ}$ C ~ 70 $^{\circ}$ C (temperature), 95% (humidity)                                |
| Vibration/shock immunity | International standard: IEC 61800-5-1, IEC 60068-2-6/IEC 61800-5-1, IEC 60068-2-27                                                                                                    |

#### ■ Install CMC-MOD01 to VFD-CP2000

- 1. Switch off the power supply of VFD-CP2000.
- 2. Open the front cover of VFD-CP2000.
- 3. Place the insulation spacer into the positioning pin at Slot 1 (shown in Figure 3), and aim the two holes on the PCB at the positioning pin. Press the pin to clip the holes with the PCB (shown in Figure 4).
- 4. Screw up at torque 6 ~ 8 kg-cm (5.21 ~ 6.94 in-lbs) after the PCB is clipped with the holes (shown in Figure 5).

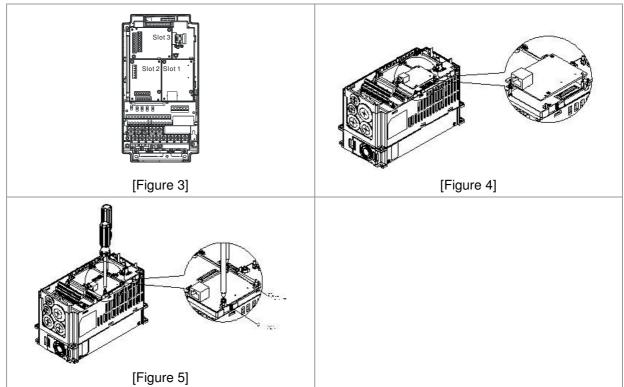

#### Communication Parameters for VFD-CP2000 Connected to Ethernet

When VFD-CP2000 is link to Ethernet, please set up the communication parameters base on the table below. Ethernet master will be able to read/write the frequency word and control word of VFD-CP2000 after communication parameters setup.

| Parameter | Function                               | Set value (Dec) | Explanation                                                |
|-----------|----------------------------------------|-----------------|------------------------------------------------------------|
| P00-20    | Source of frequency<br>command setting | 8               | The frequency command is controlled by communication card. |
| P00-21    | Source of operation<br>command setting | 5               | The operation command is controlled by communication card. |

#### Chapter 8 Optional Cards

| P09-30 | Decoding method for communication | 0   | Decoding method for Delta AC motor drive  |
|--------|-----------------------------------|-----|-------------------------------------------|
| P09-75 | IP setting                        | 0   | Static IP(0) / Dynamic distribution IP(1) |
| P09-76 | IP address -1                     | 192 | IP address 192.168.1.5                    |
| P09-77 | IP address -2                     | 168 | IP address 192.168.1.5                    |
| P09-78 | IP address -3                     | 1   | IP address 192.168.1.5                    |
| P09-79 | IP address -4                     | 5   | IP address 192.168.1.5                    |
| P09-80 | Netmask -1                        | 255 | Netmask 255.255.255.0                     |
| P09-81 | Netmask -2                        | 255 | Netmask 255.255.255.0                     |
| P09-82 | Netmask -3                        | 255 | Netmask 255.255.255.0                     |
| P09-83 | Netmask -4                        | 0   | Netmask 255.255.255.0                     |
| P09-84 | Default gateway -1                | 192 | Default gateway 192.168.1.1               |
| P09-85 | Default gateway -2                | 168 | Default gateway 192.168.1.1               |
| P09-86 | Default gateway -3                | 1   | Default gateway 192.168.1.1               |
| P09-87 | Default gateway -4                | 1   | Default gateway 192.168.1.1               |

#### Disconnecting CMC- MOD01 from VFD-CP2000

- 1. Switch off the power supply of VFD-CP2000.
- 2. Remove the two screws (shown in Figure 6).
- 3. Twist opens the card clip and inserts the slot type screwdriver to the hollow to prize the PCB off the card clip (shown in Figure 7).
- 4. Twist opens the other card clip to remove the PCB (shown in Figure 8).

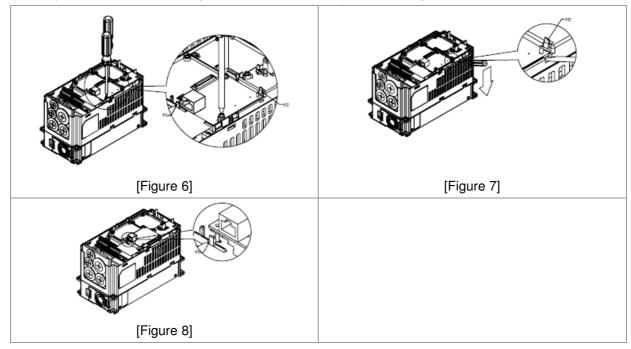

#### Basic Registers

| BR# | R/W | Content                     | Explanation                                                                                                    |
|-----|-----|-----------------------------|----------------------------------------------------------------------------------------------------|
| #0  | R   |                             | Set up by the system; read only. The model code of<br>CMC-MOD01=H'0203                                                                                                    |
| #1  | R   | Firmware version            | Displaying the current firmware version in hex, e.g. H'0100 indicates the firmware version V1.00.                                                                           |
| #2  | R   | Release date of the version | Displaying the data in decimal form. 10,000s digit and 1,000s digit are for<br>"month"; 100s digit and 10s digit are for "day".<br>For 1 digit: 0 = morning; 1 = afternoon. |
| #11 | R/W | Modbus Timeout              | Pre-defined setting: 500 (ms)                                                                                                    |
| #13 | R/W | Keep Alive Time             | Pre-defined setting: 30 (s)                                                                                                    |

#### ■ LED Indicator & Troubleshooting

#### LED Indicators

| LED   | Status      |         | Indication                          | How to correct it?                      |
|-------|-------------|---------|-------------------------------------|-----------------------------------------|
|       | Groop       | On      | Power supply in normal status       |                                         |
| FOWER | POWER Green | Off     | No power supply                     | Check the power supply                  |
|       |             | On      | Network connection in normal status |                                         |
| LINK  | Green       | Flashes | Network in operation                |                                         |
|       |             | Off     | Network not connected               | Check if the network cable is connected |

#### Troubleshooting

| Abnormality                                                                          | Cause                                                                         | How to correct it?                                                                                                    |
|--------------------------------------------------------------------------------------|-------------------------------------------------------------------------------|----------------------------------------------------------------------------------------------------|
| POWER LED off                                                                        | AC motor drive not powered                                                    | Check if AC motor drive is powered, and if the power supply is normal.                                                                                                    |
|                                                                                      | CMC-MOD01 not connected to AC motor drive                                     | Make sure CMC-MOD01 is connected to AC motor drive.                                                                                                    |
|                                                                                      | CMC-MOD01 not connected<br>to network                                         | Make sure the network cable is correctly connected to network.                                                                                                    |
| LINK LED off                                                                         | Poor contact to RJ-45 connector                                               | Make sure RJ-45 connector is connected to Ethernet port.                                                                                                    |
|                                                                                      | CMC-MOD01 not connected to network                                            | Make sure CMC-MOD01 is connected to network.                                                                                                    |
| No module found                                                                      | PC and CMC-MOD01 in<br>different networks and<br>blocked by network firewall. | Search by IP or set up relevant settings by AC motor drive keypad.                                                                                                    |
|                                                                                      | CMC-MOD01 not connected<br>to network                                         | Make sure CMC-MOD01 is connected to the network.                                                                                                    |
| Fail to open<br>CMC-MOD01 setup                                                      | Incorrect communication setting in DCISoft                                    | Make sure the communication setting in DCISoft is set to Ethernet.                                                                                                    |
| page                                                                                 | PC and CMC-MOD01 in<br>different networks and<br>blocked by network firewall. | Conduct the setup by AC motor drive keypad.                                                                                                    |
| Able to open<br>CMC-MOD01 setup<br>page but fail to<br>utilize webpage<br>monitoring | Incorrect network setting in CMC-MOD01                                        | Check if the network setting for CMC-MOD01 is<br>correct. For the Intranet setting in your company,<br>please consult your IT staff. For the Internet setting<br>in your home, please refer to the network setting<br>instruction provided by your ISP. |
| Fail to send e-mail                                                                  | Incorrect network setting in<br>CMC-MOD01                                     | Check if the network setting for CMC-MOD01 is correct.                                                                                                    |
|                                                                                      | Incorrect mail server setting                                                 | Please confirm the IP address for SMTP-Server.                                                                                                    |

## 8-8 CMC-PD01

#### Features

- 1. Supports PZD control data exchange.
- 2. Supports PKW polling AC motor drive parameters.
- 3. Supports user diagnosis function.
- 4. Auto-detects baud rates; supports Max. 12Mbps.

#### Product Profile

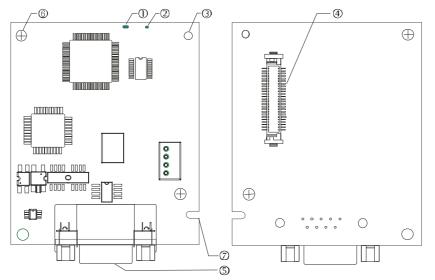

- 1. NET indicator
- 2. POWER indicator
- 3. Positioning hole

4. AC motor drive connection port

5. PROFIBUS DP connection port

6. Screw fixing hole

7. Fool-proof groove

#### Specifications

#### PROFIBUS DP Connector

| Interface            | DB9 connector               |
|----------------------|-----------------------------|
| Transmission method  | High-speed RS-485           |
| Transmission cable   | Shielded twisted pair cable |
| Electrical isolation | 500VDC                      |

#### Communication

| Message type                                               | Cyclic data exchange                                                                                               |
|------------------------------------------------------------|----------------------------------------------------------------------------------------------------|
| Module name                                                | CMC-PD01                                                                                                    |
| GSD document                                               | DELA08DB.GSD                                                                                                    |
| Company ID                                                 | 08DB (HEX)                                                                                                    |
| Serial transmission<br>speed supported<br>(auto-detection) | 9.6kbps; 19.2kbps; 93.75kbps; 187.5kbps; 125kbps; 250kbps; 500kbps; 1.5Mbps; 3Mbps; 6Mbps; 12Mbps (bit per second) |

#### **Electrical Specification**

| Power supply       | 5VDC (supplied by AC motor drive) |
|--------------------|-----------------------------------|
| Insulation voltage | 500VDC                            |
| Power consumption  | 1W                                |
| Weight             | 28g                               |

#### Environment

| Noise immunity               | ESD(IEC 61800-5-1,IEC 6100-4-2)<br>EFT(IEC 61800-5-1,IEC 6100-4-4)<br>Surge Teat(IEC 61800-5-1,IEC 6100-4-5)<br>Conducted Susceptibility Test(IEC 61800-5-1,IEC 6100-4-6) |
|------------------------------|----------------------------------------------------------------------------------------------------|
| Operation /storage           | Operation: -10°C ~ 50°C (temperature), 90% (humidity)<br>Storage: -25°C ~ 70°C (temperature), 95% (humidity)                                                              |
| Shock / vibration resistance | International standards: IEC61131-2, IEC68-2-6 (TEST Fc)/IEC61131-2 & IEC 68-2-27 (TEST Ea)                                                                               |

#### Installation

#### PROFIBUS DP Connector

| PIN | PIN name  | Definition                  |
|-----|-----------|-----------------------------|
| 1   | -         | Not defined                 |
| 2   | -         | Not defined                 |
| 3   | Rxd/Txd-P | Sending/receiving data P(B) |
| 4   | -         | Not defined                 |
| 5   | DGND      | Data reference ground       |
| 6   | VP        | Power voltage – positive    |
| 7   | -         | Not defined                 |
| 8   | Rxd/Txd-N | Sending/receiving data N(A) |
| 9   | -         | Not defined                 |

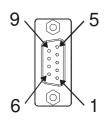

#### LED Indicator & Troubleshooting

There are 2 LED indicators on CMC-PD01. POWER LED displays the status of the working power. NET LED displays the connection status of the communication.

#### POWER LED

| LED status     | Indication                     | How to correct it?                                                     |
|----------------|--------------------------------|------------------------------------------------------------------------|
| Green light on | Power supply in normal status. |                                                                        |
| Off            | No power                       | Check if the connection between CMC-PD01 and AC motor drive is normal. |

#### NET LED

| LED status           | Indication                                           | How to correct it?                                                                                     |
|----------------------|------------------------------------------------------|----------------------------------------------------------------------------------------------------|
| Green light on       | Normal status                                        |                                                                                                    |
| Red light on         | CMC-PD01 is not connected to<br>PROFIBUS DP bus.     | Connect CMC-PD01 to PROFIBUS DP bus.                                                                   |
| Red light flashes    | Invalid PROFIBUS communication<br>address            | Set the PROFIBUS address of CMC-PD01 between 1 ~ 125 (decimal)                                         |
| Orange light flashes | CMC-PD01 fails to communication with AC motor drive. | Switch off the power and check whether CMC-PD01 is correctly and normally connected to AC motor drive. |

# 8-9 CMC-DN01

- Functions
  - 1. Based on the high-speed communication interface of Delta HSSP protocol, able to conduct immediate control to AC motor drive.
  - 2. Supports Group 2 only connection and polling I/O data exchange.
  - 3. For I/O mapping, supports Max. 32 words of input and 32 words of output.
  - 4. Supports EDS file configuration in DeviceNet configuration software.
  - 5. Supports all baud rates on DeviceNet bus: 125kbps, 250kbps, 500kbps and extendable serial transmission speed mode.
  - 6. Node address and serial transmission speed can be set up on AC motor drive.
  - 7. Power supplied from AC motor drive.
- Product Profile

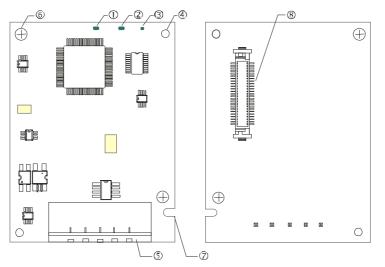

- 1. NS indicator
- 2. MS indicator
- 3. POWER indicator
- 4. Positioning hole
- 5. DeviceNet connection port
- 6. Screw fixing hole
- 7. Fool-proof groove

8. AC motor drive connection port

#### Specifications

**DeviceNet Connector** 

| Interface          | 5-PIN open removable connector. Of 5.08mm PIN interval             |
|--------------------|--------------------------------------------------------------------|
| Transmission       | CAN                                                                |
| Transmission cable | Shielded twisted pair cable (with 2 power cables)                  |
| Transmission speed | 125kbps, 250kbps, 500kbps and extendable serial transmission speed |
| Network protocol   | DeviceNet protocol                                                 |

#### AC Motor Drive Connection Port

| Interface           | 50 PIN communication terminal                                                                                |  |
|---------------------|----------------------------------------------------------------------------------------------------|--|
| Transmission method | SPI communication                                                                                            |  |
| Terminal function   | <ol> <li>Communicating with AC motor drive</li> <li>Transmitting power supply from AC motor drive</li> </ol> |  |
| Communication       | Delta HSSP protocol                                                                                          |  |

#### **Electrical Specification**

| Power supply voltage                 | 5VDC (supplied by AC motor drive) |
|--------------------------------------|-----------------------------------|
| Insulation voltage                   | 500VDC                            |
| Communication wire power consumption | 0.85W                             |
| Power consumption                    | 1W                                |
| Weight                               | 23g                               |

#### Environment

| Noise immunity               | ESD (IEC 61800-5-1,IEC 6100-4-2)<br>EFT (IEC 61800-5-1,IEC 6100-4-4)<br>Surge Teat(IEC 61800-5-1,IEC 6100-4-5)<br>Conducted Susceptibility Test (IEC 61800-5-1,IEC 6100-4-6) |
|------------------------------|----------------------------------------------------------------------------------------------------|
| Operation /storage           | Operation: -10°C ~ 50°C (temperature), 90% (humidity)<br>Storage: -25°C ~ 70°C (temperature), 95% (humidity)                                                                 |
| Shock / vibration resistance | International standards: IEC61131-2, IEC68-2-6 (TEST Fc)/IEC61131-2 & IEC 68-2-27 (TEST Ea)                                                                                  |

#### **DeviceNet Connector**

| PIN | Signal | Color | Definition |
|-----|--------|-------|------------|
| 1   | V+     | Red   | DC24V      |
| 2   | Н      | White | Signal+    |
| 3   | S      | -     | Earth      |
| 4   | L      | Blue  | Signal-    |
| 5   | V-     | Black | 0V         |

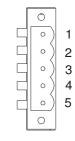

#### LED Indicator & Troubleshooting

There are 3 LED indicators on CMC-DN01. POWER LED displays the status of power supply. MS LED and NS LED are dual-color LED, displaying the connection status of the communication and error messages.

#### POWER LED

| LED status     | Indication                       | How to correct it?                  |  |
|----------------|----------------------------------|-------------------------------------|--|
| Off            | Power supply in abnormal status. | Check the power supply of CMC-DN01. |  |
| Green light on | Power supply in normal status    |                                     |  |

#### NS LED

| LED status             | Indication                                                                                                    | How to correct it?                                                                                                    |
|------------------------|----------------------------------------------------------------------------------------------------|----------------------------------------------------------------------------------------------------|
| Off                    | No power supply or CMC-DN01 has not completed MAC ID test yet.                                                                                | <ol> <li>Check the power of CMC-DN01 and see if the connection is normal.</li> <li>Make sure at least one or more nodes are on the bus.</li> <li>Check if the serial transmission speed of CMC-DN01 is the same as that of other nodes.</li> </ol>                                                                                                    |
| Green light<br>flashes | CMC-DN01 is on-line but has not established connection to the master.                                                                         | <ol> <li>Configure CMC-DN01 to the scan list of the<br/>master.</li> <li>Re-download the configured data to the master.</li> </ol>                                                                                                    |
| Green light on         | CMC-DN01 is on-line and is normally connected to the master                                                                                   |                                                                                                    |
| Red light<br>flashes   | CMC-DN01 is on-line, but I/O connection is timed-out.                                                                                         | <ol> <li>Check if the network connection is normal.</li> <li>Check if the master operates normally.</li> </ol>                                                                                                    |
| Red light on           | <ol> <li>The communication is down.</li> <li>MAC ID test failure.</li> <li>No network power supply.</li> <li>CMC-DN01 is off-line.</li> </ol> | <ol> <li>Make sure all the MAC IDs on the network are<br/>not repeated.</li> <li>Check if the network installation is normal.</li> <li>Check if the baud rate of CMC-DN01 is<br/>consistent with that of other nodes.</li> <li>Check if the node address of CMC-DN01 is<br/>illegal.</li> <li>Check if the network power supply is normal.</li> </ol> |

#### MS LED

| LED status              | Indication                                               | How to correct it?                                                                                                    |
|-------------------------|----------------------------------------------------------|----------------------------------------------------------------------------------------------------|
| Off                     | No power supply or being off-line                        | Check the power supply of CMC-DN01 and see of the connection is normal.                                                                   |
| Green light<br>flashes  | Waiting for I/O data                                     | Switch the master PLC to RUN status                                                                                                    |
| Green light on          | I/O data are normal                                      |                                                                                                    |
| Red light<br>flashes    | Mapping error                                            | <ol> <li>Reconfigure CMC-DN01</li> <li>Re-power AC motor drive</li> </ol>                                                                 |
| Red light on            | Hardware error                                           | <ol> <li>See the error code displayed on AC motor drive.</li> <li>Send back to the factory for repair if necessary.</li> </ol>            |
| Orange light<br>flashes | CMC-DN01 is establishing connection with AC motor drive. | If the flashing lasts for a long time, check if CMC-DN01 and AC motor drive are correctly installed and normally connected to each other. |

## 8-10 CMC-EIP01

#### Features

- 1. Supports Modbus TCP and Ethernet/IP protocol
- 2. MDI/MDI-X auto-detect
- 3. Baud rate: 10/100Mbps auto-detect
- 4. AC motor drive keypad/Ethernet configuration
- 5. Virtual serial port

#### Product Profile

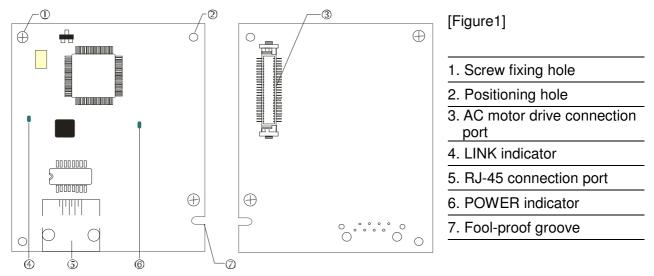

#### Specifications

#### Network Interface

| Interface           | RJ-45 with Auto MDI/MDIX                                                                   |  |  |
|---------------------|--------------------------------------------------------------------------------------------|--|--|
| Number of ports     | 1 Port                                                                                     |  |  |
| Transmission method | IEEE 802.3, IEEE 802.3u                                                                    |  |  |
| Transmission cable  | Category 5e shielding 100M                                                                 |  |  |
| Transmission speed  | 10/100 Mbps Auto-Detect                                                                    |  |  |
| Network protocol    | ICMP, IP, TCP, UDP, DHCP, HTTP, SMTP, MODBUS OVER TCP/IP, EtherNet/IP, Delta Configuration |  |  |

#### **Electrical Specification**

| Weight               | 25g    |
|----------------------|--------|
| Insulation voltage   | 500VDC |
| Power consumption    | 0.8W   |
| Power supply voltage | 5VDC   |

#### Environment

| No. 1 and 1 and 1 and 1  | ESD (IEC 61800-5-1,IEC 61000-4-2)                                                  |  |  |
|--------------------------|------------------------------------------------------------------------------------|--|--|
|                          | EFT (IEC 61800-5-1,IEC 61000-4-4)                                                  |  |  |
| Noise immunity           | Surge Test (IEC 61800-5-1,IEC 61000-4-5)                                           |  |  |
|                          | Conducted Susceptibility Test (IEC 61800-5-1,IEC 61000-4-6)                        |  |  |
| One metion (stars as     | Operation: -10 ℃ ~ 50 ℃ (temperature), 90% (humidity)                              |  |  |
| Operation/storage        | Storage: -25 ℃ ~ 70 ℃ (temperature), 95% (humidity)                                |  |  |
| Vibration/shock immunity | International standard: IEC 61800-5-1, IEC 60068-2-6/IEC 61800-5-1, IEC 60068-2-27 |  |  |

#### Installation

Connecting CMC-EIP01 to Network

- 1. Turn off the power of AC motor drive.
- 2. Open the cover of AC motor drive.
- Connect CAT-5e network cable to RJ-45 port on CMC-EIP01 (See Figure 2).

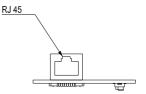

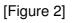

#### RJ-45 PIN Definition

| PIN | Signal | Definition                          | PIN | Signal | Definition                          |    |
|-----|--------|-------------------------------------|-----|--------|-------------------------------------|----|
| 1   | Tx+    | Positive pole for data transmission | 5   |        | N/C                                 |    |
| 2   | Tx-    | Negative pole for data transmission | 6   | Rx-    | Negative pole for<br>data receiving |    |
| 3   | Rx+    | Positive pole for<br>data receiving | 7   |        | N/C                                 | 81 |
| 4   |        | N/C                                 | 8   |        | N/C                                 |    |

#### Connecting CMC-EIP01 to VFD-CP2000

- 1. Switch off the power of AC motor drive.
- 2. Open the front cover of AC motor drive.
- 3. Place the insulation spacer into the positioning pin at Slot 1 (shown in Figure 3), and aim the two holes on the PCB at the positioning pin. Press the pin to clip the holes with the PCB (see Figure 4).
- 4. Screw up at torque 6 ~ 8 kg-cm (5.21 ~ 6.94 in-lbs) after the PCB is clipped with the holes (see Figure 5).

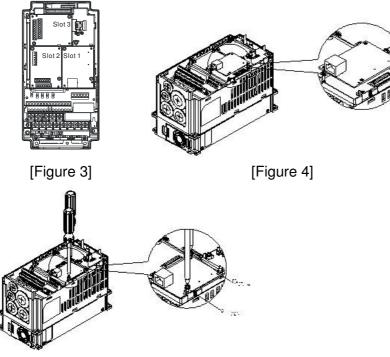

[Figure 5]

#### Communication Parameters for VFD-CP2000 Connected to Ethernet

When VFD-CP2000 is connected to Ethernet network, please set up the communication parameters for it according to the table below. The Ethernet master is only able to read/write the frequency word and control word of VFD-CP2000 after the communication parameters are set.

| Parameter | Function                               | Set value (Dec) | Explanation                                                |
|-----------|----------------------------------------|-----------------|------------------------------------------------------------|
| P00-20    | Source of frequency<br>command setting | 8               | The frequency command is controlled by communication card. |
| P00-21    | Source of operation<br>command setting | 5               | The operation command is controlled by communication card. |
| P09-30    | Decoding method for<br>communication   | 0               | The decoding method for Delta AC motor drive               |
| P09-75    | IP setting                             | 0               | Static IP(0) / Dynamic distribution IP(1)                  |
| P09-76    | IP address -1                          | 192             | IP address 192.168.1.5                                     |
| P09-77    | IP address -2                          | 168             | IP address 192.168.1.5                                     |
| P09-78    | IP address -3                          | 1               | IP address 192.168.1.5                                     |
| P09-79    | IP address -4                          | 5               | IP address 192.168.1.5                                     |
| P09-80    | Netmask -1                             | 255             | Netmask 255.255.255.0                                      |
| P09-81    | Netmask -2                             | 255             | Netmask 255.255.255.0                                      |
| P09-82    | Netmask -3                             | 255             | Netmask 255.255.255.0                                      |
| P09-83    | Netmask -4                             | 0               | Netmask 255.255.255.0                                      |
| P09-84    | Default gateway -1                     | 192             | Default gateway 192.168.1.1                                |
| P09-85    | Default gateway -2                     | 168             | Default gateway 192.168.1.1                                |
| P09-86    | Default gateway -3                     | 1               | Default gateway 192.168.1.1                                |
| P09-87    | Default gateway -4                     | 1               | Default gateway 192.168.1.1                                |

#### Disconnecting CMC- EIP01 from VFD-CP2000

- 1. Switch off the power supply of VFD-CP2000.
- 2. Remove the two screws (see Figure 6).
- 3. Twist opens the card clip and inserts the slot type screwdriver to the hollow to prize the PCB off the card clip (see Figure 7).
- 4. Twist opens the other card clip to remove the PCB (see Figure 8).

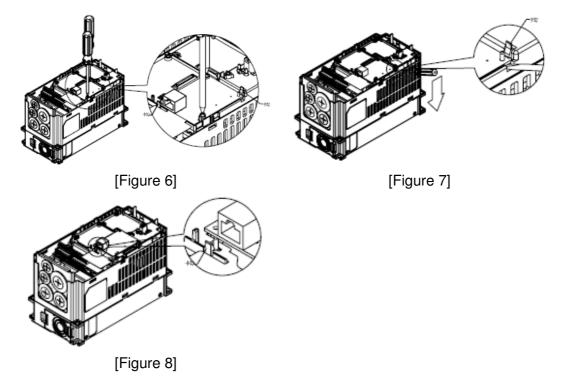

#### LED Indicator & Troubleshooting

There are 2 LED indicators on CMC-EIP01. The POWER LED displays the status of power supply, and the LINK LED displays the connection status of the communication.

| LED India | cators |
|-----------|--------|
|-----------|--------|

| LED         | Status       |         | Indication                    | How to correct it?                       |                                     |  |
|-------------|--------------|---------|-------------------------------|------------------------------------------|-------------------------------------|--|
| POWER Green |              | On      | Power supply in normal status |                                          |                                     |  |
| FOWER       | ER Green Off |         | No power supply               | Check the power supply.                  |                                     |  |
|             | Green        |         |                               | On                                       | Network connection in normal status |  |
| LINK        |              | Flashes | Network in operation          |                                          |                                     |  |
|             |              | Off     | Network not connected         | Check if the network cable is connected. |                                     |  |

#### Troubleshooting

| Abnormality   | Cause                                        | How to correct it?                                                     |
|---------------|----------------------------------------------|------------------------------------------------------------------------|
|               | AC motor drive not powered                   | Check if AC motor drive is powered, and if the power supply is normal. |
| POWER LED off | CMC-EIP01 not connected to<br>AC motor drive | Make sure CMC-EIP01 is connected to AC motor drive.                    |
| LINK LED off  | CMC-EIP01 not connected to<br>network        | Make sure the network cable is correctly connected to network.         |

| Abnormality                                                                          | Cause                                                                         | How to correct it?                                                                                                    |  |  |  |  |
|--------------------------------------------------------------------------------------|-------------------------------------------------------------------------------|----------------------------------------------------------------------------------------------------|--|--|--|--|
|                                                                                      | Poor contact to RJ-45 connector                                               | Make sure RJ-45 connector is connected to Ethernet port.                                                                                                    |  |  |  |  |
|                                                                                      | CMC-EIP01 not connected to network                                            | Make sure CMC-EIP01 is connected to network.                                                                                                    |  |  |  |  |
| No communication<br>card found                                                       | PC and CMC-EIP01 in<br>different networks and blocked<br>by network firewall. | Search by IP or set up relevant settings by AC motor drive keypad.                                                                                                    |  |  |  |  |
|                                                                                      | CMC-EIP01 not connected to network                                            | Make sure CMC-EIP01 is connected to the network.                                                                                                    |  |  |  |  |
| Fail to open<br>CMC-EIP01 setup                                                      | Incorrect communication setting in DCISoft                                    | Make sure the communication setting in DCISoft is set to Ethernet.                                                                                                    |  |  |  |  |
| page                                                                                 | PC and CMC-EIP01 in<br>different networks and blocked<br>by network firewall. | Conduct the setup by AC motor drive keypad.                                                                                                    |  |  |  |  |
| Able to open<br>CMC-EIP01 setup<br>page but fail to<br>utilize webpage<br>monitoring | Incorrect network setting in<br>CMC-EIP01                                     | Check if the network setting for CMC-EIP01 is<br>correct. For the Intranet setting in your company,<br>please consult your IT staff. For the Internet setting<br>in your home, please refer to the network setting<br>instruction provided by your ISP. |  |  |  |  |
|                                                                                      | Incorrect network setting in<br>CMC-EIP01                                     | Check if the network setting for CMC-EIP01 is correct.                                                                                                    |  |  |  |  |
| Fail to send e-mail                                                                  | Incorrect mail server setting                                                 | Please confirm the IP address for SMTP-Server.                                                                                                    |  |  |  |  |

## 8-11 EMC-COP01

Built-in EMC-COP01 card are available in VFDXXXC23E/VFDXXXC43E series.

#### Position of terminal resistance

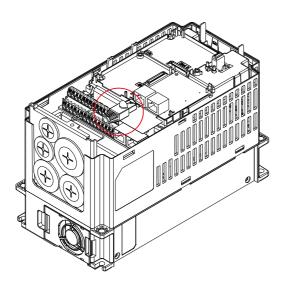

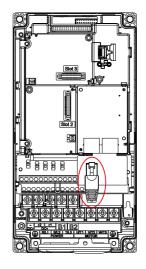

#### RJ-45 Pin definition

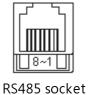

| Pin | Pin name | Definition                     |
|-----|----------|--------------------------------|
| 1   | CAN_H    | CAN_H bus line (dominant high) |
| 2   | CAN_L    | CAN_L bus line (dominant low)  |
| 3   | CAN_GND  | Ground/0V/V-                   |
| 7   | CAN_GND  | Ground/0V/V-                   |
|     |          |                                |

#### Specifications

| Interface              | RJ-45                                                   |
|------------------------|---------------------------------------------------------|
| Number of ports        | 1 Port                                                  |
| Transmission method    | CAN                                                     |
| Transmission cable     | CAN standard cable                                      |
| Transmission speed     | 1M bps, 500K bps, 250K bps, 125K bps, 100K bps, 50K bps |
| Communication protocol | CANopen                                                 |

## CANopen Communication Cable Model: TAP-CB03, TAP-CB04

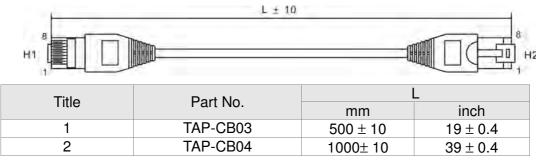

#### CANopen Dimension

Model: TAP-CN03

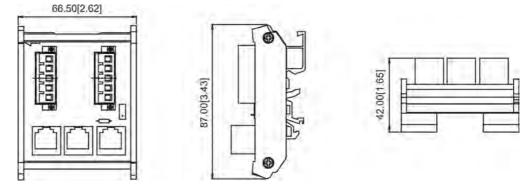

## 

For more information on CANopen, please refer to Chapter 15 CANopen Overview or CANopen user manual can also be downloaded on Delta website: <u>http://www.delta.com.tw/industrialautomation/</u>.

[This page intentionally left blank]

# **Chapter 9 Specifications**

#### 9-1 230V Series

|               | Frame                   |                                  |     |                                           | А       |        |         |          | В        |           |                    | С        |          |        | D     |            | E        |     |
|---------------|-------------------------|----------------------------------|-----|-------------------------------------------|---------|--------|---------|----------|----------|-----------|--------------------|----------|----------|--------|-------|------------|----------|-----|
| Μ             | Model: VFDCP23          |                                  | 007 | 015                                       | 022     | 037    | 055     | 075      | 110      | 150       | 185                | 220      | 300      | 370    | 450   | 550        | 750      | 900 |
|               |                         | Rated output<br>capacity (kVA)   | 2   | 3                                         | 4       | 6      | 8.4     | 12       | 18       | 24        | 30                 | 36       | 42       | 58     | 72    | 86         | 110      | 128 |
|               |                         | Rated output current<br>(A)      | 5   | 7.5                                       | 10      | 15     | 21      | 31       | 46       | 61        | 75                 | 90       | 105      | 146    | 180   | 215        | 276      | 322 |
|               | th                      | Applicable motor<br>output (kW)  | 0.8 | 1.5                                       | 2.2     | 3.7    | 5.5     | 7.5      | 11       | 15        | 19                 | 22       | 30       | 37     | 45    | 55         | 75       | 90  |
|               | Light Duty              | Applicable motor<br>output (HP)  | 1   | 2                                         | 3       | 5      | 7.5     | 10       | 15       | 20        | 25                 | 30       | 40       | 50     | 60    | 75         | 100      | 125 |
|               | Li                      | Overload tolerance               |     |                                           |         |        | 120%    | of rate  | d currer | t for 1 n | ninute fi          | uring ev | ery 5 m  | inutes |       |            |          |     |
|               |                         | Max. output<br>frequency (Hz)    |     |                                           |         |        |         | 6        | 600.00H  | Z         |                    |          |          |        |       | 4          | 00.00H   | z   |
| ating         |                         | Carrier frequency<br>(kHz)       |     |                                           | 2       | 2~15kH | z (8kHz | )        |          |           |                    | 2~1      | 0kHz(6l  | kHz)   |       | 2~9        | 9kHz(4k  | Hz) |
| Output Rating |                         | Rated output<br>capacity (kVA)   | 1.2 | 2                                         | 3.2     | 4.4    | 6.8     | 10       | 13       | 20        | 26                 | 30       | 36       | 48     | 58    | 72         | 86       | 102 |
| Outp          |                         | Rated output current<br>(A)      | 4.6 | 5                                         | 8       | 11     | 17      | 25       | 33       | 49        | 65                 | 75       | 90       | 120    | 146   | 180        | 215      | 255 |
|               | ıty                     | Applicable motor<br>output (kW)  | 0.4 | 0.8                                       | 1.5     | 2.2    | 3.7     | 5.5      | 7.5      | 11        | 15                 | 19       | 22       | 30     | 37    | 45         | 55       | 75  |
|               | Normal Duty             | Applicable motor<br>output (HP)  | 0.5 | 1                                         | 2       | 3      | 5       | 7.5      | 10       | 15        | 20                 | 25       | 30       | 40     | 50    | 60         | 75       | 100 |
|               | Norm                    | Overload tolerance               |     |                                           |         |        |         | of rated |          |           |                    |          |          |        | 3     |            |          |     |
|               |                         | Max. output<br>frequency (Hz)    |     |                                           |         |        |         | 6        | 600.00H  | z         |                    |          |          |        |       | 400.00Hz   |          |     |
|               |                         | Carrier frequency<br>(kHz)       |     | 2~15kHz (8kHz) 2~10kHz(6kHz) 2~9kHz(4kHz) |         |        |         |          |          |           | Hz)                |          |          |        |       |            |          |     |
|               |                         | Input current (A)<br>Light duty  | 6.4 | 9.6                                       | 15      | 22     | 25      | 35       | 50       | 65        | 83                 | 100      | 116      | 146    | 180   | 215        | 276      | 322 |
| ating         |                         | Input current (A)<br>Normal duty | 3.9 | 6.4                                       | 12      | 16     | 20      | 28       | 36       | 52        | 72                 | 83       | 99       | 124    | 143   | 171        | 206      | 245 |
| Input Rating  |                         | Rated voltage /<br>Frequency     |     |                                           |         |        | 3       | phase, / | AC 200   | /~240V    | (-15% <sup>,</sup> | ~ +10%)  | ), 50/60 | Hz     |       |            |          |     |
| <u>d</u>      | Operating voltage range |                                  |     |                                           |         |        |         |          |          | 170~2     | 265Vac             |          |          |        |       |            |          |     |
|               | Frequency tolerance     |                                  |     |                                           |         |        |         |          |          |           | 63Hz               |          |          |        |       |            |          |     |
|               | Efficiency (%)          |                                  | 96  | 96                                        | 96      | 96     | 96      | 96.5     | 96.5     | 96.5      | 96.5               | 96.5     | 96.5     | 97     | 97    | 97         | 97       | 97  |
|               |                         | Weight                           |     |                                           | 6± 0.3K | (g     |         | Ę        | 5.4± 1K  | 3         | 9                  | .8± 1.5k | ξg       | 38.5±  | 1.5Kg | 64         | l.8± 1.5 | Kg  |
|               |                         | Cooling method                   |     | ural<br>ling                              |         |        |         |          |          |           | Fan c              | ooling   |          |        |       |            |          |     |
|               |                         | Braking chopper                  |     |                                           |         |        |         | Built-in |          |           |                    |          |          |        |       | Optiona    |          |     |
|               |                         | DC choke                         |     |                                           |         |        |         | Optiona  |          | 0.1       |                    |          |          |        | В     | uilt-in, 3 | %        |     |
|               |                         | EMI Filter                       |     |                                           |         |        |         |          |          | Opti      | ional              |          |          |        |       |            |          |     |

| 9-            | 2           | 460V Series                      | •          |            |      |           |                       |             |            |                 |             |       |      |           |      |  |
|---------------|-------------|----------------------------------|------------|------------|------|-----------|-----------------------|-------------|------------|-----------------|-------------|-------|------|-----------|------|--|
| Frame         |             |                                  | A          |            |      |           |                       |             |            |                 | В           |       |      | С         |      |  |
| Мос           | del:        | VFDCP43<br>VFDCP4E               | 007        | 015        | 022  | 037       | 040                   | 055         | 075        | 110             | 150         | 185   | 200  | 300       | 370  |  |
|               |             | Rated output<br>capacity (kVA)   | 2.4        | 3.3        | 4.4  | 6.8       | 8.4                   | 10.4        | 14.3       | 19              | 25          | 30    | 36   | 48        | 58   |  |
|               |             | Rated output<br>current (A)      | 3          | 4.2*       | 5.5* | 8.5*      | 10.5                  | 13*         | 18*        | 24*             | 32*         | 38*   | 45   | 60*       | 73*  |  |
|               | ıty         | Applicable motor<br>output (kW)  | 0.75       | 1.5        | 2.2  | 3.7       | 4                     | 5.5         | 7.5        | 11              | 15          | 18.5  | 22   | 30        | 37   |  |
|               | Light duty  | Applicable motor<br>output (HP)  | 1          | 2          | 3    | 5         | 5                     | 7.5         | 10         | 15              | 20          | 25    | 30   | 40        | 50   |  |
|               | Ĕ           | Overload tolerance               |            |            |      | 120%      | % of rated            | current for | or 1 minut | e furing e      | very 5 mi   | nutes |      |           |      |  |
|               | ſ           | Max.output                       |            |            |      |           |                       |             | 600.00Hz   | ,               |             |       |      |           |      |  |
|               | Ļ           | frequency (Hz)                   |            |            |      |           |                       |             | 000.00112  | -               |             |       | r    |           |      |  |
| ating         |             | Carrier frequency<br>(kHz)       |            |            |      |           | 2~15kH                | z (8kHz)    |            |                 |             |       | 2~   | 10kHz(6k  | Hz)  |  |
| Output rating |             | Rated output<br>capacity (kVA)   | 2.2        | 2.4        | 3.2  | 4.8       | 7.2                   | 8.4         | 10.4       | 14.3            | 19          | 25    | 30   | 36        | 48   |  |
| Out           |             | Rated output<br>current (A)      | 2.8        | 3          | 4    | 6         | 9                     | 10.5        | 12         | 18              | 24          | 32    | 38   | 45        | 60   |  |
|               | ıty         | Applicable motor<br>output (kW)  | 0.4        | 0.75       | 1.5  | 2.2       | 3.7                   | 4           | 5.5        | 7.5             | 11          | 15    | 18.5 | 22        | 30   |  |
|               | Normal duty | Applicable motor<br>output (HP)  | 0.5        | 1          | 2    | 3         | 5                     | 5           | 7.5        | 10              | 15          | 20    | 25   | 30        | 40   |  |
|               | Norn        | Overload tolerance               |            |            |      |           | 6 of rated            |             |            |                 |             |       |      |           |      |  |
|               |             | Max.output<br>frequency (Hz)     |            |            |      |           |                       |             | 600.00Hz   | 2               |             |       |      |           |      |  |
|               |             | Carrier frequency<br>(kHz)       |            |            |      |           | 2~15kH                | z (8kHz)    |            |                 |             |       | 2~   | 10kHz(6k  | Hz)  |  |
|               |             | Input current (A)<br>Light duty  | 4.3        | 6          | 8.1  | 12.4      | 16                    | 20          | 22         | 26              | 35          | 42    | 47   | 66        | 80   |  |
| ing           |             | Input current (A)<br>Normal duty | 3.5        | 4.3        | 5.9  | 8.7       | 14                    | 15.5        | 17         | 20              | 26          | 35    | 40   | 47        | 63   |  |
| Input rating  |             | Rated voltage /<br>Frequency     |            |            |      | 3         | phase, A              | C 380V~4    | 480V (-15  | % ~ +10%        | %), 50/60⊦  | łz    |      |           |      |  |
| dul           |             | Operating voltage<br>range       | 323~528Vac |            |      |           |                       |             |            |                 |             |       |      |           |      |  |
|               |             | Frequency tolerance              |            |            |      |           |                       |             | 47~63Hz    |                 |             |       |      |           |      |  |
|               |             | Efficiency (%)                   | 96         | 96         | 96   | 96        | 96                    | 96          | 96         | 96.5            | 96.5        | 96.5  | 96.5 | 96.5      | 96.5 |  |
|               |             | Weight                           |            |            |      | 2.6± 0.3K | g                     |             |            |                 | 5.4± 1Kg    |       | ę    | 9.8± 1.5K | g    |  |
|               |             | Cooling method                   | Na         | tural cool | ing  |           |                       |             | -          | Fan c           | ooling      |       |      |           |      |  |
|               | B           | Braking chopper                  |            |            |      |           |                       |             | Built-in   |                 |             |       |      |           |      |  |
|               |             | DC choke                         |            |            |      |           |                       | D 0 -41     | Optional   |                 | . D!!! '    |       |      |           |      |  |
|               |             | EMI Filter                       |            |            |      |           | Frame A,<br>rame A, E |             |            | CP4EA<br>2P43A- | _: Built-ir |       |      |           |      |  |

## 9-2 460V Series

|               | Frame               |                                  | D0 D |                                                           | )        | E                                                                                                    |            | F        |              | G        |            | н      |      |       |      |
|---------------|---------------------|----------------------------------|------|-----------------------------------------------------------|----------|----------------------------------------------------------------------------------------------------|------------|----------|--------------|----------|------------|--------|------|-------|------|
| Mo            | del:                | VFD CP43 -                       | 450  | 550                                                       | 750      | 900                                                                                                    | 1100       | 1320     | 1600         | 1850     | 2200       | 2800   | 3150 | 3550  | 4000 |
|               |                     | Rated output<br>capacity (kVA)   | 73   | 88                                                        | 120      | 143                                                                                                    | 175        | 207      | 247          | 295      | 367        | 422    | 491  | 544   | 613  |
|               |                     | Rated output<br>current (A)      | 91   | 110                                                       | 150*     | 180                                                                                                    | 220        | 260*     | 310          | 370*     | 460        | 530    | 616  | 683   | 770  |
|               | uty                 | Applicable motor<br>output (kW)  | 45   | 55                                                        | 75       | 90                                                                                                    | 110        | 132      | 160          | 185      | 220        | 280    | 315  | 355   | 400  |
|               | Light duty          | Applicable motor<br>output (HP)  | 60   | 75                                                        | 100      | 125                                                                                                    | 150        | 175      | 215          | 250      | 300        | 375    | 425  | 475   | 536  |
|               |                     | Overload tolerance               |      | 120% of rated current for 1 minute furing every 5 minutes |          |                                                                                                    |            |          |              |          |            |        |      |       |      |
|               |                     | Max.output<br>frequency (Hz)     |      | 600.00Hz                                                  | <u>.</u> |                                                                                                    |            |          |              | 400.     | 00Hz       |        |      |       |      |
| ating         |                     | Carrier frequency<br>(kHz)       | 2~   | 10kHz(6k                                                  | Hz)      |                                                                                                    |            |          |              | 2~9kH;   | z(4kHz)    |        | 1    | 1     |      |
| Output rating |                     | Rated output<br>capacity (kVA)   | 58   | 73                                                        | 88       | 120                                                                                                    | 143        | 175      | 207          | 247      | 295        | 367    | 438  | 491   | 544  |
| OU            |                     | Rated output<br>current (A)      | 73   | 91                                                        | 110      | 150                                                                                                    | 180        | 220      | 260          | 310      | 370        | 460    | 550  | 616   | 683  |
|               | ıty                 | Applicable motor<br>output (kW)  | 37   | 45                                                        | 55       | 75                                                                                                    | 90         | 110      | 132          | 160      | 185        | 220    | 280  | 315   | 355  |
|               | Normal duty         | Applicable motor<br>output (HP)  | 50   | 60                                                        | 75       | 100                                                                                                    | 125        | 150      | 175          | 215      | 250        | 300    | 375  | 425   | 475  |
|               | Norr                | Overload tolerance               |      |                                                           |          | 120% of rated current for 1 minute furing every 5 minutes;<br>160% of rated current for 3 seconds during every 25 seconds |            |          |              |          |            |        |      |       |      |
|               |                     | Max.output<br>frequency (Hz)     |      | 600.00Hz                                                  | 1        | 400.00Hz                                                                                                    |            |          |              |          |            |        |      |       |      |
|               |                     | Carrier frequency<br>(kHz)       | 2~   | 10kHz(6k                                                  | Hz)      | 2~9kHz(4kHz)                                                                                                    |            |          |              |          |            |        |      |       |      |
|               |                     | Input current (A)<br>Light duty  | 91   | 110                                                       | 150      | 180                                                                                                    | 220        | 260      | 310          | 370      | 460        | 530    | 616  | 683   | 770  |
| ing           |                     | Input current (A)<br>Normal duty | 74   | 101                                                       | 114      | 157                                                                                                    | 167        | 207      | 240          | 300      | 380        | 400    | 494  | 555   | 625  |
| Input rating  |                     | Rated voltage /<br>Frequency     |      |                                                           |          | 3                                                                                                    | 8 phase, A | C 380V~4 | 480V (-15    | % ~ +10% | s), 50/60H | z      |      |       |      |
| dul           | Coperating voltage  |                                  |      |                                                           |          |                                                                                                    |            | 3        | 23~528Va     | ac       |            |        |      |       |      |
|               | Frequency tolerance |                                  |      |                                                           |          |                                                                                                    |            |          | 47~63Hz      |          |            |        |      |       |      |
|               | Efficiency (%)      |                                  | 97   | 97                                                        | 97       | 97                                                                                                    | 97         | 97       | 97           | 97       | 97.5       | 97.5   | 97.5 | 97.5  | 97.5 |
|               | Weight              |                                  | 27±  | 1 Kg                                                      | 38.5±    | 1.5Kg                                                                                                    | 64.8±      |          | 86.5±        |          | 134        | 4± 4Kg |      | 228Kç | 9    |
|               |                     | Cooling method                   |      |                                                           |          |                                                                                                    |            | F        | an coolin    | g        |            |        |      |       |      |
| <b></b>       | B                   | Braking chopper                  |      |                                                           |          |                                                                                                    |            |          | Optional     | ,        |            |        |      |       |      |
| <b> </b>      |                     | DC choke                         |      |                                                           |          |                                                                                                    |            | E        | Built-in, 3% | 6        |            |        |      |       |      |
|               | EMI Filter          |                                  |      |                                                           |          |                                                                                                    |            |          | Optional     |          |            |        |      |       |      |

\* means the rated output current is for the models of Version B.

#### 

- The value of the carrier frequency is a factory setting. To increase the carrier frequency, the current needs to be decrease. See derating curve diagram of Pr06-55 for more information.
- When a load is a surge load, use a higher level model.
- For Frame A, B and C, Model VFDXXXCPXXX-21, the enclosure type is IP20/ UL OPEN TYPE.
- For FRAME D and above, if the last two characters of the model are 00 then the enclosure type is IP00/ IP20/UL OPEN TYPE; if the last two characters of the model are 21, the enclosure type is IP20/ NEMA1/ UL TYPE1.

#### **General Specifications**

|                            | Control Method                               | 1: V/F, 2: SVC                                                                                                    |
|----------------------------|----------------------------------------------|----------------------------------------------------------------------------------------------------|
|                            | Starting Torque                              | Reach up to 160% or above at 0.5Hz.                                                                                                    |
|                            | V/F Curve                                    | 4 point adjustable V/F curve and square curve                                                                                                    |
|                            | Speed Response Ability                       | 5Hz (vector control can reach up to 40Hz)                                                                                                    |
|                            | Torque Limit                                 | Light duty: max. 130% torque current<br>Normal duty: max. 160% torque current                                                                                                    |
|                            | Torque Accuracy                              | ±5%                                                                                                    |
| stics                      | Max. output frequency (Hz)                   | 230V: 600.00Hz (55kW and above: 400.00Hz)<br>460V: 600.00Hz (90kW and above: 400.00Hz)                                                                                                    |
| eris                       | Frequency Output Accuracy                    | Digital command: $\pm 0.01\%$ , $-10^{\circ}C \sim +40^{\circ}C$ , Analog command: $\pm 0.1\%$ , $25\pm10^{\circ}C$                                                                                                    |
| Control Characteristics    | Output Frequency<br>Resolution               | Digital command: 0.01Hz<br>Analog command: 0.03 X max. output frequency/60 Hz (±11 bit)                                                                                                    |
| trol Cł                    | Overload Tolerance                           | Normal duty: rated output current is 120% for 60 seconds, rated output current is 160% for 3 seconds<br>Light duty: rated output current is 120% for 60 seconds                                                                                                    |
| No                         | Frequency Setting Signal                     | +10V~-10, 0~+10V, 4~20mA, 0~20mA, Pulse input                                                                                                    |
| 0                          | Accel./decel. Time                           | 0.00~600.00/0.0~6000.0 seconds                                                                                                    |
|                            | Main control function                        | Momentary power loss ride thru, Speed search, Over-torque detection, Torque limit, 17-step speed (max), Accel/decel time switch, S-curve accel/decel, 3-wire sequence, Auto-Tuning (rotational, stationary), Dwell, Slip compensation, Torque compensation, JOG frequency, Frequency upper/lower limit settings, DC injection braking at start/stop, High slip braking, Energy saving control, MODOBUS communication (RS-485 RJ45, max. 115.2 kbps) |
|                            | Fan Control                                  | Frame A and B series: On/off control<br>Frame C and series above: PMW control                                                                                                    |
|                            | Motor Protection                             | Electronic thermal relay protection                                                                                                    |
| tics                       | Over-current Protection                      | Light duty: Over-protection for 200% rated current; current clamp: 130~135%<br>Normal duty: Over-protection for 240%; current clamp: 17-~175%                                                                                                    |
| acteris                    | Over-voltage Protection                      | 230: drive will stop when DC-BUS voltage exceeds 410V<br>460: drive will stop when DC-BUS voltage exceeds 820V                                                                                                    |
| Chara                      | Over-temperature<br>Protection               | Built-in temperature sensor                                                                                                    |
| ion                        | Stall Prevention                             | Stall prevention during acceleration, deceleration and running independently                                                                                                    |
| Protection Characteristics | Restart After Instantaneous<br>Power Failure | Parameter setting up to 20 seconds                                                                                                    |
| ₽.                         | Grounding Leakage Current<br>Protection      | Leakage current is higher than 50% of rated current of the AC motor drive                                                                                                    |
| Certi                      | fications                                    | CE, GB/T12668-2, Certification in progress)                                                                                                    |

## 

The max. output frequency will vary with the setting of carrier frequency, please refer to the description of Pr. 01-00.

# 9-3 Environment for Operation, Storage and Transportation

Do NOT expose the AC motor drive in the bad environment, such as dust, direct sunlight, corrosive/inflammable gasses, humidity, liquid and vibration environment. The salt in the air must be less than 0.01mg/cm<sup>2</sup> every year.

|                       | Installation<br>location   |                                                                                                    | 664-1 Pollution degree 2, Indoor use only                                                                                                    |  |  |  |  |  |  |  |  |
|-----------------------|----------------------------|----------------------------------------------------------------------------------------------------|----------------------------------------------------------------------------------------------------|--|--|--|--|--|--|--|--|
|                       | Currounding                | Storage                                                                                                 | -25 °C ~ +70 °C                                                                                                    |  |  |  |  |  |  |  |  |
|                       | Surrounding<br>Temperature | Transportation                                                                                          | -25 °C ~ +70 °C                                                                                                    |  |  |  |  |  |  |  |  |
|                       | remperature                | Non-condensation                                                                                        | n, non-frozen                                                                                                    |  |  |  |  |  |  |  |  |
|                       |                            | Operation                                                                                               | Max. 95%                                                                                                    |  |  |  |  |  |  |  |  |
|                       | Rated Humidity             | Storage/                                                                                                |                                                                                                    |  |  |  |  |  |  |  |  |
|                       | riated ridinidity          | Transportation                                                                                          |                                                                                                    |  |  |  |  |  |  |  |  |
|                       |                            | No condense wate                                                                                        | er                                                                                                    |  |  |  |  |  |  |  |  |
|                       |                            | Operation/                                                                                              | 86 to 106 kPa                                                                                                    |  |  |  |  |  |  |  |  |
| Environment           | Air Pressure               | Storage                                                                                                 |                                                                                                    |  |  |  |  |  |  |  |  |
| Environment           |                            | Transportation                                                                                          | 70 to 106 kPa                                                                                                    |  |  |  |  |  |  |  |  |
|                       |                            |                                                                                                    | IEC721-3-3                                                                                                    |  |  |  |  |  |  |  |  |
|                       |                            | Operation                                                                                               |                                                                                                    |  |  |  |  |  |  |  |  |
|                       | Pollution Level            | Storage                                                                                                 | Class 2C2; Class 2S2                                                                                                    |  |  |  |  |  |  |  |  |
|                       |                            | Transportation                                                                                          | Class 1C2; Class 1S2                                                                                                    |  |  |  |  |  |  |  |  |
|                       |                            | If the AC motor drive is to be used under harsh environment with high level of contamination (e.g. dew, |                                                                                                    |  |  |  |  |  |  |  |  |
|                       |                            | water, dust), make                                                                                      | e sure it is installed in an environment qualified for IP54 such as in a cabinet.                                                                                                    |  |  |  |  |  |  |  |  |
|                       | Altitude                   | Operation                                                                                               | If AC motor drive is installed at altitude $0~1000m$ , follow normal operation restriction. If it is install at altitude $1000~2000m$ , decrease 2% of rated current or lower $0.5^{\circ}$ C of temeperature for every 100m increase in altitude. Maximum altitude for Corner Grounded is 2000m. |  |  |  |  |  |  |  |  |
| Package Drop          | Storage<br>Transportation  | ISTA procedure 1                                                                                        | A (according to weight) IEC60068-2-31                                                                                                    |  |  |  |  |  |  |  |  |
| Vibuation             | 1.0mm, peak to p           | eak value range fron                                                                                    | n 2Hz to 13.2 Hz; 0.7G~1.0G range from 13.2Hz to 55Hz; 1.0G range from 55Hz to 512                                                                                                    |  |  |  |  |  |  |  |  |
| Vibration             | Hz. Comply with I          | •                                                                                                    |                                                                                                    |  |  |  |  |  |  |  |  |
| Impact                | IEC/EN 60068-2-2           |                                                                                                    |                                                                                                    |  |  |  |  |  |  |  |  |
| Operation<br>Position |                            |                                                                                                    | normal installation position)                                                                                                    |  |  |  |  |  |  |  |  |

# 9-4 Specification for Operation Temperature and Protection Level

| Model                              | Frame                                                           | Top cover                     | Condult box      | Protection level                                                   | Operation<br>temperature  |
|------------------------------------|-----------------------------------------------------------------|-------------------------------|------------------|--------------------------------------------------------------------|---------------------------|
| VFDxxxxCP23A-21                    | Frame A~C                                                       | Top cover<br>removed          | Standard         | IP20/UL Open Type                                                  | ND:-10~50℃<br>LD: -10~40℃ |
| VFDxxxxCP43A-21                    | 230V: 0.75~30kW<br>460V: 0.75~37kW                              | Standard<br>with top<br>cover | concuit plate    | IP20/ UL Type1/ NEMA1                                              | ND:-10~40℃<br>LD: -10~40℃ |
| VFDxxxxCP4EB-21<br>VFDxxxxCP43C-21 | Frame D~H<br>230V: 37kW and<br>above<br>460V: 45kW and<br>above |                               | With condult box | IP20/UL Type1/NEMA1                                                | ND:-10~40℃<br>LD: -10~40℃ |
| VFDxxxxCP43A-00                    |                                                                 | N/A                           |                  | IP00<br>IP20/UL Open Type<br>Only here is IP00,<br>others are IP20 | ND:-10~50℃<br>LD: -10~40℃ |

NOTE: ND=Normal Duty; LD=Light Duty

## 9-5 Derating of Ambient Temperature and Altitude

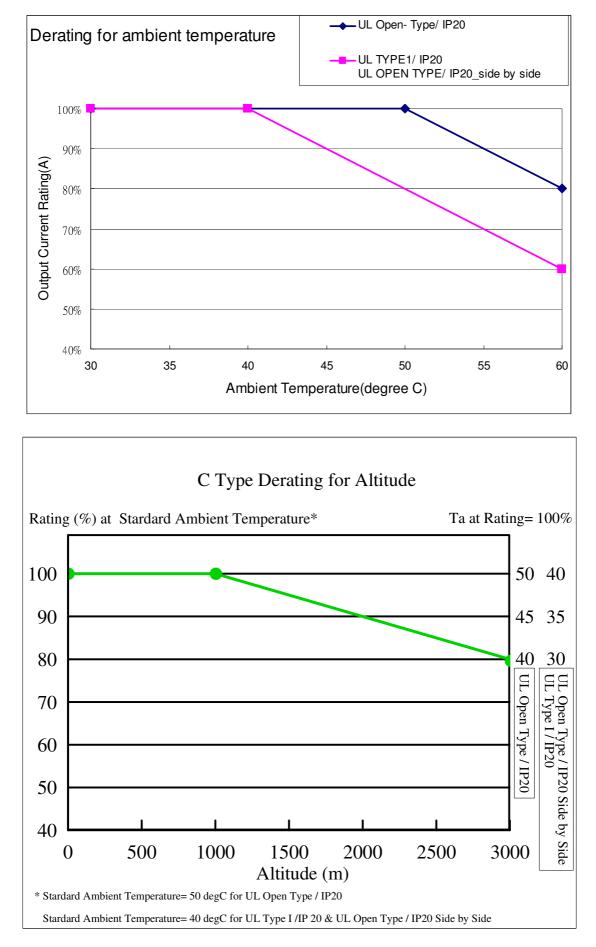

| Protection Level    | Operating Environment                                                                                    |
|---------------------|----------------------------------------------------------------------------------------------------|
|                     | When the AC motor drive is operating at the rated current and the ambient temperature                    |
| LIL Tyme L / ID20   | has to be between -10 $^\circ$ C ~ +40 $^\circ$ C. When the temperature is over 40 $^\circ$ C, for every |
| UL Type I / IP20    | increase by 1 $^\circ\!{\rm C}$ , decrease 2% of the rated current. The maximum allowable                |
|                     | temperature is $60^{\circ}$ C.                                                                           |
|                     | When the AC motor drive is operating at the rated current and the ambient temperature                    |
|                     | has to be between -10 $^\circ$ C ~ +50 $^\circ$ C. When the temperature is over 50 $^\circ$ C, for every |
| UL Open Type / IP20 | increase by 1 $^\circ\!\mathrm{C}$ , decrease 2% of the rated current. The maximum allowable             |
|                     | temperature is $60^{\circ}$ C.                                                                           |
|                     | If AC motor drive is installed at altitude 0~1000m, follow normal operation restriction. If              |
|                     | it is install at altitude 1000~3000m, decrease 2% of rated current or lower 0.5 $^\circ\!{\rm C}$ of     |
| High Altitude       | temperature for every 100m increase in altitude. Maximum altitude for Corner                             |
|                     | Grounded is 2000m. Contact Delta for more information, if you need to use this motor                     |
|                     | drive at an altitude of 2000m or higher.                                                                 |

# **Chapter 10 Digital Keypad**

- 10-1 Descriptions of Digital Keypad
- 10-2 Function of Digital Keypad KPC-CC01
- 10-3 TPEditor Installation Instruction
- 10-4 Fault Code Description of Digital Keypad KPC-CC01

## 10-1 Descriptions of Digital Keypad KPC-CC01 KPC-CE01(Option)

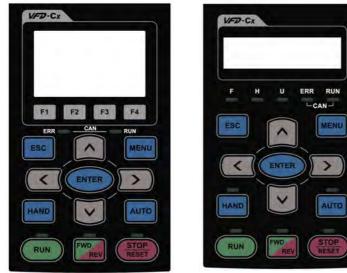

Installation Method

- 1. Embedded type and can be put flat on the surface of the control box. The front cover is water proof.
- 2. Buy a MKC-KPPK model to do wall mounting or embedded mounting. Its protection level is IP66.
- 3. The maximum RJ45 extension lead is 5 m (16ft)
- 4. This keypad can only be used on Delta's motor drive C2000, CH2000 and CP2000.

# **Descriptions of Keypad Functions**

| Кеу                  | Descriptions                                                                                                    |  |  |  |  |  |  |  |
|----------------------|----------------------------------------------------------------------------------------------------|--|--|--|--|--|--|--|
| RUN                  | <ol> <li>Start Operation Key</li> <li>It is only valid when the source of operation command is from the keypad.</li> <li>It can operate the AC motor drive by the function setting and the RUN LED will be ON.</li> <li>It can be pressed again and again at stop process.</li> <li>When enabling "HAND" mode, it is only valid when the source of operation command is from the keypad.</li> </ol>                                                           |  |  |  |  |  |  |  |
| <b>STOP</b><br>RESET | <ol> <li>Stop Command Key. This key has the highest processing priority in any situation.</li> <li>When it receives STOP command, no matter the AC motor drive is in operation or stop status, the AC motor drive needs to execute "STOP" command.</li> <li>The RESET key can be used to reset the drive after the fault occurs. For those faults that can't be reset by the RESET key, see the fault records after pressing MENU key for details.</li> </ol> |  |  |  |  |  |  |  |
| FWD                  | <ul> <li>Operation Direction Key</li> <li>1. This key is only control the operation direction NOT for activate the drive. FWD: forward, REV: reverse.</li> <li>2. Refer to the LED descriptions for more details.</li> </ul>                                                                                                    |  |  |  |  |  |  |  |
| ENTER                | ENTER Key<br>Press ENTER and go to the next level. If it is the last level then press ENTER to execute the command.                                                                                                    |  |  |  |  |  |  |  |
| ESC                  | ESC Key<br>ESC key function is to leave current menu and return to the last menu. It is also functioned as a<br>return key in the sub-menu.                                                                                                    |  |  |  |  |  |  |  |
| MENU                 | Press menu to return to main menu.         Menu content:         KPC-CE01 does not support function 5 ~13.         1. Parameter setup       7. Quick start       13. PC Link         2. Copy Parameter       8. Display Setup         3. Keypad Locked       9. Time Setup         4. PLC Function       10. Language Setup         5. Copy PLC       11. Startup Menu         6. Fault Record       12. Main Page                                            |  |  |  |  |  |  |  |
|                      | <ul> <li>Direction: Left/Right/Up/Down</li> <li>1. In the numeric value setting mode, it is used to move the cursor and change the numeric value.</li> <li>2. In the menu/text selection mode, it is used for item selection.</li> </ul>                                                                                                    |  |  |  |  |  |  |  |

Chapter 10 Digital Keypad

|       | -                                                                                                    |  |  |  |
|-------|----------------------------------------------------------------------------------------------------|--|--|--|
|       | Function Key                                                                                                    |  |  |  |
| F1 F2 | <ol> <li>The functions keys have factory settings and can be defined by users. The factory settings of F1 and F4 work with the function list below. For example, F1 is JOG function, F4 is a speed setting key for adding/deleting user defined parameters.</li> <li>Other functions must be defined by TPEditor first. TPEditor software V1.40 or later is</li> </ol>                    |  |  |  |
| F3 F4 | available for download at:                                                                                                    |  |  |  |
|       | http://www.delta.com.tw/product/em/download/download main.asp?act=3&pid=3&cid=3&                                                                                                    |  |  |  |
|       | <u>tpid=3</u>                                                                                                    |  |  |  |
|       | 3. Installation Instruction for TPEditor is on page 10-15 of this chapter.                                                                                                    |  |  |  |
| HAND  | HAND ON Key                                                                                                    |  |  |  |
|       | 1. This key is executed by the parameter settings of the source of Hand frequency and hand operation. The factory settings of both source of Hand frequency and hand operation are the digital keypad.                                                                                                    |  |  |  |
|       | <ol> <li>Press HAND ON key at stop status, the setting will switch to hand frequency source and<br/>hand operation source. Press HAND ON key at operation status, it stops the AC motor<br/>drive first (display AHSP warning), and switch to hand frequency source and hand<br/>operation source.</li> </ol>                                                                             |  |  |  |
|       | <ol> <li>Successful mode switching for KPC-CE01, "H/A" LED will be on; for KPC-CC01, it will display HAND mode/ AUTO mode on the screen.</li> </ol>                                                                                                    |  |  |  |
| Αυτο  | <ol> <li>This key is executed by the parameter settings of the source of AUTO frequency and<br/>AUTO operation. The factory setting is the external terminal (source of operation is<br/>4-20mA).</li> </ol>                                                                                                    |  |  |  |
|       | <ol> <li>Press Auto key at stop status, the setting will switch to hand frequency source and hand operation source. Press Auto key at operation status, it stops the AC motor drive first (display AHSP warning), and switch to hand frequency source and hand operation source.</li> <li>Successful mode switching for KPC-CE01, "H/A" LED will be off; for KPC-CC01, it will</li> </ol> |  |  |  |
|       | display HAND mode/ AUTO mode on the screen                                                                                                    |  |  |  |

# Descriptions of LED Functions

| LED            | Descriptions                                                                                                    |                                                                                                 |  |  |  |  |
|----------------|----------------------------------------------------------------------------------------------------|-------------------------------------------------------------------------------------------------|--|--|--|--|
| RUN            | Steady ON: operation indicator of the AC motor drive, including DC brake, zero speed,<br>standby, restart after fault and speed search.<br>Blinking: drive is decelerating to stop or in the status of base block.<br>Steady OFF: drive doesn't execute the operation command |                                                                                                 |  |  |  |  |
| STOP<br>RESET  | Steady ON: stop indicator of the AC motor drive.<br>Blinking: drive is in the standby status.<br>Steady OFF: drive doesn't execute "STOP" command.                                                                                                    |                                                                                                 |  |  |  |  |
|                | Operation Direction LED<br>1. Green light is on, the drive is running forward.<br>2. Red light is on, the drive is running backward.<br>3. Twinkling light: the drive is changing direction.                                                                                  |                                                                                                 |  |  |  |  |
| HAND           | (Only KPC-CE01 support this function)<br>Setting can be done during operation.<br>HAND LED: When HAND LED is on (HAND mode); when HAND LED is off (AUTO mode).                                                                                                    |                                                                                                 |  |  |  |  |
| Αυτο           | (Only KPC-CE01Support this function)<br>Setting can be done during operation.<br>AUTO LED: when AUTO LED is on (AUTO mode); when AUTO LED is off (HAND mode).                                                                                                    |                                                                                                 |  |  |  |  |
| CANopen ~"RUN" | RUN LED<br>LED<br>status                                                                                                    | Condition/State                                                                                 |  |  |  |  |
|                | OFF                                                                                                    | CANopen at initial<br>LED steady off<br>CANopen at pre-operation                                |  |  |  |  |
|                | Blinking                                                                                                    |                                                                                                 |  |  |  |  |
|                | Single<br>flash                                                                                                    | CANopen at stopped<br>ON-200 1000<br>MS MS MS                                                   |  |  |  |  |
|                | ON                                                                                                    | CANopen at operation status<br>LED steady on                                                    |  |  |  |  |
|                | ERR LED                                                                                                    |                                                                                                 |  |  |  |  |
|                | LED<br>status                                                                                                    | Condition/ State                                                                                |  |  |  |  |
|                | OFF                                                                                                    | No Error                                                                                        |  |  |  |  |
| CANopen ~"ERR" | Single<br>flash                                                                                                    | One message fail<br>ON<br>OFF<br>OFF                                                            |  |  |  |  |
|                | Double<br>flash                                                                                                    | Guarding fail or heartbeat fail<br>ON 200 200 1000<br>MS MS MS MS MS                            |  |  |  |  |
|                | Triple<br>flash                                                                                                    | SYNC fail     ON     200     200     200     1000       OF F     ms     ms     ms     ms     ms |  |  |  |  |
|                | ON                                                                                                    | Bus off                                                                                         |  |  |  |  |

# 10-2 Function of Digital Keypad KPC-CC01

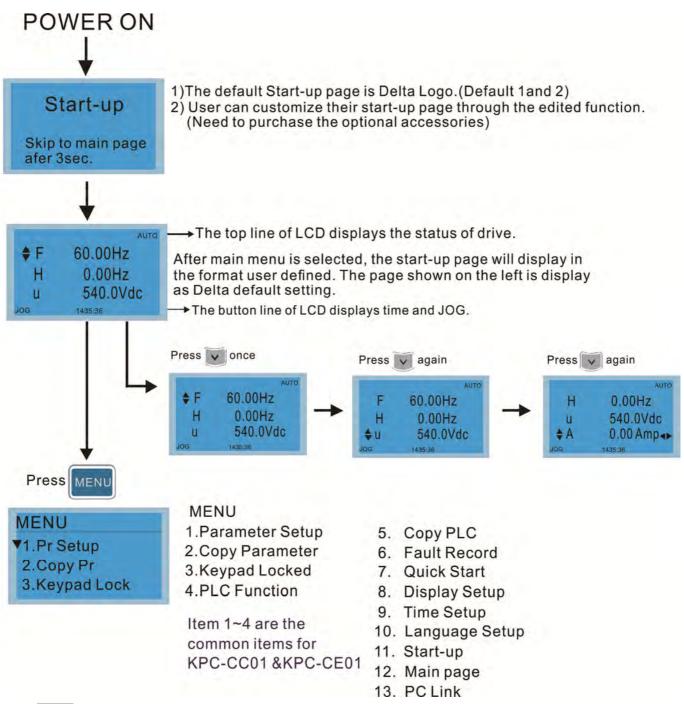

#### 

- 1. Startup page can only display pictures, no flash.
- 2. When Power ON, it will display startup page then the main page. The main page displays Delta's default setting F/H/A/U, the display order can be set by Pr.00.03 (Startup display). When the selected item is U page, use left key and right key to switch between the items, the display order of U page is set by Pr.00.04 (User display).

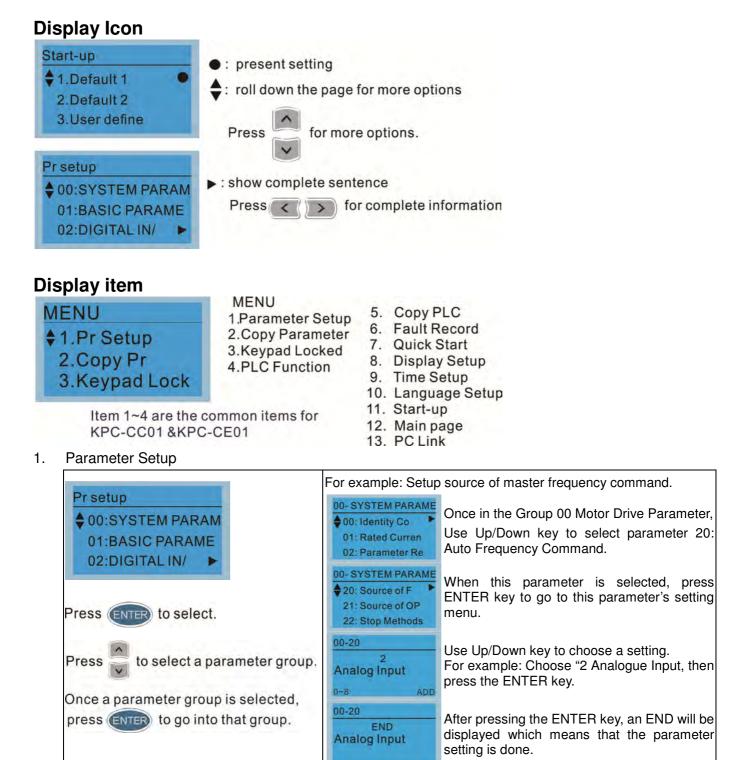

#### 2. Copy Parameter

| Copy Pr               |             | 4 duplicates are provided                  |                                                                                                    |  |
|-----------------------|-------------|--------------------------------------------|----------------------------------------------------------------------------------------------------|--|
| ♦ 001:Manual 001 ►    |             | The steps are shown in the example below.  |                                                                                                    |  |
| 002:FileName01        |             | Example: Saved in the motor drive.         |                                                                                                    |  |
| 003:FileName02        |             | Copy pr                                    | 1 Go to Copy Parameter                                                                                                    |  |
|                       |             | ♦ 001:Manual_001►                          | 2 Select the parameter group which needs to                                                                                |  |
| Press ENTER key to go | to 001~004: | 002:<br>003:                               | be copied and press ENTER key.                                                                                             |  |
| content storage       |             | 001><br>▼ 1: keypad->VFD<br>2: VFD->Keypad | <ol> <li>Select 1: Save in the motor drive.</li> <li>Press ENTER key to go to "Save in the motor drive" screen.</li> </ol> |  |

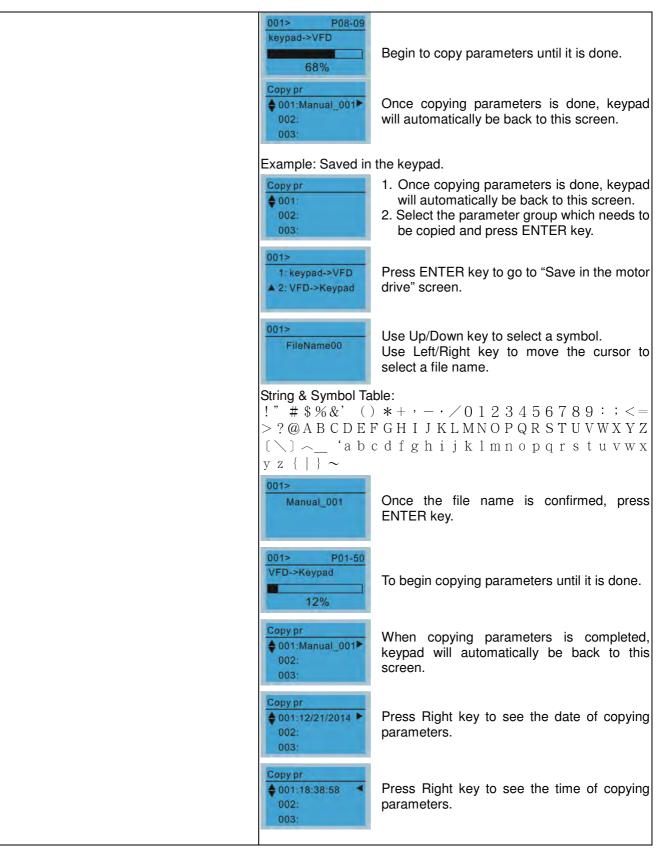

#### 3. Keypad locked

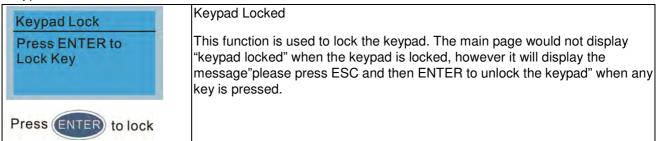

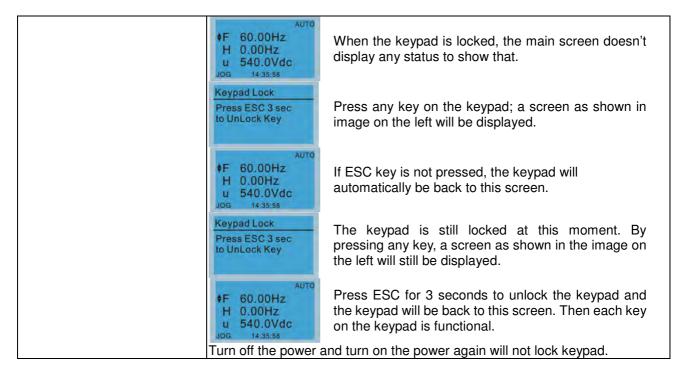

#### 4. PLC Function

| PLC                                                                   | When activate and stop PLC function, the PLC status will be displayed on main page of Delta default setting. |                                                                                                    |  |  |
|-----------------------------------------------------------------------|----------------------------------------------------------------------------------------------------|----------------------------------------------------------------------------------------------------|--|--|
| <ul> <li>▼1.Disable</li> <li>2.PLC Run</li> <li>3.PLC Stop</li> </ul> | PLC<br>1.Disable<br>\$2.PLC Run<br>3.PLC Stop                                                                | Optipn 2: Enable PLC function                                                                                                    |  |  |
| Press Up/Down key to select a PLC's function.<br>Then press ENTER.    | PLC/RUN AUTO<br>♦F 60.00Hz<br>H 0.00Hz<br>U 540.0Vdc<br>JOG 14:35:58                                         | Factory setting on the main screen displays PLC/RUN status bar.                                                                                                    |  |  |
|                                                                       | PLC<br>1.Disable<br>2.PLC Run<br>A3.PLC Stop                                                                 | Option 3: Disable PLC function                                                                                                    |  |  |
|                                                                       | PLC/STOP AUTO<br><b>F</b> 60.00Hz<br>H 0.00Hz<br>U 540.0Vdc<br>JOG 14:35:58                                  | Factory setting on the main screen displays PLC/STOP status bar                                                                                                    |  |  |
|                                                                       | PLC/STOP AUTO<br>Warning<br>PLFF<br>Function defect                                                          | If the PLC program is not available in the control<br>board, PLFF warning will be displayed when<br>choosing option 2 or 3.<br>In this case, select option 1 : No Function to clear<br>PLFF warning. |  |  |
|                                                                       | The PLC function of KPC-CE01 can only displays:                                                              |                                                                                                    |  |  |
|                                                                       | 1. PLC0<br>2. PLC1<br>3. PLC2                                                                                |                                                                                                    |  |  |

#### 5. Copy PLC

| Copy PLC           | 4 duplicates are provided                                      |  |  |
|--------------------|----------------------------------------------------------------|--|--|
| ♦ 001:Manual_001 ► | The steps are shown in the example below.                      |  |  |
| 002:FileName01     | Example: Saved in the motor drive.                             |  |  |
| 003:FileName02     | Copy PLC 1 Go to Copy PLC                                      |  |  |
| 000.1 11014011002  | ♦ 001:Manual_001 2 Select a parameter group to copy then press |  |  |
|                    | 002:<br>003: ENTER                                             |  |  |

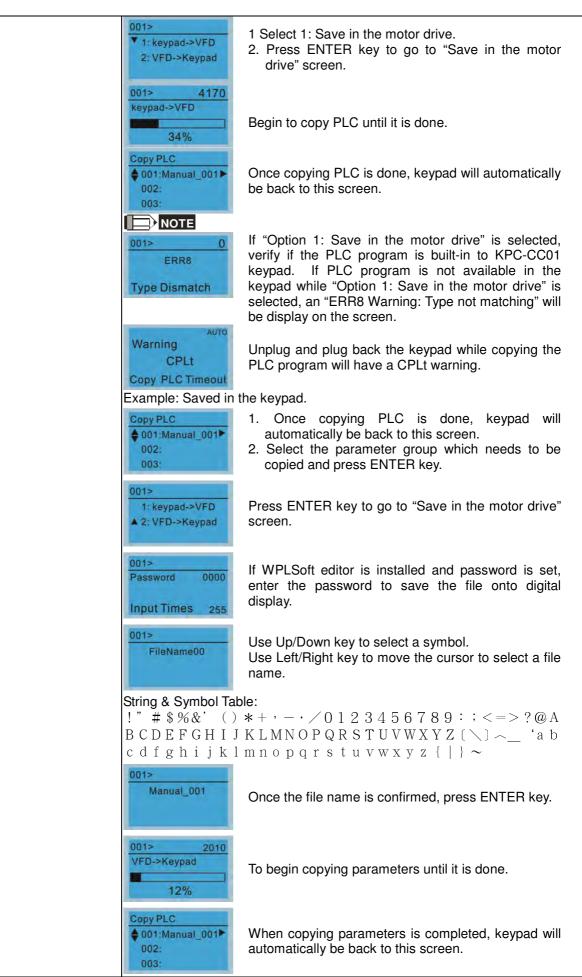

| Copy PLC<br>♦ 001:12/21/2014 ►<br>002:<br>003: | Press Right key to see the date of copying parameters. |
|------------------------------------------------|--------------------------------------------------------|
| Copy PLC<br>001:18:38:58<br>002:<br>003:       | Press Right key to see the time of copying parameters. |

#### 6. Fault record

| Fault record<br>▼1:oL<br>2:ovd<br>3:GFF             | Able to store 6 error code (Keypad V1.02 and previous versions)<br>Able to store 20 error code(Keypad V1.0e3 and later version)<br>The most recent error record is shown as the first record. Select an error<br>record to see its detail such as date, tme, frequency, current, voltage, DCBUs<br>voltage) |                                                                                                    |  |  |
|-----------------------------------------------------|----------------------------------------------------------------------------------------------------|----------------------------------------------------------------------------------------------------|--|--|
| Press ENTER to select.<br>KPC-CE01 does not support | Fault record<br>▼1:oL<br>2:ovd<br>3:GFF                                                                                                    | Press Up/Down key to select an error record.<br>After selecting an error code, press ENTER to see<br>that error record's detail |  |  |
| this function.                                      | 1: oL<br>♦ Current: 79.57<br>Voltage: 189.2<br>BUS Voltage:409.5<br>1: oL<br>♦ Date: 01/20/2014<br>Time: 21:02:24<br>Outfreq: 32.61                                                                                                    | Press Up/Down key to see an error record's detail<br>such as date, time, frequency, current, voltage,<br>DCBus voltage.         |  |  |
|                                                     | Fault record<br>1:oL<br>\$ 2:ovd<br>3:GFF                                                                                                    | Press Up/Down key to select an error record.<br>After selecting an error code, press ENTER to see<br>that error record's detail |  |  |
|                                                     | 2: ovd<br>♦ Current: 79.57<br>Voltage: 189.2<br>BUS Voltage:409.5<br>2: ovd<br>♦ Date: 01/20/2014<br>Time: 21:02:24<br>Outfreq: 32.61                                                                                                    | Press Up/Down key to see an error record's detail<br>such as date, time, frequency, current, voltage,<br>DCBus voltage.         |  |  |
|                                                     | Fault actions of AC motor drive are record and save to KPC-CC01. Whe KPC-CC01 is removed and apply to another AC motor drive, the previou fault records will not be deleted. The new fault records of the present AC motor drive will accumulate to KPC-CC01.                                               |                                                                                                    |  |  |

## 7. Quick Start

| Quick Start<br>1: V/F Mode<br>2: VFPG Mode<br>3: SVC Mode<br>Press ENTER to select. | Description:<br>1. VF Mode<br>V/F Mode :P00-07<br>\$01:Password De<br>02:Password Inp<br>03:Control Meth<br>Description:<br>1. Parameter Protection Password Input<br>(P00-07)<br>2. Parameter Protection Password Setting<br>(P00-08) |
|-------------------------------------------------------------------------------------|----------------------------------------------------------------------------------------------------|
| Quick Start:<br>1. V/F Mode                                                         | <ol> <li>Control Mode (P00-10)</li> <li>Control of Speed Mode (P00-11)</li> <li>Load Selection (P00-16)</li> </ol>                                                                                                    |

| 2 | . VFPG Mode |    |                      | 6.       | Source of the Master Frequency                     |
|---|-------------|----|----------------------|----------|----------------------------------------------------|
| 3 |             |    | 00-07                | 0.       | Command (AUTO) (P00-20)                            |
| 4 |             |    | 0                    | 7.       | Source of the Operation Command                    |
| 5 |             |    |                      | 7.       | (AUTO) (P00-21)                                    |
| 6 |             |    | Password Decoder     | 8.       | Stop Method (P00-22)                               |
| 0 |             |    | 0~65535              | o.<br>9. | Digital Keypad STOP function (P00-32)              |
|   |             |    |                      | -        |                                                    |
|   |             |    |                      |          | Max. Operation Frequency (P01-00)                  |
|   |             |    |                      |          | Base Frequency of Motor 1 (P01-01)                 |
|   |             |    |                      | 12.      | Max. Output Voltage Setting of Motor 1             |
|   |             |    |                      |          | (P01-02)                                           |
|   |             |    |                      | 13.      | Min. Output Frequency of Motor 1                   |
|   |             |    |                      | 4.4      | (P01-07)<br>Min Output Voltage of Mater 1 (P01-09) |
|   |             |    |                      |          | Min. Output Voltage of Motor 1 (P01-08)            |
|   |             |    |                      |          | Output Frequency Upper Limit (P01-10)              |
|   |             |    |                      |          | Output Frequency Lower Limit (P01-11)              |
|   |             |    |                      |          | Accel. Time 1 (P01-12)                             |
|   |             |    |                      |          | Decel Time 1 (P01-13)                              |
|   |             |    |                      |          | Over-voltage Stall Prevention (P06-01)             |
|   |             |    |                      |          | Software Brake Level (P07-00)                      |
|   |             |    |                      | 21.      | Filter Time of Torque Command                      |
|   |             |    |                      |          | (P07-24)                                           |
|   |             |    |                      | 22.      | Filter Time of Slip Compensation                   |
|   |             |    |                      |          | (P07-25)                                           |
|   |             |    |                      | 23.      | Slip Compensation Gain (P07-27)                    |
|   |             | 2. | VFPG Mode            |          |                                                    |
|   |             |    |                      | Ite      | me                                                 |
|   |             |    | VFPG Mode :P00-07    | 1.       | Parameter Protection Password Input                |
|   |             |    | \$01:Password De     |          | (P00-07)                                           |
|   |             |    |                      | 2.       | Parameter Protection Password                      |
|   |             |    | 02:Password Inp      | ۷.       | Setting (P00-08)                                   |
|   |             |    | 03:Control Meth      | 3.       |                                                    |
|   |             |    |                      |          | Control Mode (P00-10)                              |
|   |             |    | 01: Password Decoder | . 4.     | Control of Speed Mode (P00-11)                     |
|   |             |    |                      | э.       | Load Selection (P00-16)                            |
|   |             |    | 00-07                | 6.       | Source of the Master Frequency                     |
|   |             |    | 0                    | -        | Command (AUTO) (P00-20)                            |
|   |             |    |                      | 7.       | Source of the Operation Command                    |
|   |             |    | Password Decoder     | ~        | (AUTO) (P00-21)                                    |
|   |             |    | 0~65535              | 8.       | Stop Method (P00-22)                               |
|   |             |    |                      | 9.       | Digital Keypad STOP function (P00-32)              |
|   |             |    |                      |          | . Max. Operation Frequency (P01-00)                |
|   |             |    |                      |          | . Base Frequency of Motor 1 (P01-01)               |
|   |             |    |                      | 12.      | . Max. Output Voltage Setting of Motor 1           |
|   |             |    |                      |          | (P01-02)                                           |
|   |             |    |                      | 13.      | . Min. Output Frequency of Motor 1                 |
|   |             |    |                      |          | (P01-07)                                           |
|   |             |    |                      | 14.      | . Min. Output Voltage of Motor 1                   |
|   |             |    |                      |          | (P01-08)                                           |
|   |             |    |                      | 15.      | . Output Frequency Upper Limit                     |
|   |             |    |                      | 40       | (P01-10)                                           |
|   |             |    |                      | 16.      | . Output Frequency Lower Limit                     |
|   |             |    |                      | 47       | (P01-11)                                           |
|   |             |    |                      |          | . Accel. Time 1 (P01-12)                           |
|   |             |    |                      | 18.      |                                                    |
|   |             |    |                      | 19.      | 0                                                  |
|   |             |    |                      | • •      | (P06-01)                                           |
|   |             |    |                      | 20.      | ( , , , , , , , , , , , , , , , , , , ,            |
|   |             |    |                      | 21.      | 1                                                  |
|   |             |    |                      |          | (P07-24)                                           |
|   |             |    |                      | 22.      | 1 1                                                |
|   |             |    |                      | _        | (P07-25)                                           |
|   |             |    |                      | 23.      |                                                    |
|   |             |    |                      | 24.      | <b>3</b> 1 ( )                                     |
|   |             |    |                      | 25.      | ( / /                                              |
|   |             |    |                      | 26.      |                                                    |
|   |             |    |                      | 27.      | . ASR Control ( P) 1 (P11-06)                      |

- 28. ASR Control (I) 1 (P11-07)
- 29. ASR Control (P) 2 (P11-08)
- 30. ASR Control (I) 2 (P11-09)

Items

(P00-07)

Setting (P00-08)

1.

2.

- 31. P Gain of Zero Speed (P11-10)
- 32. I Gain of Zero Speed (P11-11)

Parameter Protection Password Input

Parameter Protection Password

3. SVC Mode

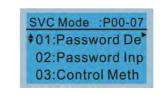

01: Password Decoder

| 00-07            |
|------------------|
| 0                |
| Password Decoder |
| 0~65535          |

3. Control Mode (P00-10) Control of Speed Mode (P00-11) 4. 5. Load Selection (P00-16) Carrier Frequency (P00-17) 6. 7. Source of the Master Frequency Command (AUTO) (P00-20) 8. Source of the Operation Command (AUTO) (P00-21) 9. Stop Method (P00-22) 10. Digital Keypad STOP function (P00-32) 11. Max. Operation Frequency (P01-00) 12. Base Frequency of Motor 1 (P01-01) Max. Output Voltage Setting of Motor 13. 1 (P01-02) 14. Min. Output Frequency of Motor 1 (P01-07) Min. Output Voltage of Motor 1 15. (P01-08) 16. **Output Frequency Upper Limit** (P01-10) 17. **Output Frequency Lower Limit** (P01-11) 18. Accel, Time 1 (P01-12) Decel Time 1 (P01-13) 19. 20. Full-load Current of Induction Motor 1 (P05-01) 21. Rated Power of Induction Motor 1 (P05-02) 22. Rated Speed of Induction Motor 1 (P05-03) 23. Pole Number of Induction Motor 1 (P05-04) No-load Current of Induction Motor 1

- 24. No-load Current of Induction Motor 1 (P05-05)
- 25. Over-voltage Stall Prevention (P06-01)
- 26. Over-current Stall Prevention during Acceleration (P06-03)
- 27. Derating Protection (P06-55)
- 28. Software Brake Level (P07-00)
- 29. Emergency Stop (EF) & Force to Stop Selection (P07-20)
- 30. Filter Time of Torque Command (P07-24)
- 31. Filter Time of Slip Compensation (P07-25)
- 32. Slip Compensation Gain (P07-27)

| 4. | FOCPG Mode           |          |                                                    |
|----|----------------------|----------|----------------------------------------------------|
|    |                      | Iten     | ns                                                 |
|    | FOCPG Mode :P00-07   | 1.       | Parameter Protection Password Input                |
|    | ♦01:Password De      | ••       | (P00-07)                                           |
|    | 02:Password Inp      | 2.       | Parameter Protection Password Setting              |
|    |                      |          | (P00-08)                                           |
|    | 03:Control Meth      | 3.       | Control Mode (P00-10)                              |
|    |                      | 4.       | Control of Speed Mode (P00-11)                     |
|    | 01: Password Decoder | 5.       | Source of the Master Frequency                     |
|    |                      | 0.       | Command (AUTO) (P00-20)                            |
|    | 00-07                | 6.       | Source of the Operation Command                    |
|    | 0                    | 0.       | (AUTO) (P00-21)                                    |
|    | Password Decoder     | 7.       | Stop Method (P00-22)                               |
|    | Password Decoder     | 7.<br>8. | Max. Operation Frequency (P01-00)                  |
|    | 0~65535              | 0.<br>9. | Base Frequency of Motor 1 (P01-01)                 |
|    |                      |          | Max. Output Voltage Setting of Motor 1             |
|    |                      | 10.      |                                                    |
|    |                      | 4.4      | (P01-02)<br>Output Frequency Linner Limit (D01-10) |
|    |                      |          | Output Frequency Upper Limit (P01-10)              |
|    |                      |          | Output Frequency Lower Limit (P01-11)              |
|    |                      |          | Accel. Time 1 (P01-12)                             |
|    |                      |          | Decel Time 1 (P01-13)                              |
|    |                      | 15.      | Full-load Current of Induction Motor 1             |
|    |                      | 10       | (P05-01)                                           |
|    |                      | 16.      | Rated Power of Induction Motor 1                   |
|    |                      | 47       | (P05-02)                                           |
|    |                      | 17.      | Rated Speed of Induction Motor 1                   |
|    |                      |          | (P05-03)                                           |
|    |                      | 18.      | Pole Number of Induction Motor 1                   |
|    |                      |          | (P05-04)                                           |
|    |                      | 19.      | No-load Current of Induction Motor 1               |
|    |                      |          | (P05-05)                                           |
|    |                      |          | Over-voltage Stall Prevention (P06-01)             |
|    |                      | 21.      | Over-current Stall Prevention during               |
|    |                      |          | Acceleration (P06-03)                              |
|    |                      |          | Derating Protection (P06-55)                       |
|    |                      | 23.      | Software Brake Level (P07-00)                      |
|    |                      | 24.      | Emergency Stop (EF) & Force to Stop                |
|    |                      |          | Selection (P07-20)                                 |
|    |                      | 25.      | Encoder Type Selection (P10-00)                    |
|    |                      | 26.      | Encoder Pulse (P10-01)                             |
|    |                      | 27.      | Encoder Input Type Setting (P10-02)                |
|    |                      | 28.      | System Control (P11-00)                            |
|    |                      | 29.      | Per Unit of System Inertia (P11-01)                |
|    |                      |          | ASR1 Low-speed Bandwidth (P11-03)                  |
|    |                      |          | ASR2 High-speed Bandwidth (P11-04)                 |
|    |                      | 32.      | Zero-speed Bandwidth (P11-05)                      |
| 5. | TQCPG Mode           |          | · · ·                                              |
| Ŭ. |                      | lte      | 20                                                 |
|    | TOCOC Mada DOD 07    | Iten     |                                                    |
|    | TQCPG Mode :P00-07   | 1.       | Password Input (Decode) (P00-07)                   |
|    | ♦01:Password De      | 2.       | Password Setting (P00-08)                          |
|    | 02:Password Inp      | 3.<br>⊿  | Control Mode (P00-10)                              |
|    | 03:Control Meth      | 4.<br>5  | Control of Speed Mode (P00-11)                     |
|    |                      | 5.       | Source of the Master Frequency                     |
|    | 01: Password Decoder | c        | Command (P00-20)                                   |
|    |                      | 6.       | Source of the Operation Command                    |
|    | 00-07                | 7        | (P00-21)                                           |
|    | 0                    | 7.       | Max. Operation Frequency (P01-00)                  |
|    |                      | 8.       | Base Frequency of Motor 1 (P01-01)                 |
|    | Password Decoder     | 9.       | Max. Output Voltage Setting of Motor 1             |
|    | 0~65535              | 4.0      | (P01-02)                                           |
|    |                      | 10.      | Full-load Current of Induction Motor 1             |
|    |                      |          | (P05-01)<br>Detect Device of Induction Motor 1     |
|    |                      | 11.      | Rated Power of Induction Motor 1<br>(P05-02)       |
| 1  |                      |          |                                                    |

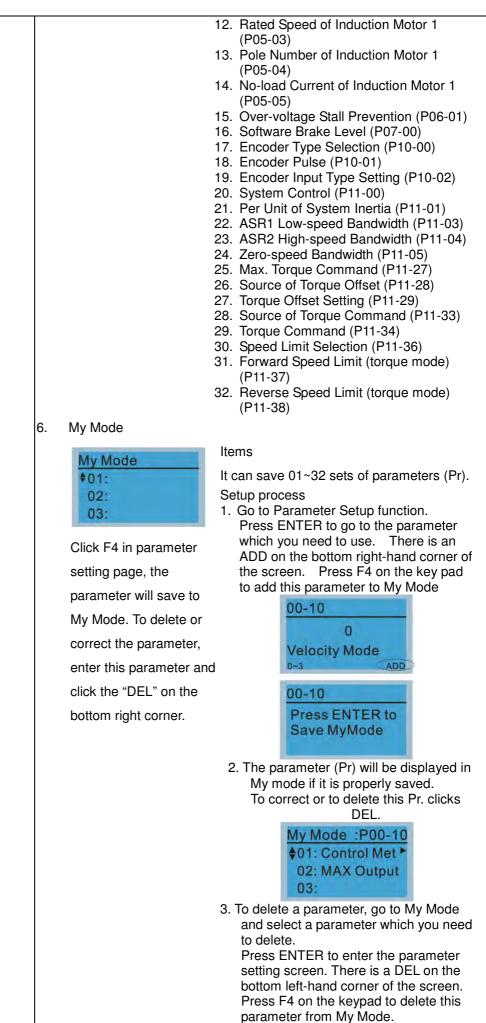

| 00-10<br>0<br>Velocity Mode<br>0~3 DEL                                                                                                    |
|----------------------------------------------------------------------------------------------------|
| 00-10<br>Press ENTER to<br>Delete MyMode                                                                                                    |
| 4. After pressing ENTER to delete <01<br>Control Mode>, the <02 Maximum<br>Operating Frequency > will<br>automatically replace <01 Control<br>Mode>. |
| My Mode :P01-00<br>♦01: MAX Output <sup>►</sup><br>02:<br>03:                                                                                        |

#### 8. Display setup

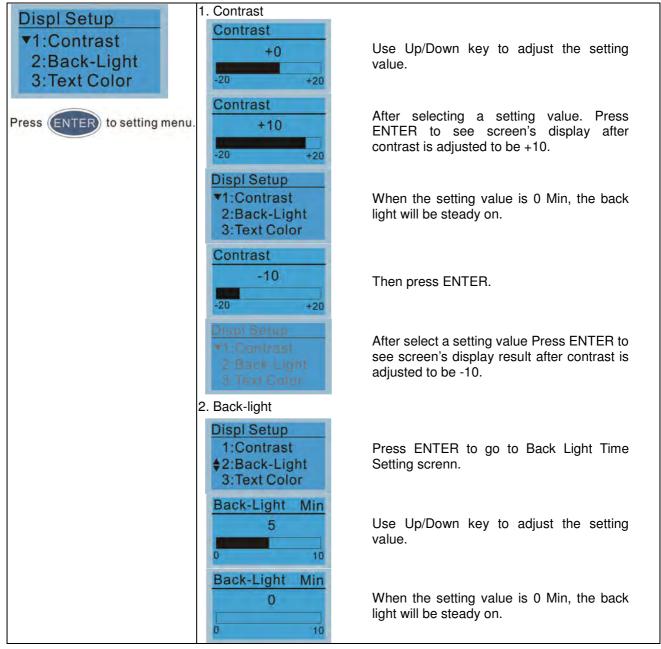

| Displ Setup<br>1:Contrast W<br>\$2:Back-Light ba<br>3:Text Color |
|------------------------------------------------------------------|
|------------------------------------------------------------------|

# 9. Time setting

| <b>.</b>                                                                              |                                          |                                                        |  |  |
|---------------------------------------------------------------------------------------|------------------------------------------|--------------------------------------------------------|--|--|
| Time setup           2009/01/01          :::                                          | Time Setup<br>2014/01/01<br>00 : 00 : 00 | Use Up/Down key to set up Year                         |  |  |
| Use Left/Right key to select<br>Year, Month, Day, Hour, Minute<br>or Second to set up | Time Setup<br>2014/01/01<br>00 : 00 : 00 | Use Up/Down key to set up Month                        |  |  |
|                                                                                       | Time Setup<br>2014/01/01<br>00 : 00 : 00 | Use Up/Down key to set up day                          |  |  |
|                                                                                       | Time Setup<br>2014/01/01<br>21:00:00     | Use Up/Down key to set up hour                         |  |  |
|                                                                                       | Time Setup<br>2014/01/01<br>21 : 12 : 00 | Use Up/Down key to set up Minute                       |  |  |
|                                                                                       | Time Setup<br>2014/01/01<br>21 : 12 : 14 | Use Up/Down key to set up Second                       |  |  |
|                                                                                       | Time Setup<br>END                        | After setting up, press ENTER to confirm the setup.    |  |  |
|                                                                                       |                                          |                                                        |  |  |
|                                                                                       | When the digital keypad                  | is removed, the time setting will be in standby status |  |  |
| for 7 days. After this period, the time needs to be reset.                            |                                          |                                                        |  |  |

## 10. Language setup

| Language<br>▼1:English ●    | Language setting option is displayed in the language of the user's choice.<br>Language setting options: |              |  |  |  |
|-----------------------------|----------------------------------------------------------------------------------------------------|--------------|--|--|--|
| 2:繁體中文                      | 1. English                                                                                              | 5.           |  |  |  |
| 3:简体中文                      | <b>2</b> . 繁體中文                                                                                         | 6. Espanol   |  |  |  |
| Use Up/Down key to select   | 3. 简体中文                                                                                                 | 7. Portugues |  |  |  |
| language, than press ENTER. | 4. Turkce                                                                                               |              |  |  |  |

11. Startup-up

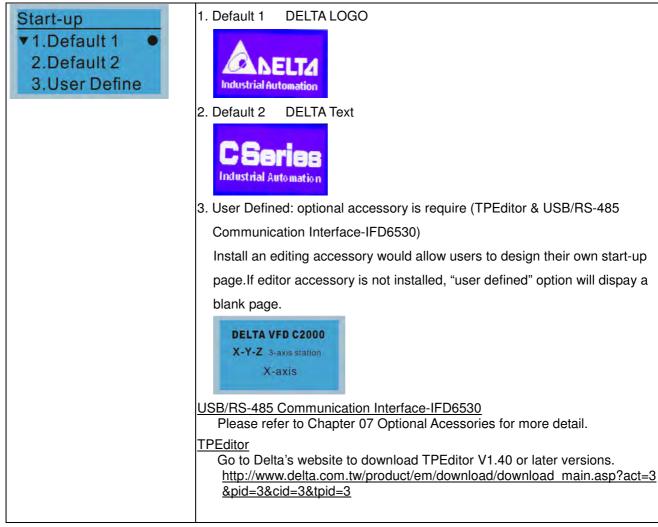

#### 12. Main page

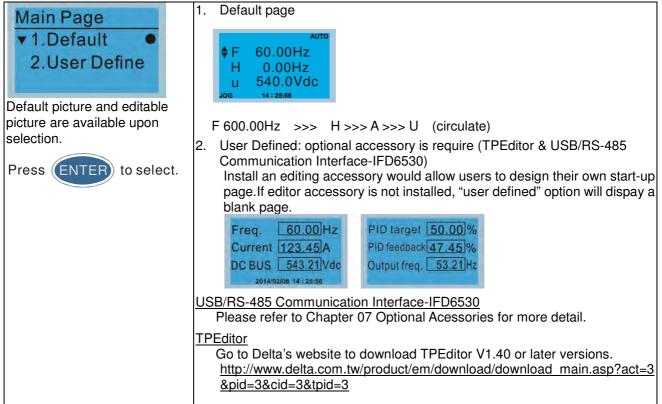

13. PC Link

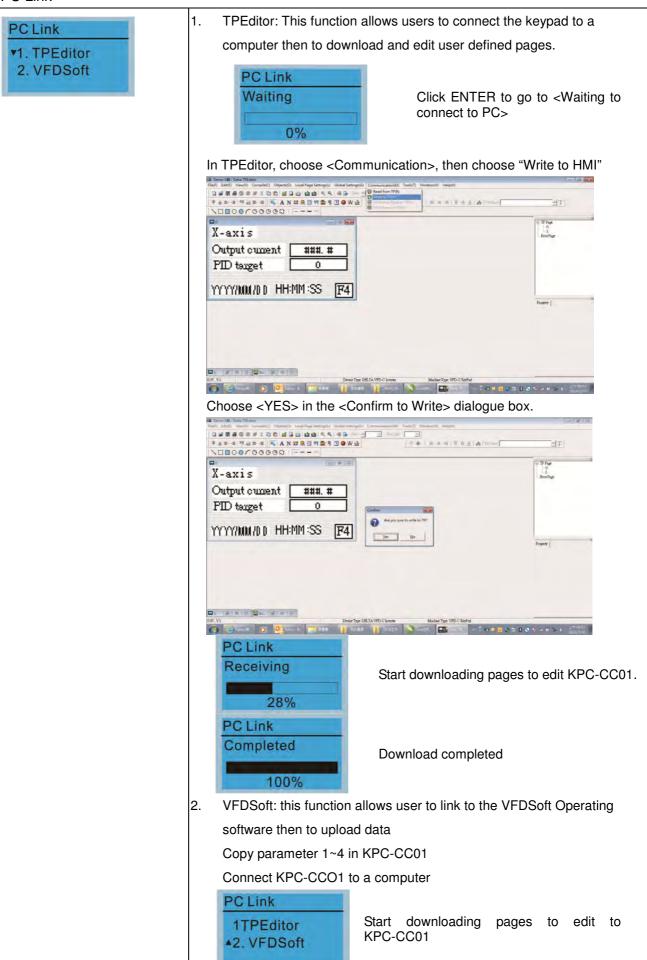

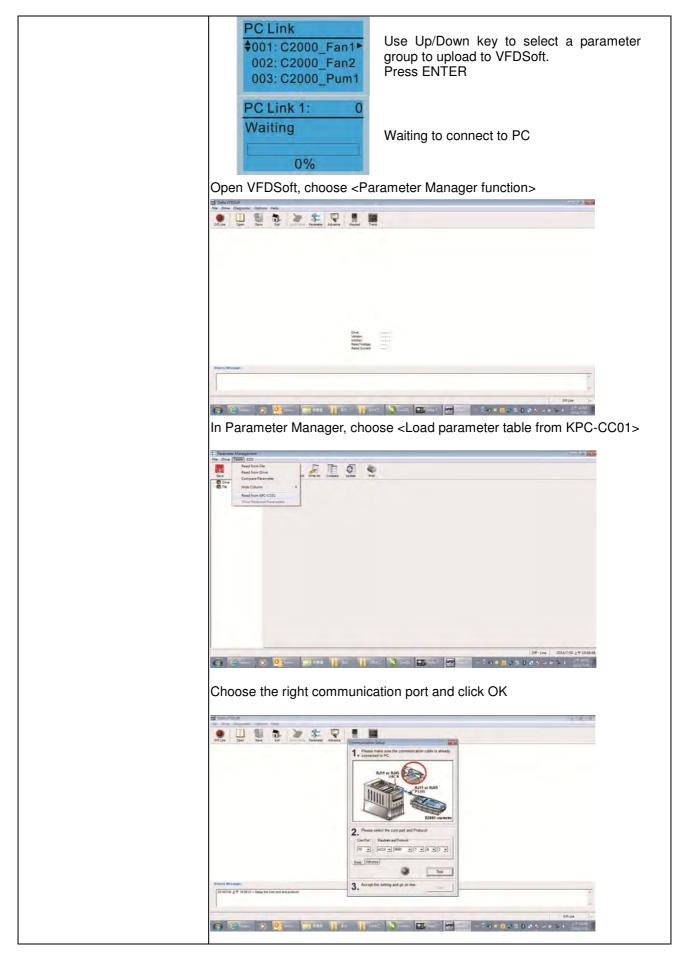

| PC Link 1: 2170<br>Receiving<br>58%  | Start to upload parameters to VFDSoft         |
|--------------------------------------|-----------------------------------------------|
| PC Link 1: 3640<br>Completed<br>100% | Uploading parameter is completed              |
| Before using the user de             | fined starting screen and user defined main   |
| screen, the starting scree           | en setup and the main screen setup have to be |
| preset as user defined.              |                                               |
| If the user defined page a           | are not downloaded to KPC-CC01, the starting  |
| screen and the main scre             | een will be blank.                            |

# Other display

When fault occur, the menu will display:

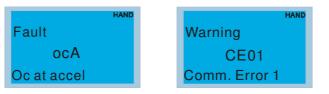

- 1. Press ENTER and start RESET. If still no response, please contact local distributor or return to the factory. To view the fault DC BUS voltage, output current and output voltage, press "MENU"→"Fault Record".
- 2. Press ENTER again, if the screen returns to main page, the fault is clear.
- 3. When fault or warning message appears, backlight LED will blinks until the fault or the warning is cleared.

# **Optional accessory: RJ45 Extension Lead for Digital Keypad**

| Part No.  | Description                                        |
|-----------|----------------------------------------------------|
| CBC-K3FT  | RJ45 extension lead, 3 feet (approximately 0.9m)   |
| CBC-K5FT  | RJ45 extension lead, 5 feet (approximately 1.5 m)  |
| CBC-K7FT  | RJ45 extension lead, 7 feet (approximately 2.1 m)  |
| CBC-K10FT | RJ45 extension lead, 10 feet (approximately 3 m)   |
| CBC-K16FT | RJ45 extension lead, 16 feet (approximately 4.9 m) |

Note: When you need to buy communication cables, buy non-shielded , 24 AWG, 4 twisted pair, 100 ohms communication cables.

# **10-3 TPEditor Installation Instruction**

TPEditor can edit up to 256 HMI (Human-Machine Interface) pages with a total storage capacity of 256kb. Each

page can edit 50 normal objects and 10 communication objects.

- 1) TPEditor: Setup & Basic Functions
  - 1. Run TPEditor V1.40 or later versions.

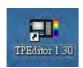

2. Go to File(F)→Click on New. The Window below will pop up. At the device type, click on the drop down menu and choose DELTA VFD-C Inverter. At the TP type, click on the drop down menu and choose VFD-C KeyPad. As for File Name, enter TPE0. Now click on OK.

| New Project          |        |   |
|----------------------|--------|---|
| HMI <=> PLC          |        |   |
| Set Device Type      |        |   |
| DELTA VFD-C Inverter |        | - |
| ТР Туре              |        |   |
| VFD-C KeyPad         |        | • |
| File Name            |        |   |
| TPEO                 |        |   |
| OK                   | Cancel |   |

3. You are now at the designing page. Go to Edit (E)→Click on Add a New Page (A) or go to the TP page on the upper right side, right click once on TP page and choose Add to increase one more page for editing. The current firmware of Keypad is version1.00 and can support up to 4 pages.

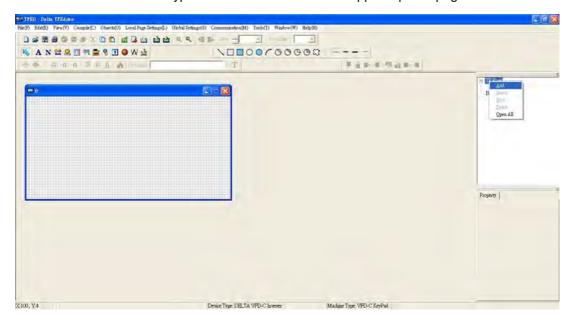

4. Edit Startup Page

5. Static Text **A**. Open a blank page, click once on this button **A**, and then double click on that blank page. The following windows will pop up.

| D 2 2 3 3 0 4 5 7 1 0 1 0 1 1 1 1 1 1 1 1 1 1 1 1 1 1 1 |                     |                                                                                                    |                                                                                                    |
|---------------------------------------------------------|---------------------|----------------------------------------------------------------------------------------------------|----------------------------------------------------------------------------------------------------|
| Tert laput                                              | ±T                  |                                                                                                    |                                                                                                    |
| n<br>Teol File-                                         |                     |                                                                                                    | TP Fage<br>Q:<br>Boot Fage                                                                                                    |
|                                                         | Shite Text Setting  | Frame Setting Simple Former  Test Direction From Left to Right  Alignment Align Left  Align Top  From Setting |                                                                                                    |
|                                                         |                     | OK Cincel                                                                                                    | Property<br>[mBase lado<br>Finnes Setting: Single<br>Terr Disordice. Prom Left vs B<br>Hood: Alignment Aligns Left<br>Vort: Alignment Aligns Top<br>Final Stetling:<br>Text Inget |
| , Y 20 State Test (28, 20) (W-32, H-16)                 | Denze Type DELTA (A | Velocit Markine Type TPOIG                                                                                    |                                                                                                    |

6. Static Bitmap → Open a blank page, then click once on this button and then double click on that blank page. The following window will pop up.

| III Tpell - Dulla Tradito:                         |                                                                                                    |                                                                                                    |                                                                                                    |                                                                                                    |         |     | - 6 🗴                                                   |
|----------------------------------------------------|----------------------------------------------------------------------------------------------------|----------------------------------------------------------------------------------------------------|----------------------------------------------------------------------------------------------------|----------------------------------------------------------------------------------------------------|---------|-----|---------------------------------------------------------|
| eniger laterly: Meson(W) Complexes (There (O) 2000 | he lessed at this (passed) of                                                                                                    | mmmmeionn()() Trick                                                                                                    | 8\$7. WeasselWY HI                                                                                                    | 6(H)                                                                                                    |         |     |                                                         |
|                                                    |                                                                                                    | 10                                                                                                    | Tablac                                                                                                    | -                                                                                                    |         |     |                                                         |
|                                                    |                                                                                                    | 1000                                                                                                    | 10000                                                                                                    | a⇔ =                                                                                                    | -       |     |                                                         |
| 👘 👰   à car ca   🗑 è 🛓 📥 Ga                        | A P                                                                                                    | a set l                                                                                                    |                                                                                                    |                                                                                                    |         | 2 🛛 |                                                         |
| •                                                  | TIND: D demov                                                                                                    |                                                                                                    | • • •                                                                                                    | 0 D.                                                                                                    | Picture |     | - TP Page<br>0                                          |
|                                                    | 20月3727日<br>日本10年1月<br>第4日電話<br>日本10年7月<br>第4日電話<br>日本10年7月<br>第4日電話<br>日本10年7月<br>第4日電話<br>日本10年7月<br>第4日電話<br>日本10年7月<br>第4日電話<br>日本10年7月<br>日本10年7月<br>日本11年7月<br>日本11年7月<br>日本1 | damov015<br>damov016<br>damov017<br>damov018<br>damov019<br>damov020<br>damov020<br>damov023<br>damov024<br>damov024<br>damov024<br>damov024 | damov630<br>damov630<br>damov631<br>damov631<br>damov633<br>damov633<br>damov636<br>damov636<br>damov636<br>damov636<br>damov636<br>damov636<br>damov639<br>damov639<br>damov639<br>damov639 | damov043<br>damov044<br>damov045<br>damov045<br>damov047<br>damov049<br>damov051<br>damov051<br>damov051<br>damov051<br>damov055<br>damov055 | (Norw)  |     | Boor Page                                               |
|                                                    | 權差到型(D)<br>權差到型(D)                                                                                                    | Estanges (*.baap)                                                                                                    |                                                                                                    | ■ 開約(0)<br>支<br>減(消)                                                                                                    |         |     | (Diens lado ((Left Tog WebA.Br<br>Dinnap Feed (Diensig) |
| X49, Y25 Steic Einnap (49, 25) (W=16, H=16)        | De                                                                                                    | ice Type: DELTA 1A Pac                                                                                                    | oduct.                                                                                                    | Machine Type: T                                                                                                    | 01G     |     |                                                         |

Please note that Static Bitmap setting support only images in BMP format. Now choose a image that you need and click open, then that image will appear in the Static Bitmap window.

7. Geometric Bitmap

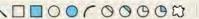

Geometric Bitmap Geometric bitmap to choose. Open a new blank page then click once on a geometric bitmap icon that you need. Then drag that icon and enlarge it to the size that you need on that blank page.

8. Finish editing the keypad starting screen and select **Communication>Input User Defined Keypad Starting Screen.** 

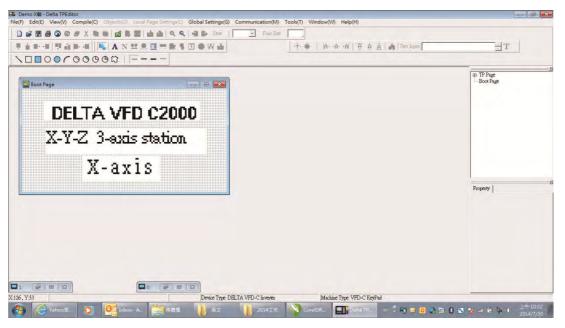

- 9. Downloading setting: Go to Tool > Communication. Set up communication port and speed of IFD6530.
- 10. Only three speed selections are available: 9600 bps, 19200 bps and 38400 bps.

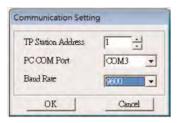

11. When a dialogue box displayed on the screen asking to confirm writing or not, press buttons on the keypad to go to MENU, select PC LINK and then press ENTER and wait for few seconds. Then select YES on the screen to start downloading.

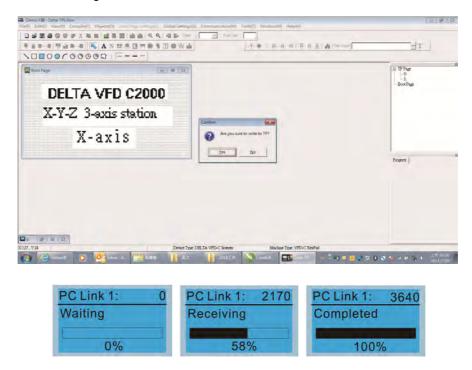

#### Chapter 10 Digital Keypad

#### 2) Edit Main Page & Example of Download

1. Go to editing page, select EditàAdd one page or press the button ADD on the right hand side of the HMI page to increase number of pages to edit. This keypad currently support up to 256 pages.

| Elli Tpe0 - Delta TPEditor                             |                                                            |                                                                                                    |              | - 6 ×                  |
|--------------------------------------------------------|------------------------------------------------------------|----------------------------------------------------------------------------------------------------|--------------|------------------------|
| File(F) Edit(E) View(V) Compile(C) Objects(O) Local Pa |                                                            | Tools(T) Window(W) Help(H)                                                                                                    |              |                        |
|                                                        | 🔁 🔍 🔍 📲 🖶 State 📔 🖃 Font Size                              |                                                                                                    |              |                        |
| 🗏 🛔 🖬 📲 🖷 🏭 🖷 📕 🗛 N 😫 🔒                                | □ 〒 🖻 🖇 🗊 🗢 🛱 🛓                                            | 仓••   A·A·A   頁 A .                                                                                                    | A Text Inpet | Г                      |
| N00000000                                              |                                                            |                                                                                                    |              |                        |
| 0:                                                     |                                                            |                                                                                                    | C TP Page    | ×                      |
|                                                        |                                                            |                                                                                                    | Boot Pi      | Add                    |
|                                                        |                                                            |                                                                                                    | Dotra        | Insert<br>Edit         |
|                                                        |                                                            |                                                                                                    |              | Delete                 |
|                                                        |                                                            |                                                                                                    |              | Open All               |
|                                                        |                                                            |                                                                                                    |              |                        |
|                                                        |                                                            |                                                                                                    |              |                        |
|                                                        |                                                            |                                                                                                    |              |                        |
|                                                        |                                                            |                                                                                                    |              |                        |
|                                                        |                                                            |                                                                                                    |              |                        |
|                                                        |                                                            |                                                                                                    | During 1     | X                      |
|                                                        |                                                            |                                                                                                    | Property     |                        |
|                                                        |                                                            |                                                                                                    |              |                        |
|                                                        |                                                            |                                                                                                    |              |                        |
|                                                        |                                                            |                                                                                                    |              |                        |
|                                                        |                                                            |                                                                                                    |              |                        |
|                                                        |                                                            |                                                                                                    |              |                        |
|                                                        |                                                            |                                                                                                    |              |                        |
|                                                        |                                                            |                                                                                                    |              |                        |
|                                                        |                                                            |                                                                                                    |              |                        |
|                                                        | Device Type: DELTA VFD-C Inventor                          | Machine Type: VFD-C KeyP                                                                                                    | 24           |                        |
| A Vahao a D O Inbox - A                                | Device Type: DizLTA VPL-C Bivered     意义     意义     2014工作 | I manual second second s | an<br>=      | .±≈ 10.21<br>2014/7/30 |
|                                                        |                                                            |                                                                                                    |              |                        |

2. On the bottom right-hand corner of the HMI, click on a page number to edit or go to VIEW >HMI page to start editing main page. As shown in the image, the following objects are available. From left to right: Static Text, ASCII Display, Static Bitmap, Scale, Bar Graph, Button, Clock Display, Multi-state bit map, Units, Numeric Input and 11 geometric bitmaps and lines of different width. The application of Static Text, Static Bitmap, and geometric bitmap is the same as the editing startup page.

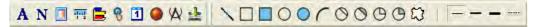

3. Numric/ASCII Display : To add a Numeric/ASCII Display object to a screen, double click on the object to set up Related Devices, Frame Setting, Fonts and Alignment.

| Numeric/ASCII D            | isplay Setting |     |                                                       |            |   |
|----------------------------|----------------|-----|-------------------------------------------------------|------------|---|
| Refer Device               |                |     | Frame Setting<br>Font Setting                         | No Frame   | ÷ |
| Value Type<br>Value Length | Unsigned       | ×   | Alignment                                             | Align Left | • |
| Integer Number             | 5              | E E | <ul> <li>Leading Zeros</li> <li>Arithmetic</li> </ul> |            |   |
| Detimal Number             | ζά.            | *   | OK                                                    | Cancel     |   |

Related Device: Choose the VFD Communication Port that you need, if you want to read output frequency (H), set the VFD Communication Port to \$2202. For other values, please refer to ACMD ModBus Comm Address List.

|                 | Refer Device        |       |
|-----------------|---------------------|-------|
| C PLC           |                     |       |
| • VFD           | Absolute Addr. 2100 |       |
|                 | 0 1 2 3 4 5         | ОК    |
| Set PLC ID [1 ] | 6789AB              | Clear |
| TP Port COM1 -  | CDEF./              | Close |

4. Scale Setting "" : On the Tool Bar, click on this "" for Scale Setting. You can also edit Scale Setting in the Property Window on the right hand side of your computer screen.

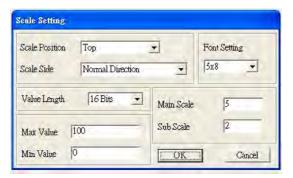

- a. Scale Position: Click on the drop down list to choose which position that you need to place a scale.
- b. Scale Side: Click on the drop down list to choose if you want to number your scale from smaller number to bigger number or from big to small. Click OK to accept this setting or click Cancel to abort.
- c. Font Setting: Click on the drop down list to choose the Font setting that you need then click OK to accept the setting or click Cancel to abort.
- d. Value Length: Click on the drop down to choose 16bits or 32 bits. Then click OK to accept the setting or click Cancel to abort.
- e. Main Scale & Sub Scale: In order to divide the whole scale into equal parts, key in the numbers of your choices for main scale and sub scale.
- f. Maximum value & Minimum Value are the numbers on the two ends of a scale. They can be negative numbers. But the values allowed to be input are limited by the length of value. For example, when the length of value is set to **be hexadecimal**, the maximum and the minimum value cannot be input as -4000.

Follow the Scale setting mentioned above; you will have a scale as shown below.

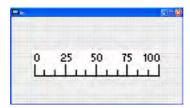

5. Bar Graph setting

| Refer Device |         | Direction Setting  |        |  |
|--------------|---------|--------------------|--------|--|
| 52100        |         | From Bottom to Top | •      |  |
| Value Type   | Unsign  | ed 🖃               |        |  |
| Value Length | 16 Bits | ١                  |        |  |
| Max Value    | 65535   |                    | OK     |  |
| Min Value    | 0       |                    | Cancel |  |

- a. Related Device: Choose the VFD Communication Port that you need.
- b. Direction Setting: Click on the drop down menu to choose one of the following directions: From Bottom to Top, From Top to Bottom, From Left to Right or From Right to Left.
- c. Maximum Value & Minimum Value: They define the range covered by the maximum value and minimum value. If a value is smaller than or equal to the minimum value, then the bar graph will be blank. If a value is bigger or equal to the maximum value, then the bar graph will be full. If a value is between minimum and maximum value, then the bar graph will be filled proportionally.

#### Chapter 10 Digital Keypad

6. Button <sup>1</sup> : Currently this function only allows the Keypad to switch pages, other functions are not yet available. Text input function and Image inserted functions are not yet supported.

Double click on <sup>1</sup> to open set up window.

| Button Type   | Page Jump | •       | Page Jump Setting<br>Page No |              | Frame Setting                  | Single Frame              |
|---------------|-----------|---------|------------------------------|--------------|--------------------------------|---------------------------|
| Write-in      |           |         | 0                            | -            | Font Setting<br>Text Alignment | 5x8 -<br>Bitmap Alignment |
| F Read        | Ţ         |         |                              |              | Middle 💌                       | Middle 💌                  |
| Function Key  |           | <u></u> |                              |              | Middle                         | Middle                    |
| Value Length  | 1         | Ŧ       | r di                         |              | Graph Input:                   |                           |
| Value Type    |           | *       | 🕫 Before Writing             | r Reset      |                                |                           |
| Current State | 0         | •       | C After Writing              | <b>८</b> हेल | [None]                         | Bitmap Read               |
| Total States  | 1         | -       | User Level                   | 0 🔹          |                                | Bitmap Clear              |
| Button Text   | 1         |         |                              |              | OK                             | Cancel                    |

<Button Type> allows users set up buttons' functions. <Page Jump> and <Constant Setting> are the only two currently supported functions.

- A [ Page Jump ] function setting
- Page Jump setting: After you choose the Page Jump function in the drop down list, you will see this Page Jump Setting Menu
- <Function Key> allows you to assign functions to the following keys on the KPC-CC01 keypad: F1, F2, F3, F4, Up, Down, Left and Right. Please note that the Up and Down keys are locked by TPEditor. These two keys cannot be programmed. If you want to program Up and Down keys, go to Tool→Function Key Settings (F)→Re-Define Up/Down Key(R).

| Communication Settings(C)<br>AutoSave Setup(A)         |                          |  |
|--------------------------------------------------------|--------------------------|--|
| Function Key Setting(F)                                | Re-Define Up/Down Key(R) |  |
| Page Size(S)<br>Grid Setting(G)<br>Language Setting(L) | 月上午:他们就在一年。              |  |

 Button Text: This function allows user to name buttons. For example, key in <Next Page> in the empty space, a button will have the wording <Next Page> displayed on it.

B [ Constant setting ] function

This function is to set up the memory address' value of the VFD or PLC. When pressing the <function button> set up in before, a value will be written to the memory address of the <Constant Setting>. This function can be used as initializing a variable.

| Button Type                          | onstant Setting | Constant Setting | _       | Frame Setting                            | Single Frame 💌                      |
|--------------------------------------|-----------------|------------------|---------|------------------------------------------|-------------------------------------|
| Write-in<br>□ Read<br>▼ Function Key | \$211A          |                  |         | Font Setting<br>Text Alignment<br>Middle | 5x8  Bitmap Alignment Middle Middle |
| Value Length                         | 16 Bits 💌       | L Cal            |         | Graph Input:                             |                                     |
| Value Type                           | Unsigned 💌      | C Before Writing | @ Reset |                                          |                                     |
| Current State                        | 0 •             | C After Writing  | C Set   | [None]                                   | Bitmap Read                         |
| Total States                         |                 | User Level       | 0 -     |                                          | Bitmap Clear                        |
| Button Text                          | 1               |                  |         | OK                                       | Cancel                              |

7. Clock Display Setting : The setup window of the Clock Display is shown as the image below. Time, Day or Date can be displayed on the keypad.

Open a new file and click once in that window, you will see the following

In the clock display setting, you can choose to display Time, Day or Date on the Keypad. To adjust time, go to #9 on the Keypad's menu. You can also adjust Frame Setting, Font Setting and Alignment.

| Clock Display Settin | Frame Setting | No Frame   |        |
|----------------------|---------------|------------|--------|
|                      | Font Setting  | Align Left |        |
| Time Association     |               | 5x8        | ✓ Date |
| C PLC Time           | OK            | Cancel     |        |

8. Multi-state bitmap 📕: The setup window of the multi-state is shown as the image below. This object reads the bit's property value of the PLC. It defines what image or wording is when this bit is 0 or when this bit is 1. Set the initial status to be 0 or 1 to define the displayed image or wording.

| Refer Device                                                                                                    |              |              |
|----------------------------------------------------------------------------------------------------|--------------|--------------|
| M0                                                                                                    | Graph Input: |              |
| Image: Second second second | [None]       | Bitnap Read  |
| Total States                                                                                                    |              | Bitmap Clear |
| Current State 0 -                                                                                                    | Text Input   | Font Setting |
|                                                                                                    | OK           | Cancel       |

9. Unit Measurement Click once on this Button: Open a new file and double click on that window, you will see the following

| nits Setting   |      |        |
|----------------|------|--------|
| Metrology Type | Time |        |
| Unit Name      | ms   |        |
| OK             |      | Cancel |

Choose from the drop down list the Metrology and the Unity Name that you need. As for Metrology, you have the following choices Length, Square Measure, Volume/Solid Measure, Weight, Speed, Time and Temperature. The unit name changes automatically when you change metrology type. 10. Numeric Input Setting

This menu allows you to provide parameters or communication ports and to input numbers.

Click once on this button

Open a new file and double click on that window, you will see the following:

| Refer Device   |          |   | OutLine Setting |        |                           |          |
|----------------|----------|---|-----------------|--------|---------------------------|----------|
| Write          | \$2100   |   | Frame Setting   | No Fra | me                        | <u>•</u> |
| ┌─ Read        | 1        |   | Font Setting    | 5x8    | -                         |          |
| Function Key   | 1        | च | Hori. Alignment | Middle |                           | •        |
|                |          | - | Vert. Alignment | Middle |                           | •        |
| -              |          |   | Call Setting    |        | -                         |          |
| Value Type     | Unsigned | • | ⊢ Call          | -      |                           |          |
| Value Length   | 16 Bits  | • | C Before Writin |        | Reset                     |          |
| Value Setting  |          |   | to Defore with  | 8      | <ul> <li>NGSGI</li> </ul> |          |
| Integer Number | 5        | - | C After Writing | 1      | * Set                     |          |
| Decimal Number | 0        | - | -               |        |                           |          |
| Limit Setting  | ,        |   | User Level      | 0      | -                         |          |
| Min Value      | 0        |   | 1000000         | NA 1   | -                         |          |
| Max Value      | 65535    |   | OK (            | ~      | ncel                      |          |

- a. Related Device: There are two blank spaces to fill in, one is <Write> and another one is <Read>. Input the numbers that you want to display and the corresponding numbers of a parameter and that of a communication port. For example, input 012C to Read and Write Parameter P01-44.
- b. OutLine Setting: The Frame setting, Font setting, Vertical Alignment and Horizontal Alignment are the same as mentioned before. Click on the drop down menu and choose the setting that you need.
- c. Function key: The setting here allows you to program keys on the keypad. Press the key on the menu then the corresponding key on the keypad will start to blink, then press Enter to confirm the setting.
- d. Value Type & Value Length: These two factors influence the range of the Minimum and Maximum Value of the Limit Setting. Please note that the corresponding supporting values for C2000 have to be 16bits. The 32bits values are not supported.
- e. Value Setting: This part is set automatically by the keypad itself.
- f. Limit Setting: Input the range the security setting here.
- g. For example, if you set Function Key as F1, Minimum Value as 0 and Maximum Value ias 4, then press F1 on Keypad Then you can press Up and Down key on the keypad to increase or decrease the value. Press Enter Key on the keypad to confirm your setting. You can also go to parameter table 01-44 to verify if your input correctly the value.
- 11. Download TP Page : Press Up or Down key on the keypad until you reach #13 PC Link. Then press Enter on the keypad and you will see the word "Waiting" on keypad's screen. Now choose a page that you have created then go to Communication (M)→Write to TP(W) to start downloading the

page to the keypad When you see the word Completed on the keypad's screen, that means the download is done. Then you can press ESC on the keypad to go back to the menu of the keypad.

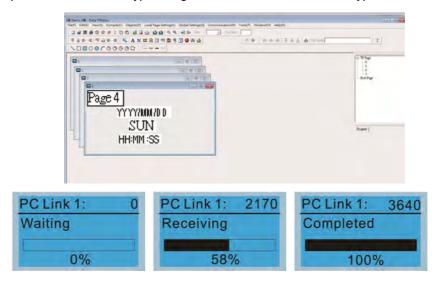

# 10-4 Digital Keypad KPC-CC01 Fault Codes and Descriptions

Following fault codes and description are for digital keypad KPC-CC01 with version V1.01 and version higher.

| LCM Display *                     | Description                                          | Corrective Actions                                                                                                    |
|-----------------------------------|------------------------------------------------------|----------------------------------------------------------------------------------------------------|
| Fault<br>FrEr<br>kpdFlash Read Er | Keypad flash memory read error                       | <ul> <li>An error has occurred on keypad's flash memory.</li> <li>1. Press RESET on the keypad to clear errors.</li> <li>2. Verify what kind of error has occurred on keypad's flash memory.</li> <li>3. Shut down the system, wait for ten minutes, and then power on again the system.</li> <li>If none of the solution above works, contact your authorized local dealer.</li> </ul>                                                                                             |
| Fault<br>FSEr<br>kpdFlash Save Er | Keypad flash memory save error                       | <ul> <li>An error has occurred on keypad's flash memory.</li> <li>1. Press RESET on the keypad to clear errors.</li> <li>2. Press RESET on the keypad to clear errors.</li> <li>3. Shut down the system, wait for ten minutes,<br/>and then power on again the system.</li> <li>If none of the solution above works, contact your<br/>authorized local dealer.</li> </ul>                                                                                                    |
| Fault<br>FPEr<br>kpdFlash Pr Er   | Keypad flash memory parameter<br>error               | <ul> <li>Errors occurred on parameters of factory setting.</li> <li>It might be caused by firmware update.</li> <li>1. Press RESET on the keypad to clear errors.</li> <li>2. Verify if there's any problem on Flash IC.</li> <li>3. Shut down the system, wait for ten minutes, and then power on again the system.</li> <li>If none of the solution above works, contact your local authorized dealer.</li> </ul>                                                                 |
| Fault<br>VFDr<br>Read VFD Info Er | Keypad flash memory when<br>read AC drive data error | <ul> <li>Keypad can't read any data sent from VFD.</li> <li>Verify if the keypad is properly connect to the motor drive by a communication cable such as RJ-45.</li> <li>Press RESET on the keypad to clear errors.</li> <li>Shut down the system, wait for ten minutes, and then power on again the system.</li> <li>If none of the solution above works, contact your local authorized dealer.</li> </ul>                                                                         |
| Fault<br>CPUEr<br>CPUError        | Keypad CPU error                                     | <ul> <li>A Serious error has occurred on keypad's CPU.</li> <li>1. Verify if there's any problems on CPU clock?</li> <li>2. Verify if there's any problem on Flash IC?</li> <li>3. Verify if there's any problem on RTC IC?</li> <li>4. Verify if the communication quality of the RS485 is good?</li> <li>5. Shut down the system, wait for ten minutes, and then power on again the system. If none of the solution above works, contact your local authorized dealer.</li> </ul> |

## Chapter 10 Digital Keypad

#### Warning Code

| LCM Display *                              | Description                          | Corrective Actions                                                                                                    |
|--------------------------------------------|--------------------------------------|----------------------------------------------------------------------------------------------------|
| Warning<br>CE01<br>Comm Command Er         | Modbus function code error           | <ul> <li>Motor drive doesn't accept the communication command sent from keypad.</li> <li>1. Verify if the keypad is properly connected to the motor drive on the communication contact by a communication cable such as RJ-45.</li> <li>2. Press RESET on the keypad to clear errors. If none of the solution above works, contact your local authorized dealer.</li> </ul>                                                                                                    |
| Warning<br>CE02<br>Comm Address Er         | Modbus data address error            | <ul> <li>Motor rive doesn't accept keypad's communication address.</li> <li>1. Verify if the keypad is properly connected to the motor drive on the communication contact by a communication cable such as RJ-45.</li> <li>2. Press RESET on the keypad to clear errors. If none of the solution above works, contact your local authorized dealer.</li> </ul>                                                                                                    |
| HAND<br>Warning<br>CE03<br>Comm Data Error | Modbus data value error              | <ul> <li>Motor drive doesn't accept the communication data sent from keypad.</li> <li>1. Verify if the keypad is properly connected to the motor drive on the communication contact by a communication cable such as RJ-45.</li> <li>2. Press RESET on the keypad to clear errors. If none of the solution above works, contact your local authorized dealer.</li> </ul>                                                                                                    |
| Warning<br>CE04<br>Comm Slave Error        | Modbus slave drive error             | <ul> <li>Motor drive cannot process the communication command sent from keypad.</li> <li>1. Verify if the keypad is properly connected to the motor drive on the communication contact by a communication cable such as RJ-45.</li> <li>2. Press RESET on the keypad to clear errors.</li> <li>3. Shut down the system, wait for ten minutes, and then power on again the system.</li> <li>If none of the solution above works, contact your local authorized dealer.</li> </ul>     |
| Warning<br>CE10<br>KpdComm Time Out        | Modbus transmission time-Out         | <ul> <li>Motor drive doesn't respond to the communication command sent from keypad.</li> <li>1. Verify if the keypad is properly connected to the motor drive on the communication contact by a communication cable such as RJ-45.</li> <li>2. Press RESET on the keypad to clear errors.</li> <li>3. Shut down the system, wait for ten minutes, and then power on again the system.</li> <li>If none of the solution above works, contact your local authorized dealer.</li> </ul> |
| HAND<br>Warning<br>TPNO<br>TP No Object    | Object not supported by TP<br>Editor | <ul> <li>Keypad's TP Editor uses unsupported object.</li> <li>Verify how the TP editor should use that object.<br/>Delete unsupported object and unsupported<br/>setting.</li> <li>Reedit the TP editor and then download it.</li> <li>If none of the solution above works, contact your local<br/>authorized dealer.</li> </ul>                                                                                                    |

# File Copy Setting Fault Description

| LCM Display *                  | Description                      | Corrective Actions                                                                                                    |
|--------------------------------|----------------------------------|----------------------------------------------------------------------------------------------------|
| File 1<br>Err 1<br>Read Only   | Parameter and file are read only | The property of the parameter/file is read-only and<br>cannot be written to.<br>1. Verify the specification on the user manual.<br>If the solution above doesn't work, contact your local<br>authorized dealer.                                                                                                    |
| File 1<br>Err<br>Write Fail    | Fail to write parameter and file | An error occurred while write to a parameter/file.<br>1. Verify if there's any problem on the Flash IC.<br>2. Shut down the system, wait for ten minutes, and<br>then power on again the system.<br>If none of the solution above work, contact your local<br>authorized dealer.                                                                                                    |
| File 1<br>Err<br>VFD Running   | AC drive is in operating status  | A setting cannot be made while motor drive is in<br>operation.<br>1. Verify if the drive is not in operation.<br>If the solution above doesn't work, contact your local<br>authorized dealer.                                                                                                    |
| File 1<br>Err<br>Pr Lock       | AC drive parameter is locked     | A setting cannot be made because a parameter is<br>locked.<br>1. Verify if the parameter is locked or not. If it is locked,<br>unlock it and try to set up the parameter again.<br>If the solution above doesn't work, contact your local<br>authorized dealer.                                                                                                    |
| File 1<br>Err<br>Pr Changing   | AC drive parameter changing      | A setting cannot be made because a parameter is<br>being modified.<br>1. Verify if the parameter is being modified. If it is not<br>being modified, try to set up that parameter again.<br>If the solution above doesn't work, contact your local<br>authorized dealer.                                                                                                    |
| File 1<br>Err<br>Fault Code    | Fault code                       | A setting cannot be made because an error has<br>occurred on the motor drive.<br>1. Verify if there's any error occurred on the motor<br>dive. If there isn't any error, try to make the setting<br>again.<br>If the solution above doesn't work, contact your local<br>authorized dealer.                                                                                               |
| File 1<br>Err<br>Warning Code  | Warning code                     | A setting cannot be made because of a warning<br>message given to the motor drive.<br>1. Verify if there's any warning message given to the<br>motor drive.<br>If the solution above doesn't work, contact your local<br>authorized dealer.                                                                                                    |
| File 1<br>Err<br>Type Dismatch | File type dismatch               | Data need to be copied are not same type, so the<br>setting cannot be made.<br>1. Verify if the products' serial numbers need to be<br>copied fall in the category. If they are in the same<br>category, try to make the setting again.<br>If the solution above doesn't work, contact your<br>authorized dealer.                                                                        |
| File 1<br>Err<br>Password Lock | File is locked with password     | <ul> <li>A setting cannot be made, because some data are locked.</li> <li>1. Verify if the data are unlocked or able to be unlocked. If the data are unlocked, try to make the setting again.</li> <li>2. Shut down the system, wait for ten minutes, and then power on again the system.</li> <li>If none of the solution above works, contact your local authorized dealer.</li> </ul> |

## Chapter 10 Digital Keypad

| LCM Display *                     | Description                     | Corrective Actions                                                                                                    |
|-----------------------------------|---------------------------------|----------------------------------------------------------------------------------------------------|
| File 1<br>Err 10<br>Password Fail | File is locked with password    | <ul> <li>A setting cannot be made because the password is incorrect.</li> <li>1. Verify if the password is correct. If the password is correct, try to make the setting again.</li> <li>2. Shut down the system, wait for ten minutes, and then power on again the system.</li> <li>If none of the solution above works, contact your local authorized dealer.</li> </ul>                         |
| File 1<br>Err<br>Version Fail     | File version dismatch           | A setting cannot be made, because the version of the data is incorrect.<br>1. Verify if the version of the data matches the motor drive. If it matches, try to make the setting again.<br>If none of the solution above works, contact your local authorized dealer.                                                                                                    |
| File 1<br>Err<br>VFD Time Out     | AC drive copy function time-out | <ul> <li>A setting cannot be made, because data copying timeout expired.</li> <li>1. Redo data copying.</li> <li>2. Verify if copying data is authorized. If it is authorized, try again to copy data.</li> <li>3. Shut down the system, wait for ten minutes, and then power on again the system.</li> <li>If none of the solution above works, contact your local authorized dealer.</li> </ul> |
| File 1<br>Err<br>Keypad Issue     | Other keypad error              | This setting cannot be made, due to other keypad<br>issues. (Reserved functions)<br>If such error occurred, contact your local authorized<br>dealer.                                                                                                    |
| File 1<br>Err<br>VFD Issue        | Other AC drive error            | This setting cannot be made, due to other motor drive<br>issues. (Reserved functions).<br>If such error occurred, conatct your local authorized<br>dealer.                                                                                                    |

\* The content in this chapter only applies on V1.01 and above of KPC-CC01 keypad.

# **Chapter 11 Summary of Parameters**

This chapter provides summary of parameter settings for users to gather the parameter setting ranges, factory settings and set parameters. The parameters can be set, changed and reset by the digital keypad.

## 

- 1)  $\mathcal{M}$ : The parameter can be set during operation.
- 2) For more detail on parameters, please refer to Chapter 12 Description of Parameter Settings.

## 00 Drive Parameters

| Parameter | Function                         | Setting                                                                                                    | Factory<br>Setting |
|-----------|----------------------------------|----------------------------------------------------------------------------------------------------|--------------------|
| 00-00     | ID Code of the AC<br>Motor Drive | 4: 230V, 1HP (0.75kW)<br>5: 460 V, 1HP (0.75kW)<br>6: 230V, 2HP (1.5kW)<br>8: 230V, 3HP (2.2kW)<br>9: 460 V, 3HP (2.2kW)<br>10: 230V, 5HP (3.7kW)<br>11: 460 V, 5HP (3.7kW)<br>12: 230V, 7.5HP (5.5kW)<br>13: 460 V, 7.5HP (5.5kW)<br>14: 230V, 10HP (7.5kW)<br>15: 460V, 10HP (7.5kW)<br>16: 230V, 15HP (11kW)<br>17: 460V, 15HP (11kW)<br>18: 230V, 20HP (15kW)<br>20: 230V, 25HP (18.5kW)<br>21: 460V, 20HP (18.5kW)<br>22: 230V, 30HP (22kW)<br>23: 460V, 30HP (22kW)<br>24: 230V, 40HP (30kW)<br>25: 460V, 40HP (30kW)<br>26: 230V, 50HP (37kW)<br>27: 460V, 50HP (37kW)<br>28: 230V, 60HP (45kW)<br>29: 460V, 60HP (45kW)<br>30: 230V, 75HP (55kW)<br>31: 460V, 75HP (55kW)<br>31: 460V, 100HP (75kW)<br>33: 460V, 100HP (75kW)<br>33: 460V, 100HP (75kW)<br>33: 460V, 100HP (75kW)<br>33: 460V, 100HP (110kW)<br>39: 460V, 15HP(1132kW)<br>41: 460V, 215HP(160kW) | Read only          |

|   | Parameter | Function                                 | Setting                                                                                                    | Factory<br>Setting |
|---|-----------|------------------------------------------|----------------------------------------------------------------------------------------------------|--------------------|
|   |           |                                          | 43: 460V, 250HP(185kW)<br>45: 460V, 300HP(220kW)<br>47: 460V, 375HP(280kW)<br>49: 460V, 425HP(315kW)<br>51: 460V, 475HP(355kW)<br>53: 460V, 536HP(400kW)<br>90: 230V, 4HP (3.0kW)<br>91: 460V, 4HP (3.0kW)                                                                                                    |                    |
|   | 00-01     | Display AC Motor<br>Drive Rated Current  | 93: 460V, 5.5HP (4.0kW)<br>Display by models                                                                                                    | Read only          |
|   | 00-02     | Parameter Reset                          | 0: No function<br>1: Read only<br>2: Reserved<br>3: Reserved<br>4: Reserved<br>5: Reset KWH display to 0<br>6: Reset PLC<br>(including CANopen Master Index)<br>7: Reset CANopen Index (Slave)<br>8: Reserved<br>9: All parameters are reset to factory settings<br>(base frequency is 50Hz)<br>10: All parameters are reset to factory settings<br>(base frequency is 60Hz)                                                                                                    | 0                  |
| × | 00-03     | Start-up Display<br>Selection            | <ul> <li>0: F (frequency command)</li> <li>1: H (output frequency)</li> <li>2: U (multi-function display, see Pr.00-04)</li> <li>3: A (output current)</li> </ul>                                                                                                    | 0                  |
| × | 00-04     | Multi-function Display<br>(User Defined) | <ul> <li>0: Display output current (A)</li> <li>1: Display counter value (c)</li> <li>2: Display actual output frequency (H.)</li> <li>3: Display DC-BUS voltage (u)</li> <li>4: Display output voltage (E)</li> <li>5: Display output power angle (n)</li> <li>6: Display output power in kW (P)</li> <li>7: Display actual motor speed rpm (r)</li> <li>8: Reserved</li> <li>9: Reserved</li> <li>10: Display PID feedback in % (b)</li> <li>11: Display AVI1 in % (1.)</li> <li>12: Display AVI2 in % (3.)</li> <li>14: Display the temperature of IGBT in °C (i.)</li> <li>15: Display the temperature of heat sink in °C (c.)</li> <li>16: The status of digital input (ON/OFF) (i)</li> <li>17: The status of digital output (ON/OFF) (o)</li> </ul> | 3                  |

| Parameter | Function                      | Setting                                                    | Factor<br>Settin |
|-----------|-------------------------------|------------------------------------------------------------|------------------|
|           |                               | 18: Multi-step speed (S)                                   |                  |
|           |                               | 19: The corresponding CPU pin status of digital            |                  |
|           |                               | input (d.)                                                 |                  |
|           |                               | 20: The corresponding CPU pin status of digital            |                  |
|           |                               | output (O.)                                                |                  |
|           |                               | 21: Reserved                                               |                  |
|           |                               | 22: Reserved                                               |                  |
|           |                               | 23: Reserved                                               |                  |
|           |                               | 24: Reserved                                               |                  |
|           |                               |                                                            |                  |
|           |                               | 25: Overload counting (0.00~100.00%) (h.)                  |                  |
|           |                               | 26: Ground Fault GFF (Unit: %) (G)                         |                  |
|           |                               | 27: DC Bus voltage ripple (Unit: Vdc) (r.)                 |                  |
|           |                               | 28: Display PLC data D1043 (C)                             |                  |
|           |                               | 29: Reserved                                               |                  |
|           |                               | 30: Display output of user defined (U)                     |                  |
|           |                               | 31: H page x Pr.00-05 Display user Gain (K)                |                  |
|           |                               | 32: Reserved                                               |                  |
|           |                               | 33: Reserved                                               |                  |
|           |                               | 34: Operation speed of fan (%) (F.)                        |                  |
|           |                               | 35: Reserved                                               |                  |
|           |                               | 36: Present operating carrier frequency of drive (Hz) (J.) |                  |
|           |                               | 37: Reserved                                               |                  |
|           |                               | 38: Display drive's status (6.)                            |                  |
|           |                               | 39: Reserved                                               |                  |
|           |                               | 40: Reserved                                               |                  |
|           |                               | 41: KWH display (Unit: KWH) (J)                            |                  |
|           |                               | 42: PID Reference (Unit: %) (L.)                           |                  |
|           |                               | 43: PID offset (Unit: %) (0.)                              |                  |
|           |                               | 44: PID Output frequency, unit: Hz (b.)                    |                  |
|           |                               | 45: Hardware ID (0)                                        |                  |
|           | Coefficient Gain in           |                                                            |                  |
| 00-05     | Actual Output                 | 0.00~160.00                                                | 1.00             |
| 00-05     | •                             | 0.00~160.00                                                | 1.00             |
| 00-06     | Frequency<br>Software version | Read only                                                  | #.##             |
| 00-00     | Parameter Protection          | 0~65535                                                    | π.ππ             |
| 00-07     |                               |                                                            | 0                |
|           | Password Input                | 0~4: The times of password attempts                        |                  |
|           |                               | 0~65535                                                    | 1                |
| 00-08     | Parameter Protection          | 0: No password protection / password is                    | 0                |
|           | Password Setting              | entered correctly (Pr. 00-07)                              |                  |
|           |                               | 1: Parameter is locked                                     |                  |
| 00-09     |                               |                                                            |                  |
| ~         | Reserved                      |                                                            |                  |
| 00-10     |                               |                                                            |                  |

| Parameter           | Function                                            |                                                                                                    | Set          | ting                                                                                  | Factory<br>Setting |
|---------------------|-----------------------------------------------------|----------------------------------------------------------------------------------------------------|--------------|---------------------------------------------------------------------------------------|--------------------|
| 00-11               | Velocity Control Mode                               | 0: VF (V/F c<br>1: Reserved<br>2: SVC (Ser<br>3: Reserved<br>4: Reserved<br>5: Reserved<br>6: Reserved<br>7: Reserved                                                                                                    | 0            |                                                                                       |                    |
| 00-12<br>~<br>00-15 | Reserved                                            |                                                                                                    |              |                                                                                       |                    |
| 00-15               | Loading mode selection                              | 0: Light duty<br>1: Normal de                                                                                                    |              |                                                                                       | 0                  |
|                     |                                                     | 2~15kHz                                                                                                    | 230V<br>460V | LD: 1~20 HP<br>ND: 0.5~15 HP<br>LD: 1~25 HP<br>ND: 0.5~20 HP                          | 8                  |
| 00-17               | Carrier Frequency                                   | 2~10kHz                                                                                                    | 230V<br>460V | LD: 25~60 HP<br>ND: 20~50 HP<br>LD: 30~100 HP                                         | 6                  |
|                     |                                                     | 2~9kHz                                                                                                    | 230V<br>460V | ND: 25~75 HP           LD: 75~125 HP           ND: 60~100 HP           LD: 125~536 HP | 4                  |
| 00-18               | Reserved                                            |                                                                                                    |              | ND: 100~475 HP                                                                        |                    |
| 00-19               | PLC command mask<br>(SOOC, SOOF,<br>SOTC, SOPC)     | bit 0: Contro<br>PLC.<br>bit 1: Freque<br>by PLC<br>bit 2: Reserv<br>bit 3: Reserv                                                                                                    | 0            |                                                                                       |                    |
| 00-20               | Source of the<br>MASTER Frequency<br>Command (AUTO) | bit 3: Reserved<br>0: Digital keypad<br>1: RS485 serial communication<br>2: External analog input (Pr. 03-00)<br>3: External UP/DOWN terminal<br>4: Reserved<br>5: Reserved<br>6: CANopen communication card<br>7: Reserved<br>8: Communication card (no CANopen card) |              |                                                                                       | 0                  |

|   | Parameter | Function                                        | Setting                                                                                                    | Factory<br>Setting |
|---|-----------|-------------------------------------------------|----------------------------------------------------------------------------------------------------|--------------------|
|   | 00-21     | Source of the<br>Operation Command<br>(AUTO)    | <ol> <li>Digital keypad</li> <li>External analog input, keypad "STOP" is<br/>disabled.</li> <li>RS485 serial communication, keypad<br/>"STOP" is disabled.</li> <li>External UP/DOWN terminal</li> <li>Reserved</li> <li>Communication card (no CANopen card)</li> </ol>                                                                                                    | 0                  |
| * | 00-22     | Stop method                                     | 0: Ramp to stop<br>1: Coast to stop                                                                                                    | 0                  |
| × | 00-23     | Motor Operating<br>Direction Control            | 0: Enable forward/reverse<br>1: Reverse disable<br>2: Forward disable                                                                                                    | 0                  |
|   | 00-24     | Memory of<br>Communication<br>Frequency Command | Read only                                                                                                    | Read only          |
| × | 00-25     | User Defined Property                           | bit 0~3: User defined on decimal places<br>0000B: no decimal place<br>0010B: two decimal place<br>0011B: three decimal place<br>0011B: three decimal place<br>bit 4~15: User define on unit<br>000Xh: Hz<br>001xh: rpm<br>002xh: %<br>003xh: kg<br>004xH: m/s<br>005xH: kW<br>006xH: HP<br>007xH: ppm<br>008xH: 1/m<br>009xH: kg/s<br>00AxH: kg/m<br>00BxH: kg/h<br>00CxH: lb/s<br>00DxH: lb/s<br>00DxH: lb/s<br>00DxH: lb/h<br>00ExH: lb/h<br>00ExH: lb/h<br>00FxH: ft/s<br>010xH: ft/m<br>011xH: M<br>012xH: ft<br>013xH: degC<br>014xH: degF<br>015xH: mbar<br>016xH: bar<br>019xH: mWG | 0                  |

|   | Parameter | Function                                 | Setting                                                                                                    | Factory<br>Setting |
|---|-----------|------------------------------------------|----------------------------------------------------------------------------------------------------|--------------------|
|   |           |                                          | 01AxH: inWG<br>01BxH: ftWG<br>01CxH: Psi<br>01DxH: Atm<br>01ExH: L/s<br>01FxH: L/m<br>020xH: L/h<br>021xH: m3/s<br>022xH: m3/h<br>023xH: GPM<br>024xH: CFM                                                                                                    |                    |
|   | 00-26     | Max. User Defined<br>Value               | Pr. 00-25 bit 0~3=0001B:<br>No function: 0.0<br>Setting: 0.1~6553.5<br>Pr. 00-25 bit 0~3=0010B:<br>No function: 0.00<br>Setting: 0.01~655.35<br>Pr. 00-25 bit 0~3=0011B:<br>No function: 0.000<br>Setting: 0.001~65.535                                                                                                    | 0                  |
|   | 00-27     | User Defined Value                       | Read only                                                                                                    | Read only          |
| ~ | 00-28     | Switching from Auto<br>mode to Hand mode | <ul> <li>bit 0: Sleep function control bit</li> <li>0: Cancel sleep function</li> <li>1: Sleep function follows the setting of<br/>Auto mode.</li> <li>bit 1: Display of unit control bit</li> <li>0: Change the unit to be Hz</li> <li>1: Display of unit follows the setting of<br/>Auto mode.</li> <li>bit 2: PID control bit</li> <li>0: Cancel PID control</li> <li>1: PID control follows the setting of Auto<br/>mode.</li> <li>bit 3: Source of frequency control bit</li> <li>0: The source of frequency is set by<br/>parameters. If the multi-step speed<br/>setting is activated then multi-step<br/>speed has the priority.</li> <li>1: The source of frequency is set by<br/>Pr. 00-30, no matter the multi-step<br/>speed setting is activated or not.</li> </ul> | 0                  |
|   | 00-29     | Local / Remote<br>Selection              | <ul> <li>0: Standard HOA function.</li> <li>1: When switching between Local/Remote, if<br/>the drive is running, the drive will stop. If the<br/>drive is already stopped, it still remains<br/>stopped.</li> </ul>                                                                                                    | 0                  |

| Parameter           | Function                                            | Setting                                                                                                    | Factory<br>Setting |
|---------------------|-----------------------------------------------------|----------------------------------------------------------------------------------------------------|--------------------|
|                     |                                                     | <ul> <li>2: The drive still follows the setting at Remote while switching to Local.</li> <li>For example, if the setting at Remote is "running", the drive keeps on "running" even after the drive is switched from Remote to Local. Unless a "stop" command is given, then the drive will be stopped under LOCAL mode.</li> </ul> |                    |
|                     |                                                     | <ul> <li>3: The drive still follows the setting at Local while switching to Remote.</li> <li>For example, if the setting at L is "stopping', the drive keeps "stopping" even after the drive is at Remote mode. Unless a "running" command is given, then the drive will start to run under Remote mode.</li> </ul>                |                    |
|                     |                                                     | 4: The drive remembers the both settings at<br>Local and Remote.<br>When switch to Remote, the drive follows<br>right away the setting at Remote.<br>When switch to Local, the drive follows<br>instantly the setting at Local.                                                                                                    |                    |
| 00-30               | Source of the Master<br>Frequency Command<br>(HAND) | <ul> <li>0: Digital keypad</li> <li>1: RS-485 serial communication</li> <li>2: External analog input (Pr.03-00)</li> <li>3: External UP/DOWN terminal</li> <li>4: Reserved</li> <li>5: Reserved</li> <li>6: CANopen communication card</li> <li>7: Reserved</li> <li>8: Communication card (no CANopen card)</li> </ul>            | 0                  |
| 00-31               | Source of the<br>Operation Command<br>(HAND)        | <ul> <li>0: Digital keypad</li> <li>1: External terminals. Keypad STOP is disabled.</li> <li>2: RS-485 serial communication. Keypad STOP disabled.</li> <li>3: CANopen communication card</li> <li>4: Reserved</li> <li>5: Communication card (no CANopen card)</li> </ul>                                                         | 0                  |
| 00-32               | Digital Keypad STOP<br>Function                     | 0: STOP key is disabled<br>1: STOP key is enabled                                                                                                    | 0                  |
| 00-33<br>~<br>00-47 | Reserved                                            | -                                                                                                    |                    |
| 00-48               | Display Filter Time<br>(Current)                    | 0.001~65.535 sec.                                                                                                    | 0.100              |
| 00-49               | Display Filter Time<br>(Keypad)                     | 0.001~65.535 sec.                                                                                                    | 0.100              |

#### Chapter 11 Summary of Parameters

| Parameter | Function                | Setting   | Factory<br>Setting |
|-----------|-------------------------|-----------|--------------------|
| 00-50     | Software Version (date) | Read only | Read only          |
| 00-51     |                         |           |                    |
| ~         | Reserved                |           |                    |
| 00-61     |                         |           |                    |

# 01 Basic Parameters

|   | Parameter | Explanation                             | Settings                             | Factory        |
|---|-----------|-----------------------------------------|--------------------------------------|----------------|
|   |           |                                         |                                      | Setting        |
|   | 01-00     | Max. Operating                          | 50.00~600.00Hz                       | 60.00/         |
|   |           | Frequency (Hz)                          | 45KW (60HP) and above: 0.00~400.00Hz | 50.00          |
|   | 01-01     | Motor1: Max Output                      | 0.00~600.00Hz                        | 60.00/         |
|   |           | Frequency (Hz)                          | 000)/ madala: 0.0)/ 055 0)/          | 50.00          |
|   | 01-02     | Motor1: Max Output                      | 230V models: 0.0V~255.0V             | 220.0          |
|   |           | Voltage (V)<br>Mid-point Frequency 1 of | 460V models: 0.0V~510.0V             | 400.0<br>1.50/ |
|   | 01-03     | Motor 1                                 | 0.00~600.00Hz                        | 3.00           |
|   |           | Mid-point Voltage 1 of                  | 230V: 0.0V~240.0V                    | 10.0/          |
| × | 01-04     | Motor 1                                 | 460V: 0.0V~480.0V                    | 22.0           |
|   |           | Mid-point Frequency 2 of                | 4000.000 400.00                      | 22.0           |
|   | 01-05     | Motor 1                                 | 0.00~600.00Hz                        | 0.50           |
|   |           | Mid-point Voltage 2 of                  | 230V: 0.0V~240.0V                    | 2.0/           |
| × | 01-06     | Motor 1                                 | 460V: 0.0V~480.0V                    | 4.0            |
|   |           | Min. Output Frequency of                |                                      |                |
|   | 01-07     | Motor 1                                 | 0.00~600.00Hz                        | 0.00           |
|   |           | Min. Output Voltage of                  | 230V: 0.0V~240.0V                    | 0.0/           |
| × | 01-08     | Motor 1                                 | 460V: 0.0V~480.0V                    | 0.0            |
|   | 01-09     | Start-Up Frequency                      | 0.00~600.00Hz                        | 0.50           |
| , | 01.10     | Output Frequency Upper                  | 0.00~600.00Hz                        | 600.00         |
| × | 01-10     | Limit                                   |                                      |                |
|   |           | Output Frequency Lower                  | 0.00~600.00Hz                        | 0.00           |
| × | 01-11     | Limit                                   |                                      | 0.00           |
| × | 01-12     | Accel. Time 1                           |                                      |                |
| × | 01-13     | Decel. Time 1                           |                                      |                |
| × | 01-14     | Accel. Time 2                           |                                      |                |
| × | 01-15     | Decel. Time 2                           |                                      |                |
| × | 01-16     | Accel. Time 3                           | Pr. 01-45=0: 0.00~600.00 sec.        | 10.00/         |
| × | 01-17     | Decel. Time 3                           | Pr. 01-45=1: 0.00~6000.0 sec.        | 10.0           |
| × | 01-18     | Accel. Time 4                           |                                      |                |
| × | 01-19     | Decel. Time 4                           |                                      |                |
| × | 01-20     | JOG Acceleration Time                   |                                      |                |
| × | 01-21     | JOG Deceleration Time                   |                                      |                |
| × | 01-22     | JOG Frequency                           | 0.00~600.00Hz                        | 6.00           |
|   | 01-23     | Frequency of 1 <sup>st</sup>            | 0.00~600.00Hz                        |                |
| × |           | Acceleration/Deceleration               |                                      | 0.00           |
|   |           | & Frequency of 4 <sup>th</sup>          |                                      | 0.00           |
|   |           | Acceleration/Deceleration               |                                      | ļ              |
| × | 01-24     | S-curve for Acceleration                |                                      |                |
| , |           | Departure Time 1                        | Pr.01-45=0: 0.00~25.00 sec.          | 0.20/          |
| × | 01-25     | S-curve for Acceleration                | Pr.01-45=1: 0.0~250.0 sec.           | 0.2            |
| , |           | Arrival Time 2                          |                                      |                |

|   | Parameter | Explanation                                       | Settings                                                                                                    | Factory<br>Setting |
|---|-----------|---------------------------------------------------|----------------------------------------------------------------------------------------------------|--------------------|
| * | 01-26     | S-curve for Deceleration<br>Departure Time 1      | Pr.01-45=0: 0.00~25.00 sec.                                                                                                    | 0.20/              |
| * | 01-27     | S-curve for Deceleration<br>Arrival Time 2        | Pr.01-45=1: 0.0~250.0 sec.                                                                                                    | 0.2                |
|   | 01-28     | Upper limit of Frequency<br>1 setting not allowed | 0.00~600.00Hz                                                                                                    | 0.00               |
|   | 01-29     | Lower limit of Frequency<br>1 setting not allowed | 0.00~600.00Hz                                                                                                    | 0.00               |
|   | 01-30     | Upper limit of Frequency 2 setting not allowed    | 0.00~600.00Hz                                                                                                    | 0.00               |
|   | 01-31     | Lower limit of Frequency 2 setting not allowed    | 0.00~600.00Hz                                                                                                    | 0.00               |
|   | 01-32     | Upper limit of Frequency<br>3 setting not allowed | 0.00~600.00Hz                                                                                                    | 0.00               |
|   | 01-33     | Lower limit of Frequency 3 setting not allowed    | 0.00~600.00Hz                                                                                                    | 0.00               |
|   | 01-34     | Zero-speed Mode                                   | <ol> <li>Output waiting</li> <li>Zero-speed operation</li> <li>Output at Minimum Frequency<br/>(according to Pr. 01-07, 01-41)</li> </ol>                                                                                                    | 0                  |
|   | 01-35     | Motor 2: Max Output<br>Frequency (Hz)             | 0.00~600.00Hz                                                                                                    | 60.00/<br>50.00    |
|   | 01-36     | Motor 2: Max Output<br>Voltage (V)                | 230V models: 0.0V~255.0V<br>460V models: 0.0V~510.0V                                                                                                    | 200.0<br>400.0     |
|   | 01-37     | Mid-point Frequency 1 of<br>Motor 2               | 0.00~600.00Hz                                                                                                    | 1.50/<br>3.00      |
| × | 01-38     | Mid-point Voltage 1 of<br>Motor 2                 | 230V models: 0.0V~240.0V<br>460V models: 0.0V~480.0V                                                                                                    | 10.0/<br>22.0      |
|   | 01-39     | Mid-point Frequency 2 of<br>Motor 2               | 0.00~600.00Hz                                                                                                    | 0.50               |
| × | 01-40     | Mid-point Voltage 2 of<br>Motor 2                 | 230V models: 0.0V~240.0V<br>460V models: 0.0V~480.0V                                                                                                    | 2.0/<br>4.0        |
|   | 01-41     | Min. Output Frequency of Motor 2                  | 0.00~600.00Hz                                                                                                    | 0.00               |
| * | 01-42     | Min. Output Voltage of<br>Motor 2                 | 230V models: 0.0V~240.0V<br>460V models: 0.0V~480.0V                                                                                                    | 0.0/<br>0.0        |
|   | 01-43     | V/f Curve Selection                               | <ul> <li>0: V/F curve determined by group 01</li> <li>1: V/F curve to the 1.5 power</li> <li>2: V/F curve to the 2 power</li> <li>3: 60Hz, voltage is saturated when it's 50Hz</li> <li>4: 72Hz, voltage is saturated when it's 60Hz</li> <li>5: 50Hz, decrease gradually with third power</li> <li>6: 50Hz, decrease gradually with square</li> <li>7: 60Hz, decrease gradually with third power</li> <li>8: 60Hz, decrease gradually with square</li> </ul> | 0                  |

|   | Parameter | Explanation                                           | Settings                                    | Factory<br>Setting |
|---|-----------|-------------------------------------------------------|---------------------------------------------|--------------------|
|   |           |                                                       | 9: 50Hz, medium starting torque             |                    |
|   |           |                                                       | 10: 50Hz, large staring torque              |                    |
|   |           |                                                       | 11: 60Hz, medium startin torque             |                    |
|   |           |                                                       | 12: 60Hz, large starting torque             |                    |
|   |           |                                                       | 13: 90Hz, voltage is saturated when it's    |                    |
|   |           |                                                       | 60Hz                                        |                    |
|   |           |                                                       | 14: 120Hz, voltage is saturated when it's   |                    |
|   |           |                                                       | 60Hz                                        |                    |
|   |           |                                                       | 15: 180Hz, voltage is saturated when it's   |                    |
|   |           |                                                       | 60Hz                                        |                    |
|   |           |                                                       | 0: Linear accel. /decel.                    |                    |
|   |           | Optimal<br>01-44 Acceleration/Deceleration<br>Setting | 1: Auto accel., Linear decel.               |                    |
|   | 01.44     |                                                       | 2: Linear accel., Auto decel.               | 0                  |
| ~ | 01-44     |                                                       | 3: Auto accel. / decel.                     | 0                  |
|   |           |                                                       | 4: Linear, stall prevention by auto accel./ |                    |
|   |           |                                                       | decel. (Limited by Pr. 01-12 to 01-21)      |                    |
|   | 01-45     | Time Unit for Accel.                                  | 0: Unit: 0.01 sec.                          | 0                  |
|   | 01-45     | /Decel. and S Curve                                   | 1: Unit: 0.1sec.                            | 0                  |
| ~ | 01-46     | CANopen Quick Stop                                    | Pr. 01-45=0: 0.00~600.00 sec.               | 1.00/              |
| ~ | 01-40     | Time                                                  | Pr. 01-45=1: 0.0~6000.0 sec.                | 1.0                |
|   | 01-47     | Reserved                                              |                                             |                    |
|   | 01-48     | Reserved                                              |                                             |                    |
|   |           |                                                       | 0: Normal decel.                            |                    |
|   | 01-49     | Deceleration Method                                   | 1: Over fluxing decel.                      | 0                  |
|   |           |                                                       | 2: Traction energy control                  |                    |

# 02 Digital Input/Output Parameters

| Parameter | Explanation                             | Settings                                                                                                    | Factory<br>Setting |
|-----------|-----------------------------------------|----------------------------------------------------------------------------------------------------|--------------------|
| 02-00     | 2-wire/3-wire Operation<br>Control      | <ul> <li>0: 2-wire mode 1, power on for operation<br/>control</li> <li>1: 2-wire mode 2, power on for operation<br/>control</li> <li>2: 3-wire, power on for operation control</li> </ul>                                                           | 0                  |
| 02-01     | Multi-function Input<br>Command 1 (MI1) | 0: No function<br>1: Multi-step speed command 1<br>2: Multi-step speed command 2<br>3: Multi-step speed command 3<br>4: Multi-step speed command 4                                                                                                  | 1                  |
| 02-02     | Multi-function Input<br>Command 2 (MI2) | <ul> <li>5: Reset</li> <li>6: JOG command<br/>(By KPC-CC01 or external control)</li> <li>7: Acceleration/deceleration speed inhibit</li> <li>8: The 1<sup>st</sup>, 2<sup>nd</sup> acceleration/deceleration time</li> </ul>                        | 2                  |
| 02-03     | Multi-function Input<br>Command 3 (MI3) | <ul> <li>selection</li> <li>9: The 3<sup>rd</sup>, 4<sup>th</sup> acceleration/deceleration time selection</li> <li>10: EF Input (Pr.07-20)</li> <li>11: B.B input from external (Base Block)</li> </ul>                                            | 3                  |
| 02-04     | Multi-function Input<br>Command 4 (MI4) | <ul> <li>12: Output stop</li> <li>13: Cancel the setting of optimal accel./<br/>decel. time</li> <li>14: Switch between motor 1 and motor 2</li> <li>15: Operation speed command from AVI1</li> <li>16: Operation speed command from ACI</li> </ul> | 4                  |
| 02-05     | Multi-function Input<br>Command 5 (MI5) | <ul> <li>17: Operation speed command from AVI2</li> <li>18: Emergency stop (Pr. 07-20)</li> <li>19: Digital up command</li> <li>20: Digital down command</li> <li>21: PID function disabled</li> </ul>                                              | 0                  |
| 02-06     | Multi-function Input<br>Command 6 (MI6) | <ul> <li>22: Clear counter</li> <li>23: Input the counter value (MI6)</li> <li>24: FWD JOG command</li> <li>25: REV JOG command</li> <li>26: Reserved</li> </ul>                                                                                    | 0                  |
| 02-07     | Multi-function Input<br>Command 7 (MI7) | <ul> <li>27: Reserved</li> <li>28: Emergency stop (EF1)</li> <li>29: Signal confirmation for Y-connection</li> <li>30: Signal confirmation for ∆-connection</li> <li>31: Reserved</li> </ul>                                                        | 0                  |

|   | Parameter | Explanation                                                       | Settings                                                                                                    | Factory<br>Setting |
|---|-----------|-------------------------------------------------------------------|----------------------------------------------------------------------------------------------------|--------------------|
| - | 02-08     | Multi-function Input<br>Command 8 (MI8)                           | 32: Reserved<br>33: Reserved<br>34: Reserved<br>35: Reserved<br>36: Reserved                                                                                                    | 0                  |
|   | 02-26     | Input terminal of I/O<br>extension card (MI10)                    | <ul> <li>37: Reserved</li> <li>38: Disable EEPROM write function</li> <li>39: Reserved</li> <li>40: Force coast to stop</li> <li>41: HAND switch</li> <li>42: AUTO switch</li> </ul>                               | 0                  |
|   | 02-27     | Input terminal of I/O<br>extension card (MI11)                    | 42: A0TO switch<br>43: Reserved<br>44: Reserved<br>45: Reserved<br>46: Reserved<br>47: Reserved                                                                                                    | 0                  |
| - | 02-28     | Input terminal of I/O<br>extension card (MI12)                    | <ul> <li>48: Reserved</li> <li>49: Drive enable</li> <li>50: Reserved</li> <li>51: Selection for PLC mode bit 0</li> <li>52: Selection for PLC mode bit 1</li> </ul>                                               | 0                  |
|   | 02-29     | Input terminal of I/O<br>extension card (MI13)                    | <ul> <li>53: Trigger CANopen quick stop</li> <li>54: UVW Magnetic Contactor On/Off</li> <li>55: Brake Released Signal</li> <li>56: LOC/REM Selection</li> <li>57: Reserved</li> </ul>                              | 0                  |
|   | 02-30     | Input terminal of I/O<br>extension card (MI14)                    | <ul> <li>58: Enable fire mode (with RUN Command)</li> <li>59: Enable fire mode (without RUN<br/>Command)</li> <li>60: All motors disabled</li> <li>61: Motor #1 disabled</li> <li>62: Motor #2 disabled</li> </ul> | 0                  |
|   | 02-31     | Input terminal of I/O<br>extension card (MI15)                    | <ul> <li>63: Motor #3 disabled</li> <li>64: Motor #4 disabled</li> <li>65: Motor #5 disabled</li> <li>66: Motor #6 disabled</li> <li>67: Motor #7 disabled</li> <li>68: Motor #8 disabled</li> </ul>               | 0                  |
| × | 02-09     | UP/DOWN key mode                                                  | 0: up/down by the accel. /decel. time<br>1: up/down constant speed (Pr.02-10)                                                                                                    | 0                  |
| ~ | 02-10     | Constant speed. The<br>Accel. /Decel. Speed of<br>the UP/DOWN Key | 0.001~1.000 Hz/ms                                                                                                    | 0.001              |
| ~ | 02-11     | Multi-function Input<br>Response Time                             | 0.000~30.000 sec.                                                                                                    | 0.005              |
| ~ | 02-12     | Dgital Input Operation<br>Setting                                 | 0000h ~ FFFFh (0: N.O.; 1: N.C.)                                                                                                    | 0000h              |

|   | Parameter | Explanation                                         | Settings                                                                                                    | Factory<br>Setting |
|---|-----------|-----------------------------------------------------|----------------------------------------------------------------------------------------------------|--------------------|
| * | 02-13     | RLY1: Multi Output<br>Terminal                      | 0: No function<br>1: Operation Indication<br>2: Operation speed attained<br>4: Desired frequency attained 2 (Pr. 02-24)<br>5: Zero speed (Frequency command)                                                                                          | 11                 |
| ~ | 02-14     | RLY2: Multi Output<br>Terminal                      | <ul> <li>6: Zero speed, include STOP</li> <li>(Frequency command)</li> <li>7: Over torque 1 (Pr. 06-06~06-08)</li> <li>8: Over torque 2 (Pr. 06-09~06-11)</li> <li>9: Drive is ready</li> </ul>                                                       | 1                  |
| * | 02-15     | RLY3: Multi Output<br>Terminal                      | <ul> <li>10: Low voltage warning (Lv) (Pr.06-00)</li> <li>11: Malfunction indication</li> <li>12: Mechanical brake release (Pr. 02-32)</li> <li>13: Overheat warning (Pr. 06-15)</li> <li>14: Software brake signal indication</li> </ul>             | 66                 |
| * | 02-36     | Expansion Card Output<br>Terminal (MO10)            | <ul> <li>(Pr. 07-00)</li> <li>15: PID feedback error</li> <li>16: Slip error (oSL)</li> <li>17: Terminal count value attained, does not<br/>return to 0 (Pr. 02-20)</li> <li>18: Draliminary equations attained returns</li> </ul>                    | 0                  |
| * | 02-37     | Expansion Card Output<br>Terminal (MO11)            | <ul> <li>18: Preliminary count value attained, returns<br/>to 0 (Pr. 02-19)</li> <li>19: External Base Block input (B.B.)</li> <li>20: Warning output</li> <li>21: Over voltage warning</li> <li>22: Over-current stall prevention warning</li> </ul> | 0                  |
| * | 02-38     | Expansion Card Output<br>Terminal (MO12)            | 23: Over-voltage stall prevention warning<br>24: Operation mode indication<br>25: Forward command<br>26: Reverse command<br>27: Output when current $\geq$ Pr. 02-33                                                                                  | 0                  |
| * | 02-39     | Output terminal of the I/O extension card (MO13)    | 28: Output when current <pr. 02-33<br="">29: Output when frequency <math>\geq</math> Pr. 02-34<br/>30: Output when frequency &lt; Pr.02-34<br/>31: Y-connection for the motor coil<br/>32: <math>\triangle</math>-connection for the motor coil</pr.> | 0                  |
| * | 02-40     | Output terminal of the I/O<br>extension card (MO14) | <ul> <li>33: Zero speed (actual output frequency)</li> <li>34: Zero speed include stop (actual output frequency)</li> <li>35: Error output selection 1 (Pr. 06-23)</li> <li>36: Error output selection 2 (Pr. 06-24)</li> </ul>                       | 0                  |
| * | 02-41     | Output terminal of the I/O<br>extension card (MO15) | <ul> <li>37: Error output selection 3 (Pr. 06-25)</li> <li>38: Error output selection 4 (Pr. 06-26)</li> <li>39: Reserved</li> <li>40: Speed attained (including Stop)</li> <li>41: Reserved</li> </ul>                                               | 0                  |

|   | Parameter           | Explanation                                                 | Settings                                                                                                    | Factory<br>Setting |
|---|---------------------|-------------------------------------------------------------|----------------------------------------------------------------------------------------------------|--------------------|
| * | 02-42               | Output terminal of the I/O<br>extension card (MO16)         | <ul> <li>42: Reserved</li> <li>43: Reserved</li> <li>44: Low current output</li> <li>45: UVW magnetic contactor enabled</li> <li>46: Reserved</li> </ul>                                                                | 0                  |
| * | 02-43               | Output terminal of the I/O<br>extension card (MO17)         | <ul> <li>47: Brake output closed</li> <li>48: Reserved</li> <li>49: Reserved</li> <li>50: Output for CANopen control</li> <li>51: Output for RS485</li> </ul>                                                           | 0                  |
| * | 02-44               | Output terminal of the I/O<br>extension card (MO18)         | <ul> <li>52: Output for communication card</li> <li>53: Fire mode indication</li> <li>54: Bypass fire mode indication</li> <li>55: Motor #1 output</li> <li>56: Motor #2 output</li> <li>57: Motor #3 output</li> </ul> | 0                  |
| * | 02-45               | Output terminal of the I/O<br>extension card (MO19)         | 58: Motor#4 output<br>59: Motor#5 output<br>60: Motor #6 output<br>61: Motor#7 output<br>62: Motor#8 output                                                                                                    | 0                  |
| * | 02-46               | Output terminal of the I/O extension card (MO20)            | <ul> <li>63: Reserved</li> <li>64: Reserved</li> <li>65: Reserved</li> <li>66: SO Logic A output (Pr.02-15)</li> <li>67: Reserved</li> <li>68: SO Logic B output (Pr.02-15)</li> </ul>                                  | 0                  |
|   | 02-16<br>~<br>02-17 | Reserved                                                    |                                                                                                    |                    |
| × | 02-18               | Multi output direction                                      | 0000h ~ FFFFh (0: N.O.; 1: N.C.)                                                                                                    | 0000h              |
| * | 02-19               | Terminal counting value attained                            | 0~65500                                                                                                    | 0                  |
| * | 02-20               | Preliminary counting<br>value attained (not return<br>to 0) | 0~65500                                                                                                    | 0                  |
|   | 02-21               | Reserved                                                    |                                                                                                    |                    |
| * | 02-22               | Desired Frequency<br>Attained 1                             | 0.00~600.00Hz                                                                                                    | 60.00/<br>50.00    |
| * | 02-23               | The Width of the Desired<br>Frequency Attained 1            | 0.00~600.00Hz                                                                                                    | 2.00               |
| * | 02-24               | Desired Frequency<br>Attained 2                             | 0.00~600.00Hz                                                                                                    | 60.00/<br>50.00    |
| ~ | 02-25               | The Width of the Desired<br>Frequency Attained 2            | 0.00~600.00Hz                                                                                                    | 2.00               |
|   | 02-32               | Brake Delay Time                                            | 0.000~65.000 sec.                                                                                                    | 0.000              |

|   | Parameter | Explanation                                                              | Settings                                                                                           | Factory<br>Setting |
|---|-----------|--------------------------------------------------------------------------|----------------------------------------------------------------------------------------------------|--------------------|
| * | 02-33     | Output Current Level<br>Setting for Multi-function<br>External Terminals | 0~100%                                                                                             | 0                  |
| * | 02-34     | Output frequency setting<br>for multi-function output<br>terminal        | 0.00~600.00Hz                                                                                      | 0.00               |
| ~ | 02-35     | External Operation<br>Control Selection after<br>Reset and Activate      | <ul><li>0: Disabled</li><li>1: Drive runs if run command exists after reset or power on.</li></ul> | 0                  |
|   | 02-47     |                                                                          | •                                                                                                  |                    |
|   | ~         | Reserved                                                                 |                                                                                                    |                    |
|   | 02-49     |                                                                          |                                                                                                    |                    |
|   | 02-50     | Status of Multi-function<br>Input Terminal                               | Monitor the status of multi-function input terminals                                               | Read only          |
|   | 02-51     | Status of Multi-function<br>Output Terminal                              | Monitor the status of multi-function output terminals                                              | Read only          |
|   | 02-52     | Display External Input<br>terminal occupied by<br>PLC                    | Monitor the status of PLC input terminals                                                          | Read only          |
|   | 02-53     | Display External Output<br>Terminal occupied by<br>PLC                   | Monitor the status of PLC output terminals                                                         | Read only          |
|   | 02-54     | Display the Frequency<br>Command Memory of<br>External Terminal          | Read only                                                                                          | Read only          |
|   | 02-55     |                                                                          |                                                                                                    |                    |
|   | ~         | Reserved                                                                 |                                                                                                    |                    |
|   | 02-56     |                                                                          |                                                                                                    |                    |

# 03 Analog Input / Output Parameters

|   | Parameter | Explanation                                    | Settings                                                                                                    | Factory<br>Setting |
|---|-----------|------------------------------------------------|----------------------------------------------------------------------------------------------------|--------------------|
| * | 03-00     | Analog Input 1 (AVI1)                          | <ul> <li>0: No function</li> <li>1: Frequency command (torque limit under torque control mode)</li> <li>2: Reserved</li> <li>3: Reserved</li> <li>4: PID target value</li> </ul>                                                                                                    | 1                  |
| ~ | 03-01     | Analog Input 2 (ACI)                           | <ul> <li>5: PID feedback signal</li> <li>6: PTC thermistor input value</li> <li>7: Reserved</li> <li>8: Reserved</li> <li>9: Reserved</li> <li>10: Reserved</li> <li>11: PT100 thermistor input value</li> </ul>                                                                                                    | 0                  |
| × | 03-02     | Analog Input 3 (AVI2)                          | 12: Reserved<br>13: PID offset<br>14: Reserved<br>15: Reserved<br>16: Reserved<br>17: Reserved                                                                                                    | 0                  |
| × | 03-03     | AVI1 Analog Input Bias                         | -100.0~100.0%                                                                                                    | 0                  |
| × | 03-04     | ACI Analog Input Bias                          | -100.0~100.0%                                                                                                    | 0                  |
| × | 03-05     | AVI2 Analog Input Bias                         | -100.0~100.0%                                                                                                    | 0                  |
|   | 03-06     | Reserved                                       |                                                                                                    |                    |
| × | 03-07     | AVI1 Positive/ Negative<br>Bias Mode           | 0: No bias<br>1: Lower than bias=bias                                                                                                    | 0                  |
| × | 03-08     | ACI Positive/ Negative<br>Bias Mode            | <ul><li>2: Greater than bias=bias</li><li>3: The absolute value of the bias voltage</li></ul>                                                                                                    | 0                  |
| × | 03-09     | AVI2 Positive/ Negative<br>Bias Mode           | while serving as the center<br>4: Serve bias as the center                                                                                                    | 0                  |
| ~ | 03-10     | Analog Frequency<br>Command for Reverse<br>Run | <ul> <li>0: Negative frequency input is disabled.<br/>Forward and reverse motions are<br/>controlled by digital keypad or by external<br/>terminal.</li> <li>1: Negative frequency input is enabled.<br/>Forward motion when positive frequency,<br/>reverse motion when negative frequency.<br/>Forward and reverse motions are not<br/>controlled by digital keypad or by external<br/>terminal.</li> </ul> | 0                  |
| × | 03-11     | Analog Input Gain 1<br>(AVI 1)                 | -500.0 ~ 500.0 %                                                                                                    | 100.0              |
| × | 03-12     | Analog Input Gain 2<br>(ACI)                   | -500.0 ~ 500.0 %                                                                                                    | 100.0              |
| ~ | 03-13     | Analog Input Gain 1<br>(AVI 2)                 | -500.0 ~ 500.0 %                                                                                                    | 100.0              |

|   | Parameter | Explanation                                         | Settings                                                                                                    | Factory<br>Setting |
|---|-----------|-----------------------------------------------------|----------------------------------------------------------------------------------------------------|--------------------|
| ~ | 03-14     | Analog Input Gain 2<br>(AVI 2)                      | -500.0 ~ 500.0 %                                                                                                    | 100.0              |
| ~ | 03-15     | Analog Input Filter Time<br>(AVI1)                  | 0.00~20.00 sec.                                                                                                    | 0.01               |
| ~ | 03-16     | Analog Input Filter Time<br>(ACI)                   | 0.00~20.00 sec.                                                                                                    | 0.01               |
| ~ | 03-17     | Analog Input Filter Time<br>(AVI2)                  | 0.00~20.00 sec.                                                                                                    | 0.01               |
| × | 03-18     | Addition Function of the<br>Analog Input            | 0: Disable addition function<br>(AVI1, ACI, AVI2)<br>1: Enable addition function                                                                                                    | 0                  |
| ~ | 03-19     | Loss of the ACI Signal                              | <ol> <li>Disable</li> <li>Continue operation at the last frequency</li> <li>Decelerate to 0 Hz</li> <li>Stop immediately and display ACE</li> </ol>                                                                                                    | 0                  |
| ~ | 03-20     | Multi-function Output 1<br>(AFM1)                   | 0: Output frequency (Hz)<br>1: Frequency command (Hz)<br>2: Motor speed (Hz)<br>3: Output current (rms)<br>4: Output voltage<br>5: DC Bus voltage<br>6: Power factor<br>7: Power                                                                                                    | 0                  |
| ~ | 03-23     | Multi-function Output 2<br>(AFM2)                   | <ul> <li>8: Reserved</li> <li>9 : AVI1 %</li> <li>10 : ACI %</li> <li>11 : AVI2 %</li> <li>12: Reserved</li> <li>13: Reserved</li> <li>14: Reserved</li> <li>15: Reserved</li> <li>16: Reserved</li> <li>16: Reserved</li> <li>17: Reserved</li> <li>18: Reserved</li> <li>19: Reserved</li> <li>20: CANopen analog output</li> <li>21: RS485 analog output</li> <li>22: Communication card analog output</li> <li>23: Constant voltage output</li> </ul> | 0                  |
| ~ | 03-21     | Gain for Analog Output 1<br>(AFM1)                  | 0~500.0%                                                                                                    | 100.0              |
| × | 03-22     | Analog Output 1 Value<br>in REV Direction<br>(AFM1) | <ul> <li>0: Absolute output voltage</li> <li>1: Output 0V in REV direction;<br/>output 0-10V in FWD direction</li> <li>2: Output 5-0V in REV direction;<br/>output 5-10V in FWD direction</li> </ul>                                                                                                    | 0                  |
| × | 03-24     | Gain for Analog Output 2<br>(AFM2)                  | 0~500.0%                                                                                                    | 100.0              |

|   | Parameter           | Explanation                                         | Settings                                                                                                    | Factory<br>Setting |
|---|---------------------|-----------------------------------------------------|----------------------------------------------------------------------------------------------------|--------------------|
| * | 03-25               | Analog Output 2 Value<br>in REV Direction<br>(AFM2) | <ul> <li>0: Absolute output voltage</li> <li>1: Output 0V in REV direction;<br/>output 0-10V in FWD direction</li> <li>2: Output 5-0V in REV direction;<br/>output 5-10V in FWD direction</li> </ul>                                                | 0                  |
|   | 03-26               | Reserved                                            |                                                                                                    | L                  |
| × | 03-27               | AFM2 Output Offset                                  | -100.00~100.00%                                                                                                    | 0.00               |
| * | 03-28               | AVI1 Selection                                      | 0: 0-10V<br>1: 0-20mA<br>2: 4-20mA                                                                                                    | 0                  |
| * | 03-29               | ACI Selection                                       | 0: 4-20mA<br>1: 0-10V<br>2: 0-20mA                                                                                                    | 0                  |
|   | 03-30               | Status of PLC Analog<br>Output Terminal             | 0000h~FFFFh<br>Monitor the status of PLC output terminals                                                                                                    | Read only          |
| × | 03-31               | AFM2 0-20mA Output<br>Selection                     | 0: 0-20mA<br>1: 4-20mA                                                                                                    | 0                  |
| × | 03-32               | AFM1 DC Output<br>Setting Level                     | 0.00~100.00%                                                                                                    | 0.00               |
| * | 03-33               | AFM2 DC Output<br>Setting Level                     | 0.00~100.00%                                                                                                    | 0.00               |
| * | 03-34               | AFM1 0~20mA Output<br>Selection                     | 0: 0~20mA<br>1: 4~20mA                                                                                                    | 0                  |
| × | 03-35               | AFM1 Output Filter time                             | 0.00 ~ 20.00 sec.                                                                                                    | 0.01               |
| × | 03-36               | AFM2 Output Filter time                             | 0.00 ~ 20.00 sec.                                                                                                    | 0.01               |
|   | 03-37<br>~<br>03-43 | Reserved                                            |                                                                                                    | I                  |
| ~ | 03-44               | MO by Source of Al<br>Level                         | 0: AVI 1<br>1: ACI<br>2: AVI2                                                                                                    | 0                  |
| × | 03-45               | AI Upper Level of MO                                | 100%                                                                                                    | 50%                |
| × | 03-46               | AI Lower Level of MO                                | -100% ~ +100%                                                                                                    | 10%                |
|   | 03-47<br>~<br>03-49 | Reserved                                            |                                                                                                    |                    |
| * | 03-50               | Analog Input Curve<br>Slection                      | 0: Regular curve<br>1: 3 point curve of AVI1<br>2: 3 point curve of ACI<br>3: 3 point curve of AVI1 & ACI<br>4: 3 point curve of AVI2<br>5: 3 point curve of AVI1 & AVI2<br>6: 3 point curve of ACI & AVI2<br>7: 3 point curve of AVI1 & ACI & AVI2 | 7                  |
| ~ | 03-51               | AVI1 Low Point                                      | 03-28=0: 0.00~10.00 (V)<br>03-28≠0: 0.00~20.00 (mA)                                                                                                    | 0.00               |
| * | 03-52               | AVI1 Low Point<br>Percentage                        | 0.00~100.00%                                                                                                    | 0.00               |

|   | Parameter | Explanation                   | Settings                                            | Factory<br>Setting |
|---|-----------|-------------------------------|-----------------------------------------------------|--------------------|
| × | 03-53     | AVI1 Mid Point                | 03-28=0: 0.00~10.00 (V)<br>03-28≠0: 0.00~20.00 (mA) | 5.00               |
| × | 03-54     | AVI1 Mid Point<br>Percentage  | 0.00~100.00%                                        | 50                 |
| × | 03-55     | AVI1 High Point               | 03-28=0: 0.00~10.00 (V)<br>03-28≠0: 0.00~20.00 (mA) | 10.00              |
| × | 03-56     | AVI1 High Point<br>Percentage | 0.00~100.00%                                        | 100.00             |
| × | 03-57     | ACI Low Point                 | 03-28=0: 0.00~10.00 (V)<br>03-28≠0: 0.00~20.00 (mA) | 4.00               |
| × | 03-58     | ACI Low Point<br>Percentage   | 0.00~100.00%                                        | 0.00               |
| × | 03-59     | ACI Mid Point                 | 03-28=0: 0.00~10.00 (V)<br>03-28≠0: 0.00~20.00 (mA) | 12.00              |
| × | 03-60     | ACI Mid Point<br>Percentage   | 0.00~100.00%                                        | 50.00              |
| × | 03-61     | ACI High Point                | 03-28=0: 0.00~10.00 (V)<br>03-28≠0: 0.00~20.00 (mA) | 20.00              |
| × | 03-62     | ACI High Point<br>Percentage  | 0.00~100.00%                                        | 100.00             |
| × | 03-63     | AVI2 Low Point Voltage        | 0.00~10.00V                                         | 0.00               |
| × | 03-64     | AVI2 Low Point<br>Percentage  | 0.00~100.00%                                        | 0.00               |
| × | 03-65     | AVI2 Mid Point Voltage        | 0.00~10.00V                                         | 5.00               |
| × | 03-66     | AVI2 Mid Point<br>Percentage  | 0.00~100.00%                                        | 50.00              |
| × | 03-67     | AVI2 High Point Voltage       | 0.00~10.00V                                         | 10.00              |
| × | 03-68     | AVI2 High Point<br>Percentage | 0.00~100.00%                                        | 100.00             |

# 04 Multi-step Speed Parameters

|          | Parameter           | Explanation                              | Settings           | Factory<br>Setting |
|----------|---------------------|------------------------------------------|--------------------|--------------------|
| ×        | 04-00               | 1 <sup>st</sup> Step Speed Frequency     | 0.00~600.00Hz      | 0.0                |
| ×        | 04-01               | 2 <sup>nd</sup> Step Speed Frequency     | 0.00~600.00Hz      | 0.0                |
| ×        | 04-02               | 3 <sup>rd</sup> Step Speed Frequency     | 0.00~600.00Hz      | 0.0                |
| ×        | 04-03               | 4 <sup>th</sup> Step Speed Frequency     | 0.00~600.00Hz      | 0.0                |
| ×        | 04-04               | 5 <sup>th</sup> Step Speed Frequency     | 0.00~600.00Hz      | 0.0                |
| ×        | 04-05               | 6 <sup>th</sup> Step Speed Frequency     | 0.00~600.00Hz      | 0.0                |
| ×        | 04-06               | 7 <sup>th</sup> Step Speed Frequency     | 0.00~600.00Hz      | 0.0                |
| ×        | 04-07               | 8 <sup>th</sup> Step Speed Frequency     | 0.00~600.00Hz      | 0.0                |
| ×        | 04-08               | 9 <sup>th</sup> Step Speed Frequency     | 0.00~600.00Hz      | 0.0                |
| *        | 04-09               | 10 <sup>th</sup> Step Speed<br>Frequency | 0.00~600.00Hz      | 0.0                |
| *        | 04-10               | 11 <sup>th</sup> Step Speed<br>Frequency | 0.00~600.00Hz      | 0.0                |
| ×        | 04-11               | 12 <sup>th</sup> Step Speed<br>Frequency | 0.00~600.00Hz      | 0.0                |
| ×        | 04-12               | 13 <sup>th</sup> Step Speed<br>Frequency | 0.00~600.00Hz      | 0.0                |
| *        | 04-13               | 14 <sup>th</sup> Step Speed<br>Frequency | 0.00~600.00Hz      | 0.0                |
| *        | 04-14               | 15 <sup>th</sup> Step Speed<br>Frequency | 0.00~600.00Hz      | 0.0                |
|          | 04-15<br>~<br>04-49 | Reserved                                 |                    |                    |
| ×        | 04-50               | PLC Buffer 0                             | 0~65535            | 0                  |
| ×        | 04-51               | PLC Buffer 1                             | 0~65535            | 0                  |
| ×        | 04-52               | PLC Buffer 2                             | 0~65535            | 0                  |
| *        | 04-53               | PLC Buffer 3                             | 0~65535            | 0                  |
| ×        | 04-54               | PLC Buffer 4                             | 0~65535            | 0                  |
| *        | 04-55               | PLC Buffer 5                             | 0~65535            | 0                  |
| ×        | 04-56               | PLC Buffer 6                             | 0~65535            | 0                  |
| <b>X</b> | 04-57<br>04-58      | PLC Buffer 7<br>PLC Buffer 8             | 0~65535<br>0~65535 | 0                  |
| *        | 04-58               | PLC Buffer 9                             | 0~65535            | 0                  |
| *        | 04-59               | PLC Buffer 10                            | 0~65535            | 0                  |
| ~        | 04-61               | PLC Buffer 11                            | 0~65535            | 0                  |
| ~        | 04-62               | PLC Buffer 12                            | 0~65535            | 0                  |
| ~        | 04-63               | PLC Buffer 13                            | 0~65535            | 0                  |
| ~        | 04-64               | PLC Buffer 14                            | 0~65535            | 0                  |
| ~        | 04-65               | PLC Buffer 15                            | 0~65535            | 0                  |
| ~        | 04-66               | PLC Buffer 16                            | 0~65535            | 0                  |
| ×        | 04-67               | PLC Buffer 17                            | 0~65535            | 0                  |
| ×        | 04-68               | PLC Buffer 18                            | 0~65535            | 0                  |
| ×        | 04-69               | PLC Buffer 19                            | 0~65535            | 0                  |

## 05 Motor Parameters

### (IM: Induction Motor; PM: Permanent Magnet Motor)

| [ |           |                                                      |                                                                                                    | Factory |
|---|-----------|------------------------------------------------------|----------------------------------------------------------------------------------------------------|---------|
|   | Parameter | Explanation                                          | Settings                                                                                                    | Setting |
|   | 05-00     | Motor Auto Tuning                                    | <ul> <li>0: No function</li> <li>1: Measure IM in dynamic status (motor spinning) (Rs, Rr, Lm, Lx, no-load current)</li> <li>2: Measure IM in static status (motor not spinning)</li> </ul> | 0       |
|   | 05-01     | Full-Load current of IM 1<br>(A)                     | 10~120% of the drive's rated current                                                                                                    | ###.##  |
| × | 05-02     | Rated Power of IM 1 (kW)                             | 0~655.35kW                                                                                                    | ###.##  |
| ~ | 05-03     | Rated Rotational Speed<br>of IM 1 (rpm)              | 0~65535<br>1710 (60Hz 4 poles); 1410 (50Hz 4 poles)                                                                                                    | 1710    |
|   | 05-04     | Pole Number of IM 1                                  | 2~20                                                                                                    | 4       |
|   | 05-05     | No Load Current of IM1<br>(A)                        | 0~ Pr. 05-01 of factory setting                                                                                                    | ###.##  |
|   | 05-06     | Stator Resistance (Rs) of IM1                        | 0~65535 mΩ                                                                                                    | 0.000   |
|   | 05-07     | Rotor Resistance (Rr) of IM1                         | 0~65535 mΩ                                                                                                    | 0.000   |
|   | 05-08     | Magnetizing Inductance<br>(Lm) of IM 1               | 0~65535 mH                                                                                                    | 0.0     |
|   | 05-09     | Stator Inductance (Lx) of IM 1                       | 0~65535 mH                                                                                                    | 0.0     |
|   | 05-10     |                                                      |                                                                                                    |         |
|   | ~         | Reserved                                             |                                                                                                    |         |
|   | 05-12     |                                                      |                                                                                                    |         |
|   | 05-13     | Rated Current of<br>Induction Motor 2 ( Amps)        | 0~65535                                                                                                    | ###.##  |
| ~ | 05-14     | Rated Power of Induction<br>Motor 2 (kW)             | 0~655.35kW                                                                                                    | ###.##  |
| ~ | 05-15     | Rated Rotational Speed<br>of Induction Motor 2 (rpm) | 0~65535<br>1710 (60Hz 4poles); 1410 (50Hz 4 poles)                                                                                                    | 1710    |
|   | 05-16     | Pole Number of IM 2                                  | 2~20                                                                                                    | 4       |
|   | 05-17     | No-load Current of IM 2<br>(A)                       | 0~Pr. 05-01 factory setting                                                                                                    | ###.##  |
|   | 05-18     | Stator Resistance (Rs) of IM 2                       | 0.000~65.535 Ω                                                                                                    | 0.000   |
|   | 05-19     | Rotor Resistance (Rr) of IM 2                        | 0.000~65.535 Ω                                                                                                    | 0.000   |
|   | 05-20     | Magnetizing Inductance<br>(Lm) of IM 2               | 0.0~6553.5 mH                                                                                                    | 0.0     |
|   | 05-21     | Stator Inductance (Lx) of IM 2                       | 0.0~6553.5 mH                                                                                                    | 0.0     |
|   | 05-22     | Induction Motor 1/ Motor 2<br>Selection              | 1: Motor 1<br>2: Motor 2                                                                                                    | 1       |

|   | Parameter | Explanation                                                      | Settings                  | Factory<br>Setting |
|---|-----------|------------------------------------------------------------------|---------------------------|--------------------|
| * | 05-23     | Frequency for<br>Y-connection/<br>△-connection Switch of IM      | 0.00~600.00Hz             | 60.00              |
|   | 05-24     | Y-connection/                                                    | 0 : Disable<br>1 : Enable | 0                  |
| * | 05-25     | Delay Time for<br>Y-connection/<br>△-connection Switch of IM     | 0.000~60.000 sec.         | 0.200              |
|   | 05-26     | Accumulative Watt Per<br>Second of Motor in Low<br>Word (W-sec)  | Read only                 | 0.0                |
|   | 05-27     | Accumulative Watt Per<br>Second of Motor in High<br>Word (W-sec) | Read only                 | 0.0                |
|   | 05-28     | Accumulative Watt-hour<br>of Motor (W-Hour)                      | Read only                 | 0.0                |
|   | 05-29     | Accumulative Watt-hour<br>of Motor in Low Word<br>(kW-Hour)      | Read only                 | 0.0                |
|   | 05-30     | Accumulative Watt-hour<br>of Motor in High Word<br>(kW-Hour)     | Read only                 | 0.0                |
|   | 05-31     | Accumulated Motor<br>Operation Time (minutes)                    | 00~1439                   | 0                  |
|   | 05-32     | Accumulative Motor<br>Operation Time (day)                       | 00~65535                  | 0                  |

## 06 Protection Parameters

|   | Parameter | Explanation                                                                  | Settings                                                                                                    | Factory setting                                             |
|---|-----------|------------------------------------------------------------------------------|----------------------------------------------------------------------------------------------------|-------------------------------------------------------------|
| × | 06-00     | Low Voltage Level                                                            | 230V: 150.0~220.0Vdc<br>Frame E and above: 190.0~220.0Vdc<br>460V: 300.0~440.0Vdc<br>Frame E and above: 380.0~440.0Vdc                                                                                                    | 180.0/<br>360.0<br>Frame E<br>and above:<br>200.0/<br>400.0 |
| * | 06-01     | Over-voltage Stall<br>Prevention                                             | 230V: 350.0~450.0Vdc<br>460V: 700.0~900.0Vdc                                                                                                    | 380.0/<br>760.0                                             |
| * | 06-02     | Selection for Over-voltage<br>Stall Prevention                               | 0: Traditional over-voltage stall prevention<br>1: Smart over-voltage prevention                                                                                                    | 0                                                           |
| * | 06-03     | Over-current Stall<br>Prevention during<br>Acceleration                      | Normal duty: 0~160%<br>(100%: drive's rated current)<br>Light duty: 0~130%<br>(100%: drive's rated current)                                                                                                    | Normal<br>duty: 120<br>Light<br>duty: 120                   |
| * | 06-04     | Over-current Stall<br>Prevention during<br>Operation                         | Normal duty: 0~160%<br>(100%: drive's rated current)<br>Light duty: 0~130%<br>(100%: drive's rated current)                                                                                                    | Normal<br>duty: 120<br>Light<br>duty: 120                   |
| * | 06-05     | Accel./ Decel. Time<br>Selection of Stall<br>Prevention at Constant<br>Speed | 0: By current accel./ decel. time<br>1: By the 1 <sup>st</sup> accel./ decel. time<br>2: By the 2 <sup>nd</sup> accel./ decel. time<br>3: By the 3 <sup>rd</sup> accel./ decel. time<br>4: By the 4 <sup>th</sup> accel./ decel. time<br>5: By auto accel./ decel.                                                                                                    | 0                                                           |
| * | 06-06     | Over-torque Detection<br>Selection                                           | <ul> <li>0: No function</li> <li>1: Over-torque detection during constant<br/>speed operation, continue to operate after<br/>detection.</li> <li>2: Over-torque detection during constant<br/>speed operation, stop operation after<br/>detection.</li> <li>3: Over-torque detection during operation,<br/>continue to operate after detection.</li> <li>4: Over-torque detection during operation,<br/>stop operation after detection.</li> </ul> | 0                                                           |
| ~ | 06-07     | Over-torque Detection<br>Level (OT1)                                         | 10~200% (100%: drive's rated current)                                                                                                    | 120                                                         |
| × | 06-08     | Over-torque Detection<br>Time (OT1)                                          | 0.1~60.0 sec.                                                                                                    | 0.1                                                         |

|   | Parameter | Explanation                                      | Settings                                                                                                    | Factory setting |
|---|-----------|--------------------------------------------------|----------------------------------------------------------------------------------------------------|-----------------|
| M | 06-09     | Over-torque Detection<br>Selection (OT2)         | <ol> <li>0: No function</li> <li>1: Over-torque detection during constant<br/>speed operation, continue to operate after<br/>detection.</li> <li>2: Over-torque detection during constant<br/>speed operation, stop operation after<br/>detection.</li> <li>3: Over-torque detection during operation,<br/>continue to operate after detection.</li> <li>4: Over-torque detection during operation,<br/>stop operation after detection.</li> </ol> | 0               |
| N | 06-10     | Over-torque Detection<br>Level (OT2)             | 10~200% (100%: drive's rated current)                                                                                                    | 120             |
| N | 06-11     | Over-torque Detection<br>Time (OT2)              | 0.1~60.0 sec.                                                                                                    | 0.1             |
| N | 06-12     | Maximum Torque Limit                             | 0~200% (100%: drive's rated current)                                                                                                    | 150             |
| × | 06-13     | Electronic Thermal Relay<br>Selection (Motor 1)  | <ul> <li>0: Special motor<br/>(with external forced cooling)</li> <li>1: Self-cooled motor<br/>(so motor with fan on the shaft)</li> <li>2: Electronic thermal relay disabled</li> </ul>                                                                                                    | 2               |
| N | 06-14     | Electronic Thermal<br>Characteristic for Motor 1 | 30.0~600.0 sec.                                                                                                    | 60.0            |
| × | 06-15     | Heat Sink Over-heat (OH)<br>Warning              | 0.0~110.0℃                                                                                                    | 105.0           |
| N | 06-16     | Stall Prevention Limit                           | 0~100% (Pr. 06-03, Pr. 06-04)                                                                                                    | 50              |
|   | 06-17     | Current Error Record                             | <ul> <li>0: No fault record</li> <li>1: Over-current during accel. (ocA)</li> <li>2: Over-current during decel. (ocd)</li> <li>3: Over-current during constant speed (ocn)</li> <li>4: Ground fault (GFF)</li> <li>5: IGBT short-circuit (occ)</li> </ul>                                                                                                    | 0               |
|   | 06-18     | Second Most Recent<br>Error Record               | <ul> <li>6: Over-current at stop (ocS)</li> <li>7: Over-voltage during accel. (ovA)</li> <li>8: Over-voltage during decel. (ovd)</li> <li>9: Over-voltage during constant speed (ovn)</li> <li>10: Over-voltage at stop (ovS)</li> <li>11: Low-voltage during accel. (LvA)</li> <li>12: Low-voltage during decel. (Lvd)</li> <li>13: Low-voltage during constant speed (Lvn)</li> </ul>                                                            | 0               |
|   | 06-19     | Third Most Recent Error<br>Record                | <ul> <li>13: Low-voltage during constant speed (LVH)</li> <li>14: Stop mid-low voltage (LvS)</li> <li>15: Phase loss protection (PHL)</li> <li>16: IGBT over-heat (oH1)</li> <li>17: Capacitance over-heat (oH2)<br/>(over 40HP)</li> <li>18: tH1o (TH1 open: IGBT over-heat<br/>protection error)</li> </ul>                                                                                                    | 0               |

| Parameter | Explanation                        | Settings                                                                                                    | Factory setting |
|-----------|------------------------------------|----------------------------------------------------------------------------------------------------|-----------------|
| 06-20     | Fourth Most Recent Error<br>Record | <ul> <li>19: tH2o (TH2 open: capacitance over-heat protection error)</li> <li>20: Reserved</li> <li>21: Drive over-load (oL) (When current is 150% of the rated current, the drive will</li> </ul>                                                                                                    | 0               |
| 06-21     | Fifth Most Recent Error<br>Record  | be overloaded.)<br>22: Electronics thermal relay 1 (EoL1)<br>23: Electronics thermal relay 2 (EoL2)<br>24: Motor overheat (oH3) (PTC)<br>25: Reserved<br>26: Over-torque 1 (ot1)                                                                                                    | 0               |
| 06-22     | Sixth Most Recent Error<br>Record  | 27: Over-torque 2 (ot2)<br>28: Under current 1 (uc)<br>29: Reserved<br>30: Memory write-in error (cF1)<br>31: Memory read-out error (cF2)<br>32: Reserved<br>33: U-phase current detection error (cd1)<br>34: V-phase current detection error (cd2)<br>35: W-phase current detection error (dd0)<br>36: Clamp current detection error (Hd0)<br>37: Over-current detection error (Hd1)<br>38: Over-voltage detection error (Hd2)<br>39: Ground current detection error (Hd3)<br>40: Auto tuning error (AuE)<br>41: PID feedback loss (AFE)<br>42: Reserved<br>43: Reserved<br>44: Reserved<br>45: Reserved<br>46: Reserved<br>47: Reserved<br>48: ACI reference input loss (ACE)<br>49: External fault input (EF)<br>50: Emergency stop (EF1)<br>51: External base block (BB)<br>52: Password error (Pcode)<br>53: Software code error<br>54: Communication error (cE1)<br>55: Communication error (cE1)<br>55: Communication error (cE10)<br>59: PU time-out (cP10)<br>60: Brake transistor error (bf)<br>61: Y-connection / $\triangle$ -connection switch<br>error (ydc) | 0               |

| Parameter | Explanation | Settings                                 | Factory setting |
|-----------|-------------|------------------------------------------|-----------------|
|           |             | 62: Decel. energy bakup error (dEb)      | <b>.</b>        |
|           |             | 63: Slip error (oSL)                     |                 |
|           |             | 64: Electromagnet switch error (ryF)     |                 |
|           |             | 65: Reserved                             |                 |
|           |             | 66: Reserved                             |                 |
|           |             | 67: Reserved                             |                 |
|           |             | 68: Reserved                             |                 |
|           |             | 69: Reserved                             |                 |
|           |             | 70: Reserved                             |                 |
|           |             | 71: Reserved                             |                 |
|           |             | 72: Channel 1 (STO1~SCM1) internal       |                 |
|           |             | hardware error                           |                 |
|           |             | 73: External safety gate S1              |                 |
|           |             | 74: FIRE mode output                     |                 |
|           |             | 75: Reserved                             |                 |
|           |             | 76: STO (Safety Torque Off)              |                 |
|           |             | 77: Channel 2 (STO2~SCM2) internal       |                 |
|           |             | hardware error                           |                 |
|           |             | 78: Channel 1 and Channel 2 internal     |                 |
|           |             | hardware error                           |                 |
|           |             | 79: U phase over current (Uocc)          |                 |
|           |             | 80: V phase over current (Vocc)          |                 |
|           |             | 81: W phase over current (Wocc)          |                 |
|           |             | 82: U phase output phase loss (OPHL)     |                 |
|           |             | 83: V phase output phase loss (OPHL)     |                 |
|           |             | 84: W phase output phase loss (OPHL)     |                 |
|           |             | 85: Reserved                             |                 |
|           |             | 86: Reserved                             |                 |
|           |             | 87: Reserved<br>88: Reserved             |                 |
|           |             | 89: Reserved                             |                 |
|           |             | 90: Inner PLC function is forced to stop |                 |
|           |             | (FStp)                                   |                 |
|           |             | 91: Reserved                             |                 |
|           |             | 92: Reserved                             |                 |
|           |             | 93: Reserved                             |                 |
|           |             | 94: Reserved                             |                 |
|           |             | 95: Reserved                             |                 |
|           |             | 96: Reserved                             |                 |
|           |             | 97: Reserved                             |                 |
|           |             | 98: Reserved                             |                 |
|           |             | 99: CPU command error (TRAP)             |                 |
|           |             | 100: Reserved                            |                 |
|           |             | 101: CANopen software disconnect 1       |                 |
|           |             | (CGdE)                                   |                 |
|           |             | 102: CANopen software disconnect 2       |                 |
|           |             | (CGdE)                                   |                 |
|           |             | 103: CANopen synchronous error (CSYE)    |                 |

|   | Parameter | Explanation                            | Settings                                     | Factory setting |
|---|-----------|----------------------------------------|----------------------------------------------|-----------------|
|   |           |                                        | 104: CANopen hardware disconnect (CbFE)      |                 |
|   |           |                                        | 105: CANopen index setting error (CIdE)      |                 |
|   |           |                                        | 106: CANopen slave station number setting    |                 |
|   |           |                                        | error (CAdE)                                 |                 |
|   |           |                                        | 107: CANopen index setting exceed limit      |                 |
|   |           |                                        | (CFrE)                                       |                 |
|   |           |                                        | 108: Reserved                                |                 |
|   |           |                                        | 109: Reserved                                |                 |
|   |           |                                        | 110: Reserved                                |                 |
|   |           |                                        | 111: InrCOM time out (ictE)                  |                 |
| ~ | 06-23     | Fault Output Option 1                  | The meaning of the value corresponds to bit: | 0               |
| ~ | 00-23     |                                        | bit 0: Current                               | 0               |
|   |           |                                        | bit 1: Voltage                               | _               |
| ~ | 06-24     | Fault Output Option 2                  | bit 2: Over load                             | 0               |
|   |           |                                        | bit 3: System                                |                 |
| × | 06-25     | Fault Output Option 3                  | bit 4: Feedback                              | 0               |
|   |           |                                        | bit 5: External error                        |                 |
| ~ | 06-26     | Fault Output Option 4                  | bit 6: Communication                         | 0               |
| ~ | 00 20     |                                        | (refer to bit table for fault code)          | 0               |
|   |           |                                        | 0: Special motor                             |                 |
|   |           | Fleetrenie Thermal Delay               | (with external forced cooling)               |                 |
| ~ | 06-27     | Electronic Thermal Relay               | 1: Self-cooled motor                         | 2               |
|   |           | Selection 2 (Motor 2)                  | (so motor with fan on the shaft)             |                 |
|   |           |                                        | 2: Electronic thermal relay disabled         |                 |
|   |           | Electronic Thermal                     |                                              |                 |
| ~ | 06-28     | Operating Time of Motor 2              | 30.0~600.0 sec.                              | 60.0            |
|   |           | (seconds)                              |                                              |                 |
|   |           |                                        | 0: Warn and keep operation                   |                 |
|   | 00.00     |                                        | 1: Warn and ramp to stop                     | 0               |
| ~ | 06-29     | PTC Detection Selection                | 2: Warn and coast to stop                    | 0               |
|   |           |                                        | 3: No warning                                |                 |
| ~ | 06-30     | PTC Level                              | 0.0~100.0%                                   | 50.0            |
|   |           | Frequency Commanad                     |                                              | <b>_</b>        |
|   | 06-31     | when Malfunction                       | 0.00~655.35Hz                                | Read only       |
|   |           | Output Frequency when                  |                                              |                 |
|   | 06-32     | Malfunction                            | 0.00~655.35Hz                                | Read only       |
|   |           | Output Voltage when                    |                                              |                 |
|   | 06-33     | Malfunction                            | 0.0~6553.5V                                  | Read only       |
|   | 06-34     | DC Voltage at Malfunction              | 0.0~6553.5V                                  | Read only       |
|   |           | Output Current at                      |                                              | rioud only      |
|   | 06-35     | Malfunction                            | 0.00~655.35A                                 | Read only       |
|   |           | IGBT Temperature at                    |                                              |                 |
|   | 06-36     | Malfunction                            | - <b>3276.7~3276.7</b> °C                    | Read only       |
|   |           |                                        |                                              |                 |
|   | 06-37     | Capacitance Temperature at Malfunction | - <b>3276.7~3276.7</b> ℃                     | Read only       |
|   |           |                                        |                                              | -               |
|   | 06-38     | Motor Speed in rpm at                  | -32767~32767 rpm                             | Read only       |
|   | 00.00     | Malfunction                            | · · ·                                        | -               |
|   | 06-39     | Reserved                               |                                              |                 |

|   | Parameter | Explanation                                                               | Settings                                                                                                    | Factory setting |
|---|-----------|---------------------------------------------------------------------------|----------------------------------------------------------------------------------------------------|-----------------|
|   | 06-40     | Status of Multi-function<br>Input Terminal when<br>Malfunction            | 0000h~FFFFh                                                                                                    | Read only       |
|   | 06-41     | Status of Multi-function<br>Output Terminal when<br>Malfunction           | 0000h~FFFFh                                                                                                    | Read only       |
|   | 06-42     | Drive Status when<br>Malfunction                                          | 0000h~FFFFh                                                                                                    | Read only       |
|   | 06-43     | Reserved                                                                  |                                                                                                    |                 |
| ~ | 06-44     | STO Alarm Latch                                                           | 0: STO alarm latch<br>1: STO alarm no latch                                                                                                    | 0               |
| * | 06-45     | Action for Detected<br>Output Phase Loss<br>(OPhL)                        | <ul><li>0: Warn and keep operation</li><li>1: Warn and ramp to stop</li><li>2: Warn and coast to stop</li><li>3: No warning</li></ul>                                                                                                    | 3               |
| ~ | 06-46     | Detecting Time of Output<br>Phase Loss                                    | 0~65.535 sec.                                                                                                    | 0.500           |
| ~ | 06-47     | Current Level of Detected<br>Output Phase Loss                            | 0~655.35%                                                                                                    | 1.00            |
| × | 06-48     | Time for Detecting Output<br>Phase Loss before Run                        | 0~65.535 sec.                                                                                                    | 0.000           |
|   | 06-49     | Reserved                                                                  |                                                                                                    |                 |
| * | 06-50     | Time of Detected Input<br>Phase Loss                                      | 0.00~600.00 sec.                                                                                                    | 0.20            |
|   | 06-51     | Reserved                                                                  |                                                                                                    |                 |
| ~ | 06-52     | Ripple of the Detected<br>Input Phase Loss' s<br>Ripple                   | 230V models: 0.0~150 Vdc<br>460V models: 0.0~320 Vdc                                                                                                    | 30.0/<br>60.0   |
| ~ | 06-53     | Action for Detected Input<br>Phase Loss (OrP)                             | 0: Warn and ramp to stop<br>1: Warn and coast to stop                                                                                                    | 0               |
|   | 06-54     | Reserved                                                                  |                                                                                                    |                 |
| × | 06-55     | Derating Protection                                                       | <ul> <li>0: Constant rated surrent and limit carrier<br/>wave by loaded current and temperature</li> <li>1: Constant carrier frequency and limit<br/>loaded current by setting carrier wave</li> <li>2: Constant rated current (same as setting<br/>0), but current limit is closed</li> </ul> | 0               |
| × | 06-56     | PT100 Detection Level 1                                                   | 0.000~10.000 V                                                                                                    | 5.000           |
| × | 06-57     | PT100 Detection Level 2                                                   | 0.000~10.000 V                                                                                                    | 7.000           |
| × | 06-58     | PT100 Level 1 Frequency<br>Protect                                        | 0.00~600.00 Hz                                                                                                    | 0.00            |
| * | 06-59     | Delay Time of PT100<br>Level 1 Frequency<br>Protection                    | 0~6000 sec.                                                                                                    | 60              |
| ~ | 06-60     | Software Detection GFF<br>Current Level (% rated<br>current of the drive) | 0.0~6553.5%                                                                                                    | 60.0            |

|   | Parameter           | Explanation                                           | Settings                                                                                                    | Factory setting |
|---|---------------------|-------------------------------------------------------|----------------------------------------------------------------------------------------------------|-----------------|
| ~ | 06-61               | Software Detection of<br>GFF Low Pass Filter Gain     | 0~655.35 sec.                                                                                                    | 0.10            |
| ~ | 06-62               | Disable Level of dEb                                  | 230V models: 0~220.0 Vdc<br>460V models: 0~440.0 Vdc                                                                                                    | 150.0/<br>300.0 |
|   | 06-63               | Fault Record 1 (Day)                                  | 0~65535                                                                                                    | Read only       |
|   | 06-64               | Fault Record 1 (Min.)                                 | 0~1439                                                                                                    | Read only       |
|   | 06-65               | Fault Record 2 (Day)                                  | 0~65535                                                                                                    | Read only       |
|   | 06-66               | Fault Record 2 (Min.)                                 | 0~1439                                                                                                    | Read only       |
|   | 06-67               | Fault Record 3 (Day)                                  | 0~65535                                                                                                    | Read only       |
|   | 06-68               | Fault Record 3 (Min.)                                 | 0~1439                                                                                                    | Read only       |
|   | 06-69               | Fault Record 4 (Day)                                  | 0~65535                                                                                                    | Read only       |
|   | 06-70               | Fault Record 4 (Min.)                                 | 0~1439                                                                                                    | Read only       |
| × | 06-71               | Low Current Setting Level                             | 0.0~100.0%                                                                                                    | 0.0             |
| * | 06-72               | Low Current Detection<br>Time                         | 0.00~360.00 sec.                                                                                                    | 0.00            |
| * | 06-73               | Options when Low<br>Current Occurs                    | <ol> <li>0: No function</li> <li>1: Warn and coast to stop</li> <li>2: Warn and ramp to stop by 2<sup>nd</sup> deceleration time</li> <li>3: Warn and operation continues</li> </ol> | 0               |
|   | 06-74<br>~<br>06-79 | Reserved                                              |                                                                                                    |                 |
|   | 06-80               | Fire Mode                                             | 0: No function<br>1: Forward operation<br>2: Reverse operation                                                                                                    | 0               |
|   | 06-81               | Operating Frequency<br>when Running Fire Mode<br>(Hz) | 0.00~600.00 Hz                                                                                                    | 60.00           |
|   | 06-82               | Bypass Fire Mode<br>Enabled                           | 0: Disable bypass<br>1: Enable bypass                                                                                                    | 0               |
|   | 06-83               | Delayed Time when<br>Bypass Fire Mode                 | 0.0~6550.0 sec.                                                                                                    | 0.0             |
|   | 06-84               | Auto Reset Counter of<br>Fire Mode                    | 0~10                                                                                                    | 0               |
|   | 06-85               | Length of Time to Reset<br>Auto-counter (sec.)        | 0.0~6000.0 sec.                                                                                                    | 60.0            |

# 07 Special Parameters

|    | Parameter | Explanation                                                                                      | Settings                                                                                                    | Factory<br>Setting |
|----|-----------|--------------------------------------------------------------------------------------------------|----------------------------------------------------------------------------------------------------|--------------------|
| /  | 07-00     | Built-in Software Brake<br>Level                                                                 | 230V series: 350.0~450.0 Vdc<br>460V series: 700.0~900.0 Vdc                                                                                                    | 380.0/<br>760.0    |
| 1  | 07-01     | DC Brake Current Level                                                                           | 0~100%                                                                                                    | 0                  |
| /  | 07-02     | DC Brake Time at<br>Start-up                                                                     | 0.0~60.0 sec.                                                                                                    | 0.0                |
| 1  | 07-03     | DC Brake Time at Stop                                                                            | 0.0~60.0 seconds                                                                                                    | 0.0                |
| /  | 07-04     | Startup Frequency for DC<br>Brake                                                                | 0.00~600.00Hz                                                                                                    | 0.00               |
| ·  | 07-05     | Voltage Increasing<br>Percentage                                                                 | 0~200%                                                                                                    | 100                |
| 1  | 07-06     | Restart after Momentary<br>Power Down                                                            | <ul> <li>0: Stop operation</li> <li>1: Speed search starting from last speed<br/>before the moment of power down.</li> <li>2: Speed search starting from minimum<br/>output frequency</li> </ul>                               | 0                  |
| /  | 07-07     | Maximum Power Loss<br>Duration                                                                   | 0.1~20.0 sec.                                                                                                    | 2.0                |
| 1  | 07-08     | Base Block Time                                                                                  | 0.1~5.0 sec.                                                                                                    | 0.5                |
| 1  | 07-09     | Current Limit for Speed<br>Search                                                                | 20~200%                                                                                                    | 100                |
| /  | 07-10     | Treatment to Restart After<br>Fault                                                              | <ul><li>0: Stop operation</li><li>1: Speed search starts with current speed</li><li>2: Speed search starts with minimum output frequency</li></ul>                                                                             | 0                  |
| ·  | 07-11     | # of Auto Reset after<br>Errors Occurred                                                         | 0~10                                                                                                    | 0                  |
| 1  | 07-12     | Speed Search while<br>Start-up                                                                   | <ul> <li>0: Disable</li> <li>1: Speed search starting from maximum output frequency</li> <li>2: Speed search starting from start-up motor frequency</li> <li>3: Speed search starting from minimum output frequency</li> </ul> | 0                  |
|    | 07-13     | Deceleration Time at<br>Momentary Power Down<br>(dEb function:<br>Deceleration Energy<br>Backup) | 0: Disable<br>1: 1st decel. time<br>2: 2nd decel. time<br>3: 3rd decel. time<br>4: 4th decel. time<br>5: System decel. time<br>6: Auto decel. time                                                                             | 0                  |
| ·  | 07-14     | DEB Return Time                                                                                  | 0.0~25.0 sec.                                                                                                    | 0.0                |
|    | 07-15     | Dwell Time at Accel.                                                                             | 0.00~600.00 sec.                                                                                                    | 0.00               |
|    | 07-16     | Dwell Frequency at Accel.                                                                        | 0.00~600.00 Hz                                                                                                    | 0.00               |
|    | 07-17     | Dwell Time at Decel.                                                                             | 0.00~600.00 sec.                                                                                                    | 0.00               |
| r. | 07-18     | Dwell Frequency at<br>Decel.                                                                     | 0.00~600.00 Hz                                                                                                    | 0.00               |

|   | Parameter | Explanation                                                                 | Settings                                                                                                    | Factory<br>Setting |
|---|-----------|-----------------------------------------------------------------------------|----------------------------------------------------------------------------------------------------|--------------------|
| * | 07-19     | Fan Cooling Control                                                         | <ul> <li>0: Fan always ON</li> <li>1: 1 minute after the AC motor drive stops, fan will be OFF</li> <li>2: When the AC motor drive runs, the fan is ON. When the AC motor drive stops, the fan is OFF</li> <li>3: Fan turns ON when the preliminary heat sink's temperature reached around 60°C (140°F).</li> <li>4: Fan always OFF</li> </ul> | 0                  |
| * | 07-20     | Emergency Stop (EF) &<br>Force to Stop Selection                            | 0: Coast stop<br>1: By deceleration Time 1<br>2: By deceleration Time 2<br>3: By deceleration Time 3<br>4: By deceleration Time 4<br>5: System Deceleration<br>6: Automatic Deceleration                                                                                                    | 0                  |
| * | 07-21     | Auto Energy-sAVI1ng<br>Operation                                            | 0: Disable<br>1: Enable                                                                                                    | 0                  |
| × | 07-22     | Energy-sAVI1ng Gain                                                         | 10~1000%                                                                                                    | 100                |
| * | 07-23     | Auto Voltage<br>Regulation(AVR) Function                                    | 0: Enable AVR<br>1: Disable AVR<br>2: Disable AVR during deceleration                                                                                                    | 0                  |
| * | 07-24     | Filter Time of Torque<br>Command (V/F and SVC<br>control mode)              | 0.001~10.000 sec.                                                                                                    | 0.020              |
| * | 07-25     | Filter Time of Slip<br>Compensation (V/F and<br>SVC control mode)           | 0.001~10.000 sec.                                                                                                    | 0.100              |
| * | 07-26     | Torque Compensation<br>Gain (V/F and SVC<br>control mode)                   | 0~10 (To be "1" under SVC control mode)                                                                                                    | 0                  |
| * | 07-27     | Slip Compensation Gain<br>(V/F and SVC control<br>mode)                     | 0.00~10.0                                                                                                    | 0.00               |
|   | 07-28     | Reserved                                                                    |                                                                                                    |                    |
| * | 07-29     | Slip Deviation Level                                                        | 0.0~100.0%<br>0: Not-detectable                                                                                                    | 0                  |
| ~ | 07-30     | Detection Time of Slip<br>Deviation                                         | 0.0~10.0 sec.                                                                                                    | 1.0                |
| * | 07-31     | Over Slip Treatment                                                         | 0: Warn and keep operation<br>1: Warn and ramp to stop<br>2: Warn and coast to stop<br>3: No warning                                                                                                    | 0                  |
| × | 07-32     | Motor Hunting Gain                                                          | 0~10000                                                                                                    | 1000               |
| * | 07-33     | Recovery Time to<br>Pr.07-11 (Number of auto<br>reset after error occurred) | 0.0~6000.0 sec.                                                                                                    | 60.0               |

# 08 High-function PID Parameters

|   | Parameter | Explanation                                 | Settings                                                                                                    | Factory<br>Setting |
|---|-----------|---------------------------------------------|----------------------------------------------------------------------------------------------------|--------------------|
| × | 08-00     | Input Terminal for PID<br>feedback          | <ul> <li>0: No function</li> <li>1: Negative PID feedback: input from<br/>external terminal AVI1 (Pr. 03-00)</li> <li>2: Reserved</li> <li>3: Reserved</li> <li>4: Positive PID feedback from external<br/>terminal AVI1 (Pr. 03-00)</li> <li>5: Reserved</li> <li>6: Reserved</li> <li>7: Reserved</li> <li>8: Reserved</li> </ul> | 0                  |
| × | 08-01     | Proportional Gain (P)                       | 0.0~100.0%                                                                                                    | 1.0                |
| * | 08-02     | Integral Time (I)                           | 0.00~100.00 sec.<br>0.00: No intergration                                                                                                    | 1.00               |
| × | 08-03     | Derivative Time (D)                         | 0.00~1.00 sec.                                                                                                    | 0.00               |
| × | 08-04     | Upper Limit of Integral<br>Control          | 0.0~100.0%                                                                                                    | 100.0              |
| * | 08-05     | PID Output Frequency<br>Limit               | 0.0~110.0%                                                                                                    | 100.0              |
| × | 08-06     | PID Feedback Value                          | -200.00 ~ 200.00%                                                                                                    | 0.00               |
| × | 08-07     | PID Delay Time                              | 0.0~35.0 sec.                                                                                                    | 0.0                |
| ~ | 08-08     | Feedback Signal<br>Detection Time           | 0.0~3600.0 sec.                                                                                                    | 0.0                |
| * | 08-09     | Options on Feedback<br>Error                | <ul><li>0: Warn and keep operation</li><li>1: Warn and ramp to stop</li><li>2: Warn and coast to stop</li><li>3: Warn and operate at last frequency</li></ul>                                                                                                    | 0                  |
| N | 08-10     | Sleep Reference Point                       | 0.00~600.00Hz or 0~200.00%                                                                                                    | 0.00               |
| × | 08-11     | Wake-up Reference Point                     | 0.00~600.00Hz or 0~200.00%                                                                                                    | 0.00               |
| × | 08-12     | Sleep Time                                  | 0.0~600.00 sec.                                                                                                    | 0.0                |
| × | 08-13     | PID Deviation Level                         | 1.0~50.0%                                                                                                    | 10.0               |
| × | 08-14     | PID Deviation Time                          | 0.1~300.0 sec.                                                                                                    | 5.0                |
| * | 08-15     | Filter Time for PID<br>Feedback             | 0.1~300.0 sec.                                                                                                    | 5.0                |
| * | 08-16     | PID Compensation<br>Selection               | 0: Parameter setting<br>1: Analog input                                                                                                    | 0                  |
| × | 08-17     | PID Compensation                            | -100.0~+100.0%                                                                                                    | 0                  |
|   | 08-18     | Setting of Sleep mode<br>function           | 0: Follow PID output command<br>1: Follow PID feedback signal                                                                                                    | 0                  |
| * | 08-19     | Integral Limit during<br>Wakeup             | 0.0~200.0%                                                                                                    | 50.0               |
|   | 08-20     | PID Mode Selection                          | 0: Serial connection<br>1: Parallel connection                                                                                                    | 0                  |
|   | 08-21     | Enable PID to Change<br>Operation Direction | 0: Operation direction cannot be changed<br>1: Operation direction can be changed                                                                                                    | 0                  |
| N | 08-22     | Wakeup Delay Time                           | 0 ~ 600.00 sec.                                                                                                    | 0.00               |

# 09 Communication Parameters

|   | Parameter           | Explanation                          | Settings                                                                                                    | Factory<br>Setting |
|---|---------------------|--------------------------------------|----------------------------------------------------------------------------------------------------|--------------------|
| N | 09-00               | COM1 Communication<br>Address        | 1~254                                                                                                    | 1                  |
| N | 09-01               | COM1 Transmission<br>Speed           | 4.8~115.2 Kbps                                                                                                    | 9.6                |
| × | 09-02               | COM1 Transmission Fault<br>Treatment | <ol> <li>0: Warn and continue operation</li> <li>1: Warn and ramp to stop</li> <li>2: Warn and coast to stop</li> <li>3: No warning and continue operation</li> </ol>                                                                                                    | 3                  |
| N | 09-03               | COM1 Time-out Detection              | 0.0~100.0 sec.                                                                                                    | 0.0                |
| M | 09-04               | COM1 Communication<br>Protocol       | 1: 7, N, 2 (ASCII)<br>2: 7, E, 1 (ASCII)<br>3: 7, O, 1 (ASCII)<br>4: 7, E, 2 (ASCII)<br>5: 7, O, 2 (ASCII)<br>6: 8, N, 1 (ASCII)<br>7: 8, N, 2 (ASCII)<br>8: 8, E, 1 (ASCII)<br>9: 8, O, 1 (ASCII)<br>10: 8, E, 2 (ASCII)<br>11: 8, O, 2 (ASCII)<br>12: 8, N, 1 (RTU)<br>13: 8, N, 2 (RTU)<br>14: 8, E, 1 (RTU)<br>15: 8, O, 1 (RTU)<br>16: 8, E, 2 (RTU)<br>17: 8, O, 2 (RTU) | 1                  |
|   | 09-05<br>~<br>09-08 | Reserved                             | , _ , _ , _ ( /                                                                                                    |                    |
| N | 09-09               | Response Delay Time                  | 0.0~200.0ms                                                                                                    | 2.0                |
|   | 09-10               | Main Communication<br>Frequency (Hz) | 0.00~600.00Hz                                                                                                    | 60.00              |
| N | 09-11               | Block Transfer 1                     | 0~65535                                                                                                    | 010Ch              |
| × | 09-12               | Block Transfer 2                     | 0~65535                                                                                                    | 010Dh              |
| × | 09-13               | Block Transfer 3                     | 0~65535                                                                                                    | 010Ah              |
| × | 09-14               | Block Transfer 4                     | 0~65535                                                                                                    | 010Bh              |
| × | 09-15               | Block Transfer 5                     | 0~65535                                                                                                    | 0                  |
| × | 09-16               | Block Transfer 6                     | 0~65535                                                                                                    | 0                  |
| × | 09-17               | Block Transfer 7                     | 0~65535                                                                                                    | 0                  |
| × | 09-18               | Block Transfer 8                     | 0~65535                                                                                                    | 0                  |
| × | 09-19               | Block Transfer 9                     | 0~65535                                                                                                    | 0                  |
| × | 09-20               | Block Transfer 10                    | 0~65535                                                                                                    | 0                  |
| × | 09-21               | Block Transfer 11                    | 0~65535                                                                                                    | 0                  |
| × | 09-22               | Block Transfer 12                    | 0~65535                                                                                                    | 0                  |
|   | 09-23               | Block Transfer 13                    | 0~65535                                                                                                    | 0                  |
| N | 03-23               |                                      | 0 00000                                                                                                    | •                  |

|   | Parameter | Explanation            | Settings                                                       | Factory<br>Setting |  |  |  |  |  |
|---|-----------|------------------------|----------------------------------------------------------------|--------------------|--|--|--|--|--|
| × | 09-25     | Block Transfer 15      | 0~65535                                                        | 0                  |  |  |  |  |  |
| × | 09-26     | Block Transfer 16      | 0~65535                                                        | 0                  |  |  |  |  |  |
|   | 09-27     |                        |                                                                |                    |  |  |  |  |  |
|   | ~         | Reserved               |                                                                |                    |  |  |  |  |  |
|   | 09-29     |                        |                                                                |                    |  |  |  |  |  |
|   | 09-30     | Communication Decoding | 0: Decoding Method 1                                           | 1                  |  |  |  |  |  |
|   |           | Method                 | 1: Decoding Method 2                                           |                    |  |  |  |  |  |
|   | 09-31     | Internal Communication | 0: Modbus 485                                                  | 0                  |  |  |  |  |  |
|   |           | Protocol               | 1: BACnet                                                      | _                  |  |  |  |  |  |
|   | 09-32     | Reserved               |                                                                |                    |  |  |  |  |  |
| × | 09-33     | PLC Command Force to 0 | 0~65535                                                        | 0                  |  |  |  |  |  |
|   | 09-34     | Reserved               |                                                                |                    |  |  |  |  |  |
|   | 09-35     | PLC Address            | 1~254                                                          | 2                  |  |  |  |  |  |
|   | 09-36     | CANopen Slave Address  | 1~127                                                          | 0                  |  |  |  |  |  |
|   |           |                        | 0: 1M bps                                                      |                    |  |  |  |  |  |
|   |           |                        | 1: 500K bps                                                    |                    |  |  |  |  |  |
|   | 09-37     | CANopen Speed          | 2: 250K bps                                                    | 0                  |  |  |  |  |  |
|   |           |                        | 3: 125K bps                                                    | -                  |  |  |  |  |  |
|   |           |                        | 4: 100K bps (Delta Only)                                       |                    |  |  |  |  |  |
|   |           |                        | 5: 50K bps                                                     |                    |  |  |  |  |  |
|   | 09-38     | Reserved               |                                                                |                    |  |  |  |  |  |
|   |           |                        | bit 0: CANopen Guarding Time out                               |                    |  |  |  |  |  |
|   |           |                        | bit 1: CANopen Heartbeat Time out                              |                    |  |  |  |  |  |
|   |           |                        | bit 2: CANopen SYNC Time out                                   |                    |  |  |  |  |  |
|   |           |                        | bit 3: CANopen SDO Time out                                    |                    |  |  |  |  |  |
|   |           |                        | bit 4: CANopen SDO buffer overflow                             |                    |  |  |  |  |  |
|   |           |                        | bit 5: Can Bus Off                                             |                    |  |  |  |  |  |
|   | 09-39     | CANopen Warning        | bit 6: Error protocol of CANopen                               | 0                  |  |  |  |  |  |
|   |           | Record                 | bit 7: Reserved<br>bit 8: The setting values of CANopen indexs |                    |  |  |  |  |  |
|   |           |                        | are fail                                                       |                    |  |  |  |  |  |
|   |           |                        | bit 9: The setting value of CANopen address                    |                    |  |  |  |  |  |
|   |           |                        | is fail                                                        |                    |  |  |  |  |  |
|   |           |                        | bit10: The checksum value of CANopen                           |                    |  |  |  |  |  |
|   |           |                        | indexs is fail                                                 |                    |  |  |  |  |  |
|   |           | CANopen Decoding       | 0: Delta defined decoding method                               |                    |  |  |  |  |  |
|   | 09-40     | Method                 | 1: CANopen DS402 Standard                                      | 1                  |  |  |  |  |  |
|   |           |                        | 0: Node reset state                                            |                    |  |  |  |  |  |
|   |           |                        | 1: Com reset state                                             |                    |  |  |  |  |  |
|   |           | CANopen Communication  | 2: Boot up state                                               |                    |  |  |  |  |  |
|   | 09-41     | Status                 | 3: Pre-operation state                                         | 0                  |  |  |  |  |  |
|   |           |                        | 4: Operation state                                             |                    |  |  |  |  |  |
|   |           |                        | 5: Stop state                                                  |                    |  |  |  |  |  |

| Parameter           | Explanation                             | Settings                                                                                                    | Factory<br>Setting |
|---------------------|-----------------------------------------|----------------------------------------------------------------------------------------------------|--------------------|
| 09-42               | CANopen Control Status                  | <ul> <li>0: Not ready for use state</li> <li>1: Inhibit start state</li> <li>2: Ready to switch on state</li> <li>3: Switched on State</li> <li>4: Enable operation state</li> <li>5: Reserved</li> <li>6: Reserved</li> <li>7: Quick stop active state</li> <li>8: Reserved</li> <li>9: Reserved</li> <li>10: Reserved</li> <li>11: Reserved</li> <li>12: Reserved</li> <li>13: Error reaction active state</li> <li>14: Error State</li> </ul> | 0                  |
| 09-43               | Reserved                                |                                                                                                    | i                  |
| 09-44               | Reserved                                |                                                                                                    |                    |
| 09-45               | CANopen Master function                 | 0: Disable<br>1: Enable                                                                                                    | 0                  |
| 09-46               | CANopen Master Address                  | 0~127                                                                                                    | 100                |
| 09-47<br>~<br>09-49 | Reserved                                |                                                                                                    |                    |
| 09-50               | BACnet Dnet                             | 0~127                                                                                                    | 10                 |
| 09-51               | BACnet Baud Rate                        | 9.66~76.8 kbps                                                                                                    | 38.4               |
| 09-52               | BACnet Device ID L                      | 0~65535                                                                                                    | 10                 |
| 09-53               | BACnet Device ID H                      | 0~63                                                                                                    | 0                  |
| 09-54               | Reserved                                |                                                                                                    | 407                |
| 09-55<br>09-56      | BACnet Max Address<br>BACnet Password   | 0~127<br>0~65535                                                                                                    | <u> </u>           |
| 09-57<br>~<br>09-59 | Reserved                                |                                                                                                    |                    |
| 09-60               | Identification of<br>Communication Card | 0: No communication card<br>1: DeviceNet Slave<br>2: Profibus-DP Slave<br>3: CANopen Slave<br>4: Modbus-TCP Slave<br>5: EtherNet/IP Slave<br>6~8: Reserved                                                                                                    | 0                  |
|                     | Firmware Version of                     | Read only                                                                                                    | ##                 |
| 09-61               | Communication Card                      | ,                                                                                                    |                    |
| 09-61               | Communication Card<br>Product Code      | Read only                                                                                                    | ##                 |

| 1   | Parameter      | Explanation                             | Settings                                 | Factory<br>Setting |
|-----|----------------|-----------------------------------------|------------------------------------------|--------------------|
|     | 09-64          |                                         |                                          | e e tag            |
|     | ~              | Reserved                                |                                          |                    |
|     | 09-69          |                                         |                                          |                    |
| ~   | 09-70          | Address of                              | DeviceNet: 0-63                          | 1                  |
| ~   | 00 / 0         | Communication Card                      | Profibus-DP: 1-125                       | 1                  |
|     |                |                                         | Standard DeviceNet:                      |                    |
|     |                |                                         | 0: 100Kbps                               |                    |
|     |                |                                         | 1: 125Kbps                               |                    |
|     |                |                                         | 2: 250Kbps                               |                    |
|     |                |                                         | 3: 1Mbps (Delta only)                    |                    |
|     |                |                                         | Non standard DeviceNet: (Delta only)     |                    |
|     |                | Communication Card                      | 0: 10Kbps                                |                    |
| ×   | 09-71          | Speed                                   | 1: 20Kbps                                | 2                  |
|     |                |                                         | 2: 50Kbps                                |                    |
|     |                |                                         | 3: 100Kbps                               |                    |
|     |                |                                         | 4: 125Kbps                               |                    |
|     |                |                                         | 5: 250Kbps                               |                    |
|     |                |                                         | 6: 500Kbps                               |                    |
|     |                |                                         | 7: 800Kbps                               |                    |
|     |                |                                         | 8: 1Mbps                                 |                    |
|     |                |                                         | 0: Disable                               |                    |
|     | 09-72          | Other settings of<br>communication card | This mode, baud rate can only be 0,1,2,3 |                    |
| N   |                |                                         | in standard DeviceNet speed              | 0                  |
|     |                | speed                                   | 1: Enable                                | -                  |
|     |                |                                         | This mode, the baud rate of DeviceNet    |                    |
|     | 00.70          | Reserved                                | can be same as CANopen (0-8).            |                    |
|     | 09-73<br>09-74 | Reserved                                |                                          |                    |
|     | 09-74          | IP Configuration of the                 | 0: Static IP                             |                    |
| ×   | 09-75          | Communication Card                      | 1: Dynamic IP (DHCP)                     | 0                  |
|     |                | IP Address 1 of the                     |                                          |                    |
| ×   | 09-76          | Communication Card                      | 0~255                                    | 0                  |
|     |                | IP Address 2 of the                     |                                          |                    |
| ~   | 09-77          | Communication Card                      | 0~255                                    | 0                  |
| ,   | 00 70          | IP Address 3 of the                     | 0.055                                    | 0                  |
| *   | 09-78          | Communication Card                      | 0~255                                    | 0                  |
|     | 00.70          | IP Address 4 of the                     | 0, 055                                   | 0                  |
| ~   | 09-79          | Communication Card                      | 0~255                                    | 0                  |
| *   | 09-80          | Address Mask 1 of the                   | 0~255                                    | 0                  |
| ~   | 09-00          | Communication Card                      | 0 200                                    | U                  |
| ~   | 09-81          | Address Mask 2 of the                   | 0~255                                    | 0                  |
| ~   | 00 01          | Communication Card                      |                                          | v                  |
| N   | 09-82          | Address Mask 3 of the                   | 0~255                                    | 0                  |
| ,.  |                | Communication Card                      |                                          | ~                  |
| N   | 09-83          | Address Mask 4 of the                   | 0~255                                    | 0                  |
| , . |                | Communication Card                      |                                          | -                  |

|   | Parameter | Explanation                                       | Settings                                                                                                    | Factory<br>Setting |  |  |  |
|---|-----------|---------------------------------------------------|----------------------------------------------------------------------------------------------------|--------------------|--|--|--|
| × | 09-84     | Gateway Address 1 of the<br>Communication Card    | 0~255                                                                                                    | 0                  |  |  |  |
| × | 09-85     | Gateway Address 2 of the<br>Communication Card    | 0~255                                                                                                    | 0                  |  |  |  |
| × | 09-86     | Gateway Address 3 of the<br>Communication Card    | 0~255                                                                                                    | 0                  |  |  |  |
| × | 09-87     | Gateway Address 4 of the<br>Communication Card    | 0~255                                                                                                    | 0                  |  |  |  |
| * | 09-88     | Password for<br>Communication Card<br>(Low word)  | 0~99                                                                                                    | 0                  |  |  |  |
| × | 09-89     | Password for<br>Communication Card<br>(High word) | 3 0~99                                                                                                    |                    |  |  |  |
| × | 09-90     | Reset Communication<br>Card                       | 0: No function 1: Reset to return to the factory setting                                                                                                    | 0                  |  |  |  |
| × | 09-91     | Additional Setting for<br>Communication Card      | l disabled                                                                                                    |                    |  |  |  |
|   | 09-92     | Status of Communication<br>Card                   | bit 0: Enable password.<br>When the communication card is<br>locked by a password, this bit 0 will be<br>enabled. When the password is clear,<br>this bit 0 will be disabled. | 0                  |  |  |  |

## 10 PID Control Parameters

Group 10 PID Control Parameters are reserved.

## **11 Advanced Parameters**

Group 11 Advanced parameters are reserved.

# 12 PUMP Parameters

|   | Parameter | Explanation                                                                                  | Settings                                                                                                    | Factory<br>Setting |
|---|-----------|----------------------------------------------------------------------------------------------|----------------------------------------------------------------------------------------------------|--------------------|
|   | 12-00     | Circulative Control                                                                          | <ul> <li>0: No operation</li> <li>1: Fixed Time Circulation (by time)</li> <li>2: Fixed quantity circulation (by PID)</li> <li>3: Fixed quantity control</li> <li>4: Fixed Time Circulation+ Fixed quantity circulation</li> <li>5: Fixed Time Circulation+ Fixed quantity control</li> </ul> | 0                  |
|   | 12-01     | Number of motors to be connected                                                             | From only 1 and up to 8 motors                                                                                                    | 1                  |
|   | 12-02     | Operating time of each motor (minutes)                                                       | 0 to 65500 min                                                                                                    | 0                  |
|   | 12-03     | Delay Time due to the<br>Acceleration (or the<br>Increment ) at Motor<br>Switching           | 0.0 to 3600.0 sec                                                                                                    | 10                 |
|   | 12-04     | Delay Time due to the<br>Deceleration ( or the<br>Decrement) at Motor<br>Switching (seconds) | 0.0 to 3600.0 sec                                                                                                    | 10                 |
| * | 12-05     | Delay time while fixed<br>quantity circulation at<br>Motor Switching<br>(seconds)            | 0.0 to 3600.0 sec                                                                                                    | 100                |
| * | 12-06     | Frequency when<br>switching motors at fixed<br>quantity circulation (Hz)                     | 0.00 to 600.00 Hz                                                                                                    | 6000               |
|   | 12-07     | Action to do when Fixed<br>Quantity Circulation<br>breaks down.                              | 0: Turn off all output<br>1: Motors powered by mains electricity<br>continues to operate.                                                                                                    | 0                  |
| ~ | 12-08     | Frequency when stopping auxiliary motor (Hz)                                                 | 0.00 to 600.00 Hz                                                                                                    | 0                  |

[This page intentionally left blank]

# **Chapter 12 Description of Parameter Setting**

## 00 Drive Parameters

✓ The parameter can be set during operation.

# 00 - 00 ID Code of the AC Motor Drive

Factory Setting: #.#

Settings Read Only

# 00 - 01 Display AC Motor Drive Rated Current

Factory Setting: #.#

Settings Read Only

- Pr. 00-00 displays the identity code of the AC motor drive. Using the following table to check if Pr.00-01 setting is the rated current of the AC motor drive. Pr.00-01 corresponds to the ID code in Pr.00-00.
- The factory setting is the rated current for light duty. Set Pr.00-16 to 1 to display the rated current for normal duty.

| 230V series                         |     |     |     |     |     |     |     |    |    |      |    |     |  |  |
|-------------------------------------|-----|-----|-----|-----|-----|-----|-----|----|----|------|----|-----|--|--|
| Frame                               |     |     |     | А   |     |     | В   |    |    |      | С  |     |  |  |
| kW                                  | 0.7 | 5   | 1.5 | 2.2 | 3.7 | 5.5 | 7.5 | 11 | 15 | 18.5 | 22 | 30  |  |  |
| HP                                  | 1.( | )   | 2.0 | 3.0 | 5.0 | 7.5 | 10  | 15 | 20 | 25   | 30 | 40  |  |  |
| ID Code of the AC<br>Motor Drive    | 4   |     | 6   | 8   | 10  | 12  | 14  | 16 | 18 | 20   | 22 | 24  |  |  |
| Rated Current of<br>Light Duty (A)  | 5   |     | 7.5 | 10  | 15  | 21  | 31  | 46 | 61 | 75   | 90 | 105 |  |  |
| Rated Current of<br>Normal Duty (A) | 4.  | 4.6 |     | 8   | 11  | 17  | 25  | 33 | 49 | 65   | 75 | 90  |  |  |
| Frame                               | D   | D E |     |     |     |     |     |    |    |      |    |     |  |  |
| kW                                  | 37  | 45  | 55  | 75  | 90  | 1   |     |    |    |      |    |     |  |  |
| HP                                  | 50  | 60  | 75  | 100 | 125 | 1   |     |    |    |      |    |     |  |  |
| ID Code of the AC<br>Motor Drive    | 26  | 28  | 30  | 32  | 34  |     |     |    |    |      |    |     |  |  |
| Rated Current of<br>Light Duty (A)  | 146 | 180 | 215 | 276 | 322 | ]   |     |    |    |      |    |     |  |  |
| Rated Current of<br>Normal Duty (A) | 120 | 146 | 180 | 215 | 255 |     |     |    |    |      |    |     |  |  |

|                                     | 460V series |     |     |     |      |      |     |    |    |      |    |    |    |
|-------------------------------------|-------------|-----|-----|-----|------|------|-----|----|----|------|----|----|----|
| Frame                               |             |     |     | Α   |      |      |     |    | В  |      | С  |    |    |
| kW                                  | 0.75        | 1.5 | 2.2 | 3.7 | 4.0  | 5.5  | 7.5 | 11 | 15 | 18.5 | 22 | 30 | 37 |
| HP                                  | 1           | 2   | 3   | 5   | 5.5  | 7.5  | 10  | 15 | 20 | 25   | 30 | 40 | 50 |
| ID Code of the AC<br>Motor Drive    | 5           | 7   | 9   | 11  | 93   | 13   | 15  | 17 | 19 | 21   | 23 | 25 | 27 |
| Rated Current of<br>Light Duty (A)  | 3           | 4.2 | 5.5 | 8.5 | 10.5 | 13   | 18  | 24 | 32 | 38   | 45 | 60 | 73 |
| Rated Current of<br>Normal Duty (A) | 2.8         | 3.0 | 4.0 | 6.0 | 9.0- | 10.5 | 12  | 18 | 24 | 32   | 38 | 45 | 60 |

| Frame                              | D  | 0   | C   | )   | E   | =   | F   | =   | (   | 3   |     | Н   |     |
|------------------------------------|----|-----|-----|-----|-----|-----|-----|-----|-----|-----|-----|-----|-----|
| kW                                 | 45 | 55  | 75  | 90  | 110 | 132 | 160 | 185 | 220 | 280 | 315 | 355 | 400 |
| HP                                 | 60 | 75  | 100 | 125 | 150 | 175 | 215 | 250 | 300 | 375 | 425 | 475 | 536 |
| ID Code of the<br>AC Motor Drive   | 29 | 31  | 33  | 35  | 37  | 39  | 41  | 43  | 45  | 47  | 49  | 51  | 53  |
| Rated Current of<br>Light Duty (A) | 91 | 110 | 150 | 180 | 220 | 260 | 310 | 370 | 460 | 530 | 616 | 683 | 770 |
| Rated Current of Normal Duty (A)   | 73 | 91  | 110 | 150 | 180 | 220 | 260 | 310 | 370 | 460 | 550 | 616 | 683 |

# 00 - 02 Parameter Reset

Factory Setting: 0

#### Settings 0: No Function

- 1: Write protection for parameters
- 5: Reset KWH display to 0.
- 6: Reset PLC (including CANopen Master Index)
- 7: Reset CANopen Index (Slave)
- 8: keypad lock
- 9: All parameters are reset to factory settings(base frequency is 50Hz)
- 10: All parameters are reset to factory settings(base frequency is60Hz)
- When it is set to 1, all parameters are read only except Pr.00-02~00-08 and it can be used with password setting for password protection. It needs to set Pr.00-02 to 0 before changing other parameter settings.
- When it is set to 9 or 10: all parameters are reset to factory settings. If password is set in Pr.00-08, input the password set in Pr.00-07 to reset to factory settings.
- When it is set to 5, KWH display value can be reset to 0 even when the drive is operating. Pr. 05-26, 05-27, 05-28, 05-29, 05-30 reset to 0.
- When it is set to 6: clear internal PLC program (includes the related settings of PLC internal CANopen master)
- When it is set to 7: reset the related settings of CANopen slave.
- In When it is set to  $6 \cdot 7 \cdot 9 \cdot 10$ , please re-power the motor drive after setting.

# ✓ 00 - 03 Start-up Display Selection

Factory setting: 0

Settings 0: Display the frequency command (F)

- 1: Display the actual output frequency (H)
- 2: Display User define (U)
- 3: Output current (A)

# This parameter determines the start-up display page after power is applied to the drive. User defined choice display according to the setting in Pr.00-04.

## $\sim 00 - 04$ Multi-function Display (user defined)

Factory setting: 3

Settings 0: Display output current (A) (Unit: Amps)

- 1: Display counter value (c) (Unit: CNT)
- 2: Display actual output frequency (H.) (Unit: Hz)
- 3: Display DC-BUS voltage (v) (Unit: Vdc)
- 4: Display output voltage (E) (Unit: Vac)
- 5: Display output power angle (n) (Unit: deg)
- 6: Display output power in kW (P) (Unit: Kw)

- 7: Display actual motor speed rpm (r = 00: positive speed; -00 negative speed) (Unit: rpm)
- 8: Reserve
- 9: Reserve
- 10: Display PID feedback (b) (Unit: %)
- 11: Display AVI in % (1.), 0~10V/4-20mA/0-20mA corresponds to 0~100% (Refer to Note 2) (Unit: %)
- 12: Display ACI in % (2.), 4~20mA/0~10V/0-20mA corresponds to 0~100% (Refer to Note 2) (Unit: %)
- 13: Display AUI in % (3.), -10V~10V corresponds to -100~100%(Refer to Note 2) (Unit: %)
- 14: Display the temperature of IGBT (i.) (Unit:  $^{\circ}$ C)
- 15: Display the temperature of capacitance (c.) (Unit:  $^{\circ}C$ )
- 16: The status of digital input (ON/OFF) refer to Pr.02-12 (i) (Refer to Note3)
- 17: Display digital output status ON/OFF (Pr.02-18) (o) (refer to NOTE 4)
- 18: Display the multi-step speed that is executing (S)
- 19: The corresponding CPU pin status of digital input (d) (refer to NOTE 3)
- 20: The corresponding CPU pin status of digital output (0.) (refer to NOTE4)
- 21: Reserve
- 22: Reserve
- 23: Reserve
- 24: Reserve
- 25: Overload counting (0.00~100.00%) (o.) (Refer to Note 6) (Unit: %)
- 26: GFF Ground Fault (G.) (Unit: %)
- 27: DC Bus voltage ripple (r.) (Unit: %)
- 28: Display PLC register D1043 data (C) display in hexadecimal
- 29: Reserve
- 30: Display output of user defined (U)
- 31: H page x 00-05 Display user Gain(K)
- 32: Reserve
- 33: Reserve
- 34: Operation speed of fan (F.) (Unit: %)
- 35: Reserve
- 36: Present operating carrier frequency of drive (Hz) (J.)
- 37: Reserve
- 38: Display drive status (6.) (Refer to Note 7)
- 39: Reserve
- 40: Reserve
- 41: KWH display (J) (Unit: KWH)
- 42: PID reference (h.) (Unit: %)

43: PID offset (o.) (Unit: %)

44: PID output frequency (b.) (Unit: Hz)

45: Hardware ID

#### Note 1

It can display negative values when setting analog input bias (Pr.03-03~03-10).

Example: assume that AVI1 input voltage is 0V, Pr.03-03 is 10.0% and Pr.03-07 is 4 (Serve bias as the center).

#### Note 2

Example: If REV, MI1 and MI6 are ON, the following table shows the status of the terminals.

#### 0 means OFF, 1 means ON

| Terminal | MI15 | MI14 | MI13 | MI12 | MI11 | MI10 | MI8 | MI7 | MI6 | MI5 | MI4 | MIЗ | MI2 | MI1 | REV | FWD |
|----------|------|------|------|------|------|------|-----|-----|-----|-----|-----|-----|-----|-----|-----|-----|
| Status   | 0    | 0    | 0    | 0    | 0    | 0    | 0   | 0   | 1   | 0   | 0   | 0   | 0   | 1   | 1   | 0   |

MI10~MI15 are the terminals for extension cards (Pr.02-26~02-31).

If REV, MI1 and MI6 are ON, the value is 0000 0000 1000 0110 in binary and 0086h in HEX. When Pr.00-04 is set to "16" or "19", it will display "0086h" with LED U is ON on the keypad KPC-CE01. The setting 16 is the status of digital input by Pr.02-11 setting and the setting 19 is the corresponding CPU pin status of digital input. User can set to 16 to monitor digital input status and then set to 19 to check if the wire is normal.

#### Note 3

Assume that RY1: Pr.02-13 is set to 9 (Drive ready). After applying the power to the AC motor drive, if there is no other abnormal status, the contact will be OFF. The display status will be shown as follows.

0 means OFF, 1 means ON

| Terminal | MO2 | :0-MC | )18 |   | MO1 | 7-MC | 14 |   | MO1 | 3-MC | 10 |   | Reserved | Reserved | RY3 | RY2 | RY1 |
|----------|-----|-------|-----|---|-----|------|----|---|-----|------|----|---|----------|----------|-----|-----|-----|
| Status   | -   | 0     | 0   | 0 | 0   | 0    | 0  | 0 | 0   | 0    | 0  | 0 | 0        | 0        | 0   | 0   | 1   |

Meanwhile, if Pr.00-04 is set to 17 or 20, it will display in hexadecimal "0001h" with LED U is ON on the keypad. The setting 17 is the status of digital output by Pr.02-18 setting and the setting 20 is the corresponding CPU pin status of digital output. User can set 17 to monitor the digital output status and then set to 20 to check if the wire is normal.

## ✓ 00 - 05 Coefficient Gain in Actual Output Frequency

Factory Setting: 1.00

#### Settings 0~160.00

This parameter is to set coefficient gain in actual output frequency. Set Pr.00-04= 31 to display the calculation result on the screen (calculation = output frequency \* Pr.00-05).

00 - 06 Software version

Settings Read Only

Factory Setting: #.#

## 00 - 07 Input Parameter Protection Password

Factory Setting: 0

Settings 0~65535

Display 0~4 ( # of times of password attempts)

- This parameter allows user to enter their password (which is pre-set in Pr.00-08) to unlock the parameter protection and to make changes to the parameter.
- After you set up this parameter, make sure that you note its value for any future use.
- Department of having Pr.00-07 and Pr.00-08 is to prevent the personal misoperation.
- If you forget the password, clear the setting by input 9999 and press ENTER key, then input 9999 again and press Enter within 10 seconds. After decoding, all the settings will return to factory setting.
- When setting up a password all parameters read are 0, except parameter 00-08.
- $\times$  00 08 Set up a Parameter Protection Password

Factory Setting: 0

Settings 0~65535

- Display 0: No password protection / password is entered correctly (Pr00-07) 1: Password has been set
- To set a password to protect your parameter settings. In the first time, password can be set directly. After setting, the value of 00-08 will become 1, which means password protection is activated. When the password is set, if any parameter setting needs to be changed, be sure to enter correct password in 00-07, and then the password will be inactivated temporarily with 00-08 changing to 0. At this time, parameters setting can be changed. After setting, re-power the motor drive, and password will be activated again.
- To cancel the password protection, after entering correct password in 00-07, 00-08 also needs to be set as 0 again to inactive password protection permanently. If not, password protection will be active after motor drive re-power.
- The keypad copy function will work normally only when the password protection is inactivated temporarily or permanently, and password set in 00-08 will not be copied to keypad. So when copying parameters from keypad to motor drive, the password need to be set manually again in the motor drive to active password protection.

| Password Setting 00-08                                           | Password Forgotten                                                                                                    | Password Incorrect                                                                                                    |
|------------------------------------------------------------------|----------------------------------------------------------------------------------------------------|----------------------------------------------------------------------------------------------------|
| Displays 01 after<br>correct password is<br>entered to Pr.00-08. | Enter 9999 and press ENTER,<br>then enter 9999 again within 10<br>seconds and press ENTER.<br>Then all parameters will reset<br>to factory settings. | 3 chances of password input:<br>Incorrect password 1: displays "01"<br>Incorrect password 2: displays "02"<br>Incorrect password 3: "Pcode"(blinking) |
|                                                                  |                                                                                                    | Keypad will be locked after 3 wrong attempted<br>passwords. To re-activate the keypad, please<br>reboot the drive and input the correct<br>password.  |

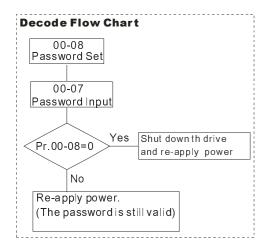

00 - 09 ~ Reserved

## 00 - 11 Velocity Control Mode

Factory Setting: 0

Settings 0 : V/F (V/F control)

2: SVC (Sensorless Vector Control)

 $\square$  This parameter determines the control method of the AC motor drive:  $\circ$ 

0: V/F control: user can design proportion of V/f as required and can control multiple motors simultaneously.

2: Sensorless vector control: get the optimal control by the auto-tuning of motor parameters.

When setting Pr.00-11 to 0, the V/F control diagram is shown as follows.

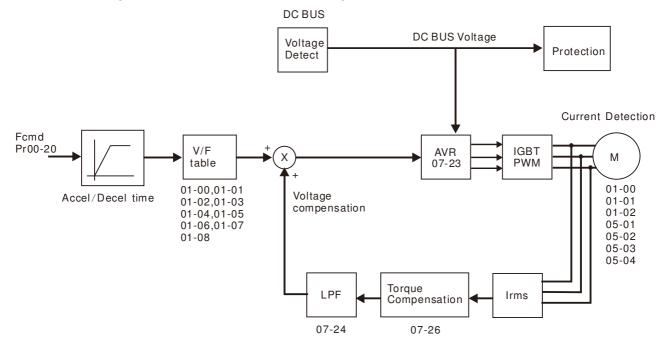

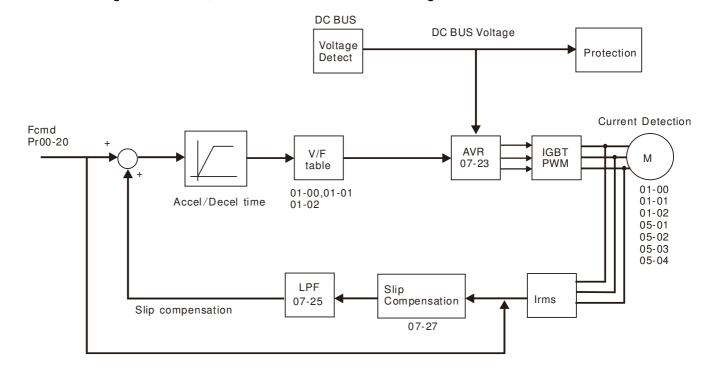

When setting Pr.00-11 to 2, the sensorless vector control diagram is shown as follows.

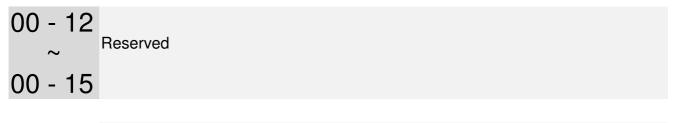

## 00 - 16 Loading mode selection

Factory Setting: 0

Settings 0: Light duty 1: Normal duty

- Light duty 230V series & 460V series: When the output current is 120% of the rated output current, the endurance time is 60 seconds. Refer to Pr.00-17 for the setting of carrier frequency. Refer to chapter specifications or Pr.00-01 for the rated current.
- Normal duty 230 V series & 460V series: When the output current is 120% of the rated output current, the endurance time is 60 seconds. When the output current is 160% of the rated output current, the endurance time is 3 seconds. Refer to Pr.00-17 for the setting of carrier frequency. Refer to chapter specifications or Pr.00-01 for the rated current.
- Pr.00-01 changes as the setting of Pr.00-16 changes. The default setting and maximum setting range of Pr.06-03, 06-04 will change as the setting of Pr.00-16 changes

```
00 - 17 Carrier Frequency
```

Factory Setting: As shown in table below

Settings  $2\sim$ 15kHz

Description: This parameter determinates the PWM carrier frequency of the AC motor drive.

| 230V series                 |               |                     |                      |  |
|-----------------------------|---------------|---------------------|----------------------|--|
| Models                      | 1-20HP        | 25-60HP [18.5-45kW] | 75-125HP [55-90kW]   |  |
| MODEIS                      | [0.75-15kW]   |                     |                      |  |
| Settings                    | 2~15kHz       | 2~10kHz             | 2~9kHz               |  |
| Light Duty Factory Setting  | 8kHz          | 6kHz                | 4kHz                 |  |
| Normal Duty Factory Setting | 8 kHz         | 6 kHz               | 4 kHz                |  |
| 460V series                 |               |                     |                      |  |
| Models                      | 1-25HP        | 30-100HP [22-75kW]  | 125-536HP [90-400kW] |  |
| wodels                      | [0.75-18.5kW] |                     |                      |  |
| Settings                    | 2~15kHz       | 2~10kHz             | 2~9kHz               |  |
| Light Duty Factory Setting  | 8kHz          | 6kHz                | 4kHz                 |  |
| Normal Duty Factory Setting | 8 kHz         | 6 kHz               | 4 kHz                |  |

| Carrier<br>Frequency | Acoustic<br>Noise | Electromagnetic<br>Noise or Leakage<br>Current | Heat<br>Dissipation | Current<br>Wave |
|----------------------|-------------------|------------------------------------------------|---------------------|-----------------|
| 1kHz                 | Significant       | Minimal                                        | Minimal             |                 |
| 8kHz                 |                   | Î Î                                            | Î                   |                 |
| 15kHz                |                   | ↓                                              | Ļ                   |                 |
|                      | Minimal           | Significant                                    | Significant         |                 |

- From the table, we see that the PWM carrier frequency has a significant influence on the electromagnetic noise, AC motor drive heat dissipation, and motor acoustic noise. Therefore, if the surrounding noise is greater than the motor noise, lower the carrier frequency is good to reduce the temperature rise. Although it is quiet operation in the higher carrier frequency, the entire wiring and interference resistance should be considerate.
- When the carrier frequency is higher than the factory setting, it needs to protect by decreasing the carrier frequency. See Pr.06-55 for the related setting and details.

## 00 - 18 Reserved

## 00 - 19 PLC Command Mask

Factory Setting: Read Only

Settings Bit 0: Control command controls by PLC Bit 1: Frequency command controls by PLC Bit 2: Reserved Bit 3: Reserved

## 00 - 20 Source of the MASTER Frequency Command (AUTO)

Factory Setting: 0

- Settings 0: Digital keypad
  - 1: RS-485 serial communication
  - 2: External analog input (Pr.03-00)
  - 3: External UP/DOWN terminal
  - 6: CANopen communication card
  - 8: Communication card (no CANopen card)
- $\square$  To set the source of the master frequency in AUTO mode.
- Pr.00-20 and 00-21 are for the settings of frequency source and operation source in AUTO mode.
   Pr.00-30 and 00-31 are for the settings of frequency source and operation source in HAND mode.
   The AUTO/HAND mode can be switched by the keypad KPC-CC01 or multi-function input terminal (MI).
- The factory setting of frequency source or operation source is for AUTO mode. It will return to AUTO mode whenever power on again after power off. If there is multi-function input terminal used to switch AUTO/HAND mode. The highest priority is the multi-function input terminal. When the external terminal is OFF, the drive won't receive any operation signal and can't execute JOG.

## 00 - 21 Source of the Operation Command (AUTO)

Factory Setting: 0

Settings 0: Digital keypad

- 1: External terminals. Keypad STOP disabled.
- 2: RS-485 serial communication. Keypad STOP disabled.
- 3: CANopen card
- 5: Communication card (not includes CANopen card)
- $\square$  To set the source of the operation command in AUTO mode.
- When the operation command is controlled by the keypad KPC-CC01, keys RUN, STOP and JOG (F1) are valid.

## ✓ 00 - 22 Stop Mode

Factory Setting: 0

Settings 0: Ramp to stop

1: Coast to stop

The parameter determines how the motor is stopped when the AC motor drive receives a valid stop command.

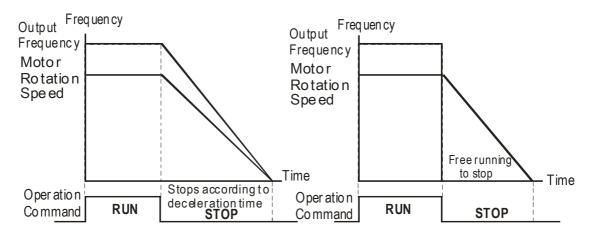

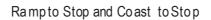

- 1. **Ramp to stop:** the AC motor drive decelerates from the setting of deceleration time to 0 or minimum output frequency (Pr. 01-07) and then stop.
- 2. **Coast to stop:** the AC motor drive stops the output instantly upon a STOP command and the motor free runs until it comes to a complete standstill.
  - ☑ It is recommended to use "ramp to stop" for safety of personnel or to prevent material from being wasted in applications where the motor has to stop after the drive is stopped. The deceleration time has to be set accordingly.
  - ☑ If the motor free running is allowed or the load inertia is large, it is recommended to select "coast to stop". For example, blowers, punching machines and pumps

## ✓ 00 - 23 Motor Operating Direction Control

Factory Setting: 0

Settings 0: Enable forward/ reverse

- 1: Disable reverse
- 2: Disable forward
- This parameter enables the AC motor drives to run in the forward/reverse Direction. It may be used to prevent a motor from running in a direction that would consequently injure the user or damage the equipment.

## 00 - 24 Memory of Communication Frequency Command

Factory Setting: Read Only

#### Settings Read Only

If keypad is the source of frequency command, when Lv or Fault occurs the present frequency command will be saved in this parameter.

Factory Setting: 0

# ✓ 00 - 25 User Defined Property

| Settings | Bit 0~3: user defined decimal place<br>0000B: no decimal place<br>0001B: one decimal place<br>0010B: two decimal place<br>0011B: three decimal place |
|----------|----------------------------------------------------------------------------------------------------|
|          | Bit 4~15: user defined unit<br>000xH: Hz<br>001xH: rpm<br>002xH: %<br>003xH: kg                                                                      |
|          | 004xH: m/s                                                                                                    |
|          | 005xH: kW                                                                                                    |
|          | 006xH: HP                                                                                                    |
|          | 007xH: ppm                                                                                                    |
|          | 008xH: 1/m                                                                                                    |
|          | 009xH: kg/s                                                                                                    |
|          | 00AxH: kg/m                                                                                                    |
|          | 00BxH: kg/h                                                                                                    |
|          | 00CxH: lb/s                                                                                                    |
|          | 00DxH: lb/m                                                                                                    |
|          | 00ExH: lb/h                                                                                                    |
|          | 00FxH: ft/s                                                                                                    |
|          | 010xH: ft/m                                                                                                    |
|          | 011xH: m                                                                                                    |
|          | 012xH: ft                                                                                                    |
|          | 013xH: degC                                                                                                    |
|          | 014xH: degF                                                                                                    |
|          | 015xH: mbar                                                                                                    |
|          | 016xH: bar                                                                                                    |
|          | 017xH: Pa                                                                                                    |
|          | 018xH: kPa                                                                                                    |
|          | 019xH: mWG                                                                                                    |
|          | 01AxH: inWG                                                                                                    |
|          | 01BxH: ftWG                                                                                                    |
|          | 01CxH: psi                                                                                                    |
|          | 01DxH: atm                                                                                                    |
|          | 01ExH: L/s                                                                                                    |
|          | 01FxH: L/m                                                                                                    |

020xH: L/h 021xH:m3/s 022xH: m3/h 023xH: GPM 024xH:CFM

- Bit 0~3: Control F page, unit of user defined value (Pr00-04 =d10, PID feedback) and the decimal point of Pr00-26 which supports up to 3 decimal points.
- Bit 4~15: Control F page, unit of user defined value (Pr00-04=d10, PID feedback) and the display units of Pr00-26.

00 - 26 Max. User Defined Value

Factory Setting: 0

Settings 0: Disable

0000B: 0~65535 (No decimal place in Pr.00-25 setting)

0001B: 0.0~6553.5 (One decimal place in Pr.00-25 setting)

0010B: 0.0~655.35(Two decimal place in Pr.00-25 setting)

0011B: 0.0~65.536 (Three decimal place in Pr.00-25 setting)

User defined is enabled when Pr.00-26 is not 0. The setting of Pr.00-26 corresponds to Pr.01.00 (Max. output frequency of the drive).

Example: User define: 100.0%, Pr.01.00 = 60.00Hz

Pr.00.25 setting is 0021h; Pr.0026 setting is 100.0%

**NOTE** In order to display as the setting in Pr.0025, please set up Pr.00.25 first and ensure Pr.00.26 is not set to 0.

## 00 - 27 User Defined Value

Factory Setting: Read Only

Settings Read Only

Pr.00-27 will show user defined value when Pr.00-26 is not set to 0.

#### $\times$ 00 - 28 Switching from Auto mode to Hand mode

Factory Setting: 0

Settings 0 ~ 65535

- Bit0 : Sleep Function Control Bit
  - 0: Cancel sleep function
  - 1: Sleep function and Auto mode are the same
- Bit1 : Unit of the Control Bit
  - 0: Unit of the Control Bit
  - 1: Same unit as the Auto mode
- Bit2 : PID Control Bit
  - 0: Cancel PID control
  - 1: PID control and Auto mode are the same.
- Bit3: Frequence Source Control Bit
  - 0: Frequency command set by parameter, if multi-step speed is activate, then multi-step speed has the priority
  - 1: Frequency command set by parameter 00-30

00 - 29 Local/Remote Selection

Factory Setting: 0

Settings 0: Standard HOA function

- 1: Switching Local/Remote, the drive stops
- 2: Switching Local/Remote, the drive runs as the REMOTE setting for frequency and operation status
- 3: Switching Local/Remote, the drive runs as the LOCAL setting for frequency and operation status
- 4: Switching Local/Remote, the drive runs as LOCAL setting when switch to Local and runs as REMOTE setting when switch to Remote for frequency and operation status.
- The factory setting of Pr.00-29 is 0 (standard Hand-Off-Auto function). The AUTO frequency and source of operation can be set by Pr.00-20 and Pr.00-21, and the HAND frequency and source of operation can be set by Pr.00-30 and Pr.00-31. AUTO/HAND mode can be selected or switched by using digital keypad (KPC-CC01) or setting multi-function input terminal MI= 41, 42.
- When external terminal MI is set to 41 and 42 (AUTO/HAND mode), the settings Pr.00-29=1,2,3,4 will be disabled. The external terminal has the highest priority among all command, Pr.00-29 will always function as Pr.00-29=0, standard HOA mode.
- When Pr.00-29 is not set to 0, Local/Remote function is enabled, the top right corner of digital keypad (KPC-CC01) will display "LOC" or "REM" (the display is available when KPC-CC01 is installed with firmware version higher than version 1.021). The LOCAL frequency and source of operation can be set by Pr.00-20 and Pr.00-21, and the REMOTE frequency and source of operation can be set by Pr.00-30 and Pr.00-31. Local/Remote function can be selected or switched by using digital keypad (KPC-CC01) or setting external terminal MI=56. The AUTO key of the digital keypad now controls for the REMOTE function and HAND key now controls for the LOCAL function.
- When MI is set to 56 for LOC/REM selection, if Pr.00-29 is set to 0, then the external terminal is disabled.
- When MI is set to 56 for LOC/REM selection, if Pr.00-29 is not set to 0, the external terminal has the highest priority of command and the ATUO/HAND keys will be disabled.

## 00 - 30 Source of the Master Frequency Command (HAND)

Factory Setting: 0

#### Settings 0: Digital keypad

- 1: RS-485 serial communication
- 2: External analog input (Pr.03-00)
- 3: External UP/DOWN terminal
- 6: CANopen communication card
- 8: Communication card (no CANopen card)

 $\square$  It is used to set the source of the master frequency in HAND mode.

## 00 - 31 Source of the Operation Command (HAND)

Factory Setting: 0

- Settings 0: Digital keypad
  - 1: External terminals. Keypad STOP disabled.
  - 2: RS-485 serial communication. Keypad STOP disabled.
  - 3: CANopen communication card
  - 5: Communication card (not including CANopen card)
- $\hfill\square$  To set the source of the operation frequency in HAND mode.
- Pr.00-20 and 00-21 are for the settings of frequency source and operation source in AUTO mode. Pr.00-30 and 00-31 are for the settings of frequency source and operation source in HAND mode. The AUTO/HAND mode can be switched by the keypad KPC-CC01 or multi-function input terminal (MI).
- The factory setting of frequency source or operation source is for AUTO mode. It will return to AUTO mode whenever power on again after power off. If there is multi-function input terminal used to switch AUTO/HAND mode. The highest priority is the multi-function input terminal. When the external terminal is OFF, the drive won't receive any operation signal and can't execute JOG.

00 - 32 Enable Digital Keypad STOP Function

Factory Setting: 0

Settings 0: STOP key disable

1: STOP key enable

□ This parameter works when the source of operation command is not digital keypad (Pr00-21≠0).
 When Pr00-21=0, the stop key will not follow the setting of this parameter.

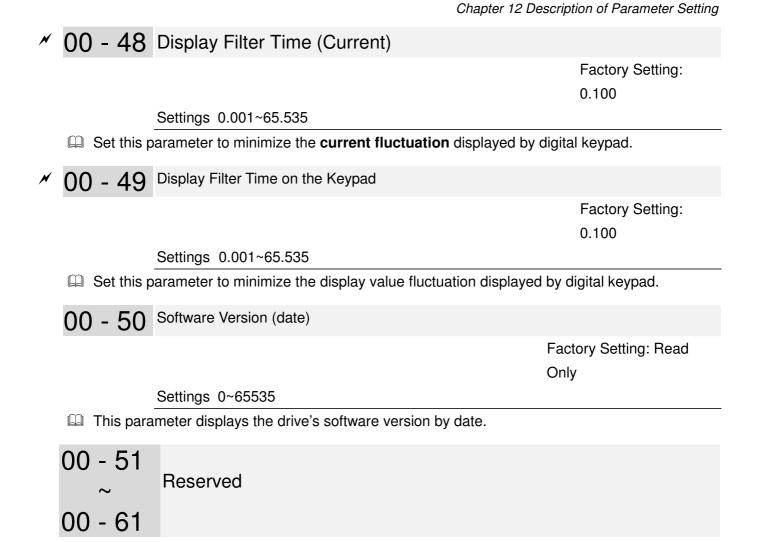

#### ✓ The parameter can be set during operation.

## **01 Basic Parameters**

01 - 00 Maximum Output Frequency

Factory Setting: 60.00/50.00

Settings 50.00~600.00Hz

- This parameter determines the AC motor drive's Maximum Output Frequency. All the AC motor drive frequency command sources (analog inputs 0 to +10V, 4 to 20mA, 0 to 20mAand ±10V) are scaled to correspond to the output frequency range.
- For models 230V, 55kW (75HP) and above, the setting range is 0.00~400.00Hz.
   For models 460V, 90kW (120HP) and above, the setting range is 0.00~400.00Hz.

| Carrier frequency at least required value                                                                                                    | The max. output frequency<br>IM VF<br>IM VFPG<br>IM SVC |  |  |  |  |
|----------------------------------------------------------------------------------------------------|---------------------------------------------------------|--|--|--|--|
| 2k                                                                                                    | 200 Hz                                                  |  |  |  |  |
| 3k                                                                                                    | 300 Hz                                                  |  |  |  |  |
| 4k                                                                                                    | 400 Hz                                                  |  |  |  |  |
| 5k                                                                                                    | 500 Hz                                                  |  |  |  |  |
| 6k                                                                                                    | 600                                                     |  |  |  |  |
| For models 230V, 55kW and above, the max. output frequency is 400Hz (carrier frequencyshould at least be 4k)<br>For models 460V, 90kW and above, the max. output frequency is 400Hz (carrier frequencyshould at least be 4k) |                                                         |  |  |  |  |

- 01 01 Motor1: Max Output Frequency(Hz) (Base Frequency/Motor Rated Frequency)
- 01 35 Motor 2: Max Output Frequency (Hz) (Base Frequency/Motor Rated Frequency)

Factory Setting: 60.00/50.00

#### Settings 0.00~600.00Hz

- This value should be set according to the rated frequency of the motor as indicated on the motor nameplate. If the motor is 60Hz, the setting should be 60Hz. If the motor is 50Hz, it should be set to 50Hz.
- 01 02 Motor1: Max Output Voltage (V)
- 01 36 Motor 2: Max Output Voltage (V) (Base Voltage/Motor Rated Voltage)

Factory Setting: 200.00/400.00 Factory Setting: 3.0

Settings 230V series 0.0~255.0V 460V series 0.0~510.0V Settings 0.00~600.00Hz

- This value should be set according to the rated voltage of the motor as indicated on the motor nameplate. If the motor is 220V, the setting should be 220.0. If the motor is 200V, it should be set to 200.0.
- There are many motor types in the market and the power system for each country is also difference. The economic and convenience method to solve this problem is to install the AC motor drive. There is no problem to use with the different voltage and frequency and also can amplify the original characteristic and life of the motor.

|   | 01 | - ( | )3 | Mid-point Frequency 1 of Motor 1        |                                                                            |
|---|----|-----|----|-----------------------------------------|----------------------------------------------------------------------------|
|   |    |     |    |                                         | Factory Setting: 1.50/3.00<br>Motor drive with 215HP<br>and above: 1.50    |
|   |    |     |    | Settings 0.00~600.00Hz                  |                                                                            |
| × | 01 | - ( | )4 | Mid-point Voltage 1 of Motor 1          |                                                                            |
|   |    |     |    |                                         | Factory Setting: 10.0/22.0<br>Motor drive with 215HP<br>and above: 10.0    |
|   |    |     |    | Settings 230V series 0.0~240.0V         |                                                                            |
|   |    |     | _  | 460V series 0.0~480.0V                  |                                                                            |
|   | 01 | - 3 | 37 | Mid-point Output Frequency 1 of Motor 2 |                                                                            |
|   |    |     |    |                                         | Factory Setting: 3.00<br>Motor drive with 215HP<br>and above: 1.50         |
|   |    |     |    | Settings 0.00~600.00Hz                  |                                                                            |
| N | 01 | - 3 | 38 | Mid-point Output Voltage 1 of Motor 2   |                                                                            |
|   |    |     |    |                                         | Factory Setting:<br>11.0/22.0<br>Motor drive with 215HP<br>and above: 10.0 |
|   |    |     |    | Settings 230V series 0.0~240.0V         |                                                                            |
|   |    |     |    | 460V series 0.0~480.0V                  |                                                                            |
|   | 01 | - ( | )5 | Mid-point Frequency 2 of Motor 1        |                                                                            |
|   |    |     |    |                                         | Factory Setting: 0.50                                                      |
|   |    |     |    | Settings 0.00~600.00Hz                  |                                                                            |

| 1         | <b>y</b>                           |                                                                      |
|-----------|------------------------------------|----------------------------------------------------------------------|
| × 01 - 06 | Mid-point Voltage 2 of Motor 1     |                                                                      |
|           |                                    | Factory Setting: 2.0/4.0<br>Motor drive with 215HP<br>and above: 2.0 |
|           | Settings 230V series 0.0~240.0V    |                                                                      |
|           | 460V series 0.0~480.0V             |                                                                      |
| 01 - 39   | Motor 2: Middle Output Frequency 2 |                                                                      |
|           |                                    | Factory Setting: 0.50                                                |
|           | Settings 0.00~600.00Hz             |                                                                      |
| × 01 - 40 | Motor 2: Middle Output Voltage 2   |                                                                      |
|           |                                    | Factory Setting: 2.0/4.0                                             |
|           |                                    | Motor drive with 215HP                                               |
|           |                                    | and above: 2.0                                                       |
|           | Settings 230V series 0.0~240.0V    |                                                                      |
|           | 460V series 0.0~480.0V             |                                                                      |
| 01 - 07   | Min. Output Frequency of Motor 1   |                                                                      |
|           |                                    | Factory Setting: 0.00                                                |
|           | Settings 0.00~600.00Hz             |                                                                      |
| × 01 - 08 | Min. Output Voltage of Motor 1     |                                                                      |
|           |                                    | Factory Setting: 0.0/0.0                                             |
|           | Settings 230V series 0.0~240.0V    |                                                                      |
|           | 460V series 0.0~480.0V             |                                                                      |
| 01 - 41   | Min. Output Frequency of Motor 2   |                                                                      |
|           |                                    | Factory Setting: 0.00                                                |
|           | Settings 0.00~600.00Hz             |                                                                      |
| × 01 - 42 | Min. Output Voltage of Motor 2     |                                                                      |
|           |                                    | Factory Setting: 0.0/0.0                                             |
|           | Settings 230V series 0.0~240.0V    |                                                                      |

Settings 230V series 0.0~240.0V 460V series 0.0~480.0V

- V/f curve setting is usually set by the motor's allowable loading characteristics. Pay special attention to the motor's heat dissipation, dynamic balance, and bearing lubricity, if the loading characteristics exceed the loading limit of the motor.
- There is no limit for the voltage setting, but a high voltage at low frequency may cause motor damage, overheat, and stall prevention or over-current protection. Therefore, please use the low voltage at the low frequency to prevent motor damage.
- Pr.01-35 to Pr.01-42 is the V/f curve for the motor 2. When multi-function input terminals Pr.02-01~02-08 and Pr.02-26 ~Pr.02-31 are set to 14 and enabled, the AC motor drive will act as the 2nd V/f curve.
- The V/f curve for the motor 1 is shown as follows. The V/f curve for the motor 2 can be deduced from it.

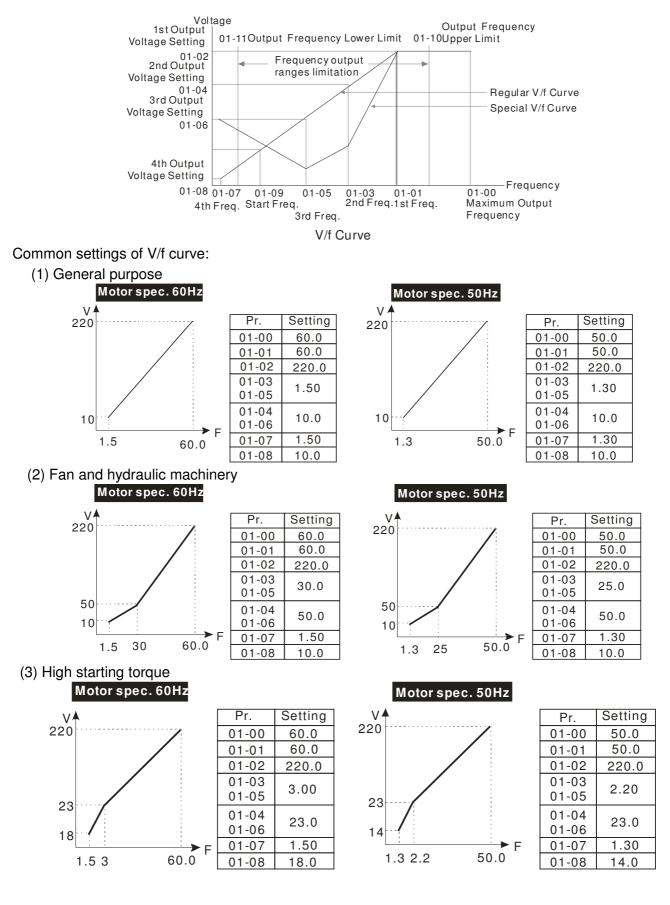

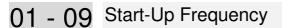

Settings 0.0~600.00Hz

Factory Setting: 0.50

- When start frequency is higher than the min. out put frequency, drives' output will be from start frequency to the setting frequency. Please refer to the following diagram for details.
- Fcmd = frequency command,
   Fstart = start frequency (Pr.01-09),
   fstart = actual start frequency of drive,
   Fmin = 4th output frequency setting (Pr.01-07/Pr.01-41),
   Flow = output frequency lower limit (Pr.01-11)

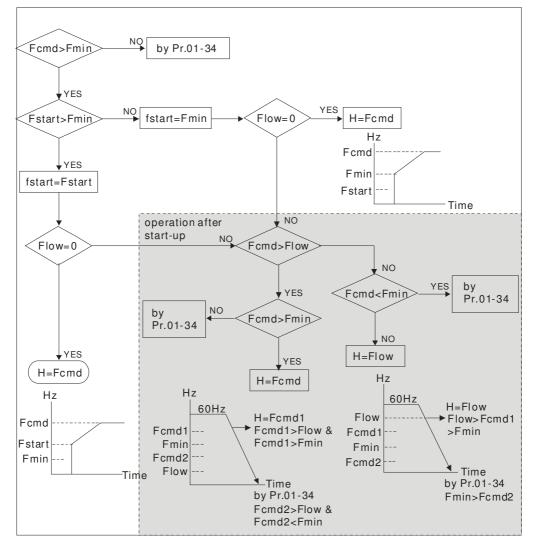

## ✓ 01 - 10 Output Frequency Upper Limit

Factory Setting: 600.00

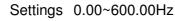

## 01 - 11 Output Frequency Lower Limit

Factory Setting: 0.00

#### Settings 0.00~600.00Hz

- □ The upper/lower output frequency setting is used to limit the actual output frequency. If the frequency setting is higher than the upper limit (01-10), it will run with the upper limit frequency. If output frequency lower than output frequency lower limit (01-11) and frequency setting is higher than min. frequency (01-07), it will run with lower limit frequency. The upper limit frequency should be set to be higher than the lower limit frequency. Pr.01-10 setting must be ≥ Pr.01-11 setting.
- Upper output frequency will limit the max. Output frequency of drive. If frequency setting is higher than Pr.01-10, the output frequency will be limited by Pr.01-10 setting.

- When the drive starts the function of slip compensation (Pr.07-27) or PID feedback control, drive output frequency may exceed frequency command but still be limited by this setting.
- Related parameters: Pr.01-00 Max. Operation Frequency and Pr.01-11 Output Frequency Lower Limit

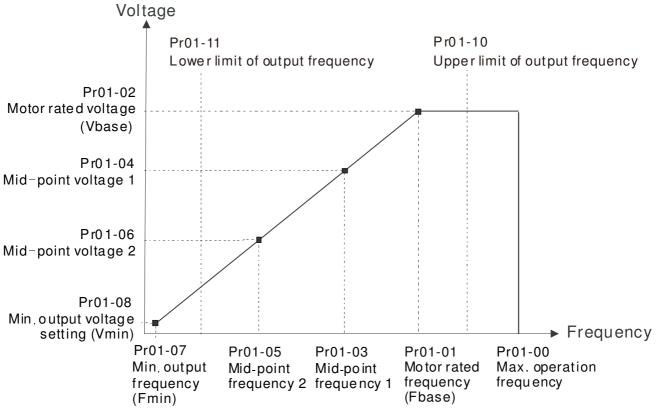

- Lower output frequency will limit the min. output frequency of drive. When drive frequency command or feedback control frequency is lower than this setting, drive output frequency will limit by the lower limit of frequency.
- When the drive starts, it will operate from min. output frequency (Pr.01-07) and accelerate to the setting frequency. It won't limit by lower output frequency setting.
- The setting of output frequency upper/lower limit is used to prevent personal misoperation, overheat due to too low operation frequency or damage due to too high speed.
- If the output frequency upper limit setting is 50Hz and frequency setting is 60Hz, max. output frequency will be 50Hz.
- If the output frequency lower limit setting is 10Hz and min. operation frequency setting (Pr.01-07) is 1.5Hz, it will operate by 10Hz when the frequency command is greater than Pr.01-07 and less than 10Hz. If the frequency command is less than Pr.01-07, the drive will be in ready status and no output.
- If the frequency output upper limit is 60Hz and frequency setting is also 60Hz, only frequency command will be limit in 60Hz. Actual frequency output may exceed 60Hz after slip compensation.
- ✓ 01 12 Accel. Time 1
- ✓ 01 13 Decel. Time 1
- ✓ 01 14 Aceel. Time 2
- ✓ 01 15 Decel. Time 2
- ✓ 01 16 Accel. Time 3
- \* 01 17 Decel. Time 3

- 01 18 Accel. Time 4
- ✓ 01 19 Decel. Time 4
- ✓ 01 20 JOG Acceleration Time
- ✓ 01 21 JOG Deceleration Time

Factory Setting: 10.00/10.0

Settings Parameters 01-45=0 : 0.00~600.00 seconds

#### Parameters 01-45=1 : 0.0~6000.0 seconds

- The Acceleration Time is to determine the length of time required for the AC motor drive to ramp from 0.0 Hz to Maximum Output Frequency (Pr.01-00). The Deceleration Time is to determine the length of time required for an AC motor drive to decrease from Maximum Output Frequency (Pr.01-00) to 0.00Hz.
- The Acceleration/Deceleration Time is invalid when setting Pr.01-44 Optimal Acceleration/Deceleration Setting.
- The Acceleration/Deceleration Time 1, 2, 3, 4 are selected according to the Multi-function Input Terminals settings. The factory settings are Accel./Decel. Time 1.
- When enabling torque limits and stalls prevention function, actual accel./decel. time will be longer than the action time set up above.
- Please note that it may trigger the protection function (Pr.06-03 Over-current Stall Prevention during Acceleration or Pr.06-01 Over-voltage Stall Prevention) when the setting of accel./decel. time is too short.
- Please note that it may cause motor damage or drive protection enabled due to over current during acceleration when the setting of acceleration time is too short.
- Please note that it may cause motor damage or drive protection enabled due to over current during deceleration or over-voltage when the setting of deceleration time is too short.
- It can use suitable brake resistor (see Chapter 06 Accessories) to decelerate in a short time and prevent over-voltage.
- When enabling Pr.01-24~Pr.01-27, the actual accel./decel. time will be longer than the setting.

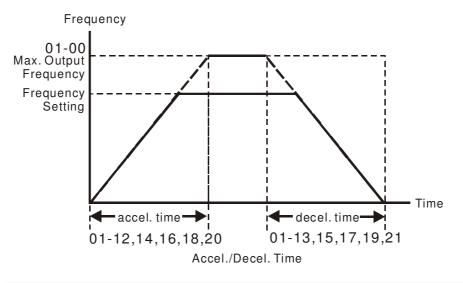

✓ 01 - 22 JOG Frequency (JOG)

Factory Setting: 6.00

#### Settings 0.00~600.00Hz

Both external terminal JOG and key "F1" on the keypad KPC-CC01 can be used. When the jog command is ON, the AC motor drive will accelerate from 0Hz to jog frequency (Pr.01-22). When the jog command is OFF, the AC motor drive will decelerate from Jog Frequency to zero. The Jog Accel./Decel. time (Pr.01-20, Pr.01-21) is the time that accelerates from 0.0Hz to Pr.01-22 JOG Frequency, and decelerates from Pr.01-22 to 0Hz.

- The JOG command can't be executed when the AC motor drive is running. In the same way, when the JOG command is executing, other operation commands are invalid except forward/reverse commands and STOP key on the digital keypad.
- The optional keypad KPC-CE01 doesn't support JOG function.
- ✓ 01 23 Frequency of 1st Acceleration / Deceleration & Frequency of 4<sup>th</sup> Acceleration / Deceleration.

Factory Setting: 0.00

```
Settings 0.00~600.00Hz
```

The transition from acceleration/deceleration time 1 to acceleration/deceleration time 4, may also be enabled by the external terminals. The external terminal has priority over Pr. 01-23.

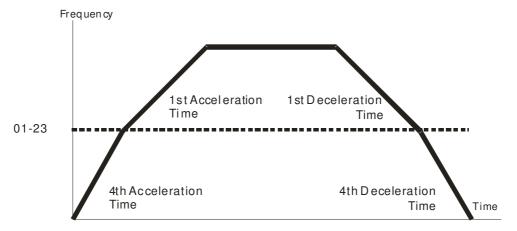

1st/4th Acceleration/Deceleration Frequency Switching

- 01 24 S-curve for Acceleration Departure Time 1
- ✓ 01 25 S-curve for Acceleration Arrival Time 2
- 01 26 S-curve for Deceleration Departure Time 1
- ✓ 01 27 S-curve for Deceleration Arrival Time 2

Factory Setting: 0.20/0.2

Settings Parameter 01-45=0 : 0.00~25.00 seconds

- It is used to give the smoothest transition between speed changes. The accel./decel. curve can adjust the S-curve of the accel./decel. When it is enabled, the drive will have different accel./decel. curve by the accel./decel. time.
- The S-curve function is disabled when accel./decel. time is set to 0.
- $\square$  When Pr.01-12, 01-14, 01-16, 01-18  $\ge$  Pr.01-24 and Pr.01-25,

```
the Actual Accel. Time = Pr.01-12, 01-14, 01-16, 01-18 + (Pr.01-24 + Pr.01-25)/2
When Pr.01-13, 01-15, 01-17, 01-19 \ge Pr.01-26 and Pr.01-27,
```

the Actual Decel. Time = Pr.01-13, 01-15, 01-17, 01-19 + (Pr.01-26 + Pr.01-27)/2 Frequency

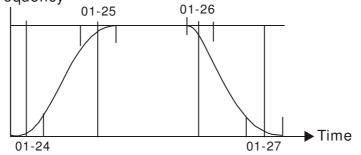

- 01 28 Upper limit of Frequency 1 setting not allowed
- 01 29 Lower limit of Frequency 1 setting not allowed
- 01 30 Upper limit of Frequency 2 setting not allowed
- 01 31 Lower limit of Frequency 2 setting not allowed
- 01 32 Upper limit of Frequency 3 setting not allowed
- 01 33 Lower limit of Frequency 3 setting not allowed

Factory Setting: 0.00

#### Settings 0.00~600.00Hz

- These parameters are used to set the skip frequency of the AC drive. But the frequency output is continuous. There is no limit for the setting of these six parameters and can be used as required.
- □ These parameters are used to set the skip frequency of the AC drive. But the frequency output is continuous. The limit of these six parameters is 01-28≥01-29≥01-30≥01-31≥01-32≥01-33. This function will be invalid when setting to 0.0.
- The skip frequencies are useful when a motor has vibration at a specific frequency bandwidth. By skipping this frequency, the vibration will be avoided. It offers 3 zones for use.
- The setting of frequency command (F) can be set within the range of skip frequencies. At this moment, the output frequency (H) will be limited by these settings.
- When accelerating/decelerating, the output frequency will still pass the range of skip frequencies.

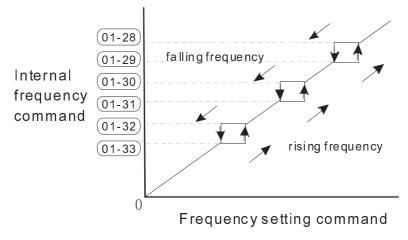

# 01 - 34 Zero-speed Mode

Factory Setting: 0

Settings 0: Output waiting

1: Zero-speed operation

- 2: Output at Minimum Frequency (according to 01-07, 01-41)
- When the frequency is less than Fmin (Pr.01-07 or Pr.01-41), it will operate by this parameter.
- When it is set to 0, the AC motor drive will be in waiting mode without voltage output from terminals U/V/W.
- When it is set to 1, it will execute DC brake by Vmin(Pr.01-08 and Pr.01-42) in V/F and SVC modes.
- When it is set to 2, the AC motor drive will run by Fmin (Pr.01-07, Pr.01-41) and Vmin (Pr.01-08, Pr.01-42) in V/F and SVC modes.

When it is set to 2 and if the setting of Pr01-11(output frequency lower limit) is bigger than Fmin, then the motor drive will run in accordance with the setting of Pr01-11 in VF and SVC mode.

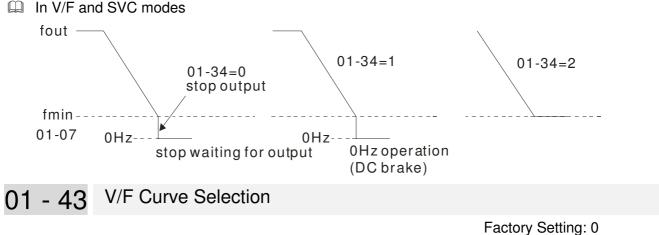

Settings 0: V/F curve determined by group 01

- 1: V/F curve to the 1.5 power
- 2: V/F curve to the 2 power
- 3: 60Hz, voltage is saturated when it's 50Hz
- 4: 72Hz, voltage is saturated when it's 60Hz
- 5: 50Hz, decrease gradually with third power
- 6: 50Hz, decrease gradually with square
- 7: 60Hz, decrease gradually with third power
- 8: 60Hz, decrease gradually with square
- 9: 50Hz, medium starting torque
- 10: 50Hz, large staring torque
- 11: 60Hz, medium startin torque
- 12: 60Hz, large starting torque
- 13: 90Hz, voltage is saturated when it's 60Hz
- 14: 120Hz, voltage is saturated when it's 60Hz
- 15: 180Hz, voltage is saturated when it's 60Hz
- III V/F curve can be selected from 15 kinds of default settings or set manually.
- After setting 01-43 depending on the application, the set value can be fine tuned in 01-00~01-08 to fit the application more precisely.

#### 

- 1. If the V/F curve is not selected properly, it may result motor to generate insufficient torque or may lead to high current output due to overfluxing.
- 2. When the drive is reset by 00-02, 01-43 is reset as well.

| Setting | SPEC.                      | Feature         | Purpose                                                                                               |
|---------|----------------------------|-----------------|----------------------------------------------------------------------------------------------------|
| 0       | Normal V/F curve           | Constant torque | For normal application. This required torque for load is the same no matter the rotor speed of motor. |
| 1       | V/F curve to the 1.5 power | Variable torque | To set higher level of V/F curve, the torque in low speed is relatively low, which is not recommended |
| 2       | V/F curve to the 2 power   | Tallable torque | for high acceleration/deceleration application.                                                       |

| Setting | SPEC.                              | Feature                      | Purpose                                                                                           |  |  |
|---------|------------------------------------|------------------------------|---------------------------------------------------------------------------------------------------|--|--|
| 3       | 60Hz (voltage saturation in 50Hz)  | Constant torque              | For normal application. This required torque for                                                  |  |  |
| 4       | 72Hz (voltage saturation in 60Hz)  | Constant torque              | load is the same no matter the rotor speed of motor                                               |  |  |
| 5       | 3th decreasing (50Hz)              |                              |                                                                                                   |  |  |
| 6       | 2nd decreasing (50Hz)              | Decreasing                   | For fans, pumps, the required torque derating                                                     |  |  |
| 7       | 3th decreasing (60Hz)              | torque                       | relative to the load.                                                                             |  |  |
| 8       | 2nd decreasing (60Hz)              |                              |                                                                                                   |  |  |
| 9       | Mid. starting torque (50Hz)        |                              | <ul> <li>Select high starting torque when:</li> <li>Wiring between the drive and motor</li> </ul> |  |  |
| 10      | High starting torque (50Hz)        | High starting                | exceeds 150 m                                                                                     |  |  |
| 11      | Mid. starting torque (60Hz)        | torque                       | <ul> <li>A large amount of starting torque is required<br/>(like lift)</li> </ul>                 |  |  |
| 12      | High starting torque (60Hz)        |                              | <ul> <li>An AC reactor is installed in the output side<br/>of the drive</li> </ul>                |  |  |
| 13      | 90Hz (voltage saturation in 60Hz)  |                              |                                                                                                   |  |  |
| 14      | 120Hz (voltage saturation in 60Hz) | Constant output<br>operation | The curve for operation above 60Hz. To operate above 60Hz, the output voltage is fixed.           |  |  |
| 15      | 180Hz (voltage saturation in 60Hz) | oporation                    | , <b>- -</b>                                                                                      |  |  |

- When setting to 0, refer to Pr.01-01~01-08 for motor 1 V/f curve. For motor 2, refer to Pr.01-35~01-42.
- $\square$  When setting to 1 or 2, the 2<sup>nd</sup> and the 3<sup>rd</sup> voltage frequency setting are invalid.
- If a motor load is a variable torque load (the torque is in direct proportion to the speed, such as the load of a fan or a pump), it will decrease input voltage to reduce flux loss and iron loss of the motor at low speed with low load torque to raise the entire efficiency.
- When setting the higher power V/F curve, low frequency torque will be even lower so it is not suitable for fast acceleration/deceleration. It is recommended NOT to apply this parameter for any fast acceleration/deceleration.

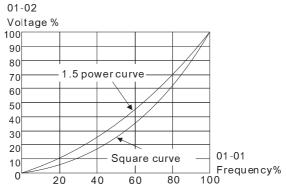

01 - 44 Optimal Acceleration/Deceleration Setting

Factory Setting: 0

Settings 0: Linear accel. /decel.

- 1: Auto accel., Linear decel.
- 2: Linear accel., Auto decel.
- 3: Auto accel. / decel.
- 4: Linear, stall prevention by auto accel./decel. (limit by

- This parameter helps to decrease efficiently the mechanical vibration when a motor starts/stops a load. It auto-detects the torque size of a load, then it will accelerate to reach the frequency of your setting within the shortest time and the smoothest start-up current. It can also auto-detect the re-generated voltage of a load, and then it will decelerate to stop the motor within the shortest time and in a smoothest way.
- Setting 0 Linear accel./decel.: it will accelerate/decelerate according to the setting of Pr.01-12~01-19.
- Setting1 to Auto accel./decel.: it can reduce the mechanical vibration and prevent the complicated auto-tuning processes. It won't stall during acceleration so a brake resistor is not required. In addition, it can improve the operation efficiency and save energy.
- Setting 3 Auto accel./decel. (auto calculation of the accel./decel. time by actual load): this setting helps to decrease efficiently the mechanical vibration when the drive starts/stops a load. It auto-detects the torque size of a load, then it will accelerate to reach the frequency of your setting within the shortest time and the smoothest start-up current. It can also auto-detect the re-generated voltage of a load, and then it will decelerate to stop the drive within the shortest time and in a smoothest way.
- Setting 4 Stall prevention by auto accel./decel. (limited by 01-12 to 01-21): if the acceleration/deceleration is in a reasonable range, it will accelerate/decelerate in accordance with the setting of Pr.01-12~01-19. If the accel./decel. time is too short, the actual accel./decel. time will be greater than the setting of accel./decel. time.

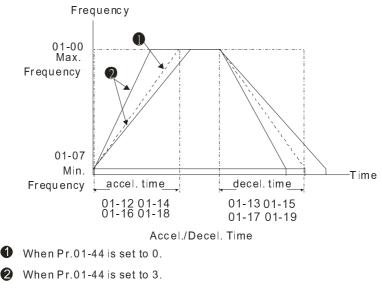

## 01 - 45 Time Unit for Acceleration/Deceleration and S Curve

Factory Setting: 0

Settings 0: Unit 0.01 second

1: Unit 0.1 second

# ✓ 01 - 46 CANopen Quick Stop Time Factory Setting: 1.00 Settings Parameter 01-45=0: 0.00~600.00 seconds Parameter 01-45=1: 0.0~6000.0 seconds

It is to set up the length of time required when a drive decelerates from its max. operation frequency (Pr.01-00) to 0.00Hz in CANopen control mode.

| 01 | - 47 | Reserved |
|----|------|----------|
| 01 | - 48 | Reserved |

01 - 49 Deceleration Method

Factory Setting: 0

Settings 0: Normal deceleration

- 1: Over Fluxing deceleration
- 2: Traction Energy Control
- When Pr01-49=0, the deceleration or stop will according to original deceleration method.
- When Pr01-49=1: drive will control the deceleration time according to the Pr06-01 setting value and DC BUS voltage.

DC BUS >95% of Pr06-01 Over-voltage Stall Prevention setting value  $\rightarrow$  enable Over fluxing deceleration method.

If the  $Pr06-01=0 \rightarrow Drive$  will enable Over fluxing deceleration method according to the operating voltage and DC BUS regenerative voltage This method will refer to the deceleration time setting and the actual deceleration time will longer than the deceleration time setting.

- Actual deceleration time will longer than the deceleration time setting because the Over-voltage Stall Prevention function.
- When Pr01-49=1, please used with the parameter Pr06-02=1 to get a better over voltage suppression effect during deceleration.
- Pr01-49=2: this function is based on the drives' ability to auto-adjust output frequency and voltage in order to get faster DC BUS energy consumption and the actual deceleration time will be as much as possible consistent with the deceleration parameter set up time. When real deceleration time does not conform to the expected deceleration time and cause an over-voltage errors, recommended that to use this setting...

## 02 Digital Input/Output Parameters

✓ The parameter can be set during operation.

## 02 - 00 2-wire/3-wire Operation Control

Factory Setting: 0

Settings 0: 2 wire mode 1

- 1: 2 wire mode 2
- 2:3 wire mode

Description of the set the operation control method. There are three different control modes.

| 02-00                                                            | Control Circuits of the | External Terminal                                                                                   |
|------------------------------------------------------------------|-------------------------|----------------------------------------------------------------------------------------------------|
| When the setting is 0<br>Two-wire mode 1<br>FWD/STOP<br>REV/STOP | FWD/STOP                | FWD:("OPEN":STOP)<br>("CLOSE":FWD)<br>REV:("OPEN": STOP)<br>DCM <sup>("CLOSE": REV)</sup><br>VFD-CP |
| When setting is 1<br>Two-wire mode 2<br>RUN/STOP<br>REV/FWD      |                         | FWD:("OPEN":STOP)<br>("CLOSE":RUN)<br>REV:("OPEN":FWD)<br>("CLOSE":REV)<br>DCM<br>VFD-CP            |
| 3: Three-wire operation control                                  | STOP RUN M<br>REV/FWD R | WD "CLOSE":RUN<br>I1 "OPEN":STOP<br>EV/FWD "OPEN": FWD<br>"CLOSE": REV<br>CM<br><b>VFD-CP</b>       |

02 - 01 Multi-function Input Command 1 (MI1) (MI1) when Pr02-00 is set at "3": Three-wire operation control, the terminal M1 becomes the STOP contact

|         |                                             | Factory Setting: 1 |
|---------|---------------------------------------------|--------------------|
| 02 - 02 | Multi-function Input Command 2 (MI2)        |                    |
|         |                                             | Factory Setting: 2 |
| 02 - 03 | Multi-function Input Command 3 (MI3)        |                    |
|         |                                             | Factory Setting: 3 |
| 02 - 04 | Multi-function Input Command 4 (MI4)        |                    |
|         |                                             | Factory Setting: 4 |
| 02 - 05 | Multi-function Input Command 5 (MI5)        |                    |
| 02 - 06 | Multi-function Input Command 6 (MI6)        |                    |
| 02 - 07 | Multi-function Input Command 7 (MI7)        |                    |
| 02 - 08 | Multi-function Input Command 8 (MI8)        |                    |
| 02 - 26 | Input terminal of I/O extension card (MI10) |                    |
|         |                                             |                    |

- 02 27 Input terminal of I/O extension card (MI11)
- 02 28 Input terminal of I/O extension card (MI12)
- 02 29 Input terminal of I/O extension card (MI13)
- 02 30 Input terminal of I/O extension card (MI14)
- 02 31 Input terminal of I/O extension card (MI15)

Factory Setting: 0

Settings 0: No function 1: multi-step speed command 1 2: multi-step speed command 2 3: multi-step speed command 3 4: multi-step speed command 4 5: Reset 6: JOG command (By KPC-CC01 or external control) 7: acceleration/deceleration speed not allow 8: the 1<sup>st</sup>, 2<sup>nd</sup> acceleration/deceleration time selection 9: the 3<sup>rd</sup>, 4<sup>th</sup> acceleration/deceleration time selection 10: EF Input (Pr.07-20) 11 : B.B input from external (Base Block) 12: Output stop 14: switch between motor 1 and motor 2 15: operation speed command from AVI1 16: operation speed command from ACI 17: operation speed command from AVI2 18: Emergency stop (Pr.07-20) 19: Digital up command 20: Digital down command 21: PID function disabled 22: Clear counter 23: Input the counter value (MI6) 24: FWD JOG command 25: REV JOG command 28: Emergency stop (EF1) 29: Signal confirmation for Y-connection 30: Signal confirmation for  $\Delta$ -connection 38 : Disable write EEPROM function 40: Enforced coast to stop 41 : HAND switch 42 : AUTO switch 43~48: Reserved 49: Drive enabled 50: Slave dEb run 51: Selection for PLC mode bit 0 52: Selection for PLC mode bit 1 53: Triggered CANOpen quick stop 54: UVW Magnetic Contactor On/OFF 55: Confirmation signal of the released brake 56: LOC/REM Selection 57: Reserved 58: Enable fire mode (with RUN Command) 59: Enable fire mode (without RUN Command)

- 60: Disable all the motors
- 61: Disable Motor#1
- 62: Disable Motor#2
- 63: Disable Motor#3
- 64: Disable Motor#4
- 65: Disable Motor #5
- 66: Disable Motor#6
- 67: Disable Motor#7
- 68: Disable Motor#8
- □ This parameter selects the functions for each multi-function terminal.
- Parameter 02-26 to 02-31 will be physical input terminals after expansion cards are installed. If there is no expansion cards installed, these parameters remain virtual terminals. For example, after installing the multiple function expansion card "EMC-D42A", Parameter 02-26 to 02-29 are defined as corresponding parameters for terminals MI10 to MI13. But Parameters 02-30 to 02-31 are still virtual terminals.
- When terminals are defined as virtual, you need a digital keypad such as KPC-CC01 or a communication mode to modify status of bit 8~15 (0 means ON, 1 means OFF) at Parameter 02-12.
- If the setting of the Parameter 02-00 is "2: 3 wire mode," then the terminal MI 1 becomes a STOP contact .So the function which was set at this terminal is automatically disabled.

## Table of Functions (for Normally Open (N.O.) Contacts, ON means contact is CLOSED; OFF means contact is OPEN)

| Settings | Functions                                | Descriptions                                                                                                    |
|----------|------------------------------------------|----------------------------------------------------------------------------------------------------|
| 0        | No Function                              |                                                                                                    |
| 1        | Multi-step <b>speed</b> command <b>1</b> | 15 aread can be conducted through the divital status of                                                                                                    |
| 2        | Multi-step <b>speed</b> command 2        | 15-speed can be conducted through the digital status of                                                                                                    |
| 3        | Multi-step <b>speed</b> command 3        | the 4 terminals. It will be 16-speed if the master speed is included. (Refer to parameter of Group04)                                                                                                    |
| 4        | Multi-step <b>speed</b> command 4        |                                                                                                    |
| 5        | Reset                                    | After the error of the drive is eliminated, use this terminal to reset the drive.                                                                                                    |
| 6        | JOG Command                              | Before executing this function, wait for the drive stop<br>completely. While the drive is running, the operating<br>direction can be modified and STOP key on the keypad is<br>still valid. Once the external terminal receives OFF<br>command, the motor will stop by the JOG deceleration<br>time. Refer to Pr.01-20~01-22 for details. |

| Settings | Functions                                                                         |                                             |                                        | Descr                | iptions         |                          |
|----------|-----------------------------------------------------------------------------------|---------------------------------------------|----------------------------------------|----------------------|-----------------|--------------------------|
|          |                                                                                   | 01-22<br>JOG frequ                          |                                        |                      |                 |                          |
|          |                                                                                   |                                             |                                        |                      |                 |                          |
|          |                                                                                   |                                             |                                        |                      |                 |                          |
|          |                                                                                   | 01-07<br>Min.outputfreq                     | uency                                  |                      |                 |                          |
|          |                                                                                   | of motor 1                                  | JOG ac                                 | <br>cel.time<br>1-20 |                 | JOG decel. time<br>01-21 |
|          |                                                                                   | Mix-G                                       |                                        | 10                   | N               | OFF                      |
|          |                                                                                   | When this f                                 | function is                            | enable               | d, the accele   | ration and               |
|          |                                                                                   | deceleratio<br>disabled, th<br>from the inl | n are stop<br>ne AC mot<br>hibiting po | ped righ<br>or drive |                 | r this function is       |
|          |                                                                                   | Freque<br>Setting                           | ncy                                    |                      |                 |                          |
|          | Acceleration / Deceleration                                                       | fr equency A                                | are<br>ccel.inhibit/                   | cel.in hibit<br>a    | Dec             | frequency                |
| 7        | Speed Inhibit                                                                     | a                                           | reaActu                                | al operatio          | on frequency    | Decel.inhibit<br>area    |
|          |                                                                                   |                                             | ON                                     | ON                   |                 | Time<br>Time             |
|          |                                                                                   | MIx-GND<br>Operation                        |                                        |                      | ON              | OFF                      |
|          |                                                                                   | command                                     |                                        |                      |                 |                          |
| 8        | The 1 <sup>st</sup> , 2 <sup>nd</sup> acceleration or deceleration time selection |                                             |                                        |                      |                 | drive can be             |
|          |                                                                                   |                                             |                                        |                      | the digital s   |                          |
|          |                                                                                   | total for sel                               |                                        | + accele             | ration/decele   | eration speeds in        |
|          |                                                                                   |                                             | MIx=9                                  | MIx=8                | Accel./Dece     | I.                       |
|          |                                                                                   |                                             | OFF                                    | OFF                  | 1st             |                          |
|          | The 3 <sup>rd</sup> , 4 <sup>th</sup> acceleration or                             |                                             |                                        |                      | Accel./Dece     | I.                       |
| 9        | deceleration time selection                                                       |                                             | OFF                                    | ON                   | 2 <sup>nd</sup> |                          |
|          |                                                                                   |                                             |                                        |                      | Accel/Decel     |                          |
|          |                                                                                   |                                             | ON                                     | OFF                  | 3 <sup>rd</sup> |                          |
|          |                                                                                   |                                             |                                        |                      | Accel/Decel     |                          |
|          |                                                                                   |                                             | ON                                     | ON                   | 4 <sup>th</sup> |                          |
|          |                                                                                   |                                             |                                        |                      | Accel./Dece     |                          |
|          |                                                                                   |                                             | -                                      |                      |                 | s by Pr.07-20            |
| 10       | EF Input (EF: External Fault)                                                     | setting (If the error log)                  | iere is an                             | y ⊨xtern             | ai Fault, it w  | ill be saved in an       |
|          | External B.B. Input (Base                                                         |                                             |                                        |                      | •               | ve will be cut off       |
| 11       | Block)                                                                            |                                             | -                                      |                      |                 | n and display            |
|          |                                                                                   | B.B. signal                                 | . Refer to                             | Pr.07-08             | 3 for details.  |                          |

| Settings            | Functions                                              | Descriptions                                                  |  |  |  |  |  |
|---------------------|--------------------------------------------------------|---------------------------------------------------------------|--|--|--|--|--|
|                     |                                                        | If this contact is ON, output of the drive will be cut off    |  |  |  |  |  |
|                     |                                                        | immediately, and the motor will then be free run. Once it is  |  |  |  |  |  |
|                     |                                                        | turned to OFF, the drive will accelerate to the setting       |  |  |  |  |  |
|                     |                                                        | frequency                                                     |  |  |  |  |  |
|                     |                                                        | Voltage                                                       |  |  |  |  |  |
|                     |                                                        | Frequency                                                     |  |  |  |  |  |
|                     |                                                        | Setting                                                       |  |  |  |  |  |
| 12                  | Output stop                                            | frequency                                                     |  |  |  |  |  |
|                     |                                                        |                                                               |  |  |  |  |  |
|                     |                                                        |                                                               |  |  |  |  |  |
|                     |                                                        |                                                               |  |  |  |  |  |
|                     |                                                        | MIx-GND ON OFF ON                                             |  |  |  |  |  |
|                     |                                                        | Operation ON                                                  |  |  |  |  |  |
|                     |                                                        |                                                               |  |  |  |  |  |
|                     |                                                        | Before using this function, Pr.01-44 should be set to mode    |  |  |  |  |  |
| 13                  | Cancel the setting of the                              | 01, 02, 03 or 04 first. When this function is enabled, OFF    |  |  |  |  |  |
|                     | optimal accel./decel. time                             | is for auto mode and ON is for linear accel./decel.           |  |  |  |  |  |
|                     | Switch between drive                                   | When the contact is ON: use parameters of motor 2.            |  |  |  |  |  |
| 14                  | 14 Switch between drive settings 1 and 2               | When it is OFF: use parameters of motor 1.                    |  |  |  |  |  |
|                     |                                                        | When the contact is ON, the source of the frequency has       |  |  |  |  |  |
|                     | Operation speed command                                | to be from AVI1. SetPr03-00 = 1. (If the operation speed      |  |  |  |  |  |
| 15 form AVI1        |                                                        | commands are set to AVI1, ACI and AVI2 at the same            |  |  |  |  |  |
|                     |                                                        | time. The priority is AVI1 > ACI > AVI2)                      |  |  |  |  |  |
|                     |                                                        | When the contact is ON, the source of the frequency has       |  |  |  |  |  |
| ACI Operation speed | to be from ACI. Set Pr03-01=1. (If the operation speed |                                                               |  |  |  |  |  |
|                     | · · ·                                                  | commands are set to AVI1, ACI and AVI2 at the same            |  |  |  |  |  |
|                     |                                                        | time. The priority is AVI1>ACI>AVI2)                          |  |  |  |  |  |
|                     |                                                        | When this function is enabled, the source of the frequency    |  |  |  |  |  |
| 4-7                 | Operation speed command                                | has to be from AVI2. Set Pr03-02 =1. (If the operation        |  |  |  |  |  |
| 17                  | form AVI2                                              | speed commands are set to AVI1, ACI and AVI2 at the           |  |  |  |  |  |
|                     |                                                        | same time. The priority is AVI1 > ACI > AVI2)                 |  |  |  |  |  |
| 10                  |                                                        | When the contact is ON, the drive will ramp to stop by        |  |  |  |  |  |
| 18                  | Emergency Stop (07-20)                                 | setting of Pr.07-20.                                          |  |  |  |  |  |
| 10                  |                                                        | Before using this function, choose a source of                |  |  |  |  |  |
| 19                  | Digital Up command                                     | frequency(Pr00-20 or Pr00-30) to do external up/down          |  |  |  |  |  |
|                     |                                                        | input. When the contact is ON, the frequency of the drive     |  |  |  |  |  |
|                     |                                                        | will be increased or decreased by one unit (Parameter         |  |  |  |  |  |
| 20                  | Digital Down Command                                   | 02-00). If this function is constantly ON, the frequency will |  |  |  |  |  |
|                     |                                                        | be increased or decreased by setting of Pr.02-09 or           |  |  |  |  |  |
|                     |                                                        | Pr.02-10.                                                     |  |  |  |  |  |

| Settings | Functions                               | Descriptions                                                                                                    |  |  |  |  |  |
|----------|-----------------------------------------|----------------------------------------------------------------------------------------------------|--|--|--|--|--|
| 21       | PID function disabled                   | When the contact is ON, the PID function is disabled                                                                                                    |  |  |  |  |  |
|          |                                         | When the contact is ON, it will clear current counter valu                                                                                                    |  |  |  |  |  |
| 22       | Clear counter                           | and display "0". Only when this function is disabled, it will                                                                                                    |  |  |  |  |  |
|          |                                         | keep counting upward.                                                                                                    |  |  |  |  |  |
|          | Input the counter value                 | The counter value will increase 1 once the contact is ON.                                                                                                    |  |  |  |  |  |
| 23       | (multi-function input command 6)        | It needs to be used with Pr.02-19.                                                                                                    |  |  |  |  |  |
| 24       | FWD JOG command                         | <ul> <li>When the contact is ON, the drive will execute forward Jog command. When execute JOG command under torque mode,</li> <li>the drive will automatically switch to speed mode; after JOG command is done, the drive will return to torque mode.</li> </ul>                                                                                                    |  |  |  |  |  |
| 25       | REV JOG command                         | When the contact is ON the drive will execute reverse Jog<br>command. When execute JOG command under torque<br>mode, the drive will automatically switch to speed mode;<br>after JOG command is done, the drive will return to torque<br>mode.                                                                                                    |  |  |  |  |  |
| 28       | Emergency stop (EF1)                    | When the contact is ON, the drive will execute emergency<br>stop and display EF1 on the keypad. The motor stays in<br>the free run until the error is cleared. (terminal's status is<br>back to normal). Only after pressing RESET" (EF<br>External Fault), the motor can continue to run.<br>Voltage<br>Frequency<br>Setting<br>frequency<br>Mix-GND ON OFF ON<br>Reset ON OFF |  |  |  |  |  |
|          |                                         | Operation ON                                                                                                    |  |  |  |  |  |
| 29       | Signal confirmation for<br>Y-connection | When the control mode is V/F and the contact is ON, the drive will operate by following the 1st V/F.                                                                                                    |  |  |  |  |  |
| 30       | Signal confirmation for △ connection    | When the control mode is V/F and contact is ON, the drive will operate by following the 2nd V/F.                                                                                                    |  |  |  |  |  |
| 38       | Disable EEPROM write function           | When this contact is ON, write to EEPROM is disabled.<br>However, the modified value will be back to the old value<br>after restarting the motor drive.                                                                                                    |  |  |  |  |  |
| 40       | Enforced coast to stop                  | When this contact is ON during an operation, the drive wil free run to stop.                                                                                                    |  |  |  |  |  |

| Settings      | Functions                             |                          |                                                       |                                                                                                    | Descrip                                                                     | otions                                                                 |                                                                          |                                                                        |
|---------------|---------------------------------------|--------------------------|-------------------------------------------------------|----------------------------------------------------------------------------------------------------|-----------------------------------------------------------------------------|------------------------------------------------------------------------|--------------------------------------------------------------------------|------------------------------------------------------------------------|
| 41            | HAND switch                           | 2                        | exe<br>swit<br>also<br>Wh<br>ope<br>stop<br>Wh<br>KPO | cutes a ST<br>tching to Of<br>o stop.<br>en switchin<br>ration, the<br>o.<br>en a comm<br>C-CC01, th | and is enter<br>e drive will status in acco                                 | termina<br>nd. Tha<br>e oper-<br>vpad K<br>switch<br>ed via<br>top for | at means weat means weation, the PC-CC01 wed to the a keypad of few seco | when<br>drive will<br>during an<br>status after<br>such as<br>nds then |
| 42            | AUTO switch                           | <u></u>                  | Dig                                                   |                                                                                                    | displays the                                                                | e drive'                                                               | s status s<br>Bit 0<br>)                                                 |                                                                        |
| 43<br>~<br>48 | Reserved                              |                          |                                                       |                                                                                                    |                                                                             |                                                                        |                                                                          |                                                                        |
| 49            | Drive enabled                         | W                        | hen o                                                 | drive = Disa                                                                                         | bled, RUN c<br>bled, RUN c<br>n Operation,                                  | comma                                                                  | and is inva                                                              | ılid.                                                                  |
| 50            | Slave dEb run                         |                          |                                                       |                                                                                                    |                                                                             |                                                                        |                                                                          |                                                                        |
| 51            | Selection for PLC mode bit0           |                          | Disa                                                  |                                                                                                    | nction (PLC                                                                 |                                                                        | Bit 1<br>0                                                               | Bit 0<br>0                                                             |
| 52            | Selection for PLC mode bit1           |                          | Trig                                                  |                                                                                                    | operation (P<br>stop (PLC 2                                                 |                                                                        | 0<br>1<br>1                                                              | 1<br>0<br>1                                                            |
| 53            | Triggered CANopen quick stop          | wi                       |                                                       |                                                                                                    | i is enabled<br>k stop. Refe                                                |                                                                        |                                                                          |                                                                        |
| 54            | UVW magnetic contactor<br>ON/OFF      |                          |                                                       |                                                                                                    | ation signals                                                               |                                                                        | there is l                                                               | JVW                                                                    |
| 55            | Confirmation signal of released brake | pu<br>aft<br>If t<br>ter | rpos<br>er tri<br>he ao<br>mina                       | e is to make<br>ggering bra<br>ction is righ<br>II.                                                  | eds to be us<br>e sure if med<br>ke release o<br>t, mechanica<br>sequence o | chanica<br>comma<br>al brak                                            | al brake w<br>and.<br>e will give                                        | orks or not<br>signal to MI                                            |

| Settings | Functions                                      |                                                                                                    |                 | Descriptions       | 3                                               |  |
|----------|------------------------------------------------|----------------------------------------------------------------------------------------------------|-----------------|--------------------|-------------------------------------------------|--|
| 56       | LOC/REMOTE switch                              | Use Pr.00-29 to select for LOCAL/REMOTE mode (refete<br>to Pr.00-29).<br>When Pr.00-29 is not set to 0, on the digital keypad<br>KPC-CC01 it will display LOC/REM status. (It will display<br>on the KPC-CC01 if the firmware version is above vers<br>1.021). |                 |                    | ne digital keypad<br>1 status. (It will display |  |
|          |                                                |                                                                                                    |                 | Bit 0              |                                                 |  |
|          |                                                |                                                                                                    | REM             | 0                  | _                                               |  |
|          |                                                |                                                                                                    | LOC             | 1                  |                                                 |  |
| 57       | Reserved                                       |                                                                                                    |                 |                    |                                                 |  |
| 58       | Enable fire mode <b>with</b> RUN<br>Command    | Enable this function under fire mode to force the drive to run (while there <b>is</b> RUN COMMAND).                                                                                                    |                 |                    |                                                 |  |
| 59       | Enable fire mode <b>without</b><br>RUN Command | Enable this function under fire mode to force the drive to run (while there <b>isn't</b> RUN COMMAND).                                                                                                    |                 |                    |                                                 |  |
| 60       | Disable all the motors                         | When the multi-motor circulative control is enable, all motors will park freely, when the function terminal set to be ON.                                                                                                    |                 |                    |                                                 |  |
| 61       | Disable Motor#1                                | These fu                                                                                                    | unctions work w | vith multi-motor   | circulative control, motor                      |  |
| 62       | Disable Motor#2                                | #1 to # 8                                                                                                    | 3 can be set to | park freely. If ar | ny of Auxiliary Motor#1 to                      |  |
| 63       | Disable Motor#3                                | Motor#8                                                                                                    | is out of order | or under mainte    | enance, enable this                             |  |
| 64       | Disable Motor#4                                | terminal                                                                                                    | to bypass that  | motor.             |                                                 |  |
| 65       | Disable Motor#5                                |                                                                                                    |                 |                    |                                                 |  |
| 66       | Disable Motor#6                                |                                                                                                    |                 |                    |                                                 |  |
| 67       | Disable Motor#7                                |                                                                                                    |                 |                    |                                                 |  |
| 68       | Disable Motor#8                                |                                                                                                    |                 |                    |                                                 |  |

## ✓ 02 - 09 UP/DOWN Key Mode

Factory Setting: 0

Settings 0 : UP/DOWN by the accel./decal. Time

1 : UP/DOWN constant speed (by parameter 02-10)

**02 - 10** The Acceleration/Deceleration Speed of the UP/DOWN Key with Constant Speed

Factory Setting: 0.001

Settings 0.001~1.000Hz/ms

- These settings are used when multi-function input terminals are set to 19/20. Refer to Pr.02-09 and 02-10 for the frequency up/down command.
- Pr11-00, Bit7=1, frequency command is not saved. The frequency command returns to zero when the drive stops, and the display frequency is 0.00Hz. The frequency command increase/decrease by using Up/Down key is effective only when the drive is at Running status.
- Pr.02-09 set to 0: it will increase/decrease frequency command (F) by the setting of acceleration/deceleration (Pr.01-12~01-19)

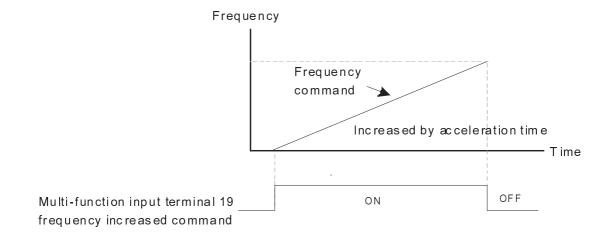

Pr.02-09 set to 1: use multi-function input terminal ON/OFF to increase/decrease the frequency command(F) according to the setting of Pr.02.10(0.001~1.000Hz/ms).

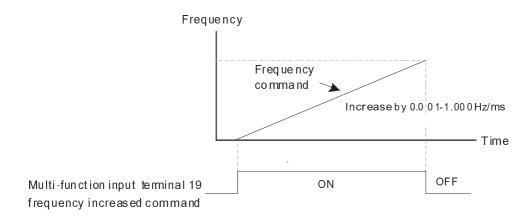

## ✓ 02 - 11 Digital Input Response Time

Factory Setting: 0.005

#### Settings 0.000~30.000 seconds

- This parameter is to set the response time of digital input terminals FWD, REV and MI1~MI8.
- It is for digital input terminal signal delay and confirmation. The delay time is confirmation time to prevent some uncertain interference that would cause error in the input of the digital terminals. Under this condition, confirmation for this parameter would improve effectively, but the response time will be somewhat delayed.

## ✓ 02 - 12 Digital Input Operation Setting

Factory Setting: 0000h

#### Settings 0000h~FFFFh (0:OFF ; 1:ON.)

- Description The setting of this parameter is in hexadecimal.
- This parameter is to set the input signal level and it won't be affected by the SINK/SOURCE status.
- Bit0 is for FWD terminal, bit1 is for REV terminal and bit2 to bit15 is for MI1 to MI14.
- User can change terminal status by communicating.

For example, MI1 is set to 1 (multi-step speed command 1), MI2 is set to 2 (multi-step speed command 2). Then the forward +  $2^{nd}$  step speed command=1001(binary)= 9 (Decimal). Only need to set Pr.02-12=9 by communication and it can forward with  $2^{nd}$ 

step speed. It doesn't need to wire any multi-function terminal.

| MI15 MI14 MI13 MI12 MI11 MI10 MI8 MI7 MI6 MI5 MI4 MI3 MI2 MI1 REV | FW |
|-------------------------------------------------------------------|----|

- $\hfill\square$  The parameters below set the functions of each multi-function terminal.
- Pr.02-36~Pr.02-41 can only be set after installing optional card.
- The optional card EMC-D42A offers 2 output terminals and can be used with Pr.02-36~02-37.
- The optional card EMC-R6AA offers 6 output terminals and can be used with Pr.02-36~02-41
- Summary of function settings (Take the normally open contact for example, ON: contact is closed, OFF: contact is open)
- ✓ 02 13 Relay1: Multi Output Terminal

Factory Setting: 11

\* 02 - 14 Relay2: Multi Output Terminal

Factory Setting: 1

✓ 02 - 15 Relay3: Multi Output Terminal

Factory Setting: 66

- ✓ 02 16 Reserved
- ✓ 02 17 Reserved
- ✓ 02 36 Expansion Card Output Terminal (MO10) or (RA10)
- ✓ 02 37 Expansion Card Output Terminal (MO11) or (RA11)
- ✓ 02 38 Expansion Card Output Terminal (MO12) or (RA12)
- ✓ 02 39 Output terminal of the I/O extension card (MO13) or (RA13)
- ✓ 02 40 Output terminal of the I/O extension card (MO14) or (RA14)
- ✓ 02 41 Output terminal of the I/O extension card (MO15) or (RA15)
- $\times$  02 42 Output terminal of the I/O extension card (MO16)
- ✓ 02 43 Output terminal of the I/O extension card (MO17)
- ✓ 02 44 Output terminal of the I/O extension card (MO18)
- ✓ 02 45 Output terminal of the I/O extension card (MO19)
- ✓ 02 46 Output terminal of the I/O extension card (MO20)

MO16, MO17, MO18, MO19, MO20 are virtual terminals. Their functions are controlled by the bit 11~ bit15 of Pr02-18.

Factory Setting: 0

#### Settings:

0: No function

- 1: Operation Indication
- 2: Operation speed attained
- 3: Desired Frequency Attained 1 (Parameter 02-22)
- 4: Desired Frequency Attained 2 (Parameter 02-24)
- 5: Zero speed (Frequency command)
- 6: Zero speed, include STOP(Frequency command)
- 7: Over torque 1 (Pr.06-06~06-08)
- 8: Over torque 2 (Pr.06-09~06-11)
- 9: Drive is ready
- 10: Low voltage warning (LV) (Pr.06-00)
- 11: Malfunction indication
- 12: Mechanical brake release(Pr.02-32)
- 13: Overheat warning (Pr.06-15)
- 14: Software brake signal indication(Pr.07-00)
- 15: PID feedback error
- 16: Slip error (oSL)
- 17: Terminal count value attained, does not return to 0

(Pr.02-20)

18: Preliminary count value attained, returns to 0

(Pr.02-19)

- 19: External base block input
- 20: Warning output
- 21: Over voltage warning
- 22: Over-current stall prevention warning
- 23: Over-voltage stall prevention warning
- 24: Operation mode indication
- 25: Forward command
- 26: Reverse command
- 27: Output when current >= Pr.02-33
- 28: Output when current < Pr.02-33
- 29: Output when frequency  $\geq$  Pr.02-34 ( $\geq$  02-34)
- 30: Output when frequency < Pr.02-34
- 31: Y-connection for the motor coil
- 32: △-connection for the motor coil
- 33: Zero speed (actual output frequency)
- 34: Zero speed include stop(actual output frequency)
- 35: Error output selection 1(Pr.06-23)
- 36: Error output selection 2(Pr.06-24)
- 37: Error output selection 3(Pr.06-25)
- 38: Error output selection 4(Pr.06-26)
- 40: Speed attained (including Stop)
- 44: Low current output

- 45: UVW Magnetic Contactor enabled
- 47: Brake output closed
- 50: Output for CANopen control
- 51: Output for RS485
- 52: Output for communication card
- 53: Fire mode indication
- 54: Bypass fire mode indication
- 55: Motor #1 Output
- 56: Motor #2 Output
- 57: Motor #3 Output
- 58: Motor#4 Output
- 59: Motor#5 Output
- 60: Motor #6 Output
- 61: Motor#7 Output
- 62: Motor#8 Output
- 66: SO contact A (N.O.)
- 67: Analog input signal level achieved
- 68: SO contact B (N.C.)
- In This parameter selects the functions for each multi-function terminal.
- Pr.02-36~Pr.02-41 can only be set after installing optional card.
- The optional card EMC-D42A offers 2 output terminals and can be used with Pr.02-36~02-37.
- The optional card EMC-R6AA offers 6 output terminals and can be used with Pr.02-36~02-41
- Summary of function settings (Take the normally open contact for example, ON: contact is closed, OFF: contact is open)

| Settings | Functions                                      | Descriptions                                                                                                    |
|----------|------------------------------------------------|----------------------------------------------------------------------------------------------------|
| 0        | No Function                                    | This terminal has no function.                                                                                                    |
| 1        | Operation Indication                           | Active when the drive is not at STOP.                                                                                                    |
| 2        | Master Frequency<br>Attained                   | Active when the AC motor drive reaches the output frequency setting.                                                                                           |
| 3        | Desired Frequency<br>Attained 1 (Pr.02-22)     | Active when the desired frequency (Pr.02-22) is attained.                                                                                                    |
| 4        | Desired Frequency<br>Attained 2 (Pr.02-24)     | Active when the desired frequency (Pr.02-24) is attained.                                                                                                    |
| 5        | Zero Speed<br>(frequency<br>command)           | Active when frequency command =0. (the drive should be at RUN mode)                                                                                            |
| 6        | Zero Speed with<br>Stop (frequency<br>command) | Active when frequency command =0 or stop.                                                                                                    |
| 7        | Over Torque 1                                  | Active when detecting over-torque. Refer to Pr.06-07 (over-torque detection level-OT1) and Pr.06-08 (over-torque detection time-OT1). Refer to Pr.06-06~06-08. |
| 8        | Over Torque 2                                  | Active when detecting over-torque. Refer to Pr.06-10 (over-torque detection level-OT2) and Pr.06-11 (over-torque detection time-OT2). Refer to Pr.06-09~06-11. |

| Settings | Functions                                                            | Descriptions                                                                                                    |
|----------|----------------------------------------------------------------------|----------------------------------------------------------------------------------------------------|
| 9        | Drive Ready                                                          | Active when the drive is ON and no abnormality detected.                                                                                 |
| 10       | Low voltage warn<br>(Lv)                                             | Active when the DC Bus voltage is too low. (refer to Pr.06-00 low voltage level)                                                         |
| 11       | Malfunction<br>Indication                                            | Active when fault occurs (except Lv stop).                                                                                               |
| 12       | Mechanical Brake<br>Release (Pr.02-32)                               | When drive runs after Pr.02-32, it will be ON. This function should be used with DC brake and it is recommended to use contact "b"(N.C). |
| 13       | Overheat                                                             | Active when IGBT or heat sink overheats to prevent OH turn off the drive. (refer to Pr.06-15)                                            |
| 14       | Software Brake<br>Signal Indication                                  | Active when the soft brake function is ON. (refer to Pr.07-00)                                                                           |
| 15       | PID Feedback Error                                                   | Active when the feedback signal is abnormal.                                                                                             |
| 16       | Slip Error (oSL)                                                     | Active when the slip error is detected.                                                                                                  |
| 17       | Terminal Count<br>Value Attained<br>(Pr.02-20; not return<br>to 0)   | Active when the counter reaches Terminal Counter Value (Pr.02-19).<br>This contact won't active when Pr.02-20>Pr.02-19.                  |
| 18       | Preliminary Counter<br>Value Attained<br>(Pr.02-19; returns to<br>0) | Active when the counter reaches Preliminary Counter Value (Pr.02-19).                                                                    |
| 19       | External Base Block input (B.B.)                                     | Active when the output of the motor drive is shut off during base block.                                                                 |
| 20       | Warning Output                                                       | Active when the warning is detected.                                                                                                    |
| 21       | Over-voltage<br>Warning                                              | Active when the over-voltage is detected.                                                                                                |
| 22       | Over-current Stall<br>Prevention Warning                             | Active when the over-current stall prevention is detected.                                                                               |
| 23       | Over-voltage Stall<br>prevention Warning                             | Active when the over-voltage stall prevention is detected.                                                                               |
| 24       | Operation Mode<br>Indication                                         | Active when the operation command is controlled by external terminal. (Pr.00-20 $\neq$ 0)                                                |
| 25       | Forward Command                                                      | Active when the operation direction is forward.                                                                                          |
| 26       | Reverse Command                                                      | Active when the operation direction is reverse.                                                                                          |
| 27       | Output when Current >= Pr.02-33                                      | Active when current is $\geq$ P1.02-33.                                                                                                  |
| 28       | Output when Current <= Pr.02-33                                      | Active when current is < Pr.02-33.                                                                                                    |
| 29       | Output when<br>frequency >=<br>Pr.02-34                              | Active when frequency is >= Pr.02-34.                                                                                                    |
| 30       | Output when<br>Frequency <=<br>Pr.02-34                              | Active when frequency is < Pr.02-34.                                                                                                    |
| 31       | Y-connection for the<br>Motor Coil                                   | Active when PR.05-24 is less than Pr.05-23 and time is more than Pr.05-25.                                                               |
| 32       | △-connection for<br>the Motor Coil                                   | Active when PR.05-24 is higher than Pr.05-23 and time is more than Pr.05-25.                                                             |
| 33       | Zero Speed (actual<br>output frequency)                              | Active when the actual output frequency is 0. (the drive should be at RUN mode)                                                          |
| 34       | Zero Speed with<br>Stop (actual output<br>frequency)                 | Active when the actual output frequency is 0 or Stop.                                                                                    |
| 35       | Error Output<br>Selection 1<br>(Pr.06-23)                            | Active when Pr.06-23 is ON.                                                                                                    |

#### Chapter 12 Description of Parameter Setting

| Settings | Functions                                 | Descriptions                                                                                                    |  |  |  |  |  |  |
|----------|-------------------------------------------|----------------------------------------------------------------------------------------------------|--|--|--|--|--|--|
| 36       | Error Output<br>Selection 2<br>(Pr.06-24) | Active when Pr.06-24 is ON.                                                                                                    |  |  |  |  |  |  |
| 37       | Error Output<br>Selection 3<br>(Pr.06-25) | Active when Pr.06-25 is ON.                                                                                                    |  |  |  |  |  |  |
| 38       | Error Output<br>Selection 4<br>(Pr.06-26) | Active when Pr.06-26 is ON.                                                                                                    |  |  |  |  |  |  |
|          | Speed Attained                            |                                                                                                    |  |  |  |  |  |  |
| 40       | (including zero                           | Active when the output frequency reaches frequency setting or stop                                                                                                    |  |  |  |  |  |  |
|          | speed)                                    |                                                                                                    |  |  |  |  |  |  |
| 44       | Low Current Output                        | This function needs to be used with Pr.06-71 ~ Pr.06-73                                                                                                    |  |  |  |  |  |  |
|          | UVW Magnetic                              | When the function "54: UVW Magnetic Contactor On/OFF" of Pr02-31 is                                                                                                    |  |  |  |  |  |  |
| 45       | Contactor enabled                         | enabled, this contact will work.                                                                                                    |  |  |  |  |  |  |
|          |                                           | When drive stops, the corresponding multi-function terminal will be ON if the frequency is less than Pr.02-34. After it is ON, it will be OFF when brake delay time exceeds Pr.02-32.       |  |  |  |  |  |  |
| 47       | Brake Released at<br>Stop                 | Frequency command     Frequency command < 02-34                                                                                                    |  |  |  |  |  |  |
|          |                                           | Multi-function<br>output MO=47 $\longrightarrow$ 02-32 $\checkmark$                                                                                                    |  |  |  |  |  |  |
| 50       | Output for CANopen control                | For CANopen communication output                                                                                                    |  |  |  |  |  |  |
| 51       | Output for RS-485                         | For RS-485 output                                                                                                    |  |  |  |  |  |  |
| 52       | Out put for<br>communication card         | For CMC-MOD01, CMC-EIP01, CMC-PN01, CMC-DN01communication control to do output                                                                                                    |  |  |  |  |  |  |
| 53       | Fire mode indication                      | When #58 or #59 is enabled, this function will work.                                                                                                    |  |  |  |  |  |  |
| 54       | By pass fire mode indication              | When by pass function is enabled in the fire mode, this contact will work.                                                                                                    |  |  |  |  |  |  |
| 55       | Motor #1 output                           |                                                                                                    |  |  |  |  |  |  |
| 56       | Motor #2 output                           |                                                                                                    |  |  |  |  |  |  |
| 57       | Motor #3 output                           | When setting multi-motor circulative function, the multi-function output<br>terminal will automatically set up Pr02-13~Pr02-15 and Pr02-36~Pr02-40 in<br>accordance with Pr12-01's setting. |  |  |  |  |  |  |
| 58       | Motor #4 output                           |                                                                                                    |  |  |  |  |  |  |
| 59       | Motor #5 output                           |                                                                                                    |  |  |  |  |  |  |
| 60       | Motor #6 output                           |                                                                                                    |  |  |  |  |  |  |
| 61       | Motor #7 output                           |                                                                                                    |  |  |  |  |  |  |
| 62       | Motor #8 output                           |                                                                                                    |  |  |  |  |  |  |

| Settings | Functions                             | Descriptions                           |                                                                                                    |                |                |  |  |  |
|----------|---------------------------------------|----------------------------------------|----------------------------------------------------------------------------------------------------|----------------|----------------|--|--|--|
|          |                                       |                                        |                                                                                                    |                |                |  |  |  |
|          | (0, 1)                                |                                        | Status of drive                                                                                                    | Status of sa   | afety output   |  |  |  |
| 66       | SO contact A (N.O.)                   |                                        | Status of unive                                                                                                    | N.O. (MO=66)   | N.C. (MO=68)   |  |  |  |
|          |                                       |                                        | Nerrael                                                                                                    | Broken circuit | Short circuit  |  |  |  |
|          |                                       | -                                      | Normal                                                                                                    | (Open)         | (Close)        |  |  |  |
| 68       | SO contact B (N.C.)                   | STO                                    |                                                                                                    | Short circuit  | Broken circuit |  |  |  |
|          |                                       | 310                                    | (Close)                                                                                                    | (Open)         |                |  |  |  |
| 00       |                                       | STL1~STL3                              | Short circuit                                                                                                    | Broken circuit |                |  |  |  |
|          |                                       |                                        | (Close)                                                                                                    | (Open)         |                |  |  |  |
| 67       | Analog input signal<br>level achieved | betw<br>03-4<br>03-4<br>03-4<br>If ana | <ul> <li>Multi-function output terminals operate when analog input signal level is between high level and low level.</li> <li>03-44: Select the analog signal channel, AVI, ACI, and AUI which is going to be compared.</li> <li>03-45: The high level of analog input, factory setting is 50%.</li> <li>03-46: The low level of analog input, factory setting is 10%.</li> <li>If analog input &gt; 03-45, then multi-function output terminal operates.</li> <li>If analog input &lt; 03-46, then multi-function output terminal stops outputting.</li> </ul> |                |                |  |  |  |

# ✓ 02 - 18 Multi-output Direction

Factory Setting: 0

# Settings 0000h~FFFh (0:N.O. ; 1:N.C. )

- Description The setting of this parameter is in hexadecimal.
- This parameter is set via bit setting. If a bit is 1, the corresponding output acts in the opposite way. For example: If Pr02-13=1, Relay 1 is open when the drive runs and is closed when the drive is stopped

| bit15 | bit14 | bit13 | bit12 | bit11 | bit10 | bit9 | bit8 | bit7 | bit6 | bit5 | bit4     | bit3     | bit2 | bit1 | bit0 |
|-------|-------|-------|-------|-------|-------|------|------|------|------|------|----------|----------|------|------|------|
| MO20  | MO19  | MO18  | MO17  | MO16  | MO15  | MO14 | MO13 | MO12 | MO11 | MO10 | Reserved | Reserved | RY3  | RY2  | RY1  |

✓ 02 - 19 Terminal count value attained (returns to 0)

Factory Setting: 0

### Settings 0~65500

- The counter trigger can be set by the multi-function terminal MI6 (set Pr.02-06 to 23). Upon completion of counting, the specified output terminal will be activated (Pr.02-13~02-14, Pr.02-36, 02-37 is set to 18). Pr.02-19 can't be set to 0.
- When the display shows c5555, the drive has counted 5,555 times. If display shows c5555•, it means that real counter value is between 55,550 to 55,559.
- 02 20 Preliminary count value attained (not return to 0)

Factory Setting: 0

### Settings 0~65500

When the counter value counts from 1 and reaches this value, the corresponding multi-function output terminal will be activated, provided one of Pr. 02-13, 02-14, 02-36, 02-37 set to 17 (Preliminary Count Value Setting). This parameter can be used for the end of the counting to make the drive runs from the low speed to stop.

#### Chapter 12 Description of Parameter Setting

See the sequence diagram below:

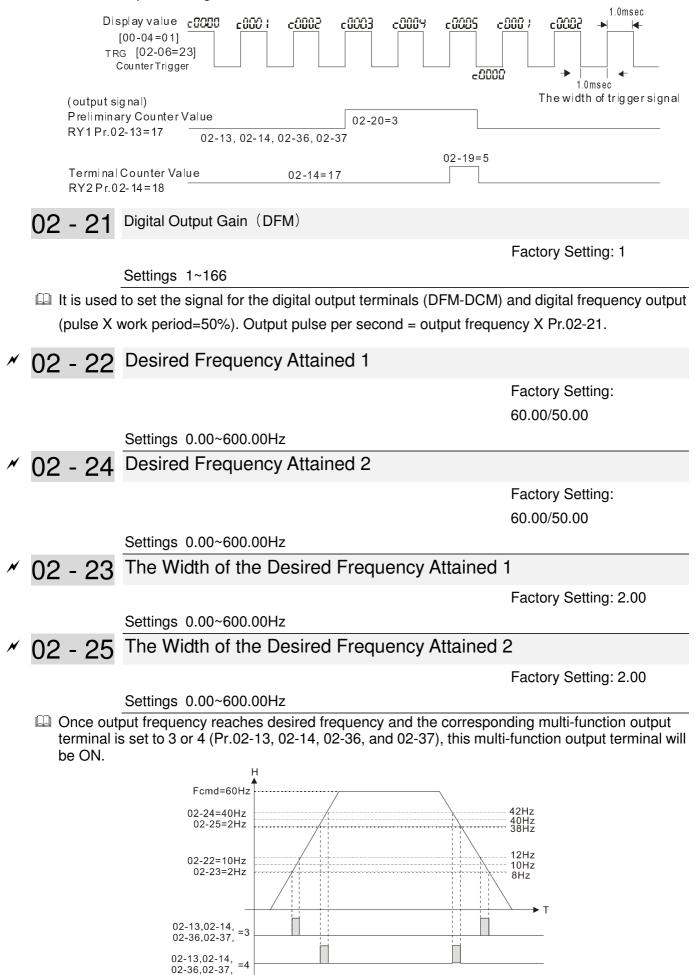

# 02 - 32 Brake Delay Time

Factory Setting: 0.000

#### Settings 0.000~65.000 seconds

When the AC motor drive runs after Pr.02-32 delay time, the corresponding multi-function output terminal (12: mechanical brake release) will be ON. It has to use this function with DC brake.

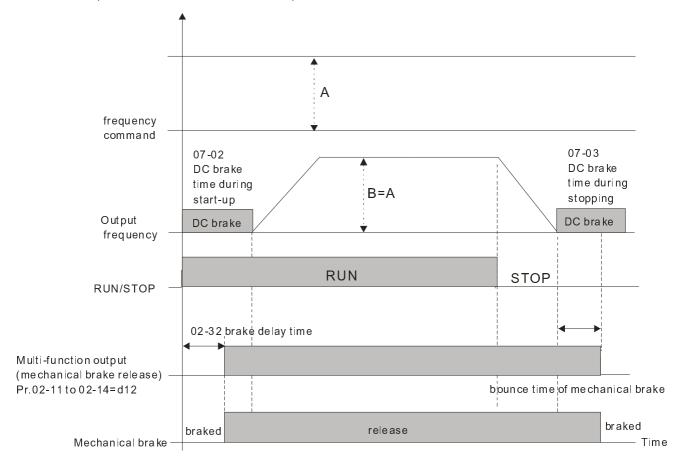

If this parameter is applied without DC brake, it will be invalid. Refer to the following operation timing.

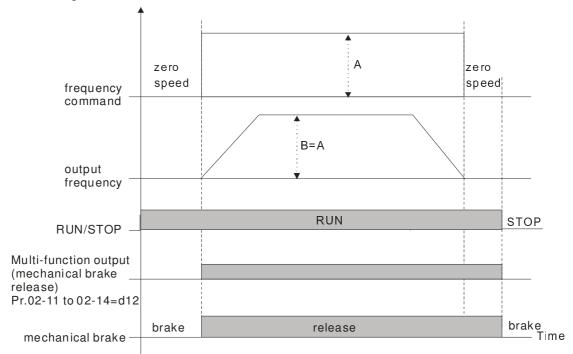

# 02 - 33 Output Current Level Setting for Multi-function Output Terminals

Factory Setting: 0

MI3 MI4 MI5 MI6 MI7 MI8 MI10 MI11 MI12

MI13

MI14

MI15

For

option

card

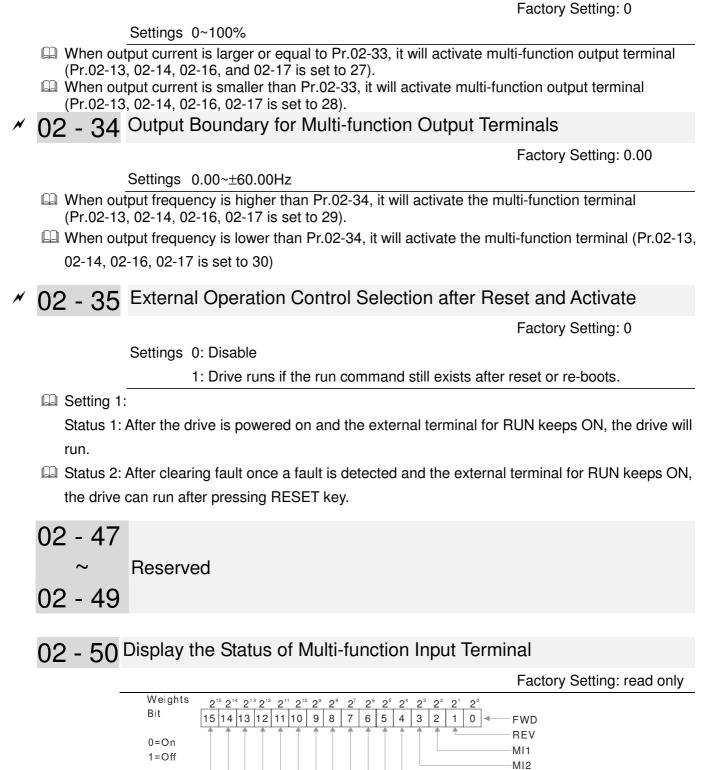

For Example: If Pr.02-50 displays 0034h (Hex), i.e. the value is 52, and 110100 (binary). It means MI1, MI3 and MI4 are active.

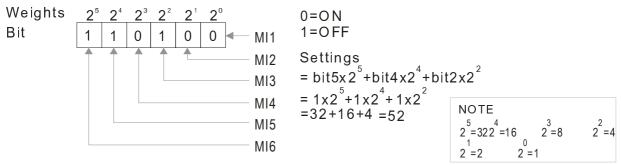

# 02 - 51 Status of Multi-function Output Terminal

Factory Setting: Read Only

For Example:

If Pr.02-51 displays 00023h (Hex), i.e. the value is 35, and 100011 (binary). It means RY1, RY2 and MO3 are ON.

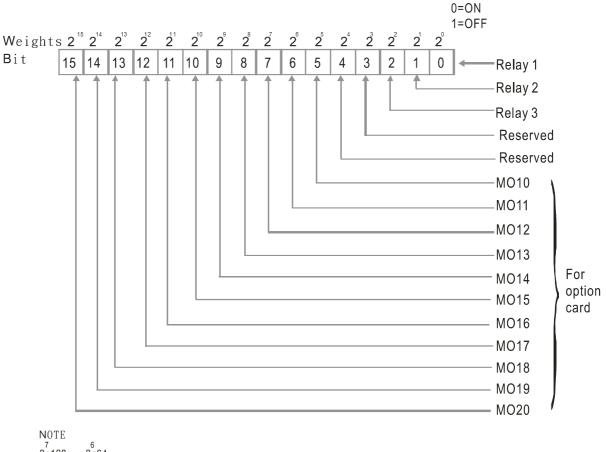

| 1.010            |        |       |
|------------------|--------|-------|
| 7                | 6      |       |
| 2=128            | 2=64   |       |
| 5                | 4      | 3     |
| 2 = 32           | 2 = 16 | 2=8   |
| 2 02             | 2 10   | 2 0   |
| o <sup>2</sup> 4 |        | 0 1   |
| 2 = 4            | 2 = 2  | 2 = 1 |

# 02 - 52 Display External Output terminal occupied by PLC

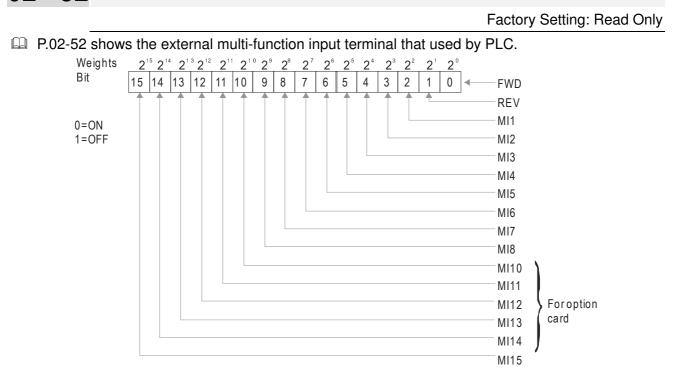

# For Example: When Pr.02-52 displays 0034h(hex) and switching to 110100 (binary), it means MI1, MI3 and MI4 are used by PLC

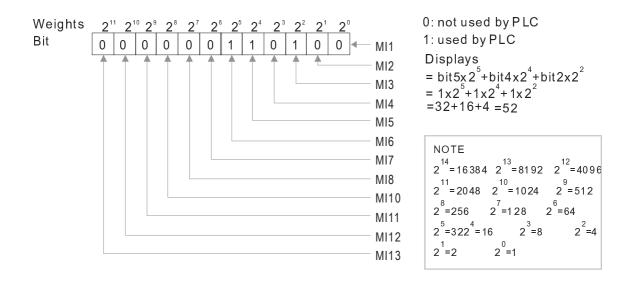

# 02 - 53 Display Analog Output Terminal occupied by PLC

Factory Setting: Read Only

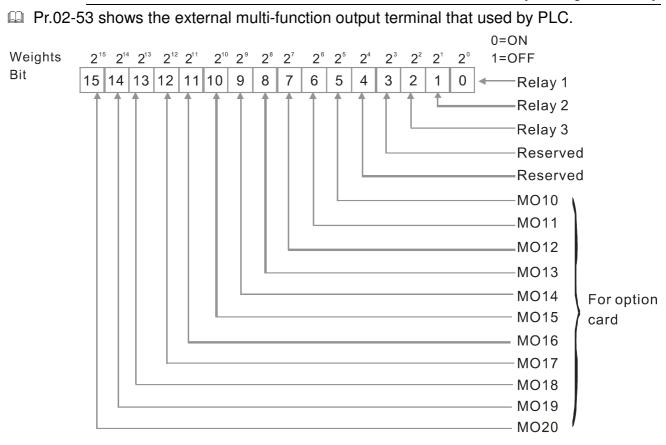

| 2=128                | <sup>6</sup><br>2=64 |                    |
|----------------------|----------------------|--------------------|
| <sup>5</sup><br>2=32 | <sup>4</sup><br>2=16 | 3<br>2=8           |
| $2^{2}_{=4}$         | 2 <sup>1</sup> 2=2   | 2 <sup>0</sup> 2=1 |

For example:

If the value of Pr.02-53 displays 0003h (Hex), it means RY1and RY2 are used by PLC.

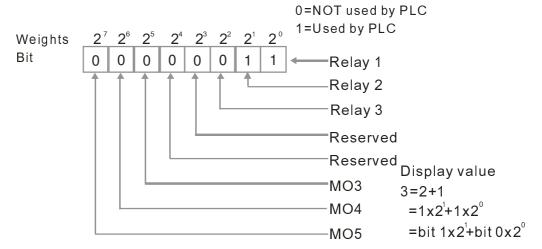

# 02 - 54 Display the Frequency Command Memory of External Terminal

Factory Setting: Read Only

Settings Read Only

□ When the source of frequency command comes from the external terminal, if Lv or Fault occurs at this time, the frequency command of the external terminal will be saved in this parameter.

# 03 Analog Input/Output Parameters

✓ The parameter can be set during operation

- ✓ 03 00 Analog Input 1 (AVI1)
- ✓ 03 01 Analog Input 2(ACI)
- ✓ 03 02 Analog Input 3 (AVI2)

Factory Setting: 1

Factory Setting: 1

Factory Setting: 1

# Settings

0: No function

- 1 : Frequency command
- 4 : PID target value (Refer to Group 8)
- 5 : PID feedback signal (Refer to Group 8)
- 6 : PTC thermistor input value
- 11 : PT100 thermistor input value

12 : Reserved

13 : PID compensation value

14~17 : Reserved

- When use analog input as PID reference value, Pr00-20 must set 2(analog input). Setting method 1: Pr03-00~03-02 set 1 as PID reference input Setting method 2: Pr03-00~03-02 set 4 as PID reference input If the setting value 1 and set value 4 existed at the same time, AVI input has highest priority to become PID reference input.
- When use analog input as PID compensation value, Pr08-16 must set 1(Source of PID compensation is analog input). The compensation value can be observed via Pr08-17.
- When it is frequency command or TQC speed limit, the corresponding value for 0~±10V/4~20mA is 0 − max. output frequency(Pr.01-00)
- When it is torque command or torque limit, the corresponding value for 0~±10V/4~20mA is 0 − max. output torque (Pr.11-27).
- $\square$  When it is torque compensation, the corresponding value for 0~±10V/4~20mA is 0 rated torque
- ✓ 03 03 Analog Input Bias 1 (AVI1)

Factory Setting: 0

Settings -100.0~100.0%

 $\square$  It is to set the corresponding AVI1 voltage of the external analog input 0.

✓ 03 - 04 Analog Input Bias 1 (ACI)

Factory Setting: 0

# Settings -100.0~100.0%

 $\square$  It is used to set the corresponding ACI current of the external analog input 0.

#### Chapter 12 Description of Parameter Setting

# ✓ 03 - 05 AVI2 Analog Input Bias

Factory Setting: 0

#### Settings -100.0~100.0%

- It is used to set the corresponding AVI2 voltage of the external analog input 0.
- The relation between external input voltage/current and setting frequency: 0~10V (4-20mA) corresponds to 0~Pr01-00 (max. operation frequency).

# 03 - 06 Reserved

- ✓ 03 07 Positive/negative Bias Mode (AVI1)
- ✓ 03 08 Positive/negative Bias Mode (ACI)
- ✓ 03 09 Positive/negative Bias Mode (AVI2)

Factory Setting: 0

#### Settings 0: Zero bias

- 1: Lower than bias=bias
- 2: Greater than bias=bias
- 3: The absolute value of the bias voltage while serving as the center
- 4: Serve bias as the center
- In a noisy environment, it is advantageous to use negative bias to provide a noise margin. It is recommended NOT to use less than 1V to set the operation frequency.

#### In the diagram below: Black line: Curve with no bias. Gray line: curve with bias

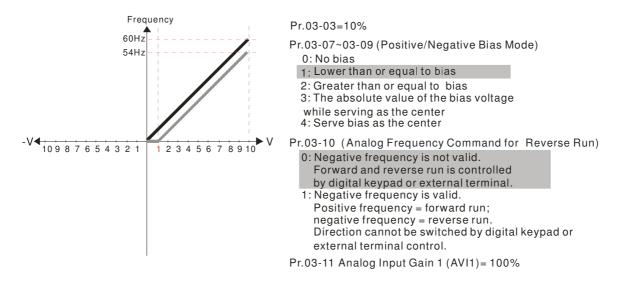

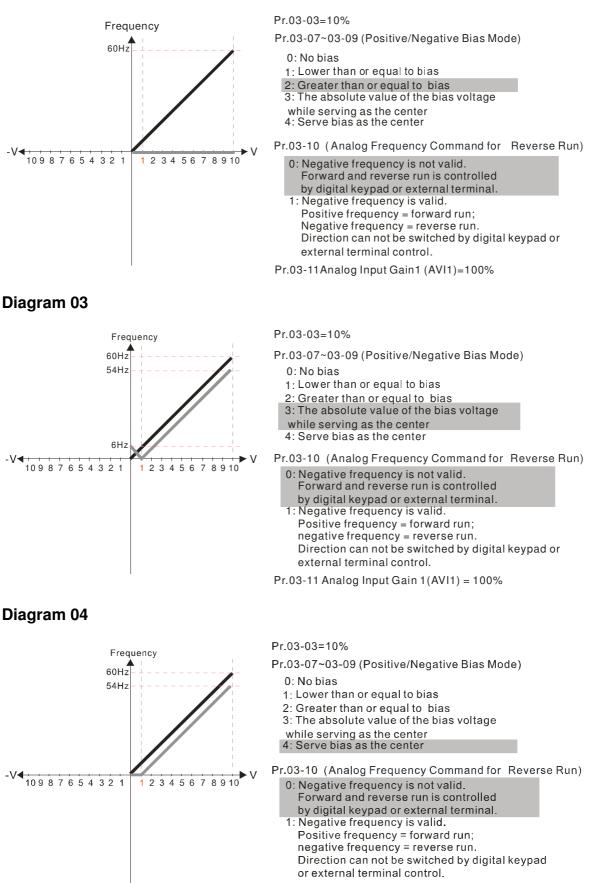

Pr.03-11 Analog Input Gain1 (AVI 1) = 100%

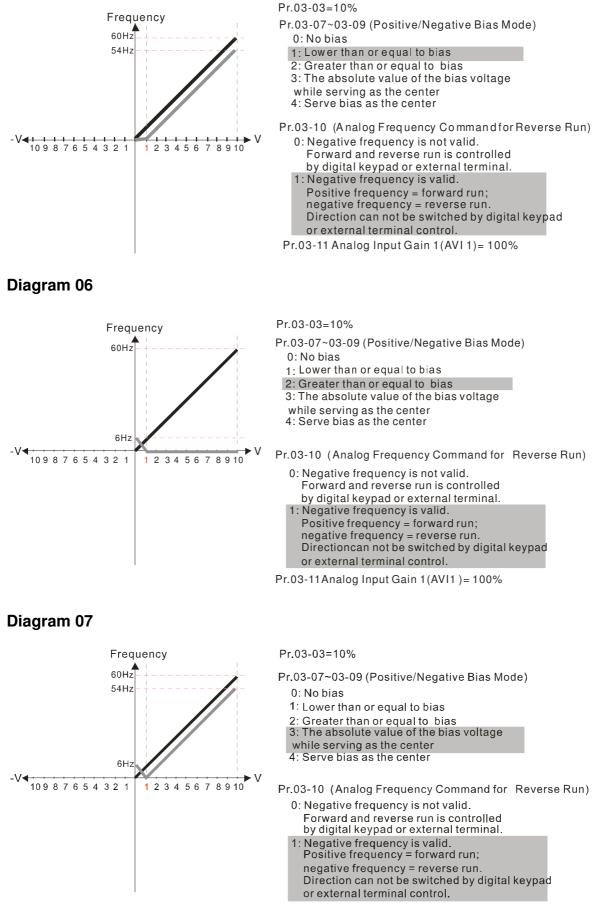

Pr.03-11 Analog Input Gain 1 (AVI 1) = 100%

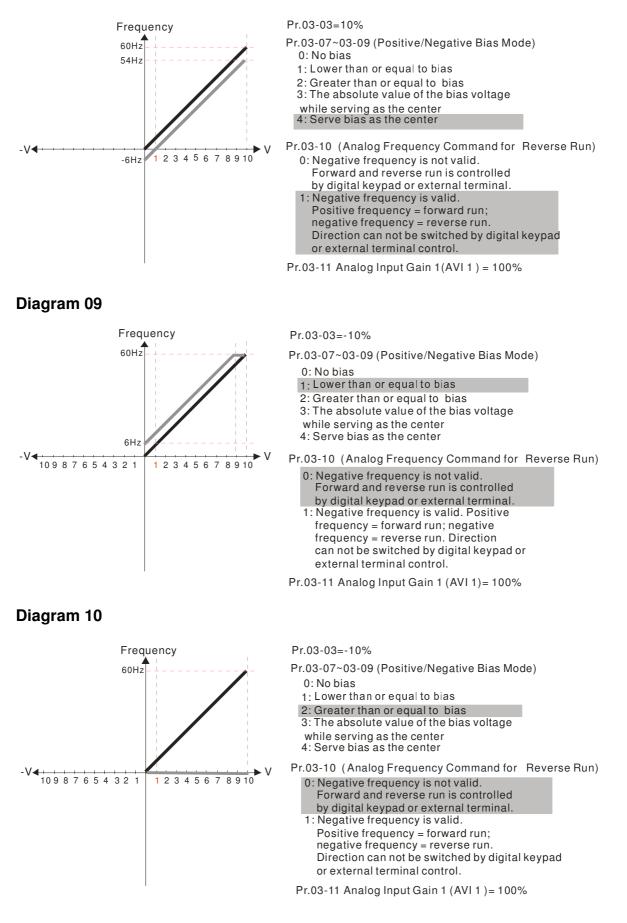

#### Chapter 12 Description of Parameter Setting

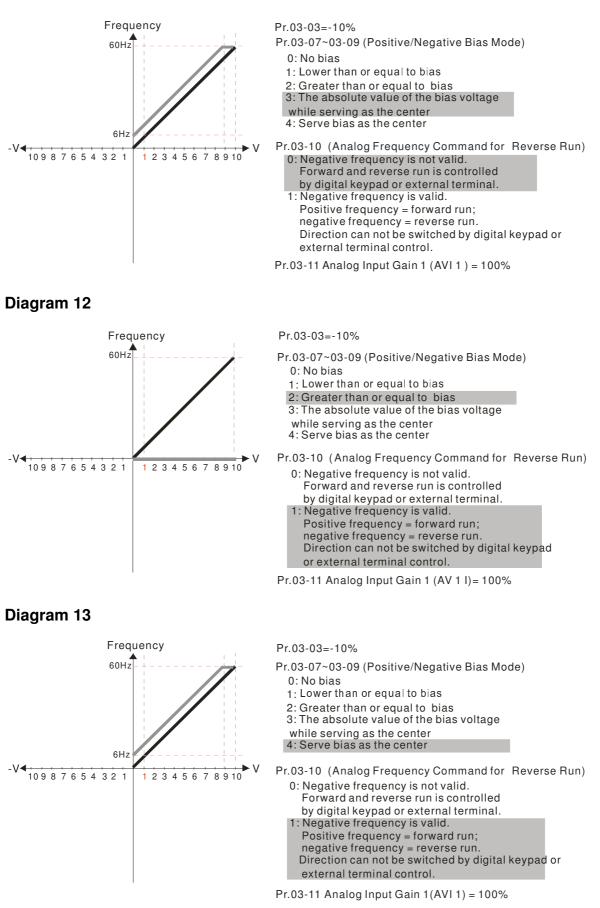

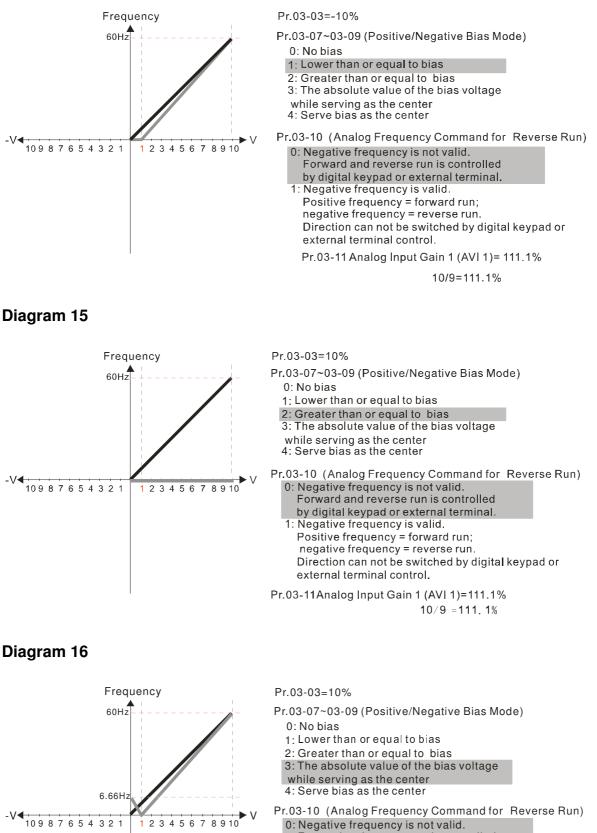

- Forward and reverse run is controlled
- by digital keypad or external terminal.
- 1: Negative frequency is valid.
- Positive frequency = forward run; negative frequency = reverse run.
- Direction can not be switched by digital keypad or external terminal control.
- Pr.03-11 Analog Input Gain 1(AVI 1) = 111.1% 10/9 = 111.1%

12-03-7

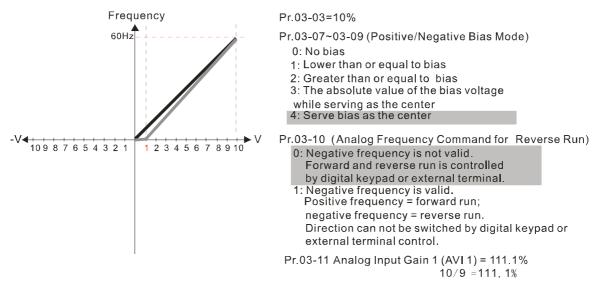

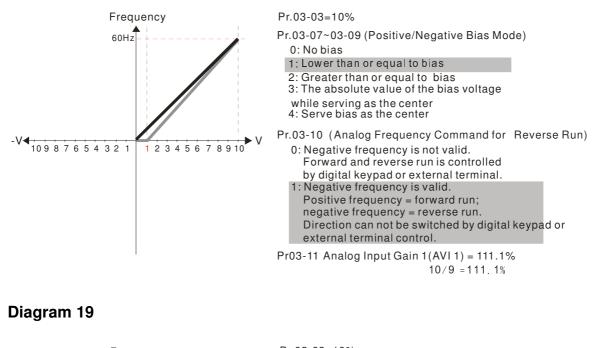

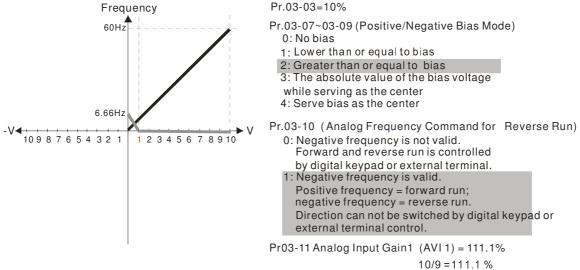

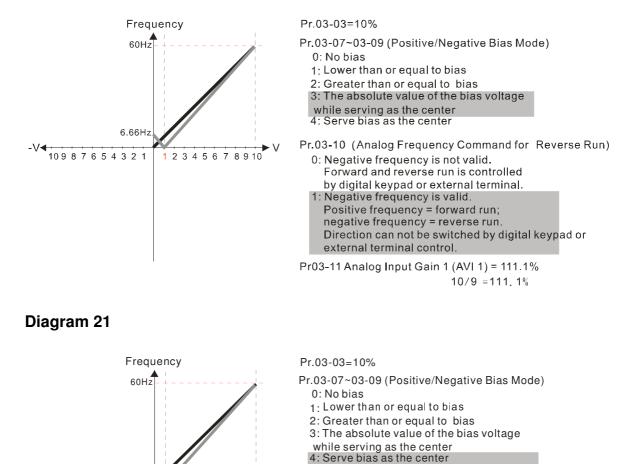

Pr.03-10 (Analog Frequency Command for Reverse Run)

Direction can not be switched by digital keypad or

10/9 = 111.1%

0: Negative frequency is not valid.

1: Negative frequency is valid.

external terminal control.

Forward and reverse run is controlled by digital keypad or external terminal.

Positive frequency = forward run; negative frequency = reverse run.

Pr03-11 Analog Input Gain 1 (AVI 1) = 111.1%

Diagram 22

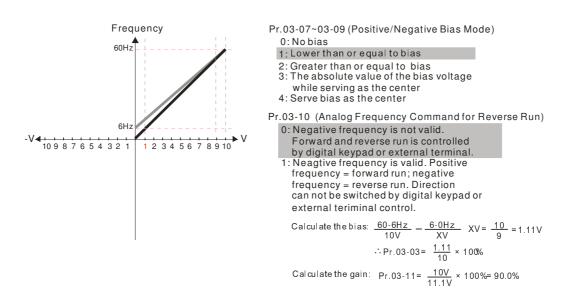

2345678910

-6.66Hz

#### Chapter 12 Description of Parameter Setting

# **Diagram 23**

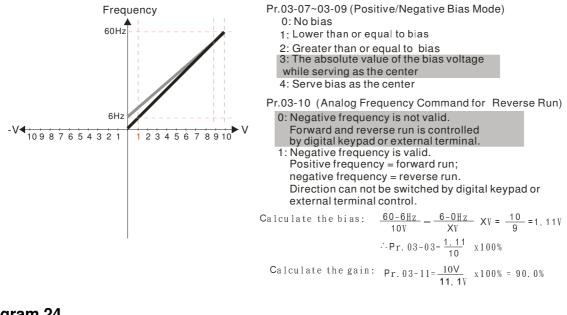

Diagram 24

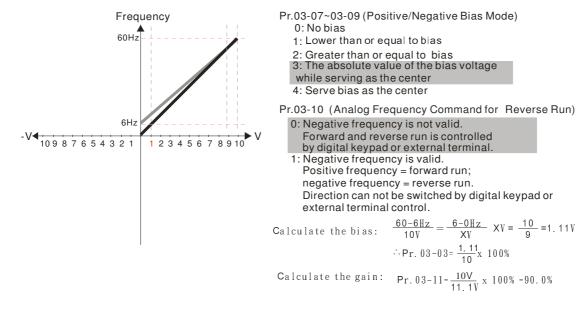

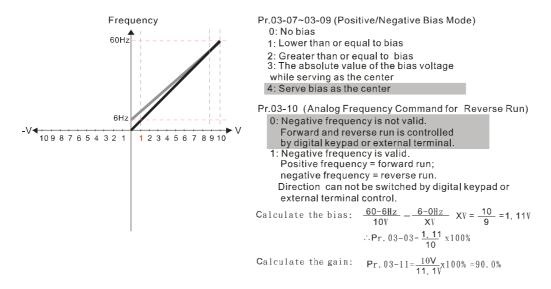

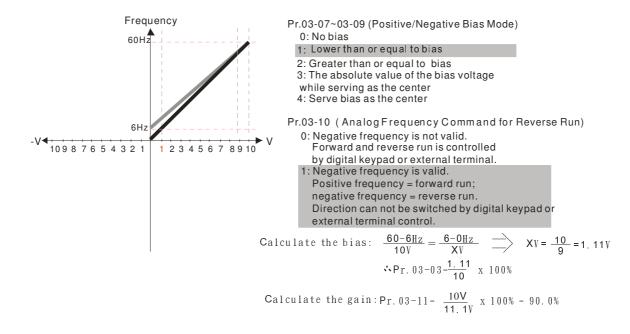

**Diagram 27** 

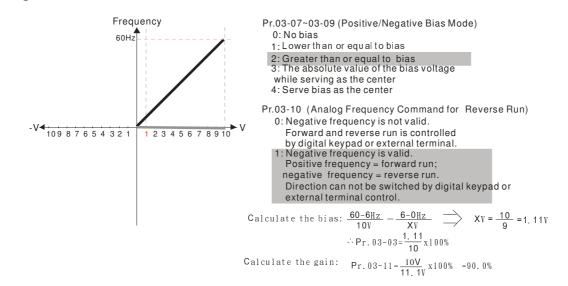

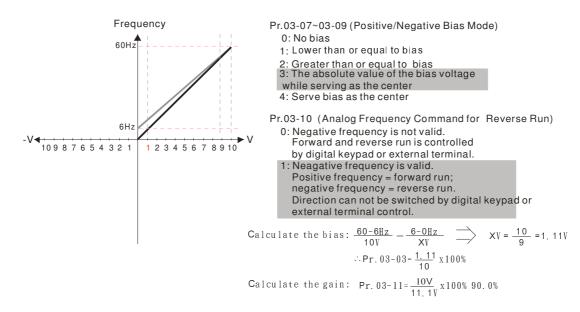

#### Chapter 12 Description of Parameter Setting

# Diagram 29

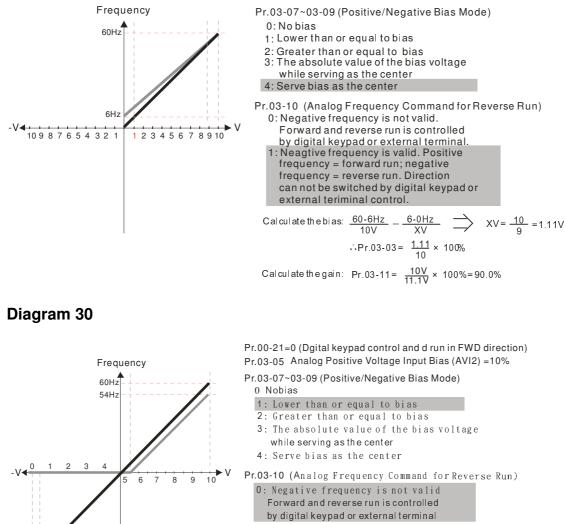

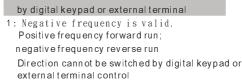

Pr.03-13 Analog Input Gain 3 (AVI2)= 100% Pr.03-14 Analog Input Gain 4 (AVI2)= 100%

# **Diagram 31**

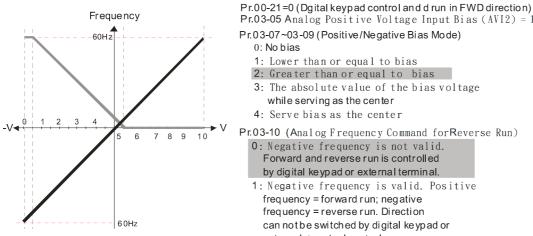

60Hz

Pr.03-05 Analog Positive Voltage Input Bias (AVI2) = 10% Pr.03-07~03-09 (Positive/Negative Bias Mode) 0: No bias 1: Lower than or equal to bias 2: Greater than or equal to bias 3: The absolute value of the bias voltage while serving as the center 4: Serve bias as the center Pr.03-10 (Analog Frequency Command forReverse Run)

- 0: Negative frequency is not valid. Forward and reverse run is controlled by digital keypad or external terminal.
- 1: Negative frequency is valid. Positive frequency = forward run; negative frequency = reverse run. Direction can not be switched by digital keypad or external terminal control.

Pr.03-13 Analog Input Gain 3 (AVI2) = 100% Pr.03-14 Analog Input Gain 4 (AVI2) = 100%

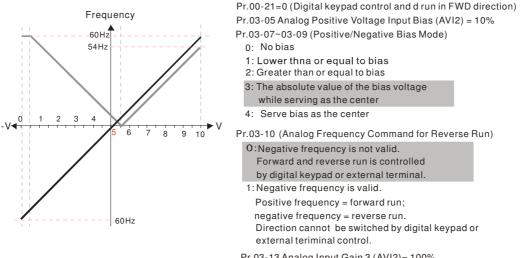

- Pr.03-13 Analog Input Gain 3 (AVI2)= 100%
- Pr.03-14 Analog Input Gain 4 (AVI2)= 100%

### **Diagram 33**

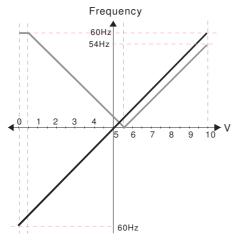

 $\label{eq:Pr.00-21=0} \mbox{(Digital keypad control and d run in FWD direction)} \\ \mbox{Pr.03-05 Analog Positive Voltage Input Bias (AVI2) = 10\% }$ 

- Pr.03-07~03-09 (Positive/Negative Bias Mode)
  - 0: No bias
  - 1: Lower than or equal to bias
  - 2: Greater than or equal to bias
  - 3: The absolute value of the bias voltage while serving as the center
  - 4: Serve bias as the center
- Pr.03-10 (Analog Frequency Command forReverse Run) 0: Negative frequency is not valid. Forward and reverse run is controlled
  - by digital keypad or external terminal.
  - 1: Negative frequency is valid.
  - Positive frequency = forward run;
  - negative frequency = reverse run. Direction can not be switched by digital keypad or
  - external terminal control.
- Pr.03-13 Analog Input Gain3 (AVI2)= 100%
- Pr.03-14 Analog Input Gain 4 (AVI2)= 100%

### **Diagram 34**

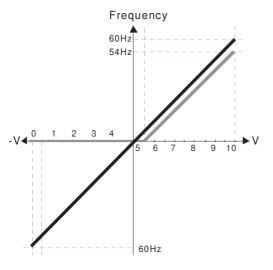

Pr.00-21=0 (Digital keypad control and run in FWD direction )
Pr.03-05 Analog Positive Voltage Input Bias (AVI2) = 10%
Pr.03-07~03-09 (Positive/Negative Bias Mode)
0: No bias
1: Lower than or equal to bias
2: Greater than or equal to bias
3: The absolute value of the bias voltage while serving as the center
4: Serve bias as the center
Pr.03-10 (Analog Frequency Command for Reverse Run)

0: Negative frequency is not valid. Forward and reverse run is controlled by digital keypad or external terminal.
1: Negative frequency is valid. Positive frequency = forward run; negative frequency = reverse run. Direction can not be switched by digital keypad or external terminal control.

Pr.03-13 Analog Input Gain 3 (AVI2)= 100%

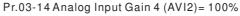

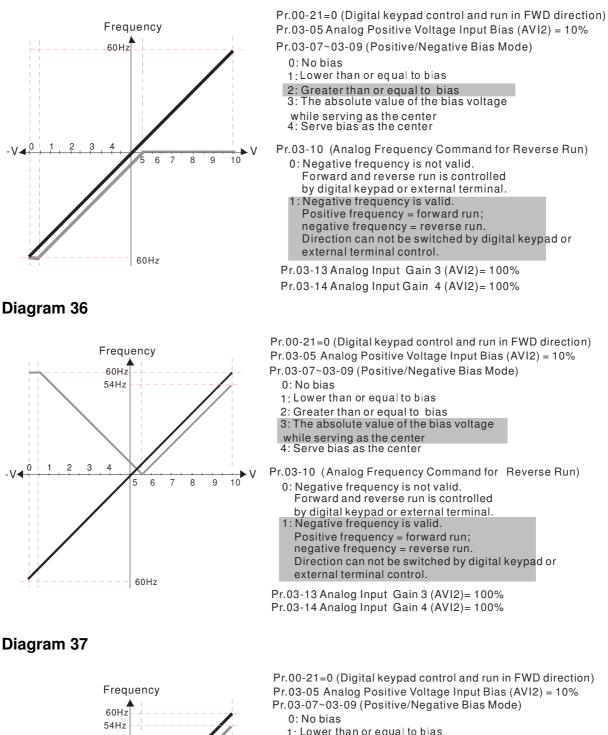

- 1: Lower than or equal to bias
- 2: Greater than or equal to bias
- 3: The absolute value of the bias voltage
- while serving as the center 4: Serve bias as the center

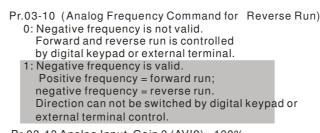

Pr.03-13 Analog Input Gain 3 (AVI2)= 100% Pr.03-14 Analog Input Gain 4 (AVI2)= 100%

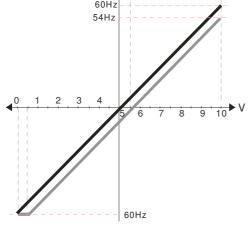

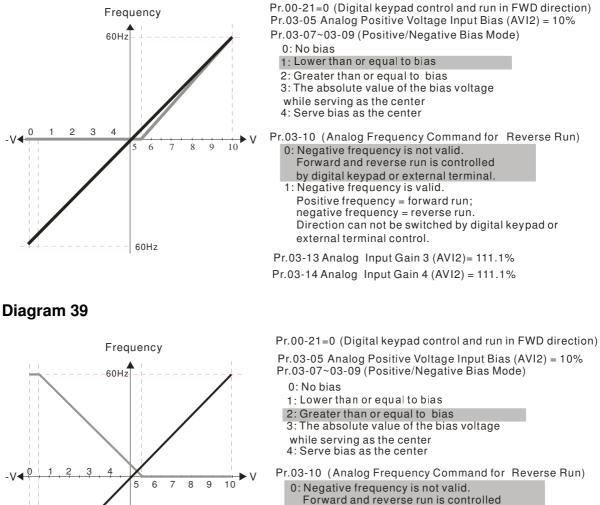

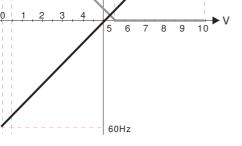

**Diagram 40** 

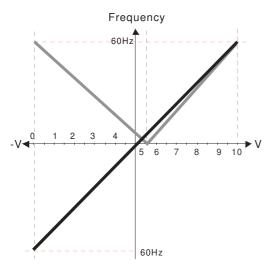

Pr.00-21=0 (Digital keypad control and run in FWD direction) Pr.03-05 Analog Positive Voltage Input Bias (AVI2) = 10% Pr.03-07~03-09 (Positive/Negative Bias Mode)

Direction can not be switched by digital keypad or

- 0: No bias
- 1: Lower than or equal to bias
- 2: Greater than or equal to bias 3: The absolute value of the bias voltage

by digital keypad or external terminal.

Pr.03-13 Analog Input Gain 3 (AVI2)= 100% Pr.03-14 Analog Input Gain 4 (AVI2) = 90.9%

 Negative frequency is valid.
 Positive frequency = forward run; negative frequency = reverse run.

external terminal control.

- while serving as the center
- 4: Serve bias as the center

Pr.03-10 (Analog Frequency Command for Reverse Run) 0: Negative frequency is not valid. Forward and reverse run is controlled by digital keypad or external terminal.

- 1: Negative frequency is valid.
- Positive frequency = forward run; negative frequency = reverse run.

Direction cannot be switched by digital keypad or external terminal control.

Pr.03-13 Analog Input Gain 3 (AVI2) = 111.1%

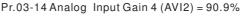

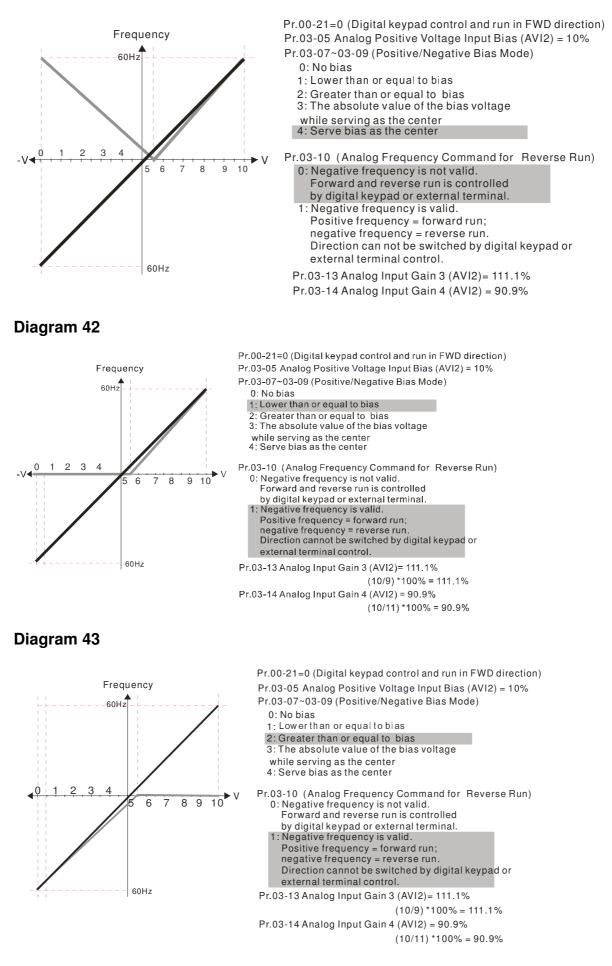

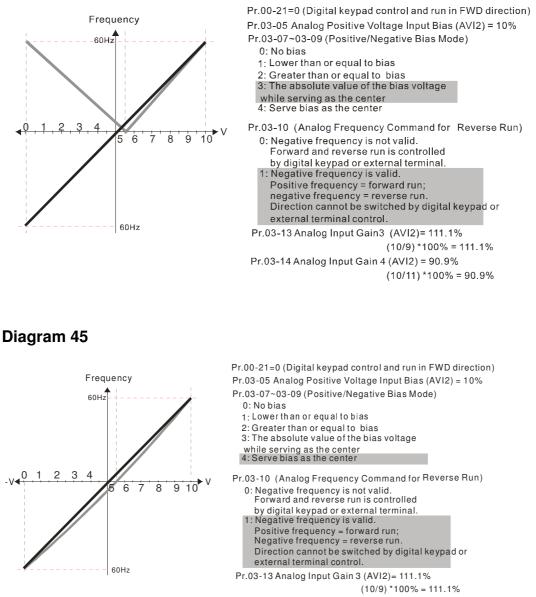

Pr.03-14 Analog Input Gain 4 (AVI2) = 90.9% (10/11) \*100% = 90.9%

• 03 - 10 Analog Frequency Command for Reverse Run

Factory Setting: 0

Settings 0: Negative frequency input is disabled. Forward and reverse motions are controlled by digital keypad or by external terminal.

1: Negative frequency input is enabled. Forward motion when positive frequency, reverse motion when negative frequency. Forward and reverse motions are not controlled by digital keypad or by external terminal.

Parameter 03-10 is used to enable reverse run command when a negative frequency (negative bias and gain) is input to AVI or ACI analog signal input (except AUI).

- Condition for negative frequency (reverse)
  - 1. Pr03-10=1
  - 2. Bias mode=Serve bias as center
  - 3. Corresponded analog input gain < 0(negative), make input frequency be negative.
- In using addition function of analog input (Pr03-18=1), when analog signal is negative after adding, this parameter can be set for allowing reverse or not. The result after adding will be restricted by "Condition for negative frequency (reverse)"
- ✓ 03 11 Analog Input Gain 1 (AVI1)
- ✓ 03 12 Analog Input Gain 2 (ACI)
- M 03 13 Analog Input Gain 1 (AVI2)
- ✓ 03 14 Analog Input Gain 2 (AVI2)

Factory Setting: 100.0

# Settings -500.0~500.0%

- Parameters 03-03 to 03-14 are used when the source of frequency command is the analog voltage/current signal.
- ✓ 03 15 Analog Input Filter Time (AVI1)
- ✓ 03 16 Analog Input Filter Time (ACI)
- ✓ 03 17 Analog Input Filter Time (AVI2)

Factory Setting: 0.01

# Settings 0.00~20.00 seconds

- Description: These input delays can be used to filter noisy analog signal
- When the setting of the time constant is too large, the control will be stable but the control response will be slow. When the setting of time constant is too small, the control response will be faster but the control may be unstable. To find the optimal setting, please adjust the setting according to the control stable or response status.
- Addition Function of the Analog Input

Factory Setting: 0

Settings 0 : Disable (AVI1 、 ACI 、 AVI2 )

1 : Enable

When Pr03-18 is set to 1:

EX1: Pr03-00=Pr03-01=1 Frequency command= AVI+ACI

EX2: Pr03-00=Pr03-01=Pr03-02=1 Frequency command = AVI+ACI+AVI2

EX3: Pr03-00=Pr03-02=1 Frequency command = AVI+AVI2

- EX4: Pr03-01=Pr03-02=1 Frequency command = ACI+AVI2
- When Pr.03-18 is set to 0 and the analog input setting is the same, the priority for AVI, ACI and AUI are AVI>ACI>AUI.

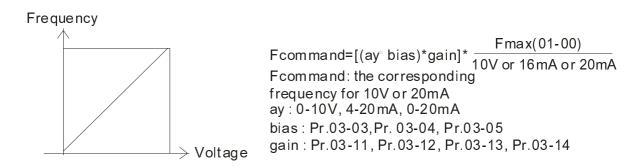

✓ 03 - 19 Loss of the ACI Signal

Factory Setting: 0

#### Settings 0: Disable

- 1: Continue operation at the last frequency
- 2: Decelerate to stop
- 3: top immediately and display ACE
- This parameter determines the behavior when 4~20mA signal is loss, when AVIc(Pr.03-28=2) or ACIc (03-29=0).
- When Pr.03-28 is not set to 2, it means the voltage input to AVI terminal is 0-10V or 0-20mA. At this moment, Pr.03-19 will be invalid.
- When Pr.03-29 is set to 1, it means the voltage input to ACI terminal is for 0-10V. At this moment, Pr.03-19 will be invalid.
- When setting is 1 or 2, it will display warning code "AnL" on the keypad. It will be blinking until the loss of the ACI signal is recovered.
- When the motor drive stops, the condition of warning does not exist, then the warning will disappear.
- ✓ 03 20 Multi-function Output 1 (AFM1)

Factory Setting: 0

✓ 03 - 23 Multi-function Output 2 (AFM2)

Factory Setting: 0

#### Settings 0~23

Eupotion Chart

| Function |                        |                                              |  |  |  |  |
|----------|------------------------|----------------------------------------------|--|--|--|--|
| Settings | Functions              | Descriptions                                 |  |  |  |  |
| 0        | Output frequency (Hz)  | Max. frequency Pr.01-00 is regarded as 100%. |  |  |  |  |
| 1        | Frequency command (Hz) | Max. frequency Pr.01-00 is regarded as 100%. |  |  |  |  |
| 2        | Motor speed (Hz)       | 600Hz is regarded as 100%                    |  |  |  |  |
| 3        | Output current (rms)   | (2.5 X rated current) is regarded as 100%    |  |  |  |  |
| 4        | Output voltage         | (2 X rated voltage) is regarded as 100%      |  |  |  |  |
| 5        | DC Bus Voltage         | 450V (900V)=100%                             |  |  |  |  |
| 6        | Power factor           | -1.000~1.000=100%                            |  |  |  |  |
| 7        | Power                  | Rated power is regarded as 100%              |  |  |  |  |
| 9        | AVI1 %                 | (0~10V/0~20mA/4~mA =0~100%)                  |  |  |  |  |
| 10       | ACI %                  | (4~20mA/ 0~10V/ 0~20mA =0~100%)              |  |  |  |  |
| 11       | AVI2%                  | (-10~10V=0~100%)                             |  |  |  |  |
| 20       | CANopen analog output  |                                              |  |  |  |  |
| 21       | RS485 analog output    |                                              |  |  |  |  |

| 22 | Analog output for<br>communication card | For communication output (CMC-MOD01, CMC-EIP01, CMC-PN01, CMC-DN01)                                                                                                    |
|----|-----------------------------------------|----------------------------------------------------------------------------------------------------|
| 23 | Constant voltage output                 | Voltage output level can be controlled by Pr.03-32 and<br>Pr03-33.Example: Set Pr03-32 to 0~100.00% which<br>corresponds to 0~10V of AFM1. Set Pr03-33 to<br>0~100.00% which corresponds to 0~10V of AFM2. |

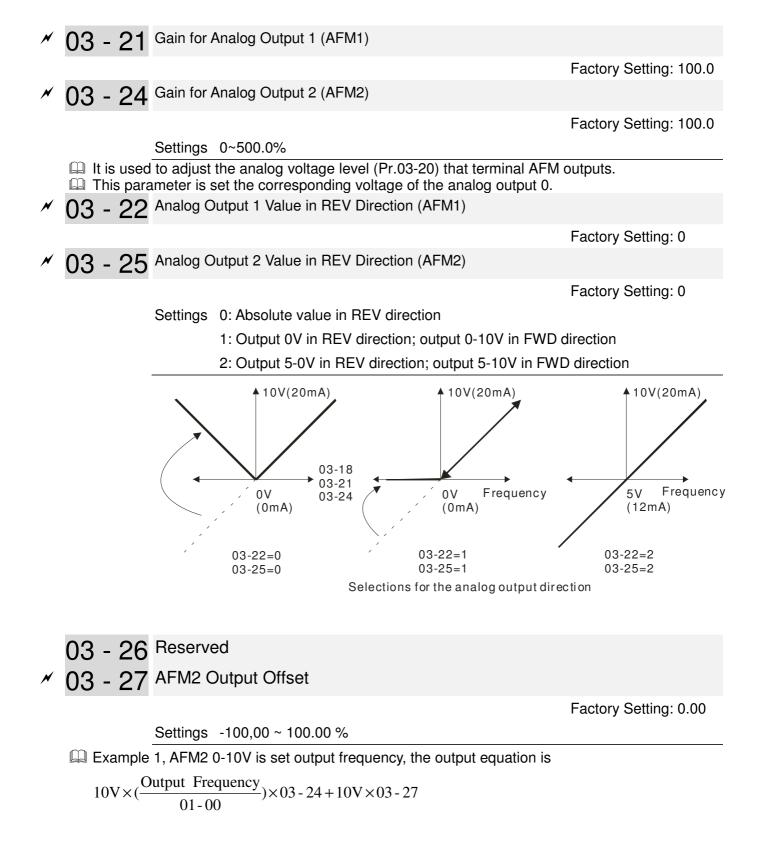

Example 2, AFM2 0-20mA is set output frequency, the output equation is

 $20\text{mA} \times (\frac{\text{Output Frequency}}{01-00}) \times 03 - 24 + 20\text{mA} \times 03 - 27$ 

Example 3, AFM2 4-20mA is set output frequency, the output equation is

$$4\text{mA} + 16\text{mA} \times (\frac{\text{Output Frequency}}{01 - 00}) \times 03 - 24 + 16\text{mA} \times 03 - 27$$

✓ 03 - 28 AVI1 Selection

Settings 0: 0-10V 1: 0-20mA 2: 4-20mA

✓ 03 - 29 ACI Selection

Settings 0: 4-20mA 1: 0-10V

2: 0-20mA

When changing the input mode, please check if the switch of external terminal (SW3, SW4) corresponds to the setting of Pr.03-28~03-29.

03 - 30 Status of PLC Output Terminal

Factory Setting: 000h

Factory Setting: 0

Factory Setting: 0

Settings 0000h~FFFFh

Monitor the status of PLC analog output terminals

P.03-30 shows the external multi-function output terminal that used by PLC

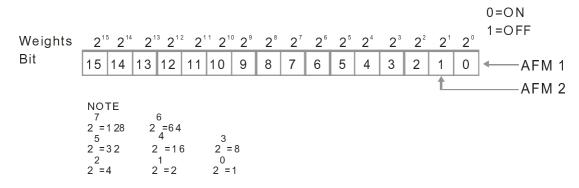

Given For Example:

If the value of Pr.02-30 displays 0002h(Hex), it means AFM1 and AFM2 are used by PLC.

0=Not used by PLC

1=Used by PLC Weights 27 **2**<sup>4</sup> 2<sup>³</sup> 2° 2° 2⁵ 2<sup>2</sup> 2 Bit 0 0 0 0 0 0 0 1 AFM 1 AFM 2 **Display** value  $2 = 1 \times 2^{1} + 0 \times 2^{0}$ =bit  $1x2^{1}$ +bit  $0x2^{0}$ 

| Chapter 12 | Description | of Parameter | Setting |
|------------|-------------|--------------|---------|
|------------|-------------|--------------|---------|

| Chapter 12 Descrip | tion of Parameter Setting                                      |                       |
|--------------------|----------------------------------------------------------------|-----------------------|
| × 03 - 31          | AFM2 0-20mA Output Selection                                   |                       |
| × 03 - 34          | AFM1 0-20mA Output Selection                                   |                       |
|                    |                                                                | Factory Setting: 0    |
|                    | Settings 0: 0-20mA output                                      |                       |
|                    | 1: 4-20mA output                                               |                       |
| × 00 00            | AFM1 DC Output Setting Level                                   |                       |
|                    | AFM2 DC Output Setting Level                                   |                       |
| / 03 - 33          |                                                                | Factory Setting: 0.00 |
|                    | Settings 0.00~100.00%                                          | raciory Setting. 0.00 |
| 🚇 Pr03-32 a        | and Pr03-33 work with the setting "#23 Constant voltage output | " of "Pr03-20 &       |
| Pr03-23"           | to set up the constant voltage at AFM. For example: At Pr03-   | 22, set 0~100.00% to  |
| •                  | nd to the 0~10V of AFM1. At Pr03-33, set 0~100.00% to corres   | oond to the 0~10V of  |
| AFM2.              |                                                                |                       |
|                    | AFM1 Filter Output Time                                        |                       |
| × 03 - 36          | AFM2 Filter Output Time                                        |                       |
|                    | Sottingo 0.200                                                 | Factory Setting: 0.01 |
| 03 - 37            | Settings 0~20s                                                 |                       |
| 03 - 37            | Reserved                                                       |                       |
| 00 40              |                                                                |                       |
| 03 - 43            |                                                                |                       |
| × 03 - 44          | MO by AI level                                                 |                       |
| 00 - ++            |                                                                | Factory Setting: 0    |
|                    | Settings 0: AVI1                                               |                       |
|                    | 1: ACI                                                         |                       |
|                    | 2: AVI2                                                        |                       |
|                    | Al Lloper level                                                |                       |
| / 03 - 45          | AI Upper level                                                 | Eastony Sotting: 50%  |
|                    | Settings -100%~100%                                            | Factory Setting: 50%  |
| × 03 - 46          | AI Lower level                                                 |                       |
|                    |                                                                | Factory Setting: 10%  |
|                    |                                                                | - 0                   |
|                    | Settings -100%~100%                                            |                       |

achieved. The MO active when AI input level is higher than Pr03-45 AI Upper level. The MO shutoff when the AI input is lower that Pr03-46 AI Lower level.

Al Upper level must bigger than Al Lower level.

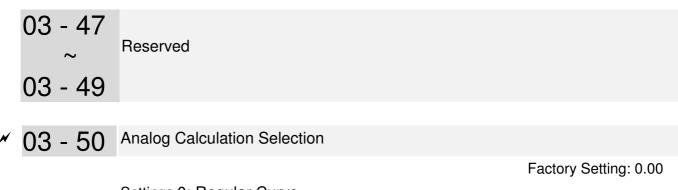

- Settings 0: Regular Curve
  - 1:3 point curve of AVI1
  - 2: 3 point curve of ACI
  - 3: 3 point curve of AVI 1& ACI
  - 4: 3 point curve of AVI2
  - 5: 3 point curve of AVI1 & AVI2
  - 6: 3 point curve of ACI & AVI2
  - 7: 3 point curve of AVI 1& ACI & AVI2
- $\square$  Set Pr03-50 = 0, all analog input signal are calculated by using bias and gain.
- Set Pr03-50 =1, AVI1 is calculated by using frequency and voltage/current in corresponding format (Pr03-51 ~ Pr03-56), other analog input signals are calculated by using bias and gain.
- Set Pr03-50 =2, ACI is calculated by using frequency and voltage/current in corresponding format (Pr03-57 ~ Pr03-62), other analog input signals are calculated by using bias and gain.
- Set Pr03-50 =3, AVI1 and ACI are calculated by using frequency and voltage/current in corresponding format (Pr03-51 ~ Pr03-62), other analog input signals are calculated by using bias and gain.
- Set Pr03-50 =4, AVI2 is calculated by using frequency and voltage in corresponding format (Pr03-63 ~ Pr03-68), other analog input signals are calculated by using bias and gain.
- Set Pr03-50=5, AVI and AVI2 are calculated by using frequency and voltage/current in corresponding format (Pr03-51~ Pr03-5, Pr03-63~Pr03-68), other analog input signal are calculated by using bias and gain.
- Set Pr03-50=6, ACI and AVI2 are calculated by using frequency and voltage/current in corresponding format (Pr03-57 ~ Pr03-68), other analog input signals are calculated by using bias and gain.
- Set Pr03-50=7, all the analog input signals are calculated by using frequency and voltage/current in corresponding format (Pr03-51 ~ Pr03-68

03 - 51 Low Point AVI1

Factory Setting: 0

Settings 03-28=0, 0.00~10.00V 03-28≠0, 0.00~20.00mA

|                                                                                                    | shplion of r drameter bearing                                                                                                    |                                                                                                    |
|----------------------------------------------------------------------------------------------------|----------------------------------------------------------------------------------------------------|----------------------------------------------------------------------------------------------------|
| ×03 - 52                                                                                                    | AVI1 Low Point Percentage                                                                                                    |                                                                                                    |
|                                                                                                    |                                                                                                    | Factory Setting : 0.00%                                                                                                    |
|                                                                                                    | Setting 0.00 ~ 100.00%                                                                                                    |                                                                                                    |
| ×03 - 53                                                                                                    | AVI1 Mid Point                                                                                                    |                                                                                                    |
|                                                                                                    | Setting 0.00 ~ 10.00 / 0.00 ~ 20.00                                                                                                    | Factory Setting 5.00                                                                                                    |
| ×03 - 54                                                                                                    | AVI1 Mid Point Percentage                                                                                                    |                                                                                                    |
|                                                                                                    | Setting 0 ~ 100%                                                                                                    | Factory Setting :50%                                                                                                    |
| <b>≁</b> 03 - 55                                                                                                    | AVI1 High Point                                                                                                    |                                                                                                    |
| /                                                                                                    | Setting 0.00 ~ 10.00 / 0.00 ~ 20.00                                                                                                    | Factory Setting ÷ 10.00                                                                                                    |
| ×03 - 56                                                                                                    | AVI1 High Point Percentage                                                                                                    |                                                                                                    |
|                                                                                                    | Setting 0 ~ 100%                                                                                                    | Factory Setting ÷ 50%                                                                                                    |
| <ul> <li>When</li> <li>When</li> <li>(Pr.01)</li> <li>The 3</li> <li>P03-5</li> <li>doesn</li> <li>same</li> <li>The 0</li> <li>For exam</li> <li>P03-51 =</li> </ul> | Pr.03-28 = 0, AVI1 setting is 0-10V and the unit is in voltage<br>Pr.03-28 ≠ 0, AVI1 setting is 0-20mA or 4-20mA and the unit<br>setting analog input AVI1 to frequency command, it 100% c<br>-00 Max. operation frequency).<br>parameters (Pr03-51, Pr03-53 and Pr03-53) must meet the<br>51 < P03-53 < P03-55. The 3 proportional points (Pr03-52, Pr<br>of thave any limit. Between two points is a linear calculation.<br>as AVI1.<br>utput % will become 0% when the AVI1 input value is lower to<br>ple:<br>1V; P03-52 = 10%. The output will become 0% when AVI1 in<br>nput is swing between 1V and 1.1V, drive's output frequency | t is in current (mA).<br>orresponds to Fmax<br>following argument:<br>r03-54 and Pr03-56)<br>The ACI and AVI2 are<br>than low point setting. |
|                                                                                                    | ACI Low Point                                                                                                    |                                                                                                    |
| /00-01                                                                                                    |                                                                                                    | -                                                                                                    |

Factory Setting : 4.00

Setting 0.00 ~ 10.00 / 0.00 ~ 20.00

| ~03 | - 58 | ACI Lo | ow Point | Percentage |
|-----|------|--------|----------|------------|
|     |      |        |          |            |

Factory Setting : 0%

Factory Setting: 12.00

Factory Setting : 50%

Factory Setting: 20.00

Factory Setting: 100

Setting 0 ~ 100%

# ×03 - 59 ACI Mid Point

Setting 0.00 ~ 10.00 / 0.00 ~ 20.00

×03 - 60 ACI Mid Point Percentage

Setting 0 ~ 100%

×03 - 61 ACI High Point

Setting 0.00 ~ 10.00 / 0.00 ~ 20.00

×03 - 62 ACI High Point Percentage

Setting 0 ~ 100%

When Pr.03-29=1, ACI setting is 0-10V and the unit is in voltage (V).

- When Pr.03-29≠1, ACI setting is 0-20mA or 4-20mA and the unit is in current (mA).
- When setting analog input ACI to frequency command, it 100% corresponds to Fmax (Pr.01-00 Max. operation frequency).
- The 3 parameters (Pr03-57, Pr03-59 and Pr03-61) must meet the following argument: P03-57 < P03-59 < P03-61. The 3 proportional points (Pr03-58, Pr03-60 and Pr03-62) doesn't have any limit. Between two points is a linear calculation.
- The output % will become 0% when the ACI input value is lower than low point setting. For example:

P03-57 = 2mA; P03-58 = 10%. The output will become 0% when AVI input is lower than 2mA. If the ACI input is swing between 2mA and 2.1mA, drive's output frequency will beats between 0% and 10%.

×03 - 63 AVI2 Low Point Voltage

Factory Setting : 0V

Setting 0.00 ~ 10.00V

✓ 03 - 64 AVI2 Low Point Percentage

Factory Setting : 0%

Setting 0 ~ 100%

| ✓03 - 65 AVI2 Mid Point Voltage                              |                           |
|--------------------------------------------------------------|---------------------------|
|                                                              | Factory Setting : 5.00V   |
| Setting 0.00 ~ 10.00V                                        |                           |
|                                                              |                           |
| ✓03 - 66 AVI2 Mid Point Percentage                           |                           |
|                                                              | Factory Setting : 50%     |
| Setting 0 .00~ 100%                                          |                           |
|                                                              |                           |
| ✓03 - 67 AVI2 High Point Voltage                             |                           |
|                                                              | Factory Setting :10.00V   |
| Setting 0.00 ~ 10.00V                                        |                           |
|                                                              |                           |
| ✓03 - 68 AVI2 High Point Percentage                          |                           |
|                                                              | Factory Setting :100%     |
| Setting 0 .00~ 100%                                          |                           |
| When AVI1 Selection (Pr03-28) is AVI, the setting range of F | Pr03-51, Pr03-52, Pr03-55 |
| have to be 0.00~10.00 or 0.00~20.00.                         |                           |

- When ACI Selection (Pr03-29) is AVI, the setting range of Pr03-57, Pr03-59 and Pr03-61 have to be 0.00~10.00 or 0.00~20.00.
- □ The analog input values can be set at Pr03-51 ~ Pr03-68 and the maximum operating frequency can be set at Pr01-00. The corresponding functions of open-loop control are shown as image below.

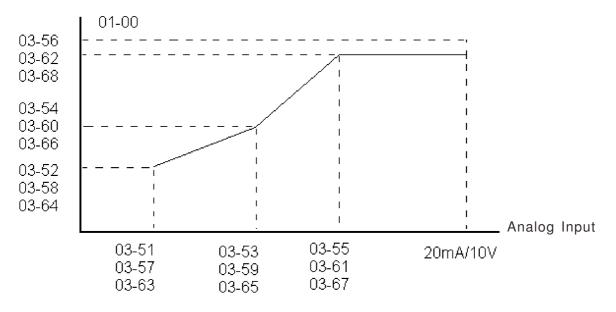

12-03-26

# 04 Multi-Step Speed Parameters

- ✓ 04 00 1st Step Speed Frequency
- ✓ 04 01 2nd Step Speed Frequency
- ✓ 04 02 3rd Step Speed Frequency
- ✓ 04 03 4th Step Speed Frequency
- ✓ 04 04 5th Step Speed Frequency
- ✓ 04 05 6th Step Speed Frequency
- ✓ 04 06 7th Step Speed Frequency
- ✓ 04 07 8th Step Speed Frequency
- ✓ 04 08 9th Step Speed Frequency
- ✓ 04 09 10th Step Speed Frequency
- ✓ 04 10 11th Step Speed Frequency
- ✓ 04 11 12th Step Speed Frequency
- ✓ 04 12 13th Step Speed Frequency
- ✓ 04 13 14th Step Speed Frequency
- ✓ 04 14 15th Step Speed Frequency

✓ The parameter can be set during operation.

Factory Setting: 0.00

Settings 0.00~600.00Hz

- The Multi-function Input Terminals (refer to setting 1~4 of Pr.02-01~02-08 and 02-26~02-31) are used to select one of the AC motor drive Multi-step speeds (max. 15 speeds). The speeds (frequencies) are determined by Pr.04-00 to 04-14 as shown in the following.
- The run/stop command can be controlled by the external terminal/digital keypad/communication via Pr.00-21.
- Each one of multi-step speeds can be set within 0.0~600.0Hz during operation
- Explanation for the timing diagram for multi-step speeds and external terminals The Related parameter settings are:
  - 1. Pr.04-00~04-14: setting multi-step speeds (to set the frequency of each step speed)
  - 2. Pr.02-01~02-08, 02-26~02-31: setting multi-function input terminals (multi-step speed 1~4)

Related parameters: 01-22 JOG Frequency, 02-01 Multi-function Input Command 1 (MI1), 02-02 Multi-function Input Command 2 (MI2), 02-03 Multi-function Input Command 3 (MI3), 02-04 Multi-function Input Command 4 (MI4)

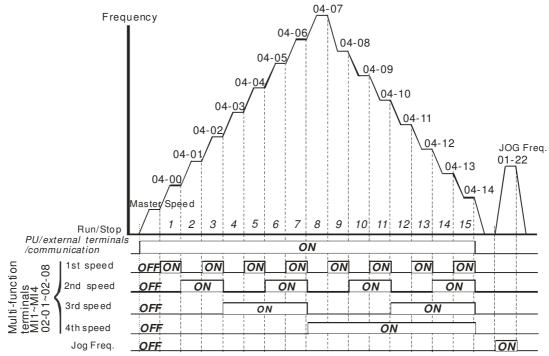

Multi-speed via External Terminals

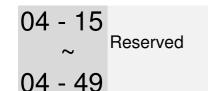

- ✓ 04 50 PLC Buffer 0
- ✓ 04 51 PLC Buffer 1
- ✓ 04 52 PLC Buffer 2
- ✓ 04 53 PLC Buffer 3
- ✓ 04 54 PLC Buffer 4
- ✓ 04 55 PLC Buffer 5
- ✓ 04 56 PLC Buffer 6
- ✓ 04 57 PLC Buffer 7
- ✓ 04 58 PLC Buffer 8
- ✓ 04 59 PLC Buffer 9
- ✓ 04 60 PLC Buffer 10
- ✓ 04 61 PLC Buffer 11
- ✓ 04 62 PLC Buffer 12

- ✓ 04 63 PLC Buffer 13
- ✓ 04 64 PLC Buffer 14
- ✓ 04 65 PLC Buffer 15
- ✓ 04 66 PLC Buffer 16
- ✓ 04 67 PLC Buffer 17
- ✓ 04 68 PLC Buffer 18
- ✓ 04 69 PLC Buffer 19

Factory Setting: 0

| Settings | 0~65535 |
|----------|---------|
| Jellings | 0.00000 |

The PLC buffer can be combined with PLC or HMI programming for variety application.

# **05 Motor Parameters**

✓ The parameter can be set during operation.

05 - 00 Motor Auto Tuning

Factory Setting: 0

Settings 0 : No function

1 : Measure induction motor in dynamic status (motor spinning)

(Rs, Rr, Lm, Lx, no-load current)

2 : Measure induction motor in static status (motor not spinning)

## Induction Motor

- Start auto tuning by press the [Run] key and the measured value will be written into motor 1 (Pr.05-05 ~05-09, Rs, Rr, Lm, Lx, no-load current) and motor 2 (Pr.05-17 to Pr.05-21) automatically.
- AUTO-Tuning Process (dynamic motor):
  - 1. Make sure that all the parameters are set to factory settings and the motor wiring is correct.
  - 2. Make sure the motor has no-load before executing auto-tuning and the shaft is not connected to any belt or gear motor. It is recommended to set to 2 if the motor can't separate from the load.

|                         | Motor 1 | Motor 2 |  |  |  |  |
|-------------------------|---------|---------|--|--|--|--|
| Motor Rated             | 01.01   | 01.25   |  |  |  |  |
| Frequency               | 01-01   | 01-35   |  |  |  |  |
| Motor Rated Voltage     | 01-02   | 01-36   |  |  |  |  |
| Motor Full-load Current | 05-01   | 05-13   |  |  |  |  |
| Motor Rated Power       | 05-02   | 05-14   |  |  |  |  |
| Motor Rated Speed       | 05-03   | 05-15   |  |  |  |  |
| Motor Pole Numbers      | 05-04   | 05-16   |  |  |  |  |
|                         |         |         |  |  |  |  |

- 3. Set Pr.05-00=1 and press the the [Run] key, the drive will begin auto-tuning. Please be aware motor starts spinning when the [Run] key is pressed.
- 4. When auto-tuning is complete, please check if the measured values are written into motor 1 (Pr.05-05 ~05-09) and motor 2 (Pr.05-17 ~05-21) automatically.
- 5. Mechanical equivalent circuit

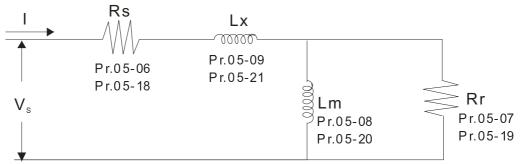

\* If Pr.05-00 is set to 2, it needs to input Pr.05-05 for motor 1/Pr.05-17 for motor 2.

# 

- ☑ When auto-tuning 2 motors, it needs to set multi-function input terminals (setting 14) or change Pr.05-22 for motor 1/motor 2 selection.
- ☑ The rated speed can't be larger or equal to 120f/p (f: rated frequency 01-01/01-35; P: number of motor poles 05-04/05-16).

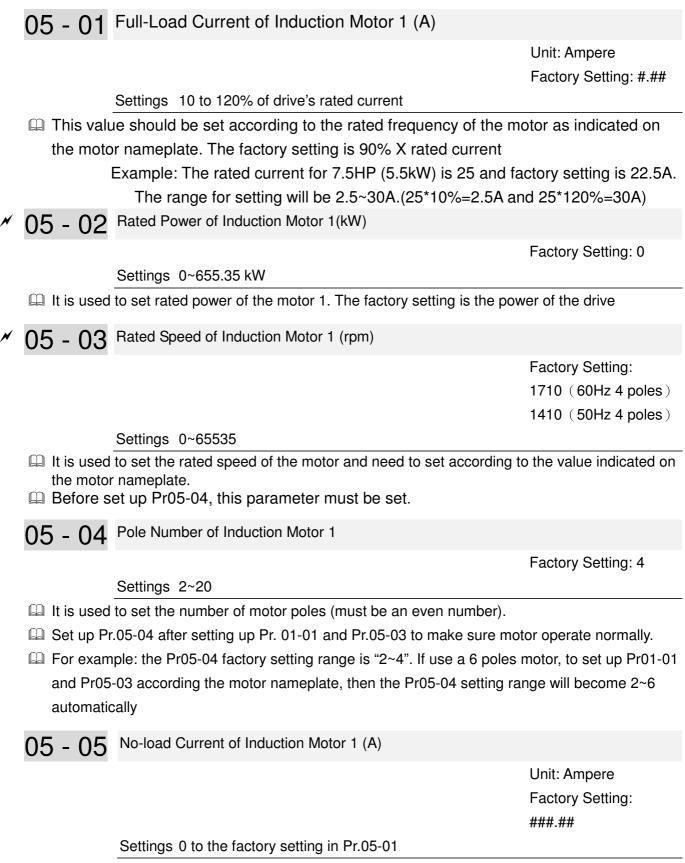

The factory setting is 40% motor rated current.

 $\square$  For model with 110kW and above, default setting is 20% motor rated current .

05 - 06 Stator Resistance(Rs) of Induction Motor 1

Factory Setting: 0.000

Settings 0.000~65.535Ω

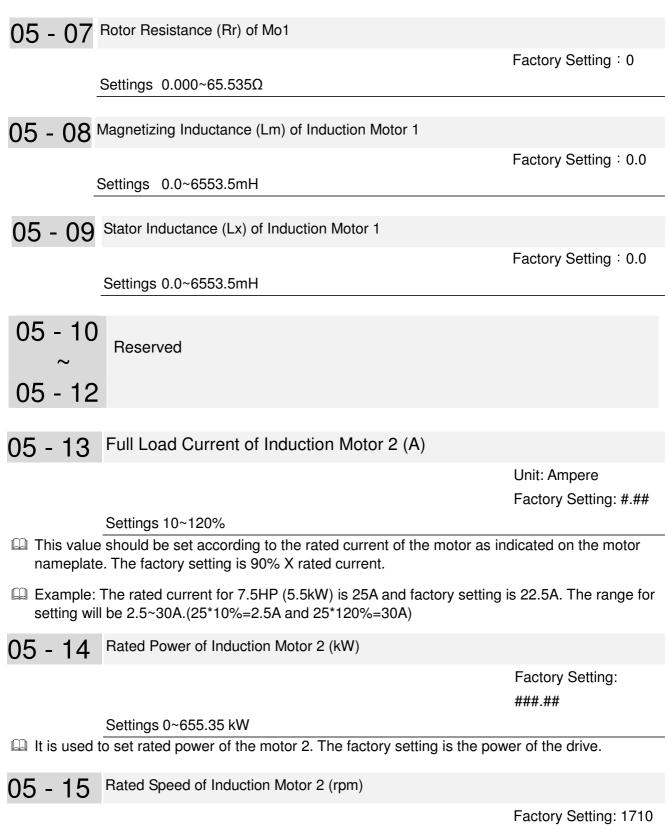

1710(60Hz 4 poles) ; 1410(50Hz 4 poles)

Settings 0~65535

It is used to set the rated speed of the motor according to the motor nameplate.

| 05 - 16    | Pole Number of Induction Motor 2                                |                        |
|------------|-----------------------------------------------------------------|------------------------|
|            |                                                                 | Factory Setting: 4     |
|            | Settings 2~20                                                   |                        |
|            | d to set the number of motor poles (must be an even number).    |                        |
| 🔛 Set up I | Pr.05-04 after setting up Pr. 01-35 and Pr.05-05 to make sure m | notor operate normally |
| 05 - 17    | 7 No-load Current of Induction Motor 2 (A)                      |                        |
|            |                                                                 | Unit: Ampere           |
|            |                                                                 | Factory Setting: #.##  |
|            | Settings 0 to the factory setting in Pr.05-01                   |                        |
|            | tory setting is 40% motor rated current.                        |                        |
| 🔛 For mo   | del with 110kW and above, default setting is 20% motor ra       | ated current.          |
| 05 - 18    | Stator Resistance (Rs) of Induction Motor 2                     |                        |
| 05 - 19    | Rotor Resistance (Rr) of Motor 2                                |                        |
|            |                                                                 | Factory Setting : 0.00 |
|            | Settings 0.000~65.535mΩ                                         | , ,                    |
|            |                                                                 |                        |
| 05 - 20    | Magnetizing Inductance (Lm) of Induction Motor 2                |                        |
| 05 - 2     | Stator Inductance (Lx) of Induction Motor 2                     |                        |
|            |                                                                 | Factory Setting : 0.0  |
|            | Settings 0.0~65535mH                                            |                        |
|            |                                                                 |                        |
| 05 - 22    | Induction Motor 1/ 2 Selection                                  |                        |
|            |                                                                 | Factory Setting: 1     |
|            | Settings 1: Motor 1                                             |                        |
|            | 2: Motor 2<br>the motor that driven by the AC motor drive.      |                        |
|            |                                                                 |                        |
| 05 - 23    | Frequency for Y-connection/△-connection Switch of Induction     | n Motor                |
|            |                                                                 | Factory Setting: 60.00 |
|            | Settings 0.00~600.00Hz                                          |                        |
| • -        |                                                                 |                        |
| 05 - 24    | Y-connection/△-connection Switch of Induction Motor IM          |                        |
|            |                                                                 | Factory Setting: 0     |
|            | Settings 0: Disable                                             |                        |
|            | 1: Enable                                                       |                        |

1: Enable

✓ 05 - 25 Delay Time for Y-connection/△-connection Switch of Induction Motor

Factory Setting:

0.200

#### Settings 0~60.000 seconds

- Pr 05-23 and Pr.05-25 are applied in the wide range motors and the motor coil will execute the switch of Y-connection/Δ-connection as required. (The wide range motors has relation with the motor design. In general, it has higher torque at low speed and Y-connection and it has higher speed at high speed and connection.
- $\square$  Pr.05-24 is used to enable/disable Y-connection/ $\Delta$  connection Switch.
- When Pr.05-24 is set to 1, the drive will select by Pr.05-23 setting and current motor frequency to switch motor to Y-connection or ∆- connection. At the same time, it will also affect motor parameters.
- $\square$  Pr.05-25 is used to set the switch delay time of Y-connection/ $\Delta$  connection.
- When output frequency reaches Y-connection/Δ-connection switch frequency, drive will delay by Pr.05-25 before multi-function output terminals are active.

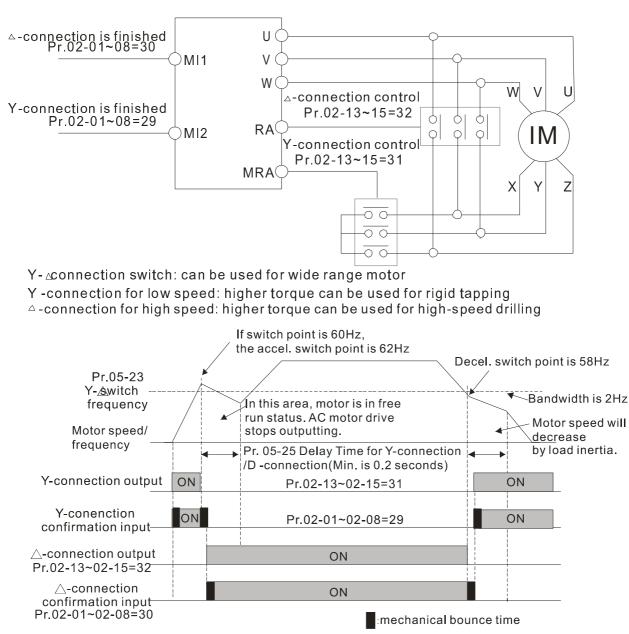

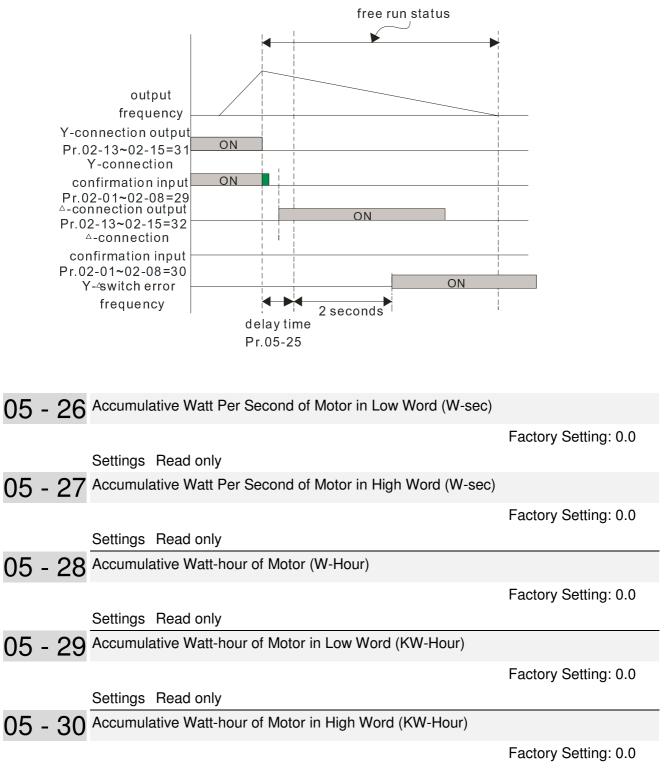

## Settings Read only

Pr.05-26~05-29 records the amount of power consumed by motors. The accumulation begins when the drive is activated and record is saved when the drive stops or turns OFF. The amount of consumed watts will continue to accumulate when the drive activate again. To clear the accumulation, set Pr.00-02 to 5 then the accumulation record will return to 0.

05 - 31 Accumulative Motor Operation Time (Min)

Factory Setting: 00

Settings 00~1439

05 - 32 Accumulative Motor Operation Time (day)

Factory Setting: 0

Settings 00~65535

Pr. 05-31 and Pr.05-32 are used to record the motor operation time. They can be cleared by setting to 00 and time won't be recorded when it is less than 60 seconds.

# 06 Protection Parameters

✓ The parameter can be set during operation

✓ 06 - 00 Low Voltage Level

Factory Setting: 180.0/360.0 Frame E and above: 200.0/400.0

Settings 230V models: 150.0~220.0V

Frame E and above: 190.0~220.0V

460V models: 300.0~440.0V

Frame E and above: 380.0~440.0V

- This parameter is used to set the Low Voltage level. When the DC BUS voltage is lower than Pr06-00, drive will stop output and free to stop.
- If the drive is triggered LV fault during the operation, drive will stop output and free to stop. There are three LV faults, LvA (LV during acceleration), LvD (LV during deceleration), and LvN (LV in constant speed) which will be triggered in different stage of drive operation. These faults need to be reset manually to restart the drive, while setting restart after momentary power off function (Pr07-06, Pr07-07), the drive will restart automatically.
- If LV is triggered when the drive is in stop status, the fault is named LvS (LV during stop), which will not be recorded, and the drive will restart automatically when input voltage is 30Vdc (230V series) or 60Vdc (460V series) higher than LV level.

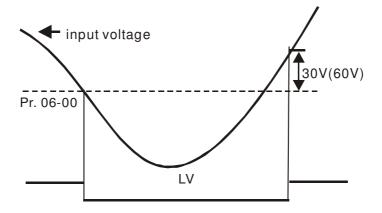

✓ 06 - 01 Over-voltage Stall Prevention

Factory Setting: 380.0/760.0

Settings 230V models: 350.0~450.0V 460V models: 700.0~900.0V

0 : Disable this function

- 1. When Pr.06-01 is set to 0.0, the over-voltage stall prevention function is disabled. When braking units or resistors are connected to the drive, this setting is suggested.
- 2. When the setting is not 0.0, the over-voltage stall prevention is activated. This setting should refer to power supply system and loading. If the setting is too low, then over-voltage stall prevention will be easily activate, which may increase deceleration time.
- 3. Related parameters: Pr01-13, Pr01-15, Pr01-17, Pr01-19 Decel. Time 1~4, Pr02-13~Pr02-14 Multiple-function output (Relay 1 and 2), Pr02-16~Pr02-17 Multiple-function output (MO1,2), and Pr06-02 selection for over-voltage stall prevention.

# • 06 - 02 Over-voltage Stall Prevention

- Settings0: Traditional over-voltage stall preventionFactory Setting: 01: Smart over-voltage prevention
- This function is used for the occasion that the load inertia is unsure. When it stops in the normal load, the over-voltage won't occur during deceleration and fulfill the setting of deceleration time. Sometimes, it may not stop due to over-voltage during decelerating to stop when increasing the load regenerative inertia. At this moment, the AC drive will auto add the deceleration time until drive stop.
- Pr 06-02 is set to 0: During deceleration, the DC bus voltage may exceed its maximum allowable value due to motor regeneration in some situation, such as loading inertia is too high or Decel. Time is set too short. When traditional over-voltage stall prevention is enabled, the drive will not decelerate further and keep the output frequency constant until the voltage drops below the setting value again.
- When Pr 06-02 is set to 1, the drive will maintain DCbus voltage when decelerating and prevent OV.

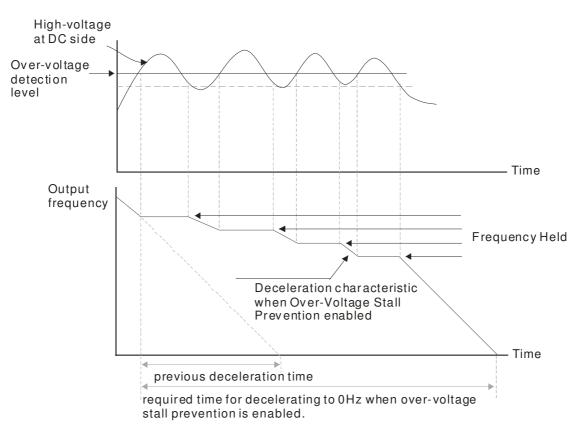

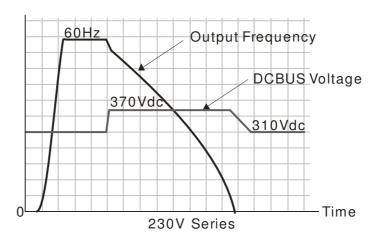

- When the over-voltage stall prevention is enabled, drive deceleration time will be larger than the setting.
- Description when there is any problem as using deceleration time, refer to the following items to solve it.
  - 1. Add the suitable deceleration time.
  - 2. Add brake resistor (refer to Chapter 7-1 for details) to dissipate the electrical energy that regenerated from the motor as heat type.
- Related parameters: Pr01-13, Pr01-15, Pr01-17, Pr01-19 Decel. Time 1~4, Pr02-13~Pr02-14
   Multiple-function output (Relay 1 and 2), Pr02-16~Pr02-17 Multiple-function output (MO1,2), and
   Pr06-01 over-voltage stall prevention.

✓ 06 - 03 Over-current Stall Prevention during Acceleration

| Settings Normal duty : 0~160% (100% drive's rated current) | Factory Setting: 120 |
|------------------------------------------------------------|----------------------|
| Light duty : 0~130% (100% drive's rated current)           | Factory Setting: 120 |

- If the motor load is too large or drive acceleration time is too short, the AC drive output current may increase abruptly during acceleration and it may cause motor damage or trigger protection functions (OL or OC). This parameter is used to prevent this situation
- During acceleration, the AC drive output current may increase abruptly and exceed the value specified by Pr.06-03 due to rapid acceleration or excessive load on the motor. When this function is enabled, the AC drive will stop accelerating and keep the output frequency constant until the current drops below the maximum value.
- When the over-current stall prevention is enabled, drive acceleration time will be larger than the setting
- When the Over-Current Stall Prevention occurs due to too small motor capacity or in the factory setting, please decrease Pr.06-03 setting.

# When there is any problem by using acceleration time, refer to the following items to

solve it

- 1. Add the suitable acceleration time.
- 2. Set Pr01-44 Optimal Acceleration/Deceleration Setting, to 1, 3 or 4
- Related parameters: Pr01-12 Accel. Time 1, Pr01-14 Accel. Time 2, Pr01-16 Time 3, Pr01-18 Accel. Time 4, Pr01-44 Optimal Acceleration/Deceleration Setting, Pr02-13 Relay1: Multi Output Terminal, Pr02-14 Relay2: Multi Output Terminal, Pr02-15 Relay3: Multi Output Terminal
- Optimal Acceleration/Deceleration Setting, Pr.02-13~02-14 (Multi-function Output 1 RY1, RY2), Pr.02-16~02-17 Multi-function Output (MO1, 2)

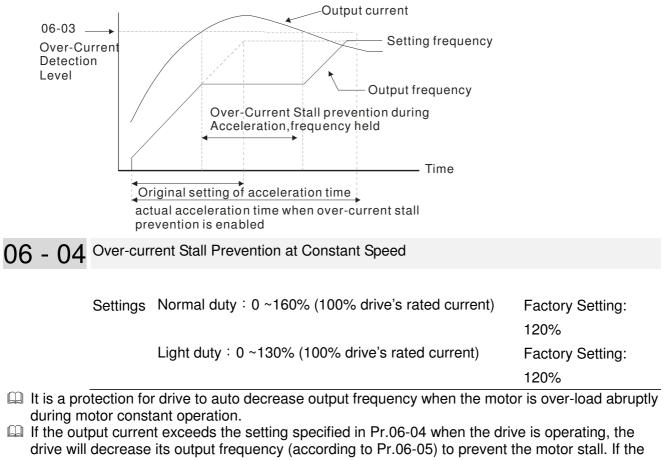

drive will decrease its output frequency (according to Pr.06-05) to prevent the motor stall. If the output current is lower than the setting specified in Pr.06-04, the drive will accelerate (according to Pr.06-05) again to catch up with the set frequency command value.

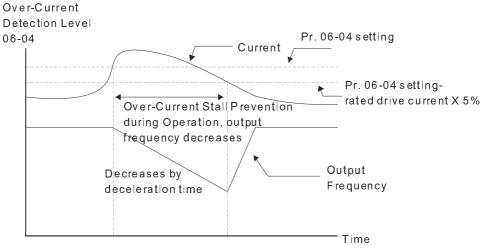

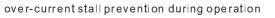

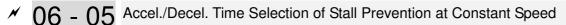

Factory Setting: 0

Settings 0: by current accel/decel time

- 1: by the 1st accel/decel time
- 2: by the 2nd accel/decel time
- 3: by the 3rd accel/decel time
- 4: by the 4th accel/decel time
- 5: by auto accel/decel

It is used to set the accel./decel. time selection when stall prevention occurs at constant speed

✓ 06 - 06 Over-torque Detection Selection (OT1)

Factory Setting: 0

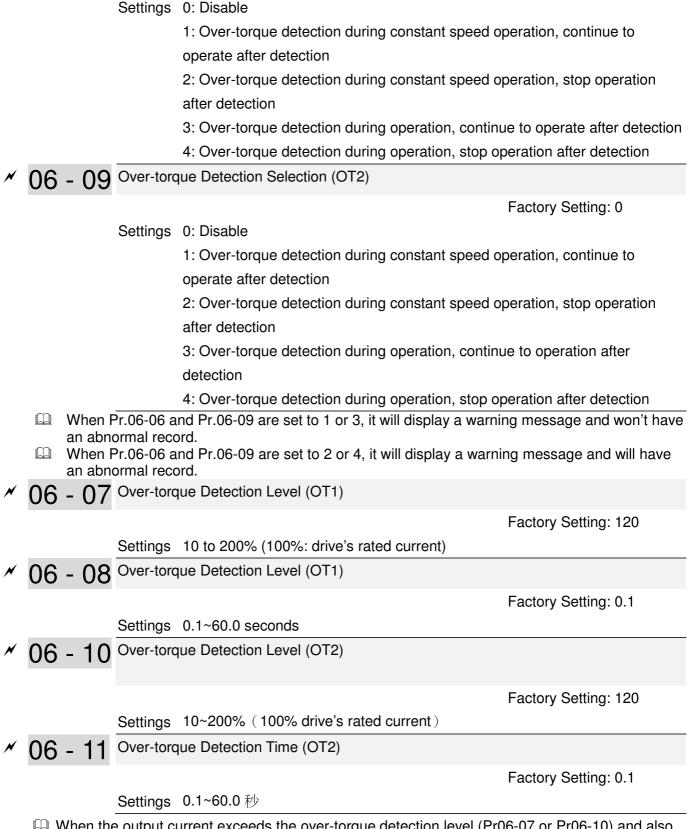

When the output current exceeds the over-torque detection level (Pr06-07 or Pr06-10) and also exceeds Pr06-08 or Pr06-11, the over torque detection will follow the setting of Pr06-06 and Pr06-09.

When Pr06-06 or Pr06-09 is set to 1 or 3, the motor drive will have the ot1/ot2 warning after Over Torque Detection, while the motor drive will keep running. The warning will be off only until the output current is smaller than the 5% of the over-torque detection level (Pr06-07 and Pr06-10).

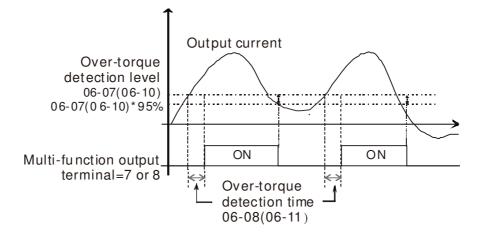

When Pr06-06 or Pr06-09 is set to 2 or 4, the motor drive will have the ot1/ot2 fault after Over Torque Detection. Then the motor drive stop running until it is manually reset.

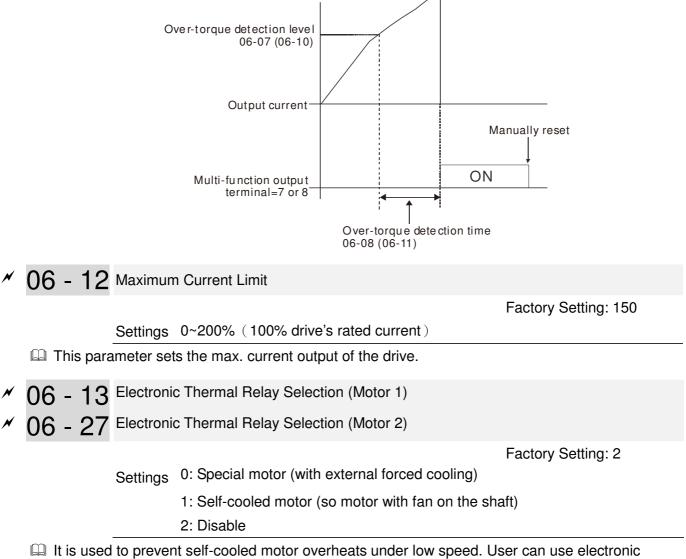

thermal relay to limit driver's output power.

- Setting as 0 is suitable for special motor (motor fan using independent power supply). For this kind of motor, the cooling capacity is not related to motor speed obviously. So the action of electronic thermal relay will remain stable in low speed, which can ensure the motor's load capability in low speed.
- Setting as 1 is suitable for standard motor (motor fan is fixed on the rotor shaft). For this kind of motor, the cooling capacity is low in low speed, and the action of electronic thermal relay will reduce the action time, which ensure the life of motor.
- When the power ON/OFF is often switched, even setting as 0 or 1 can bot protect the motor well. It is because when the power is switched off, the electronic thermal relay protection will be reset. If there are several motors connected to one motor drive, please install electronic thermal relay in each motor respectively.
- ✓ 06 14 Electronic Thermal Characteristic for Motor 1
- ✓ 06 28 Electronic Thermal Characteristic for Motor 2

Factory Setting: 60.0

# Settings 30.0~600.0 seconds

- The parameter is set by the 150% of motor rated current and the setting of Pr.06-14 and Pr.06-28 to prevent the motor damaged from overheating. When it reaches the setting, it will display "EoL1/EoL2" and the motor will be in free running.
- This parameter is to set the action time of electronic thermal relay. It works based on the I2t characteristic curve of electronic thermal relay, output frequency and current of motor drive, and operation time to prevent motor from over-heat.

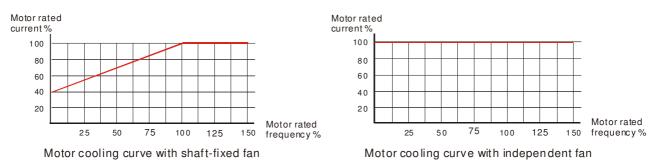

- Depends on the setting of Pr06-13/Pr06-27.
  - 1. 06-13 or 06-27 is set 0 (using special motor) :

When output current of motor drive is higher than 150% of motor rated current (refer to motor cooling curve with independent fan), motor drive will start to count the time. When the accumulated time exceeds Pr06-14 or 06-28, electronic thermal relay will act.

2. 06-13 or 06-27 is set 1 (using standard motor) :

When output current of motor drive is higher than 150% of motor rated current (refer to motor cooling curve with shaft-fixed fan), motor drive will start to count the time. When the accumulated time exceeds Pr06-14 or 06-28, electronic thermal relay will act. The real electronic thermal relay action time will adjust with drive output current (shown as motor loading rate). When the current is high, the action time is short; when the current is small, the action time is long. Please refer to following chart:

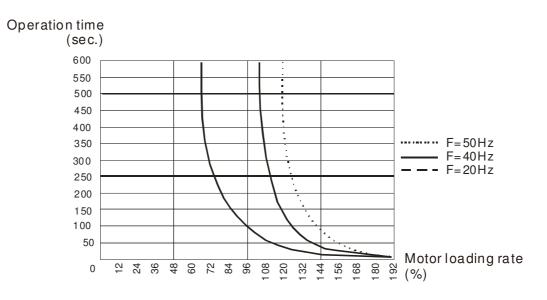

✓ 06 - 15 Heat Sink Over-heat (OH) Warning

Factory Setting:105.0

# Settings 0.0~110.0°C

- $\square$  When this parameter is set as 110.0°C  $\cdot$  the drive will trigger error and stop instead of warning once the temperature reaches 110.0°C
- □ For Frame C and above, when IGBT temperature reached (06-15 setting minus 15°C), heatsink fan will accerlate to th highest speed. When IGBT temperature is lower than (06-15 setting minus 35°C), and Cap temperature is lower than (OH2 warning level minus 10°C), heatsink fan will retrieve to its setting speed.
- $\square$  If the setting of this parameter is lower than 35°C, the adjustment level will be still 35°C.

# ✓ 06 - 16 Stall Prevention Limit Level

Factory Setting: 50

Settings 0~100% (Refer to Pr.06-03 and 06-04)

When operation frequency is larger than Pr.01-01; e.g. Pr06-03=150%, Pr. 06-04=100% and Pr. 06-16=80%:

Calculate the Stall Prevention Level during acceleration: Pr.06-03 \*

Pr.06-16=150x80%=120%

Calculate the Stall Prevention Level at constant speed: Pr.06-04 \*

Pr.06-16=100x80%=80%.

- 06 17 Present Fault Record
- 06 18 Second Most Recent Fault Record
- 06 19 Third Most Recent Fault Record
- 06 20 Fourth Most Recent Fault Record
- 06 21 Fifth Most Recent Fault Record
- 06 22 Sixth Most Recent Fault Record

Settings:

- 0: No fault record
- 1: Over-current during acceleration (ocA)
- 2: Over-current during deceleration (ocd)
- 3: Over-current during constant speed(ocn)
- 4: Ground fault (GFF)
- 5: IGBT short-circuit (occ)
- 6: Over-current at stop (ocS)
- 7: Over-voltage during acceleration (ovA)
- 8: Over-voltage during deceleration (ovd)
- 9: Over-voltage during constant speed (ovn)
- 10: Over-voltage at stop (ovS)
- 11: Low-voltage during acceleration (LvA)
- 12: Low-voltage during deceleration (Lvd)
- 13: Low-voltage during constant speed (Lvn)
- 14: Stop mid-low voltage (LvS)
- 15: Phase loss protection (OrP)
- 16: IGBT over-heat (oH1)
- 17: Capacitance over-heat (oH2) (for 40hp above)
- 18: tH1o (TH1 open: IGBT over-heat protection error)
- 19: tH2o (TH2 open: capacitance over-heat protection error)
- 20: Reserved
- 21: Drive over-load (oL)
- 22: Electronics thermal relay 1 (EoL1)
- 23: Electronics thermal relay 2 (EoL2)
- 24: Motor PTC overheat (oH3) (PTC)
- 25: Reserved
- 26: Over-torque 1 (ot1)
- 27: Over-torque 2 (ot2)
- 28: Under current 1 (uC)

- 29: Reserved
- 30: Memory write-in error (cF1)
- 31: Memory read-out error (cF2)
- 32: Reserved
- 33: U-phase current detection error (cd1)
- 34: V-phase current detection error (cd2)
- 35: W-phase current detection error (cd3)
- 36: Clamp current detection error (Hd0)
- 37: Over-current detection error (Hd1)
- 38: Over-voltage detection error (Hd2)
- 39: occ IGBT short circuit detection error (Hd3)
- 40: Auto tuning error (AUE)
- 41: PID feedback loss (AFE)
- 42: Reserved
- 43: Reserved
- 44: Reserved
- 45: Reserved
- 46: Reserved
- 47: Reserved
- 48: Analog current input loss (ACE)
- 49: External fault input (EF)
- 50: Emergency stop (EF1)
- 51: External Base Block (bb)
- 52: Password error (PcodE)
- 53:Software code error
- 54: Communication error (CE1)
- 55: Communication error (CE2)
- 56: Communication error (CE3)
- 57: Communication error (CE4)
- 58: Communication Time-out (CE10)
- 59: PU Time-out (CP10)
- 60: Brake transistor error (bF)
- 61: Y-connection/ $\triangle$ -connection switch error (ydc)
- 62: Decel. Energy Backup Error (dEb)
- 63: Slip error (oSL)
- 64: Electromagnet switch error (ryF)
- 65~71 : Reserved
- 72 : STO Loss 1
- 73: External safety gate S1
- 74: Output in Fire Mode
- 75: Reserved

- 76: STO
- 77: STO Loss 2
- 78: STO Loss 3
- 79: Uocc U phase over current (Detection begins as RUN is pressed, software protection)
- 80: Vocc V phase over current (Detection begins as RUN is pressed, software protection)
- 81: Wocc W phase over current (Detection begins as RUN is pressed, software protection)
- 82: OPHL U phase output phase loss
- 83: OPHL Vphase output phase loss
- 84: OPHL Wphase output phase loss
- 85~89 : Reserved
- 90: Inner PLC function is forced to stop
- 91~98: Reserved
- 99: CPU trap error
- 100: Reserved
- 101: CGdE CANopen software disconnect1
- 102: CHbE CANopen software disconnect2
- 103: CSYE CANopen synchronous error
- 104: CbFE CANopen hardware disconnect
- 105: CIdE CANopen index setting error
- 106: CAdE CANopen slave station number setting error
- 107: CFrE CANopen index setting exceed limit
- 111: InrCOM Internal communication overtime error
- When the fault occurs and force stopping, it will record in this parameter.
- At stop with low voltage Lv (LvS warn, no record). During operation with mid-low voltage Lv (LvA, Lvd, Lvn error, will record).
- Setting 62: when dEb function is enabled, the drive will execute dEb and record to the Pr.06-17 to Pr.06-22 simultaneously.
- ✓ 06 23 Fault Output Option 1
- ✓ 06 24 Fault Output Option 2
- ✓ 06 25 Fault Output Option 3
- ✓ 06 26 Fault Output Option 4

Factory Setting: 0

## Settings 0 to 65535 sec (refer to bit table for fault code)

□ These parameters can be used with multi-function output (set to 35-38) for the specific requirement. When the fault occurs, the corresponding terminals will be activated (It needs to convert binary value to decimal value to fill in Pr.06-23 to Pr.06-26)

| Fault Code                                  | Bit0    | Bit1  | Bit2 | Bit3 | Bit4 | Bit5 | Bit6 |
|---------------------------------------------|---------|-------|------|------|------|------|------|
|                                             | current | Volt. | OL   | SYS  | FBK  | EXI  | CE   |
| 0: No fault                                 |         |       |      |      |      |      |      |
| 1: Over-current during acceleration (ocA)   | •       |       |      |      |      |      |      |
| 2: Over-current during deceleration (ocd)   | •       |       |      |      |      |      |      |
| 3: Over-current during constant speed(ocn)  | •       |       |      |      |      |      |      |
| 4: Ground fault (GFF)                       | ٠       |       |      |      |      |      |      |
| 5: IGBT short-circuit (occ)                 | ٠       |       |      |      |      |      |      |
| 6: Over-current at stop (ocS)               | ٠       |       |      |      |      |      |      |
| 7: Over-voltage during acceleration (ovA)   |         | •     |      |      |      |      |      |
| 8: Over-voltage during deceleration (ovd)   |         | •     |      |      |      |      |      |
| 9: Over-voltage during constant speed (ovn) |         | •     |      |      |      |      |      |
| 10: Over-voltage at stop (ovS)              |         | •     |      |      |      |      |      |
| 11: Low-voltage during acceleration (LvA)   |         | •     |      |      |      |      |      |
| 12: Low-voltage during deceleration (Lvd)   |         | •     |      |      |      |      |      |
| 13: Low-voltage during constant speed (Lvn) |         | •     |      |      |      |      |      |
| 14: Stop mid-low voltage (LvS)              |         | •     |      |      |      |      |      |
| 15: Phase loss protection (OrP)             |         | •     |      |      |      |      |      |
| 16: IGBT over-heat (oH1)                    |         |       | •    |      |      |      |      |
| 17: Capacitance over-heat (oH2)             |         |       | •    |      |      |      |      |
| 18: tH1o (TH1 open)                         |         |       | •    |      |      |      |      |
| 19: tH2o (TH2 open)                         |         |       | •    |      |      |      |      |
| 20 : Reserved                               |         |       |      |      |      | •    |      |
| 21 : Drive over-load (oL)                   |         |       | •    |      |      |      |      |
| 22: Electronics thermal relay 1 (EoL1)      |         |       | •    |      |      |      |      |
| 23: Electronics thermal relay 2 (EoL2)      |         |       | •    |      |      |      |      |
| 24: Motor PTC overheat (oH3) (PTC)          |         |       | •    |      |      |      |      |
| 25 : Reserved                               |         |       |      |      |      | •    |      |
| 26: Over-torque 1 (ot1)                     |         |       | •    |      |      |      |      |
| 27: Over-torque 2 (ot2)                     |         |       | •    |      |      |      |      |
| 28: Low current (uC)                        | •       |       |      |      |      |      |      |
| 29 : Reserved                               |         |       |      |      |      |      |      |
| 30: Memory write-in error (cF1)             |         |       |      | •    |      |      |      |
| 31: Memory read-out error (cF2)             |         |       |      | •    |      |      |      |
| 32 : Reserved                               |         |       |      | •    |      |      |      |
| 33: U-phase current detection error (cd1)   |         |       |      | •    |      |      |      |
| 34: V-phase current detection error (cd2)   |         |       |      | •    |      |      |      |
| 35: W-phase current detection error (cd3)   |         |       |      | •    |      |      |      |
| 36: Clamp current detection error (Hd0)     |         |       |      | •    |      |      |      |
| 37: Over-current detection error (Hd1)      |         |       |      | •    |      |      |      |

| Fault Code                                 | Bit0    | Bit1  | Bit2 | Bit3 | Bit4 | Bit5 | Bit6 |
|--------------------------------------------|---------|-------|------|------|------|------|------|
|                                            | current | Volt. | OL   | SYS  | FBK  | EXI  | CE   |
| 38: Over-voltage detection error (Hd2)     |         |       |      | •    |      |      |      |
| 39: occ IGBT short circuit detection error |         |       |      |      |      |      |      |
| (Hd3)                                      |         |       |      | •    |      |      |      |
| 40: Auto tuning error (AUE)                |         |       |      | •    |      |      |      |
| 41: PID feedback loss (AFE)                |         |       |      |      | •    |      |      |
| 42 : Reserved                              |         |       |      |      | •    |      |      |
| 43 : Reserved                              |         |       |      |      | •    |      |      |
| 44 : Reserved                              |         |       |      |      | •    |      |      |
| 45 : Reserved                              |         |       |      |      | •    |      |      |
| 46 : Reserved                              |         |       |      |      | •    |      |      |
| 47 : Reserved                              |         |       |      |      | •    |      |      |
| 48 : Analog current input loss (ACE)       |         |       |      |      | •    |      |      |
| 49 : External fault input (EF)             |         |       |      |      |      | •    |      |
| 50 : Emergency stop (EF1)                  |         |       |      |      |      | •    |      |
| 51 : External Base Block (bb)              |         |       |      |      |      | •    |      |
| 52 : Password error (PcodE)                |         |       |      | •    |      |      |      |
| 53 : Software code error                   |         |       |      | •    |      |      |      |
| 54: Communication error (CE1)              |         |       |      |      |      |      | •    |
| 55: Communication error (CE2)              |         |       |      |      |      |      | •    |
| 56: Communication error (CE3)              |         |       |      |      |      |      | •    |
| 57: Communication error (CE4)              |         |       |      |      |      |      | •    |
| 58: Communication Time-out (CE10)          |         |       |      |      |      |      | •    |
| 59: PU Time-out (CP10)                     |         |       |      |      |      |      | •    |
| 60: Brake transistor error (bF)            |         |       |      |      |      | •    |      |
| 61: Y-connection/Δ-connection switch error |         |       |      |      |      | _    |      |
| (ydc)                                      |         |       |      |      |      | •    |      |
| 62: Decel. Energy Backup Error (dEb)       |         | •     |      |      |      |      |      |
| 63: Slip error (oSL)                       |         |       |      |      |      | •    |      |
| 64: Electromagnet switch error (ryF)       |         |       |      |      |      | •    |      |
| 65~71 : Reserved                           |         |       |      |      |      | •    |      |
| 72 : STO Loss 1                            |         |       |      |      |      | •    |      |
| 73 : External safety gate S1               |         |       |      | •    |      |      |      |
| 74: Fire mode output                       |         |       |      |      |      | •    |      |
| 75 : Reserved                              |         |       |      |      |      |      |      |
| 76 : STO                                   |         |       |      |      |      | •    |      |
| 77 : STO Loss 2                            |         |       |      |      |      | •    |      |
| 78 : STO Loss 3                            |         |       |      |      |      | •    |      |
| 79: U phase over current (Uocc)            | •       |       |      |      |      |      |      |

| Fault Code                                | Bit0    | Bit1  | Bit2 | Bit3 | Bit4 | Bit5 | Bit6 |
|-------------------------------------------|---------|-------|------|------|------|------|------|
| Fault Code                                | current | Volt. | OL   | SYS  | FBK  | EXI  | CE   |
| 80: V phase over current (Vocc)           | •       |       |      |      |      |      |      |
| 81: W phase over current (Wocc)           | •       |       |      |      |      |      |      |
| 82: OPHL U phase output phase loss        | •       |       |      |      |      |      |      |
| 83: OPHL Vphase output phase loss         | •       |       |      |      |      |      |      |
| 84 : OPHL Wphase output phase loss        | •       |       |      |      |      |      |      |
| 85~89 : Reserved                          |         |       |      |      |      |      |      |
| 90 : Inner PLC function is forced to stop |         |       |      | •    |      |      |      |
| 91~98 : Reserved                          |         |       |      |      |      |      |      |
| 99 : CPU Trap error                       |         |       |      | •    |      |      |      |
| 100 : Reserved                            |         |       |      |      |      |      |      |
| 101: CGdE CANopen software disconnect1    |         |       |      |      |      |      | •    |
| 102: CHbE CANopen software disconnect2    |         |       |      |      |      |      | •    |
| 103: CSYE CANopen synchronous error       |         |       |      |      |      |      | •    |
| 104: CbFE CANopen hardware disconnect     |         |       |      |      |      |      | •    |
| 105: CIdE CANopen index setting error     |         |       |      |      |      |      | •    |
| 106: CAdE CANopen slave station number    |         |       |      |      |      |      | _    |
| setting error                             |         |       |      |      |      |      | •    |
| 107: CFrE CANopen index setting exceed    |         |       |      |      |      |      | _    |
| limit                                     |         |       |      |      |      |      |      |
| 108~110: Reserved                         |         |       |      |      |      |      |      |
| 111: InrCOM Internal communication        |         |       |      |      |      |      |      |
| overtime error                            |         |       |      |      |      |      |      |

06 - 29 PTC (Positive Temperature Coefficient) Detection Selection

Factory Setting: 0

Settings 0: Warn and keep operating

- 1: Warn and ramp to stop
- 2: Warn and coast to stop
- 3: No warning

Description This is the operating mode of a drive after Pr.06-29 is set to define PTC detection.

# • 06 - 30 PTC Level

N

Factory Setting: 50.0

Settings 0.0~100.0%

- It needs to set AVI1/ACI/AVI2 analog input function Pr.03-00~03-02 to 6 (P.T.C. thermistor input value).
- It is used to set the PTC level, and the corresponding value for 100% is max. analog input value.

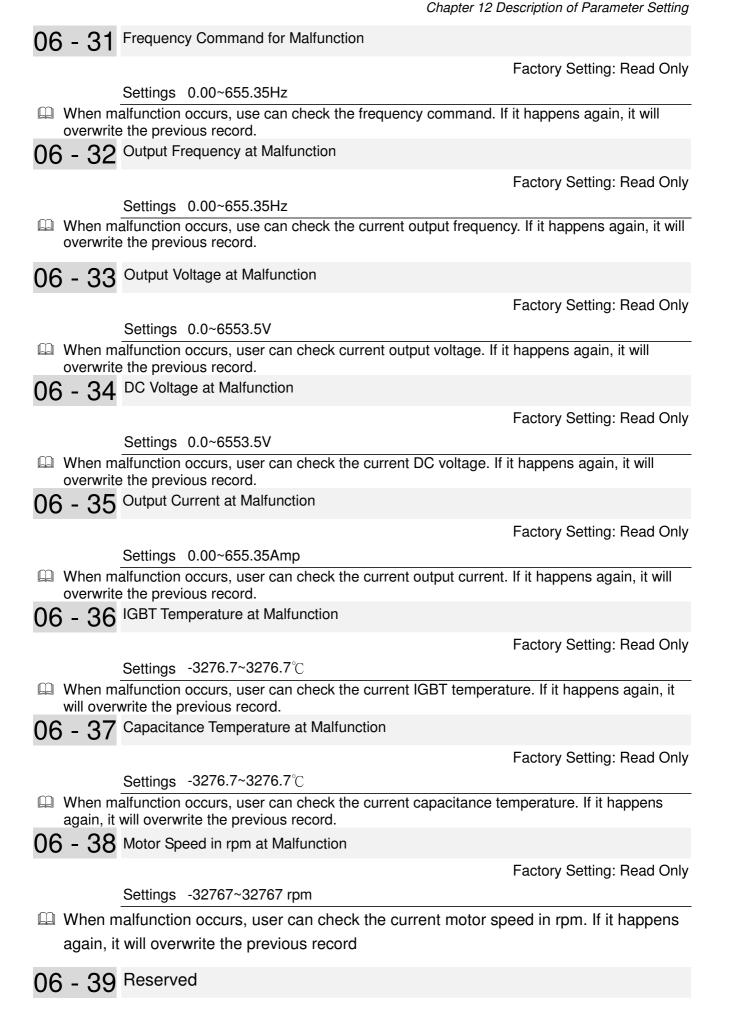

12-06-15

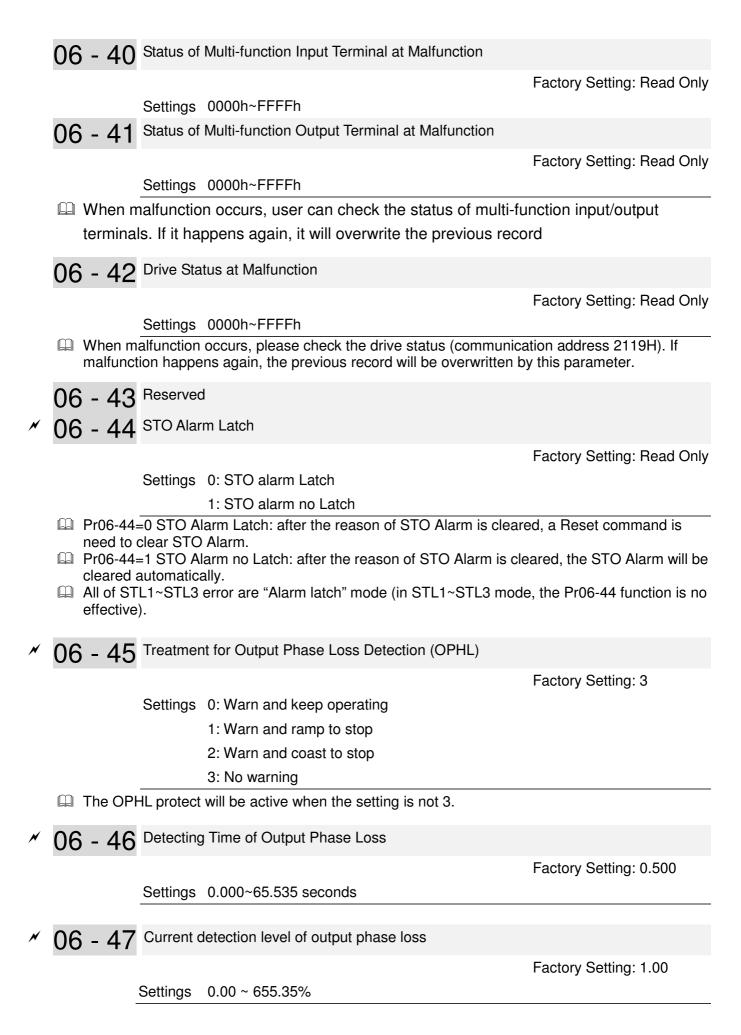

✓ 06 - 48 Output phase loss detection function executing time before run

Factory Setting: 0.000

Settings 0.000~65.535 seconds

- When Pr06-48 is 0, OPHL detection function will be disabled
- Status 1 : Motor drive is in operation

Any phase is less than Pr06-47 setting level, and exceeds Pr06-46 setting time, motor drive will perform Pr06-45 setting.

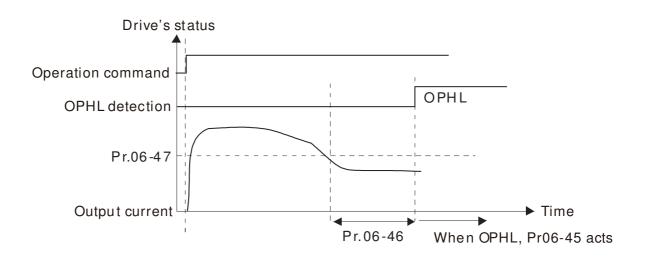

□ Status 2 : Motor drive is in stop; Pr06-48=0 ; Pr07-02≠0

After motor drive starts, DC brake will be applied in accord to Pr07-01 and Pr07-02. During this period, OPHL detection will not be conducted. After DC brake, motor drive starts to run, and conducts the OPHL protection as mentioned in status 1.

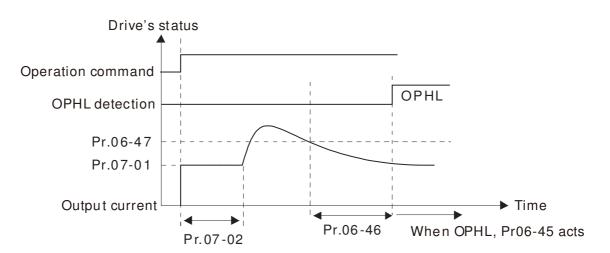

General Status 3: Motor drive is in stop; Pr06-48≠0 ; Pr07-02≠0

When motor drive starts, it will perform Pr06-48 and then Pr07-02 (DC brake). DC brake current level in this status includes two parts, one is 20 times of Pr06-47 setting value in Pr06-48 setting time, and Pr07-02 setting value in Pr07-01 setting time. Total DC brake time is T=Pr06-48+Pr07-02.

In this period, if OPHL happens, motor drive starts to count until Pr06-48/2, motor drive will perform Pr06-45 setting.

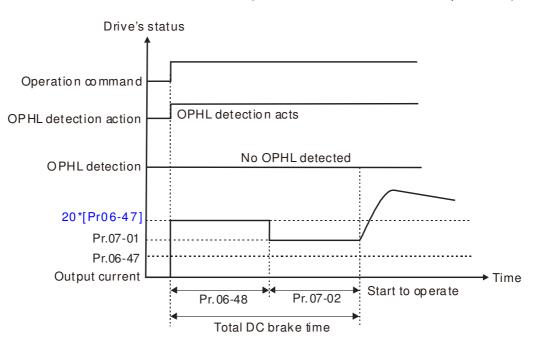

Status 3-1:  $Pr06-48 \neq 0$ ,  $Pr07-02 \neq 0$  (No OPHL detected before operation)

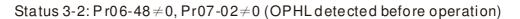

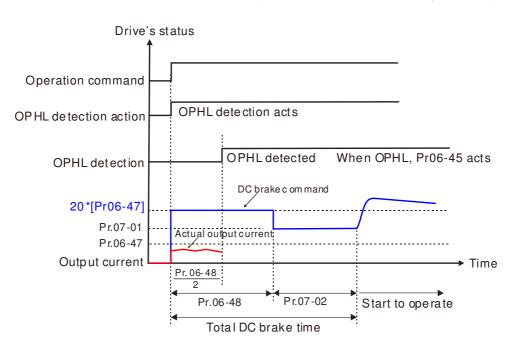

□ Status 4: Motor drive is in stop; Pr06-48≠0 ; Pr07-02=0

When motor drive starts, it will perform Pr06-48 as DC brake. The DC brake current level is 20 times of Pr06-47 setting value. In this period, if OPHL happens, motor drive starts to count until Pr06-48/2, motor drive will perform Pr06-45 setting.

Status 4-1:  $Pr06-48 \neq 0$ , Pr07-02=0 (No OPHL detected before operation)

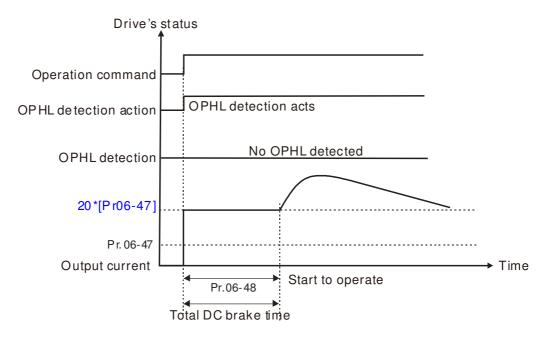

Status 4-2:  $Pr06-48 \neq 0$ , Pr07-02=0 (OPHL detected before operation)

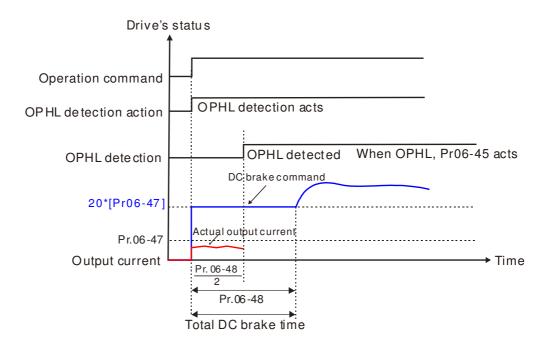

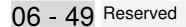

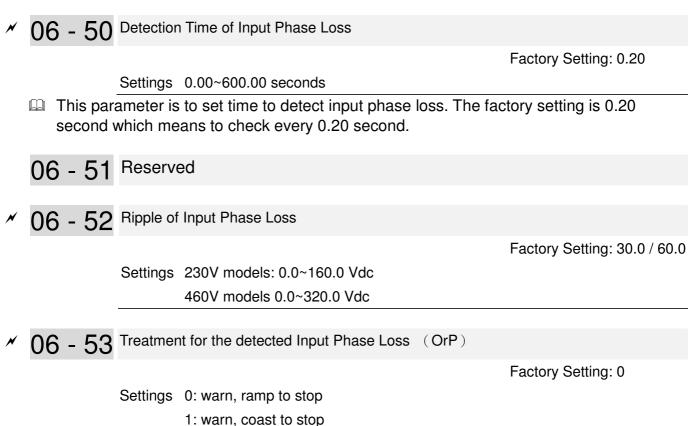

- Over ripple protection.
- DCBUS ripple will be checked every 06-50 time, and if DCBUS ripple is less than 166HZ and the amplitude is bigger than 06-52 setting, and continuously 20 times, the ORP counting will be there, and after counting, ORP there. The counting time is different based on the different current status, you can refer to the table below.

| (1) % | Actual seconds |
|-------|----------------|
| 50    | 432            |
| 75    | 225            |
| 120   | 60             |

06 - 54 Reserved

✓ 06 - 55 Derating Protection

Factory Setting: 0

Settings 0: constant rated current and limit carrier wave by load current and

temperature

- 1: constant carrier frequency and limit load current by setting carrier wave
- 2: constant rated current(same as setting 0), but close current limit
- Setting 0: When the rated current is constant, carrier frequency (Fc) outputted by PWM will auto decrease according to surrounding temperature, overload output current and time. If overload situation is not frequent and only cares the carrier frequency operated with the rated current for a long time and carrier wave changes during short overload, it is recommended to set to 0. Refer to the following diagram for the level of carrier frequency. Take VFD007CP43A-21 in normal duty as example, surrounding temperature 50°C with independent installation and UL open-type. When the carrier frequency is set to 15kHz, it corresponds to 72% rated output current. When it outputs higher than the value, it will auto decrease the carrier frequency. If the output is 83% rated current and the carrier frequency will decrease to 12kHz. In addition, it will also

decrease the carrier frequency when overload. When the carrier frequency is 15kHz and the current is 120%\*72%=86% for a minute, the carrier frequency will decrease to the factory setting.

- Setting 1: It is used for the fixed carrier frequency and prevents the carrier wave changes and motor noise caused by the surrounding temperature and frequent overload. Refer to the following for the derating level of rated current. Take VFD007CP43A-21 in normal duty as example, when the carrier frequency keeps in 15kHz and the rated current is decreased to 72%, it will have OL protection when the current is 120%\*72%=86% for a minute. Therefore, it needs to operate by the curve to keep the carrier frequency.
- Setting 2: It sets the protection method and action to 0 and disables the current limit for the Ratio\*160% of output current in the normal duty and Ratio\*130% of output current in the light duty. The advantage is that it can provide higher output current when the setting is higher than the factory setting of carrier frequency. The disadvantage is that it decreases carrier wave easily when overload.
- It should be used with Pr. 00-16 and Pr.00-17 for setting.
- Ambient temperature will also affect the derating, please refer to ambient temperature derating curve.

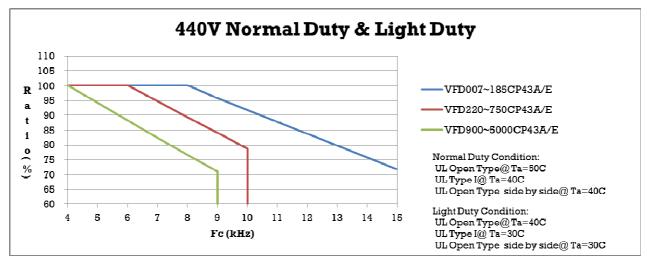

## Derating curve

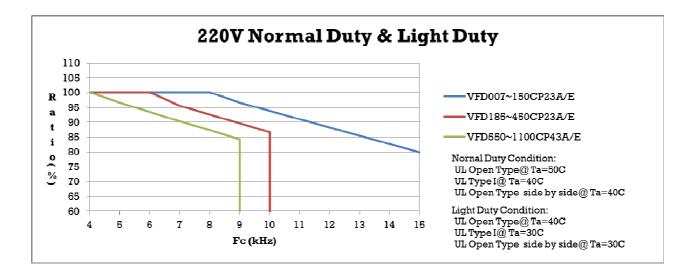

## Ambient Temperature derating Curve

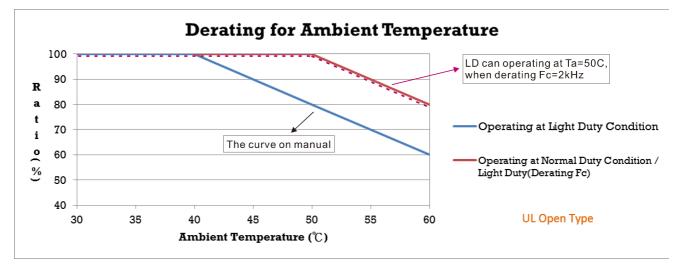

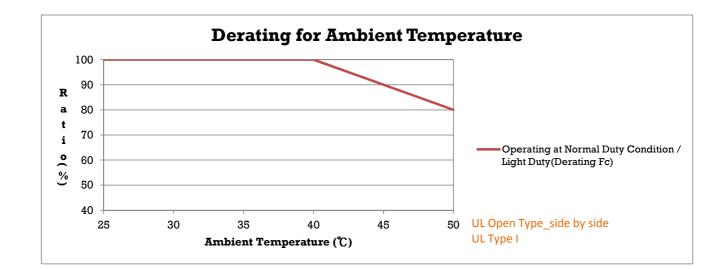

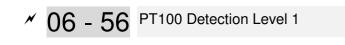

Factory Setting: 5.000

Factory Setting: 7.000

# Settings 0.000~10.000V

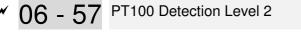

Settings 0.000~10.000V

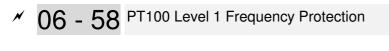

Settings 0.00~600.00 Hz

6 - 59 PT100 Handling Delay Time

Factory Setting: 60

Factory Setting: 0.00

Settings 0 ~ 6000 sec

- PT100 operation
  - (1) Use AVI1, AUI or AVI2(set to 0-10V) for analog voltage input and select PT100 mode.
  - (2) Choose one of the analog voltage input type: (a)AVI (Pr.03-00=11), (b) AUI (Pr.03-02=11), or
     (c) ACI (Pr.03-01=11 and Pr.03-29=1).
  - (3) When using ACI as analog voltage input, set Pr.03-01=11 and Pr.03-29=1. Then switch SW2 to 0-10V on the I/O control terminal block.
  - (4) Set Pr.03-23=23 and AFM2 to constant current output. Switch AFM2 (SW2) to 0-20mA on the I/O control terminal block and set constant current output to 9mA by setting Pr.03-33=45. The AFM2 constant output current is 20mA \* 45% = 9mA.
  - (5) Pr.03-33 is for adjusting the constant voltage or constant current of AFM2, the setting range is 0~100.00%.
  - (6) There are two types of action level for PT100. The diagram of PT protecting action is shown as below:

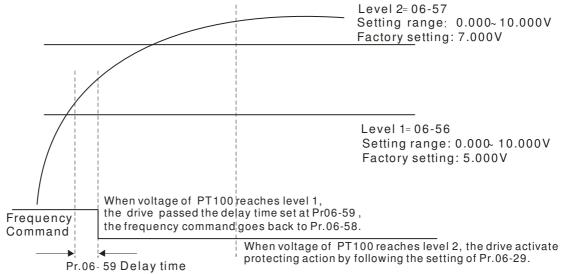

(7) PT100 wiring diagram:

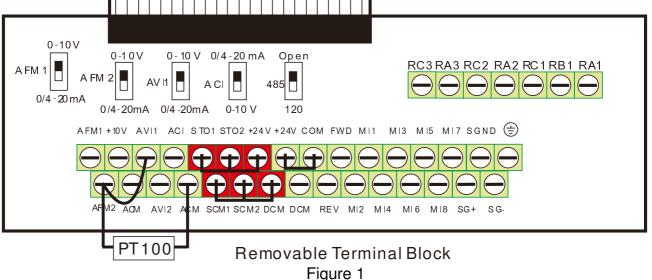

When Pr.06-58=0.00Hz, PT100 function is disabled.

Example:

A PT100 is installed to the drive. If motor temperature reaches  $135^{\circ}$  (275 F) or higher, the drive will decrease motor frequency to the setting of Pr.06-58. Motor will operate at this frequency (Pr.06-58) till the motor temperature decreases to  $135^{\circ}$  (275 F) or lower. If motor temperature exceeds  $150^{\circ}$  (302 F), the motor will decelerate to stop and outputs an 'OH3' warning.

Set up process:

- 1. Switch AFM2 (SW2) to 0-20mA on the I/O control terminal block. (Refer to Figure 1, PT100 wiring diagram)
- 2. Wiring (Refer to Figure 1, PT100 wiring diagram):

Connect external terminal AFM2 to (+) Connect external terminal ACM to (-) Connect external terminals AFM2 and AVI to short-circuit

- 3. Set Pr.03-00=11 or Pr.03-23=23 or Pr.03-33=45%(9mA)
- 4. Refer to RTD temperature and resistance comparison table Temperature=135°C, resistance=151.71Ω; Input current: 9mA, Voltage: approximately: 1.37Vdc Temperature=150°C, resistance=157.33Ω; Input current:9mA, Voltage: approximately: 1.42Vdc
- 5. Set Pr.06=56=1.37 and Pr.06-58=10Hz. When RTD temperature increases to  $135^{\circ}$ C or higher, the drive will decelerate to the selected frequency. When Pr.06-58=0, the drive will not run.
- 6. Set Pr.06-57=1.42 and Pr.06-29=1 (warning and decelerate to stop). When RTD temperature increases to  $150^{\circ}$ C or higher, the drive will decelerate to stop and outputs an 'OH3' warning.

✓ 06 - 60 Software Detection GFF Current Level

Factory Setting: 60.0

Settings 0.0~6553.5 %

✓ 06 - 61 Software Detection GFF Filter Time

Factory Setting: 0.10

Settings 0.0~655.35 seconds

When the motor drive detects the unbalanced three-phase out current is higher than the setting of Pr06-60, GFF protection will be activated. Then the motor drive will stop outputting.

• 06 - 62 Disable Level of dEb

Factory Setting: 150.0/300.0

Settings 230V models: 0.0~200.0 Vdc

460V models 0.0~400.0 Vdc

The dEb will be enabled, when the voltage of DCBus is higher than the setting at Pr06-62.

- 06 63 Fault Record 1 (day)
- 06 65 Fault Record 2 (day)
- 06 67 Fault Record 3 (day)
- 06 69 Fault Record 4 (day)

Factory Setting :Read only

# Settings 0~65535 Day

- 06 64 Fault Record 1 (min)
- 06 66 Fault Record 2 (min)
- 06 68 Fault Record 3 (min)
- 06 70 Fault Record 4 (min)

Factory Setting :Read only

Settings 0~1439 minute

When there is any malfunctions in motor drive operation, Pr06-17~22 will record 6 malfunctions recently, and Pr06-63~70 can record the operation time for 4 malfunctions in sequence. It can help to check if there is any wrong with the drive according to the recorded internal time.

For example: The first error: ocA occurs in 1000 minutes after motor drive start operation. The second error: ocd happens after another 1000 minutes. The 3<sup>rd</sup> error: ocA happens after another 1000 minutes. Then, the 5<sup>th</sup> error is ocd, happening 1000 minutes following 4<sup>th</sup> error. Last, 6<sup>th</sup> error ocn happens 1000 minutes after 5<sup>th</sup> error.

|       | 1 <sup>st</sup> fault | 2 <sup>nd</sup> fault | 3 <sup>rd</sup> fault | 4 <sup>th</sup> fault | 5 <sup>th</sup> fault | 6 <sup>th</sup> fault |
|-------|-----------------------|-----------------------|-----------------------|-----------------------|-----------------------|-----------------------|
| 06-17 | ocA                   | ocd                   | ocn                   | ocA                   | ocd                   | ocn                   |
| 06-18 | 0                     | ocA                   | ocd                   | ocn                   | ocA                   | ocd                   |
| 06-19 | 0                     | 0                     | ocA                   | ocd                   | ocn                   | ocA                   |
| 06-20 | 0                     | 0                     | 0                     | ocA                   | ocd                   | ocn                   |
| 06-21 | 0                     | 0                     | 0                     | 0                     | ocA                   | ocd                   |
| 06-22 | 0                     | 0                     | 0                     | 0                     | 0                     | ocA                   |
| 06-63 | 1000                  | 560                   | 120                   | 1120                  | 680                   | 240                   |
| 06-64 | 0                     | 1                     | 2                     | 2                     | 3                     | 4                     |
| 06-65 | 0                     | 1000                  | 560                   | 120                   | 1120                  | 680                   |
| 06-66 | 0                     | 0                     | 1                     | 2                     | 2                     | 3                     |
| 06-67 | 0                     | 0                     | 1000                  | 560                   | 120                   | 1120                  |
| 06-68 | 0                     | 0                     | 0                     | 1                     | 2                     | 2                     |
| 06-69 | 0                     | 0                     | 0                     | 1000                  | 560                   | 120                   |
| 06-70 | 0                     | 0                     | 0                     | 0                     | 1                     | 2                     |

Then Pr06-17~Pr06-22 and Pr06-63~Pr06-70 will be:

※ From time record, it can be known that the last fault (Pr06-17) happened after the drive run for 4days and 240 minutes.

| Cha | Chapter 12 Description of Parameter Setting                                           |                                |                                                      |                               |  |  |  |  |
|-----|---------------------------------------------------------------------------------------|--------------------------------|------------------------------------------------------|-------------------------------|--|--|--|--|
| ×   | 06 - 71                                                                               | Low Current Se                 | etting Level                                         |                               |  |  |  |  |
|     |                                                                                       |                                |                                                      | Factory Setting: 0.0          |  |  |  |  |
|     |                                                                                       | Settings 0.0 ~ 10              | 0.0 %                                                |                               |  |  |  |  |
|     |                                                                                       |                                |                                                      |                               |  |  |  |  |
| N   | 06 - 72                                                                               | Low Current De                 | etecting Time                                        |                               |  |  |  |  |
|     |                                                                                       |                                |                                                      | Factory Setting: 0.00         |  |  |  |  |
|     |                                                                                       | Settings 0.00 ~ 3              | 60.00 seconds                                        |                               |  |  |  |  |
| ,   | ~~ ~~                                                                                 |                                |                                                      |                               |  |  |  |  |
| ×   | 06 - 73                                                                               | Treatment for low              | current                                              |                               |  |  |  |  |
|     |                                                                                       |                                |                                                      | Factory Setting: 0            |  |  |  |  |
|     |                                                                                       | Settings 0 : No fu<br>1 : warn | and coast to stop                                    |                               |  |  |  |  |
|     |                                                                                       |                                | and ramp to stop by 2 <sup>nd</sup> deceleration tim | e                             |  |  |  |  |
|     |                                                                                       |                                | and operation continue                               |                               |  |  |  |  |
|     |                                                                                       | •                              | e setting of Pr.06-73 when output current            | <b>U</b>                      |  |  |  |  |
|     |                                                                                       |                                | ent continues for a period longer than the           |                               |  |  |  |  |
|     | output.                                                                               | r can also be used             | I with external multi-function output termin         | iai 44 (MO44) for low current |  |  |  |  |
|     | -                                                                                     | urrent detection fu            | Inction will not be executed when drive is           | at sleep or standby status    |  |  |  |  |
|     |                                                                                       |                                |                                                      |                               |  |  |  |  |
|     | 06 - 74                                                                               | Reserved                       |                                                      |                               |  |  |  |  |
|     | ~                                                                                     | neserveu                       |                                                      |                               |  |  |  |  |
|     | 06 - 79                                                                               |                                |                                                      |                               |  |  |  |  |
|     |                                                                                       |                                |                                                      |                               |  |  |  |  |
|     | 06 - 80 Fire Mode                                                                     |                                |                                                      |                               |  |  |  |  |
|     | Factory Setting: 0.00                                                                 |                                |                                                      |                               |  |  |  |  |
|     |                                                                                       | Settings 0: No Fu              | unction                                              |                               |  |  |  |  |
|     |                                                                                       | 1: Forwa                       | ard Operation                                        |                               |  |  |  |  |
|     |                                                                                       |                                |                                                      |                               |  |  |  |  |
|     | $\Box$ This parameter needs to work with multi-input function terminal #58 or #59 and |                                |                                                      |                               |  |  |  |  |
|     | -                                                                                     |                                | ninal #53 and #54.                                   |                               |  |  |  |  |
|     | Setting is 0: Fire mode is disabled                                                   |                                |                                                      |                               |  |  |  |  |

Setting is 1: When there is a fire, motors will operate clockwisely (U, V.W). Setting is 2: When there is a fire, motors will operate counter-clockwisely.

06 - 81 Operating Frequency when running Fire Mode

Factory Setting: 6000

Settings 0.00 ~ 600.00 hz

Description: This parameter is to set up the drive's frequency when the fire mode is enabled.

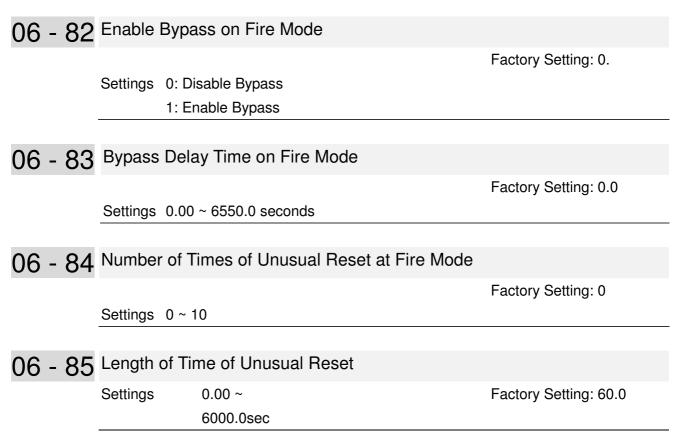

The settings of Pr06-82 to Pr06-85 decide if switch motors to operating under mains electricity.

Diagram of Bypass function's Sequence

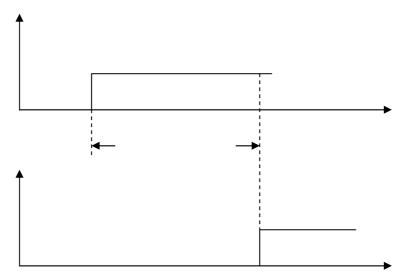

Conditions required to enable the bypass function

When Pr06-82 is set to 1 and under one of two conditions below.

(1) When operating at fire mode , there is error(as shown in the table below) and the fire alarm rings according to the time setting of Pr06-83, then the bypass function will be enabled. MFO bypass indication will be ON.

15

16

17

18

19

21

22

23

24

26

27

30

31

33

34

(cd1)

(cd2)

Input phase loss (OrP)

Thermister 1 open (tH1o)

Thermister 2 open (tH2o)

Motor 1 over load (EoL1)

Motor 2 over load (EoL2)

Over heat 3 (oH3) (PTC)

EEPROM write error (cF1)

EEPROM read error (cF2)

U phase current sensor detection error

V phase current sensor detection error

Over torque 1 (ot1)

Over torque 2 (ot2)

Over Load (oL) (150% 1Min, Inverter)

Over heat 1 (oH1)

Over heat 2 (oH2)

(2) When operating at fire mode, there is an error on auto-reset and the number of time to auto-reset remains zero or the fire alarm rings according to the time setting of Pr06-83, then the bypass function will be enabled. MFO bypass indication will be ON. If the auto rest is successful before the bypass function is enabled, then the bypass delay counter will return to zero to wait for next trigger.

|      | mode. (V means detectable)             |                |                       |                           |
|------|----------------------------------------|----------------|-----------------------|---------------------------|
| Code | Error name                             | Normal<br>mode | Fire Mode             | Enable bypass<br>function |
| 1    | Over current during Acceleration (ocA) | V(RS)          | V(able to auto-reset) | V                         |
| 2    | Over current during deceleration (ocd) | V(RS)          | V(able to auto-reset) | V                         |
| 3    | Over current during normal speed (ocn) | V(RS)          | V(able to auto-reset) | V                         |
| 4    | Ground Fault (GFF)                     | V              | V(able to auto-reset) | V                         |
| 5    | IGBT short circuit (occ)               | V(RS)          | V(able to auto-reset) | V                         |
| 6    | Over current during Stop (ocS)         | V(RS)          | V(able to auto-reset) | V                         |
| 7    | Over voltage during Acceleration (ovA) | V(RS)          | V(able to auto-reset) | V                         |
| 8    | Over voltage during deceleration (ovd) | V(RS)          | V(able to auto-reset) | V                         |
| 9    | Over voltage during normal speed (ovn) | V(RS)          | V(able to auto-reset) | V                         |
| 10   | Over voltage during Stop (ovS)         | V(RS)          | V(able to auto-reset) | V                         |
| 11   | Low voltage during Acceleration (LvA)  | V              | Not-detectable        | Not-detectable            |
| 12   | Low voltage during deceleration (Lvd)  | V              | Not-detectable        | Not-detectable            |
| 13   | Low voltage during normal speed (Lvn)  | V              | Not-detectable        | Not-detectable            |
| 14   | Low voltage during Stop (LvS)          | V              | Not-detectable        | Not-detectable            |
|      |                                        | 1              |                       |                           |

٧

V

٧

V

٧

٧

V

٧

٧

٧

٧

٧

٧

٧

٧

V

٧

V

V

V

V

Not-detectable

Not-detectable

Not-detectable

Not-detectable

Not-detectable

Not-detectable

Not-detectable

Not-detectable

Not-detectable

V(able to auto-reset)

V(able to auto-reset)

V(able to auto-reset)

V(able to auto-reset)

V(able to auto-reset)

V(able to auto-reset)

Not-detectable

Not-detectable

Not-detectable

Not-detectable

Not-detectable

Not-detectable

V

V

٧

| Table 1: | Error detection under Normal mode, Fire mode and Bypass function at Fire | • |
|----------|--------------------------------------------------------------------------|---|
|          | mode. (V means detectable)                                               |   |

| Code | Error name                                   | Normal<br>mode | Fire Mode             | Enable bypass<br>function |
|------|----------------------------------------------|----------------|-----------------------|---------------------------|
| 35   | W phase current sensor detection error (cd3) | V              | V                     | Not-detectable            |
| 36   | Hardware Logic error 0 (Hd0) - cc            | V              | V                     | Not-detectable            |
| 37   | Hardware Logic error 1 (Hd1) - oc            | V              | V                     | Not-detectable            |
| 38   | Hardware Logic error 2 (Hd2) - ov            | V              | V                     | Not-detectable            |
| 39   | Hardware Logic error 3 (Hd3) – occ           | V              | V                     | Not-detectable            |
| 40   | Motor auto tuning error (AuE)                | V              | Not-detectable        | Not-detectable            |
| 41   | ACI feedback loss (AFE)                      | V              | Not-detectable        | Not-detectable            |
| 48   | ACI Loss                                     | V              | Not-detectable        | Not-detectable            |
| 49   | External fault (EF)                          | V              | Not-detectable        | Not-detectable            |
| 50   | Emergency stop (EF1)                         | V              | Not-detectable        | Not-detectable            |
| 51   | base block (bb)                              | V              | Not-detectable        | Not-detectable            |
| 52   | PcodE (Password)                             | V              | Not-detectable        | Not-detectable            |
| 53   | Software code error                          | V              | V                     | Not-detectable            |
| 54   | Communication error 1 (cE1)                  | V              | Not-detectable        | Not-detectable            |
| 55   | Communication error 2 (cE2)                  | V              | Not-detectable        | Not-detectable            |
| 56   | Communication error 3 (cE3)                  | V              | Not-detectable        | Not-detectable            |
| 57   | Communication error 4 (cE4)                  | V              | Not-detectable        | Not-detectable            |
| 58   | cE10 (Communication Time Out)                | V              | Not-detectable        | Not-detectable            |
| 59   | Communication time out (cP10)                | V              | Not-detectable        | Not-detectable            |
| 60   | Braking Transistor Fault (bf)                | V              | Not-detectable        | Not-detectable            |
| 61   | Y-Delta connected Error (ydc)                | V              | Not-detectable        | Not-detectable            |
| 62   | Decel. Energy Backup Error (dEb)             | V              | Not-detectable        | Not-detectable            |
| 63   | Over Slip Error (oSL)                        | V              | Not-detectable        | Not-detectable            |
| 64   | Electromagnet switch error (ryF)             | V              | Not-detectable        | Not-detectable            |
| 72   | STO Loss 1                                   | V              | Not-detectable        | Not-detectable            |
| 73   | External safety gate S1                      | V              | V                     | Not-detectable            |
| 74   | Fire Mode                                    | V              | V(keeps on operating) | V(keeps on operating)     |
| 76   | STO                                          | V              | Not-detectable        | Not-detectable            |
| 77   | STO Loss 2                                   | V              | Not-detectable        | Not-detectable            |
| 78   | STO Loss 3                                   | V              | Not-detectable        | Not-detectable            |
| 79   | U phase over current (Uocc)                  | V              | V(able to auto-reset) | V                         |
| 80   | V phase over current (Vocc)                  | V              | V(able to auto-reset) | V                         |
| 81   | W phase over current (Wocc)                  | V              | V(able to auto-reset) | V                         |
| 82   | OPHL U phase output phase loss               | V              | V(able to auto-reset) | V                         |
| 83   | OPHL Vphase output phase loss                | V              | V(able to auto-reset) | V                         |
| 84   | OPHL Wphase output phase loss                | V              | V(able to auto-reset) | V                         |

| Code | e Error name                                    |   | Fire Mode      | Enable bypass<br>function |
|------|-------------------------------------------------|---|----------------|---------------------------|
| 90   | Inner PLC function is forced to stop            | V | Not-detectable | Not-detectable            |
| 99   | CPU Trap error                                  | V | V              | Not-detectable            |
| 101  | CGdE CANopen software disconnect1               | V | Not-detectable | Not-detectable            |
| 102  | CHbE CANopen software disconnect2               | V | Not-detectable | Not-detectable            |
| 103  | CSYE CANopen synchronous error                  | V | Not-detectable | Not-detectable            |
| 104  | CbFE CANopen hardware disconnect                | V | Not-detectable | Not-detectable            |
| 105  | CldE CANopen index setting error                | V | Not-detectable | Not-detectable            |
| 106  | CAdE CANopen slave station number setting error | V | Not-detectable | Not-detectable            |
| 107  | CFrE CANopen index setting exceed limit         | V | Not-detectable | Not-detectable            |
| 111  | InrCOM Internal communication overtime error    | V | Not-detectable | Not-detectable            |

# 07 Special Parameters

✓ The parameter can be set during operation

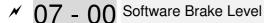

Factory Setting: 380.0/760.0

Settings 230V models : 350.0~450.0Vdc

460V models : 700.0~900.0Vdc

- This parameter sets the DC-bus voltage at which the brake chopper is activated. Users can choose the suitable brake resistor to have the best deceleration. Refer to Chapter 7 Accessories for the information of the brake resistor
- It is only valid for the models below 30kW of 460 series and 22kW of 230 series.
- ✓ 07 01 DC Brake Current Level

Factory Setting: 0

Settings 0~100%

This parameter sets the level of DC Brake Current output to the motor during start-up and stopping. When setting DC Brake Current, the Rated Current is regarded as 100%. It is recommended to start with a low DC Brake Current Level and then increase until proper holding torque has been attained.

Factory Setting: 0.0

# Settings 0.00~60.0 seconds

- When the drive doesn't have any output, the motor may be in the rotation status due to external force or its inertia. If the drive is used with the motor at this moment, it may cause motor damage or drive protection due to over current. This parameter can be used to output DC current before motor operation to stop the motor and get a stable start. This parameter determines the duration of the DC Brake current after a RUN command. When it is set to 0.0, it is invalid.
- ✓ 07 03 DC Brake Time at Stop

Factory Setting: 0.00

# Settings 0.0~60.0 seconds

- The motor may be in the rotation status after drive stop outputting due to external force or its inertia and can't stop accurately. This parameter can output DC current to force the motor drive stop after drive stops to make sure that the motor is stop
- This parameter determines the duration of the DC Brake current during stopping. To DC brake at stop, this function will be valid when Pr.00-22 is set to 0. When setting to 0.0, it is invalid
- Related parameters: Pr.00-22 Stop Method, Pr.07-04 Start-point for DC Brake

✓ 07 - 04 Start-Point for DC Brake

Factory Setting: 0.00

Settings 0.00~600.00Hz

This parameter determines the frequency when DC Brake will begin during deceleration. When this setting is less than start frequency (Pr.01-09), the start-point for DC brake will start from the min. frequency.

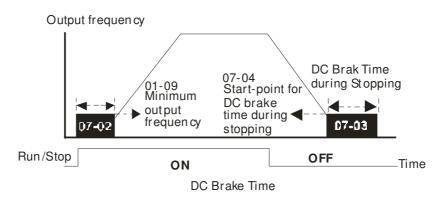

- DC Brake at Start-up is used for loads that may move before the AC drive starts, such as fans and pumps. Under such circumstances, DC Brake can be used to hold the load in position before setting it in motion
- DC Brake at stop is used to shorten the stopping time and also to hold a stopped load in position, such as crane or cutting machine.
- 07 05 Voltage Increasing Percentage

Factory Setting: 100%

Settings 1~200%

When the user is using speed tracking, adjust Pr07-05 to slow down the increasing of voltage if there are errors such as oL or oc.

✓ 07 - 06 Restart after Momentary Power Down

Factory Setting: 0

Settings 0: Disable

- 1: Speed search for last frequency command
- 2: Speed search for the minimum output frequency
- This parameter determines the operation mode when the AC motor drive restarts from a momentary power loss.
- The power connected to the drive may power off momentarily due to many reasons. This function allows the drive to keep outputting after power is on again after power off and won't cause drive stops.
- Setting 1: Operation continues after momentary power loss, speed search starts with the Master Frequency reference value after drive output frequency and motor rotator speed is synchronous. The motor has the characteristics of big inertia and small obstruction. For example, in the equipment with big inertia wheel, it doesn't need to wait to execute operation command until wheel is complete stop after re-start to save time.
- Setting 2: Operation continues after momentary power loss, speed search starts with the master frequency after drive output frequency and motor rotator speed is synchronous. The motor has the characteristics of small inertia and bigger obstruction.

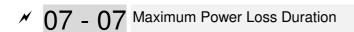

Factory Setting: 2.0

#### Settings 0~20.0 seconds

- If the duration of a power loss is less than this parameter setting, the AC motor drive will resume operation. If it exceeds the Maximum Allowable Power Loss Time, the AC motor drive output is then turned off (coast stop).
- The selected operation after power loss in Pr.07-06 is only executed when the maximum

allowable power loss time is  $\leq$  20 seconds and the AC motor drive displays "LU".

But if the AC motor drive is powered off due to overload, even if the maximum allowable power

loss time is  $\leq$ 5 seconds, the operation mode as set in Pr.07-06 is not executed. In that case it starts up normally

✓ 07 - 08 Base block Time

Factory Setting: 0.5

#### Settings 0.1~5.0 seconds

When momentary power loss is detected, the AC drive will block its output and then wait for a specified period of time (determined by Pr.07-08, called Base-Block Time) before resuming operation. This parameter should be set at a value to ensure that any residual regeneration voltage from the motor on the output has disappeared before the drive is activated again.

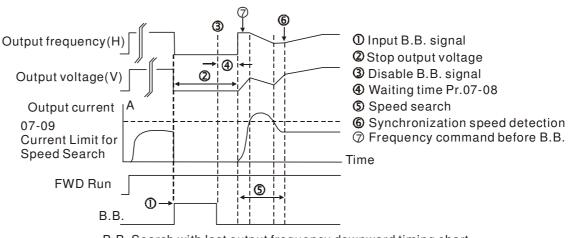

B.B. Search with last output frequency downward timing chart

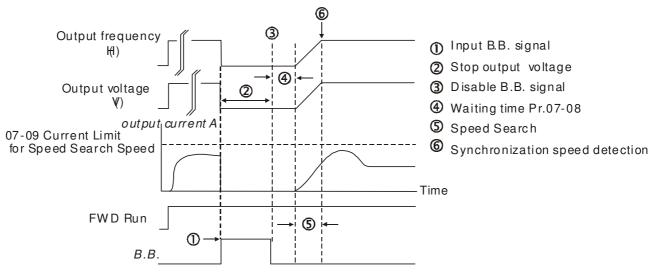

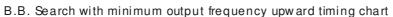

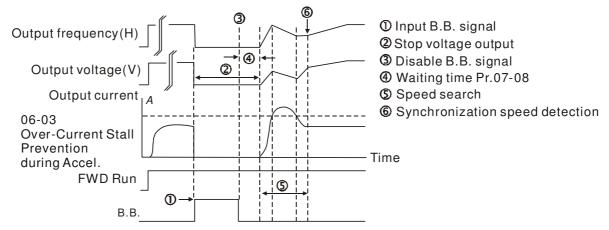

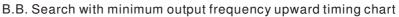

✓ 07 - 09 Current Limit for Speed Search

Factory Setting: 50

### Settings 20~200%

- Following a momentary power loss, the AC motor drive will start its speed search operation only if the output current is greater than the value set by Pr.07-09.
- When doing speed search, the V/f curve is operated by group 1 setting. The maximum current for the optimum accel./decel. and start speed search is set by Pr.07-09.
- The speed search level will affect the synchronous time. It will get the synchronization faster when this parameter is set to larger value. But too large value may activate overload protection

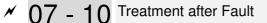

Factory Setting: 0

Settings 0: Disable

1: Speed search starts with current speed

2: Speed search starts with minimum output frequency

Fault includes: bb,oc,ov,occ. To restart after oc, ov, occ, Pr.07-11 can not be set to 0

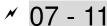

✓ 07 - 11 Auto Reset Times After Fault

Factory Setting: 0

Settings 0~10

- After fault (oc, ov, occ) occurs, the AC motor drive can be reset/restarted automatically up to 10 times.
- Setting this parameter to 0 will disable the reset/restart operation after any fault has occurred. When enabled, the AC motor drive will restart with Pr07-10 setting after fault auto reset.
- If the time of reset/restart exceeds Pr.07-11 setting, the fault will not be restart /reset until user reset manually and run the motor drive again.

07 - 12 Speed Search during Start-up

Factory Setting: 0

Settings 0: Disable

1: Speed search from maximum output frequency

- 2: Speed search from start-up motor frequency
- 3: Speed search from minimum output frequency
- I This parameter is used for starting and stopping a motor with a high inertia. A motor with high inertia will take 2-5 minutes or longer to stop completely. By setting this parameter, the user does not need to wait for the motor to come to a complete stop before restarting the AC motor drive. The output current is set by the Pr.07-09.
- 07 13 Decel. Time at Momentary Power Loss (dEb function)

Factory Setting: 0

Settings 0: Disable

- 1: 1st decel, time
- 2: 2nd decel, time
- 3: 3rd decel, time
- 4: 4th decel, time
- 5: Current decel, time
- 6: Auto decel. time

I This parameter is used for the decel. time selection for momentary power loss.

✓ 07 - 14 dEb Return Time

Factory Setting: 0.0

# Settings 0.0~25.0 seconds

In This function allows the AC motor drive decelerates to stop after momentary power loss. When the momentary power loss occurs, this function can be used for the motor to decelerate to 0 speed with deceleration stop method. When the power is on again, motor will run again after dEb return time. (has applied on high-speed spindle)

Situation 1: Insufficient power supply due to momentary power-loss/unstable power (due to low voltage)/sudden loading.

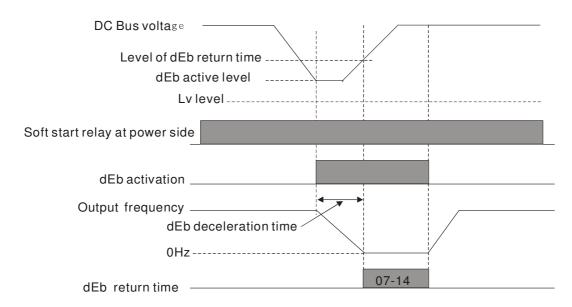

**IF NOTE** If Pr07-14 is set to 0, then a STOP command will be given. Besides the motor drive will not accelerate to reach the frequency before dEb even if the power is on again. If Pr07-14 is not set to 0, a command of zero speed will be given and wait for the power on.

**NOTE** dEb active level is when DC BUS' voltage lower than: 230V series: Lv level + 20Vdc or 460V series: Lv level + 40Vdc

Situation 2: Unexpected power off, such as momentary power loss

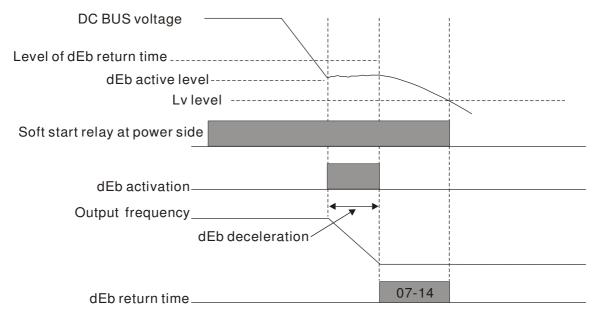

# 

There are always several machines run at the same time in a textile factory. To prevent broken stitching when power down, these machines have to decelerate to stop. So when there is a sudden power loss, the host controller will notify the motor drive to use dEb function with deceleration time via EF.

**IDENTE** dEb active level is when DC BUS' voltage lower than:

230V series: Lv level + 20Vdc or 460V series: Lv level + 40Vdc

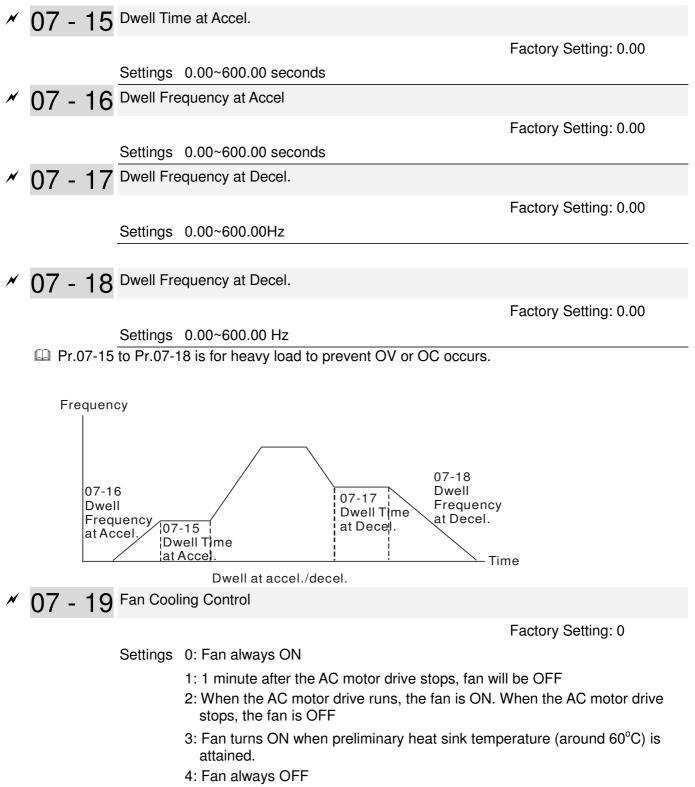

- Description: This parameter is used for the fan control.
- Setting 0: Fan will be ON as the drive's power is turned ON.
- Setting 1: 1 minute after AC motor drive stops, fan will be OFF
- Setting 2: AC motor drive runs and fan will be ON. AC motor drive stops and fan will be OFF.
- Setting 3: Fan run according to IGBT and capacitance temperature. Fan will be ON when preliminary capacitance temperature is higher than 60°C. Fan will be OFF, when temperature is lower than 40°C.
- Setting 4: Fan is always OFF

07 - 20

Factory Setting: 0

# Settings 0: Coast to stop

Emergency Stop (EF) & Force Stop

- 1: Stop by 1<sup>st</sup> deceleration time
- 2: Stop by 2<sup>nd</sup> deceleration time
- 3: Stop by 3<sup>rd</sup> deceleration time
- 4: Stop by 4<sup>th</sup> deceleration time
- 5: System Deceleration (According to original deceleration time)
- 6: Automatic Deceleration
- Pr.07-20 determines AC motor drive stop method. When the multi-function input terminal is set to 10 or 18 and is activated, the drive will stop according to the setting in Pr.07-20.

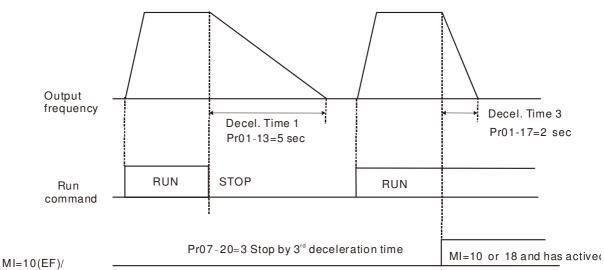

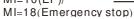

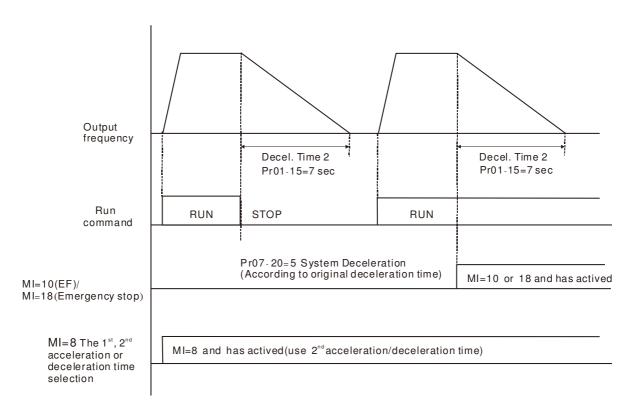

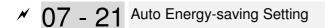

Factory Setting: 0

Settings 0 : Disable

1 : Enable

- When Pr.07-21 is set to 1, the acceleration and deceleration will operate with full voltage. During constant speed operation, it will auto calculate the best voltage value by the load power for the load. This function is not suitable for the ever-changing load or near full-load during operation.
- When the output frequency is constant, i.e. constant operation, the output voltage will auto decrease by the load reduction. Therefore, the drive will operate with min. power, multiplication of voltage and current.

✓ 07 - 22 Energy-saving Gain

Factory Setting: 100

## Settings 10~1000%

- When Pr. 07-21 is set to 1, this parameter can be used to adjust the gain of energy-saving. The factory setting is 100%. If the result is not good, it can adjust by decreasing the setting. If the motor oscillates, it should increase the setting value.
- At some special application such as High speed spindle, the motor temperature rise is been highly concern. Thus, when the motor is not working with load, the motor current will requested to reduce to a lower level. To Lowering this parameter setting can meet this requirement.
- ✓ 07 23 Auto Voltage Regulation(AVR) Function

Factory Setting: 0

Settings 0: Enable AVR

- 1: Disable AVR
- 2: Disable AVR during deceleration
- The rated voltage of the motor is usually 220V/200VAC 60Hz/50Hz and the input voltage of the AC motor drive may vary between 180V to 264 VAC 50Hz/60Hz. Therefore, when the AC motor drive is used without AVR function, the output voltage will be the same as the input voltage. When the motor runs at voltages exceeding the rated voltage with 12% 20%, its lifetime will be shorter and it can be damaged due to higher temperature, failing insulation and unstable torque output.
- AVR function automatically regulates the AC motor drive output voltage to the motor rated voltage. For instance, if V/f curve is set at 200 VAC/50Hz and the input voltage is at 200V to 264VAC, then the motor Output Voltage will automatically be reduced to a maximum of 200VAC/50Hz. If the input voltage is at 180V to 200VAC, output voltage to motor and input power will be in direct proportion.
- Setting 0: when AVR function is enabled, the drive will calculate the output voltage by actual DC-bus voltage. The output voltage won't be changed by DC bus voltage.
- Setting 1: when AVR function is disabled, the drive will calculate the output voltage by DC-bus voltage. The output voltage will be changed by DC bus voltage. It may cause insufficient/over current.
- Setting 2: the drive will disable the AVR during deceleration, such as operated from high speed to low speed.
- When the motor ramps to stop, the deceleration time is longer. When setting this parameter to 2 with auto acceleration/deceleration, the deceleration will be quicker.

**07 - 24** Filter Time of Torque Compensation (V/F and SVC control mode)

Factory Setting: 0.020

### Settings 0.001~10.000 seconds

When the setting is too long, the control will be stable but the control response will be delay. When the setting is too short, the response will be quickly but the control may be unstable. User can adjust the setting by the control and response situation.

✓ 07 - 25 Filter Time of Slip Compensation (V/F and SVC control mode)

Factory Setting: 0.100

Settings 0.001~10.000 seconds

It can set Pr.07-24 and 07-25 to change the response time of compensation.

If Pr.07-24 and 07-25 are set to 10seconds, the response time of compensation is the slowest. But the system may be unstable when the setting is too short.

✓ 07 - 26 Torque Compensation Gain (V/F control mode)

Factory Setting: 0

#### Settings 0~10

- When the motor load is large, a part of drive output voltage is absorbed by the resistor of stator winding and causes insufficient voltage at motor induction and result in over output current and insufficient output torque. It can auto adjust output voltage by the load and keep the air gap magnetic fields stable to get the optimal operation.
- In the V/F control, the voltage will be decreased in direct proportion when the frequency is decreased. It'll cause decrease torque at low speed due to small AC resistor and the same DC resistor. Therefore, Auto torque compensation function will increase the output voltage in the low frequency to get higher start torque.
- When Pr.07-26 is set to large, it may cause motor overflux and result in too large output current, motor overheat or triggers protection function.
- ✓ 07 27 Slip Compensation Gain (V/F and SVC control mode)

Factory Setting: 0.00 (1 in SVC mode)

Settings 0.00~10.00

- The induction motor needs the constant slip to produce magnetic torque. It can be ignore in the higher motor speed, such as rated speed or 2-3% slip.
- In the operation with variable frequency, the slip and the synchronous frequency will be in reverse proportion to produce the same magnetic torque. That is the slip will be larger with the reduction of synchronous frequency. The motor may stop when the synchronous frequency is decreased to a specific value. Therefore, the slip serious affects the accuracy of motor speed at low speed .
- In another situation, when the drive uses with induction motor, the slip will be increased by the increasing load. It also affects the accuracy of motor speed
- This parameter can be used to set compensation frequency and reduce the slip to close the synchronous speed when the motor runs in the rated current to raise the drive accuracy. When the drive output current is larger than Pr.05-05 No-load Current of Induction Motor 1 (A), the drive will compensation the frequency by this parameter

When the control method (Pr.00-11) is changed from V/f mode to vector mode, this parameter will auto be set to 1.00. Otherwise, it will be set to 0.00. Please do the compensation of slip after overload and acceleration. The compensation value should be increased from small to large gradually. That is to add the output frequency with motor rated slip X Pr.07-27 Slip Compensation Gain when the motor is rated load. If the actual speed ratio is slow than expectation, please increase the setting. Otherwise, decrease the setting.

|   | 07 - 28              | Reserve   | ed                                                                                                    |                            |  |  |  |
|---|----------------------|-----------|----------------------------------------------------------------------------------------------------|----------------------------|--|--|--|
|   |                      |           |                                                                                                    |                            |  |  |  |
| × | 07 - 29              | Slip Devi | ation Level                                                                                                    |                            |  |  |  |
|   | 0, 20                |           |                                                                                                    | Factory Setting: 0.0       |  |  |  |
|   |                      | Sottings  | 0~100.0%                                                                                                    | r dotory Cotting. 0.0      |  |  |  |
|   |                      | Settings  | 0 : Not-detectable                                                                                             |                            |  |  |  |
|   |                      |           |                                                                                                    |                            |  |  |  |
| , |                      |           |                                                                                                    |                            |  |  |  |
| × | 07 - 30              | Detection | n Time of Slip Deviation                                                                                       |                            |  |  |  |
|   |                      |           |                                                                                                    | Factory Setting: 1.0       |  |  |  |
|   |                      | Settings  | 0.0~10.0 seconds                                                                                               |                            |  |  |  |
| N | 07 - 31              | Over Slip | Treatment                                                                                                    |                            |  |  |  |
|   |                      |           |                                                                                                    | Factory Setting: 0         |  |  |  |
|   |                      | Settings  | 0: Warn and keep operation                                                                                     |                            |  |  |  |
|   |                      | U         | 1: Warn and ramp to stop                                                                                       |                            |  |  |  |
|   |                      |           | 2: Warn and coast to stop                                                                                      |                            |  |  |  |
|   |                      |           | 3: No warning                                                                                                  |                            |  |  |  |
|   | Pr.07-29<br>drive is |           | 31 are used to set allowable slip level/time and ove                                                           | er slip treatment when the |  |  |  |
| × | 07 - 32              | Motor Hu  | nting Gain                                                                                                    |                            |  |  |  |
|   |                      |           |                                                                                                    | Factory Setting: 1000      |  |  |  |
|   |                      | Settings  | 0~10000                                                                                                    |                            |  |  |  |
|   |                      | -         | 0 : Disable                                                                                                    |                            |  |  |  |
|   |                      |           | e current wave motion in some specific area. It car<br>eter. (When it is high frequency, it can be set to 0. V | •                          |  |  |  |

setting this parameter. (When it is high frequency, it can be set to 0. When the current wave motion happens in the low frequency, please increase Pr.07-32.)

07 - 33 Autorestart interval of Fault

Factory Setting: 60.0

Settings 00~6000.0 seconds

This parameter sets the time period for counting the # of faults (ov, oc, occ) occurred. If # of faults occurred within this time period does not exceed the setting in Pr.07-11, the counting will be cleared and start from 0 when the next reboots after fault happens. However, if the # of faults occurred within this time period have exceed the setting in Pr.07-11, user needs to press the RESET key manually.

# **<u>08 High-function PID Parameters</u>** *×* The parameter can be set during operation.

08 - 00 Input Terminal for PID Feedback

Factory Setting: 0

Settings 0: No function

1: Negative PID feedback: input from external terminal AVI1 (Pr.03-00)

4: Positive PID feedback from external terminal AVI1 (Pr.03-00)

- Negative feedback means: +target value feedback. It is used for the detection value will be increased by increasing the output frequency.
- Positive feedback means: -target value + feedback. It is used for the detection value will be decreased by increasing the output frequency.
- Common applications for PID control

**1.** Flow control: A flow sensor is used to feedback the flow data and performs accurate flow control.

**2.** Pressure control: A pressure sensor is used to feedback the pressure data and performs precise pressure control.

**3.** Air volume control: An air volume sensor is used to feedback the air volume data to have excellent air volume regulation.

**4.** Temperature control: A thermocouple or thermistor is used to feedback temperature data for comfortable temperature control.

**5.** Speed control: A speed sensor or encoder is used to feedback motor shaft speed or input another machines speed as a target value for closed loop speed control of master-slave operation.

Pr.10.00 sets the PID set point source (target value). PID control operates with the feedback signal as set by Pr.10.01 either  $0 \sim +10V$  voltage or 4-20mA current.

PID control loop :

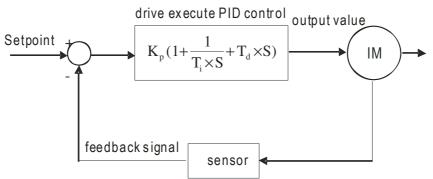

 $K_p$ : Proportional gain(P)  $T_i$ : Integral time(I)  $T_d$ : Derivative control(D) S: Operator

# Concept of PID control

1. Proportional gain(P): the output is proportional to input. With only proportional gain control, there will always be a steady-state error.

2. Integral time (I): the controller output is proportional to the integral of the controller input. To eliminate the steady-state error, an "integral part" needs to be added to the controller. The integral time decides the relation between integral part and error. The integral part will be increased by time even if the error is small. It gradually increases the controller output to eliminate the error until it is 0. In this way a system can be stable without steady-state error by proportional gain control and integral time control.

3. Differential control (D): the controller output is proportional to the differential of the controller input. During elimination of the error, oscillation or instability may occur. The differential control can be used to suppress these effects by acting before the error. That is, when the error is near 0, the differential control should be 0. Proportional gain (P) + differential control (D) can be used to improve the system state during PID adjustment.

When PID control is used in a constant pressure pump feedback application: Set the application's constant pressure value (bar) to be the set point of PID control. The pressure sensor will send the actual value as PID feedback value. After comparing the PID set point and PID feedback, there will be an error. Thus, the PID controller needs to calculate the output by using proportional gain (P), integral time (I) and differential time (D) to control the pump. It controls the drive to have different pump speed and achieves constant pressure control by using a 4-20mA signal corresponding to 0-10 bar as feedback to the drive.

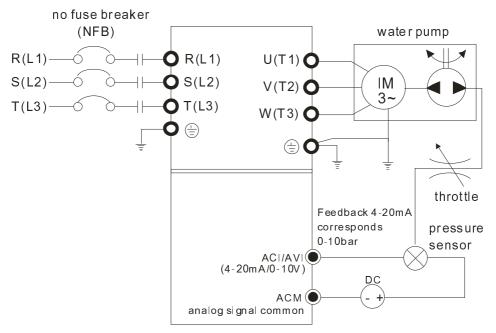

- 1. Pr.00-04 is set to 10 (Display PID analog feedback signal value (b) (%))
- 2. Pr.01-12 Acceleration Time will be set as required
- 3. Pr.01-13 Deceleration Time will be set as required
- 4. Pr.00-21=0 to operate from the digital keypad
- 5. Pr.00-20=0, the set point is controlled by the digital keypad
- 6. Pr.08-00=1 (Negative PID feedback from analog input)
- 7. ACI analog input Pr. 03-01 set to 5, PID feedback signal.
- 8. Pr.08-01-08-03 will be set as required
- 8.1 If there is no vibration in the system, increase Pr.08-01(Proportional Gain (P))
- 8.2 If there is no vibration in the system, reduce Pr.08-02(Integral Time (I))
- Refer to Pr.08-00 to 08-21 for PID parameters settings.

# 08 - 01 Proportional Gain (P)

Factory Setting: 1.0

Settings 0.0~100.0%

- □ It is used to eliminate the system error. It is usually used to decrease the error and get the faster response speed. But if setting too large value in Pr.08-01, it may cause the system oscillation and instability.
- If the other two gains (I and D) are set to zero, proportional control is the only one effective.

# ✓ 08 - 02 Integral Time (I)

Factory Setting: 1.00

Settings 0.00~100.00 seconds

0.00 : Disable

- The integral controller is used to eliminate the error during stable system. The integral control doesn't stop working until error is 0. The integral is acted by the integral time. The smaller integral time is set, the stronger integral action will be. It is helpful to reduce overshoot and oscillation to make a stable system. At this moment, the decreasing error will be slow. The integral control is often used with other two controls to become PI controller or PID controller.
- This parameter is used to set the integral time of I controller. When the integral time is long, it will have small gain of I controller, the slower response and bad external control. When the integral time is short, it will have large gain of I controller, the faster response and rapid external control.
   When the integral time is too small, it may cause system oscillation.
- If the integral time is set as 0.00, Pr.08-02 will be disabled.

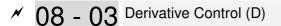

Factory Setting: 0.00

Settings 0.00~1.00 seconds

- The differential controller is used to show the change of system error and it is helpful to preview the change of error. So the differential controller can be used to eliminate the error to improve system state. With the suitable differential time, it can reduce overshoot and shorten adjustment time. However, the differential operation will increase the noise interference. Please note that too large differential will cause big noise interference. Besides, the differential shows the change and the output of the differential will be 0 when there is no change. Therefore, the differential control can't be used independently. It needs to be used with other two controllers to make a PD controller or PID controller.
- This parameter can be used to set the gain of D controller to decide the response of error change. The suitable differential time can reduce the overshoot of P and I controller to decrease the application and have a stable system. But tea long differential time may

decrease the oscillation and have a stable system. But too long differential time may

cause system oscillation

The differential controller acts for the change of error and can't reduce the interference. It is not recommended to use this function in the serious interference.

08 - 04 Upper limit of Integral Control

Factory Setting: 100.0

### Settings 0.0~100.0%

- This parameter defines an upper bound or limit for the integral gain (I) and therefore limits the Master Frequency. The formula is: Integral upper bound = Maximum Output Frequency (Pr.01-00) x (Pr.08-04 %).
- Too large integral value will make the slow response due to sudden load change. In this way, it may cause motor stall or machine damage

✓ 08 - 05 PID Output Frequency Limit

Factory Setting: 100.0

Settings 0.0~110.0%

This parameter defines the percentage of output frequency limit during the PID control. The formula is Output Frequency Limit = Maximum Output Frequency (Pr.01-00) X Pr.08-05 %.

# 08 - 06 PID Feedback Value

Factory Setting: Read Only

Settings 0.00 ~ 200.00% When PID feedback input is set as communication (Pr08-00=7 or 8), PID feedback value can be set by this value. 08 - 07 PID Delay Time Factory Setting: 0.0 Settings 0.0~35.0 seconds 08 - 20 PID Mode Selection Factory Setting: 0 Settings 0: Serial connection 1: Parallel connection When setting is 0, it uses conventional PID control structure. When setting is 1, proportional gain, integral gain and derivative gain are independent. The P, I and D can be customized to fit users' demand. Pr.08-07 determines the primary low pass filter time when in PID control. Setting a large time constant may slow down the response rate of drive. Output frequency of PID control will filter by primary low pass function. This function could filtering a mix frequencies. A long primary low pass time means filter degree is high and vice versa. Inappropriate setting of delay time may cause system error. PI Control: controlled by the P action only, and thus, the deviation cannot be eliminated entirely. To eliminate residual deviations, the P + I control will generally be utilized. And when the PI control is utilized, it could eliminate the deviation incurred by the targeted value changes and the constant external interferences. However, if the I action is excessively powerful, it will delay the responding toward the swift variation. The P action could be used solely on the loading system that possesses the integral components. PD Control: when deviation occurred, the system will immediately generate some operation load that is greater than the load generated single handedly by the D action to restrain the increment of the deviation. If the deviation is small, the effectiveness of the P action will be decreasing as well. The control objects include occasions with integral component loads, which are controlled by the P action only, and sometimes, if the integral component is functioning, the whole system will be vibrating. On such occasions, in order to make the P action's vibration subsiding and the system stabilizing, the PD control could be utilized. In other words, this control is good for use with loadings of no brake functions over the processes. PID Control: Utilize the I action to eliminate the deviation and the D action to restrain the vibration, thereafter, combine with the P action to construct the PID control. Use of the PID method could obtain a control process with no deviations, high accuracies and a stable system.

# Serial connection

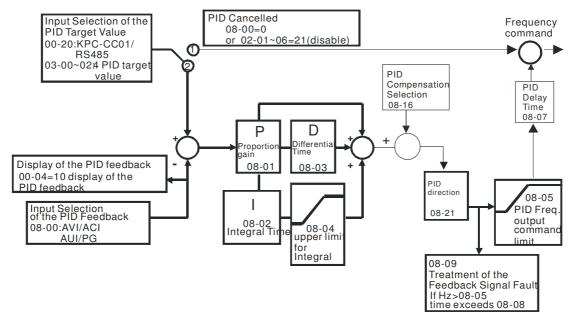

### Parallel connection

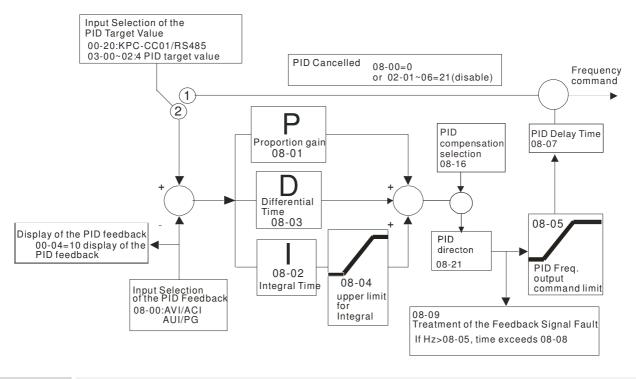

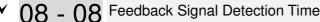

Factory Setting: 0.0

# Settings 0.0~3600.0 seconds

- In This parameter is only valid when the feedback signal is ACI 4-20mA.
- This parameter defines the time during which the PID feedback must be abnormal before a warning is given. It also can be modified according to the system feedback signal time. (If this parameter is set to 0.0, the system would not detect any abnormality signal.)

08 - 09 Feedback Fault Treatment Factory Setting: 0 Settings 0: Warn and keep operation 1: Warn and ramp to stop 2: Warn and coast to stop 3: Warn and operate at last frequency Description: This parameter is only valid when the feedback signal is ACI. AC motor drive acts when the feedback signals (analog PID feedback) are abnormal. If the command frequency falls below the sleep frequency, for the specified time in Pr. 08-12, then the drive will shut off the output and wait until the command frequency rises above Pr.08-11. 08 - 13 PID Deviation Level Factory Setting: 10.0 Settings 1.0~50.0% 08 - 14 PID Deviation Time Factory Setting: 5.0 Settings 0.1~300.0 seconds 08 - 15 Filter Time for PID Feedback Factory Setting: 5.0 Settings 0.1~300.0 seconds When the PID control function is normal, it should calculate within a period of time and close to the setpoint value. Refer to the PID control diagram for details. When executing PID feedback control, if |PID reference target value – detection value| > Pr.08-13 PID Deviation Level and exceeds Pr.08-14 setting, it will be judged as the PID control fault. Multiple-function output MO=15 (PID feedback error) will activate. 08 - 16 PID Compensation Selection Factory Setting: 0 Settings 0: Parameter setting 1: Analog input 08 - 17 PID Offset Factory Setting: 0 Settings -100.0~+100.0% 08 - 21 Enable PID to Change the Operation Direction Factory Setting: 0 Settings 0: Disable change of direction 1: Enable change of direction

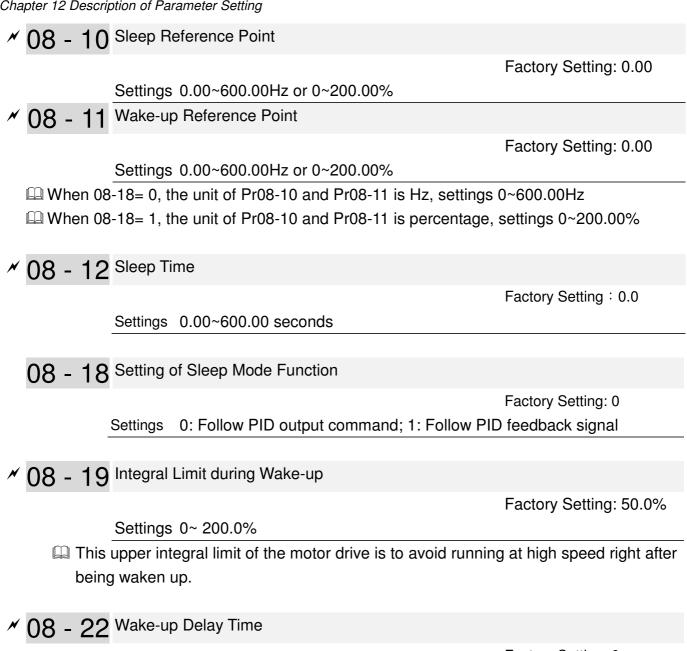

Settings 0~ 600.00 sec

Factory Setting: 0

# There are three types of Sleep mode and Wakeup mode. 01: Frequency Command (Not using PID, Pr08-00=0)

When the Frequency Command < Sleep Frequency, the output frequency will remain at the sleep frequency.

Once reaches the setting of Pr08-12 Sleep Time, the motor drive will go to sleep at 0Hz.

# Sleep Mode diagram

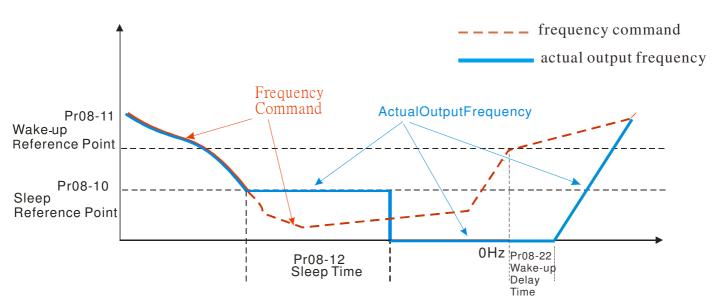

# 02: Internal PID Frequency Calculation Command (Using PID, Pr08 ≠ 0)

Once reaching the sleep frequency, the system starts to calculate the sleep time and the output frequency starts to decrease immediately with desired deceleration (Pr01-13). If passing the preset sleep time during deceleration, the frequency will continue to decrease until 0 and the motor drive will go to sleep at 0Hz.

If not yet reaching the preset sleep time during deceleration (if there is a preset), the motor drive will remain at the lower frequency (Pr01-11) or will stay at Pr01-07 Minimum Output Frequency. Then the motor drive waits to reach the sleep time then go to sleep at 0Hz.

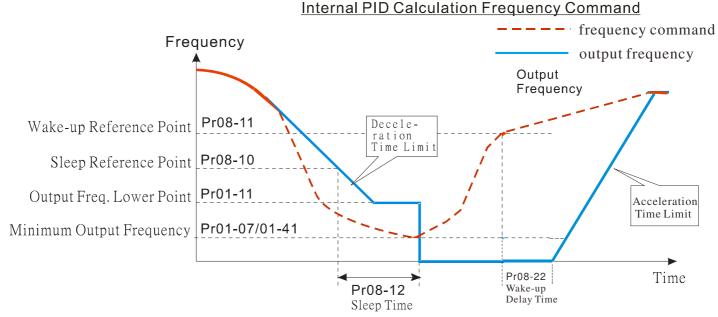

# 03: Percentage of PID's Target Value (Set PID, Pr08-00 ≠ 0)

Once reaching the percentage of PID's target value and the percentage of the feedback value, the motor drive

starts to calculate the sleep time. The output frequency decreases immediately with desired deceleration (Pr01-13). If the motor drive passes the preset sleep time, it will go to sleep at 0Hz. However, if it doesn't reach the preset sleep time during deceleration, it will remain at lower frequency (if there is a preset (Pr01-11)) or Pr01-07 Minimum Output Frequency. Then the motor drive waits to reach the sleep time and go to sleep at 0Hz

# <u>Example01 – Negative PID Feedback</u> <u>Example02 – Positive PID Feedback</u>

- \* Pr08-10 must be **bigger** than the Pr08-11.
- ※ 30kg is the set point.
- Set the following parameters:

Pr03-00 = 5 (AVI1 as feedback signal);

Pr08-00 = 1 (Negative PID feedback: input from external terminal AVI1 of Pr03-00);

Pr08-10 = 40% (Sleep reference 12kg = 40%\*30kg);

Pr08-11 = 20% (Wake-up reference 6kg = 20%\*30kg);

Case01: If feedback > 12kg, frequency decreases.

Case02: If feedback < 6kg, frequency increases.

| Zone            | PID Physical Quantity       |
|-----------------|-----------------------------|
| Sleep zone      | When larger than 12kg, the  |
|                 | motor drive goes to sleep.  |
| Transition Zone | When between 6kg~12kg,      |
|                 | the motor drive remains the |
|                 | same status.                |
| Wake-up zone    | When smaller than 6kg, the  |
|                 | motor drive wakes up.       |

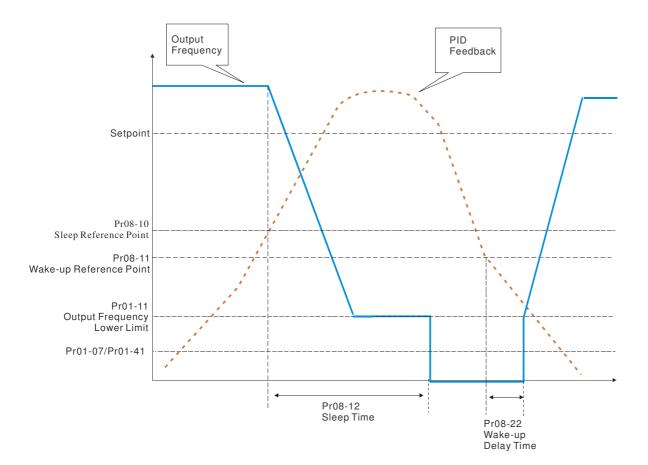

- % Pr08-10 must be **smaller** than the Pr08-11.
- ※ 30kg is the setpoint

Set the following parameters:

Pr03-00 = 5 (AVI1 as feedback signal);

Pr08-00 = 4 (Positive PID feedback from external

terminal AVI1 of Pr03-00);

Pr08-10=110% (Sleep reference: 33kg = 110%\*30kg)

Pr08-11=120% (Wake-up reference: 36Kg =

120%\*30kg)

Case01: If feedback <33kg, frequency decreases

Case02: feedback >36kg, frequency increases

| Zone            | PID Physical Quantity       |
|-----------------|-----------------------------|
| Sleep zone      | When larger than 36kg, the  |
|                 | motor drive goes to sleep.  |
| Transition Zone | When between 33kg and       |
|                 | 36kg, the motor drive       |
|                 | remains the same status.    |
| Wake-up zone    | When smaller than 33kg, The |
|                 | 30kg is the setpoint.       |

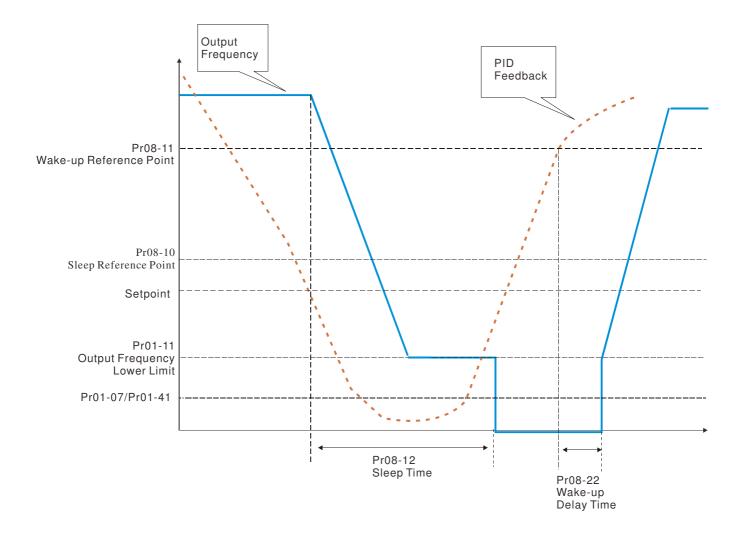

# **09 Communication Parameters**

When using communication devices, connects AC drive with PC by using Delta IFD6530 or IFD6500.

O9 - 00 COM1 Communication Address

 $\checkmark$  The parameter can be set during the operation.

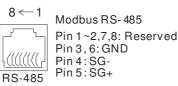

Factory Setting: 1

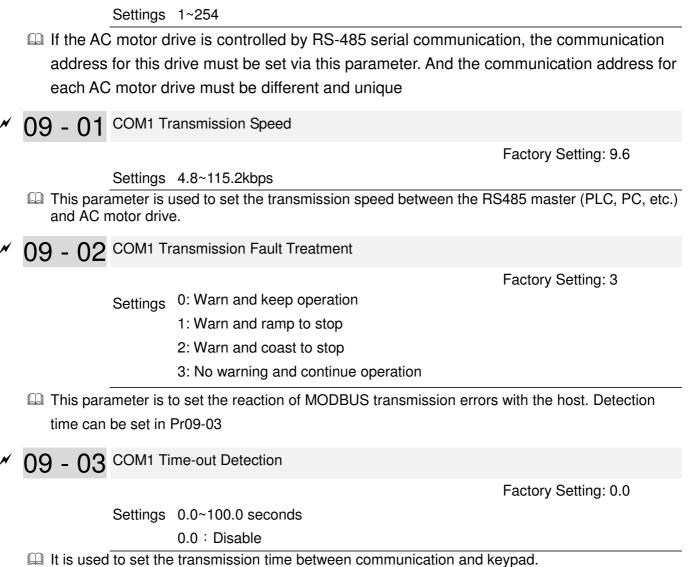

✓ 09 - 04 COM1 Communication Protocol

Factory Setting: 1

Settings 1 : 7 , N , 2 for ASCII 2 : 7 , E , 1 for ASCII 3 : 7 , O , 1 for ASCII 4 : 7 , E , 2 for ASCII 5 : 7 , O , 2 for ASCII 6 : 8 , N , 1 for ASCII 7 : 8 , N , 2 for ASCII 8 : 8 , E , 1 for ASCII 9 : 8 , O , 1 for ASCII 10 : 8 , E , 2 for ASCII 11 : 8 , O , 2 for ASCII 12 : 8 , N , 1 for RTU 13 : 8 , N , 2 for RTU 14 : 8 , E , 1 for RTU 15 : 8 , O , 1 for RTU 16 : 8 , E , 2 for RTU 17 : 8 , O , 2 for RTU

- Computer Link Control by PC or PLC (Computer Link)
- A VFD-CP2000 can be set up to communicate on Modbus networks using one of the following modes: ASCII (American Standard Code for Information Interchange) or RTU (Remote Terminal Unit).Users can select the desired mode along with the RS-485 serial port communication protocol in Pr.09-00.
- MODBUS ASCII (American Standard Code for Information Interchange) : Each byte data is the combination of two ASCII characters. For example, a 1-byte data: 64 Hex, shown as '64' in ASCII, consists of '6' (36Hex) and '4' (34Hex).

# 1. Code Description

Communication protocol is in hexadecimal, ASCII: "0", "9", "A", "F", every 16 hexadecimal represents ASCII code. For example:

| Character  | '0' | '1' | '2' | '3' | '4' | '5' | '6' | '7' |
|------------|-----|-----|-----|-----|-----|-----|-----|-----|
| ASCII code | 30H | 31H | 32H | 33H | 34H | 35H | 36H | 37H |
|            |     |     |     |     |     |     |     |     |
| Character  | '8' | '9' | 'A' | 'B' | 'C' | 'D' | 'E' | 'F' |
| ASCII code | 38H | 39H | 41H | 42H | 43H | 44H | 45H | 46H |

# **Data Format**

10-bit character frame (For ASCII)

 $(\,Data\,Format\,7$  , N , 2 )

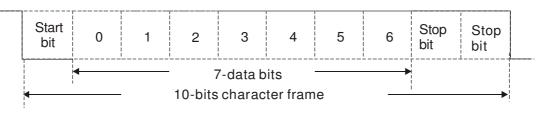

 $(\,Data\,\,Format\,\,7$  , E , 1 )

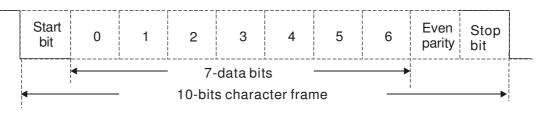

# $(\,Data\,\,Format\,\,7$ , O , $1\,)$

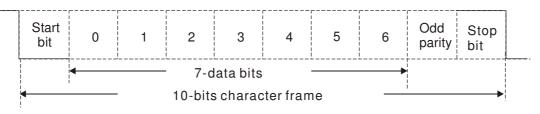

# 11-bit character frame (For RTU)

 $(\,\text{Data Format 8}\,,\text{N}\,,\text{2}\,)$ 

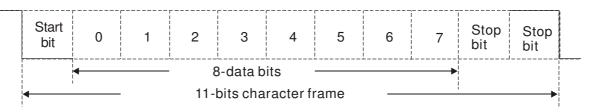

# $(\,Data\,\,Format\,\,8$ , E , 1 )

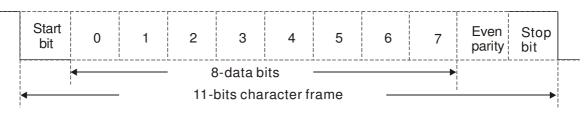

# ( Data Format 8 , O , 1 )

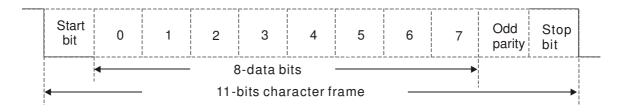

## 2. Communication Protocol

Communication Data Frame

ASCII mode :

| STX          | Start character = ':' (3AH)                                                |  |  |  |
|--------------|----------------------------------------------------------------------------|--|--|--|
| Address Hi   | Communication Address                                                      |  |  |  |
| Address Lo   | 8-bit address consists of 2 ASCII codes                                    |  |  |  |
| Function Hi  | Command code:                                                              |  |  |  |
| Function Lo  | 8-bit command consists of 2 ASCII codes                                    |  |  |  |
| DATA (n-1)   | Contents of data:                                                          |  |  |  |
|              | Nx8-bit data consist of 2n ASCII codes<br>n<=16, maximum of 32 ASCII codes |  |  |  |
| DATA 0       |                                                                            |  |  |  |
| LRC CHK Hi   | LRC check sum:                                                             |  |  |  |
| LRC CHK Lo   | 8-bit check sum consists of 2 ASCII codes                                  |  |  |  |
| END Hi       | End characters:                                                            |  |  |  |
| END Lo       | END1= CR (0DH), END0= LF(0AH)                                              |  |  |  |
| RTU mode :   |                                                                            |  |  |  |
| START        | A silent interval of more than 10 ms                                       |  |  |  |
| Address      | Communication address: 8-bit address                                       |  |  |  |
| Function     | Command code: 8-bit command                                                |  |  |  |
| DATA (n-1)   | Contents of data:                                                          |  |  |  |
|              | n×8-bit data, n<=16                                                        |  |  |  |
| DATA 0       |                                                                            |  |  |  |
| CRC CHK Low  | CRC check sum:                                                             |  |  |  |
| CRC CHK High | 16-bit check sum consists of 2 8-bit characters                            |  |  |  |
| END          | A silent interval of more than 10 ms                                       |  |  |  |

Address (Communication Address)

Valid communication addresses are in the range of 0 to 254. A communication address equal to 0, means broadcast to all AC drives (AMD). In this case, the AMD will not reply any message to the master device.

00H: broadcast to all AC drives

01H: AC drive of address 01

0FH: AC drive of address 15

10H: AC drive of address 16

FEH: AC drive of address 254

# Function (Function code) and DATA (data characters)

The format of data characters depends on the function code.

03H: read data from register

06H: write single register

Example: reading continuous 2 data from register address 2102H, AMD address is 01H. ASCII mode:

| Comman           | d Message:  | Response M               | essage       |
|------------------|-------------|--------------------------|--------------|
| STX              | · : '       | STX                      | ( , )<br>•   |
| Address          | '0'         | Address                  | ,0,          |
| Audi 633         | '1'         | Address                  | ʻ1'          |
| Function         | ʻ0'         | Function                 | ʻ0'          |
| FUNCTION         | <b>'</b> 3' | Function                 | '3'          |
|                  | '2'         | Number of data           | ʻ0'          |
| Starting address | <b>'1'</b>  | (count by byte)          | '4'          |
| Starting address | <b>'</b> 0' |                          | ʻ <b>1</b> ' |
|                  | '2'         | Content of starting      | '7'          |
|                  | <b>'</b> 0' | address 2102H            | '7'          |
| Number of data   | <b>'</b> 0' |                          | ʻ0'          |
| (count by word)  | <b>'</b> 0' |                          | ʻ0'          |
|                  | <b>'</b> 2' | Content of address 2103H | ʻ0'          |
| LRC Check        | 'D'         | Content of address 2103H | ʻ0'          |
|                  | '7'         |                          | ʻ0'          |
| END              | CR          | LRC Check                | '7'          |
|                  | LF          |                          | <b>'1'</b>   |
|                  |             | END                      | CR           |
|                  |             |                          | LF           |

#### RTU mode :

| Command N             | lessage: |  |
|-----------------------|----------|--|
| Address               | 01H      |  |
| Function              | 03H      |  |
| Starting data address | 21H      |  |
| Starting data address | 02H      |  |
| Number of data        | 00H      |  |
| (count by world)      | 02H      |  |
| CRC CHK Low           | 6FH      |  |
| CRC CHK High          | F7H      |  |
|                       |          |  |

| Response Me                       | ssage |
|-----------------------------------|-------|
| Address                           | 01H   |
| Function                          | 03H   |
| Number of data<br>(count by byte) | 04H   |
| Content of data                   | 17H   |
| address 2102H                     | 70H   |
| Content of data                   | 00H   |
| address 2103H                     | 00H   |
| CRC CHK Low                       | FEH   |
| CRC CHK High                      | 5CH   |

06H: single write, write single data to register.

Example: writing data 6000(1770H) to register 0100H. AMD address is 01H - ASCII mode :

| Command Message: |            | Respo        | Response Message |  |
|------------------|------------|--------------|------------------|--|
| STX              | ·          | STX          | <br>-            |  |
| Address          | '0'        | Address      | ʻ0'              |  |
| Address          | <b>'1'</b> | Address      | <b>'1'</b>       |  |
| Function         | ʻ0'        | Eurotion     | ʻ0'              |  |
| Function         | '6'        |              | ·6'              |  |
|                  | '0'        |              | ʻ0'              |  |
| Data address     | <b>'1'</b> | Data address | <b>'1'</b>       |  |
| Dala audress     | ʻ0'        | Data address | ʻ0'              |  |
|                  | ʻ0'        |              | ʻ0'              |  |
|                  | '1'        |              | <b>'1'</b>       |  |
| Data contant     | '7'        | Data contant | '7'              |  |
| Data content     | '7'        | Data content | '7'              |  |
|                  | ʻ0'        |              | ʻ0'              |  |
| LRC Check        | '7'        | LRC Check    | '7'              |  |
|                  | <b>'1'</b> | LRC Check    | <b>'1'</b>       |  |
| END              | CR         | END          | CR               |  |
|                  | LF         |              | LF               |  |

RTU mode :

| Command Message: |     | Re           | Response Message |  |
|------------------|-----|--------------|------------------|--|
| Address          | 01H | Address      | 01H              |  |
| Function         | 06H | Function     | 06H              |  |
| Data address     | 01H | Data address | 01H              |  |
|                  | 00H | Data address | 00H              |  |
| Data contant     | 17H | Dete content | 17H              |  |
| Data content     | 70H | Data content | 70H              |  |
| CRC CHK Low      | 86H | CRC CHK Low  | 86H              |  |
| CRC CHK High     | 22H | CRC CHK High | 22H              |  |

10H: write multiple registers (write multiple data to registers) Example: Set the multi-step speed,

Pr.04-00=50.00 (1388H), Pr.04-01=40.00 (0FA0H). AC drive address is 01H.

ASCII Mode

ASCII mode :

| Command Me              | ssage:     | Response M            | essage     |
|-------------------------|------------|-----------------------|------------|
| STX                     | (.)<br>-   | STX                   | (.)        |
| ADR 1                   | '0'        | ADR 1                 | '0'        |
| ADR 0                   | <b>'1'</b> | ADR 0                 | <b>'1'</b> |
| CMD 1                   | <b>'1'</b> | CMD 1                 | <b>'1'</b> |
| CMD 0                   | '0'        | CMD 0                 | '0'        |
|                         | '0'        |                       | '0'        |
| Starting data address   | '5'        | Ctarting data address | '5'        |
| Starting data address   | '0'        | Starting data address | ʻ0'        |
|                         | '0'        |                       | ʻ0'        |
|                         | '0'        |                       | '0'        |
| Number of data          | '0'        | Number of data        | ʻ0'        |
| (count by word)         | '0'        | (count by word)       | ʻ0'        |
|                         | '2'        |                       | '2'        |
| Number of data          | '0'        | LRC Check             | 'E'        |
| (count by byte)         | '4'        | LUC CHECK             | '8'        |
|                         | '1'        | END                   | CR         |
| The first data content  | '3'        | END                   | LF         |
| The first data content  | '8'        |                       |            |
|                         | '8'        |                       |            |
|                         | '0'        |                       |            |
| The second data content | 'F'        |                       |            |
| The second data content | 'A'        |                       |            |
|                         | '0'        |                       |            |
| LRC Check               | '9'        |                       |            |
|                         | 'A'        |                       |            |
|                         | CR         |                       |            |
| END                     | LF         |                       |            |

#### RTU Mode :

| Command Message:                  |            | Response M                        | essage |
|-----------------------------------|------------|-----------------------------------|--------|
| ADR                               | 01H        | ADR                               | 01H    |
| CMD                               | 10H        | CMD 1                             | 10H    |
| Starting data address             | 05H        | Starting data address             | 05H    |
|                                   | 00H        |                                   | 00H    |
| Number of data<br>(count by word) | 00H        | Number of data<br>(count by word) | 00H    |
|                                   | 02H        |                                   | 02H    |
| Number of data<br>(count by byte) | 04         | CRC Check Low                     | 41H    |
| The first data content            | 13H<br>88H | CRC Check High                    | 04H    |
| The second data content           | 0FH<br>A0H |                                   |        |
| CRC Check Low                     | '9'        |                                   |        |
| CRC Check High                    | 'A'        |                                   |        |

### Check sum

#### ASCII mode:

LRC (Longitudinal Redundancy Check) is calculated by summing up, module 256, and the values of the bytes from ADR1 to last data character then calculating the hexadecimal representation of the 2's-complement negation of the sum.

For example,

01H+03H+21H+02H+00H+02H=29H, the 2's-complement negation +1 of 29H is **D7**H.

### **RTU mode:**

CRC (Cyclical Redundancy Check) is calculated by the following steps:

Step 1: Load a 16-bit register (called CRC register) with FFFFH.

**Step 2:** Exclusive OR the first 8-bit byte of the command message with the low order byte of the 16-bit CRC register, putting the result in the CRC register.

Step 3: Examine the LSB of CRC register.

**Step 4:** If the LSB of CRC register is 0, shift the CRC register one bit to the right with MSB zero filling, then repeat step 3. If the LSB of CRC register is 1, shift the CRC register one bit to the right with MSB zero filling, Exclusive OR the CRC register with the polynomial value A001H, then repeat step 3.

**Step 5:** Repeat step 3 and 4 until eight shifts have been performed. When this is done, a complete 8-bit byte will have been processed.

**Step 6:** Repeat step 2 to 5 for the next 8-bit byte of the command message. Continue doing this until all bytes have been processed. The final contents of the CRC register are the CRC value. When transmitting the CRC value in the message, the upper and lower bytes of the CRC value must be swapped, i.e. the lower order byte will be transmitted first.

The following is an example of CRC generation using C language. The function takes two arguments:

Unsigned char\* data  $\leftarrow$  a pointer to the message buffer

Unsigned char length  $\leftarrow$  the quantity of bytes in the message buffer

The function returns the CRC value as a type of unsigned integer.

Unsigned int crc\_chk(unsigned char\* data, unsigned char length)

```
{
    int j;
    unsigned int reg_crc=0Xffff;
    while(length--){
        reg_crc ^= *data++;
        for(j=0;j<8;j++){
            if(reg_crc & 0x01){ /* LSB(b0)=1 */
                reg_crc=(reg_crc>>1) ^ 0Xa001;
        }else{
                reg_crc=reg_crc >>1;
        }
    }
}
```

return reg\_crc;

// return register CRC

### 3. Address list

| Content    |            | Address | Function      |                                                                                        |
|------------|------------|---------|---------------|----------------------------------------------------------------------------------------|
| AC drive F | Parameters |         |               | ans parameter group, nn means parameter number, nple, the address of Pr 4-01 is 0401H. |
| Command    | Write only | 2000H   | Bit1~0        | 00B : No function                                                                      |
|            |            |         |               | 01B : Stop                                                                             |
|            |            |         |               | 10B · Run                                                                              |
|            |            |         | 11B : JOG+RUN |                                                                                        |
|            |            |         | Bit3~2        | Reserved                                                                               |
|            |            |         | Bit5~4        | 00B: No function                                                                       |
|            |            |         |               | 01B: FWD                                                                               |
|            |            |         |               | 10B: REV                                                                               |
|            |            |         |               | 11B: Change direction                                                                  |
|            |            |         | Bit7~6        | 00B: 1st accel/decel                                                                   |
|            |            |         |               | 01B: 2nd accel/decel                                                                   |
|            |            |         |               | 10B: 3rd accel/decel                                                                   |
|            |            |         |               | 11B: 4th accel/decel                                                                   |
|            |            |         | Bit11~8       | 0000B: master speed                                                                    |
|            |            |         |               | 0001B: 1st step accel/decel.                                                           |
|            |            |         |               | 0010B: 2nd step accel/decel                                                            |
|            |            |         |               | 0011B: 3rd step accel/decel                                                            |
|            |            |         |               | 0100B: 4th step accel/decel                                                            |
|            |            |         |               | 0101B: 5th step accel/decel                                                            |
|            |            |         |               | 0110B: 6th step accel/decel                                                            |
|            |            |         |               | 0111B: 7th step accel/decel                                                            |
|            |            |         |               | 1000B: 8th step accel/decel                                                            |
|            |            |         |               | 1001B: 9th step accel/decel                                                            |
|            |            |         |               | 1010B: 10th step accel/decel                                                           |

| r              |       |            |                                                 |  |
|----------------|-------|------------|-------------------------------------------------|--|
|                |       |            | 1011B: 11th step accel/decel                    |  |
|                |       |            | 1100B: 12th step accel/decel                    |  |
|                |       |            | 1101B: 13th step accel/decel                    |  |
|                |       |            | 1110B: 14th step accel/decel                    |  |
|                |       |            | 1111B: 15th step accel/decel                    |  |
|                |       | Bit12      | 1: enable bit06-11 function                     |  |
|                |       | Bit14~13   | 00B: No function                                |  |
|                |       |            | 01B: operated by digital keypad                 |  |
|                |       |            | 10B: operated by Pr.00-21 setting               |  |
|                |       |            | 11B: change operation source                    |  |
|                |       | Bit15      | Reserved                                        |  |
|                | 2001H | Frequenc   | cy command (XXX.XXHz)                           |  |
|                | 2002H | Bit 0      | 1 : EF (external fault) on                      |  |
|                |       | Bit 1      | 1 : Reset                                       |  |
|                |       |            | 1 : B.B ON                                      |  |
|                |       | Bit 2      |                                                 |  |
| 0              |       |            | Reserved                                        |  |
| Status monitor | 2100H |            | : Warn Code                                     |  |
| Read only      |       |            | Error Code                                      |  |
|                | 2101H | Bit0       | AC Drive Operation Status                       |  |
|                |       | Bit1       | 00b: Drive stops                                |  |
|                |       |            | 01b: Drive decelerating                         |  |
|                |       |            | 10b: Drive standby                              |  |
|                |       |            | 11b: Drive operating                            |  |
|                |       | Bit2       | 1: Jog command                                  |  |
|                |       | Bit4~3     | Operation Direction                             |  |
|                |       |            | 00b: FWD run                                    |  |
|                |       |            | 01b: from REV run to FWD run                    |  |
|                |       |            | 10b: REV run                                    |  |
|                |       |            | 11b: from FWD run to REV run                    |  |
|                |       | Bit8       | 1: Master frequency Controlled by communication |  |
|                |       |            | interface                                       |  |
|                |       | Bit9       | 1: Master frequency controlled by analog signal |  |
|                |       | Bit10      | 1: Operation command controlled by              |  |
|                |       |            | communication interface                         |  |
|                |       | Bit11      | 1: Parameters have been locked                  |  |
|                |       | Bit12      | 1: enable to copy parameter from keypad         |  |
|                |       | Bit15~13   | Reserved                                        |  |
|                | 2102H | Frequenc   | cy command (F)                                  |  |
|                | 2103H | Output fre | equency (H)                                     |  |
|                | 2104H | Output cu  | urrent (AXXX.X)                                 |  |
|                | 2105H | DC-BUS     | Voltage (UXXX.X)                                |  |
|                | 2106H | Output vo  | oltage (EXXX.X)                                 |  |
|                | 2107H |            | tep number of Multi-Step Speed Operation        |  |
|                | 2109H |            | Counter value                                   |  |
|                | 210AH |            | Power Factor Angle (XXX.X)                      |  |
|                | 210BH |            | Output Torque (%)                               |  |
|                | 210CH |            | Actual motor speed (rpm)                        |  |
|                | 210DH | Reserved   |                                                 |  |
|                | 210EH | Reserved   |                                                 |  |
|                | 210EH |            | itput (X.XXX)                                   |  |
|                | 210FH |            | ction display (Pr.00-04)                        |  |
|                | 21100 |            | JUUT UISPIAY (F1.00-04)                         |  |

| 211BH          | Max. operation frequency (Pr.01-00) or Max. user defined                                                         |
|----------------|----------------------------------------------------------------------------------------------------|
|                | value (Pr.00-26)                                                                                                 |
|                | When Pr.00-26 is 0, this value is equal to Pr.01-00 setting.                                                     |
|                | When Pr.00-26 is not 0, and the command source is Keypad,                                                        |
|                | this value = Pr.00-24 * Pr.00-26 / Pr.01-00                                                                      |
|                | When Pr.00-26 is not 0, and the command source is RS485                                                          |
|                | communication, this value = Pr.09-10 * Pr.00-26 / Pr.01-00                                                       |
| 2200H          | Display output current (A)                                                                                       |
| 2201H          | Display counter value of TRG terminal (c)                                                                        |
| 2202H          | Display actual output frequency (XXXXX Hz)                                                                       |
| 2203H          | Display DC-BUS voltage (XXX.X V)                                                                                 |
| 2204H          | Display output voltage of U, V, W (XXX.X V)                                                                      |
| 2205H          | Display output power fator angle of U, V, W (XXXXX kW)                                                           |
| 2206H          | Display actual motor speed kW of U, V, W (XXXXX rpm)                                                             |
| 2207H          | Display motor speed in rpm estimated by the drive or encoder feedback (r00: positive speed, -00: negative speed) |
| 2208H          | Display positive/negative output torque N-m estimated by the                                                     |
| 2209H          | drive (t0.0: positive torque, -0.0: negative torque) (XXX.X %)<br>Reserved                                       |
| 2209H<br>220AH | Display PID feedback value after enabling PID function in %                                                      |
|                | (XXX.XX %)                                                                                                    |
| 220BH          | Display signal of AVI1 analog input terminal, 0-10V                                                              |
|                | corresponds to 0-100% (1.) (as NOTE 2)                                                                           |
| 220CH          | Display signal of ACI analog input terminal, 4-20mA/0-10V                                                        |
|                | corresponds to 0-100% (2.) (as NOTE 2)                                                                           |
| 220DH          | Display signal of AVI2 analog input terminal, 0V~10V                                                             |
|                | corresponds to 0~100% (3.) (as NOTE 2)                                                                           |
| 220EH          | Display the IGBT temperature of drive power module in $^{\circ}C$ (XXX.X $^{\circ}C$ )                           |
| 220FH          | Display the temperature of capacitance in °C (XXX.X °C)                                                          |
| 2210H          | The status of digital input (ON/OFF), refer to Pr.02-12.                                                         |
| 2211H          | The status of digital output (ON/OFF), refer to Pr.02-18.                                                        |
| 2212H          | Display the multi-step speed that is executing (S)                                                               |
| 2213H          | The corresponding CPU pin status of digital input (d.) (as NOTE 3)                                               |
| 2214H          | The corresponding CPU pin status of digital output (O.) (as                                                      |
| 2215H          | NOTE 4)                                                                                                    |
|                | Reserved                                                                                                    |
| 2216H          | Reserved                                                                                                    |
| 2217H          | Reserved                                                                                                    |
| 2218H          | Reserved                                                                                                    |
| 2219H          | Display overload counter value (XXX.XX %)                                                                        |
| 221AH          | Display GFF in % (XXX.XX %)                                                                                      |
| 221BH          | Reserved                                                                                                    |
| 221CH          | Display PLC register D1043 data (C)                                                                              |
| 221DH          | Reserved                                                                                                    |
| 221EH          | User page displays the value in physical measure                                                                 |
| 221FH          | Output Value of Pr.00-05 (XXX.XX Hz)                                                                             |
| 2220H          | Reserved                                                                                                    |
| 2221H          | Reserved                                                                                                    |
| 2222H          | Fan speed of the drive (XXX%)                                                                                    |
| 2223H          | Control mode of the drive 0: speed mode                                                                          |
| 2224H          | Carrier frequency of the drive (XXKHZ)                                                                           |
| 2225H          | Reserve                                                                                                    |
|                |                                                                                                    |

|       | Drive status                                                                |  |  |  |  |  |
|-------|-----------------------------------------------------------------------------|--|--|--|--|--|
|       | bit 1~0 00b: No direction                                                   |  |  |  |  |  |
|       | 01b: Forward                                                                |  |  |  |  |  |
|       | 10b: Reverse                                                                |  |  |  |  |  |
| 2226H | bit 3~2 01b: Driver ready                                                   |  |  |  |  |  |
|       | 10b: Error                                                                  |  |  |  |  |  |
|       | bit 4 0b: Motor drive does output                                           |  |  |  |  |  |
|       | 1b: Motor drive does output                                                 |  |  |  |  |  |
|       | bit 5 0b: No alarm                                                          |  |  |  |  |  |
|       | 1b: Have Alarm                                                              |  |  |  |  |  |
| 2227H | Drive's estimated output torque(positive or negative direction) (XXXX Nt-m) |  |  |  |  |  |
| 2228H | Reserved                                                                    |  |  |  |  |  |
| 2229H | KWH display (XXXX.X)                                                        |  |  |  |  |  |
| 222AH | Reserved                                                                    |  |  |  |  |  |
| 222BH | Reserved                                                                    |  |  |  |  |  |
| 222CH | Reserved                                                                    |  |  |  |  |  |
| 222DH | Reserved                                                                    |  |  |  |  |  |
| 222EH | PID reference (XXX.XX%)                                                     |  |  |  |  |  |
| 222FH | PID offset (XXX.XX%)                                                        |  |  |  |  |  |
| 2230H | PID output frequency (XXX.XXHz)                                             |  |  |  |  |  |
| 2231H | Hardware ID                                                                 |  |  |  |  |  |

### 4. Exception response:

The AC motor drive is expected to return a normal response after receiving command messages from the master device. The following depicts the conditions when no normal response is replied to the master device.

The AC motor drive does not receive the messages due to a communication error; thus, the AC motor drive has no response. The master device will eventually process a timeout condition. The AC motor drive receives the messages without a communication error, but cannot handle them. An exception response will be returned to the master device and an error message "CExx" will be displayed on the keypad of AC motor drive. The xx of "CExx" is a decimal code equal to the exception code that is described below.

In the exception response, the most significant bit of the original command code is set to 1, and an exception code which explains the condition that caused the exception is returned.

| For example :  |             |                |            |  |  |  |
|----------------|-------------|----------------|------------|--|--|--|
| ASCII mode :   |             | RTU mode :     | RTU mode : |  |  |  |
| STX            | ·           | Address        | 01H        |  |  |  |
| Address        | ʻ0'         | Function       | 86H        |  |  |  |
| Address        | <b>'1'</b>  | Exception code | 02H        |  |  |  |
| Function       | '8'         | CRC CHK Low    | C3H        |  |  |  |
| FUNCTION       | <b>'6'</b>  | CRC CHK High   | A1H        |  |  |  |
| Exception code | <b>'</b> 0' |                |            |  |  |  |
| Exception code | <b>'</b> 2' |                |            |  |  |  |
| LRC CHK        | '7'         |                |            |  |  |  |
|                | '7'         |                |            |  |  |  |
| END            | CR          |                |            |  |  |  |
|                | LF          |                |            |  |  |  |

The explanation of exception codes:

| Exception code | Explanation                                                             |
|----------------|-------------------------------------------------------------------------|
| 1              | Illegal data value:                                                     |
|                | The data value received in the command message is not available for the |
|                | AC drive.                                                               |
| 2              | Illegal data address:                                                   |
|                | The data address received in the command message is not available for   |
|                | the AC motor drive.                                                     |
| 3              | Parameters are locked: parameters can't be changed                      |
| 4              | Parameters can't be changed during operation                            |
| 10             | Communication time-out.                                                 |

# 09 - 05

- ~ Reserved
- 09 08
- 09 09

Response Delay Time

Factory Setting: 2.0

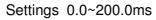

This parameter is the response delay time after AC drive receives communication command as shown in the following.

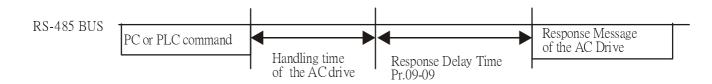

✓ 09 - 10 Main Frequency of the Communication

Factory Setting: 60.00

Settings 0.00~600.00Hz

When Pr.00-20 is set to 1 (RS485 communication). The AC motor drive will save the last frequency command into Pr.09-10 when abnormal turn-off or momentary power loss. After reboots the power, it will regards the frequency set in Pr.09-10 if no new frequency command is inputted

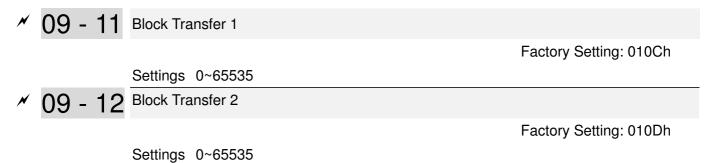

#### Chapter 12 Description of Parameter Setting

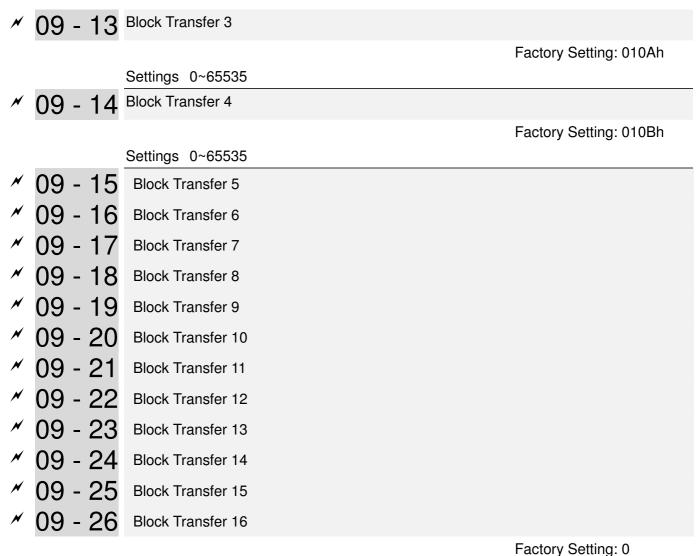

Settings 0~65535

There is a group of block transfer parameter available in the AC motor drive (Pr.09-11 to Pr.09-20). User can use them (Pr.09-11 to Pr.09-20) to save those parameters that you want to read.

| 09 - 27 |                               |
|---------|-------------------------------|
| ~       | Reserved                      |
| 09 - 29 |                               |
| 09 - 30 | Communication Decoding Method |

Factory Setting: 1

Settings 0 : Decoding Method 1

1 : Decoding Method 2

|           |               | Decoding Method 1                                                              | Decoding Method 2                  |  |  |  |  |
|-----------|---------------|--------------------------------------------------------------------------------|------------------------------------|--|--|--|--|
| Source of | Digital Keypd | Digital keypad controls the drive action re-                                   | gardless decoding method 1 or 2.   |  |  |  |  |
| Operation | External      | External terminal controls the drive action regardless decoding method 1 or 2. |                                    |  |  |  |  |
| Control   | Terminal      |                                                                                |                                    |  |  |  |  |
| RS-485    |               | Refer to address: 2000h~20FFh                                                  | Refer to address: 6000h ~ 60FFh    |  |  |  |  |
|           | CANopen       | Refer to index: 2020-01h~2020-FFh                                              | Refer to index:2060-01h ~ 2060-FFh |  |  |  |  |

|                                                                      | Decoding Method 1               | Decoding Method 2               |  |  |  |
|----------------------------------------------------------------------|---------------------------------|---------------------------------|--|--|--|
| Communication<br>Card                                                | Refer to address: 2000h ~ 20FFh | Refer to address: 6000h ~ 60FFh |  |  |  |
| PLC PLC commands the drive action regardless decoding method 1 or 2. |                                 |                                 |  |  |  |

09 - 31 Internal Communication Protocol

Factory Setting: 0

Settings 0: Modbus 485

1: BACnet

- -1: Internal Communication Slave 1
- -2: Internal Communication Slave 2
- -3: Internal Communication Slave 3
- -4: Internal Communication Slave 4
- -5: Internal Communication Slave 5
- -6: Internal Communication Slave 6
- -7: Internal Communication Slave 7
- -8: Internal Communication Slave 8
- -9: Reserve
- -10: Internal Communication Master
- -11: Reserve
- -12: Internal PLC Control
- When it is defined as internal communication, see Page17-10 for information on Main Control Terminal of Internal Communication.
- When it is defined as internal PLC control, see Page17-11 for Remote IO control application (by using MODRW)

09 - 32 Reserved

✓ 09 - 33 PLC command force to 0

Factory Setting: 1

Settings 0 : Decoding Method 1

1 : Decoding Method 2

It defines the action that before PLC scans time sequence, the frequence command or speed

command needs to be cleared as 0 or not.

| Bit  | Explanation                                                      |
|------|------------------------------------------------------------------|
| Bit0 | Before PLC scan, set up PLC target frequency=0                   |
| Bit1 | Before PLC scan, set up the PLC target torque=0                  |
| Bit2 | Before PLC scan, set up the speed limit of torque control mode=0 |

09 - 34 Reserved

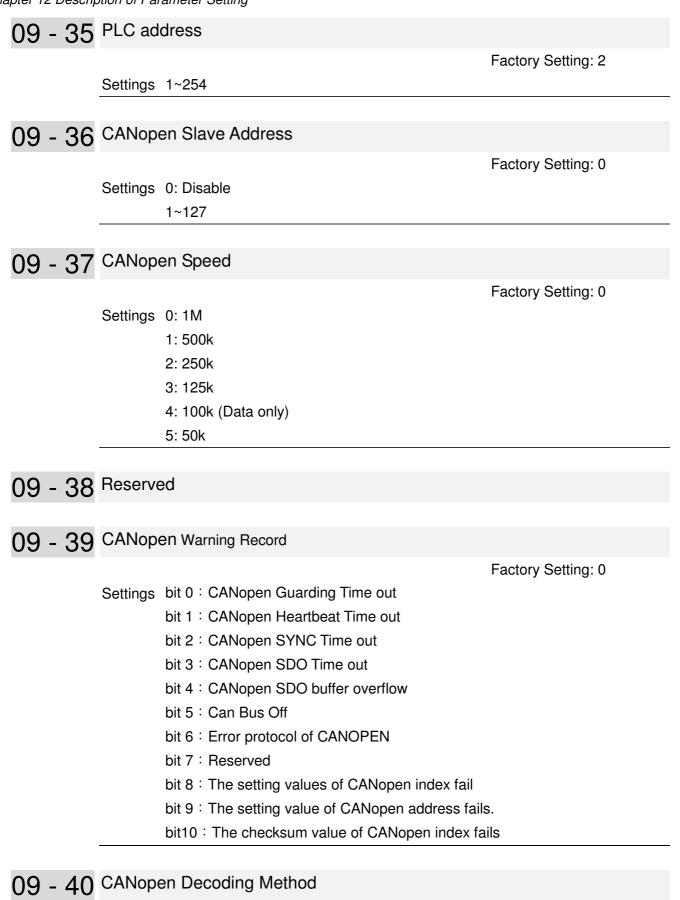

Factory Setting: 1

Settings 0 : Delta defined decoding method

1 : CANopen Standard DS402 protocol

| 09 - 41                 | CANopen Status                                                                                                    |                            |
|-------------------------|----------------------------------------------------------------------------------------------------|----------------------------|
|                         | Settings 0: Node Reset State<br>1: Com Reset State<br>2: Boot up State<br>3: Pre Operation State<br>4: Operation State<br>5: Stop State                                                                                                   | Factory Setting: Read Only |
| 09 - 42                 | CANopen Control Status                                                                                                    |                            |
|                         | Settings 0: Not ready for use state<br>1: Inhibit start state<br>2: Ready to switch on state<br>3: Switched on state<br>4: Enable operation state<br>7: Quick stop active state<br>13: Error reaction activation state<br>14: Error state | Factory Setting: Read Only |
| 09 - 43                 |                                                                                                    |                            |
| 09 - 44<br>09 - 45      | Reserved                                                                                                    |                            |
| 03 - 43                 | Settings 0: Disable<br>1: Enable                                                                                                    | Factory Setting: 0         |
| 09 - 46                 | CANopen Master Address                                                                                                    |                            |
|                         | Settings 1~127                                                                                                    | Factory Setting: 100       |
| 09 - 47<br>~<br>09 - 49 | Reserved                                                                                                    |                            |
| 00 50                   | RACpot MAC ID                                                                                                    |                            |
| 09 - 50                 | BACnet MAC ID                                                                                                    | Eastony Sotting: 10        |
|                         | Settings 0~127                                                                                                    | Factory Setting: 10        |

|              | plon of rarameter beamy                           |                            |
|--------------|---------------------------------------------------|----------------------------|
| 09 - 51      | BACnet Baud Rate                                  |                            |
|              | Settings 9.6 ~ 76.8 Kbps                          | Factory Setting: 38.4      |
|              |                                                   |                            |
| 09 - 52      | BACnet Device ID L                                |                            |
|              | Settings 0~65535                                  | Factory Setting: 1         |
|              |                                                   |                            |
| 09 - 53      | BACnet Device ID H                                |                            |
|              | Settings 0~63                                     | Factory Setting: 0         |
|              |                                                   |                            |
| 09 - 54      | Rrserved                                          |                            |
|              |                                                   |                            |
| 09 - 55      | BACnet Polling Address                            |                            |
|              | Sottingo 0.107                                    | Factory Setting: 127       |
|              | Settings 0~127                                    |                            |
| 00 50        | DACreat Deserverd                                 |                            |
| 09 - 56      | BACnet Password                                   | Factory Setting: 0         |
|              | Settings 0~65535                                  | ractory Setting. 0         |
| 00 57        |                                                   |                            |
| 09 - 57<br>~ | Reserved                                          |                            |
| 09 - 59      |                                                   |                            |
| ~~ ~~        |                                                   |                            |
| 09 - 60      | Identifications for Communication Card            | Factory Sotting: Road Only |
|              | Settings 0 : No Communication Card                | Factory Setting: Read Only |
|              | 1 : DeviceNet Slave                               |                            |
|              | 2 : Profibus-DP Slave<br>3 : CANopen Slave/Master |                            |
|              | 4 : Modbus-TCP Slave                              |                            |
|              | 5 : EtherNet/IP Slave                             |                            |
|              | 6~8 : Reserved                                    |                            |

| 09 - 61   | Firmware Version of Communication Card           |                     |
|-----------|--------------------------------------------------|---------------------|
|           |                                                  | Factory Setting: ## |
|           | Settings Read Only                               |                     |
| 00 60     | Product Code                                     |                     |
| 09-02     |                                                  | Factory Setting: ## |
|           | Settings Read Only                               |                     |
|           |                                                  |                     |
| 09 - 63   | Error Code                                       |                     |
|           |                                                  | Factory Setting: ## |
|           | Settings Read Only                               |                     |
| 09 - 64   |                                                  |                     |
| 09-04     | Reserved                                         |                     |
|           |                                                  |                     |
| 09 - 69   |                                                  |                     |
|           | Address of Communication Card                    |                     |
| 00-70     |                                                  | Factory Setting: ## |
|           | Settings DeviceNet: 0-63                         |                     |
|           | Profibus-DP: 1-125                               |                     |
| × 00 71   | Cotting of DoviceNot Crood(cooseding to Dr 00.70 |                     |
| / 09 - 71 | Setting of DeviceNet Speed(according to Pr.09-72 |                     |
|           | Settings Standard DeviceNet:                     | Factory Setting: 2  |
|           | 0: 100Kbps                                       |                     |
|           | 1: 125Kbps                                       |                     |
|           | 2: 250Kbps                                       |                     |
|           | 3: 1Mbps (Delta only)                            |                     |
|           | Non standard DeviceNet: (Delta only)             |                     |
|           | 0: 10Kbps                                        |                     |
|           | 1: 20Kbps                                        |                     |
|           | 2: 50Kbps                                        |                     |
|           | 3: 100Kbps                                       |                     |
|           | 4: 125Kbps                                       |                     |
|           | 5: 250Kbps                                       |                     |
|           | 6: 500Kbps                                       |                     |
|           | 7: 800Kbps                                       |                     |
|           | 8: 1Mbps                                         |                     |

Chapter 12 Description of Parameter Setting

09 - 72 Other setting of Device net Speed Factory Setting: 1 Settings 0 : Disable 1 : Enable Difference of the second second secon  $\square$  Setting 0 : the baud rate can only be set to 0, 1, 2 or 3. Setting 1 : setting of DeviceNet baud rate can be the same as CANopen (setting 0-8 09 - 73 Reserved 09 - 74 Reserved ✓ 09 - 75 IP Configuration of the Communication Card Factory Setting: 0 Settings 0 Static IP 1 : Dynamic IP (DHCP) Setting 0: it needs to set IP address manually. Setting 1: IP address will be auto set by host controller ✓ 09 - 76 IP Address 1 of the Communication Card ✓ 09 - 77 IP Address 2 of the Communication Card ✓ 09 - 78 IP Address 3 of the Communication Card ✓ 09 - 79 IP Address 4 of the Communication Card Factory Setting: 0 Settings 0~255 M 09 - 80 Address Mask 1 of the Communication Card M 09 - 81 Address Mask 2 of the Communication Card ✓ 09 - 82 Address Mask 3 of the Communication Card ✓ 09 - 83 Address Mask 4 of the Communication Card Factory Setting: 0 Settings 0~255 M 09 - 84 Gateway Address 1 of the Communication Card ✓ 09 - 85 Gateway Address 2 of the Communication Card ✓ 09 - 86 Gateway Address 3 of the Communication Card ✓ 09 - 87 Gateway Address 4 of the Communication Card Factory Setting: 0

✓ 09 - 88 Password for Communication Card (Low word) 09 - 89 Password for Communication Card (High word) Factory Setting: 0 Settings 0~99 09 - 90 Reset Communication Card Factory Setting: 0 Settings 0 Disable Reset to the factory setting 09 - 91 Additional Setting for Communication Card Factory Setting: 1 Settings Bit 0: Enable IP Filter Bit 1: Internet parameters enable(1bit) When IP address is set up, this bit need to be enabled to write down the parameters. This bit will change to disable when it finishes saving the update of internet parameters. Bit 2: Login password enable(1bit) When enter login password, this bit will be enabled. After updating the parameters of communication card, this bit will change to disable. 09 - 92 Status of Communication Card Factory Setting: 0 Settings Bit 0: password enable When the communication card is set with password, this bit is enabled. When

the password is clear, this bit is disabled.

# **10 PID Control Parameters**

Group 10 PID Control Parameters are reserved.

# 11 Advanced Parameters

Group 11 Advanced parameters are reserved.

# 12 Pump Parameters

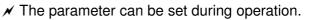

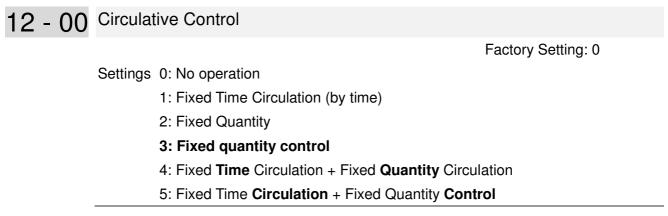

In this mode, CP2000 can control up to 8 motors at a time. The total number of the motors can be determined by Pr.12-01. In accordance with the Fixed Time Circulation of Pr12-02, you can adjust the switching time between Start/Stop of each motor. That means when an operating motor reaches the time setting of Pr12-02, CP2000 will stop that motor. Then after the delay time setting of Pr12-03, next motor will start operating. See diagram below.

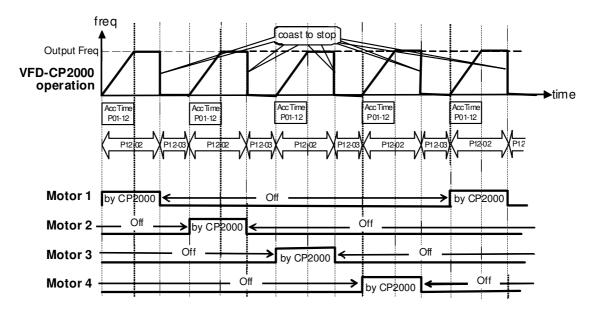

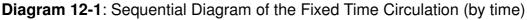

Disable Motors' Output

Set the Multifunction Input Commands as Disable Motors' Output can stop corresponding motors. The settings are:

| P02-01~P02-06=         | 60  | 61 | 62 | 63 | 64 | 65 | 66 | 67 | 68 |
|------------------------|-----|----|----|----|----|----|----|----|----|
| Disable Motors' Output | ALL | 1  | 2  | 3  | 4  | 5  | 6  | 7  | 8  |

When a motor's output is disabled, this motor will park freely.

**Wiring:** Fixed Time Circulation (by time) Control can control up to 8 motors. The diagram 12-2 is an example of controlling 4 motors at the same time.

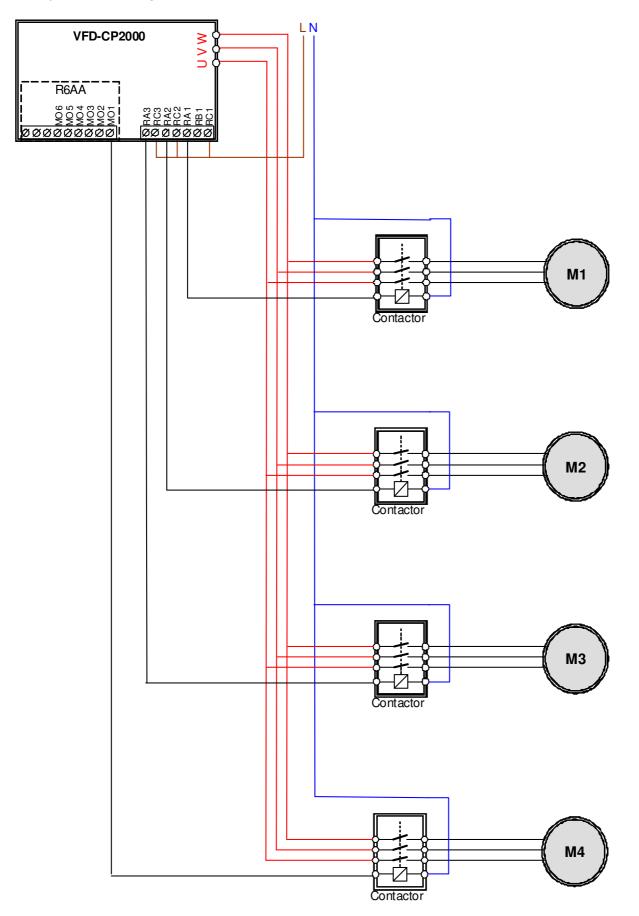

Diagram 12-2: Wiring

# 12 - 01 Number of Motors to be connected

Factory Setting: 1

Settings 1 to 8

Number of Motors: Maximum 8 motors. After setting number of motor to be connected at the same time, multi-function output terminals will follow automatically the setting as shown in the table below.

| P12-01                               | 01 | 02 | 03 | 04 | 05 | 06       | 07             | 08                   |
|--------------------------------------|----|----|----|----|----|----------|----------------|----------------------|
| P02-13                               | 55 | 55 | 55 | 55 | 55 | 55       | 55             | 55                   |
| P02-14                               |    | 56 | 56 | 56 | 56 | 56       | 56             | 56                   |
| P02-15                               |    |    | 57 | 57 | 57 | 57       | 57             | 57                   |
| P02-36                               |    |    |    | 58 | 58 | 58       | 58             | 58                   |
| P02-37                               |    |    |    |    | 59 | 59       | 59             | 59                   |
| P02-38                               |    |    |    |    |    | 60       | 60             | 60                   |
| P02-39                               |    |    |    |    |    |          | 61             | 61                   |
| P02-40                               |    |    |    |    |    |          |                | 62                   |
| P02-36<br>P02-37<br>P02-38<br>P02-39 |    |    |    | -  | 58 | 58<br>59 | 58<br>59<br>60 | 58<br>59<br>60<br>61 |

**Table 1:** Setting of Multi-function Output Terminal on Circulating

 Motors

12 - 02 Operating time of each motor (minutes)

Factory Setting: 0

Settings 0 to 65500 minutes

- Setting of Fixed Time Circulation by minute. If Pr12-02 = 0, that means stop timing, the current running motors will keep on operating until a stop command is given.
- 12 03 Delay Time due to the Acceleration (or the Increment ) at Motor Switching (seconds)

Factory Setting: 10

Settings 0.0 to 3600.0 seconds

- Delay time when switching motors in seconds. When the current running motors reach the time setting of Pr12-02, CP2000 will follow the delay time setting of Pr12-03 and then switch to run the next motors.
- 12 04 Delay Time due to the Deceleration ( or the Decrement) at Motor Switching (seconds)

Factory Setting: 10

Settings 0.0 to 3600.0 seconds

✓ 12 - 05 Delay time while fixed quantity circulation at Motor Switching (seconds)

Factory Setting: 100

Settings 0.0 to 3600.0 seconds

### Given Strain Fixed quantity circulation with PID

Sequential Diagram

In this mode, CP2000 can control up to 4 motors to increase controlling flow quantity and pressure range. When controlling flow quantity, motors will be in parallel connection. When controlling pressure range, motors will be in series connection

If need to increase flow quantity or pressure range, CP2000 will increase first motor's pressure from 0Hz to the largest operating frequency. If output frequency reaches the frequency setting of Pr12-06 and delay time of Pr12-05, then CP2000 will delay the time setting of Pr12-03. Then CP2000 will switch the motor to use mains electricity and delay the time setting of Pr12-03 to run next motor. If necessary, other motors will be activated in sequence. See sequential diagram of 12-3 and 12-4

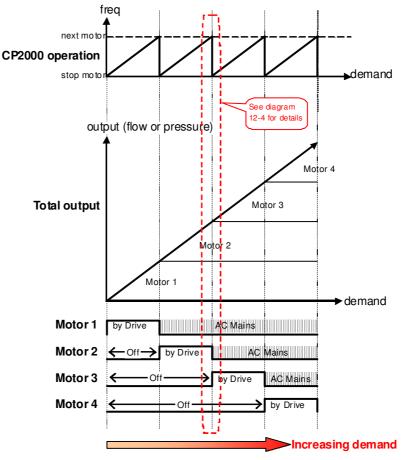

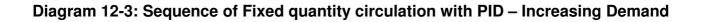

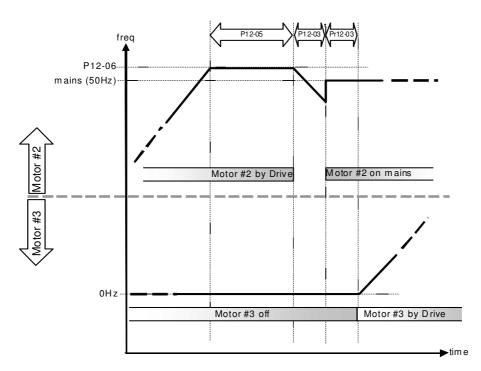

## Diagram 12-4: Sequence of switching motors at Fixed quantity circulation with PID – Increasing Demands

However if decreasing demands when flow quantity and pressure are too big, CP2000 will stop the current operating motors and wait for the delay time setting of Pr12-04. Then keep on doing this until the last motor stop using mains electricity. See sequential diagram 12-5 and 12-6 below.

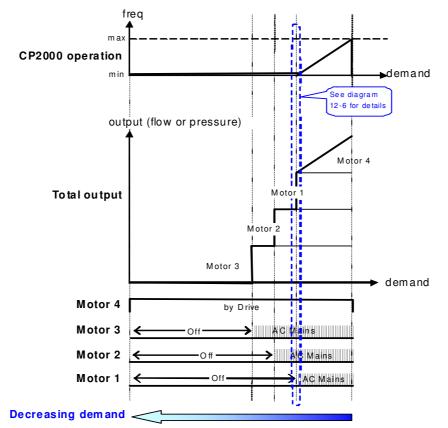

Diagram 12-5: Sequence of switching motors at Fixed quantity circulation with PID – Decreasing Demands

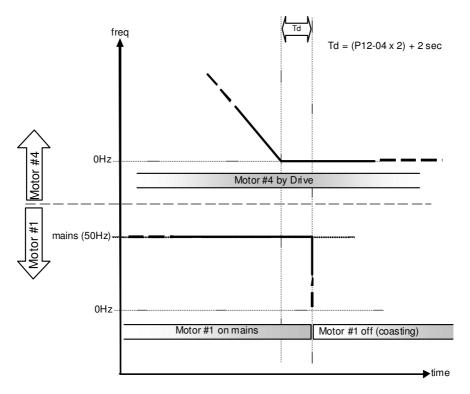

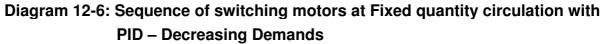

#### Parameter Setting

| Parameter setting | Descriptio | on                                                                                        |       |        |        |         |       |                   |        |                              |
|-------------------|------------|-------------------------------------------------------------------------------------------|-------|--------|--------|---------|-------|-------------------|--------|------------------------------|
| P12-00=2          | Choose F   | Choose Fixed quantity circulation with PID                                                |       |        |        |         |       |                   |        |                              |
| P12-01=X          |            | Number of Motors: Maximum 4 motors. After setting number of motor to                      |       |        |        |         |       |                   |        |                              |
|                   | be conne   | cted                                                                                      | at th | ie sa  | me t   | ime,    | mult  | i-fun             | ction  | output terminals will follow |
|                   | automatio  | ally                                                                                      | the s | settin | g as   | shov    | wn in | the               | table  | e below.                     |
|                   | P12-01     | 01                                                                                        | 01    | 02     | 02     | 03      | 03    | 04                | 04     |                              |
|                   | P02-13     | 55                                                                                        | 55    | 55     | 55     | 55      | 55    | 55                | 55     | Motor #1 by Drive            |
|                   | P02-14     |                                                                                           | 56    | 56     | 56     | 56      | 56    | 56                | 56     | Motor #1 by Mains            |
|                   | P02-15     |                                                                                           |       | 57     | 57     | 57      | 57    | 57                | 57     | Motor #2 by Drive            |
|                   | P02-36     |                                                                                           |       |        | 58     | 58      | 58    | 58                | 58     | Motor #2 by Mains            |
|                   | P02-37     |                                                                                           |       |        |        | 59      | 59    | 59                | 59     | Motor #3 by Drive            |
|                   | P02-38     |                                                                                           |       |        |        |         | 60    | 60                | 60     | Motor #3 by Mains            |
|                   | P02-39     |                                                                                           |       |        |        |         |       | 61                | 61     | Motor #4 by Drive            |
|                   | P02-40     |                                                                                           |       |        |        |         |       |                   | 62     | Motor #4 by Mains            |
|                   | Table 2:   | Setti                                                                                     | ng of | f Mul  | ti-fur | octior  | ו Out | tput <sup>-</sup> | Term   | inal on Circulating Motors   |
| P12-03=X          | Delay Time | Delay Time due to the Acceleration (or the Increment ) at Motor Switching ( unit: second) |       |        |        |         |       |                   |        |                              |
| P12-04=X          | Delay Time | Delay Time due to the Deceleration (or the Decrement) at Motor Switching (unit: sec)      |       |        |        |         |       |                   |        |                              |
| P12-05=X          | Delay time | Delay time while fixed quantity circulation at Motor Switching with PID (unit: seconds)   |       |        |        |         |       |                   |        |                              |
| P12-06=X          | Frequency  | when                                                                                      | switc | hing   | motor  | s at fi | xed q | uantit            | y circ | ulation (Hz)                 |

## Disable Motor Output

Set the Multifunction Input Commands as Disable Motors' Output can stop corresponding motors. The settings are:

| P02-01~P02-06=       | 60  | 61 | 62 | 63 | 64 | 65 | 66 | 67 | 68 |
|----------------------|-----|----|----|----|----|----|----|----|----|
| Disable Motor Output | ALL | 1  | 2  | 3  | 4  | 5  | 6  | 7  | 8  |

When a motor's output is disabled, this motor will park freely

□ Fixed quantity circulation with PID can control up to 4 motors. The Diagram 12-7 below is an example of controlling 4 motors.

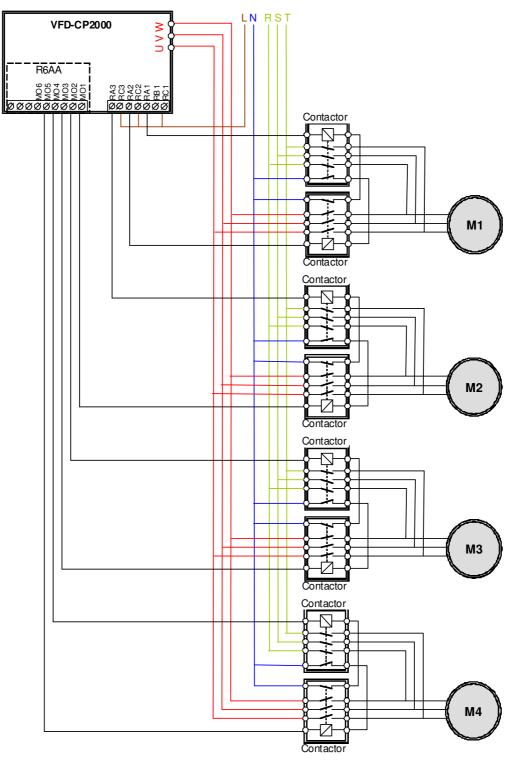

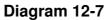

12 - 06 Frequency when switching motors at fixed quantity circulation (Hz)

Factory Setting: 6000

Settings 0.0 to 600.00 Hz

When the drive's output frequency reaches the setting value of Pr12-06, the system will start preparing to switch motors.

12 - 07 Action to do when Fixed Quantity Circulation breaks down

Factory Setting: 0

Settings 0: Turn off all output

1: Motors powered by mains electricity continues to operate

12 - 08 Frequency when stopping auxiliary motor (Hz)

Factory Setting: 0

Settings 0.00 to 600.00 Hz

When the output frequency is smaller than the setting value of Pr12-08 and remains at the time setting of Pr12-04, motors will be shut down one by one.

### Fixed quantity control with PID

In this mode, CP2000 can control up to 8 motors to increase controlling flow quantity and pressure range.

CP2000 connects directly to a main motor while the rest of motors are using mains electricity and controlled by a relay. When controlling flow quantity, motors will be in parallel connection. When controlling pressure range, motors will be in series connection

If need to increase flow quantity or pressure range, CP2000 will increase the main motor's pressure from 0Hz to the largest operating frequency. If necessary, CP2000 will switch in sequence the motors to use mains electricity. See sequential diagram of 12-8 and 12-9.

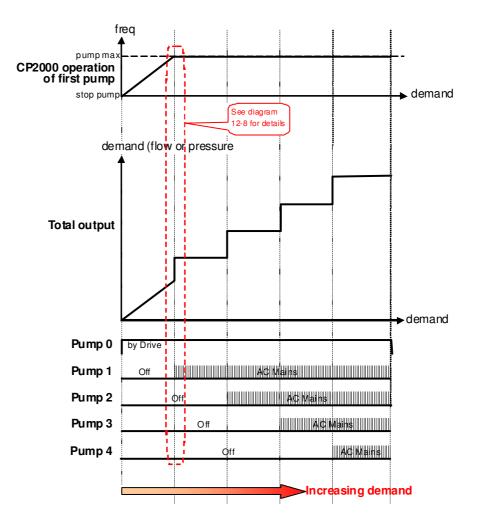

Diagram 12-8: Fixed quantity control with PID – Increasing Demand

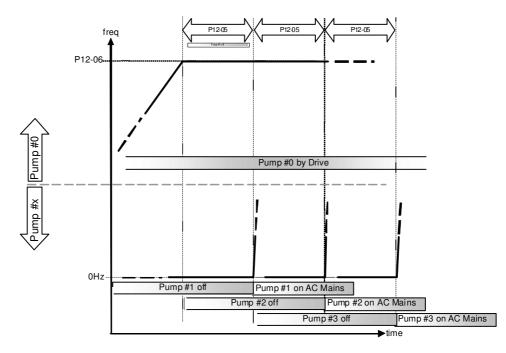

Diagram 12-9: Sequence of switching motors at Fixed quantity control with PID – Increasing Demand

#### Chapter 12 Description of Parameter Setting

However, if the flow quantity or pressure is too big, CP2000 will stop, one by one, the motors from using mains electricity until CP2000 decrease the main motor's frequency to 0Hz. See diagram 12-10 and diagram 12-11.

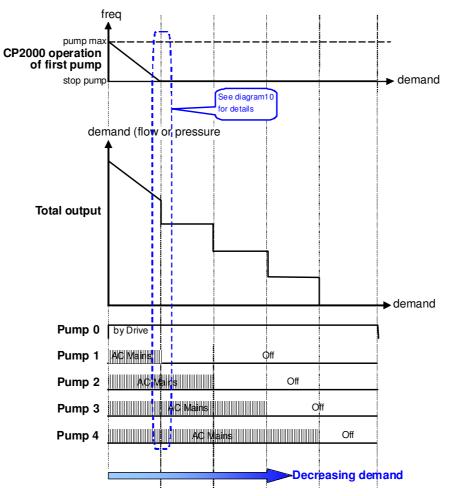

Diagram 12-10: Sequence of switching motors at Fixed quantity control with PID – Decreasing Demand

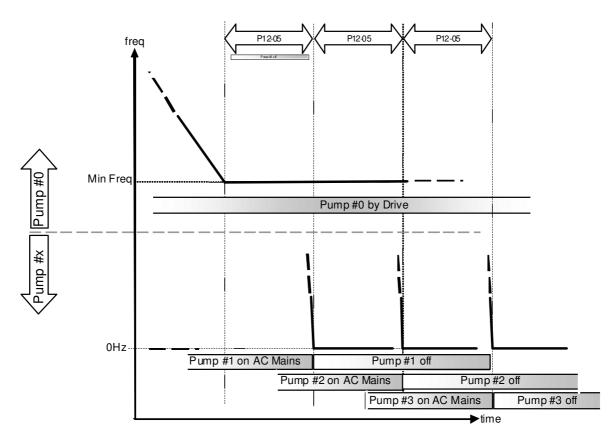

# Diagram 12-10: Sequence of switching motors at Fixed quantity control with PID – Decreasing Demand

| Parameter | Descriptio                                                        | on                                                                       |        |        |        |       |        |         |        |                          |
|-----------|-------------------------------------------------------------------|--------------------------------------------------------------------------|--------|--------|--------|-------|--------|---------|--------|--------------------------|
| Setting   |                                                                   |                                                                          |        |        |        |       |        |         |        |                          |
| P12-00=3  | Choose F                                                          |                                                                          |        |        |        |       |        |         |        |                          |
| P12-01=X  | Number of                                                         | of Mo                                                                    | otors  | : Max  | kimu   | m 8 I | moto   | rs. A   | fter s | setting number of motor  |
|           | to be con                                                         | nect                                                                     | ed at  | the    | sam    | e tim | e, m   | ulti-fi | uncti  | on output terminals will |
|           | follow aut                                                        | oma                                                                      | ticall | y the  | e sett | ing a | as sh  | own     | in th  | e table below.           |
|           | P12-01                                                            | 01                                                                       | 02     | 03     | 04     | 05    | 06     | 07      | 08     |                          |
|           | P02-13                                                            | 55                                                                       | 55     | 55     | 55     | 55    | 55     | 55      | 55     | Motor #1 by Mains        |
|           | P02-14                                                            |                                                                          | 56     | 56     | 56     | 56    | 56     | 56      | 56     | Motor #2 by Mains        |
|           | P02-15                                                            |                                                                          |        | 57     | 57     | 57    | 57     | 57      | 57     | Motor #3 by Mains        |
|           | P02-36                                                            |                                                                          |        |        | 58     | 58    | 58     | 58      | 58     | Motor #4 by Mains        |
|           | P02-37                                                            |                                                                          |        |        |        | 59    | 59     | 59      | 59     | Motor #5 by Mains        |
|           | P02-38                                                            |                                                                          |        |        |        |       | 60     | 60      | 60     | Motor #6 by Mains        |
|           | P02-39                                                            |                                                                          |        |        |        |       |        | 61      | 61     | Motor #7 by Mains        |
|           | P02-40                                                            |                                                                          |        |        |        |       |        |         | 62     | Motor #8 by Mains        |
|           |                                                                   |                                                                          |        |        |        |       |        |         |        |                          |
|           | Table 2: Setting of Multi-function Output Terminal on Circulating |                                                                          |        |        |        |       |        |         |        |                          |
|           | Motors                                                            | Motors                                                                   |        |        |        |       |        |         |        |                          |
| P12-05=X  | Delay time                                                        | Delay time while fixed quantity circulation at Motor Switching (seconds) |        |        |        |       |        |         |        |                          |
| P12-06=X  | Frequency                                                         | whe                                                                      | en sw  | itchin | ig mo  | otors | at fix | ed qu   | antity | y circulation (Hz)       |

#### Chapter 12 Description of Parameter Setting

Disable Motor's Output

Set the Multifunction Input Commands as Disable Motors' Output can stop corresponding motors.

The settings are: :

| P02-01~P02-06=         | 60  | 61 | 62 | 63 | 64 | 65 | 66 | 67 | 68 |
|------------------------|-----|----|----|----|----|----|----|----|----|
| Disable Motor's Output | ALL | 1  | 2  | 3  | 4  | 5  | 6  | 7  | 8  |

When a motor's output is disabled, this motor will park freely

**Wiring:** Fixed Quantity Control can control up to 8 motors. The diagram 12-12 is an example of controlling 4 motors at the same time.

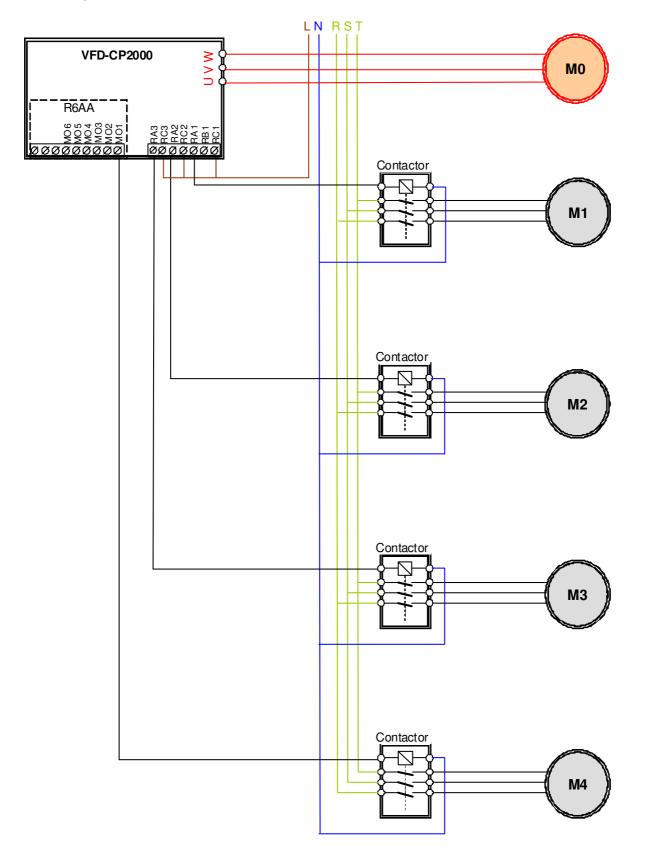

Diagram 12-12

## Bixed Time circulation and Fixed quantity circulation with PID

This mode combines **Fixed Time circulation and Fixed quantity circulation with PID**. It is to prevent motors to become rusty if they are not in use for a long period of time. If some motors are not activated, set the fixed time circulation to run motors one by one to make sure each of them has the chance to run.

While all the motors are running and water pressure is enough, the time circulation will not be enabled. Suppose that motor1 and motor2 run to reach a balance in water pressure and when the time reaches the setting at Pr12-02, the motor1 will be running without using mains electricity and the motor2 will decelerate to stop.

When the motor2 reaches the frequency setting at Pr12-06 and the time setting at Pr12-05, it will be separating from the motor drive. Then when time reaches the setting at Pr12-03, the motor2 will run by using the mains electricity. Then when the time pases the setting at Pr12-03, the motor3 will be enabled by the motor drive. The time sequence diagram is as shown below.

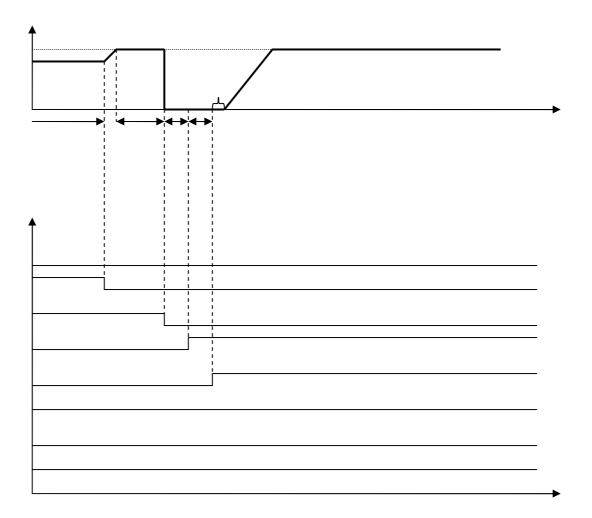

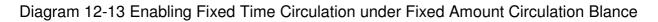

## Fixed Time Circulation and Fixed Quantity Control with PID

This mode combines **Fixed Time circulation and Fixed quantity control with PID**. It is to prevent motors to become rusty if they are not in use for a long period of time. If some motors are not activated, set the fixed time circulation to run motors one by one to make sure each of them has the chance to run.

When all the motors are running and water pressure is enough, the fixed time circulation will not be enabled. Suppose that the motor1 and motor2 run to reach a balance in water pressure and when time reach the setting at Pr12-02, the motor1 will be running without using mains electricity. Then when time reaches the setting at Pr12-03, the motor3 will be running by using mains electricity. At this moment, the operating time of each motor will be reset, once reach the time setting at Pr12-02 again, the motor2 will be running without using mains electricity. Then when time reaches the setting at Pr12-03, the fourth motor4 will be running by using mains electricity. The time setting at Pr12-03, the fourth motor4 will be running by using mains electricity. The time setting at Pr12-03, the fourth motor4 will be running by using mains electricity. The time setting at Pr12-03, the fourth motor4 will be running by using mains electricity.

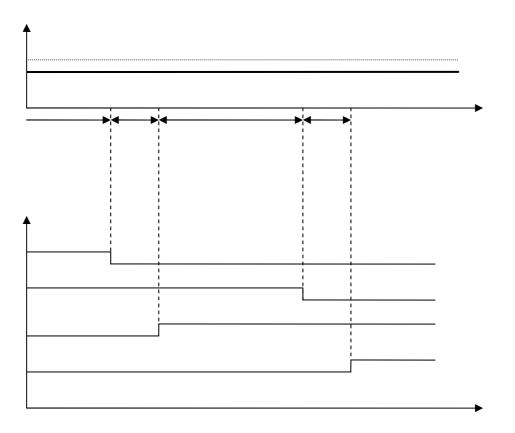

Diagram 12-14: Enabling Fixed Time Circulation under Fixed Amount Control Balance

[This page intentionally left blank]

# **Chapter 13 Warning Codes**

| ① Wa<br>②<br>③ Cor | CE01 (2) Abbrev                    | ay error signal<br>iate error code<br>de is displayed as shown on KPC-CE01.<br>y error description                                                               |
|--------------------|------------------------------------|----------------------------------------------------------------------------------------------------|
| ID No.             | Display on LCM Keypad              | Descriptions                                                                                                    |
| 1                  | Warning<br>CE01<br>Comm. Error 1   | Modbus function code error                                                                                                    |
| 2                  | Warning<br>CE02<br>Comm. Error 2   | Address of Modbus data is error                                                                                                    |
| 3                  | Warning<br>CE03<br>Comm. Error 3   | Modbus data error                                                                                                    |
| 4                  | Warning<br>CE04<br>Comm. Error 4   | Modbus communication error                                                                                                    |
| 5                  | Warning<br>CE10<br>Comm. Error 10  | Modbus transmission time-out                                                                                                    |
| 6                  | Warning<br>CP10<br>Keypad time out | Keypad transmission time-out                                                                                                    |
| 7                  | Warning<br>SE1<br>Save Error 1     | Keypad COPY error 1<br>Keypad simulation error, including communication delays,<br>communication error (keypad recived error FF86) and<br>parameter value error. |
| 8                  | Warning<br>SE2<br>Save Error 2     | Keypad COPY error 2<br>Keypad simulation done, parameter write error                                                                                             |
| 9                  | Warning<br>oH1<br>Over heat 1 warn | IGBT over-heating warning                                                                                                    |

| ID No.   | Display on LCM Keypad                     | Descriptions                                        |
|----------|-------------------------------------------|-----------------------------------------------------|
| 10       | Warning<br>0H2<br>Over heat 2 warn        | Capacity over-heating warning                       |
| 11       | Warning<br>PID<br>PID FBK Error           | PID feedback error                                  |
| 12       | Warning<br>ANL<br>Analog loss             | ACI signal error<br>When Pr03-19 is set to 1 and 2. |
| 13       | Warning<br>uC<br>Under Current            | Low current                                         |
| 14       | Warning<br>AUE<br>Auto-tune error         | Auto tuning error                                   |
| 15       | Reserved                                  |                                                     |
| 16       | Reserved                                  |                                                     |
| 17<br>18 | Reserved Reserved                         |                                                     |
| 19       | Warning<br>PHL<br>Phase Loss              | Phase loss                                          |
| 20       | Warning<br>ot1<br>Over Torque 1           | Over torque 1                                       |
| 21       | Warning<br>ot2<br>Over Torque 2           | Over torque 2                                       |
| 22       | HAND<br>Warning<br>oH3<br>Motor Over Heat | Motor over-heating                                  |
| 23       | Warning<br>C.C<br>cc Warn                 | Current control                                     |
| 24       | Warning<br>oSL<br>Over Slip Warn          | Over slip                                           |

| ID No. | Display on LCM Keypad                      | Descriptions                                                           |
|--------|--------------------------------------------|------------------------------------------------------------------------|
| 25     | Warning<br>tUn<br>Auto tuning              | Auto tuning processing                                                 |
| 26     | Reserved                                   |                                                                        |
| 27     | Reserved                                   |                                                                        |
| 28     | Warning<br>OPHL<br>Output PHL Warn         | Output phase loss                                                      |
| 29     | Reserved                                   |                                                                        |
| 30     | Warning<br>SE3<br>Copy Model Err 3         | Keypad COPY error 3<br>Keypad copy between different power range drive |
| 31     | Reserved                                   |                                                                        |
| 32     | Reserved                                   |                                                                        |
| 33     | Reserved                                   |                                                                        |
| 34     | Reserved                                   |                                                                        |
| 35     | Reserved                                   |                                                                        |
| 36     | Warning<br>CGdn<br>Guarding T-out          | CAN guarding time-out 1                                                |
| 37     | Warning<br>CHbn<br>Heartbeat T-out         | CAN heartbeat time-out 2                                               |
| 38     | Warning<br>CSYn<br>SYNC T-out              | CAN synchrony time-out                                                 |
| 39     | Warning<br>CbFn<br>Can Bus Off             | CAN bus off                                                            |
| 40     | Warning<br>Cldn<br>CAN/S ldx exceed        | CAN index error                                                        |
| 41     | Warning<br>CAdn<br>CAN/S Addres set        | CAN station address error                                              |
| 42     | HAND<br>Warning<br>CFrn<br>CAN/S FRAM fail | CAN memory error                                                       |

| ID No. | Display on LCM Keypad                      | Descriptions                         |
|--------|--------------------------------------------|--------------------------------------|
| 43     | Warning<br>CSdn<br>SDO T-out               | CAN SDO transmission time-out        |
| 44     | Warning<br>CSbn<br>Buf Overflow            | CAN SDO received register overflow   |
| 45     | Warning<br>Cbtn<br>Boot up fault           | CAN boot up error                    |
| 46     | Warning<br>CPtn<br>Error Protocol          | CAN format error                     |
| 47     | Warning<br>PIra<br>RTC Adjust              | Adjust RTC                           |
| 48     | Reserved                                   |                                      |
| 49     | Warning<br>PIrt<br>Keypad RTC TOut         | Keypad RTC time out                  |
| 50     | Warning<br>PLod<br>Opposite Defect         | PLC download error                   |
| 51     | HAND<br>Warning<br>PLSv<br>Save mem defect | Save error of PLC download           |
| 52     | Warning<br>PLdA<br>Data defect             | Data error during PLC operation      |
| 53     | Warning<br>PLFn<br>Function defect         | Function code of PLC download error  |
| 54     | Warning<br>PLor<br>Buf overflow            | PLC register overflow                |
| 55     | Warning<br>PLFF<br>Function defect         | Function code of PLC operation error |

| ID No. | Display on LCM Keypad                     | Descriptions                |
|--------|-------------------------------------------|-----------------------------|
| 56     | Warning<br>PLSn<br>Check sum error        | PLC checksum error          |
| 57     | Warning<br>PLEd<br>No end command         | PLC end command is missing  |
| 58     | Warning<br>PLCr<br>PLC MCR error          | PLC MCR command error       |
| 59     | Warning<br>PLdF<br>Download fail          | PLC download fail           |
| 60     | Warning<br>PLSF<br>Scane time fail        | PLC scan time exceed        |
| 61     | Warning<br>PCGd<br>CAN/M Guard err        | CAN Master guarding error   |
| 62     | Warning<br>PCbF<br>CAN/M bus off          | CAN Master bus off          |
| 63     | Warning<br>PCnL<br>CAN/M Node Lack        | CAN Master node error       |
| 64     | Warning<br>PCCt<br>CAN/M Cycle Time       | CAN/M cycle time-out        |
| 65     | HAND<br>Warning<br>PCSF<br>CAN/M SDO over | CAN/M SDOover               |
| 66     | HAND<br>Warning<br>PCSd<br>CAN/M Sdo Tout | CAN/M SDO time-out          |
| 67     | Warning<br>PCAd<br>CAN/M Addres set       | CAN/M station address error |

| ID No. | Display on LCM Keypad                     | Descriptions                                         |
|--------|-------------------------------------------|------------------------------------------------------|
| 68     | Warning<br>PCTo<br>CAN/MT-Out             | PLC/CAN Master Slave communication time out          |
| 69     | Reserved                                  |                                                      |
| 70     | Warning<br>ECid<br>ExCom ID failed        | Duplicate MAC ID error<br>Node address setting error |
| 71     | Warning<br>ECLv<br>ExCom pwr loss         | Low voltage of communication card                    |
| 72     | Warning<br>ECtt<br>ExCom Test Mode        | Communication card in test mode                      |
| 73     | Warning<br>ECbF<br>ExCom Bus off          | DeviceNet bus-off                                    |
| 74     | HAND<br>Warning<br>ECnP<br>ExCom No power | DeviceNet no power                                   |
| 75     | Warning<br>ECFF<br>ExCom Facty def        | Factory default setting error                        |
| 76     | Warning<br>ECiF<br>ExCom Inner err        | Serious internal error                               |
| 77     | Warning<br>ECio<br>ExCom IONet brk        | IO connection break off                              |
| 78     | Warning<br>ECPP<br>ExCom Pr data          | Profibus parameter data error                        |
| 79     | Warning<br>ECPi<br>ExCom Conf data        | Profibus configuration data error                    |
| 80     | Warning<br>ECEF<br>ExCom Link fail        | Ethernet Link fail                                   |

| ID No. | Display on LCM Keypad                      | Descriptions                                            |
|--------|--------------------------------------------|---------------------------------------------------------|
| 81     | Warning<br>ECto<br>ExCom Inr T-out         | Communication time-out for communication card and drive |
| 82     | Warning<br>ECCS<br>ExCom Inr CRC           | Check sum error for Communication card and drive        |
| 83     | Warning<br>ECrF<br>ExCom Rtn def           | Communication card returns to default setting           |
| 84     | Warning<br>ECo0<br>ExCom MTCP over         | Modbus TCP exceed maximum communication value           |
| 85     | HAND<br>Warning<br>ECo1<br>ExCom EIP over  | EtherNet/IP exceed maximum communication value          |
| 86     | HAND<br>Warning<br>ECiP<br>ExCom IP fail   | IP fail                                                 |
| 87     | HAND<br>Warning<br>EC3F<br>ExCom Mail fail | Mail fail                                               |
| 88     | Warning<br>Ecby<br>ExCom Busy              | Communication card busy                                 |
| 89     | Reserved                                   |                                                         |
| 90     | Warning<br>CPLP<br>CopyPLCPassWd           | Copy PLC password error                                 |
| 91     | HAND<br>Warning<br>CPL0<br>CopyPLCModeRd   | Copy PLC Read mode error                                |
| 92     | HAND<br>Warning<br>CPL1<br>CopyPLCModeWt   | Copy PLC Write mode error                               |
| 93     | HAND<br>Warning<br>CPLv<br>CopyPLCVersion  | Copy PLC Version error                                  |

| ID No. | Display on LCM Keypad              | Descriptions                            |
|--------|------------------------------------|-----------------------------------------|
| 94     | Warning<br>CPLS<br>CopyPLCSize     | Copy PLC Capacity size error            |
| 95     | Warning<br>CPLF<br>CopyPLCFunc     | Copy PLC: Disable PLC functions to copy |
| 96     | Warning<br>CPLt<br>CopyPLCTimeOut  | Copy PLC time out                       |
| 97     | Reserved                           |                                         |
| 98     | Reserved                           |                                         |
| 99     | Reserved                           |                                         |
| 100    | Reserved                           |                                         |
| 101    | Warning<br>ictn<br>InrCOM Time Out | Internal communication is off           |

|   | HAI           |
|---|---------------|
| 1 | Warning       |
| 2 | CE01          |
| 3 | Comm. Error 1 |

Display error signal

Abbreviate error code

The code is displayed as shown on KPC-CE01.

3 Display error description

\* Refer to setting of Pr06-17~Pr06~22.

| ID* | Fault Name                       | Fault Descriptions                                                                                                    | Corrective Actions                                                                                                    |
|-----|----------------------------------|----------------------------------------------------------------------------------------------------|----------------------------------------------------------------------------------------------------|
| 1   | Fault<br>ocA<br>Oc at accel      | Over-current during<br>acceleration<br>(Output current exceeds<br>triple rated current during<br>acceleration.)             | <ol> <li>Short-circuit at motor output: Check for possible<br/>poor insulation at the output.</li> <li>Acceleration Time too short: Increase the<br/>Acceleration Time.</li> <li>AC motor drive output power is too small: Replace<br/>the AC motor drive with the next higher power<br/>model.</li> </ol>                                                                                                    |
| 2   | Fault<br>ocd<br>Oc at decel      | Over-current during<br>deceleration<br>(Output current exceeds<br>triple rated current during<br>deceleration.)             | <ol> <li>Short-circuit at motor output: Check for possible<br/>poor insulation at the output.</li> <li>Deceleration Time too short: Increase the<br/>Deceleration Time.</li> <li>AC motor drive output power is too small: Replace<br/>the AC motor drive with the next higher power<br/>model.</li> </ol>                                                                                                    |
| 3   | Fault<br>ocn<br>Oc at normal SPD | Over-current during<br>steady state operation<br>(Output current exceeds<br>triple rated current during<br>constant speed.) | <ol> <li>Short-circuit at motor output: Check for possible<br/>poor insulation at the output.</li> <li>Sudden increase in motor loading: Check for<br/>possible motor stall.</li> <li>AC motor drive output power is too small: Replace<br/>the AC motor drive with the next higher power<br/>model.</li> </ol>                                                                                                    |
| 4   | Fault<br>GFF<br>Ground fault     | Ground fault                                                                                                    | <ul> <li>When (one of) the output terminal(s) is grounded, short circuit current is more than 50% of AC motor drive rated current, the AC motor drive power module may be damaged.</li> <li>NOTE: The short circuit protection is provided for AC motor drive protection, not for protecting the user.</li> <li>Check the wiring connections between the AC motor drive and motor for possible short circuits, also to ground.</li> <li>Check whether the IGBT power module is damaged.</li> <li>Check for possible poor insulation at the output.</li> </ul> |
| 5   | Fault<br>occ<br>Short Circuit    | Short-circuit is detected<br>between upper bridge<br>and lower bridge of the<br>IGBT module                                 | Return to the factory                                                                                                    |

| ID* | Fault Name                         | Fault Descriptions                                                              | Corrective Actions                                                                                                    |
|-----|------------------------------------|---------------------------------------------------------------------------------|----------------------------------------------------------------------------------------------------|
| 6   | Hand<br>Fault<br>ocS<br>Oc at stop | Hardware failure in<br>current detection                                        | Return to the factory                                                                                                    |
| 7   | Fault<br>ovA<br>Ov at accel        | DC BUS over-voltage<br>during acceleration<br>(230V: DC 450V; 460V:<br>DC 900V) | <ol> <li>Check if the input voltage falls within the rated AC motor drive input voltage range.</li> <li>Check for possible voltage transients.</li> <li>If DC BUS over-voltage due to regenerative voltage, please increase the acceleration time or add an optional brake resistor.</li> </ol> |
| 8   | Fault<br>ovd<br>Ov at decel        | DC BUS over-voltage<br>during deceleration<br>(230V: DC 450V; 460V:<br>DC 900V) | <ol> <li>Check if the input voltage falls within the rated AC motor drive input voltage range.</li> <li>Check for possible voltage transients.</li> <li>If DC BUS over-voltage due to regenerative voltage, please increase the Deceleration Time or add an optional brake resistor.</li> </ol> |
| 9   | Hand<br>Fault<br>Ov at normal SPD  | DC BUS over-voltage at<br>constant speed (230V: DC<br>450V; 460V: DC 900V)      | <ol> <li>Check if the input voltage falls within the rated AC motor drive input voltage range.</li> <li>Check for possible voltage transients.</li> <li>If DC BUS over-voltage due to regenerative voltage, please increase the Deceleration Time or add an optional brake resistor.</li> </ol> |
| 10  | Fault<br>ovS<br>Ov at stop         | Hardware failure in voltage detection                                           | <ol> <li>Check if the input voltage falls within the rated AC motor drive input voltage range.</li> <li>Check for possible voltage transients.</li> </ol>                                                                                                    |
| 11  | Fault<br>LvA<br>Lv at accel        | DC BUS voltage is less<br>than Pr.06-00 during<br>acceleration                  | <ol> <li>Check if the input voltage is normal</li> <li>Check for possible sudden load</li> </ol>                                                                                                    |
| 12  | Fault<br>Lvd<br>Lv at decel        | DC BUS voltage is less<br>than Pr.06-00 during<br>deceleration                  | <ol> <li>Check if the input voltage is normal</li> <li>Check for possible sudden load</li> </ol>                                                                                                    |
| 13  | Fault<br>Lvn<br>Lv at normal SPD   | DC BUS voltage is less<br>than Pr.06-00 in constant<br>speed                    | <ol> <li>Check if the input voltage is normal</li> <li>Check for possible sudden load</li> </ol>                                                                                                    |
| 14  | Fault<br>LvS<br>Lv at stop         | DC BUS voltage is less<br>than Pr.06-00 at stop                                 | <ol> <li>Check if the input voltage is normal</li> <li>Check for possible sudden load</li> </ol>                                                                                                    |

| ID* | Fault Name                       | Fault Descriptions                                                                        | Corrective Actions                                                                                                    |
|-----|----------------------------------|-------------------------------------------------------------------------------------------|----------------------------------------------------------------------------------------------------|
| 15  | Fault<br>OrP<br>Phase lacked     | Phase Loss                                                                                | Check Power Source Input if all 3 input phases are<br>connected without loose contacts.<br>For models 40hp and above, please check if the fuse<br>for the AC input circuit is blown.                                                                                                    |
| 16  | Fault<br>oH1<br>IGBT over heat   | IGBT overheating<br>IGBT temperature exceeds<br>protection level                          | <ol> <li>Ensure that the ambient temperature falls within<br/>the specified temperature range.</li> <li>Make sure that the ventilation holes are not<br/>obstructed.</li> <li>Remove any foreign objects from the heatsinks<br/>and check for possible dirty heat sink fins.</li> <li>Check the fan and clean it.</li> <li>Provide enough spacing for adequate ventilation.</li> </ol> |
| 17  | Fault<br>oH2<br>Heat Sink oH     | Heatsink overheating<br>Capacitance temperature<br>exceeds cause heatsink<br>overheating. | <ol> <li>Ensure that the ambient temperature falls within<br/>the specified temperature range.</li> <li>Make sure heat sink is not obstructed. Check if<br/>the fan is operating</li> <li>Check if there is enough ventilation clearance for<br/>AC motor drive.</li> </ol>                                                                                                    |
| 18  | Fault<br>tH1o<br>Thermo1open     | IGBT Hardware Error                                                                       | Return to the factory                                                                                                    |
| 19  | Fault<br>tH2o<br>Thermo 2 open   | Capacitor Hardware Error                                                                  | Return to the factory                                                                                                    |
| 21  | Fault<br>oL<br>Over load         | Overload<br>The AC motor drive<br>detects excessive drive<br>output current.              | <ol> <li>Check if the motor is overloaded.</li> <li>Take the next higher power AC motor drive model.</li> </ol>                                                                                                    |
| 22  | Fault<br>EoL1<br>Thermal relay 1 | Electronics thermal relay 1<br>protection                                                 | <ol> <li>Check the setting of electronics thermal relay<br/>(Pr.06-14)</li> <li>Take the next higher power AC motor drive model</li> </ol>                                                                                                    |
| 23  | Fault<br>EoL2<br>Thermal relay 2 | Electronics thermal relay<br>2 protection                                                 | <ol> <li>Check the setting of electronics thermal relay<br/>(Pr.06-28)</li> <li>Take the next higher power AC motor drive model</li> </ol>                                                                                                    |

| ID* | Fault Name                       | Fault Descriptions                                                                                                    | Corrective Actions                                                                                                    |
|-----|----------------------------------|----------------------------------------------------------------------------------------------------|----------------------------------------------------------------------------------------------------|
| 24  | Fault<br>oH3<br>Motor over heat  | Motor overheating<br>The AC motor drive<br>detecting internal<br>temperature exceeds the<br>setting of Pr.06-30 (PTC<br>level) or Pr.06-57 (PT100<br>level 2). | <ol> <li>Make sure that the motor is not obstructed.</li> <li>Ensure that the ambient temperature falls within<br/>the specified temperature range.</li> <li>Change to a higher power motor.</li> </ol> |
| 26  | Fault<br>ot1<br>Over torque 1    | These two fault codes will<br>be displayed when output<br>current exceeds the<br>over-torque detection<br>level (Pr.06-07 or<br>Pr.06-10) and exceeds          | <ol> <li>Check whether the motor is overloaded.</li> <li>Check whether motor rated current setting<br/>(Pr.05-01) is suitable</li> </ol>                                                                |
| 27  | Fault<br>ot2<br>Over torque 2    | over-torque detection<br>(Pr.06-08 or Pr.06-11)<br>and it is set to 2 or 4 in<br>Pr.06-06 or Pr.06-09.                                                         | <ol> <li>Take the next higher power AC motor drive model.</li> </ol>                                                                                                    |
| 28  | Fault<br>uC<br>Under torque      | Low current detection                                                                                                    | Check Pr.06-71, Pr.06-72, Pr.06-73.                                                                                                    |
| 30  | Fault<br>cF1<br>EEPROM write err | Internal EEPROM can not be programmed.                                                                                                    | <ol> <li>Press "RESET" key to the factory setting</li> <li>Return to the factory.</li> </ol>                                                                                                    |
| 31  | Fault<br>cF2<br>EEPROM read err  | Internal EEPROM can not be read.                                                                                                    | <ol> <li>Press "RESET" key to the factory setting</li> <li>Return to the factory.</li> </ol>                                                                                                    |
| 33  | Fault<br>cd1<br>las sensor err   | U-phase error                                                                                                    | Reboots the power. If fault code is still displayed on the keypad please return to the factory                                                                                                    |
| 34  | Fault<br>cd2<br>Ibs sensor err   | V-phase error                                                                                                    | Reboots the power. If fault code is still displayed on the keypad please return to the factory                                                                                                    |
| 35  | Fault<br>cd3<br>lcs sensor err   | W-phase error                                                                                                    | Reboots the power. If fault code is still displayed on the keypad please return to the factory                                                                                                    |
| 36  | Fault<br>Hd0<br>cc HW error      | CC (current clamp)                                                                                                    | Reboots the power. If fault code is still displayed on the keypad please return to the factory                                                                                                    |

| ID* | Fault Name                              | Fault Descriptions  | Corrective Actions                                                                                                    |
|-----|-----------------------------------------|---------------------|----------------------------------------------------------------------------------------------------|
| 37  | Fault<br>Hd1<br>Oc HW error             | OC hardware error   | Reboots the power. If fault code is still displayed on the keypad please return to the factory                                                                                                    |
| 38  | Fault<br>Hd2<br>Ov HW error             | OV hardware error   | Reboots the power. If fault code is still displayed on the keypad please return to the factory                                                                                                    |
| 39  | Fault<br>Hd3<br>occ HW error            | Occ hardware error  | Reboots the power. If fault code is still displayed on the keypad please return to the factory                                                                                                    |
| 40  | HAND<br>Fault<br>AUE<br>Auto tuning err | Auto tuning error   | <ol> <li>Check cabling between drive and motor</li> <li>Try again.</li> </ol>                                                                                                    |
| 41  | Fault<br>AFE<br>PID Fbk error           | PID loss (ACI)      | <ol> <li>Check the wiring of the PID feedback</li> <li>Check the PID parameters settings</li> </ol>                                                                                                    |
| 48  | Fault<br>ACE<br>ACI loss                | ACI loss            | <ol> <li>Check the ACI wiring</li> <li>Check if the ACI signal is less than 4mA</li> </ol>                                                                                                    |
| 49  | Fault<br>EF<br>External fault           | External Fault      | <ol> <li>Input EF (N.O.) on external terminal is closed to<br/>GND. Output U, V, W will be turned off.</li> <li>Give RESET command after fault has been<br/>cleared.</li> </ol>                                                        |
| 50  | Fault<br>EF1<br>Emergency stop          | Emergency stop      | <ol> <li>When the multi-function input terminals MI1 to<br/>MI6 are set to emergency stop, the AC motor<br/>drive stops output U, V, W and the motor coasts<br/>to stop.</li> <li>Press RESET after fault has been cleared.</li> </ol> |
| 51  | Fault<br>bb<br>Base block               | External Base Block | <ol> <li>When the external input terminal (B.B) is active,<br/>the AC motor drive output will be turned off.</li> <li>Deactivate the external input terminal (B.B) to<br/>operate the AC motor drive again.</li> </ol>                 |
| 52  | HAND<br>Fault<br>Pcod<br>Password error | Password is locked. | Keypad will be locked. Turn the power ON after power<br>OFF to re-enter the correct password. See Pr.00-07<br>and 00-08.                                                                                                    |

| ID* | Fault Name                             | Fault Descriptions                                                                                                    | Corrective Actions                                                                                           |
|-----|----------------------------------------|----------------------------------------------------------------------------------------------------|----------------------------------------------------------------------------------------------------|
| 53  | Hand<br>Fault<br>ccod<br>SW Code Error | Software version error                                                                                                    |                                                                                                    |
| 54  | Fault<br>CE1<br>PC err command         | Illegal function code                                                                                                    | Check if the function code is correct (function code must be 03, 06, 10, 63)                                 |
| 55  | Fault<br>CE2<br>PC err address         | Illegal data address (00H<br>to 254H)                                                                                          | Check if the communication address is correct                                                                |
| 56  | Fault<br>CE3<br>PC err data            | Illegal data value                                                                                                    | Check if the data value exceeds max./min. value                                                              |
| 57  | Fault<br>CE4<br>PC slave fault         | Data is written to read-only<br>address                                                                                        | Check if the communication address is correct                                                                |
| 58  | Fault<br>CE10<br>PC time out           | Modbus transmission time-                                                                                                    | out                                                                                                    |
| 59  | Fault<br>CP10<br>PU time out           | Keypad transmission time-o                                                                                                    | out                                                                                                    |
| 60  | Fault<br>bF<br>Braking fault           | Brake resistor fault                                                                                                    | If the fault code is still displayed on the keypad after pressing "RESET" key, please return to the factory. |
| 61  | Fault<br>ydc<br>Y-delta connect        | Y-connection/Δ-connectio<br>n switch error                                                                                     | <ol> <li>Check the wiring of the Y-connection/Δ-connection</li> <li>Check the parameters settings</li> </ol> |
| 62  | Fault<br>dEb<br>Dec. Energy back       | When Pr.07-13 is not set<br>to 0 and momentary<br>power off or power cut, it<br>will display dEb during<br>accel./decel. stop. | <ol> <li>Set Pr.07-13 to 0</li> <li>Check if input power is stable</li> </ol>                                |

| ID* | Fault Name                          | Fault Descriptions                                                                                                    | Corrective Actions                                                                                                    |
|-----|-------------------------------------|----------------------------------------------------------------------------------------------------|----------------------------------------------------------------------------------------------------|
| 63  | HAND<br>Fault<br>OVer slip error    | It will be displayed when<br>slip exceeds Pr.05-26<br>setting and time exceeds<br>Pr.05-27 setting.                                                                           | <ol> <li>Check if motor parameter is correct (please decrease the load if overload</li> <li>Check the settings of Pr.05-26 and Pr.05-27</li> </ol> |
| 64  | Hand<br>Fault<br>ry F<br>MC Fault   | Electric valve switch error when executing Soft Start.<br>(This warning is for frame E and higher frame of AC drives)<br>Do not disconnect RST when drive is still operating. |                                                                                                    |
| 72  | Fault<br>STL1<br>STO Loss 1         | STO1~SCM1 internal hardv                                                                                                    | vare detect error                                                                                                    |
| 73  | Fault<br>S1<br>S1-emergy stop       | Emergency stop for externa                                                                                                    | al safety                                                                                                    |
| 74  | Fault<br>Fire<br>On Fire            | Fire mode                                                                                                    |                                                                                                    |
| 76  | Fault<br>STO<br>STO                 | Safety Torque Off function                                                                                                    | active                                                                                                    |
| 77  | Fault<br>STL2<br>STO Loss 2         | STO2~SCM2 internal hardware detect error                                                                                                    |                                                                                                    |
| 78  | HAND<br>Fault<br>STL3<br>STO Loss 3 | STO1~SCM1 and STO2~S                                                                                                    | CM2 internal hardware detect error                                                                                                    |
| 79  | Fault<br>Uoc<br>U phase oc          | Phase U short circuit                                                                                                    |                                                                                                    |
| 80  | Fault<br>Voc<br>V phase oc          | Phase V short circuit                                                                                                    |                                                                                                    |

| ID* | Fault Name                              | Fault Descriptions Corrective Actions                         |
|-----|-----------------------------------------|---------------------------------------------------------------|
| 81  | Fault<br>Woc<br>W phase oc              | W phase short circuit                                         |
| 82  | HAND<br>Fault<br>OPHL<br>U phase lacked | Output phase loss (Phase U)                                   |
| 83  | Fault<br>OPHL<br>V phase lacked         | Output phase loss (Phase V)                                   |
| 84  | Fault<br>OPHL<br>W phase lacked         | Output phase loss (Phase W)                                   |
| 90  | Fault<br>Fstp<br>For ce Stop            | Internal PLC forced to stop<br>Verify the setting of Pr.00-32 |
| 99  | HAND<br>Fault<br>TRAP<br>CPU Trap Error | CPU trap error                                                |
| 101 | Fault<br>CGdE<br>Guarding T-out         | CANopen guarding error                                        |
| 102 | Fault<br>CHbE<br>Heartbeat T-out        | CANopen heartbeat error                                       |
| 103 | Fault<br>CSYE<br>SYNC T-out             | CANopen synchronous error                                     |
| 104 | Fault<br>CbFE<br>Can bus off            | CANopen bus off error                                         |

| ID* | Fault Name                               | Fault Descriptions         | Corrective Actions |
|-----|------------------------------------------|----------------------------|--------------------|
| 105 | Fault<br>CIdE<br>Can bus Index Err       | CANopen index error        |                    |
| 106 | Fault<br>CAdE<br>Can bus Add. Err        | CANopen station address e  | error              |
| 107 | Fault<br>CFrE<br>Can bus off             | CANopen memory error       |                    |
| 111 | HAND<br>Fault<br>ictE<br>InrCom Time Out | Internal communication tim | ne-out             |

[This page intentionally left blank]

# Chapter 15 CANopen Overview

- 15.1 CANopen Overview
- 15.2 Wiring for CANopen
- 15.3 CANopen Communication Interface Description
  - 15.3.1 CANopen Control Mode Selection
  - 15.3.2 DS402 Standard Control Mode
  - 15.3.3 By using Delta Standard (Old definition, only support speed mode)
  - 15.3.4 By using Delta Standard (New definition)
- 15.4 CANopen Supporting Index
- 15.5 CANopen Fault Code
- 15.6 CANopen LED Function

The built-in CANopen function is a kind of remote control. Master can control the AC motor drive by using CANopen protocol. CANopen is a CAN-based higher layer protocol. It provides standardized communication objects, including real-time data (Process Data Objects, PDO), configuration data (Service Data Objects, SDO), and special functions (Time Stamp, Sync message, and Emergency message). And it also has network management data, including Boot-up message, NMT message, and Error Control message. Refer to CiA website <u>http://www.can-cia.org/</u> for details. The content of this instruction sheet may be revised without prior notice. Please consult our distributors or download the most updated version at http://www.delta.com.tw/industrialautomation

#### Delta CANopen supporting functions:

- Support CAN2.0A Protocol;
- Support CANopen DS301 V4.02;
- Support DSP-402 V2.0.

#### Delta CANopen supporting services:

- PDO (Process Data Objects): PDO1~ PDO4
- SDO (Service Data Object):

Initiate SDO Download; Initiate SDO Upload; Abort SDO;

SDO message can be used to configure the slave node and access the Object Dictionary in every node.

■ SOP (Special Object Protocol):

Support default COB-ID in Predefined Master/Slave Connection Set in DS301 V4.02; Support SYNC service; Support Emergency service.

NMT (Network Management): Support NMT module control; Support NMT Error control; Support Boot-up.

#### Delta CANopen not supporting service:

■ Time Stamp service

## **15.1 CANopen Overview**

# **CANopen Protocol**

CANopen is a CAN-based higher layer protocol, and was designed for motion-oriented machine control networks, such as handling systems. Version 4.02 of CANopen (CiA DS301) is standardized as EN50325-4. The CANopen specifications cover application layer and communication profile (CiA DS301), as well as a framework for programmable devices (CiA 302), recommendations for cables and connectors (CiA 303-1) and SI units and prefix representations (CiA 303-2).

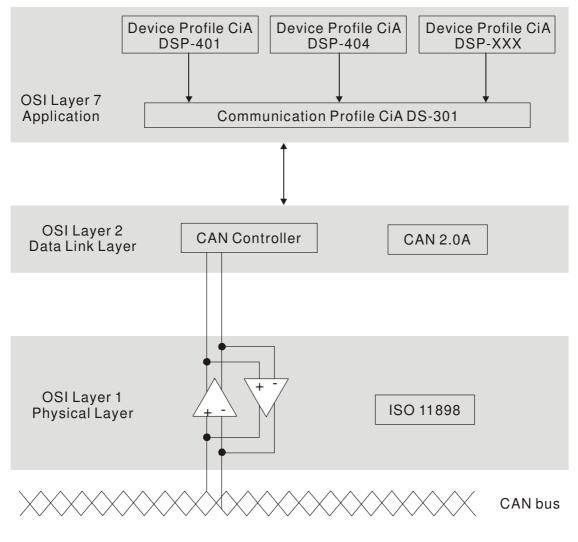

**RJ-45 Pin Definition** 

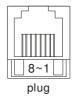

| PIN | Signal  | Description                    |  |
|-----|---------|--------------------------------|--|
| 1   | CAN_H   | CAN_H bus line (dominant high) |  |
| 2   | CAN_L   | CAN_L bus line (dominant low)  |  |
| 3   | CAN_GND | Ground / 0V /V-                |  |
| 6   | CAN_GND | Ground / 0V /V-                |  |

# **CANopen Communication Protocol**

It has services as follows:

- NMT (Network Management Object)
- SDO (Service Data Objects)
- PDO (Process Data Object)
- EMCY (Emergency Object)

### NMT (Network Management Object)

The Network Management (NMT) follows a Master/Slave structure for executing NMT service. Only one NMT master is in a network, and other nodes are regarded as slaves. All CANopen nodes have a present NMT state, and NMT master can control the state of the slave nodes. The state diagram of a node is shown as follows:

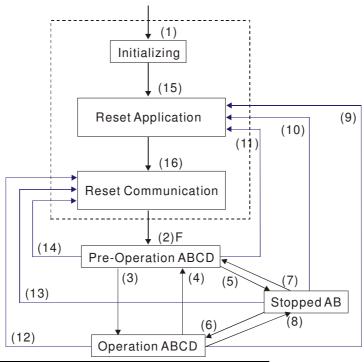

(1) After power is applied, it is auto in initialization state

- (2) Enter pre-operational state automatically
- (3) (6) Start remote node

(4) (7) Enter pre-operational state

(5) (8) Stop remote node

(9) (10) (11) Reset node

- (12) (13) (14) Reset communication
- (15) Enter reset application state automatically
- (16) Enter reset communication state automatically

|            | Initializing | Pre-Operational | Operational | Stopped |
|------------|--------------|-----------------|-------------|---------|
| PDO        |              |                 | 0           |         |
| SDO        |              | 0               | 0           |         |
| SYNC       |              | 0               | 0           |         |
| Time Stamp |              | 0               | 0           |         |
| EMCY       |              | 0               | 0           |         |
| Boot-up    | 0            |                 |             |         |
| NMT        |              | 0               | 0           | 0       |

- A: NMT
- B: Node Guard
- C: SDO
- D: Emergency
- E: PDO
- F: Boot-up

#### SDO (Service Data Objects)

SDO is used to access the Object Dictionary in every CANopen node by Client/Server model. One SDO has two COB-ID (request SDO and response SDO) to upload or download data between two nodes. No data limit for SDOs to transfer data. But it needs to transfer by segment when data exceeds 4 bytes with an end signal in the last segment.

The Object Dictionary (OD) is a group of objects in CANopen node. Every node has an OD in the system, and OD contains all parameters describing the device and its network behavior. The access path of OD is the index and sub-index, each object has a unique index in OD, and has sub-index if necessary. The request and response frame structure of SDO communication is shown as follows:

### PDO (Process Data Object)

PDO communication can be described by the producer/consumer model. Each node of the network will listen to the messages of the transmission node and distinguish if the message has to be processed or not after receiving the message. PDO can be transmitted from one device to one another device or to many other devices. Every PDO has two PDO services: a TxPDO and a RxPDO. PDOs are transmitted in a non-confirmed mode.

PDO Transmission type is defined in the PDO communication parameter index (1400h for the 1st RxPDO or 1800h for the 1st TxPDO), and all transmission types are listed in the following table:

|             | PDO      |         |             |              |          |  |  |  |
|-------------|----------|---------|-------------|--------------|----------|--|--|--|
| Type Number | Cyclic   | Acyclic | Synchronous | Asynchronous | RTR only |  |  |  |
| 0           |          | 0       | 0           |              |          |  |  |  |
| 1-240       | 0        |         | 0           |              |          |  |  |  |
| 241-251     | Reserved |         |             |              |          |  |  |  |
| 252         |          |         | 0           |              | 0        |  |  |  |
| 253         |          |         |             | 0            | 0        |  |  |  |
| 254         |          |         |             | 0            |          |  |  |  |
| 255         |          |         |             | 0            |          |  |  |  |

Type number 1-240 indicates the number of SYNC message between two PDO transmissions.

Type number 252 indicates the data is updated (but not sent) immediately after receiving SYNC.

Type number 253 indicates the data is updated immediately after receiving RTR.

Type number 254: Delta CANopen doesn't support this transmission format.

Type number 255 indicates the data is asynchronous transmission.

All PDO transmission data must be mapped to index via Object Dictionary.

### **EMCY (Emergency Object)**

When errors occurred inside the hardware, an emergency object will be triggered an emergency object will only be sent when an error is occurred. As long as there is nothing wrong with the hardware, there will be no emergency object to be served as a warning of an error message.

# 15.2 Wiring for CANopen

An external adapter card: EMC-COP01 is used for CANopen wiring to connect CANopen to VFD CP2000. The link is enabled by using RJ45 cable. The two farthest ends must be terminated with  $120\Omega$  terminating resistors.

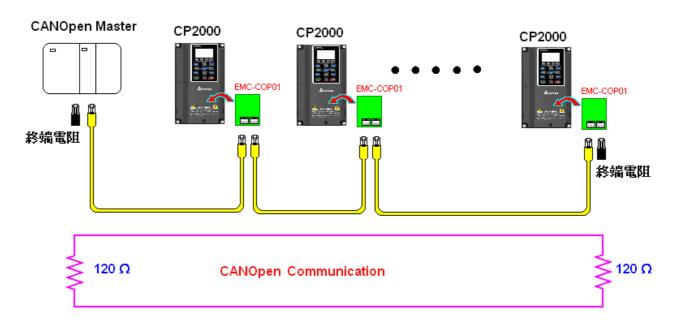

## **15.3 CANopen Communication Interface Description**

### **15.3.1 CANopen Control Mode Selection**

There are two control modes for CANopen; Pr.09-40 set to 1 is the factory setting mode DS402 standard and Pr.09-40 set to 0 is Delta's standard setting mode.

Actually, there are two control modes according to Delta's standard, one is the old control mode (Pr09-30=0).

This control mode can only control the motor drive under frequency control. Another mode is a new standard (Pr09-30=1)

This new control mode allows the motor drive to be controlled under all sorts of mode. Currently, C2000 support speed, torque, position and home mode.

The definition of relating control mode are:

| CANopen Control                                        | Control Mode |                             |  |  |  |
|--------------------------------------------------------|--------------|-----------------------------|--|--|--|
| Mode Selection                                         | Speed        |                             |  |  |  |
| Mode Selection                                         | Index        | Description                 |  |  |  |
| DS402 standard                                         | 6042-00      | Target rotating speed (RPM) |  |  |  |
| Pr09-40=1                                              |              |                             |  |  |  |
| Delta Standard (Old definition)<br>Pr09-40=0 Pr09-30=0 | 2020-02      | Target rotating speed (Hz)  |  |  |  |
| Delta Standard (New                                    | 2060-03      | Target rotating speed (Hz)  |  |  |  |
| definition)<br>Pr09-40=0, Pr09-30=1                    | 2060-04      | Torque Limit (%)            |  |  |  |

| CANopen Control Mode                                       | Operation Control |                   |  |  |  |
|------------------------------------------------------------|-------------------|-------------------|--|--|--|
| Selection                                                  | Index             | Description       |  |  |  |
| DS402 standard                                             | 6040-00           | Operation Command |  |  |  |
| Pr. 09-40=1                                                |                   |                   |  |  |  |
| Delta Standard (Old definition)<br>P09-40=0, P09-30=0      | 2020-01           | Operation Command |  |  |  |
| Delta Standard (New<br>definition)<br>Pr09-40=0, Pr09-30=1 | 2060-01           | Operation Command |  |  |  |
|                                                            |                   |                   |  |  |  |

| CANopen Control Mode                                    | Other   |                                     |  |  |  |
|---------------------------------------------------------|---------|-------------------------------------|--|--|--|
| Selection                                               | Index   | Description                         |  |  |  |
| DS402 standard                                          | 605A-00 | Quick stop processing method        |  |  |  |
| Pr. 09-40=1                                             | 605C-00 | Disable operation processing method |  |  |  |
| Delta Standard (Old definition)<br>Pr09-40=1, Pr09-30=0 |         |                                     |  |  |  |
| Delta Standard (New definition)                         |         |                                     |  |  |  |
| Pr09-40=0, Pr09-30=1                                    |         |                                     |  |  |  |

However, you can use some index regardless DS402 or Delta's standard.

For example:

- 1. Index which are defined as RO attributes.
- 2. Index correspond to parameters such as (2000 ~200B-XX)
- 3. Accelerating/Decelerating Index: 604F 6050
- 4. Control mode: Index : 6050

# 15.3.2 DS402 Standard Control Mode

### 15.3.2.1 Related set up of ac motor drive (by following DS402 standard)

If you want to use DS402 standard to control the motor drive, please follow the steps below:

- 1. Wiring for hardware (refer to chapter 16-2 Wiring for CANopen)
- 2. Operation source setting: set Pr.00-21 = 3 for CANopen communication card control.
- Frequency source setting: set Pr.00.20 = 6. (Choose source of frequency commend from CANopen setting.)
- 4. Set DS402 as control mode: Pr09-40=1
- CANopen station setting: set Pr.09-36 (Range of setting is 1~127. When Pr.09-36=0, CANopen slave function is disabled.) (Note: If error arise (CAdE or CANopen memory error) as station setting is completed, press Pr.00-02=7 for reset.)
- CANopen baud rate setting: set Pr.09.37 (CANBUS Baud Rate: 1M(0), 500K(1), 250K(2), 125K(3), 100K(4) and50K(5))
- Set multiple input functions to Quick Stop (it can also be enable or disable, default setting is disable). If it is necessary to enable the function, set MI terminal to 53 in one of the following parameter: Pr.02.01 ~Pr.02.08 or Pr.02.26 ~ Pr.02.31. (Note: This function is available in DS402 only.)

### 15.3.2.& The status of the motor drive (by following DS402 standard)

According to the DS402 definition, the motor drive is divided into 3 blocks and 9 status as described below.

#### 3 blocks

Power Disable: That means without PWM output Power Enable: That means with PWM output Fault: One or more than one error has occurred.

#### 9 status

Start: Power On

Not ready to switch on: The motor drive is initiating.

Switch On Disable: When the motor drive finishes the initiation, it will be at this mode.

Ready to switch on: Warming up before running.

Switch On: The motor derive has the PWM output now, but the reference commend is not effective.

Operate Enable: Able to control normally.

Quick Stop Active: When there is a Quick Stop request, you have to stop running the motor drive.

Fault Reaction Active: The motor drive detects conditions which might trigger error(s).

Fault: One or more than errors has occurred to the motor drive.

Therefore, when the motor drive is turned on and finishes the initiation, it will remain at Ready to Switch on status. To control the operation of the motor drive, you need to change this status to Operate Enable status. The way to change it is to commend the control word's bit0  $\sim$  bit3 and bit7 of the Index 6040H and to pair with Index Status Word (Status Word 0X6041). The control steps and index definition are described as below:

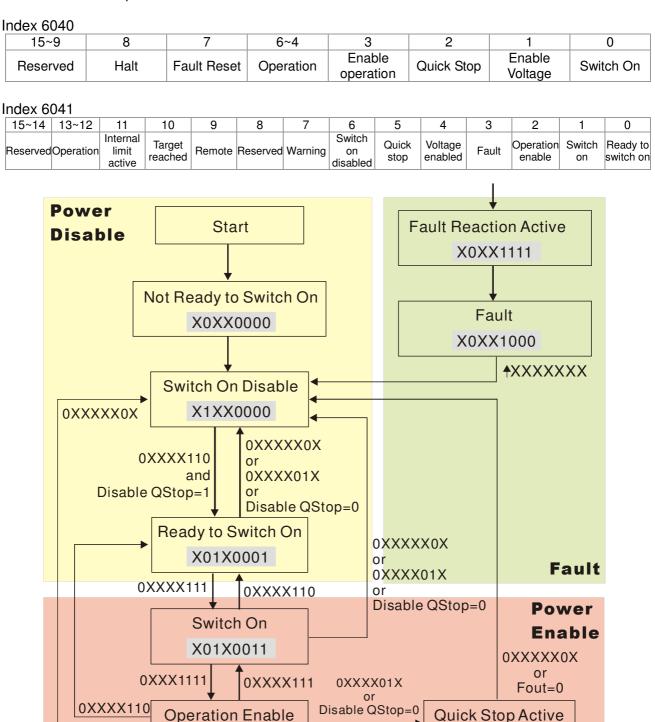

and Disable QStop=1

0XXXX01X

X00X0111

Set command 6040 =0xE, then set another command 6040 =0xF. Then the motor drive can be switched to Operation Enable. The Index 605A decides the dashed line of Operation Enable when the control mode changes from Quick Stop Active. (When the setting value is  $1 \sim 3$ , this dashed line is active. But when the setting value of 605A is not  $1 \sim 3$ , once he motor derive is switched to Quick Stop Active, it will not be able to switch back to Operation Enable.)

X01X0111

| Index | Sub | Definition             | Factory Setting | R/W | Size | Unit | PDO<br>Map | Mode | note                                                                                                    |
|-------|-----|------------------------|-----------------|-----|------|------|------------|------|----------------------------------------------------------------------------------------------------|
| 605Ah | 0   | Quick stop option code | 2               | RW  | S16  |      | No         |      | 0: disable drive function<br>1:slow down on slow down ramp<br>2: slow down on quick stop ramp<br>3: slow down on the current limit<br>5 slow down on slow down ramp<br>and stay in QUICK STOP<br>6 slow down on quick stop ramp<br>and stay in QUICK STOP<br>7 slow down on the current limit<br>and stay in Quick stop |

Besides, when the control section switches from Power Enable to Power Disable, use 605C to define parking method.

| Index | Sub | Definition                    | Factory Setting | R/W | Size | Unit | PDO<br>Map | Mode | note                                                                                               |
|-------|-----|-------------------------------|-----------------|-----|------|------|------------|------|----------------------------------------------------------------------------------------------------|
| 605Ch | 0   | Disable operation option code | 1               | RW  | S16  |      | No         |      | 0: Disable drive function<br>1: Slow down with slow down<br>ramp; disable of the drive<br>function |

## 15.3.2.3 Various mode control method (by following DS402 standard)

Control mode of C2000, supporting speed, torque, position and home control are described as below:

### Speed mode

- 1. Let Ac Motor Drive be at the speed control mode: Set Index6060 to 2.
- 2. Switch to Operation Enable mode: Set 6040=0xE, then set 6040=0xF.
- 3. To set target frequency: Set target frequency of 6042, since the operation unit of 6042 is rpm, there is a transformation:

$$n = f \times \frac{120}{p}$$
 n: rotation speed (rpm) (rounds/minute) P: motor's pole number (Pole)

f: rotation frequency (Hz)

For example:

Set 6042H = 1500 (rpm), if the motor drive's pole number is 4 (Pr05-04 or Pr05-16), then the motor drive's operation frequency is 1500(120/4)=50Hz.

Besides, the 6042 is defined as a signed operation. The plus or minus sign means to rotate clockwise or counter clockwise

4. To set acceleration and deceleration: Use 604F(Acceleration) and 6050(Deceleration).

5. Trigger an ACK signal: In the speed control mode, the bit 6~4 of Index 6040 needs to be controlled. It is defined as below:

|                              |       | Index 6040 | SUM                |                                |
|------------------------------|-------|------------|--------------------|--------------------------------|
| Speed mode<br>(Index 6060=2) | Bit 6 | Bit 5      | Bit 4              | 30101                          |
|                              | 1     | 0          | 1                  | Locked at the current signal.  |
|                              | 1     | 1          | 1                  | Run to reach targeting signal. |
|                              |       | Other      | Decelerate to 0Hz. |                                |

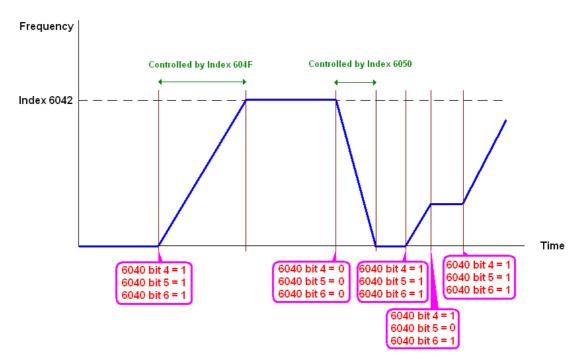

NOTE 01: To know the current rotation speed, read 6043. (unit: rpm)

NOTE 02: To know if the rotation speed can reach the targeting value; read bit 10 of 6041. (0: Not reached; 1: Reached)

### 15.3.3 By using Delta Standard (Old definition, only support speed mode)

### 15-3.3.1 Various mode control method (by following DS402 standard)

If you want to use DS402 standard to control the motor drive, please follow the steps below:

- 1. Wiring for hardware (Refer to chapter 15.2 Wiring for CANopen)
- 2. Operation source setting: set Pr.00-21 to 3 for CANopen communication card control.
- 3. Frequency source setting: set Pr.00.20 to 6. (Choose source of frequency commend from CANopen setting.)
- 4. Set Delta Standard (Old definition, only support speed mode) as control mode: Pr. 09-40 = 0 and 09-30 = 0.

CANopen station setting: set Pr.09-36 (Range of setting is 1~127. When Pr.09-36=0, CANopen slave function is disabled.) (Note: If error arised (CAdE or CANopen memory error) as station setting is completed, press Pr.00-02=7 for reset.)

5. CANopen baud rate setting: set Pr.09.37 (CANBUS Baud Rate: 1M(0), 500K(1), 250K(2), 125K(3), 100K(4) and50K(5))

### 15-3-3-2 By speed mode

- 1. Set the target frequency: Set 2020-02, the unit is Hz, with a number of 2 decimal places. For example 1000 is 10.00.
- 2. Operation control: Set 2020-01 = 0002H for Running, and set 2020-01 = 0001H for Stopping.

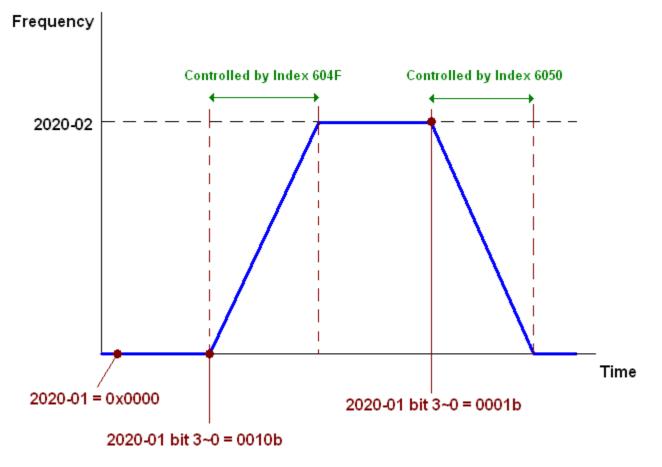

### 15.3.4 By using Delta Standard (New definition)

### 15-3-4-1 Related set up of ac motor drive (Delta New Standard)

If you want to use DS402 standard to control the motor drive, please follow the steps below:

- 1. Wiring for hardware (Refer to chapter 15.2 Wiring for CANopen)
- 2. Operation source setting: set Pr.00-21 to 3 for CANopen communication card control.
- 3. Frequency source setting: set Pr.00.20 to 6. (Choose source of frequency commend from CANopen setting.)
- 4. Set Delta Standard (Old definition, only support speed mode) as control mode: Pr. 09-40 = 0 and 09-30 = 0.
- CANopen station setting: set Pr.09-36 (Range of setting is 1~127. When Pr.09-36=0, CANopen slave function is disabled.) (Note: If error arised (CAdE or CANopen memory error) as station setting is completed, press Pr.00-02=7 for reset.)
- CANopen baud rate setting: set Pr.09.37 (CANBUS Baud Rate: 1M(0), 500K(1), 250K(2), 125K(3), 100K(4) and50K(5))

### 15-3-4-2 Various mode control method (Delta New Standard)

### Speed Mode

- 1. Let Ac Motor Drive be at the speed control mode: Set Index6060 = 2.
- 2. Set the target frequency: set 2060-03, unit is Hz, with a number of 2 decimal places. For example 1000 is 10.00Hz.
- 3. Operation control: set 2060-01 = 008H for Server on, and set 2060-01 = 0081H for Running.

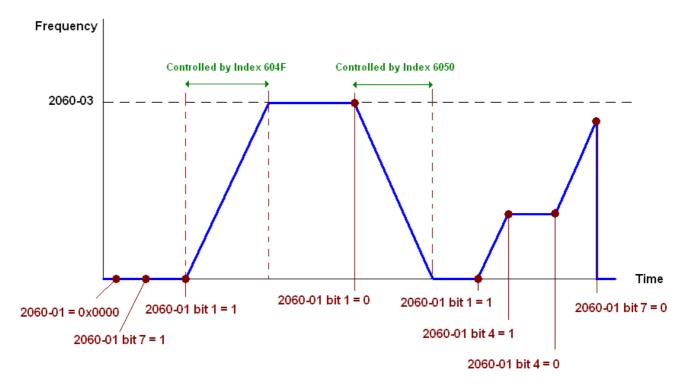

NOTE01: To know the current position, read 2061-05.

NOTE02: To know if reaching the target position, read bit 0 of 2061 (0: Not reached, 1: Reached).

## 15-3-5 DI/DO AI AO are controlled via CANopen

To control the DO AO of the motor drive through CANopen, follow the steps below:

- 1. To set the DO to be controlled, define this DO to be controlled by CANopen. For example, set Pr02-14 to control RY2.
- 2. To set the DO to be controlled, define this AO to be controlled by CANopen. For example, set Pr03-23 to control AFM2.
- 3. To control the mapping index of CANopen. If you want to control DO, then you will need to control Index2026-41. If you want to control AO, then you will need to control 2026-AX. If you want to set RY2 as ON, set the bit 1 of Index 2026-41 =1, then RY2 will output 1. If you want to control AFM2 output = 50.00%, then you will need to set Index 2026-A2 =5000, then AFM2 will output 50%.

Mapping table of CANopen DI DO AI AO:

| Terminal | <b>Related Parameters</b> | R/W | Mapping Index  |
|----------|---------------------------|-----|----------------|
| FWD      | ==                        | RO  | 2026-01 bit 0  |
| REV      | ==                        | RO  | 2026-01 bit 1  |
| MI 1     | ==                        | RO  | 2026-01 bit 2  |
| MI 2     | ==                        | RO  | 2026-01 bit 3  |
| MI 3     | ==                        | RO  | 2026-01 bit 4  |
| MI 4     | ==                        | RO  | 2026-01 bit 5  |
| MI 5     | ==                        | RO  | 2026-01 bit 6  |
| MI 6     | ==                        | RO  | 2026-01 bit 7  |
| MI 7     | ==                        | RO  | 2026-01 bit 8  |
| MI 8     | ==                        | RO  | 2026-01 bit 9  |
| MI 10    | ==                        | RO  | 2026-01 bit 10 |
| MI 11    | ==                        | RO  | 2026-01 bit 11 |
| MI 12    | ==                        | RO  | 2026-01 bit 12 |
| MI 13    | ==                        | RO  | 2026-01 bit 13 |
| MI 14    | ==                        | RO  | 2026-01 bit 14 |
| MI 15    | ==                        | RO  | 2026-01 bit 15 |

DI:

### DO :

| Terminal | Related Parameters | R/W | Mapping Index  |
|----------|--------------------|-----|----------------|
| RY1      | P2-13 = 50         | RW  | 2026-41 bit 0  |
| RY2      | P2-14 = 50         | RW  | 2026-41 bit 1  |
|          | P2-15 = 50         | RW  | 2026-41 bit 2  |
| MO1      | P2-16 = 50         | RW  | 2026-41 bit 3  |
| MO2      | P2-17 = 50         | RW  | 2026-41 bit 4  |
| MO3      | P2-18 = 50         | RW  | 2026-41 bit 5  |
| MO4      | P2-19 = 50         | RW  | 2026-41 bit 6  |
| MO5      | P2-20 = 50         | RW  | 2026-41 bit 7  |
| MO6      | P2-21 = 50         | RW  | 2026-41 bit 8  |
| MO7      | P2-22 = 50         | RW  | 2026-41 bit 9  |
| MO8      | P2-23 = 50         | RW  | 2026-41 bit 10 |

### AI :

| Terminal | <b>Related Parameters</b> | R/W | Mapping Index    |
|----------|---------------------------|-----|------------------|
| AVI      | ==                        | RO  | Value of 2026-61 |
| ACI      | ;I ==                     |     | Value of 2026-62 |
| AUI      | ==                        | RO  | Value of 2026-63 |

### AO :

| Terminal | <b>Related Parameters</b> | R/W | Mapping Index    |
|----------|---------------------------|-----|------------------|
| AFM1     | P3-20 = 20                | RW  | Value of 2026-A1 |
| AFM2     | P3-23 = 20                | RW  | Value of 2026-A2 |

# **15.4 CANopen Supporting Index**

CP2000 Index:

Parameter index corresponds to each other as following:

| Index         | sub-Index |
|---------------|-----------|
| 2000H + Group | member+1  |

For example:

Pr.10.15 (Encoder Slip Error Treatment)

**Group** member 10(0  $\overline{A}$  H) - 15(0FH)

Index = 2000H + 0AH = 200A

Sub Index = 0FH + 1H = 10H

CP2000 Control Index:

### Delta Standard Mode (Old definition)

| Index | Sub | Definition   | Factory<br>Setting | R/W | Size |         | Note                                                      |
|-------|-----|--------------|--------------------|-----|------|---------|-----------------------------------------------------------|
|       | 0   | Number       | 3                  | R   | U8   |         |                                                           |
|       |     |              |                    |     |      | Bit 0~1 | 00B:disable<br>01B:stop<br>10B:disable<br>11B: JOG Enable |
|       |     |              |                    |     |      | Bit2~3  | Reserved                                                  |
|       |     |              |                    |     |      | Bit4~5  | 00B:disable                                               |
|       |     |              |                    |     |      |         | 01B: Direction forward                                    |
|       |     |              |                    |     |      |         | 10B: Reverse                                              |
|       |     |              |                    |     |      |         | 11B: Switch Direction                                     |
|       |     |              |                    |     |      | Bit6~7  | 00B: 1 <sup>st</sup> step Accel. /Decel.                  |
|       |     |              |                    |     |      |         | 01B: 2 <sup>nd</sup> step Accel. /Decel.                  |
|       |     |              |                    |     |      |         | 10B: 3 <sup>rd</sup> step Accel. /Decel.                  |
|       |     |              |                    | RW  |      |         | 11B: 4 <sup>th</sup> step Accel. /Decel.                  |
|       |     |              |                    |     | U16  | Bit8~15 | 0000B: Master speed                                       |
|       |     |              |                    |     |      |         | 0001B: 1 <sup>st</sup> step speed                         |
|       |     |              | 0                  |     |      |         | 0010B: 2 <sup>nd</sup> step speed                         |
| 2020H | 1   | Control word |                    |     |      |         | 0011B: 3 <sup>rd</sup> step speed                         |
|       |     |              |                    |     |      |         | 0100B: 4 <sup>th</sup> step speed                         |
|       |     |              |                    |     |      |         | 0101B: 5 <sup>th</sup> step speed                         |
|       |     |              |                    |     |      |         | 0110B: 6 <sup>th</sup> step speed                         |
|       |     |              |                    |     |      |         | 0111B: 7 <sup>th</sup> step speed                         |
|       |     |              |                    |     |      |         | 1000B: 8 <sup>th</sup> step speed                         |
|       |     |              |                    |     |      |         | 1001B: 9 <sup>th</sup> step speed                         |
|       |     |              |                    |     |      |         | 1010B: 10 <sup>th</sup> step speed                        |
|       |     |              |                    |     |      |         | 1011B: 11 <sup>th</sup> step speed                        |
|       |     |              |                    |     |      |         | 1100B: 12 <sup>th</sup> step speed                        |
|       |     |              |                    |     |      |         | 1101B: 13 <sup>th</sup> step speed                        |
|       |     |              |                    |     |      |         | 1110B: 14 <sup>th</sup> step speed                        |
|       |     |              |                    |     |      | D'IAO   | 1111B: 15 <sup>th</sup> step speed                        |
|       |     |              |                    |     |      | Bit12   | 1: Enable the function of                                 |
|       |     |              |                    |     |      | DH10.14 | Bit6-11                                                   |
|       |     |              |                    |     |      | ыціз~14 | 00B: no function                                          |
|       |     |              |                    |     |      |         | 01B: Operation command by                                 |
|       |     |              |                    |     |      |         | the digital keypad                                        |

| Index  | Sub | Definition                                                                       | Factory<br>Setting | R/W | Size |           | Note                                                                                       |
|--------|-----|----------------------------------------------------------------------------------|--------------------|-----|------|-----------|--------------------------------------------------------------------------------------------|
|        |     |                                                                                  |                    |     |      |           | 10B: Operation command by<br>Pr. 00-21 setting                                             |
|        |     |                                                                                  |                    |     |      |           | 11B: Switch the source of                                                                  |
|        |     |                                                                                  |                    |     |      |           | operation command                                                                          |
|        |     |                                                                                  |                    |     |      | Bit 15    | Reserved                                                                                   |
|        | 2   | Freq. command<br>(XXX.XXHz)                                                      | 0                  | RW  | U16  |           |                                                                                            |
|        |     |                                                                                  | •                  | -   |      | Bit0      | 1: E.F. ON                                                                                 |
|        | 3   | Other trigger                                                                    | 0                  | RW  | U16  | Bit1      | 1: Reset                                                                                   |
| 2021H  | 0   | Number                                                                           | 10                 | R   | U8   | Bit15~2   | Reserved                                                                                   |
| 202111 | 1   | Error code                                                                       | 0                  | R   | U16  |           |                                                                                            |
|        | 2   | AC motor drive status                                                            | 0                  | R   | U16  | Bit 1~0   | 00B: stop                                                                                  |
|        |     |                                                                                  | 0                  |     | 010  | DICTO     | 01B: decelerate to stop                                                                    |
|        |     |                                                                                  |                    |     |      |           | 10B: waiting for operation                                                                 |
|        |     |                                                                                  |                    |     |      |           | command                                                                                    |
|        |     |                                                                                  |                    |     |      |           | 11B: in operation                                                                          |
|        |     |                                                                                  |                    |     |      | Bit 2     | 1: JOG command                                                                             |
|        |     |                                                                                  |                    |     |      | Bit 3~4   | 00B: forward running                                                                       |
|        |     |                                                                                  |                    |     |      |           | 01B: switch from reverse                                                                   |
|        |     |                                                                                  |                    |     |      |           | running to forward running                                                                 |
|        |     |                                                                                  |                    |     |      |           | 10B: switch from forward                                                                   |
|        |     |                                                                                  |                    |     |      |           | running to reverse running                                                                 |
|        |     |                                                                                  |                    |     |      |           | 11B: reverse running                                                                       |
|        |     |                                                                                  |                    |     |      | Bit 5~7   | Reserved                                                                                   |
|        |     |                                                                                  |                    |     |      | Bit 8     | <ol> <li>master frequency command<br/>controlled by communication<br/>interface</li> </ol> |
|        |     |                                                                                  |                    |     |      | Bit 9     | 1: master frequency command controlled by analog signal                                    |
|        |     |                                                                                  |                    |     |      | Bit 10    | input<br>1: operation command                                                              |
|        |     |                                                                                  |                    |     |      |           | controlled by communication<br>interface                                                   |
|        |     |                                                                                  |                    |     |      | Bit 11~15 | Reserved                                                                                   |
|        | 3   | Freq. command<br>(XXX.XXHz)                                                      | 0                  | R   | U16  |           |                                                                                            |
|        | 4   | Output freq. (XXX.XXHz)                                                          | 0                  | R   | U16  |           |                                                                                            |
|        | 5   | Output current (XX.XA)                                                           | 0                  | R   | U16  |           |                                                                                            |
|        | 6   | DC bus voltage (XXX.XV)                                                          | 0                  | R   | U16  |           |                                                                                            |
|        | 7   | Output voltage (XXX.XV)<br>the current segment run by<br>the multi-segment speed | 0                  | R   | U16  |           |                                                                                            |
|        | 8   | commend                                                                          | 0                  | R   | U16  |           |                                                                                            |
|        | 9   | Reserved                                                                         | 0                  | R   | U16  |           |                                                                                            |
|        | A   | Display counter value (c)                                                        | 0                  | R   | U16  |           |                                                                                            |
|        | В   | Display output power angle<br>(XX.X°)                                            | 0                  | R   | U16  |           |                                                                                            |
|        | С   | Display output torque<br>(XXX.X%)                                                | 0                  | R   | U16  |           |                                                                                            |
|        | D   | Display actual motor speed<br>(rpm)                                              | 0                  | R   | U16  |           |                                                                                            |
|        | -   | -                                                                                | -                  | -   | -    |           |                                                                                            |
|        | -   | -                                                                                | -                  | -   | -    |           |                                                                                            |
|        | 10  | power output (X.XXXKWH)                                                          | 0                  | R   | U16  |           |                                                                                            |

| Index    | Sub      | Definition                                                                                                    | Factory<br>Setting | R/W    | Size       | Note |
|----------|----------|----------------------------------------------------------------------------------------------------|--------------------|--------|------------|------|
| 2022H    | 0        | Reserved                                                                                                    | 0                  | R      | U16        |      |
|          | 1        | Display output current                                                                                             | 0                  | R      | U16        |      |
|          | 2        | Display counter value                                                                                              | 0                  | R      | U16        |      |
|          | 3        | Display actual output<br>frequency (XXX.XXHz)                                                                      | 0                  | R      | U16        |      |
|          | 4        | Display DC-BUS voltage<br>(XXX.XV)                                                                                 | 0                  | R      | U16        |      |
|          | 5        | Display output voltage<br>(XXX.XV)                                                                                 | 0                  | R      | U16        |      |
|          | 6        | Display output power angle<br>(XX.X°)                                                                              | 0                  | R      | U16        |      |
|          | 7        | Display output power in kW                                                                                         | 0                  | R      | U16        |      |
|          | 8        | Display actual motor speed (rpm)                                                                                   | 0                  | R      | U16        |      |
|          | 9        | Display estimate output<br>torque (XXX.X%)                                                                         | 0                  | R      | U16        |      |
|          | -        | -                                                                                                    | -                  | -      | -          | -    |
|          | В        | Display PID feedback value<br>after enabling PID function<br>in % (To 2 decimal places)                            | 0                  | R      | U16        |      |
|          | с        | Display signal of AVI 1<br>analog input terminal, 0-10V<br>corresponds to 0-100% (To 2<br>decimal places)          | 0                  | R      | U16        |      |
|          | D        | Display signal of ACI analog<br>input terminal,<br>4-V20mA/0-10V<br>corresponds to 0-100% (To 2<br>decimal places) | 0                  | R      | U16        |      |
|          | E        | Display signal of AVI 2<br>analog input terminal,<br>-10V~10V corresponds to<br>-100~100% (To 2 decimal<br>places) | 0                  | R      | U16        |      |
|          | F        | Display the IGBT<br>temperature of drive power<br>module in °C                                                     | 0                  | R      | U16        |      |
|          | 10       | Display the temperature of capacitance in °C                                                                       | 0                  | R      | U16        |      |
|          | 11       | The status of digital input (ON/OFF), refer to Pr.02-12                                                            | 0                  | R      | U16        |      |
|          | 12       | The status of digital output (ON/OFF), refer to Pr.02-18                                                           | 0                  | R      | U16        |      |
|          | 13       | Display the multi-step speed that is executing                                                                     | 0                  | R      | U16        |      |
|          | 14       | The corresponding CPU pin status of digital input                                                                  | 0                  | R      | U16        |      |
|          | 15       | The corresponding CPU pin status of digital output                                                                 | 0                  | R      | U16        |      |
|          | -        | -                                                                                                    | -                  | -      | -          |      |
|          | -        | -                                                                                                    | -                  | -      | -          |      |
|          | -        | -                                                                                                    | -                  | -      | -          |      |
|          | -<br>1A  | -<br>Display times of counter                                                                                      | - 0                | -<br>R | -<br>U16   |      |
|          |          | overload (0.00~100.00%)                                                                                            |                    |        |            |      |
|          | 1B<br>1C | Display GFF in %<br>Display DCbus voltage                                                                          | 0                  | R<br>R | U16<br>U16 |      |
|          | 1D       | ripples (Unit: Vdc)<br>Display PLC register D1043<br>data                                                          | 0                  | R      | U16        |      |
| <u> </u> | 1        |                                                                                                    |                    | 1      |            | 11   |

| Index | Sub | Definition                                             | Factory<br>Setting | R/W | Size | Note |  |  |
|-------|-----|--------------------------------------------------------|--------------------|-----|------|------|--|--|
|       | 1E  | Display Pole of Permanent<br>Magnet Motor              | 0                  | R   | U16  |      |  |  |
|       | 1F  | User page displays the value in physical measure       | 0                  | R   | U16  |      |  |  |
|       | 20  | Output Value of Pr.00-05                               | 0                  | R   | U16  |      |  |  |
|       | 21  | Number of motor turns when drive operates              | 0                  | R   | U16  |      |  |  |
|       | 22  | Operation position of motor                            | 0                  | R   | U16  |      |  |  |
|       | 23  | Fan speed of the drive                                 | 0                  | R   | U16  |      |  |  |
|       | 24  | Control mode of the drive 0: speed mode 1: torque mode | 0                  | R   | U16  |      |  |  |
|       | 25  | Carrier frequency of the drive                         | 0                  | R   | U16  |      |  |  |

### CANopen Remote IO mapping

| Index | Sub     | R/W | Definition                                             |
|-------|---------|-----|--------------------------------------------------------|
| 2026H | 01h     | R   | Each bit corresponds to the different input terminals  |
|       | 02h     | R   | Each bit corresponds to the different input terminals  |
|       | 03h~40h | R   | Reserved                                               |
|       | 41h     | RW  | Each bit corresponds to the different output terminals |
|       | 42h~60h | R   | Reserved                                               |
|       | 61h     | R   | AVI (%)                                                |
|       | 62h     | R   | ACI (%)                                                |
|       | 63h     | R   | AUI (%)                                                |
|       | 64h~A0h | R   | Reserved                                               |
|       | A1h     | RW  | AFM1 (%)                                               |
|       | A2h     | RW  | AFM2 (%)                                               |

### Delta Standard Mode (New definition)

| Index | aub |        | Ci zo | C    | escriptior | าร       | Speed Mede                                                                                    |
|-------|-----|--------|-------|------|------------|----------|-----------------------------------------------------------------------------------------------|
| Index | Sub | m/ v v | Size  | bit  | Definition | Priority | Speed Mode                                                                                    |
|       | 00h | R      | U8    |      |            |          |                                                                                               |
|       |     |        |       | 0    | Ack        | 4        | 0:fcmd =0<br>1:fcmd = Fset(Fpid)                                                              |
|       |     |        |       | 1    | Dir        | 4        | 0: FWD run<br>command<br>1: REV run<br>command                                                |
|       |     |        |       | 2    |            |          |                                                                                               |
|       | 01h | RW     | U16   | 3    | Halt       |          | 0: drive run till target<br>speed is attained<br>1: drive stop by<br>declaration setting      |
| 2060h |     |        |       | 4    | Hold       |          | 0: drive run till target<br>speed is attained<br>1: frequency<br>stop at current<br>frequency |
|       |     |        |       | 5    | JOG        |          | 0:JOG OFF<br>Pulse 1:JOG RUN                                                                  |
|       |     |        |       | 6    | QStop      |          | Quick Stop                                                                                    |
|       |     |        |       | 7    | Power      |          | 0:Power OFF<br>1:Power ON                                                                     |
|       |     |        |       | 14~8 |            |          |                                                                                               |
|       |     |        |       | 15   |            |          | Pulse 1: Fault code<br>cleared                                                                |

| Index | aub |       | Size | C    | escription | าร       | Croad Mada                              |
|-------|-----|-------|------|------|------------|----------|-----------------------------------------|
| muex  | Sub | Π/ ٧٧ |      | bit  | Definition | Priority | Speed Mode                              |
|       | 02h | RW    | U16  |      |            |          |                                         |
|       | 03h | RW    | U16  |      |            |          | Speed command<br>(unsigned decimal)     |
|       | 04h | RW    | U16  |      |            |          |                                         |
|       |     |       | S32  |      |            |          |                                         |
|       |     | RW    |      |      |            |          |                                         |
|       |     |       | U16  |      |            |          |                                         |
|       | 08h | RW    | U16  |      |            |          |                                         |
|       | 01h | R     |      | 0    | Arrive     |          | Frequency attained                      |
|       |     |       | U16  | 1    | Dir        |          | 0: Motor FWD run<br>1: Motor REV run    |
|       |     |       |      | 2    | Warn       |          | Warning                                 |
|       |     |       |      | 3    | Error      |          | Error detected                          |
|       |     |       |      | 4    |            |          |                                         |
|       |     |       |      | 5    | JOG        |          | JOG                                     |
|       |     |       |      | 6    | QStop      |          | Quick stop                              |
| 2061h |     |       |      | 7    | Power On   |          | Switch ON                               |
|       |     |       |      | 15~8 |            |          |                                         |
|       | 02h | R     |      |      |            |          |                                         |
|       | 03h | R     | U16  |      |            |          | Actual output<br>frequency              |
|       | 04h | R     |      |      |            |          |                                         |
|       | 05h | R     | S32  |      |            |          | Actual position<br>(absolute)           |
|       | 06h | R     |      |      |            |          | , , , , , , , , , , , , , , , , , , , , |
|       | 07h | R     | S16  |      |            |          | Actual torque                           |

#### **DS402 Standard**

| Index | Sub | Definition                    | Factory<br>Setting | R/W | Size | Init | PDO<br>Map | Mode | Note                                                                                                    |
|-------|-----|-------------------------------|--------------------|-----|------|------|------------|------|----------------------------------------------------------------------------------------------------|
| 6007h | 0   | Abort connection option code  | 2                  | RW  | S16  |      | Yes        |      | 0: No action<br>2: Disable Voltage,<br>3: quick stop                                                                                                    |
| 603Fh | 0   | Error code                    | 0                  | R0  | U16  |      | Yes        |      |                                                                                                    |
| 6040h | 0   | Control word                  | 0                  | RW  | U16  |      | Yes        |      |                                                                                                    |
| 6041h | 0   | Status word                   | 0                  | R0  | U16  |      | Yes        |      |                                                                                                    |
| 6042h | 0   | vl target velocity            | 0                  | RW  | S16  | rpm  | Yes        | vl   |                                                                                                    |
| 6043h | 0   | vl velocity demand            | 0                  | RO  | S16  | rpm  | Yes        | vl   |                                                                                                    |
| 6044h | 0   | vl control effort             | 0                  | RO  | S16  | rpm  | Yes        | vl   |                                                                                                    |
| 604Fh | 0   | vl ramp function time         | 10000              | RW  | U32  | 1ms  | Yes        | vl   | Unit must be: 100ms, and                                                                                                    |
| 6050h | 0   | vl slow down time             | 10000              | RW  | U32  | 1ms  | Yes        | vl   | check if the setting is set to                                                                                                    |
| 6051h | 0   | vl quick stop time            | 1000               | RW  | U32  | 1ms  | Yes        | vl   | 0.                                                                                                    |
| 605Ah | 0   | Quick stop option code        | 2                  | RW  | S16  |      | No         |      | 0 : disable drive function<br>1 :slow down on slow down<br>ramp<br>2: slow down on quick stop<br>ramp<br>5 slow down on slow down<br>ramp and stay in QUICK<br>STOP<br>6 slow down on quick stop<br>ramp and stay in QUICK<br>STOP |
| 605Ch | 0   | Disable operation option code | 1                  | RW  | S16  |      | No         |      | 0: Disable drive function<br>1: Slow down with slow<br>down ramp; disable of the<br>drive function                                                                                                    |

#### Chapter 15 CANopen Overview

| Index | Sub | Definition                 | Factory<br>Setting | R/W | Size | Unit | PDO<br>Map | Mode | Note                                                                                     |
|-------|-----|----------------------------|--------------------|-----|------|------|------------|------|------------------------------------------------------------------------------------------|
| 6060h | 0   | Mode of operation          | 2                  | RW  | S8   |      | Yes        |      | 1: Profile Position Mode<br>2: Velocity Mode<br>4: Torque Profile Mode<br>6: Homing Mode |
| 6061h | 0   | Mode of operation display  | 2                  | RO  | S8   |      | Yes        |      | Same as above                                                                            |
| 6071h | 0   | tq Target torque           | 0                  | RW  | S16  | 0.1% | Yes        | tq   | Valid unit: 1%                                                                           |
| 6072h | 0   | tq Max torque              | 150                | RW  | U16  | 0.1% | No         | tq   | Valid unit: 1%                                                                           |
| 6075h | 0   | tq Motor rated current     | 0                  | RO  | U32  | mA   | No         | tq   |                                                                                          |
| 6077h | 0   | tq torque actual value     | 0                  | RO  | S16  | 0.1% | Yes        | tq   |                                                                                          |
| 6078h | 0   | tq current actual value    | 0                  | RO  | S16  | 0.1% | Yes        | tq   |                                                                                          |
| 6079h | 0   | tq DC link circuit voltage | 0                  | RO  | U32  | mV   | Yes        | tq   |                                                                                          |

# 15.5 CANopen Fault Code

| Display                                  | Fault code | Description                                                                                                    | CANopen<br>fault code | CANopen<br>fault<br>register<br>(bit 0~7) |
|------------------------------------------|------------|----------------------------------------------------------------------------------------------------|-----------------------|-------------------------------------------|
| Fault<br>ocA<br>Oc at accel              | 0001H      | Over-current during acceleration                                                                                                    | 2213 H                | 1                                         |
| Fault<br>ocd<br>Oc at decel              | 0002H      | Over-current during deceleration                                                                                                    | 2213 H                | 1                                         |
| HAND<br>Fault<br>Ocn<br>Oc at normal SPD | 0003H      | Over-current during steady status operation                                                                                                    | 2214H                 | 1                                         |
| Fault<br>GFF<br>Ground fault             | 0004H      | Ground fault. When (one of) the output<br>terminal(s) is grounded, short circuit<br>current is more than 50% of AC motor<br>drive rated current.<br>NOTE: The short circuit protection is provided for<br>AC motor drive protection, not for protection of the<br>user. | 2240H                 | 1                                         |
| Fault<br>OCC<br>Short Circuit            | 0005H      | Short-circuit is detected between upper<br>bridge and lower bridge of the<br>IGBT module.                                                                                                    | 2250H                 | 1                                         |
| Fault<br>ocS<br>Oc at stop               | 0006H      | Over-current at stop. Hardware failure in current detection                                                                                                    | 2314H                 | 1                                         |
| Fault<br>ovA<br>Ov at accel              | 0007H      | Over-current during acceleration.<br>Hardware failure in current detection                                                                                                    | 3210H                 | 2                                         |
| Fault<br>ovd<br>Ov at decel              | 0008H      | Over-current during deceleration.<br>Hardware failure in current detection.                                                                                                    | 3210H                 | 2                                         |
| Fault<br>ovn<br>Ov at normal SPD         | 0009H      | Over-current during steady speed.<br>Hardware failure in current detection.                                                                                                    | 3210H                 | 2                                         |
| Fault<br>ovS<br>Ov at stop               | 000AH      | Over-voltage at stop. Hardware failure in current detection                                                                                                    | 3210H                 | 2                                         |

| Display                                | Fault code | Description                                                                                       | CANopen<br>fault code | CANopen<br>fault<br>register<br>(bit 0~7) |
|----------------------------------------|------------|---------------------------------------------------------------------------------------------------|-----------------------|-------------------------------------------|
| Fault<br>LvA<br>Lv at accel            | 000BH      | DC BUS voltage is less than Pr.06.00 during acceleration.                                         | 3220H                 | 2                                         |
| Fault<br>Lvd<br>Lv at decel            | 000CH      | DC BUS voltage is less than Pr.06.00 during deceleration.                                         | 3220H                 | 2                                         |
| Fault<br>Lvn<br>Lv at normal SPD       | 000DH      | DC BUS voltage is less than Pr.06.00 in constant speed.                                           | 3220H                 | 2                                         |
| Fault<br>LvS<br>Lv at stop             | 000EH      | DC BUS voltage is less than Pr.06-00 at stop                                                      | 3220H                 | 2                                         |
| Fault<br>OrP<br>Phase Lacked           | 000FH      | Phase Loss Protection                                                                             | 3130H                 | 2                                         |
| Fault<br>OH1<br>IGBT over heat         | 0010H      | IGBT overheat<br>IGBT temperature exceeds protection<br>level.<br>1~15HP: 90°C<br>20~100HP: 100°C | 4310H                 | 3                                         |
| Fault<br>oH2<br>Hear Sink oH           | 0011H      | Heat sink overheat<br>Heat sink temperature exceeds 90oC                                          | 4310H                 | 3                                         |
| намо<br>Fault<br>tH1o<br>Thermo 1 open | 0012H      | Temperature detection circuit error<br>(IGBT)<br>IGBT NTC                                         | FF00H                 | 3                                         |
| Fault<br>tH2o<br>Thermo 2 open         | 0013H      | Temperature detection circuit error<br>(capacity module)<br>CAP NTC                               | FF01H                 | 3                                         |
| Fault<br>PWR<br>Power RST OFF          | 0014H      | Power RST off                                                                                     | FF02H                 | 2                                         |

| Display                          | Fault code | Description                                                                                                    | CANopen<br>fault code | CANopen<br>fault<br>register<br>(bit 0~7) |
|----------------------------------|------------|----------------------------------------------------------------------------------------------------|-----------------------|-------------------------------------------|
| Fault<br>oL<br>Inverter oL       | 0015H      | Overload. The AC motor drive detects<br>excessive drive output current.<br>NOTE: The AC motor drive can withstand up to<br>150% of the rated current for a maximum of 60<br>seconds. | 2310H                 | 1                                         |
| Fault<br>EoL1<br>Thermal relay 1 | 0016H      | Electronics thermal relay 1 protection                                                                                                    | 2310H                 | 1                                         |
| Fault<br>EoL2<br>Thermal relay 2 | 0017H      | Electronics thermal relay 2 protection                                                                                                    | 2310H                 | 1                                         |
| Fault<br>ot1<br>Over torque 1    | 001AH      | These two fault codes will be displayed<br>when output current exceeds the<br>over-torque detection level (Pr.06.07 or                                                               | 8311H                 | З                                         |
| Fault<br>ot2<br>Over torque 2    | 001BH      | Pr.06.10) and exceeds over-torque<br>detection (Pr.06.08 or Pr.06.11) and it is<br>set 2 or 4 in Pr.06-06 or Pr.06-09.                                                               | 8311H                 | 3                                         |
| Fault<br>uC<br>Under torque 1    | 001CH      | Low current                                                                                                    | 8321H                 | 1                                         |
| Fault<br>cF1<br>EEPROM write Err | 001EH      | Internal EEPROM can not be programmed.                                                                                                    | 5530H                 | 5                                         |
| Fault<br>cF2<br>EEPROM read Err  | 001FH      | Internal EEPROM can not be read.                                                                                                    | 5530H                 | 5                                         |
| Fault<br>cd1<br>las sensor Err   | 0021H      | U-phase error                                                                                                    | FF04H                 | 1                                         |
| Fault<br>cd2<br>Ibs sensor Err   | 0022H      | V-phase error                                                                                                    | FF05H                 | 1                                         |
| Fault<br>cd3<br>Ics sensor Err   | 0023H      | W-phase error                                                                                                    | FF06H                 | 1                                         |

| Display                         | Fault code | Description                                                                                                    | CANopen<br>fault code | CANopen<br>fault<br>register<br>(bit 0~7) |
|---------------------------------|------------|----------------------------------------------------------------------------------------------------|-----------------------|-------------------------------------------|
| Fault<br>Hd0<br>cc HW Error     | 0024H      | cc (current clamp) hardware error                                                                                                    | FF07H                 | 5                                         |
| Fault<br>Hd1<br>oc HW Error     | 0025H      | oc hardware error                                                                                                    | FF08H                 | 5                                         |
| Fault<br>Hd2<br>ov HW Error     | 0026H      | ov hardware error                                                                                                    | FF09H                 | 5                                         |
| Fault<br>Hd3<br>GFF HW Error    | 0027H      | GFF hardware error                                                                                                    | FF0AH                 | 5                                         |
| Fault<br>AUE<br>Auto tuning Err | 0028H      | Auto tuning error                                                                                                    | FF21H                 | 1                                         |
| Fault<br>AFE<br>PID Fbk Error   | 0029H      | PID loss (ACI)                                                                                                    | FF22H                 | 7                                         |
| Fault<br>ACE<br>ACI loss        | 0030H      | ACI loss                                                                                                    | FF25H                 | 1                                         |
| Fault<br>EF<br>External Fault   | 0031H      | External Fault<br>When input EF (N.O.) on external<br>terminal is closed to GND, AC motor<br>drive stops output U, V, and W.                                                   | 9000H                 | 5                                         |
| Fault<br>EF1<br>Emergency stop  | 0032H      | Emergency stop<br>When the multi-function input terminals<br>MI1 to MI6 are set to emergency stop,<br>the AC motor drive stops output U, V, W<br>and the motor coasts to stop. | 9000H                 | 5                                         |
| Fault<br>bb<br>Base block       | 0033H      | External Base Block<br>When the external input terminals MI1 to<br>MI16 are set as bb and active, the AC<br>motor drive output will be turned off                              | 9000H                 | 5                                         |

| Display                          | Fault code | Description                                                  | CANopen<br>fault code | CANopen<br>fault<br>register<br>(bit 0~7) |
|----------------------------------|------------|--------------------------------------------------------------|-----------------------|-------------------------------------------|
| Fault<br>Pcod<br>Password Error  | 0034H      | Password will be locked if three fault passwords are entered | FF26H                 | 5                                         |
| Fault<br>ccod<br>SW code Error   | 0035H      | Software error                                               | 6100H                 | 5                                         |
| Fault<br>cE1<br>Modbus CMD err   | 0036H      | Illegal function code                                        | 7500H                 | 4                                         |
| Fault<br>cE2<br>Modbus ADDR err  | 0037H      | Illegal data address (00H to 254H)                           | 7500H                 | 4                                         |
| Fault<br>cE3<br>Modbus DATA err  | 0038H      | Illegal data value                                           | 7500H                 | 4                                         |
| Fault<br>cE4<br>Modbus slave FLT | 0039H      | Data is written to read-only address                         | 7500H                 | 4                                         |
| Fault<br>cE10<br>Modbus time out | 003AH      | Modbus transmission timeout.                                 | 7500H                 | 5                                         |
| Fault<br>cP10<br>Keypad time out | 003BH      | Keypad transmission timeout.                                 | 7500H                 | 4                                         |
| Fault<br>bF<br>Braking fault     | 003CH      | Brake resistor fault                                         | 7110H                 | 4                                         |
| Fault<br>ydc<br>Y-delta connect  | 003DH      | Motor Y-Δ switch error                                       | 3330H                 | 2                                         |
| Fault<br>dEb<br>Dec. Energy back | 003EH      | Energy regeneration when decelerating                        | FF27H                 | 2                                         |

| Display                           | Fault code | Description                                                                                    | CANopen<br>fault code | CANopen<br>fault<br>register<br>(bit 0~7) |
|-----------------------------------|------------|------------------------------------------------------------------------------------------------|-----------------------|-------------------------------------------|
| Fault<br>oSL<br>Over slip Error   | 003FH      | Over slip error. Slip exceeds Pr.05.26<br>limit and slip duration exceeds Pr.05.27<br>setting. | FF28H                 | 7                                         |
| Fault<br>ocU<br>Unknow Over Apm   | 0042H      | over current caused by unknown reason                                                          | 2310H                 | 1                                         |
| Fault<br>ovU<br>Unknow Over volt. | 0043H      | over voltage caused by unknown reason                                                          | 3210H                 | 2                                         |
| Fault<br>S1<br>S1-Emergy stop     | 0049H      | external safety emergency stop                                                                 | FF2AH                 | 5                                         |
| Fault<br>OPHL<br>U phase lacked   | 0052H      | U phase output phase loss                                                                      | 2331H                 | 2                                         |
| Fault<br>OPHL<br>U phase lacked   | 0053H      | V phase output phase loss                                                                      | 2332H                 | 2                                         |
| Fault<br>OPHL<br>U phase lacked   | 0054H      | W phase output phase loss                                                                      | 2333H                 | 2                                         |
| Fault<br>aocc<br>A phase short    | 004FH      | A phase short                                                                                  | FF2BH                 | 1                                         |
| Fault<br>bocc<br>B phase short    | 0050H      | B phase short                                                                                  | FF2CH                 | 1                                         |
| Fault<br>COCC<br>C phase short    | 0051H      | C phase short                                                                                  | FF2DH                 | 1                                         |
| Fault<br>CGdE<br>Guarding T-out   | 0065H      | Guarding time-out 1                                                                            | 8130H                 | 4                                         |

| Display                           | Fault code | Description                  | CANopen<br>fault code | CANopen<br>fault<br>register<br>(bit 0~7) |
|-----------------------------------|------------|------------------------------|-----------------------|-------------------------------------------|
| Fault<br>CHbE<br>Heartbeat T-out  | 0066H      | Heartbeat time-out           | 8130H                 | 4                                         |
| Fault<br>CSyE<br>SYNC T-out       | 0067H      | CAN synchrony error          | 8700H                 | 4                                         |
| Fault<br>CbFE<br>CAN/S bus off    | 0068H      | CAN bus off                  | 8140H                 | 4                                         |
| Fault<br>CIdE<br>CAN/S Idx exceed | 0069H      | Can index exceed             | 8110H                 | 4                                         |
| Fault<br>CAdE<br>CAN/S add. set   | 006AH      | CAN address error            | 0x8100                | 4                                         |
| Fault<br>CFdE<br>CAN/S FRAM fail  | 006BH      | CAN frame fail               | 0x8100                | 4                                         |
| Fault<br>ictE<br>InrCom Time Out  | 006FH      | Internal communication error | 7500H                 | 4                                         |

# **15.6 CANopen LED Function**

There are two CANopen flash signs: RUN and ERR.

## RUN LED:

| LED status   | Condition                          | CANopen State |
|--------------|------------------------------------|---------------|
| OFF          |                                    | Initial       |
| Blinking     | ON-200 200<br>ms ms ms             | Pre-Operation |
| Single flash | ON - 200 200 100<br>ms ms ms ms ms | Stopped       |
| ON           |                                    | Operation     |

## ERR LED:

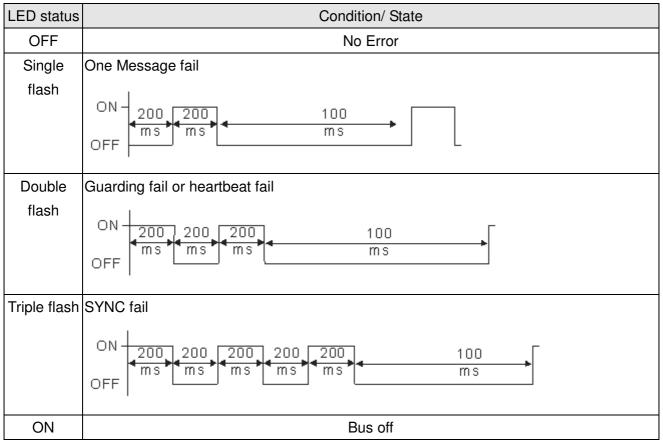

# **Chapter 16 PLC Function Applications**

- 16-1 PLC Summary
- 16-2 Notes before PLC use
- 16-3 Turn on
  - 16-3-1 Connect to PC
  - 16-3-2 I/O device explanation
  - 16-3-3 Installation WPLSoft
  - 16-3-4 Program writing
  - 16-3-5 Program download
  - 16-3-6 Program monitoring
- 16-4 Basic principles of PLC ladder diagrams
  - 16-4-1 Schematic diagram of PLC ladder diagram program scanning
  - 16-4-2 Introduction to ladder diagrams
  - 16-4-3 Overview of PLC ladder diagram editing
  - 16-4-4 Commonly-used basic program design examples
- 16-5 Various PLC device functions
  - 16-5-1 Introduction to device functions
  - 16-5-2 Introduction to special relay functions (special M)
  - 16-5-3 Introduction to special register functions (special D)
  - 16-5-4 PLC Communication address
- 16-6 Introduction to the Command Window
  - 16-6-1 Overview of basic commands
  - 16-6-2 Detailed explanation of basic commands
  - 16-6-3 Overview of application commands
  - 16-6-4 Detailed explanation of applications commands
  - 16-6-5 Detailed explanation of driver special applications commands
- 16-7 Error display and handling
- 16-8 CANopen Master control applications
- 16-9 Explanation of various PLC speed mode controls
- 16-10 Internal communications main node control
- 16-11 Modbus remote IO control applications (use MODRW)
- 16-12 Calendar

# 16-1 PLC Summary

# 16-1-1 Introduction

The commands provided by the CP2000's built-in PLC functions, including the ladder diagram editing tool WPLSoft, as well as the usage of basic commands and applications commands, chiefly retain the operating methods of Delta's PLC DVP series.

## 16-1-2 WPLSoft ladder diagram editing tool

WPLSoft is Delta's program editing software for the DVP and CP2000 programmable controllers in the Windows operating system environment. Apart from general PLC program design general Windows editing functions (such as cut, paste, copy, multiple windows, etc.), WPLSoft also provides many Chinese/English annotation editing and other convenience functions (such as registry editing, settings, file reading, saving, and contact graphic monitoring and settings, etc.).

| Item                                              | System requirements                                                        |  |  |  |  |  |  |  |
|---------------------------------------------------|----------------------------------------------------------------------------|--|--|--|--|--|--|--|
| Operating system Windows 95/98/2000/NT/ME/XP      |                                                                            |  |  |  |  |  |  |  |
| CPU                                               | At least Pentium 90                                                        |  |  |  |  |  |  |  |
| Memory At least 16MB (we recommend at least 32MB) |                                                                            |  |  |  |  |  |  |  |
| Hard drive                                        | Hard drive capacity: at least 100MB free space                             |  |  |  |  |  |  |  |
| Hard drive                                        | One optical drive (for use in installing this software)                    |  |  |  |  |  |  |  |
| Diaplay                                           | Resolution: 640×480, at least 16 colors; it is recommended that the screen |  |  |  |  |  |  |  |
| Display                                           | area be set at 800×600 pixels                                              |  |  |  |  |  |  |  |
| Mouse                                             | Ordinary mouse or Windows-compatible device                                |  |  |  |  |  |  |  |
| Printer                                           | Printer with a Windows driver program                                      |  |  |  |  |  |  |  |
| RS-485 port                                       | Must have at least an RS-485 port to link to the PLC                       |  |  |  |  |  |  |  |

The following basic requirements that need to install WPLSoft editing software:

# 16-2 Notes before PLC use

- 1. The PLC has a preset communications format of 7,N,2,9600, with node 2; the PLC node can be changed in parameter 09-35, but this address may not be the same as the converter's address setting of 09-00.
- The CP2000 provides 2 communications serial ports that can be used to download PLC programs (see figure below). Channel 1 has a fixed communications format of 19200,8,N,2 RTU.

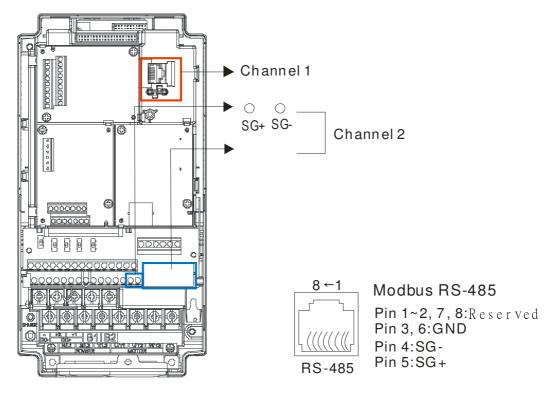

3. The client can simultaneously access data from the converter and internal PLC, which is performed through identification of the node. For instance, if the converter node is 1 and the internal PLC node is 2, then the client command will be

01 (node) 03 (read) 0400 (address) 0001 (1 data item), indicating that it must read the data in converter parameter 04-00

02 (node) 03 (read) 0400 (address) 0001 (1 data item), indicating that it must read the data in internal PLC X0

- 4. The PLC program will be disabled when uploading/downloading programs.
- 5. Please note when using WPR commands to write in parameters, values may be modified up to a maximum of 10<sup>9</sup> times, otherwise a memory write error will occur. The calculation of modifications is based on whether the entered value has been changed. If the entered value is left unchanged, the modifications will not increase afterwards. But if the entered value is different from before, the number of modifications will increase by one. Those parameters in the table below are exceptions, please proceed to the next page for details:

|                                                                 | CP2000 |
|-----------------------------------------------------------------|--------|
| Pr00-10, Control mode                                           |        |
| Pr00-11, Velocity mode;                                         | Yes    |
| Pr00-12, P2P mode                                               |        |
| Pr00-13, Torque mode                                            |        |
| Pr01-12~P01-19, 1 <sup>st</sup> ~ 4 <sup>th</sup> Acc/Dec time; | Yes    |
| Pr02-12, MULTI-Input ACT;                                       | Yes    |
| Pr02-18,MULTI-Output ACT                                        | Yes    |
| Pr04-50~Pr04-59 PLC buffer 1~10;                                | Yes    |
| Pr08-04,Up Limit for I                                          | Yes    |
| Pr08-05,PID Out-Limit %;                                        | Yes    |
| Pr10-17, Electrical Gear A                                      |        |

6. When parameter 00-04 is set as 28, the displayed value will be the value of PLC register D1043 (see figure below):

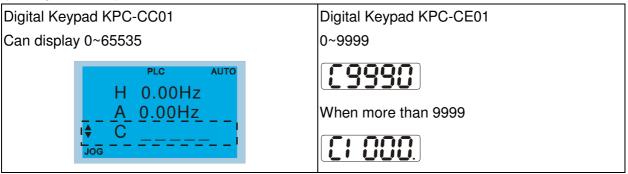

- 7. In the PLC Run and PLC Stop mode, the content 9 and 10 of parameter 00-02 cannot be set and cannot be reset to the default value.
- 8. The PLC can be reset to the default value when parameter 00-02 is set as 6.
- 9. The corresponding MI function will be disabled when the PLC writes to input contact X.
- 10. When the PLC controls converter operation, control commands will be entirely controlled by the PLC and will not be affected by the setting of parameter 00-21.
- 11. When the PLC controls converter frequency commands (FREQ commands), frequency commands will be entirely controlled by the PLC, and will not be affected by the setting of parameter 00-20 or the Hand ON/OFF configuration.
- 12. When the PLC controls converter frequency (TORQ commands), torque commands will be entirely controlled by the PLC, and will not be affected by the setting of parameter 11-33 or the Hand ON/OFF configuration.
- 13. When the PLC controls converter frequency (POS commands), position commands will be entirely controlled by the PLC, and will not be affected by the setting of parameter 11-40 or the Hand ON/OFF configuration.
- 14. When the PLC controls converter operation, if the keypad Stop setting is valid, this will trigger an FStP error and cause stoppage.

# 16-3 Turn on

# 16-3-1 Connect to PC

Start operation of PLC functions in accordance with the following four steps

1. After pressing the Menu key and selecting <u>4: PLC Function</u> on the KPC-CC01 digital keypad, press the Enter key (see figure below).

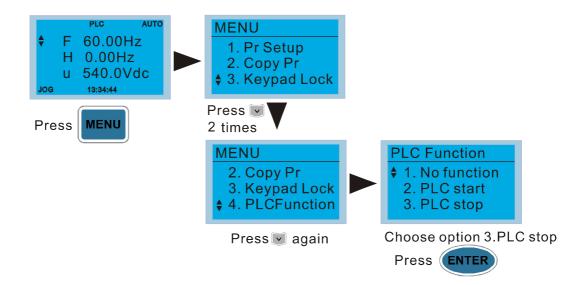

## 

If the optional KPC-CE01 digital keypad is used, employ the following method:

Switch to the main PLC2 screen: After powering up the drivers, press the key on the

KPC-CE01 once to switch to the function screen, which will then display "PrSET." After using the

up or down button to switch to the "PLC" screen, and then press to enter PLC function settings. Afterwards, press the Up key to switch to "PLC2," and then press . The screen will now display "PLSn" and flash, indicating that the internal PLC currently has no program, and this error message can be ignored. If the PLC has an editing program, the screen will display "End," and will jump back to "PLC2" after 1 to 2 seconds. When no program has been downloaded to the drivers, the program can continue to run even if a PLC warning message

appears.

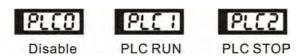

2. Wiring: Connect the driver's RJ-45 communications interface to a PC via the RS485

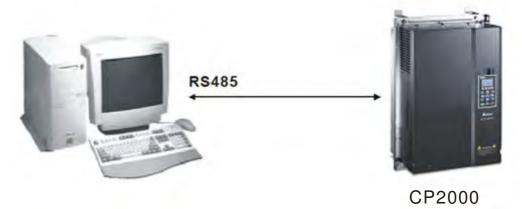

## 3. PLC function usage

| PLC<br>1.Disable<br>2.PLC Run<br>3.PLC Stop         | item 2 and<br>1: No function<br>2: Enable PLC |                                                                                                 |
|-----------------------------------------------------|-----------------------------------------------|-------------------------------------------------------------------------------------------------|
| Optional product: PLC fur<br>method on KPC-CE01 dig |                                               | PLC 0 : Do not implement PLC functions<br>PLC 1 : Initiate PLC Run<br>PLC 2 : Initiate PLC Stop |

When the external multifunctional input terminals (MI1 to MI8) are in PLC Mode select bit0 (51) or PLC Mode select bit1 (52), and the terminal contact is closed or open, it will compulsorily switch to the PLC mode, and keypad switching will be ineffective. Corresponding actions are as follows:

| PLC               | mode              | PLC Mode select bit1(52) | PLC Mode select bit0 (51) |  |  |
|-------------------|-------------------|--------------------------|---------------------------|--|--|
| Using KPC-CC01    | Using KPC-CE01    | FEC Mode select bit (32) | FEC Mode select bito (31) |  |  |
| Disable           | PLC 0             | OFF                      | OFF                       |  |  |
| PLC Run           | PLC 1             | OFF                      | ON                        |  |  |
| PLC Stop          | PLC 2             | ON                       | OFF                       |  |  |
| Maintain previous | Maintain previous | ON                       | ON                        |  |  |
| state             | state             | ON                       |                           |  |  |

Use of KPC-CE01 digital keypad to implement PLC functions

- ☑ When the PLC screen switches to the PLC1 screen, this will trigger one PLC action, and the PLC program start/stop can be controlled by communications via the WPL.
- ☑ When the PLC screen switches to the PLC2 screen, this will trigger one PLC stop, and the PLC program start/stop can be controlled by communications via the WPL.
- ☑ The external terminal control method is the same as shown in the table above.

## 

When input/output terminals (FWD REV MI1 to MI8 MI10 to 15, Relay1~3RY10 to RY15, MO10 to MO11,) are included in the PLC program, these input/output terminals will only be used by the PLC. As an example, when the PLC program controls Y0 during PLC operation (PLC1 or PLC2), the corresponding output terminal relay(RA/RB/RC) will operate in

accordance with the program. At this time, the multifunctional input/output terminal setting will be ineffective. Because these terminal functions are already being used by the PLC, the DI DO AO in use by the PLC can be determined by looking at parameter 02-52, 02-53, and 03-30.

- When the PLC's procedures use special register D1040, the corresponding AO contact AFM1 will be occupied, and AFM2 corresponding to special register D1045 will have the same situation.
- Parameter 03-30 monitors the state of action of the PLC function analog output terminal; Bit0 corresponds to the AFM1 action state, and Bit1 corresponds to the AFM2 action state.

# 16-3-2 I/O device explanation

## Input devices:

| Serial<br>No. | X0  | X1  | X2  | X3  | X4  | X5  | X6  | X7  | X10 | X11 | X12  | X13  | X14  | X15  | X16  | X17  |
|---------------|-----|-----|-----|-----|-----|-----|-----|-----|-----|-----|------|------|------|------|------|------|
| 1             | FWD | REV | MI1 | MI2 | MI3 | MI4 | MI5 | MI6 | MI7 | MI8 |      |      |      |      |      |      |
| 2             |     |     |     |     |     |     |     |     |     |     | MI10 | MI11 | MI12 | MI13 | MI14 | MI15 |
| 3             |     |     |     |     |     |     |     |     |     |     | MI10 | MI11 | MI12 | MI13 |      |      |

1: Control I/O |

2: Expansion card EMC-D611A (D1022=4)

3: Expansion card EMC-D42A (D1022=5)

## Output devices:

|   | Serial<br>No. | Y0  | Y1  | Y2  | Y3 | Y4 | Y5   | Y6   | Y7   | Y10  | Y11  | Y12  | Y13 | Y14 | Y15 | Y16 | Y17 |
|---|---------------|-----|-----|-----|----|----|------|------|------|------|------|------|-----|-----|-----|-----|-----|
|   | 1             | RY1 | RY2 | RY3 |    |    |      |      |      |      |      |      |     |     |     |     |     |
| Γ | 2             |     |     |     |    |    | MO10 | MO11 |      |      |      |      |     |     |     |     |     |
|   | 3             |     |     |     |    |    | RY10 | RY11 | RY12 | RY13 | RY14 | RY15 |     |     |     |     |     |

1: Control I/O |

2: Expansion card EMC-D42A (D1022=5)

3: Expansion card EMC-R6AA (D1022=6)

## 16-3-3 Installation WPLSoft

See Delta's website for WPLSoft editing software:

http://www.delta.com.tw/product/em/download/download main.asp?act=3&pid=3&cid=1&tpid=3

# 16-3-4 Program writing

After completing installation, the WPLSoft program will be installed in the designated subfolder "C:\Program Files\Delta Industrial Automation\WPLSoft x.xx." The editing software can now be run by clicking on the WPL icon using the mouse.

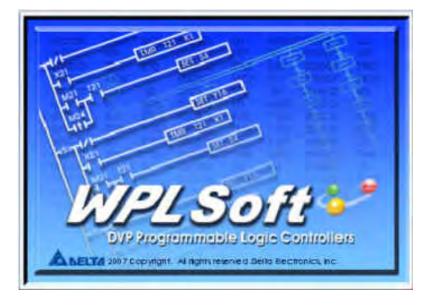

The WPL editing window will appear after 3 seconds (see figure below). When running WPLSoft for the first time, before "New file" has been used, only the "File (F)," "Communications (C)," View (V)," "Options (O)," and "Help (H)" columns will appear on the function toolbar.

| WPL Editor                    |                                                    |  |
|-------------------------------|----------------------------------------------------|--|
| Eile Edit Compiler Comments S | arch View Communication Options Wizard Window Help |  |
|                               |                                                    |  |
| 四三年四日部日日                      | 호 및 및 약 📰 🛯 💆 🗢 曼 💀 🖉 🖄 또 삶 문 🗃 🗃                  |  |
|                               |                                                    |  |
| Overwrite                     |                                                    |  |

After running WPLSoft for the second time, the last file edited will open and be displayed in the editing window. The following figure provides an explanation of the WPLSoft editing software window:

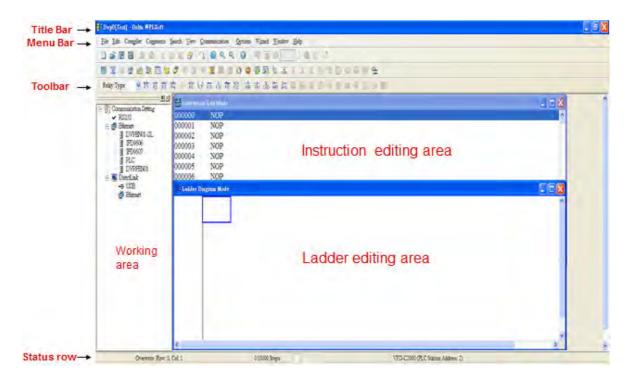

Click on the colbar in the upper left part of the screen: opens new file (Ctrl+N)

| File | Edit   | Compiler | Com |
|------|--------|----------|-----|
|      | 3 🗉    |          | 0   |
| Ne   | ew (Ct | rl+N)    | 13  |

You can also use "File (F)"=> New file (N) (Ctrl+N)

| Fi | e Edit       | Compiler Comn |
|----|--------------|---------------|
|    | New          | Ctrl+N        |
| B  | Open         | Ctrl+O        |
|    | <u>S</u> ave | Ctrl+8        |
|    | ] Save As    | Ctrl+Alt+S    |

The "Device settings" window will appear after clicking. You can now enter the project title and filename, and select the device and communication settings to be used

| Program Title |                        |
|---------------|------------------------|
| Test          |                        |
| Select        | VFD-C2000/CH2000/C' -  |
| Communicatio  |                        |
| RS232 (COM    | SE<br>VFD E Type       |
|               | VFD-C2000/CH2000/CT20  |
| File Name     | VFD-C200<br>VFD-CP2000 |
| Dvp0          | TP04P                  |
| OK            | TP70P/TP70G<br>Cancel  |

Communications settings: Perform settings in accordance with the desired communications method

| Connection Setup   |                  |             |
|--------------------|------------------|-------------|
| Туре               | RS232            | ·           |
| Communication Sett | ing              |             |
| COM Port           | COM3             | • ASCII     |
| Data Length        | 7 -              | RTU (8 bits |
| Parity             | Even 💌           | ]           |
| Stop Bits          | 1 -              | Auto-detect |
| Baud Rate          | 9600 -           | ]           |
| Station Address    | 1                | Default     |
| Ethemet Setting    |                  |             |
| 🗖 Assign IP        |                  |             |
| Port               | 12346            | -           |
| Baud Rate Decide   | dby              |             |
| PLC Setting        |                  |             |
| C WPL Setting      |                  |             |
| Setup Responding   | g Time           |             |
| Times of Auto-ret  | ry               | 3 +         |
| Time Interval of A | uto-retry (sec.) | 3 -         |
|                    |                  |             |

Press Confirm after completing settings and begin program editing. There are two program editing methods; you can choose whether to perform editing in the command mode or the ladder diagram mode.

| Dvp0[Test] - Delta WPLSoft | 1                                     | Contraction of the                    |                                           |            |                         |                          | - 0 ×     |
|----------------------------|---------------------------------------|---------------------------------------|-------------------------------------------|------------|-------------------------|--------------------------|-----------|
| File Edit Compiler Commen  | its <u>S</u> earch <u>V</u> iew       | Communication   Options W             | izard <u>W</u> indow <u>H</u> elp         |            |                         |                          |           |
|                            | 009                                   | 10990                                 | 1 1 1 1 1 1 1 1 1 1 1 1 1 1 1 1 1 1 1     | . 7        |                         |                          |           |
| 📓 🏗 🖉 🔮 🖄 🗟                | 800                                   | -                                     | 1 S & 3 2 3 4                             | BRDCCH.    | 1                       |                          |           |
| Relay Type                 | * # 6 6                               | 7 F8 F8 F1 F12 NP PN                  | 00 AFS AF 2 3 4                           | some L I I |                         |                          |           |
|                            | ····································· | on List Mode                          |                                           |            |                         |                          |           |
| Communication Setting      | 000000                                | NOP                                   |                                           |            |                         |                          |           |
| 😑 🗊 Ethernet               | 000001                                | NOP                                   |                                           |            |                         |                          |           |
| DVPEN01-SL                 | 000002                                | 📓 Ladder Diagram Mod                  | le                                        |            |                         |                          | -   =   × |
|                            | 000004                                |                                       | 1                                         |            |                         |                          | <u> </u>  |
| DVPFEN01                   | 000005                                |                                       | . ( ) · · · · · · · · · · · · · · · · · · |            |                         |                          |           |
| DirectLink                 | 000007                                |                                       |                                           |            |                         |                          |           |
|                            | 000008                                |                                       |                                           |            |                         |                          |           |
| Etnemet                    | 000009                                |                                       |                                           |            |                         |                          |           |
|                            | 000011                                |                                       |                                           |            |                         |                          |           |
|                            | 000012                                |                                       |                                           |            |                         |                          |           |
|                            |                                       | -                                     |                                           |            |                         |                          |           |
|                            |                                       |                                       |                                           |            |                         |                          |           |
|                            |                                       |                                       |                                           |            |                         |                          |           |
|                            |                                       |                                       |                                           |            |                         |                          | -         |
|                            |                                       | · · · · · · · · · · · · · · · · · · · |                                           |            |                         |                          | -         |
|                            |                                       |                                       |                                           |            |                         |                          | <u> </u>  |
|                            |                                       |                                       |                                           |            |                         |                          |           |
|                            |                                       |                                       |                                           |            |                         |                          |           |
|                            |                                       |                                       |                                           |            |                         |                          |           |
|                            |                                       |                                       |                                           |            |                         |                          |           |
|                            |                                       |                                       |                                           |            |                         |                          |           |
| Overwrite Roy              | w: 0, Col: 1                          | 0/1                                   | 0000 Steps                                |            | VFD-C2000/CH2000/CT2000 | (PLC Station Address: 1) |           |

In ladder diagram mode, you can perform program editing using the buttons on the function icon row

| The Fair combi            | r Comments Search View Communication Options Wizard Window Help |
|---------------------------|-----------------------------------------------------------------|
| 0 📽 🖪 🗃                   |                                                                 |
| 819 6                     | ▓▕▋▓▎▓▖▙▙▙ <b>▓▖▙▟▖▋▋▋</b> ▓▓▖▖▖▖▖▖▖▖▖▖▖▖                       |
| Relay Type                | 古た時間、常好雨ら前線 市市品 編載 こう ろう ちょう しょう                                |
|                           |                                                                 |
| Wp0[Test] - Delte WPLSoft | arch Vew Communication Options Wigard Window Help               |
|                           |                                                                 |
| 1 2220                    | 2 × 2 0 0 0 0 0 0 0 0 0 0 0 0 0 0 0 0 0                         |
| lay Type + -   75 12 13   | 17.17市内市税(おおあ品)<br>圏(adder Diegram Mode)                        |
| Communication Setting     |                                                                 |
|                           | 4<br>                                                           |
|                           |                                                                 |

#### **Basic Operation**

Example: Input the ladder diagram in the following figure

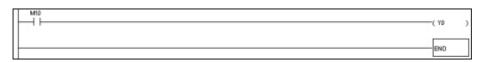

Mouse operation and keyboard function key (F1 to F12) operation

1. The following screen will appear after a new file has been established:

| Dvp0 - Delta WPLSoft                                                             |     |
|----------------------------------------------------------------------------------|-----|
| Eile Edit Compiler Comments Search Ziew Communication Options Wizard Window Help |     |
|                                                                                  |     |
| 國連降會國務團團掌票回來◎會國戰等級大臣由世界和某些                                                       | *   |
| ReleyType 学校教教教育行政内有教育市场新闻型和学生。 ····································             | 100 |
| instruction List Mode                                                            |     |
| 0 E Ladder Diagram Mode                                                          |     |
|                                                                                  |     |
|                                                                                  |     |
|                                                                                  |     |
|                                                                                  |     |
|                                                                                  |     |
| Chammite Date: 0. Cal-1 2/15273 States                                           | 547 |
| Overwrite Row: D, Col: 1 3/15872 Steps                                           | SA2 |

2. Use the mouse to click on the always-open switch icon the function key F1:

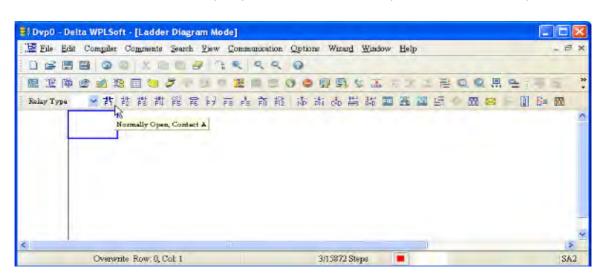

3. After the name of the input device and the comment dialog box have appeared, the device name (such as "M"), device number (such as "10"), and input comments (such as "auxiliary contact") can be selected; press the Confirm button when finished.

| Input Device Ins | ruction        |     |        |
|------------------|----------------|-----|--------|
| + Constantly     | opened conta   | ict |        |
| Device Name      | M              | •   | OK     |
| Device Number    | 10             | -   | Cancel |
| Internal Relay   |                |     |        |
| Range            | MDM4095        |     |        |
| Comment          | Internal Relay | 7   |        |

| 🛱 Dvp0 - Della WPLSoft - [Ladder Diagram Mode]                                                                                                    |            |
|----------------------------------------------------------------------------------------------------|------------|
| 🔀 File Edit Compiler Comments Search Yiew Communication Options Wizard Window Help                                                                  | _ @ ×      |
| DSEE OO LDD B 34 44 0                                                                                                    |            |
|                                                                                                    | R & F & *  |
| RelayType 学許投背推察常好商店前推添市品編結團選擇 - 圖)                                                                                                    | 🖂 ik 🛛 🖬 🕅 |
| M0<br>Input Device Instruction<br>Output coil<br>Device Name Y OK<br>Device Number 0 Cancel<br>Output Refay<br>Range Y0-V377<br>Comment Output Coil |            |
| <                                                                                                    | *          |
| Overwrite Row: 0, Col: 2 3/15872 Steps                                                                                                    | SA2        |

5. Click on application command icon 🗟 or press function key F6. Click on "All application

commands" in the function classification field, and click on the End command in the application command pull-down menu, or use the keyboard to key in "End" in that field, and press the confirm button.

| Dsp0 - Defta WPLSoft - [Ladder Diagram Mode]                                                                                     |       |
|----------------------------------------------------------------------------------------------------|-------|
| 📲 File Edit Compiler Comments Search Liew Communication Options Wizard Window Help                                               | - = × |
| 國法國保護部員會《小山中國局日內會發展》前回其主要與保護中                                                                                                    | 76 P  |
| Relay Type     Image: Type     Image: Type       MD     Mplication Instructions                                                  | m<br> |
| API Number Application Instruction END Cancel                                                                                    |       |
| Explanation Program and FAND<<br>FAND<<br>FAND=<br>FAND><br>FAND><br>FAND><br>FAND><br>FAND><br>FAND><br>FAND><br>FAND><br>FAND> |       |
| Overwrite now 1, cur 1                                                                                                    | SA2   |

6. Click on the *icon*, which will compile the edited ladder diagram as a command program.

After compiling, the number of steps will appear on the left side of the busbar.

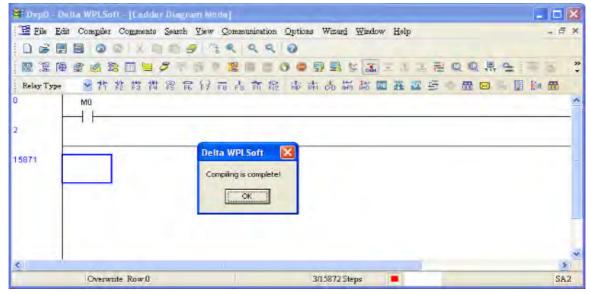

## 16-3-5 Program download

After inputting a program using WPLSoft, select compile . After completing compilation, select

the sto download a program. WPLSoft will perform program download with the online PLC in the communications format specified in communications settings.

# 16-3-6 Program monitoring

While confirming that the PLC is in the Run mode, after downloading a program, click on *solution* in the communications menu and select start ladder diagram control (see figure below)

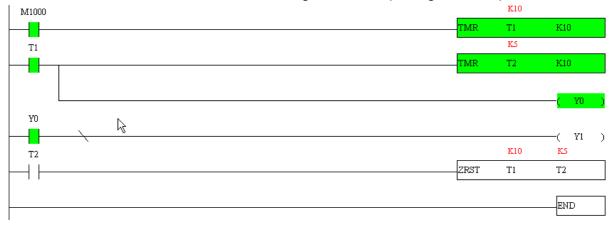

# 16-4 Basic principles of PLC ladder diagrams

16-4-1 Schematic diagram of PLC ladder diagram program scanning

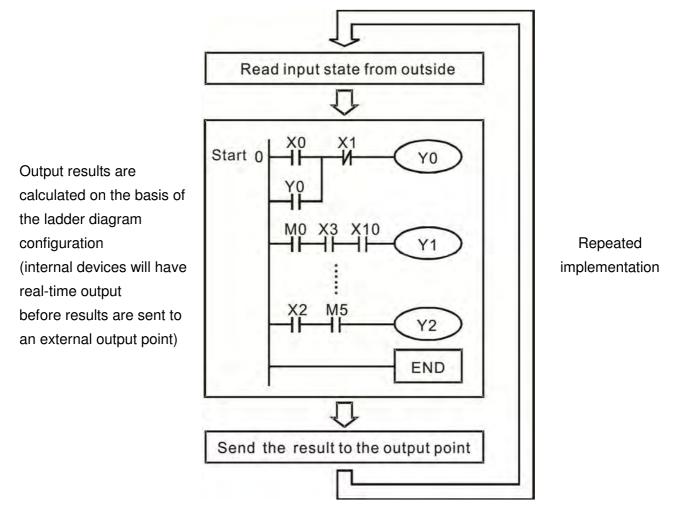

# 16-4-2 Introduction to ladder diagrams

Ladder diagrams comprise a graphic language widely applied in automatic control, and employs common electrical control circuit symbols. After a ladder diagram editor has been used to create a ladder pattern, PLC program designed is completed. The use of a graphic format to control processes is very intuitive, and is readily accepted by personnel who are familiar with electrical control circuit technology. Many of the basic symbols and actions in a ladder diagram comprise commonly-seen electrical devices in conventional automatic control power distribution panels, such as buttons, switches, relays, timers, and counters.

Internal PLC devices: The types and quantities of internal PLC devices vary in different brands of products. Although these internal devices use the same names as conventional electrical control circuit elements such as relays, coils, and contacts, a PLC does not actually contain these physical devices, and they instead correspond to basic elements in the PLC's internal memory (bits). For instance, if a bit is 1, this may indicate that a coil is electrified, and if that bit is 0, it will indicate that the coil is not electrified. An NO contact (Normal Open, or contact a) can be used to directly read the value of the corresponding bit, and an NC contact (Normal Close, or contact b) can be used to obtain the inverse of the bit's value. Multiple relays occupy multiple bits, and 8 bits

comprise one byte; two bytes comprise one word, and two words comprise a double word. When multiple relays are processing at the same time (such as addition/subtraction or displacement, etc.), a byte, word, or double word can be used. Furthermore, a PLC contains two types of internal devices: a timer and a counter. It not only has a coil, but can count time and numerical values. Because of this, when it is necessary to process some numerical values, these values are usually in the form of bytes, words, or double words.

The various internal devices in a PLC all account for a certain quantity of storage units in the PLC's storage area. When these devices are used, the content of the corresponding storage area is red in the form of bits, bytes, or words.

Introduction to the basic internal devices in a PLC

| Device type    | Description of Function                                                                                                    |
|----------------|----------------------------------------------------------------------------------------------------|
| Input Relay    | An input relay constitutes the basic unit of storage in a PLC's internal memory corresponding to an external input point (which serves as a terminal connecting with an external input switch and receiving external input signals). It is driven by external input signals, to which it assigns values of 0 or 1. A program design method cannot change the input relay status, and therefore cannot rewrite the corresponding basic units of an input relay, and WPLSoft cannot be used to perform compulsory On/Off actions. A relay's contacts (contacts a and b) can be used an unlimited number of times. An input relay with no input signal must be left idle and cannot be used for some other purpose.                                            |
|                | Device indicated as: X0, X1, X7, X10, X11, etc. This device is expressed<br>with the symbol "X," and a device's order is indicated with an octal number.<br>Input point numbers are indicated in Page 16-8. I/O devices explanation.                                                                                                    |
| Output Relay   | An output relay constitutes the basic unit of storage in a PLC's internal memory corresponding to an external output point (which connects with an external load). It may be driven by an input relay contact, a contact on another internal device, or its own contacts. It uses one NO contact to connect with external loads or other contacts, and, like input contacts, can use the contact an unlimited number of times. An output relay with no input signal will be idle, but may be used an internal relay if needed.                                                                                                    |
|                | Device indicated as: Y0, Y1, Y7, Y10, Y11, etc. This device is expressed with the symbol "Y," and a device's order is indicated with an octal number. Output point numbers are indicated in Page 16-8. I/O devices explanation.                                                                                                    |
| Internal Relay | <ul> <li>Internal relays have no direct connection with the outside. These relays are auxiliary relays inside a PLC. Their function is the same as that of an auxiliary (central) relay in an electrical control circuit: Each auxiliary relay corresponding to a basic unit of internal storage; they can be driven by input relay contacts, output relay contacts, and the contacts of other internal devices. An internal auxiliary relay's contact can also be used an unlimited number of times. Internal relays have no outputs to outside, and must output via an output point.</li> <li>Device indicated as: M0, M1 to M799, etc. This device is expressed as the symbol "M," expressed, and its order is expressed as a decimal number.</li> </ul> |
| Counter        | <ul> <li>A counter is used to perform counting operations. A count setting value (such as the number of pulses to be counted) must be assigned when a counter is used. A counter contains a coil, contact, and a counting storage device. When the coil goes from Off →to On, this indicates that the counter has an input pulse, and one is added to its count. There are 16 bits that can be employed by the user.</li> <li>☑ Device indicated as: C0, C1 to C79, etc. This device is expressed as the symbol "C," expressed, and its order is expressed as a decimal number.</li> </ul>                                                                                                    |

| Device type   | Description of Function                                                                                                    |
|---------------|----------------------------------------------------------------------------------------------------|
| Timer         | A timer is used to complete control of timing. The timer contains a coil, contact,<br>and a time value register. When the coil is electrified, if the preset time is reached,<br>the contact will be actuated (contact a will close, contact b will open), and the<br>timer's fixed value be given by the set value. Timer has a regulated clock cycle<br>(timing units: 100 ms). As soon as power to the coil is cut off, the contact will no<br>longer be actuated (contact a will open, contact b will close), and the original<br>timing value will return to zero. |
|               | Device indicated as: T0, T1 to T159, etc. The device is expressed as the symbol "T," and its order is expressed as a decimal number.                                                                                                    |
| Data register | When a PLC is used to perform various types of sequence control and set time value and count value control, it most commonly perform data processing and numerical operations, and data registers are used exclusively for storage of data and various parameters. Each data register contains 16 bits of binary data, which means that it can store one word. Two data registers with adjacent numbers can be used to process double words.                                                                                                    |
|               | Device indicated as: D0, D1 to D399, etc. The device is expressed as the symbol "D," and its order is expressed as a decimal number.                                                                                                    |

## Ladder diagram images and their explanation

| Ladder diagram<br>structures | Explanation of commands               | Command | Using Device                                                                                                    |
|------------------------------|---------------------------------------|---------|----------------------------------------------------------------------------------------------------|
|                              | NO switch, contact a                  | LD      | Χ、Υ、Μ、Τ、Ο                                                                                                    |
| <u>н</u> и                   | NC switch, contact b                  | LDI     | $X \mathrel{\scriptstyle{\vee}} Y \mathrel{\scriptstyle{\vee}} M \mathrel{\scriptstyle{\vee}} T \mathrel{\scriptstyle{\vee}} C$                                                 |
|                              | Series NO                             | AND     | Χ、Υ、Μ、Τ、Ϲ                                                                                                    |
|                              | Series NC                             | ANI     | Χ、Υ、Μ、Τ、Ϲ                                                                                                    |
|                              | Parallel NO                           | OR      | Χ、Υ、Μ、Τ、Ϲ                                                                                                    |
|                              | Parallel NC                           | ORI     | $X \mathrel{\scriptstyle{\scriptstyle\vee}} Y \mathrel{\scriptstyle{\scriptstyle\vee}} M \mathrel{\scriptstyle{\scriptstyle\vee}} T \mathrel{\scriptstyle{\scriptstyle\vee}} C$ |
|                              | Positive edge-triggered switch        | LDP     | $X \mathrel{\scriptstyle{\scriptstyle\vee}} Y \mathrel{\scriptstyle{\scriptstyle\vee}} M \mathrel{\scriptstyle{\scriptstyle\vee}} T \mathrel{\scriptstyle{\scriptstyle\vee}} C$ |
|                              | Negative edge-triggered switch        | LDF     | $X \mathrel{\scriptstyle{\vee}} Y \mathrel{\scriptstyle{\vee}} M \mathrel{\scriptstyle{\vee}} T \mathrel{\scriptstyle{\vee}} C$                                                 |
|                              | Positive edge-triggered series        | ANDP    | Χ、Υ、Μ、Τ、Ϲ                                                                                                    |
|                              | Image: Negative edge-triggered series |         | Χ、Υ、Μ、Τ、Ϲ                                                                                                    |
|                              | Positive edge-triggered parallel      |         | Χ、Υ、Μ、Τ、Ϲ                                                                                                    |
|                              | Negative edge-triggered parallel      | ORF     | $X \mathrel{\scriptstyle{\scriptstyle\vee}} Y \mathrel{\scriptstyle{\scriptstyle\vee}} M \mathrel{\scriptstyle{\scriptstyle\vee}} T \mathrel{\scriptstyle{\scriptstyle\vee}} C$ |
|                              | Block series                          | ANB     | N/A                                                                                                    |

| Ladder diagram<br>structures | Explanation of commands                    | Command                                            | Using Device |
|------------------------------|--------------------------------------------|----------------------------------------------------|--------------|
|                              | Block parallel                             | ORB                                                | N/A          |
|                              | Multiple outputs                           | MPS<br>MRD<br>MPP                                  | N/A          |
| O                            | Coil driven output commands                | OUT                                                | Υ、M          |
|                              | Some basic commands, applications commands | Some basic<br>commands<br>Applications<br>commands |              |
|                              | Inverted logic                             | INV                                                | N/A          |

## 16-4-3 Overview of PLC ladder diagram editing

The program editing method begins from the left busbar and proceeds to the right busbar (the right busbar is omitted when editing using WPLSoft). Continue to the next row after completing each row; there is a maximum of 11 contacts on each row. If this is not sufficient, a continuous line will be generated to indicate the continued connection and more devices can be added. A continuous series of numbers will be generated automatically and identical input points can be used repeatedly. See figure below:

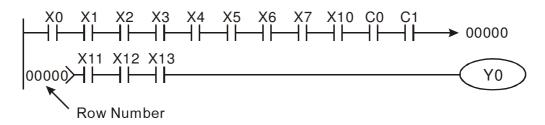

The ladder diagram programming method involves scanning from the upper left corner to the lower right corner. The coils and applications command computing box are handled in the output, and the ladder diagram is placed on the farthest right. Taking the figure below as an example, we can gradually analyze the procedural sequence of the ladder diagram. The number in the upper right corner gives the sequential order.

Explanation of command sequence

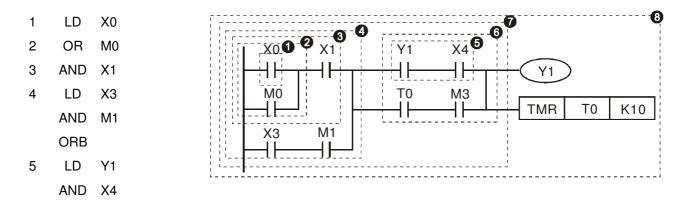

- 6 LD T0 AND M3
  - ORB
- 7 ANB
- 8 OUT Y1
  - TMR T0 K10

Explanation of basic structure of ladder diagrams

LD (LDI) command: An LD or LDI command is given at the start of a block.

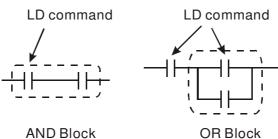

LDP and LDF have this command structure, but there are differences in their action state. LDP, LDF only act at the rising or falling edge of a conducting contact. (see figure below):

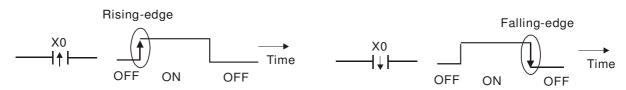

**AND (ANI) command:** A series configuration in which a single device is connected with one device or a block.

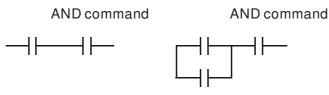

ANDP, ANDF also have structures like this, but their action occurs at the rising and falling edge.

**OR (ORI) command:** A single device is connected with one device or a block.

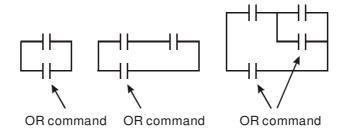

ORP, ORF also have identical structures, but their action occurs at the rising and falling edge.

**ANB command:** A configuration in which one block is in series with one device or block.

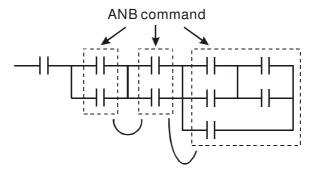

**ORB command:** A configuration in which one block is in parallel with one device or block.

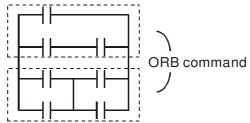

In the case of ANB and ORB operations, if a number of blocks are connected, they should be combined to form a block or network from the top down or from left to right.

**MPS, MRD, MPP commands:** Branching point memory for multiple outputs, enabling multiple, different outputs. The MPS command begins at a branching point, where the so-called branching point refers to the intersection of horizontal and vertical lines. We have to rely on the contact status along a single vertical line to determine whether the next contact can give a memory command. While each contact is basically able to give memory commands, in view of convenience and the PLC's capacity restrictions, this can be omitted from some places when converting a ladder diagram. The structure of the ladder diagram can be used to judge what kinds of contact memory commands are used.

MPS can be distinguished by use of the " $_{T}$ " symbol; this command can be used consecutively for up to 8 times. The MRD command is read from branching point memory; because logic states along any one vertical line must be the same, in order to continue analysis of other ladder diagrams, the original contact status must be read.

MRD can be distinguished by use of the " $\vdash$ " symbol. The MPP command is read from the starting state of the uppermost branching point, and it is read from the stack (pop); because it is the final command along a vertical line, it indicates that the state of the vertical line can be concluded. MPP can be distinguished by use of the "L" symbol. Although there should basically be no errors when using the foregoing analytical approach, the compiling program may sometimes omit identical state output, as shown in the following figure:

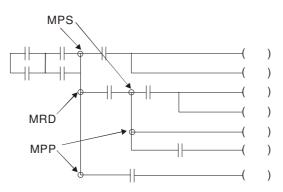

# 16-4-4 Commonly-used basic program design examples

## Start, stop, and protection

Some applications may require a brief close or brief break using the buttons to start and stop equipment. A protective circuit must therefore be designed to maintain continued operation in these situations; this protective circuit may employ one of the following methods:

## Example 1: Priority stop protective circuit

When the start NO contact X1=On, and the stop NC contact X2=Off, Y1=On; if X2=On at this time, coil Y1 will no longer be electrified, and this is therefore referred to as priority stop.

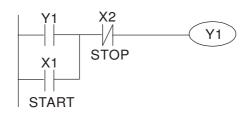

Example 2: Priority start protective circuit

When start NO contact X1=On, and the stop NC contact X2=Off, Y1=On, and coil Y1 will be electrified and protected. At this time, if X2=On, coil Y1 will still protect the contact and continue to be electrified, and this is therefore priority start.

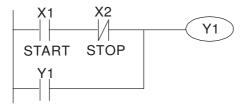

Example 3: Setting (SET) and reset (RST) command protective circuit

The following figure shows a protective circuit composed of RST and SET commands.

Priority stop occurs when the RST command is placed after the SET command. Because the PLC executes programs from the top down, at the end of the program, the state of Y1 will indicate whether coil Y1 is electrified. When X1 and X2 are both actuated, Y1 will lose power, and this is therefore priority stop.

Priority start occurs when the SET command is placed after the RST command. When X1 and X2 are both actuated, Y1 will be electrified, and this is therefore priority start.

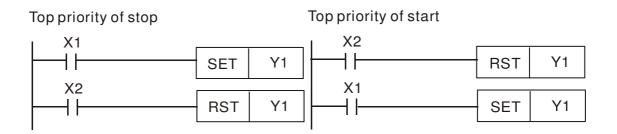

## Commonly-used control circuits

Example 4: Conditional control

X1, X3 are respectively start/stop Y1, and X2, X4 are respectively start/stop Y2; all have protective circuits. Because Y1's NO contact is in series with Y2's circuit, it becomes an AND condition for the actuation of Y2. The action of Y1 is therefore a condition for the action of Y2, and Y1 must be actuated before Y2 can be actuated.

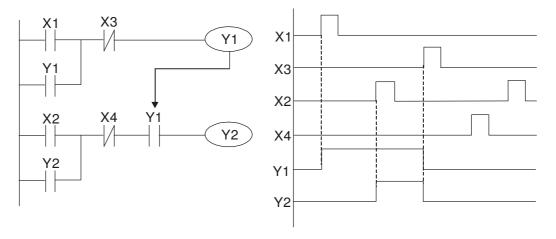

Example 5: Interlocking control

The figure below shows an interlocking control circuit. Depending on which of the start contacts X1, X2 is valid first, the corresponding output Y1 or Y2 will be actuated, and when one is actuated, the other will not be actuated. This implies that Y1 and Y2 cannot be actuated at the same time (interlocking effect). Even if both X1 and X2 are valid at the same time, because the ladder diagram program is scanned from the top down, it is impossible for Y1 and Y2 to be actuated at same time. This ladder diagram assigns priority only to Y1.

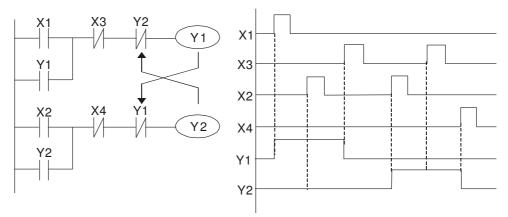

#### Example 6: Sequence control

If the NC contact of Y2 in the interlocking control configuration of example 5 is put in series with the Y1 circuit, so that it is an AND condition for actuation of Y1 (see figure below), not only is Y1 a condition for the actuation of Y2 in this circuit, the actuation of Y2 will also stop the actuation of Y1. This configuration confirms the actuation order of Y1 and Y2.

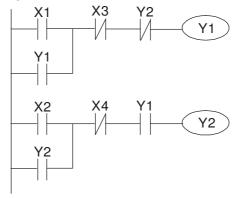

#### Example 7: Oscillating circuit

Oscillating circuit with a period of  $\Delta T + \Delta T$ 

The figure below shows a very simple ladder diagram. When starting to scan the Y1 NC contact, because the Y1 coil has lost power, the Y1 NC contact will be closed. When the Y1 coil is then scanned, it will be electrified, and the output will be 1. When the Y1 NC contact is scanned in the scanning cycle, because Y1 coil is electrified, the Y1 NC contact will be open, the Y1 coil will then lose power, and the output will be 0. Following repeated scanning, the output of Y1 coil will have an oscillating waveform with a period of  $\Delta T(On) + \Delta T(Off)$ .

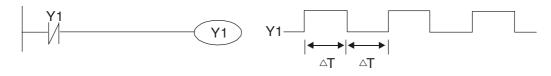

Oscillating circuit with a period of  $nT+\Delta T$ 

The program of the ladder diagram shown below uses timer T0 to control coil Y1's electrified time. After Y1 is electrified, it causes timer T0 to close during the next scanning cycle, which will cause the output from Y1 to have the oscillating waveform shown in the figure below. Here n is the timer's decimal setting value, and T is the clock cycle of the timer.

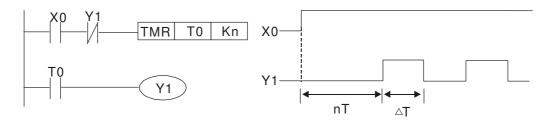

#### Example 8: Flashing circuit

The following figure shows an oscillating circuit of a type commonly used to cause an indicator light to flash or a buzzers to buzz. It uses two timers to control the On and Off time of Y1 coil. Here n1, n2 are the timing set values of T1 and T2, and T is the clock cycle of the timer.

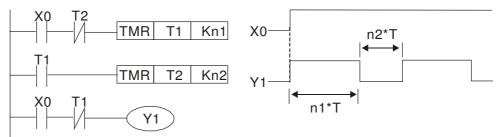

#### Example 9: Triggering circuit

In the figure below, a command consisting of the differential of the rising edge of X0 causes coil M0 to generate a single pulse for  $\Delta T$  (length of one scanning cycle), and coil Y1 is electrified during this scanning cycle. Coil M0 loses power during the next scanning cycle, and NC contact M0 and NC contact Y1 are both closed. This causes coil Y1 to stay in an electrified state until there is another rising edge in input X0, which again causes the electrification of coil M0 and the start of another scanning cycle, while also causing coil Y1 to lose power, etc. The sequence of these actions can be seen in the figure below. This type of circuit is commonly used to enable one input to perform two actions in alternation. It can be seen from the time sequence in the figure below that when input X0 is a square wave signal with a period of T, the output of coil Y1 will be a square wave signal with a period of 2T.

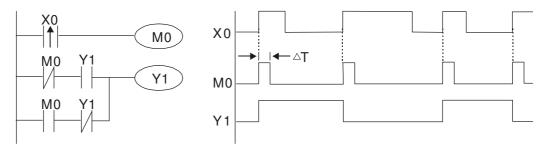

#### Example 10: Delay circuit

When input X0 is On, because the corresponding NC contact will be Off, the timer T10 will be in no power status, and output coil Y1 will be electrified. T10 will receive power and begin timing only after input X0 is Off, and output coil Y1 will be delayed for 100 sec. (K1000\*0.1 sec. =100 sec.) before losing power; please refer to the sequence of actions in the figure below.

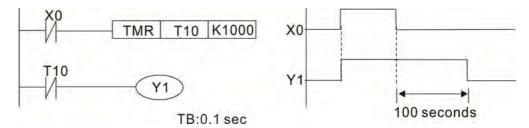

Example 11: The open/close delay circuit is composed of two timers; output Y4 will have a delay whether input X0 is On or Off.

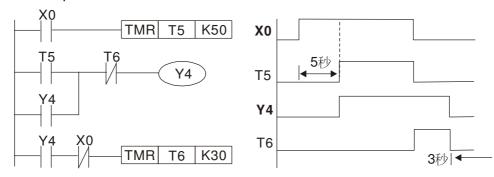

## Example 12: Extended timing circuit

In the circuit in the figure on the left, the total delay time from the moment input X0 closes to the time output Y1 is electrified is  $(n1+n2)^{*}T$ , where T is the clock cycle. Timers: T11, T12; clock cycle: T.

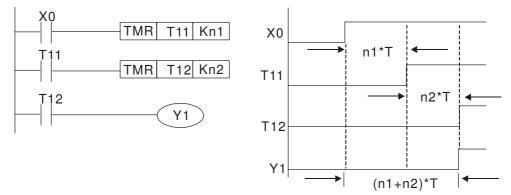

# 16-5 Various PLC device functions

| Item                            | Specifications                                                                                                    | Notes                                                                                                    |
|---------------------------------|----------------------------------------------------------------------------------------------------|----------------------------------------------------------------------------------------------------|
| Algorithmic control             | Program stored internally, alternating                                                                                             |                                                                                                    |
| method                          | back-and-forth scanning method                                                                                                    |                                                                                                    |
| Input/output control<br>method  | When it starts again after ending (after<br>execution to the END command), the<br>input/output has an immediate refresh<br>command |                                                                                                    |
| Algorithmic<br>processing speed | Basic commands (several us);                                                                                                    | Applications command<br>(1-several tens of us)                                                                          |
| Programming<br>language         | Command + ladder diagram                                                                                                    |                                                                                                    |
| Program capacity                | 10000 steps                                                                                                    |                                                                                                    |
| Input/output<br>terminal        | Input (X): 10, output (Y): 3                                                                                                    | This number of contacts<br>constitutes CP2000 input/output<br>contacts; other devices have<br>different correspondences |

| Туре               | Device                                     | Item                  |                                  | Range                                                    |                                                                                                    | Function                                                                                                    |
|--------------------|--------------------------------------------|-----------------------|----------------------------------|----------------------------------------------------------|----------------------------------------------------------------------------------------------------|----------------------------------------------------------------------------------------------------|
|                    | Х                                          |                       |                                  | X0~X17, 16 points, octal number                          | Total<br>32                                                                                                    | Corresponds to external input point                                                                                          |
|                    | Y                                          | External output relay |                                  | Y0~Y17, 16 points, octal number                          | points                                                                                                    | Corresponds to external<br>output point                                                                                      |
|                    | М                                          | Auxiliary<br>Relay    | General<br>Use                   | M0~M799, 800 points                                      | Total<br>880<br>points                                                                                                    | Contact can switch<br>On/Off within the<br>program                                                                           |
| Rel                |                                            |                       | Special<br>purpose               | M1000~M1079, 80 points                                   |                                                                                                    |                                                                                                    |
| ay bit form        | lay bit f                                  |                       | 100ms<br>timer                   | T0~T159, 160 points                                      | Total<br>160<br>points                                                                                                    | Timers referred to by the<br>TMR command; contact<br>of the T with the same<br>number will go On when<br>the time is reached |
|                    | C Counter 16-bit<br>counter,<br>general us |                       | C0~C79, 80 points                | Total<br>80<br>points                                    | Counter referred to by<br>the CNT command;<br>contact of the C with the<br>same number will go On<br>when the count is<br>reached |                                                                                                    |
|                    | т                                          | Current time          | er value                         | T0~T159, 160 points                                      |                                                                                                    | The contact will be On when the time is reached                                                                              |
| Registe            | C Current counter va                       |                       | nter value                       | C0~C79, 16-bit counter 80<br>points                      |                                                                                                    | The counter contact will<br>come On when the count<br>is reached                                                             |
| Register word data | D                                          | Data<br>Register      | Used to<br>maintain<br>power Off | D0~D399, 400 points                                      | Total                                                                                                    | Used as data storage                                                                                                    |
| data               |                                            |                       | Special<br>purpose               | D1000~D1199, 200<br>points<br>D2000~D2799, 800<br>points | 14001                                                                                                    | memory area                                                                                                    |
|                    | К                                          |                       | Single-byt<br>e                  | t<br>Setting Range: K-32,768 ~ K32,767                   |                                                                                                    | 67                                                                                                    |
| Constant           |                                            | Decimal               | Double-b<br>yte                  | Setting Range: K-2,147,483,648~K2,147,483,647            |                                                                                                    | ·K2,147,483,647                                                                                                    |

|              | Н                | Hexadecimal                   | Single-byt<br>e                                     | Setting Range:H0000 ~ HFFFF          |
|--------------|------------------|-------------------------------|-----------------------------------------------------|--------------------------------------|
|              | п                | nexauecimai                   | Double-b<br>yte                                     | Setting Range: H00000000 ~ HFFFFFFFF |
| Serial c     |                  | ications port (<br>rite/read) | program                                             | RS-485/keypad port                   |
| Input/output |                  |                               | Built-in three analog inputs and two analog outputs |                                      |
| Functior     | n expan          | sion module                   | Optional<br>Accessori<br>es                         | EMC-D42A; EMC-R6AA; EMCD611A         |
| Commu        | nicatior<br>Modu | n Expansion<br>Ile            | Optional<br>Accessori<br>es                         | EMC-COP01,(CANOpen)                  |

## 16-5-1 Introduction to device functions

## Input/output contact functions

Input contact X functions: Input contact X is connected with an input device, and reads input signals entering the PLC. The number of times that contact a or b of input contact X is used in the program is not subject to restrictions. The On/Off state of input contact X will change as the input device switches On and Off; a peripheral device (WPLSoft) cannot be used to force contact X On or Off.

## Output contact Y functions

The job of output contact Y is to send an On/Off signal to drive the load connected with output contact Y. Output contacts consist of two types: relays and transistors. While number of times that contact a or b of each output contact Y is used in the program is not subject to restrictions, it is recommended that the number of output coil Y be used only once in a program, otherwise the right to determine the output state when the PLC performs program scanning will be assigned to the program's final output Y circuit.

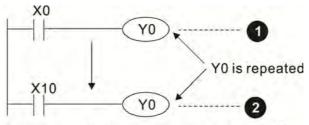

The output of Y0 will be decided by circuit ②, i.e. decided by On/Off of X10.

## Numerical value, constant [K]/[H]

| S       | Single-byte   | K  | Decimal     | K-32,768 ~ K32,767             |
|---------|---------------|----|-------------|--------------------------------|
| Constan | Double-byte   | r. | Decimal     | K-2,147,483,648~K2,147,483,647 |
| Constan | t Single-byte | Ц  | Hovadooimal | H0000 ~ HFFFF                  |
|         | Double-byte   |    | Hexadecimal | H00000000 ~ HFFFFFFF           |

The PLC can use five types of numerical values to implement calculations based on its control tasks; the following is an explanation of the missions and functions of different numerical values.

## Binary Number, BIN

The PLC's numerical operations and memory employ binary numbers. Binary nibbles and relevant terms are explained as follows:

| Bit         | Bits are the fundamental units of binary values, and have a state of either 1 or 0                                                  |
|-------------|----------------------------------------------------------------------------------------------------|
| Nibble      | Comprised of a series of 4 bits (such as b3-b0); can be used to express a one-nibble decimal number 0-9 or hexadecimal number: 0-F. |
| Byte        | Comprised of a series of two nibbles (i.e. 8 bits, b7-b0); can express a hexadecimal number: 00-FF.                                 |
| Word        | Comprised of a series of two bytes (i.e. 16 bits, b15-b0); can express a hexadecimal number with four nibbles: 0000-FFFF.           |
| Double Word | Comprised of a series of two words (i.e. 32 bits, b31-b0); can express a hexadecimal number with eight nibbles: 00000000-FFFFFFFF   |

Relationship between bits, digits, nibbles, words, and double words in a binary system (see figure below):

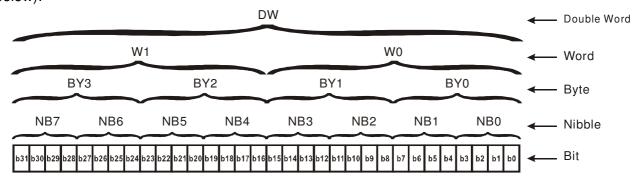

## Octal Number, OCT

The external input and output terminals of a DVP-PLC are numbered using octal numbers Example: External input: X0~X7, X10~X17...(Device number table); External output: Y0~Y7, Y10~Y17...(Device number table)

## Decimal Number, DEC

Decimal numbers are used for the following purposes in a PLC system:

The setting values of timer T or counter C, such as TMR C0 K50. (K constant) The numbers of devices including M, T, C, or D, such as M10 or T30. (device number) Used as a operand in an application command, such as MOV K123 D0. (K constant)

## Binary Code Decimal, BCD

Uses one nibble or 4 bits to express the data in a decimal number; a series of 16 bits can therefore express a decimal number with 4 nibbles. Chiefly used to read the input value of a fingerwheel numerical switch input or output a numerical value to a seven-segment display driver.

## Hexadecimal Number, HEX

Applications of hexadecimal numbers in a PLC system: Used as operands in application commands, such as MOV H1A2B D0. (H constant)

## Constant K

Decimal numbers are usually prefixed with a "K" in a PLC system, such as K100. This indicates that it is a decimal number with a numerical value of 100.

Exceptions: K can be combined with bit device X, Y, M, or S to produce data in the form of a nibble, byte, word, or double word, such as in the case of K2Y10 or K4M100. Here K1 represents a 4-bit combination, and K2-K4 variously represent 8-, 12-, and 16-bit combinations.

## Constant H

Hexadecimal numbers are usually prefixed with the letter "H" in a PLC system, such as in the case of H100, which indicates a hexadecimal number with a numerical value of 100.

## Functions of auxiliary relays

Like an output relay Y, an auxiliary relay M has an output coil and contacts a and b, and the number of times they can be used in a program is unrestricted. Users can use an auxiliary relay M to configure the control circuit, but cannot use it to directly drive an external load. Auxiliary relays have the following two types of characteristics:

Ordinary auxiliary relays: Ordinary auxiliary relays will all revert to the Off state if a power outage occurs while the PLC is running, and will remain in the Off state if power is again turned down.

Special purpose auxiliary relays: Each special purpose auxiliary relay has its own specific use. Do not use any undefined special purpose auxiliary relays.

## Timer functions

Timers take 100 ms as their timing units. When the timing method is an upper time limit, when the current timer value = set value, power will be sent to the output coil. Timer setting values consist of decimal K values, and the data register D can also serve as a setting value.

Actual timer setting time = timing units \* set value

| Item              | 16-bit counter                                      |
|-------------------|-----------------------------------------------------|
| Туре              | General Type                                        |
| CT Direction:     | Score:                                              |
| Setting           | 0~32,767                                            |
| Designation of    | Constant K or data register D                       |
| set value         |                                                     |
| Change in current | When the count reaches the set value, there is no   |
| value             | longer a count                                      |
| Output contact    | When the count reaches the set value, the contact   |
| Ouipui contact    | comes On and stays On                               |
| Reset             | The current value reverts to 0 when an RST          |
|                   | command is executed, and the contact reverts to Off |
| Contact actuation | All are actuated after the end of scanning          |

## Counter features

## Counter functions

When a counter's counting pulse input signal goes  $Off \rightarrow On$ , if the counter's current value is equal to the set value, the output coil will come On. The setting value will be a decimal K values, and the data register D can also serve as a setting value.

16-bit counter C0-C79:

- ☑ 16-bit counter setting range: K0-K32,767. (when K0 and K1 are identical, the output contact will immediately be On during the first count.)
- ☑ The current counter value will be cleared from an ordinary counter when power is shut off to the PLC.
- ☑ If the MOV command or WPLSoft is used to transmit a value greater than the set value to the C0 current value register, when the next X1 goes from Off→On, the C0 counter contact will change to On, and the current value will change to the set value.
- ☑ A counter's setting value may be directly set using a constant K or indirectly set using the value in register D (not including special data registers D1000- D1199 或 D2000 ~ D2799).
- ☑ If the set value employs a constant K, it may only be a positive number; the set value may be either a positive or negative number if the value in data register D is used. The current counter value will change from 32,767 to -32,768 as the count continues to accumulate.

#### Example

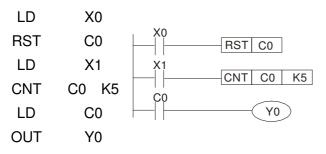

- When X0=On and the RST command is executed, the current value of C0 will revert to 0, and the output contact will revert to Off.
- When X1 changes from Off→On, the current value of the counter will execute an increase (add one).
- When the count of counter C0 reaches the set value K5, the contact C0 will come On, and the current value of C0= set value =K5. Afterwards, signal C0 triggered by X1 cannot be received, and the current value of C0 will remain K5.

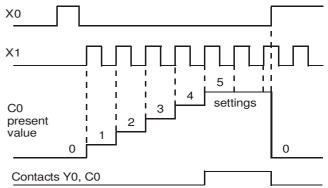

# 16-5-2 Introduction to special relay functions (special M)

R/W items: RO: read only function; RW: read and write function

| Special<br>M | Description of Function                                                                                                    | R/W * |
|--------------|----------------------------------------------------------------------------------------------------|-------|
| M1000        | Operates monitor NO contact (contact a). NO while RUN, contact a. This contact is On while in the RUN state.                                             | RO    |
| M1001        | Operates monitor NC contact (contact b). NC while RUN, contact b. This contact is Off while in the RUN state.                                            | RO    |
| M1002        | Initiates a forward (the instant RUN is On) pulse. Initial pulse, contact a. Produces a forward pulse the moment RUN begins; its width = scan cycle      | RO    |
| M1003        | Initiates a reverse (the instant RUN is Off) pulse. Initial pulse, contact a. Produces a reverse pulse the moment RUN ends; the pulse width = scan cycle | RO    |
| M1004        | Reserved                                                                                                    | RO    |
| M1005        | Driver malfunction instructions                                                                                                    | RO    |
| M1006        | Converter has no output                                                                                                    | RO    |
| M1007        | Driver direction FWD(0)/REV(1)                                                                                                    | RO    |
| M1008<br>~   |                                                                                                    |       |
| M1010        |                                                                                                    |       |
| M1011        | 10 ms clock pulse · 5ms On/5ms Off                                                                                                    | RO    |
| M1012        | 100 ms clock pulse 3 50ms On / 50ms Off                                                                                                    | RO    |
| M1013        | 1 sec. clock pulse , 0.5s On / 0.5s Off                                                                                                    | RO    |
| M1014        | 1 min. clock pulse -, 30s On / 30s Off                                                                                                    | RO    |
| M1015        | Frequency attained (when used together with M1025)                                                                                                    | RO    |
| M1016        | Parameter read/write error                                                                                                    | RO    |
| M1017        | Parameter write successful                                                                                                    | RO    |
| M1018        |                                                                                                    |       |
| M1019        |                                                                                                    |       |
| M1020        | Zero flag                                                                                                    | RO    |
| M1021        | Borrow flag                                                                                                    | RO    |
| M1022        | Carry flag                                                                                                    | RO    |
| M1023        | Divisor is 0                                                                                                    | RO    |
| M1024        |                                                                                                    |       |
| M1025        | Driver frequency = set frequency (ON)<br>Driver frequency =0(OFF)                                                                                        | RW    |
| M1026        | Driver operating direction FWD(OFF)/REV(ON)                                                                                                    | RW    |
| M1027        | Driver Reset                                                                                                    | RW    |
| M1028        |                                                                                                    |       |
| M1029        |                                                                                                    |       |
| M1030        |                                                                                                    |       |
| M1031        | Compulsory setting of the current PID integral value equal to D1019 (0 change, 1 valid)                                                                  | RW    |
| M1032        | Compulsory definition of FREQ command after PID control                                                                                                  | RW    |
| M1033        |                                                                                                    |       |
| M1034        | Initiates CANopen real-time control                                                                                                    | RW    |
| M1035        | Initiates internal communications control                                                                                                    | RW    |
| M1036        | Ignore calendar error                                                                                                    | RW    |
| M1037        |                                                                                                    |       |
| M1038        |                                                                                                    |       |
| M1039        |                                                                                                    |       |
| M1040        | Hardware power (Servo On)                                                                                                    | RW    |
| M1041        |                                                                                                    |       |
| M1042        | Quick stop                                                                                                    | RW    |

| Special<br>M | Description of Function                                                    | R/W * |
|--------------|----------------------------------------------------------------------------|-------|
| M1043        |                                                                            |       |
| M1044        | Pause                                                                      | RW    |
| M1045        |                                                                            |       |
| ~            |                                                                            |       |
| M1047        |                                                                            |       |
| M1048        |                                                                            |       |
| M1049        |                                                                            |       |
| M1050        |                                                                            |       |
| M1051        |                                                                            |       |
| M1052        | Lock frequency (lock, frequency locked at the current operating frequency) | RW    |
| M1053        |                                                                            |       |
| M1054        |                                                                            |       |
| M1055        |                                                                            |       |
| M1056        | Hardware already has power (Servo On Ready)                                | RO    |
| M1057        |                                                                            |       |
| M1058        | On Quick Stopping                                                          | RO    |
| M1059        | CANopen Master setting complete                                            | RO    |
| M1060        | CANopen Currently initializing slave station                               | RO    |
| M1061        | CANopen Slave station initialization failure                               | RO    |
| M1062        |                                                                            |       |
| M1063        |                                                                            |       |
| M1064        |                                                                            |       |
| M1065        | Read/write CANOpen data time out                                           | RO    |
| M1066        | Read/write CANopen data complete                                           | RO    |
| M1067        | Read/write CANopen data successful                                         | RO    |
| M1068        | Calendar calculation error                                                 | RO    |
| M1069        |                                                                            |       |
| M1070        |                                                                            |       |
| M1071        |                                                                            |       |
| M1072        |                                                                            |       |
| ~            |                                                                            |       |
| M1075        |                                                                            |       |
| M1076        | Calendar time error or refresh time out                                    | RO    |
| M1077        | 485 Read/write complete                                                    | RO    |
| M1078        | 485 Read-write error                                                       | RO    |
| M1079        | 485 Communications time out                                                | RO    |

# 16-5-3 Introduction to special register functions (special D)

| Special<br>D | Description of Function                                                                                     | R/W * |
|--------------|----------------------------------------------------------------------------------------------------|-------|
| D1000        |                                                                                                    |       |
| D1001        | Device system program version                                                                               | RO    |
| D1002        | Program capacity                                                                                            | RO    |
| D1003        | Total program memory content                                                                                | RO    |
| D1004        |                                                                                                    | 110   |
| ~            |                                                                                                    |       |
| D1009        |                                                                                                    |       |
| D1010        | Current scan time (units: 0.1 ms)                                                                           | RO    |
| D1011        | Minimum scan time (units: 0.1 ms)                                                                           | RO    |
| D1012        | Maximum scan time (units: 0.1 ms)                                                                           | RO    |
| D1013        |                                                                                                    |       |
| ~            |                                                                                                    |       |
| D1017        |                                                                                                    |       |
| D1018        | Current integral value                                                                                      | RO    |
| D1019        | Compulsory setting of PID I integral                                                                        | RW    |
| D1020        | Output frequency (0.00~600.00Hz)                                                                            | RO    |
| D1021        | Output current (####.#A)                                                                                    | RO    |
|              | AI AO DI DO Expansion card number                                                                           |       |
|              | 0 No expansion card                                                                                         |       |
| D1022        | 4 AC input card (6 in) (EMC-D611A)                                                                          | RO    |
| 0.011        | 5 : I/O Card ( 4 in 2 out ) (EMC-D42A)                                                                      |       |
|              | 6 : Relay card( 6 out ) (EMC-R6AA)                                                                          |       |
|              | Communication expansion card number                                                                         |       |
|              | 0 : No expansion card                                                                                       |       |
|              | 1 : DeviceNet Slave                                                                                         |       |
| D / OOO      |                                                                                                    | 50    |
| D1023        | 2 : Profibus-DP Slave                                                                                       | RO    |
|              | 3 : CANopen Slave                                                                                           |       |
|              | 4 : Modbus-TCP Slave                                                                                        |       |
|              | 5 : EtherNet/IP Slave                                                                                       |       |
| D1024        |                                                                                                    |       |
| ~            |                                                                                                    |       |
| D1026        |                                                                                                    |       |
| D1027        | PID calculation frequency command (frequency command after PID calculation)                                 | RO    |
| D1028        | AVI1value (0.00~100.00%)                                                                                    | RO    |
| D1029        | ACI value (0.0~100.00%)                                                                                     | RO    |
| D1030        | AVI2 value (0.00~100.00%)                                                                                   | RO    |
| D1031        |                                                                                                    |       |
| ~            |                                                                                                    |       |
| D1035        |                                                                                                    |       |
| D1036        | Servo error bit                                                                                             | RO    |
| D1037        | Driver output frequency                                                                                     | RO    |
| D1038        | DC BUS voltage                                                                                              | RO    |
| D1039        | Output voltage                                                                                              | RO    |
| D1040        | Analog output value AFM1(-100.00~100.00%)                                                                   | RW    |
| D1041        |                                                                                                    |       |
| ~            |                                                                                                    |       |
| D1042        | Oan he waar defined (will be displayed an nevel when remeter 00.04.                                         |       |
| D1043        | Can be user-defined (will be displayed on panel when parameter 00-04 is set as 28; display method is C xxx) | RW    |
| D1044        |                                                                                                    | -     |

| Special<br>D | Description of Function                                                             | R/W * |
|--------------|-------------------------------------------------------------------------------------|-------|
| D1045        | Analog output value AFM2(-100.00~100.00%)                                           | RW    |
| D1046        |                                                                                     |       |
| ~            |                                                                                     |       |
| D1049        |                                                                                     |       |
| D1050        | Actual Operation Mode<br>0 : Speed                                                  | RO    |
| D1051        |                                                                                     |       |
| D1052        |                                                                                     |       |
| D1053        |                                                                                     |       |
| D1054        |                                                                                     |       |
| D1055        |                                                                                     |       |
| D1056        |                                                                                     |       |
| D1057        |                                                                                     |       |
| D1058        |                                                                                     |       |
| D1059        |                                                                                     |       |
|              | Operation Mode setting                                                              |       |
| D1060        | 0 : Speed                                                                           | RW    |
| D1061        | 485 COM1 communications time out time (ms)                                          | RW    |
| D1062        | Torque command (torque limit in speed mode)                                         | RW    |
| D1063        | Year (Western calendar) (display range 2000-2099) (must use KPC-CC01)               | RO    |
| D1064        | Week (display range 1-7) (must use KPC-CC01)                                        | RO    |
| D1065        | Month (display range 1-12) (must use KPC-CC01)                                      | RO    |
| D1066        | Day (display range 1-31) (must use KPC-CC01)                                        | RO    |
| D1067        | Hour (display range 0-23) (must use KPC-CC01)                                       | RO    |
| D1068        | Minute (display range 0-59) (must use KPC-CC01)                                     | RO    |
| D1069        | Second (display range 0-59) (must use KPC-CC01)                                     | RO    |
| D1100        | Target frequency                                                                    | RO    |
| D1101        | Target frequency (must be operating)                                                | RO    |
|              | Reference frequency                                                                 | RO    |
| D1103        |                                                                                     |       |
| D1104        |                                                                                     |       |
| D1105        |                                                                                     |       |
| D1106        |                                                                                     |       |
| D1107        | π(Pi) Low word                                                                      | RO    |
| D1108        | π(Pi) High word                                                                     | RO    |
| D1109        | Random number                                                                       | RO    |
| D1110        | Internal node communications number (set number of slave stations to be controlled) | RW    |
| D1111        |                                                                                     |       |
| D1112        |                                                                                     |       |
| D1113        |                                                                                     |       |
| D1114        |                                                                                     |       |
| D1115        | Internal node synchronizing cycle (ms)                                              | RO    |
| D1116        | Internal node error (bit0 = Node 0, bit1 = Node 1,bit7 = Node 7)                    | RO    |
| D1117        | Internal node online correspondence (bit0 = Node 0, bit1 = Node 1,bit7 = Node 7)    | RO    |
| D1118        |                                                                                     |       |
| D1119        |                                                                                     |       |
| D1120        | Internal node 0 control command                                                     | RW    |
| D1121        | Internal node 0 mode                                                                | RW    |
|              |                                                                                     |       |
| D1122        | Internal node 0 reference command L                                                 | RW    |

| Special<br>D | Description of Function              | R/W * |
|--------------|--------------------------------------|-------|
| D1124        |                                      |       |
| D1125        |                                      |       |
|              | Internal node 0 status               | RO    |
| D1120        | Internal node 0 status               | RO    |
| D1127        | Internal node 0 reference status E   | RO    |
| D1120        |                                      |       |
| D1129        | Internal node 1 control command      | RW    |
| D1130        | Internal node 1 mode                 | RW    |
| D1132        | Internal node 1 reference command L  | RW    |
| D1132        | Internal node 1 reference command H  | RW    |
| D1134        |                                      |       |
|              |                                      |       |
| D1135        |                                      |       |
| D1136        | Internal node 1 status               | RO    |
| D1137        | Internal node 1 reference status L   | RO    |
| D1138        | Internal node 1 reference status H   | RO    |
| D1139        |                                      |       |
| D1140        | Internal node 2 control command      | RW    |
| D1141        | Internal node 2 mode                 | RW    |
| D1142        | Internal node 2 reference command L  | RW    |
| D1143        | Internal node 2 reference command H  | RW    |
| D1144        |                                      |       |
| D1145        |                                      |       |
| D1146        | Internal node 2 status               | RO    |
| D1147        | Internal node 2 reference status L   | RO    |
| D1148        | Internal node 2 reference status H   | RO    |
| D1149        |                                      |       |
| D1150        | Internal node 3 control command      | RW    |
| D1151        | Internal node 3 mode                 | RW    |
| D1152        | Internal node 3 reference command L  | RW    |
| D1153        | Internal node 3 reference command H  | RW    |
| D1154        |                                      |       |
| D1155        |                                      |       |
| D1156        | Internal node 3 status               | RO    |
| D1157        | Internal node 3 reference status L   | RO    |
| D1158        | Internal node 3 reference status H   | RO    |
| D1159        |                                      |       |
| D1160        | Internal node 4 control command      | RW    |
| D1161        | Internal node 4 mode                 | RW    |
| D1162        | Internal node 4 reference command L  | RW    |
| D1163        | Internal node 4 reference command H  | RW    |
| D1164        |                                      |       |
| D1165        |                                      |       |
|              | Internal node 4 status               | RO    |
| D1167        | Internal node 4 reference status L   | RO    |
| D1168        | Internal node 4 reference status H   | RO    |
| D1169        |                                      |       |
| D1170        | Internal node 5 control command      | RW    |
| D1171        | Internal node 5 mode                 | RW    |
| D1172        | Internal node 5 reference command L  | RW    |
| D1173        | Internal node 5 reference command H  | RW    |
| D1174        |                                      | RW    |
| D1175        | <br>                                 |       |
| D1175        | Internal node 5 status               |       |
| D1176        | Internal node 5 status               | RO    |
|              | וותפורומו חטעב ט דפובובווטב סנמנעס ב |       |

|         |                                     | -     |
|---------|-------------------------------------|-------|
| Special | Description of Function             | R/W * |
| D       |                                     |       |
| D1178   | Internal node 5 reference status H  | RO    |
| D1179   |                                     |       |
| D1180   | Internal node 6 control command     | RW    |
| D1181   | Internal node 6 mode                | RW    |
| D1182   | Internal node 6 reference command L | RW    |
| D1183   | Internal node 6 reference command H | RW    |
| D1184   |                                     |       |
| D1185   |                                     |       |
| D1186   | Internal node 6 status              | RO    |
| D1187   | Internal node 6 reference status L  | RO    |
| D1188   | Internal node 6 reference status H  | RO    |
| D1189   |                                     |       |
| D1190   | Internal node 7 control command     | RW    |
| D1191   | Internal node 7 mode                | RW    |
| D1192   | Internal node 7 reference command L | RW    |
| D1193   | Internal node 7 reference command H | RW    |
| D1194   |                                     |       |
| D1195   |                                     |       |
| D1196   | Internal node 7 status              | RO    |
| D1197   | Internal node 7 reference status L  | RO    |
| D1198   | Internal node 7 reference status H  | RO    |
| D1199   |                                     |       |

# The following is CANopen Master's special D (can be written in only

# with PLC in Stop state)

n = 0 ~ 7

| Special D           | Description of Function                                                                                                    | PDO<br>Map | Power<br>off<br>Memory | Default: | R/W |
|---------------------|----------------------------------------------------------------------------------------------------|------------|------------------------|----------|-----|
| D1070               | Channel opened by CANopen initialization (bit0=Machine code0)                                                                   | NO         | NO                     | 0        | R   |
| D1071               | Error channel occurring in CANopen initialization<br>process (bit0=Machine code0)                                               | NO         | NO                     | 0        | R   |
| D1072               | Reserved                                                                                                    | -          | -                      |          | -   |
| D1073               | CANopen break channel (bit0=Machine code0)                                                                                      | NO         | NO                     |          | R   |
| D1074               | Error code of master error<br>0: No error<br>1: Slave station setting error<br>2: Synchronizing cycle setting error (too small) | NO         | NO                     | 0        | R   |
| D1075               | Reserved                                                                                                    | -          | -                      |          | -   |
| D1076               | SDO error message (main index value)                                                                                            | NO         | NO                     |          | R   |
| D1077               | SDO error message (secondary index value)                                                                                       | NO         | NO                     |          | R   |
| D1078               | SDO error message (error code)                                                                                                  | NO         | NO                     |          | R   |
| D1079               | SDO error message (error code)                                                                                                  | NO         | NO                     |          | R   |
| D1080               | Reserved                                                                                                    | -          | -                      |          | -   |
| D1081<br>~<br>D1086 | Reserved                                                                                                    | -          | -                      |          | -   |
| D1087               |                                                                                                    |            |                        |          |     |
| ~                   | Reserved                                                                                                    | -          | -                      |          | -   |
| D1089               |                                                                                                    |            |                        |          |     |
| D1090               | Synchronizing cycle setting                                                                                                    | NO         | YES                    | 4        | RW  |
| D1091               | Sets slave station On or Off (bit 0-bit 7 correspond to slave stations number 0-7)                                              | NO         | YES                    | FFFFH    | RW  |

| Special D   | Description of Function                                                             | PDO<br>Map | Power<br>off<br>Memory | Default: | R/W |
|-------------|-------------------------------------------------------------------------------------|------------|------------------------|----------|-----|
| D1092       | Delay before start of initialization                                                | NO         | YES                    | 0        | RW  |
| D1093       | Break time detection                                                                | NO         | YES                    | 1000ms   | RW  |
| D1094       | Break number detection                                                              | NO         | YES                    | 3        | RW  |
| D1095       |                                                                                     |            |                        |          |     |
| ~           | Reserved                                                                            | -          | -                      |          | -   |
| D1096       |                                                                                     |            |                        |          |     |
| D1097       | Corresponding real-time transmission type (PDO)<br>Setting range: 1~240             | NO         | YES                    | 1        | RW  |
| D1098       | Corresponding real-time receiving type (PDO)<br>Setting range: 1~240                | NO         | YES                    | 1        | RW  |
| D1099       | Initialization completion delay time<br>Setting range: 1 to 60000 sec               | NO         | YES                    | 15 sec.  | RW  |
| D2000+100*n | Station number n of slave station<br>Setting range: 0~127<br>0: No CANopen function | NO         | YES                    | 0        | RW  |

The CP2000 supports 8 slave stations under the CANopen protocol; each slave station occupies 100 special D locations; stations are numbered 1-8, total of 8 stations.

| Explanation of slave station number and | Slave station no.<br>1 | D2000<br>D2001<br>~<br>D2099 | Node ID<br>Slave station no. 1 torque restrictions<br>Address 4(H) corresponding to receiving<br>channel 4              |
|-----------------------------------------|------------------------|------------------------------|----------------------------------------------------------------------------------------------------|
|                                         | Slave station no.<br>2 | D2100<br>D2101<br>~<br>D2199 | Node ID<br>Slave station no. 2 torque restrictions<br>~<br>Address 4(H) corresponding to receiving                      |
|                                         | Slave station no.<br>3 | D2200<br>D2201<br>~<br>D2299 | channel 4<br>Node ID<br>Slave station no. 3 torque restrictions<br>Address 4(H) corresponding to receiving              |
|                                         | Slave station no.<br>8 | D2700<br>D2701<br>~<br>D2799 | channel 4<br>Node ID<br>Slave station no. 8 torque restrictions<br>Address 4(H) corresponding to receiving<br>channel 4 |

#### 1. The range of n is 0-7

### Indicates PDOTX, ▲Indicates PDORX; unmarked special D can be refreshed using the CANFLS command

| Special D   | Description of Function                                                             | Default: | R/W |
|-------------|-------------------------------------------------------------------------------------|----------|-----|
| D2000+100*n | Station number n of slave station<br>Setting range: 0~127<br>0: No CANopen function | 0        | RW  |
| D2002+100*n | Manufacturer code of slave station number n (L)                                     | 0        | R   |
| D2003+100*n | Manufacturer code of slave station number n (H)                                     | 0        | R   |
| D2004+100*n | Manufacturer's product code of slave station number n (L)                           | 0        | R   |
| D2005+100*n | Manufacturer's product code of slave station number n (H)                           | 0        | R   |

#### Basic definitions

| Special D   | Description of Function                                        | Default: | CAN<br>Index |   | 2 |   | ault:<br>4 | R/W |
|-------------|----------------------------------------------------------------|----------|--------------|---|---|---|------------|-----|
| D2006+100*n | Communications break handling method of slave station number n | 0        | 6007H-0010H  |   | 2 | 0 | -          | RW  |
| D2007+100*n | Error code of slave station number n error                     | 0        | 603FH-0010H  |   |   |   |            | R   |
| D2008+100*n | Control word of slave station number n                         | 0        | 6040H-0010H  | • |   | • | •          | RW  |
| D2009+100*n | Status word of slave station number n                          | 0        | 6041H-0010H  |   |   |   |            | R   |
| D2010+100*n | Control mode of slave station number n                         | 2        | 6060H-0008H  |   |   |   |            | RW  |
| D2011+100*n | Actual mode of slave station number n                          | 2        | 6061H-0008H  |   |   |   |            | R   |

#### Velocity Control

Slave station number n=0-7

| Special D   | Description of Function                      | Default: | CAN         | PD | 00 | R/W |   |    |
|-------------|----------------------------------------------|----------|-------------|----|----|-----|---|----|
| Special D   | Description of Function                      | Delault. | Index       | 1  | 2  | 3   | 4 |    |
| D2001+100*n | Torque restriction on slave station number n | 0        | 6072H-0010H |    |    |     |   | RW |
| D2012+100*n | Target speed of slave station number n       | 0        | 6042H-0010H | •  |    |     |   | RW |
| D2013+100*n | Actual speed of slave station number n       | 0        | 6043H-0010H |    |    |     |   | R  |
| D2014+100*n | Error speed of slave station number n        | 0        | 6044H-0010H |    |    |     |   | R  |
| D2015+100*n | Acceleration time of slave station number n  | 1000     | 604FH-0020H |    |    |     |   | R  |
| D2016+100*n | Deceleration time of slave station number n  | 1000     | 6050H-0020H |    |    |     |   | RW |

#### Torque control

Slave station number n=0-7

| Special D D | Description of Eurotion                  | Default: | CAN         | PDO Default: |         | R/W |    |
|-------------|------------------------------------------|----------|-------------|--------------|---------|-----|----|
| Special D   | Description of Function                  | Delault. | Delault.    | Index        | 1 2 3 4 |     |    |
| D2017+100*n | Target torque of slave station number n  | 0        | 6071H-0010H |              |         | •   | RW |
| D2018+100*n | Actual torque of slave station number n  | 0        | 6077H-0010H |              |         |     | R  |
| D2019+100*n | Actual current of slave station number n | 0        | 6078H-0010H |              |         |     | R  |

#### Position control

#### Slave station number n=0-7

| Special D   | Description of Function                          | Default: | CAN           | PD | 0 | Def | ault: | R/W |
|-------------|--------------------------------------------------|----------|---------------|----|---|-----|-------|-----|
| Special D   | Description of Function                          | Delault. | Index         | 1  | 2 | 3   | 4     |     |
| D2020+100*n | Target of slave station number n (L)             | 0        | 607AH-0020H   |    |   |     |       | RW  |
| D2021+100*n | Target of slave station number n (H)             | 0        | 607AH-0020H   |    |   | •   |       | RW  |
| D2022+100*n | Actual position of slave station number n (L)    | 0        | 6064H-0020H   |    |   |     |       | R   |
| D2023+100*n | Actual position of slave station number n<br>(H) | 0        | 000411-002011 |    |   |     |       | R   |
| D2024+100*n | Speed chart of slave station number n (L)        | 10000    | 6081H-0020H   |    |   |     |       | RW  |
| D2025+100*n | Speed chart of slave station number n (H)        | 0        | 00011-00201   |    |   |     |       | RW  |

#### 20XXH correspondences: MI MO AI AO

Slave station number n=0-7

| Special D   | Description of Function              | Default: | CAN         | P | 00 | Def | ault: | R/W |
|-------------|--------------------------------------|----------|-------------|---|----|-----|-------|-----|
| Special D   | Description of Function              | Delault. | Index       | 1 | 2  | 3   | 4     |     |
| D2026+100*n | MI status of slave station number n  | 0        | 2026H-0110H |   |    |     |       | RW  |
| D2027+100*n | MO setting of slave station number n | 0        | 2026H-4110H |   | •  |     |       | RW  |
| D2028+100*n | Al1 status of slave station number n | 0        | 2026H-6110H |   |    |     |       | RW  |
| D2029+100*n | AI2 status of slave station number n | 0        | 2026H-6210H |   |    |     |       | RW  |
| D2030+100*n | AI3 status of slave station number n | 0        | 2026H-6310H |   |    |     |       | RW  |
| D2031+100*n | AO1 status of slave station number n | 0        | 2026H-A110H |   | •  |     |       | RW  |
| D2032+100*n | AO2 status of slave station number n | 0        | 2026H-A210H |   | •  |     |       | RW  |
| D2033+100*n | AO3 status of slave station number n | 0        | 2026H-A310H |   | •  |     |       | RW  |

#### PDO reflection length setting:

| Special D   | Description of Function                                  | Default: | R/W |
|-------------|----------------------------------------------------------|----------|-----|
| D2034+100*n | Real-time transmission setting of slave station number n | 000AH    | RW  |
| D2067+100*n | Real-time reception setting of slave station number n    | 0000H    | RW  |

## 16-5-4 PLC Communication address

| Device | Range         | Туре     | Address (Hex) |
|--------|---------------|----------|---------------|
| Х      | 00~37 (Octal) | bit      | 0400~041F     |
| Y      | 00~37 (Octal) | bit      | 0500~051F     |
| Т      | 00~159        | bit/word | 0600~069F     |
| M      | 000~799       | bit      | 0800~0B1F     |
| M      | 1000~1079     | bit      | 0BE8~0C37     |
| С      | 0~79          | bit/word | 0E00~0E47     |
| D      | 00~399        | word     | 1000~118F     |
| D      | 1000~1199     | word     | 13E8~14AF     |
| D      | 2000~2799     | word     | 17D0~1AEF     |

#### Command code that can be used

| Function Code | Description of Function                | Function target |
|---------------|----------------------------------------|-----------------|
| 01            | Coil status read                       | Y,M,T,C         |
| 02            | Input status read                      | X,Y,M,T,C       |
| 03            | Read single unit of data               | T,C,D           |
| 05            | Compulsory single coil status change   | Y,M,T,C         |
| 06            | Write single unit of data              | T,C,D           |
| 0F            | Compulsory multiple coil status change | Y,M,T,C         |
| 10            | Write multiple units of data           | T,C,D           |

## 

When PLC functions have been activated, the CP2000 can match PLC and driver parameters; this method employs different addresses, drivers (default station number is 1, PLC sets station number as 2)

# 16-6 Introduction to the Command Window

## 16-6-1 Overview of basic commands

### Ordinary commands

| Command<br>code | Function                             | OPERAND                             | Execution<br>speed (us) |
|-----------------|--------------------------------------|-------------------------------------|-------------------------|
| LD              | Load contact a                       | Χ、Υ、Μ、Τ、Ο                           | 0.8                     |
| LDI             | Load contact b                       | Χ、Υ、Μ、Τ、Ϲ                           | 0.8                     |
| AND             | Connect contact a in series          | Χ、Υ、Μ、Τ、Ο                           | 0.8                     |
| ANI             | Connect contact b in series          | Χ、Υ、Μ、Τ、Ο                           | 0.8                     |
| OR              | Connect contact a in parallel        | Χ、Υ、Μ、Τ、Ο                           | 0.8                     |
| ORI             | Connect contact b in parallel        | $X \cdot Y \cdot M \cdot T \cdot C$ | 0.8                     |
| ANB             | Series circuit block                 | N/A                                 | 0.3                     |
| ORB             | Parallel circuit block               | N/A                                 | 0.3                     |
| MPS             | Save to stack                        | N/A                                 | 0.3                     |
| MRD             | Stack read (pointer does not change) | N/A                                 | 0.3                     |
| MPP             | Read stack                           | N/A                                 | 0.3                     |

## Output command

| Command code | Function                  | OPERAND   | Execution speed (us) |
|--------------|---------------------------|-----------|----------------------|
| OUT          | Drive coil                | Y v M     | 1                    |
| SET          | Action continues (ON)     | Y v M     | 1                    |
| RST          | Clear contact or register | Y、M、T、C、D | 1.2                  |

## Timer, counter

| Command | Function       | OPERAND             | Execution  |
|---------|----------------|---------------------|------------|
| code    |                |                     | speed (us) |
| TMR     | 16-bit timer   | T-K or T-D commands | 1.1        |
| CNT     | 16-bit counter | C-K or C-D (16-bit) | 0.5        |

## Main control command

| Command | Function                         | OPERAND | Execution  |
|---------|----------------------------------|---------|------------|
| code    |                                  |         | speed (us) |
| MC      | Common series contact connection | N0~N7   | 0.4        |
| MCR     | Common series contact release    | N0~N7   | 0.4        |

## Contact rising edge/falling edge detection command

| Command | Function                                   | OPERAND                                                                                                    | Execution  |
|---------|--------------------------------------------|----------------------------------------------------------------------------------------------------|------------|
| code    |                                            |                                                                                                    | speed (us) |
|         | Otent of forward orders data stice action  | Χ、Υ、Μ、Τ、Ο                                                                                                    | , <u> </u> |
| LDP     | Start of forward edge detection action     |                                                                                                    | 1.1        |
| LDF     | Start of reverse edge detection action     | $X \mathrel{\scriptstyle{\vee}} Y \mathrel{\scriptstyle{\vee}} M \mathrel{\scriptstyle{\vee}} T \mathrel{\scriptstyle{\vee}} C$ | 1.1        |
| ANDP    | Forward edge detection series connection   | $X \mathrel{\scriptstyle{\vee}} Y \mathrel{\scriptstyle{\vee}} M \mathrel{\scriptstyle{\vee}} T \mathrel{\scriptstyle{\vee}} C$ | 1.1        |
| ANDF    | Reverse edge detection series connection   | Χ、Υ、Μ、Τ、Ο                                                                                                    | 1.1        |
| ORP     | Forward edge detection parallel connection | $X \cdot Y \cdot M \cdot T \cdot C$                                                                                             | 1.1        |
| ORF     | Reverse edge detection parallel connection | $X \cdot Y \cdot M \cdot T \cdot C$                                                                                             | 1.1        |

## Upper/lower differential output commands

| Command<br>code | Function                  | OPERAND | Execution speed (us) |
|-----------------|---------------------------|---------|----------------------|
| PLS             | Upper differential output | Y ∘ M   | 1.2                  |
| PLF             | Lower differential output | Y ∘ M   | 1.2                  |

#### Stop command

| Command | Function           | OPERAND | Execution  |
|---------|--------------------|---------|------------|
| code    |                    |         | speed (us) |
| END     | Program conclusion | N/A     | 0.2        |

### Other commands

| Command | Function                     | OPERAND | Execution  |
|---------|------------------------------|---------|------------|
| code    |                              |         | speed (us) |
| NOP     | No action                    | N/A     | 0.2        |
| INV     | Inverse of operation results | N/A     | 0.2        |
| Р       | Index                        | Р       | 0.3        |

## 16-6-2 Detailed explanation of basic commands

| Command                                                                                                    | Function       |              |            |         |       |                               |                           |
|----------------------------------------------------------------------------------------------------|----------------|--------------|------------|---------|-------|-------------------------------|---------------------------|
| LD                                                                                                    | Load contact a | a            |            |         |       |                               |                           |
| Operand                                                                                                    | X0~X17         | Y0~Y17       | M0~M799    | T0~159  | (     | C0~C79                        | D0~D399                   |
| Operand                                                                                                    | ✓              | $\checkmark$ | ✓          | ✓       |       | $\checkmark$                  | _                         |
| Explanation The LD command is used for contact a starting at the left busbar or contact a starting at a contact circuit block; its function is to save current content and save the acquired contact status in the cumulative register. |                |              |            |         |       |                               |                           |
| Example                                                                                                    | Ladder diagra  |              |            | Command | code: | Des                           | scription:                |
| <u> </u>                                                                                                    | X0 X           | 1            | Y1         | LD      | X0    | Load Cor                      | ntact a of X0             |
|                                                                                                    |                |              |            | AND     | X1    | Create<br>connection<br>of X1 | series<br>on to contact a |
|                                                                                                    |                |              |            | OUT     | Y1    | Drive Y1                      | coil                      |
| Command                                                                                                    |                |              | Fun        | ction   |       |                               |                           |
|                                                                                                    | Load contact b | <u> </u>     | Fun        | 511011  |       |                               |                           |
|                                                                                                    | X0~X17         | Y0~Y17       | M0~M799    | T0~159  |       | C0~C79                        | D0~D399                   |
| Operand                                                                                                    | √<br>√         | √            | ₩10 117 99 | √       |       | √                             |                           |
| The LDI command is used for contact b starting at the left busbar or contact b starting at a contact circuit block; its function is to save current content and save the acquired                                                       |                |              |            |         |       |                               |                           |

Example

Ladder diagram: X1 X0 Y1

contact status in the cumulative register.

|     |    | · .                                               |
|-----|----|---------------------------------------------------|
| LDI | X0 | Load Contact b of X0                              |
| AND | X1 | Create series<br>connection to contact a<br>of X1 |
| OUT | Y1 | Drive Y1 coil                                     |

Description:

Command code:

| Command     |                                                                                                 |                                         | Euro                                               | otion                    |                   |                               |                                  |
|-------------|-------------------------------------------------------------------------------------------------|-----------------------------------------|----------------------------------------------------|--------------------------|-------------------|-------------------------------|----------------------------------|
| AND         | Connoct conto                                                                                   | Function<br>Connect contact a in series |                                                    |                          |                   |                               |                                  |
| AND         | X0~X17                                                                                          | Y0~Y17                                  | M0~M799                                            | T0~15                    | 0                 | C0~C79                        | D0~D399                          |
| Operand     |                                                                                                 | <u>10<sup>1</sup>117</u><br>✓           | ₩0~₩799                                            |                          |                   | √                             |                                  |
| Explanation | $\checkmark$ contact in order to perform "AND" operation; saves results in cumulative register. |                                         |                                                    |                          |                   |                               |                                  |
| Example     | Ladder diagra                                                                                   |                                         |                                                    | Commai<br>LDI            | nd coo<br>X1      |                               | scription:<br>ntact b of X1      |
|             |                                                                                                 | Y1                                      |                                                    |                          | XO                | Create<br>connectio<br>of X0  | series<br>on to contact a        |
|             |                                                                                                 |                                         |                                                    | OUT                      | Y1                | Drive Y1                      | coil                             |
| Command     |                                                                                                 |                                         | Fun                                                | ction                    |                   |                               |                                  |
| ANI         | Connect conta                                                                                   | ict b in series                         |                                                    |                          |                   |                               |                                  |
| Operand     | X0~X17                                                                                          | Y0~Y17                                  | M0~M799                                            | T0~15                    | 9                 | C0~C79                        | D0~D399                          |
| Operand     | ✓                                                                                               | $\checkmark$                            | <ul> <li>✓</li> </ul>                              | ✓                        |                   | $\checkmark$                  | _                                |
| Explanation | first read curre<br>before contac<br>register.                                                  | ent status of th<br>t in order to       | o create a seri<br>ne designated :<br>perform "ANE | series cor<br>)" operati | ntact a<br>on; sa | nd logical op<br>aves results | eration results<br>in cumulative |
| Example     | Ladder diagram                                                                                  |                                         |                                                    | Commar                   | nd coc            | le: Des                       | scription:                       |
|             |                                                                                                 | 0                                       | Y1)                                                | LD                       | X1                | Load Cor                      | ntact a of X1                    |
|             |                                                                                                 |                                         |                                                    | ANI                      | X0                | Create<br>connectio<br>of X0  | series<br>on to contact b        |
|             |                                                                                                 |                                         |                                                    | OUT                      | Y1                | Drive Y1                      | coil                             |
| Command     | 1                                                                                               |                                         |                                                    | ction                    |                   |                               |                                  |

| Command     |                  | Function                     |                 |                   |                 |                   |  |
|-------------|------------------|------------------------------|-----------------|-------------------|-----------------|-------------------|--|
| OR          | Connect conta    | onnect contact a in parallel |                 |                   |                 |                   |  |
| Operand     | X0~X17           | Y0~Y17                       | M0~M799         | T0~159            | C0~C79          | D0~D399           |  |
| Operand     | ✓                | $\checkmark$                 | ✓               | $\checkmark$      | ✓               | _                 |  |
| 1           | The OR comm      | hand is used to              | establish a pa  | rallel connection | on to contact a | ; its function is |  |
| Explanation | to first read of | current status               | of the design   | ated series co    | ontact and log  | ical operation    |  |
| Explanation | results before   | contact in ord               | er to perform " | OR" operation     | ; saves results | in cumulative     |  |
|             | register         |                              |                 |                   |                 |                   |  |

register Example

| gister.<br>dder | diagrar | n: |          |
|-----------------|---------|----|----------|
|                 | X0      |    | $\frown$ |
|                 | ┨┝──┬   |    | —(Y1)    |
|                 | X1      |    |          |

| Commar | nd code: | Descriptio     | n:         |
|--------|----------|----------------|------------|
| LD     | X0       | Load Contact a | of X0      |
|        |          | Create         | o o ri o o |

| OR  | X1 | Create<br>connection to<br>of X1 | series<br>contact a |
|-----|----|----------------------------------|---------------------|
| OUT | Y1 | Drive Y1 coil                    |                     |

| Command        |                                                                                                    | Fund          | ction       |          |                               |                        |
|----------------|----------------------------------------------------------------------------------------------------|---------------|-------------|----------|-------------------------------|------------------------|
| ORI<br>Operand | Connect contact b in parallel<br>X0~X17 Y0~Y17                                                               | M0∼M799<br>✓  | T0~159<br>✓ | 9 (      | C0~C79<br>✓                   | D0~D399<br>            |
| Explanation    | The ORI command is used to<br>is to first read current status<br>results before contact in orde<br>register. | of the design | nated serie | es conta | act and logi                  | cal operation          |
| Example        | Ladder diagram:                                                                                              |               | Comman      | d code:  | Desc                          | cription:              |
|                |                                                                                                    | Y1)           | LD          | X0       | Load Cont                     | act a of X0            |
|                |                                                                                                    |               | ORI         | X1       | Create<br>connectior<br>of X1 | series<br>to contact b |
|                |                                                                                                    |               | OUT         | Y1       | Drive Y1 c                    | oil                    |
| Command<br>ANB | Series circuit block                                                                                         | Fund          | ction       |          |                               |                        |
| Operand        |                                                                                                    | N             | Ά           |          |                               |                        |
| Explanation    | ANB performs an "AND" op<br>current cumulative register co                                                   |               | e previou   | sly save | ed logic res                  | sults and the          |
|                | Ladder diagram:                                                                                              | Jinein.       | Comman      | d code:  | Desc                          | ription:               |
| Example        | X0 ANB X1                                                                                                    | Ŷ1            | LD          | X0       |                               | act a of X0            |
|                | X2 X3                                                                                                    |               | ORI         | X2       |                               | to contact b           |
|                | Block A Block B                                                                                              |               | LDI         | X1       | Load Cont<br>Establish p      |                        |
|                |                                                                                                    |               | OR          | Х3       |                               | to contact a           |
|                |                                                                                                    |               | ANB         |          | Series circ                   | uit block              |
|                |                                                                                                    |               | OUT         | Y1       | Drive Y1 c                    | oil                    |
| Command        |                                                                                                    | Fund          | ction       |          |                               |                        |
| ORB            | Parallel circuit block                                                                                       |               |             |          |                               |                        |
| Operand        |                                                                                                    | N             | Ά           |          |                               |                        |

ORB performs an "OR" operation on the previously saved logic results and the current Explanation cumulative register content. Ladder diagram:

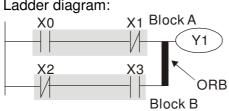

Example

| Comman | d code: | Description:                                           |
|--------|---------|--------------------------------------------------------|
| LD     | X0      | Load Contact a of X0                                   |
| ANI    | X1      | Establish parallel<br>connection to contact b<br>of X1 |
| LDI    | X2      | Load Contact b of X2                                   |
| AND    | ХЗ      | Establish parallel<br>connection to contact a<br>of X3 |
| ORB    |         | Parallel circuit block                                 |
| OUT    | Y1      | Drive Y1 coil                                          |

| Command | Function      |
|---------|---------------|
| MPS     | Save to stack |
| Operand | N/A           |
|         |               |

(Explanation) Save current content of cumulative register to the stack. (Add one to stack pointer)

| Command     | Function                                                                              |  |  |  |  |  |  |  |  |  |
|-------------|---------------------------------------------------------------------------------------|--|--|--|--|--|--|--|--|--|
| MRD         | Read stack (pointer does not change)                                                  |  |  |  |  |  |  |  |  |  |
| Operand     | N/A                                                                                   |  |  |  |  |  |  |  |  |  |
| Explanation | Reads stack content and saves to cumulative register. (Stack pointer does not change) |  |  |  |  |  |  |  |  |  |

| Command        | Func                                                                                                    | tion       |          |                                             |  |  |  |  |  |  |
|----------------|----------------------------------------------------------------------------------------------------|------------|----------|---------------------------------------------|--|--|--|--|--|--|
| MPP            | Read stack                                                                                                    |            |          |                                             |  |  |  |  |  |  |
| Operand        | N/                                                                                                    | A          |          |                                             |  |  |  |  |  |  |
|                | Retrieves result of previously-save logical operation from the stack, and saves to sumulative register. (Subtract one from stack pointer) |            |          |                                             |  |  |  |  |  |  |
| <b>Example</b> | Ladder diagram:                                                                                                    | Commar     | nd code: | Description:                                |  |  |  |  |  |  |
| Example        | MPS                                                                                                    | LD         | X0       | Load Contact a of X0                        |  |  |  |  |  |  |
|                | X0 X1                                                                                                    | MPS        |          | Save to stack                               |  |  |  |  |  |  |
|                |                                                                                                    | AND        | X1       | Create series connection to contact a of X1 |  |  |  |  |  |  |
|                | X2                                                                                                    | OUT        | Y1       | Drive Y1 coil                               |  |  |  |  |  |  |
|                |                                                                                                    | MRD        |          | Read stack (pointer does not change)        |  |  |  |  |  |  |
|                |                                                                                                    | AND        | X2       | Create series connection to contact a of X2 |  |  |  |  |  |  |
|                | END                                                                                                    | OUT        | MO       | Drive M0 coil                               |  |  |  |  |  |  |
|                | END                                                                                                    | MPP        |          | Read stack                                  |  |  |  |  |  |  |
|                |                                                                                                    | OUT<br>END | Y2       | Drive Y2 coil<br>Program conclusion         |  |  |  |  |  |  |

| Command                                                                                                    |                |              | Fund           | ction          |       |                       |                          |  |  |  |  |
|----------------------------------------------------------------------------------------------------|----------------|--------------|----------------|----------------|-------|-----------------------|--------------------------|--|--|--|--|
| OUT                                                                                                    | Drive coil     |              |                |                |       |                       |                          |  |  |  |  |
| Onerend                                                                                                    | X0~X17         | Y0~Y17       | M0~M799        | T0~159 C       |       | C0~C79                | D0~D399                  |  |  |  |  |
| Operand                                                                                                    | —              | $\checkmark$ | ✓              | —              |       | -                     | —                        |  |  |  |  |
| Explanation Outputs result of logical operation before OUT command to the designated element.<br>Coil contact action: |                |              |                |                |       |                       |                          |  |  |  |  |
|                                                                                                    |                |              | Out commar     | nd             |       |                       |                          |  |  |  |  |
|                                                                                                    | Result:        | Coil         | Access         | s Point:       |       |                       |                          |  |  |  |  |
|                                                                                                    |                | Coll         | Contact a (NO) | Contact b (NC) |       |                       |                          |  |  |  |  |
|                                                                                                    | FALSE          | Off          | Not conducting | Conducti       | ng    |                       |                          |  |  |  |  |
|                                                                                                    | TRUE           | On           | Conducting     | Not conduc     | cting |                       |                          |  |  |  |  |
| Example                                                                                                    | Ladder diagrai |              |                | Command        |       |                       | cription:                |  |  |  |  |
|                                                                                                    |                | 1            | - Y1           | LD             | X0    | Load Con<br>Establish | tact b of X0<br>parallel |  |  |  |  |
|                                                                                                    |                | •            |                | AND            | X1    | connectio<br>of X1    | n to contact a           |  |  |  |  |
|                                                                                                    |                |              |                | OUT            | Y1    | Drive Y1 of           | coil                     |  |  |  |  |

| Command        |                      |                                   | Fun                                                   | ction                 |                |                                    |                             |        |
|----------------|----------------------|-----------------------------------|-------------------------------------------------------|-----------------------|----------------|------------------------------------|-----------------------------|--------|
| SET            | Action continu       | ies (ON)                          |                                                       |                       |                |                                    |                             |        |
|                | X0~X17               | Y0~Y17                            | M0~M799                                               | T0~15                 | 59 (           | C0~C79                             | D0~D39                      | 99     |
| Operand        | _                    | ✓                                 | ✓                                                     | _                     |                |                                    | _                           |        |
| Explanation    | be maintained        | l in an On state<br>mand can be נ | driven, the des<br>e, regardless c<br>used to set the | of whether<br>element | the SET        | comman                             |                             | ven.   |
|                |                      | SET                               | Y1                                                    | LD                    | 70             | Establish                          |                             | 10     |
|                |                      |                                   |                                                       | AN                    | Y0             |                                    | on to conta                 | ict b  |
|                |                      |                                   |                                                       | SET                   | Y1             |                                    | ontinues (C                 | DN)    |
| Command        |                      |                                   | Fun                                                   | ction                 |                |                                    |                             |        |
| RST            | Clear contact        | or register                       |                                                       |                       |                |                                    |                             |        |
| Oracitand      | X0~X17               | Y0~Y17                            | M0~M799                                               | T0~15                 | 59 (           | C0~C79                             | D0~D39                      | 99     |
| Operand        | _                    | ✓                                 | ✓                                                     | ✓                     |                | ✓                                  | ✓                           |        |
| Explanation    | When the RS follows: | T command is                      | driven, the a                                         | ction of th           | ne desigr      | nated elen                         | nent will b                 | e as   |
|                | Element              |                                   | N                                                     | lode                  |                |                                    |                             |        |
|                | Y, M Both            | n coil and cont                   | act will be set a                                     | as Off.               |                |                                    |                             |        |
|                |                      |                                   | or count value                                        | e will be se          | et as 0, a     | nd both th                         | ne coil                     |        |
|                | and                  | contact ill be                    |                                                       |                       |                |                                    |                             |        |
|                |                      |                                   | will be set as                                        |                       |                |                                    |                             |        |
|                | remain uncha         |                                   | t been execute                                        | ed, the sta           | tus of the     | e designat                         | ed elemen                   | t will |
| <b>Example</b> | Ladder diagra        |                                   |                                                       | Comma                 | nd code:       | De                                 | scription:                  |        |
| Example        |                      |                                   |                                                       | LD                    | X0             | Load Co                            | ntact a of <b>&gt;</b>      | (0     |
|                |                      | RST Y5                            |                                                       | RST                   | Y5             | Clear<br>register                  | contact                     | or     |
| Command        |                      |                                   | Fun                                                   | ction                 |                |                                    |                             |        |
| TMR            | 16-bit timer         |                                   |                                                       |                       |                |                                    |                             |        |
| Orananal       | T-K                  | T0~T159,K0                        | ~K32,767                                              |                       |                |                                    |                             |        |
| Operand        | T-D                  | T0~T159,D0                        | )~D399                                                |                       |                |                                    |                             |        |
| Explanation    |                      |                                   | executed, the                                         |                       |                |                                    |                             |        |
|                |                      | 0 0                               | The contact's d set value (tir                        |                       |                |                                    | nen the tir                 | ning   |
|                | NO (Norma            | Illy Open) conta                  | ct Closed                                             |                       |                | /                                  |                             |        |
|                |                      | lly Close) conta<br>nmand has no  | ct Open<br>t been execute                             | ed, the sta           | tus of the     | e designat                         | ed elemen <sup>.</sup>      | t will |
|                | remain uncha         |                                   |                                                       | ,                     |                | <b>J</b>                           |                             |        |
| Example        | Ladder diagra        |                                   |                                                       | Comma<br>LD           | nd code:<br>X0 |                                    | scription:<br>Itact a of X0 | )      |
|                |                      | TMR T5                            | K1000                                                 | TMR                   | T5 K100        | <sup>7</sup> T5 timer<br>Set value | as K1000                    |        |

| Command        |                | Function              |                          |                       |                        |  |  |  |
|----------------|----------------|-----------------------|--------------------------|-----------------------|------------------------|--|--|--|
| CNT            | 16-bit counter |                       |                          |                       |                        |  |  |  |
|                | C-K            | C0~C79,K0~K3          | C0~C79 , K0~K32,767      |                       |                        |  |  |  |
| Operand        | C-D            | C0~C79,D0~D3          | C0~C79,D0~D399           |                       |                        |  |  |  |
| (Fundamentian) | When the CN    | T command is exec     | uted from Of             | ff→On, this indicates | s that the designated  |  |  |  |
| Explanation    | counter coil g | oes from no power     | $\rightarrow$ electrifie | ed, and 1 will be ad  | ded to the counter's   |  |  |  |
|                | count value; v | when the count read   | ches the des             | ignated value (cour   | nt value = set value), |  |  |  |
|                | the contact wi | II have the following | action:                  |                       |                        |  |  |  |
|                | NO (Norma      | lly Open) contact     | Closed                   |                       |                        |  |  |  |
|                | NC (Norma      | lly Close) contact    | Open                     |                       |                        |  |  |  |
|                | After the coun | t value has been re   | ached, the c             | contact and count va  | alue will both remain  |  |  |  |
|                | unchanged ev   | en if there is contin | ued count p              | ulse input. Please u  | se the RST             |  |  |  |
|                | command if yo  | ou wish to restart or | clear the co             | ount.                 |                        |  |  |  |
|                |                | 100.1                 | 0                        |                       | Description            |  |  |  |

|         | Ladder diagram: |     |    | Comma | nd code: | Description: |         |                                |
|---------|-----------------|-----|----|-------|----------|--------------|---------|--------------------------------|
| Example | X0              | T   |    |       | 1        | LD           | X0      | Load Contact a of X0           |
|         |                 | CNT | C2 | K100  |          | CNT          | C2 K100 | C2counter<br>Set value as K100 |
|         | I               |     |    |       |          |              |         | Set value as KT00              |

| Command     | Function               |                                  |                   |                                                                                               |                                                         |                                                                                                    |  |  |  |  |
|-------------|------------------------|----------------------------------|-------------------|-----------------------------------------------------------------------------------------------|---------------------------------------------------------|----------------------------------------------------------------------------------------------------|--|--|--|--|
| MC/MCR      | Connect/relea          | ase a common s                   | eries o           |                                                                                               |                                                         |                                                                                                    |  |  |  |  |
| Operand     | N0~N7                  |                                  |                   |                                                                                               |                                                         |                                                                                                    |  |  |  |  |
| Explanation | MCR will be between MC | executed norm<br>and MCR will ac | ally. Nationally. | When th                                                                                       |                                                         | any commands between MC an command is Off, any command                                                 |  |  |  |  |
|             | Determinat             | ion of command                   |                   |                                                                                               |                                                         | Description                                                                                            |  |  |  |  |
|             | Ordi                   | nary timer                       | ро                | The timing value will revert to 0, the coil will lose power, and the contact will not operate |                                                         |                                                                                                    |  |  |  |  |
|             | C                      | cor                              | ntact wil         | l stay i                                                                                      | power, and the count value and<br>n their current state |                                                                                                    |  |  |  |  |
|             |                        | by OUT comman                    |                   | ne recei                                                                                      | ive pov                                                 | wer                                                                                                    |  |  |  |  |
|             | CO                     | iven by SET, RS<br>mmands        | VVI               |                                                                                               |                                                         | eir current state                                                                                      |  |  |  |  |
|             |                        | ons commands                     |                   | ne are a                                                                                      |                                                         | ed<br>laced at the end of the main contro                                                              |  |  |  |  |
|             | The MC-MCF             | R main control p                 | ogran             | n comma                                                                                       | ands s                                                  | ds before the MCR command.<br>upport a nested program structure<br>)-N7, please refer to the following |  |  |  |  |
| Example     | Ladder diagra          | am:                              |                   | Comm<br>cod                                                                                   |                                                         | Description:                                                                                           |  |  |  |  |
|             | xo                     | MC N0                            | ]                 | LD                                                                                            | X0                                                      | Load Contact a of X0                                                                                   |  |  |  |  |
|             | X1                     |                                  | J                 | МС                                                                                            | N0                                                      | Connection of N0 common serie<br>contact                                                               |  |  |  |  |
|             |                        | <u> </u>                         |                   | LD                                                                                            | X1                                                      | Load Contact a of X1                                                                                   |  |  |  |  |
|             | X2                     | MC N1                            | ]                 | OUT                                                                                           | Y0                                                      | Drive Y0 coil                                                                                          |  |  |  |  |
|             | X3                     |                                  |                   | :<br>LD                                                                                       | X2                                                      | Load Contact a of X2                                                                                   |  |  |  |  |
|             |                        | - <u>(Y1)</u>                    | ,                 | МС                                                                                            | N1                                                      | Connection of N1 common serie contact                                                                  |  |  |  |  |
|             |                        | MCR N1                           |                   | LD                                                                                            | X3                                                      | Load Contact a of X3                                                                                   |  |  |  |  |
|             |                        |                                  | 1                 | OUT                                                                                           | Y1                                                      | Drive Y1 coil                                                                                          |  |  |  |  |
|             | ¥10                    | MCR N0                           |                   | MCR                                                                                           | N1                                                      | Release N1 common series contact                                                                       |  |  |  |  |
|             | X10                    | MC N0                            | ]                 | :                                                                                             |                                                         |                                                                                                    |  |  |  |  |
|             | X11                    |                                  |                   | MCR                                                                                           | N0                                                      | Release N0 common series contact                                                                       |  |  |  |  |
|             |                        | —(Y10)                           |                   | LD                                                                                            | X10                                                     | Load Contact a of X10                                                                                  |  |  |  |  |
|             |                        | MCR N0                           |                   | MC                                                                                            | NO                                                      | Connection of N0 common serie contact                                                                  |  |  |  |  |
|             | I                      |                                  | L                 | LD<br>OUT                                                                                     | X11<br>Y10                                              | Load Contact a of X11<br>Drive Y10 coil                                                                |  |  |  |  |
|             |                        |                                  |                   |                                                                                               |                                                         |                                                                                                    |  |  |  |  |

| Command                                  |                                                                                                    |                                                                                                    | F                                                                                                    | unc                    | tion                                                           |                                                                      |                                                                                             |                                       |           |                          |
|------------------------------------------|----------------------------------------------------------------------------------------------------|----------------------------------------------------------------------------------------------------|----------------------------------------------------------------------------------------------------|------------------------|----------------------------------------------------------------|----------------------------------------------------------------------|---------------------------------------------------------------------------------------------|---------------------------------------|-----------|--------------------------|
| LDP                                      | Start of forwar                                                                                                    | d edge detect                                                                                                    | ion action                                                                                               |                        |                                                                |                                                                      |                                                                                             |                                       |           |                          |
|                                          | X0~X17                                                                                                    | Y0~Y17                                                                                                    | M0~M79                                                                                                   | 9                      | T0~159                                                         |                                                                      | C0~C7                                                                                       | 9                                     | D0~D39    | 99                       |
| Operand                                  | ✓                                                                                                    | ✓                                                                                                    | ✓                                                                                                    |                        | ✓                                                              |                                                                      | ✓                                                                                           |                                       | _         |                          |
| Explanation                              | The LDP com<br>to save currer<br>contact to the                                                                                       | nt content, whi                                                                                                    | ile also savi                                                                                            |                        |                                                                |                                                                      |                                                                                             |                                       |           |                          |
| Example                                  | Ladder diagram:                                                                                                    |                                                                                                    |                                                                                                    |                        |                                                                |                                                                      | Desc                                                                                        | riptio                                | n:        |                          |
|                                          | X0 X1                                                                                                    | <u> </u>                                                                                                    | LC                                                                                                    | P                      | X0                                                             | Start o action                                                       | f X0 forwa                                                                                  | ard e                                 | dge detec | tio                      |
|                                          |                                                                                                    |                                                                                                    | AN                                                                                                    | D                      | X1                                                             | Create contac                                                        | series<br>t a of X1                                                                         | CO                                    | nnection  | te                       |
|                                          |                                                                                                    |                                                                                                    |                                                                                                    |                        |                                                                | <u> </u>                                                             | / · · ·                                                                                     |                                       |           |                          |
| Remark                                   | Please refer to of usage of ea                                                                                                    | ach operand.                                                                                                    | specification                                                                                            |                        |                                                                | r each d                                                             | levice in se                                                                                |                                       |           | •                        |
| Remark                                   |                                                                                                    | ach operand.<br>contact will be                                                                                                    | specification                                                                                            | ns ta<br>pov           | able fo                                                        | r each d                                                             | levice in se                                                                                |                                       |           | •                        |
|                                          | of usage of ea<br>A rising edge                                                                                                    | ach operand.<br>contact will be                                                                                                    | specification<br>TRUE after<br>on to the PL                                                              | ns ta<br>pov<br>C.     | able for<br>wer is t                                           | r each d                                                             | levice in se                                                                                |                                       |           | •                        |
| Remark<br>Command<br>LDF                 | of usage of ea<br>A rising edge<br>On before pow                                                                                      | ach operand.<br>contact will be<br>ver is turned c                                                                                       | specification<br>TRUE after<br>on to the PL                                                              | ns ta<br>pov<br>C.     | able fo                                                        | r each d                                                             | levice in se                                                                                |                                       |           | •                        |
| Command                                  | of usage of ea<br>A rising edge                                                                                                    | ach operand.<br>contact will be<br>ver is turned c                                                                                       | specification<br>TRUE after<br>on to the PL                                                              | pov<br>C.              | able for<br>wer is t<br>stion                                  | r each d                                                             | levice in se                                                                                | ng e                                  |           | ct is                    |
| Command                                  | of usage of ea<br>A rising edge<br>On before pov<br>Start of revers                                                                   | ach operand.<br>contact will be<br>wer is turned c                                                                                       | specification<br>TRUE after<br>on to the PLO<br>F<br>ion action                                          | pov<br>C.              | able for<br>wer is t<br>ction<br>T0^                           | r each d<br>urned o                                                  | levice in se                                                                                | ng e                                  | dge conta | ct is                    |
| Command                                  | of usage of ea<br>A rising edge<br>On before pow<br>Start of revers<br>X0~X17                                                         | ach operand.<br>contact will be<br>wer is turned o<br>se edge detect<br>Y0~Y17<br>✓<br>mand has the<br>nt content whil                   | specification<br>TRUE after<br>on to the PLO<br>F<br>ion action<br>M0~M79<br>same usage<br>le also savir | pov<br>C.<br>Junc<br>9 | able for<br>wer is t<br>ction<br>T0~<br>,<br>LD, bu            | r each d<br>urned o<br>159<br>⁄<br>ut its act                        | levice in se<br>n if the risi<br>C0∼C79<br>✓<br>ion is diffe                                | ng e<br>9<br>9:rent;                  | dge conta | on i                     |
| Command<br>LDF<br>Operand<br>Explanation | of usage of ea<br>A rising edge<br>On before pow<br>Start of revers<br>X0~X17<br>✓<br>The LDF com<br>to save currer<br>contact to the | ach operand.<br>contact will be<br>wer is turned of<br>se edge detect<br>Y0~Y17<br>✓<br>mand has the<br>nt content whil<br>cumulative re | specification<br>TRUE after<br>on to the PLO<br>F<br>ion action<br>M0~M79<br>same usage<br>le also savir | pov<br>C.<br>Junc<br>9 | able for<br>wer is t<br>tion<br>T0~<br>,<br>LD, but<br>ne dete | r each d<br>urned o<br>159<br>⁄<br>ut its act                        | levice in se<br>n if the risi<br>C0~C79<br>✓<br>ion is diffe<br>ate of the                  | ng e<br>9<br>rent;<br>fallin          | dge conta | on i                     |
| Command<br>LDF<br>Operand                | of usage of ea<br>A rising edge<br>On before pow<br>Start of revers<br>X0~X17<br>✓<br>The LDF com<br>to save currer                   | ach operand.<br>contact will be<br>wer is turned of<br>se edge detect<br>Y0~Y17<br>✓<br>mand has the<br>nt content whil<br>cumulative re | specification<br>TRUE after<br>on to the PLO<br>F<br>ion action<br>M0~M79<br>same usage<br>le also savir | pov<br>C.<br>Junc<br>9 | able for<br>wer is t<br>tion<br>T0~<br>,<br>LD, but<br>ne dete | r each d<br>urned o<br>159<br>⁄<br>ut its act<br>ected st<br>nand co | levice in se<br>n if the risi<br>C0~C75<br>✓<br>ion is diffe<br>ate of the<br>ode:<br>Start | ng e<br>9<br>9<br>fallin<br>Des<br>of | dge conta | ct i<br>99<br>on i<br>th |

| Command | Function     |                                         |         |              |        |         |  |  |  |
|---------|--------------|-----------------------------------------|---------|--------------|--------|---------|--|--|--|
| ANDP    | Forward edge | orward edge detection series connection |         |              |        |         |  |  |  |
| Operand | X0~X17       | Y0~Y17                                  | M0~M799 | T0~159       | C0~C79 | D0~D399 |  |  |  |
| Operand | ✓            | ✓                                       | ✓       | $\checkmark$ | ✓      | _       |  |  |  |

AND

OUT

X1

Y1

connection to contact a

Explanation The ANDP command used for a contact rising edge detection series connection.

Example

Ladder diagram:

| Commai | nd code: | Description:                                      |
|--------|----------|---------------------------------------------------|
| LD     | X0       | Load Contact a of X0                              |
| ANDP   | X1       | X1 Forward edge<br>detection series<br>connection |
| OUT    | Y1       | Drive Y1 coil                                     |

of X1

Drive Y1 coil

|                                          |                                                                   |                                               | L                                                             | otion                                                              |                          |                                                                                                    |                                                                                                    |
|------------------------------------------|-------------------------------------------------------------------|-----------------------------------------------|---------------------------------------------------------------|--------------------------------------------------------------------|--------------------------|----------------------------------------------------------------------------------------------------|----------------------------------------------------------------------------------------------------|
| Command<br>ANDF                          | Reverse edge                                                      | detection seri                                |                                                               | ction                                                              |                          |                                                                                                    |                                                                                                    |
|                                          | X0~X17                                                            | Y0~Y17                                        | M0~M799                                                       | T0~159                                                             |                          | C0~C79                                                                                                    | D0~D399                                                                                                    |
| Operand                                  |                                                                   |                                               |                                                               |                                                                    |                          |                                                                                                    | D0 <sup>10</sup> D399                                                                                                    |
|                                          | ✓                                                                 | $\checkmark$                                  | ✓                                                             | ✓                                                                  |                          | ✓                                                                                                    |                                                                                                    |
| Explanation                              | The ANDF cor                                                      | mmand is used                                 | d for a contact                                               | falling edge                                                       | deteo                    | ction series                                                                                                    | connection.                                                                                                    |
| Example                                  | Ladder diagram                                                    | m:                                            |                                                               | Command                                                            |                          |                                                                                                    | scription:                                                                                                    |
|                                          |                                                                   | —(Y1)                                         |                                                               | LD                                                                 | X0                       |                                                                                                    | ntact a of X0                                                                                                    |
|                                          |                                                                   |                                               |                                                               | ANDF                                                               | X1                       | X1 Rever<br>detection<br>connection                                                                             | series                                                                                                    |
|                                          |                                                                   |                                               |                                                               | OUT                                                                | Y1                       | Drive Y1                                                                                                    |                                                                                                    |
| Command                                  |                                                                   |                                               |                                                               | ction                                                              |                          |                                                                                                    |                                                                                                    |
| ORP                                      |                                                                   | · · · · · ·                                   | allel connectior                                              |                                                                    |                          |                                                                                                    |                                                                                                    |
| Operand                                  | X0~X17                                                            | Y0~Y17                                        | M0~M799                                                       | T0~159                                                             |                          | C0~C79                                                                                                    | D0~D399                                                                                                    |
| Operand                                  | ✓                                                                 | $\checkmark$                                  | ✓                                                             | $\checkmark$                                                       |                          | $\checkmark$                                                                                                    |                                                                                                    |
| Explanation                              | The ORP com<br>Ladder diagram                                     |                                               |                                                               | •••                                                                |                          | •                                                                                                    | Sonnection.                                                                                                    |
| Example                                  |                                                                   | (                                             | ¥1                                                            | Command<br>LD<br>ORP<br>OUT                                        | X0<br><b>X1</b>          | Load Cor<br>X1 Forwa<br>detection<br>connectio                                                                  | parallel<br>on                                                                                                    |
|                                          |                                                                   | (                                             |                                                               | LD<br>ORP<br>OUT                                                   | X0                       | Load Cor<br>X1 Forwa<br>detection                                                                               | ntact a of X0<br>ard edge<br>parallel<br>on                                                                                             |
| Command                                  |                                                                   | (                                             | Fund                                                          | LD<br>ORP<br>OUT                                                   | X0<br><b>X1</b>          | Load Cor<br>X1 Forwa<br>detection<br>connectio                                                                  | ntact a of X0<br>ard edge<br>parallel<br>on                                                                                             |
|                                          | Reverse edge                                                      | detection para                                | Fundallel connection                                          | LD<br>ORP<br>OUT                                                   | X0<br>X1<br>Y1           | Load Cor<br>X1 Forwa<br>detection<br>connectio<br>Drive Y1                                                      | ntact a of X0<br>ard edge<br>parallel<br>on<br>coil                                                                                     |
| Command                                  | Reverse edge                                                      | detection para<br>Y0~Y17                      | Fund<br>allel connection<br>M0~M799                           | LD<br>ORP<br>OUT<br>ction<br>1<br>T0~159                           | X0<br>X1<br>Y1           | Load Cor<br>X1 Forwa<br>detection<br>connectio<br>Drive Y1<br>C0~C79                                            | ntact a of X0<br>ard edge<br>parallel<br>on                                                                                             |
| Command<br>ORF                           | Reverse edge                                                      | detection para                                | Fundallel connection                                          | LD<br>ORP<br>OUT                                                   | X0<br>X1<br>Y1           | Load Cor<br>X1 Forwa<br>detection<br>connectio<br>Drive Y1                                                      | ntact a of X0<br>ard edge<br>parallel<br>on<br>coil                                                                                     |
| Command<br>ORF                           | X0<br>X1<br>X1<br>M<br>Reverse edge<br>X0~X17<br>✓<br>The ORF com | detection para<br>Y0~Y17<br>✓<br>mand is used | Fund<br>allel connection<br>M0~M799<br>✓                      | LD<br>ORP<br>OUT<br>ction<br>1<br>T0~159<br>√<br>ing edge de       | X0<br>X1<br>Y1<br>tectio | Load Cor<br>X1 Forwa<br>detection<br>connectio<br>Drive Y1<br>C0~C79<br>✓<br>n parallel co                      | ntact a of X0<br>ard edge<br>parallel<br>on<br>coil<br>D0~D399                                                                          |
| Command<br>ORF<br>Operand                | Reverse edge<br>X0~X17<br>✓<br>The ORF com<br>Ladder diagram      | detection para<br>Y0~Y17<br>✓<br>mand is used | Fund<br>allel connection<br>M0~M799<br>✓                      | LD<br>ORP<br>OUT<br>ction<br>T0~159                                | X0<br>X1<br>Y1<br>tectio | Load Cor<br>X1 Forwa<br>detection<br>connectio<br>Drive Y1<br>C0~C79<br>✓<br>n parallel co                      | ntact a of X0<br>ard edge<br>parallel<br>on<br>coil<br>D0~D399                                                                          |
| Command<br>ORF<br>Operand                | X0<br>X1<br>X1<br>M<br>Reverse edge<br>X0~X17<br>✓<br>The ORF com | detection para<br>Y0~Y17<br>✓<br>mand is used | Fund<br>allel connection<br>M0~M799<br>✓                      | LD<br>ORP<br>OUT<br>ction<br>1<br>T0~159<br>√<br>ing edge de       | X0<br>X1<br>Y1<br>tectio | Load Cor<br>X1 Forwa<br>detection<br>connectio<br>Drive Y1<br>C0~C79<br>✓<br>n parallel co<br>: Des<br>Load Cor | ntact a of X0<br>ard edge<br>parallel<br>on<br>coil<br>D0~D399<br>—<br>onnection.<br>scription:<br>ntact a of X0                        |
| Command<br>ORF<br>Operand<br>Explanation | Reverse edge<br>X0~X17<br>✓<br>The ORF com<br>Ladder diagram      | detection para<br>Y0~Y17<br>✓<br>mand is used | Fund<br>allel connection<br>M0~M799<br>✓<br>for contact falli | LD<br>ORP<br>OUT<br>ction<br>T0~159<br>✓<br>ing edge de<br>Command | X0<br>X1<br>Y1<br>tectio | Load Cor<br>X1 Forwa<br>detection<br>connectio<br>Drive Y1<br>C0~C79<br>✓<br>n parallel co<br>e: Des            | ntact a of X0<br>ard edge<br>parallel<br>on<br>coil<br>D0~D399<br><br>onnection.<br>scription:<br>ntact a of X0<br>rse edge<br>parallel |

| Command     |                               |                                      | Fun           | otion        |         |                   | Function                          |  |  |  |  |  |  |  |  |  |
|-------------|-------------------------------|--------------------------------------|---------------|--------------|---------|-------------------|-----------------------------------|--|--|--|--|--|--|--|--|--|
| PLS         | Upper differen                | tial output                          | T UN          |              |         |                   |                                   |  |  |  |  |  |  |  |  |  |
|             | X0~X17                        | Y0~Y17                               | M0~M799       | T0~159       | (       | C0~C79            | D0~D399                           |  |  |  |  |  |  |  |  |  |
| Operand     |                               |                                      |               | 10 100       |         | 50 015            | 00 0000                           |  |  |  |  |  |  |  |  |  |
|             |                               | ✓                                    | ✓             |              |         |                   |                                   |  |  |  |  |  |  |  |  |  |
| Explanation | PLS comman<br>consisting of c | d will be exection of the scanning p | cuted, and M0 | will send of | one pl  | ulse, with a      | triggered), the<br>a pulse length |  |  |  |  |  |  |  |  |  |
| Example     | Ladder diagra                 | m:                                   |               | Command      | code:   | Des               | scription:                        |  |  |  |  |  |  |  |  |  |
|             |                               | PLS M0                               |               | LD           | X0      | Load Cor          | ntact a of X0                     |  |  |  |  |  |  |  |  |  |
|             | M0                            | SET Y0                               |               | PLS          | MO      | M0 Uppe<br>output | r differential                    |  |  |  |  |  |  |  |  |  |
|             | Time sequenc                  | e diagram:                           |               | LD           | M0      | Load Cor          | ntact a of M0                     |  |  |  |  |  |  |  |  |  |
|             | X0                            |                                      |               | SET          | Y0      | Y0 Actior<br>(ON) | o continues                       |  |  |  |  |  |  |  |  |  |
|             | M0Time                        | for one scan cy                      | /cle          |              |         |                   |                                   |  |  |  |  |  |  |  |  |  |
|             | Y0                            |                                      |               |              |         |                   |                                   |  |  |  |  |  |  |  |  |  |
| Command     |                               |                                      | Fund          | ction        |         |                   |                                   |  |  |  |  |  |  |  |  |  |
| PLF         | Lower differen                | tial output                          | 1             |              |         |                   |                                   |  |  |  |  |  |  |  |  |  |
| Operand     | X0~X17                        | Y0~Y17                               | M0~M799       | T0~159       | (       | C0~C79            | D0~D399                           |  |  |  |  |  |  |  |  |  |
| Operand     | _                             | $\checkmark$                         | ✓             | _            |         | _                 | _                                 |  |  |  |  |  |  |  |  |  |
| Explanation |                               | d will be exe                        | cuted, and M  |              |         |                   | triggered), the pulse length      |  |  |  |  |  |  |  |  |  |
|             | Ladder diagra                 |                                      |               | Command      | l code: | Des               | scription:                        |  |  |  |  |  |  |  |  |  |
| Example     |                               | PLF M0                               |               | LD           | X0      |                   | ntact a of X0                     |  |  |  |  |  |  |  |  |  |
|             | M0                            | SET Y0                               |               | PLF          | MO      | M0 Lowe<br>output | r differential                    |  |  |  |  |  |  |  |  |  |
|             | Time sequenc                  | e diagram:                           |               | LD           | M0      | Load Co           | ntact a of M0                     |  |  |  |  |  |  |  |  |  |
|             | X0                            | -                                    |               | SET          | Y0      | Y0 Actior<br>(ON) | n continues                       |  |  |  |  |  |  |  |  |  |
|             | M0Time                        | for one scan cy                      | cle           |              |         | , <i>,</i>        |                                   |  |  |  |  |  |  |  |  |  |
|             | Y0                            |                                      |               |              |         |                   |                                   |  |  |  |  |  |  |  |  |  |
| Command     |                               |                                      | Fund          | ction        |         |                   |                                   |  |  |  |  |  |  |  |  |  |

| Commanu     | FUICION                                                                        |
|-------------|--------------------------------------------------------------------------------|
| END         | Program conclusion                                                             |
| Operand     | N/A                                                                            |
|             | An END command must be added to the end of a ladder diagram program or         |
| Explanation | command program. The PLC will scan from address 0 to the END command, and will |
|             | return to address 0 and baging according again offer execution                 |

return to address 0 and begins scanning again after execution.

Chapter 16 PLC Function Applications

| Command     | Fund                                                                                                    | ction                   |                         |                                      |
|-------------|----------------------------------------------------------------------------------------------------|-------------------------|-------------------------|--------------------------------------|
| NOP         | No action                                                                                                    |                         |                         |                                      |
| Operand     | N                                                                                                    | /Α                      |                         |                                      |
| Explanation | The command NOP does not perform<br>execution of this command will retain the<br>used in the following situation: the NOP con<br>that is deleted without changing the progra | original lo<br>mmand ca | ogical ope<br>an be use | eration results, it can be           |
| Example     | Ladder diagram:<br>NOP command will be simplified and not<br>displayed when the ladder diagram is                                                                            |                         | nd code:<br>X0          | Description:<br>Load Contact b of X0 |
|             | displayed.                                                                                                    | NOP                     |                         | No action                            |
|             |                                                                                                    | OUT                     | Y1                      | Drive Y1 coil                        |

| Command     |                                              | Fi              | unction   |             |                              |
|-------------|----------------------------------------------|-----------------|-----------|-------------|------------------------------|
| INV         | Inverse of operation resu                    | lts             |           |             |                              |
| Operand     |                                              |                 | N/A       |             |                              |
| Explanation | Saves the result of the cumulative register. | logic inversion | operation | prior to th | e INV command in the         |
| Example     | Ladder diagram:                              |                 | Comm      | and code:   | Description:                 |
|             |                                              | - <u>Y1</u>     | LD        | X0          | Load Contact a of X0         |
|             |                                              |                 | INV       |             | Inverse of operation results |
|             |                                              |                 | OUT       | Y1          | Drive Y1 coil                |

| Command | Function                                                                                                   |
|---------|----------------------------------------------------------------------------------------------------|
| P       | Index                                                                                                    |
| Operand | P0~P255                                                                                                    |
|         | Pointer P is used to subprogram call command API 01 CALL. Use does not require                             |
|         | starting from zero, but the number cannot be used repeatedly, otherwise an unpredictable error will occur. |

| Ladder diagram:                                        | Command         | code:     | Description:                                        |
|--------------------------------------------------------|-----------------|-----------|-----------------------------------------------------|
| Example Ladder diagram.<br>X0<br>X1<br>P10<br>Y1<br>Y1 | LD<br>CALL<br>: | X0<br>P10 | Load Contact a of X0<br>Call command CALL to<br>P10 |
|                                                        | P10             |           | Pointer P10                                         |
|                                                        | LD              | X1        | Load Contact a of X1                                |
|                                                        | OUT             | Y1        | Drive Y1 coil                                       |

# 16-6-3 Overview of application commands

| Classification                                                                                                    | API | Comma  |        | Р                     | Function                                                                   | STE   |       |
|----------------------------------------------------------------------------------------------------|-----|--------|--------|-----------------------|----------------------------------------------------------------------------|-------|-------|
| Classification                                                                                                    |     | 16 bit | 32 bit | command               |                                                                            | 16bit | 32bit |
|                                                                                                    | 01  | CALL   | -      | <ul> <li>✓</li> </ul> | Call subprogram                                                            | 3     | -     |
| Circuit control                                                                                                    | 02  | SRET   | -      | -                     | Conclusion of subprogram                                                   | 1     | -     |
|                                                                                                    | 06  | FEND   | -      | -                     | Conclusion a main program                                                  | 1     | -     |
|                                                                                                    | 10  | CMP    | DCMP   | ✓                     | Compares set output                                                        | 7     | 13    |
| Send                                                                                                    | 11  | ZCP    | DZCP   | ✓                     | Range comparison                                                           | 9     | 17    |
| comparison                                                                                                    | 12  | MOV    | DMOV   | ✓                     | Data movement                                                              | 5     | 9     |
|                                                                                                    | 15  | BMOV   |        | ✓                     | Send all                                                                   | 7     | _     |
|                                                                                                    | 20  | ADD    | DADD   | ✓                     | BIN addition                                                               | 7     | 13    |
|                                                                                                    | 21  | SUB    | DSUB   | ✓                     | BIN subtraction                                                            | 7     | 13    |
| Four logical                                                                                                    | 22  | MUL    | DMUL   | ✓                     | BIN multiplication                                                         | 7     | 13    |
| operations                                                                                                    | 23  | DIV    | DDIV   | ✓                     | BIN division                                                               | 7     | 13    |
|                                                                                                    | 24  | INC    | DINC   | ✓                     | BIN add one                                                                | 3     | 5     |
|                                                                                                    | 25  | DEC    | DDEC   | ✓                     | BIN subtract one                                                           | 3     | 5     |
| Rotational                                                                                                    | 30  | ROR    | DROR   | ✓                     | Right rotation                                                             | 5     | -     |
| displacement                                                                                                    | 31  | ROL    | DROL   | ✓                     | Left rotation                                                              | 5     | —     |
| Data Process                                                                                                    | 40  | ZRST   | _      | ✓                     | Clear range                                                                | 5     | -     |
| -                                                                                                    | 49  | _      | DFLT   | ~                     | BIN whole number → binary<br>floating point number<br>transformation       | -     | 9     |
| communication                                                                                                    | 150 | MODRW  | _      | <b>v</b>              | MODBUS read/write                                                          | 7     | _     |
|                                                                                                    | 110 | -      | DECMP  | ✓                     | Comparison of binary floating point numbers                                | _     | 13    |
|                                                                                                    | 111 | -      | DEZCP  | <b>√</b>              | Comparison of binary floating point number range                           | _     | 17    |
|                                                                                                    | 116 | -      | DRAD   | ✓                     | Angle $\rightarrow$ Radian                                                 | —     | 9     |
|                                                                                                    | 117 | -      | DDEG   | ✓                     | Radian $\rightarrow$ Angle                                                 | —     | 9     |
|                                                                                                    | 120 | -      | DEADD  | ✓                     | Binary floating point number<br>addition                                   | _     | 13    |
|                                                                                                    | 121 | -      | DESUB  | ✓                     | Binary floating point number subtraction                                   | _     | 13    |
|                                                                                                    | 122 | -      | DEMUL  | ✓                     | Binary floating point number multiplication                                | _     | 13    |
| Float                                                                                                    | 123 | -      | DEDIV  | ✓                     | Binary floating point number division                                      | _     | 13    |
| ing p                                                                                                    | 124 | -      | DEXP   | ✓                     | Binary floating point number obtain exponent                               | _     | 9     |
| Floating point operation                                                                                                    | 125 | -      | DLN    | ~                     | Binary floating point number obtain logarithm                              | _     | 9     |
| perati                                                                                                    | 127 | -      | DESQR  | ✓                     | Binary floating point number find square root                              | _     | 9     |
| on in the second second s | 129 | -      | DINT   | ~                     | Binary floating point number $\rightarrow$ BIN whole number transformation | _     | 9     |
|                                                                                                    | 130 | -      | DSIN   | √                     | Binary floating point number<br>SIN operation                              | _     | 9     |
|                                                                                                    | 131 | -      | DCOS   | ✓                     | Binary floating point number<br>COS operation                              | _     | 9     |
|                                                                                                    | 132 | -      | DTAN   | ✓                     | Binary floating point number TAN operation                                 | _     | 9     |
| -                                                                                                    | 133 | -      | DASIN  | ✓                     | Binary floating point number<br>ASIN operation                             | _     | 9     |
|                                                                                                    | 134 | -      | DACOS  | √                     | Binary floating point number<br>ACOS operation                             | _     | 9     |

| Clossification                 |     | Comma   | ind code         | P                     | Function                                       | STEPS |       |  |
|--------------------------------|-----|---------|------------------|-----------------------|------------------------------------------------|-------|-------|--|
| Classification                 | API | 16 bit  | 32 bit           | command               |                                                | 16bit | 32bit |  |
|                                | 135 | _       | DATAN            | ✓                     | Binary floating point number<br>ATAN operation | _     | 9     |  |
| <del>р</del> т                 | 136 | _       | DSINH            | ✓                     | Binary floating point number<br>SINH operation | _     | 9     |  |
| Floating<br>point<br>operation | 137 | -       | DCOSH            | ✓                     | Binary floating point number<br>COSH operation | _     | 9     |  |
| D IG                           | 138 | -       | DTANH            | ~                     | Binary floating point number<br>TANH operation | _     | 9     |  |
|                                | 160 | TCMP    | _                | ✓                     | Compare calendar data                          | 11    | _     |  |
|                                | 161 | TZCP    | -                | <ul> <li>✓</li> </ul> | Compare calendar data range                    | 9     |       |  |
| Calendar                       | 162 | TADD    |                  | ✓                     | Calendar data addition                         | 7     |       |  |
|                                | 163 | TSUB    | _                | <ul> <li>✓</li> </ul> | Calendar data subtraction                      | 7     |       |  |
|                                | 166 | TRD     |                  | <b>√</b>              | Calendar data read                             | 3     | -     |  |
|                                | 170 | GRY     | DGRY             | $\checkmark$          | BIN→GRY code transformation                    | 5     | 9     |  |
| GRAY code                      | 171 | GBIN    | DGBIN            | ×                     | GRY code →BIN<br>transformation                | 5     | 9     |  |
| _                              | 215 | LD&     | DLD&             | -                     | Contact form logical operation<br>LD#          | 5     | 9     |  |
| Contact form logical operation | 216 | LD      | DLD              | -                     | Contact form logical operation LD#             | 5     | 9     |  |
|                                | 217 | LD^     | DLD^             | -                     | Contact form logical operation LD#             | 5     | 9     |  |
|                                | 218 | AND&    | DAND&            | -                     | Contact form logical operation AND#            | 5     | 9     |  |
|                                | 219 | ANDI    | DANDI            | -                     | Contact form logical operation AND#            | 5     | 9     |  |
|                                | 220 | AND^    | DAND^            | -                     | Contact form logical operation AND#            | 5     | 9     |  |
| oeratio                        | 221 | OR&     | DOR&             | -                     | Contact form logical operation OR#             | 5     | 9     |  |
| Б<br>Д                         | 222 | OR      | DOR              | -                     | Contact form logical operation OR#             | 5     | 9     |  |
| _                              | 223 | OR^     | DOR^             | -                     | Contact form logical operation OR#             | 5     | 9     |  |
|                                | 224 | LD=     | DLD=             | -                     | Contact form compare LD%                       | 5     | 9     |  |
|                                | 225 | LD>     | DLD>             | -                     | Contact form compare LD%                       | 5     | 9     |  |
|                                | 226 | LD<     | DLD<             | -                     | Contact form compare LD%                       | 5     | 9     |  |
|                                | 228 | LD<>    | DLD<>            | -                     | Contact form compare LD%                       | 5     | 9     |  |
| Contact form compare command   | 229 | LD<=    | DLD<=            | -                     | Contact form compare LD%                       | 5     | 9     |  |
| nta(                           | 230 | LD>=    | DLD>=            | -                     | Contact form compare LD%                       | 5     | 9     |  |
| t f                            | 232 | AND=    | DAND=            | -                     | Contact form compare AND%                      | 5     | 9     |  |
| orn                            | 233 | AND>    | DAND>            | _                     | Contact form compare AND%                      | 5     | 9     |  |
| ) o                            | 234 | AND<    | DAND<            | -                     | Contact form compare AND%                      | 5     | 9     |  |
| , mi                           | 236 | AND<>   | DAND<>           | _                     | Contact form compare AND%                      | 5     | 9     |  |
| bar -                          | 230 | AND < = | DAND <=          | _                     | Contact form compare AND%                      | 5     | 9     |  |
| e<br>c                         | 237 |         | $ DAND\rangle =$ | -                     | Contact form compare AND%                      | 5     | 9     |  |
| om -                           | 238 |         | DAND > =         | -                     | Contact form compare OR%                       | 5     | 9     |  |
| ma –                           |     |         | DOR=             | -                     | -                                              |       |       |  |
| ind                            | 241 | OR>     |                  | -                     | Contact form compare OR%                       | 5     | 9     |  |
|                                | 242 | OR<     | DOR<             | -                     | Contact form compare OR%                       | 5     | 9     |  |
| -                              | 244 |         | DOR<>            | -                     | Contact form compare OR%                       | 5     | 9     |  |
| -                              | 245 |         | DOR<=            | -                     | Contact form compare OR%                       | 5     | 9     |  |
|                                | 246 | OR>=    | DOR>=            | -                     | Contact form compare OR%                       | 5     | 9     |  |

|                                          |     | Comma  | nd code P |                       | Function                                            | STEPS |       |  |
|------------------------------------------|-----|--------|-----------|-----------------------|-----------------------------------------------------|-------|-------|--|
| Classification                           | API | 16 bit | 32 bit    | command               | Function                                            | 16bit | 32bit |  |
| ро<br>т                                  | 275 | -      | FLD=      | -                     | Floating point number contact form compare LD%      | -     | 9     |  |
| Floating<br>point contact<br>form        | 276 | -      | FLD>      | -                     | Floating point number contact form compare LD %     | -     | 9     |  |
| g<br>tact                                | 277 | -      | FLD<      | -                     | Floating point number contact form compare LD %     | -     | 9     |  |
|                                          | 278 | -      | FLD<>     | -                     | Floating point number contact form compare LD %     | -     | 9     |  |
| _                                        | 279 | -      | FLD<=     | -                     | Floating point number contact<br>form compare LD %  | -     | 9     |  |
| _                                        | 280 | -      | FLD>=     | -                     | Floating point number contact<br>form compare LD %  | -     | 9     |  |
| _                                        | 281 | -      | FAND=     | -                     | Floating point number contact<br>form compare AND % | -     | 9     |  |
|                                          | 282 | -      | FAND>     | -                     | Floating point number contact form compare AND %    | -     | 9     |  |
| C -                                      | 283 | -      | FAND<     | -                     | Floating point number contact<br>form compare AND % | -     | 9     |  |
| Compare command                          | 284 | -      | FAND<>    | -                     | Floating point number contact<br>form compare AND % | -     | 9     |  |
| e con                                    | 285 | -      | FAND<=    | -                     | Floating point number contact<br>form compare AND % | -     | 9     |  |
| nman                                     | 286 | -      | FAND>=    | -                     | Floating point number contact<br>form compare AND % | -     | 9     |  |
| <u>ā</u>                                 | 287 | -      | FOR=      | -                     | Floating point number contact<br>form compare OR %  | -     | 9     |  |
| _                                        | 288 | -      | FOR>      | -                     | Floating point number contact<br>form compare OR %  | -     | 9     |  |
|                                          | 289 | -      | FOR<      | -                     | Floating point number contact form compare OR %     | -     | 9     |  |
|                                          | 290 | -      | FOR<>     | -                     | Floating point number contact<br>form compare OR %  | -     | 9     |  |
|                                          | 291 | -      | FOR<=     | -                     | Floating point number contact form compare OR %     | -     | 9     |  |
|                                          | 292 | -      | FOR>=     | -                     | Floating point number contact<br>form compare OR %  | -     | 9     |  |
|                                          | 139 | RPR    | _         | ✓                     | Read servo parameter                                | 5     | _     |  |
|                                          | 140 | WPR    |           | <ul> <li>✓</li> </ul> | Write servo parameter                               | 5     | _     |  |
|                                          | 141 | FPID   | _         | <ul> <li>✓</li> </ul> | Driver PID control mode                             | 9     | -     |  |
| river                                    | 142 | FREQ   | _         | ✓                     | Driver torque control mode                          | 7     | _     |  |
| Driver special command                   | 261 | CANRX  | _         | ×                     | Read CANopen slave station data                     | 9     | -     |  |
| i in in in in in in in in in in in in in | 264 | CANTX  | _         | <b>√</b>              | Write CANopen slave station data                    | 9     | -     |  |
| land                                     | 265 | CANFLS | _         | ✓                     | Refresh special<br>D corresponding to CANopen       | 3     | -     |  |
| [                                        | 320 | ICOMR  | DICOMR    | ✓                     | Internal communications read                        | 9     | 17    |  |
| [                                        | 321 | ICOMW  | DICOMW    | ✓                     | Internal communications write                       | 9     | 17    |  |

# 16-6-4 Detailed explanation of applications commands

| API<br>01 CALL P                                                                                                    | S                      | Call sul     | oprogram                                                                                                    |
|----------------------------------------------------------------------------------------------------|------------------------|--------------|----------------------------------------------------------------------------------------------------|
| Bit device         X       Y       M       K       H         Notes on operand usage:       The S operand can designa       CP2000 series device: The | te P                   | C D<br>D-P63 | 16-bit command       (3 STEP)         CALL       Continuous       CALLP         execution type       execution type         32-bit command |
| Explanation S : C                                                                                                    | all subprogram pointer |              |                                                                                                    |
| ■ Write                                                                                                    | the subprogram after t | ho FFN       | D command                                                                                                    |

- Write the subprogram after the FEND command.
- The subprogram must end after the SRET command.
- Refer to the FEND command explanation and sample content for detailed command functions.

| API<br>02 SRET                                              | P – Conclu                                                                                          | usion of subprogram                                                                         |
|-------------------------------------------------------------|----------------------------------------------------------------------------------------------------|---------------------------------------------------------------------------------------------|
| Bit device<br>X Y M                                         | Word device           K         H         KnX         KnY         KnM         T         C         D | 16-bit command         (1 STEP)           FEND         Continuous            execution type |
| Notes on operand usage<br>No operand<br>A contact-driven co | e:<br>ommand is not needed                                                                          | <u>32-bit command</u><br><u> </u>                                                           |
| Explanation                                                 | A contact-driven command is r                                                                       | not needed. Automatically returns next                                                      |

command after CALL command

- Indicates end of subprogram. After end of subprogram, SRET returns to main program, and executes next command after the original call subprogram CALL command.
- Refer to the FEND command explanation and sample content for detailed command functions.

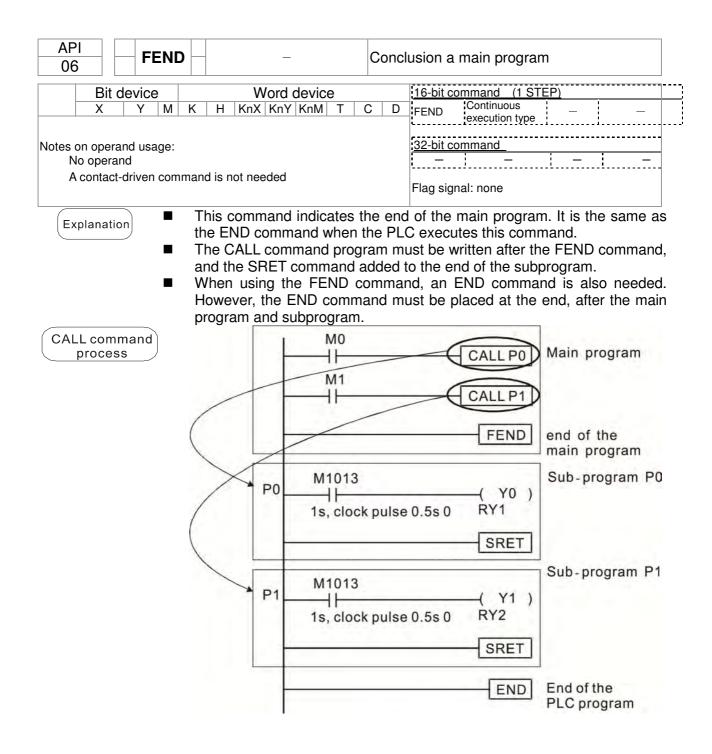

| AP<br>10 |      |       | СМР             | Ρ                         |                                  | <u>(S1</u> )                      | (S2                                |                               | D                              | С                             | omp                    | ares set output                                                                                                    |
|----------|------|-------|-----------------|---------------------------|----------------------------------|-----------------------------------|------------------------------------|-------------------------------|--------------------------------|-------------------------------|------------------------|----------------------------------------------------------------------------------------------------|
|          |      | dev   | ice             | -                         |                                  | V                                 | Vord                               | devic                         | е                              |                               |                        | 16-bit command (7 STEP)                                                                                                    |
| S1       | Х    | Y     | М               | K<br>*                    | H<br>*                           | KnX<br>*                          |                                    | KnM<br>*                      | T<br>*                         | C<br>*                        | D<br>*                 | CMP Continuous CMPP Pulse<br>execution type execution type                                                                                                    |
| 52<br>D  |      | *     | *               | *                         | *                                | *                                 | *                                  | *                             | *                              | *                             | *                      | 32-bit command (13 STEP)                                                                                                    |
|          |      | 1     | <u> </u>        |                           |                                  |                                   | 1                                  |                               |                                |                               |                        | DCMP Continuous DCMPP Pulse     execution type     execution type                                                                                                    |
|          |      |       | and u<br>D occu |                           |                                  | conse                             | cutive                             | points                        |                                |                               |                        | Flag signal: none                                                                                                    |
| Ex       | plan | ation |                 | Cor<br>cor<br>Size<br>nun | npar<br>npari<br>e cor<br>neric  | es th<br>son a<br>npari<br>al bir | e siz<br>ire e><br>son i<br>iary v | ze of<br>kpress<br>is per     | the<br>sed in<br>form<br>s. Be | cont<br>n ([<br>ed a<br>ecaus | ent                    | pare value 2. $(D)$ : Results of comparison.<br>of operand $(S1)$ and $(S2)$ ; the results of<br>raically. All data is compared in the form of<br>is is a 16-bit command, when b15 is 1, this |
| E        | Exam | ple   |                 | Wh∉<br>X10<br>rem<br>If ≥ | en X<br>)=Off<br>iain i<br>:, ≤, | 10=C<br>, the<br>n the            | on, th<br>CMF<br>state<br>≠ res    | e CM<br>com<br>prior<br>sults | P co<br>mano<br>to X           | mma<br>d will<br>(10=0        | and e<br>I not<br>Off. | automatically occupies Y0, Y1 and Y2.<br>executes, and Y0, Y1 or Y2 will be On. Whe<br>execute, and the state of Y0, Y1 and Y2 w<br>they can be obtained via series/parall                    |
|          |      |       |                 |                           | ×10<br>⊣ -                       |                                   | [<br>Y0<br>┨┠                      | CMP                           |                                | 10<br>D10                     | D1<br>, Y0             | 0 Y0<br>= On                                                                                                    |
|          |      |       |                 |                           |                                  |                                   | Y1<br>┨┠──                         | — If k                        | <10=                           | D10                           | , Y1                   | = On                                                                                                    |
|          |      |       |                 |                           |                                  |                                   | Y2<br>┨┠──                         | — If ł                        | <10<                           | :D10                          | , Y2₌                  | = On                                                                                                    |
|          |      |       | -               | То с                      | lear                             | resul                             | ts of                              | comp                          | ariso                          | on, u                         | se th                  | e RST or ZRST command.                                                                                                    |
|          |      |       |                 |                           | ×10<br>⊣∕├─                      |                                   | F                                  | RST                           | M0                             |                               |                        | X10<br>ZRST M0 M2                                                                                                    |
|          |      |       |                 |                           |                                  |                                   | — F                                | RST                           | M1                             |                               |                        |                                                                                                    |
|          |      |       |                 |                           |                                  |                                   | — F                                | RST                           | M2                             |                               |                        |                                                                                                    |

| AP        |              |             | ZCP |                   | (S                       | 1) (5                  | 32) (                   | S                   | D                       | B                       | ande                  | comr            | arison             |                        |                     |                                             |
|-----------|--------------|-------------|-----|-------------------|--------------------------|------------------------|-------------------------|---------------------|-------------------------|-------------------------|-----------------------|-----------------|--------------------|------------------------|---------------------|---------------------------------------------|
| 11        |              | ר           |     | Ρ                 |                          |                        |                         |                     |                         |                         | ligo                  |                 |                    |                        |                     |                                             |
|           | Bit          | dev         | ice |                   |                          | V                      | Vord                    | devic               | e                       |                         |                       | <u>16-bit</u>   |                    | id (9 ST               |                     |                                             |
| 51        | Х            | Y           | М   | K<br>*            | H<br>*                   | KnX<br>*               | KnY<br>*                | KnM<br>*            | T<br>*                  | C<br>*                  | D<br>*                | ZCI             |                    | ntinuous<br>cution typ | ZCPP<br>e           | Pulse<br>execution type                     |
| 62        |              |             |     | *                 | *                        | *                      | *                       | *                   | *                       | *                       | *                     | 32-bit          | comman             | id (17 S               | TFP)                |                                             |
| S<br>D    |              | *           | *   | *                 | *                        | *                      | *                       | *                   | *                       | *                       | *                     | DZC             | P Co               | ntinuous<br>cution typ | DZCPF               | P Pulse<br>execution type                   |
| he<br>2 c | cont<br>pera | ent v<br>nd |     | f ope             |                          |                        |                         | ian the<br>points   |                         | ent va                  | lue of                | Flag s          | ignal: noi         |                        |                     |                                             |
| Fx        | nlan         | ation       |     | (S1               | ): Lo                    | wer                    | limit                   | of ra               | nae                     | comp                    | ariso                 | on. (S          | 32): Up            | per limi               | t of rand           | ge compariso                                |
| _         | pium         |             | )   | S                 |                          |                        |                         |                     |                         |                         |                       |                 | of comp            |                        |                     | <b>5</b>                                    |
|           |              |             |     |                   |                          | ~                      | ;                       |                     |                         |                         |                       |                 | •                  |                        |                     | limit S1 an                                 |
|           |              |             | -   |                   |                          |                        |                         |                     |                         |                         | -                     |                 |                    |                        |                     | '.<br>e the lower lim                       |
|           |              |             | -   |                   |                          |                        |                         |                     |                         |                         |                       |                 |                    | wer limi               |                     |                                             |
|           |              |             |     | Size              | e cor                    | npari                  | son i                   | is pe               | rform                   | ned a                   | aebr                  | aicall          | v. All da          | ata is co              | n.<br>Smparec       | in the form                                 |
|           |              |             |     | num               | nerica                   | al bin                 | ary v                   | /alue               | s. Be                   | ecaus                   |                       |                 |                    |                        |                     | n b15 is 1, th                              |
|           |              |             |     | indi              | cates                    | a ne                   | gativ                   | /e nu               | mbe                     | r.                      |                       |                 |                    |                        |                     |                                             |
| E         | Exam         | ple         | )   | Whe<br>X0=<br>rem | en X(<br>∶Off,<br>ain iı | D=On<br>the Z<br>n the | , the<br>CP of<br>state | ZCP<br>comn<br>prio | ' com<br>nand<br>r to > | nman<br>will r<br>(0=01 | d exe<br>not e<br>ff. | ecutes<br>xecut | s, and M<br>e, and | 10, M1 o<br>the stat   | or M2 wi<br>e of M0 | M1 and M2.<br>Il be On. Whe<br>, M1 or M2 w |
|           |              |             | •   |                   |                          | or 7<br>ons c          | of MO                   |                     | are                     | need                    | led,                  | they            | can be             | e obtai                | ned via             | series/parall                               |
|           |              |             |     |                   |                          |                        | x₀<br>⊣⊢                |                     |                         | ZCF                     | P                     | (10             | K100               | C10                    | M0                  | ]                                           |
|           |              |             |     |                   |                          |                        |                         |                     | мо<br>                  | — If                    | C10                   | < K1(           | ), M0 =            | On                     | -                   | -                                           |
|           |              |             |     |                   |                          |                        |                         |                     | M1<br>                  | — If                    | K10                   | <u>≤</u> C10    | 0 <sub>≦</sub> K10 | 0, M1 =                | On                  |                                             |
|           |              |             |     |                   |                          |                        |                         |                     | M2                      | — If                    | C10                   | > K1(           | )0, M2 ₌           | = On                   |                     |                                             |
|           |              |             |     |                   |                          | resul                  | ts of                   | comp                | oaris                   | on, us                  |                       | e RST           | or ZR              | ST com                 | mand.               |                                             |
|           |              |             |     | -                 | xo<br>⊣∕ —               |                        | F                       | RST                 | M0                      | ]  -                    | xo<br>⊣∕⊢             |                 | ZRS                | ST MC                  | M2                  | ]                                           |
|           |              |             |     |                   |                          |                        | F                       | ST                  | M1                      | ]                       |                       |                 |                    |                        |                     |                                             |
|           |              |             |     |                   |                          |                        | F                       | ST                  | M2                      | ]                       |                       |                 |                    |                        |                     |                                             |
|           |              |             |     | I                 |                          |                        |                         |                     |                         |                         |                       |                 |                    |                        |                     |                                             |
|           |              |             |     |                   |                          |                        |                         |                     |                         |                         |                       |                 |                    |                        |                     |                                             |
|           |              |             |     |                   |                          |                        |                         |                     |                         |                         |                       |                 |                    |                        |                     |                                             |

|     | APIMOVP12DMOV          |       |                                                                                                    |           |        |                                                                                                    |   |     |   | D                                                            | Data movement |                               |  |  |  |
|-----|------------------------|-------|----------------------------------------------------------------------------------------------------|-----------|--------|----------------------------------------------------------------------------------------------------|---|-----|---|--------------------------------------------------------------|---------------|-------------------------------|--|--|--|
|     | Bit device Word device |       |                                                                                                    |           |        |                                                                                                    |   |     |   |                                                              |               | 16-bit command (5 STEP)       |  |  |  |
|     | Х                      | Y     | Μ                                                                                                    | K         | Н      | KnX                                                                                                    |   | KnM | Т | С                                                            | D             | MOV Continuous MOVP Pulse     |  |  |  |
| S   |                        |       |                                                                                                    | *         | *      | *                                                                                                    | * | *   | * | *                                                            | *             | execution type execution type |  |  |  |
| D   |                        |       |                                                                                                    |           |        |                                                                                                    | * | *   | * | *                                                            | *             | 32-bit command (9 STEP)       |  |  |  |
| Not | es on                  | oper  | and u                                                                                                    | sage:     | none   |                                                                                                    |   |     |   | DMOV Continuous DMOVP Pulse<br>execution type execution type |               |                               |  |  |  |
|     |                        |       |                                                                                                    |           |        |                                                                                                    |   |     |   |                                                              |               | Flag signal:                  |  |  |  |
| (E) | (plan                  | ation | of data movement.<br>The content of $\bigcirc$ content will be directly<br>is not executed, the content of $\bigcirc$ will not |           |        |                                                                                                    |   |     |   |                                                              |               |                               |  |  |  |
|     | Exam                   | ple   |                                                                                                    | sen<br>Wh | t to d | not change; if X0=On, the value K10 will be<br>I not change; if X1=On, the current value of<br>MOV K10 D0<br>MOV T0 D10 |   |     |   |                                                              |               |                               |  |  |  |

| API<br>15 BMO      | / <mark>P</mark>                                                                                                    | S                 |               | ) (r           | 1)              | S               | end a           | all                                                                                                    |  |  |  |  |
|--------------------|----------------------------------------------------------------------------------------------------|-------------------|---------------|----------------|-----------------|-----------------|-----------------|----------------------------------------------------------------------------------------------------|--|--|--|--|
| Bit device         |                                                                                                    | V                 | Vord          | devic          | е               |                 |                 | 16-bit command (7 STEP)                                                                                                    |  |  |  |  |
| X Y M              | КН                                                                                                    | KnX               |               |                | Т               | С               | D               | BMOV Continuous BMOVP Pulse                                                                                                    |  |  |  |  |
| S D                |                                                                                                    | *                 | *             | *              | *               | *               | *               | execution type: execution type:                                                                                                    |  |  |  |  |
| n                  | * *                                                                                                    |                   | <u>т</u>      | ~~             | *               | *               | - T             | 32-bit command                                                                                                    |  |  |  |  |
| Notes on operand u |                                                                                                    | _                 | 1             |                |                 |                 | 1               | · · · · · · · · · · · · · · · · · · ·                                                                                                    |  |  |  |  |
| n operand scope n  | = 1 to 51                                                                                                    | 2                 |               |                |                 |                 |                 | Flag signal: none                                                                                                    |  |  |  |  |
| Explanation        |                                                                                                    | nitiate           | sourc         | e de           | vice.           | D               | ): Ini          | tiate destination device. n: Send block                                                                                                    |  |  |  |  |
|                    | <ul> <li>length.</li> <li>The content of n registers starting from the initial number of the device designation</li> </ul> |                   |               |                |                 |                 |                 |                                                                                                    |  |  |  |  |
|                    | by S                                                                                                    |                   |               | •              |                 | •               |                 | ers starting from the initial number of the                                                                                                    |  |  |  |  |
|                    | device or range u                                                                                                    | design            | ated          | by 🤇           | <u>n</u> ;      | if the          | num             | ber of points referred to by n exceeds the within the valid range will be sent.                                                                                                    |  |  |  |  |
| Example 1          | D20 to I                                                                                                    |                   | n, the        | e con          | itent           | of re           | giste           | rs D0-D3 will be sent to the four registers                                                                                                    |  |  |  |  |
|                    |                                                                                                    |                   |               | вмс            | ) V             | 00              | D20             | $\begin{array}{c c} K4 & D0 & \longrightarrow & D20 \\ \hline D1 & \longrightarrow & D21 \\ \hline D2 & \longrightarrow & D22 \end{array} \right\} n=4$                               |  |  |  |  |
|                    |                                                                                                    |                   |               |                |                 |                 |                 | $D3 \longrightarrow D23$                                                                                                    |  |  |  |  |
| Example 2          |                                                                                                    | e sam             |               |                |                 |                 |                 | and KnM are sent, $(s)$ and $(D)$ must himplies that n must be identical.                                                                                                    |  |  |  |  |
|                    | <u></u> ⊢1⊢                                                                                                    |                   | NOV           | K1M0           | K1Y             | (0 H            | (3              | $ \begin{array}{c} M0 \\ M1 \\ M2 \\ M3 \\ \hline Y2 \\ Y3 \\ \hline M4 \\ M5 \\ \hline M6 \\ \hline Y6 \\ \hline Y6 \\ \hline N=3 \end{array} $                                      |  |  |  |  |
|                    |                                                                                                    |                   |               |                |                 |                 |                 | $ \begin{array}{c} M7 \\ \hline M8 \\ \hline M9 \\ \hline M10 \\ \hline M11 \\ \hline \end{array} \begin{array}{c} Y7 \\ \hline Y11 \\ \hline Y12 \\ \hline Y13 \end{array} \right) $ |  |  |  |  |
| Example 3          | which w<br>two ope<br>When                                                                                                 | vould or<br>rands | cause<br>have | e con<br>diffe | fusio<br>rent s | n, ma<br>sizes, | ake s<br>, as s | transmission addresses of two operands,<br>sure that the addresses designated by the<br>hown below:<br>$(1) \rightarrow (2) \rightarrow (3)$ .                                        |  |  |  |  |
|                    |                                                                                                    |                   |               | D20            | D19             |                 | <3              | $ \begin{array}{cccccccccccccccccccccccccccccccccccc$                                                                                                    |  |  |  |  |
|                    | When<br>X11                                                                                                    | <u> </u>          | <             | ່⊃, se         | ena ir          | i ine           | ordei           |                                                                                                    |  |  |  |  |
|                    |                                                                                                    | BI                | VOV           | D10            | D1 <sup>-</sup> | 1 1             | <3              | $\begin{array}{c c} D10 & \textcircled{3} & D11 \\ \hline D11 & \textcircled{2} & D12 \\ \hline D12 & \textcircled{1} & D13 \end{array}$                                              |  |  |  |  |

| AF      | ין <sub>ר</sub> |       |        |                            |                                |                                 |                          |                          |                         |                        |                |                                       |                                                                                   |                                |                                   |
|---------|-----------------|-------|--------|----------------------------|--------------------------------|---------------------------------|--------------------------|--------------------------|-------------------------|------------------------|----------------|---------------------------------------|-----------------------------------------------------------------------------------|--------------------------------|-----------------------------------|
| 20      | )               |       | ADD    | Ρ                          |                                | ( <u>S1</u> )                   | (S2                      |                          | )                       | BI                     | in ad          | dition                                |                                                                                   |                                |                                   |
|         | Bit             | dev   | ice    |                            |                                | V                               |                          | devid                    |                         |                        |                |                                       | nmand (7 STE                                                                      |                                |                                   |
|         | Х               | Y     | М      | K                          | Н                              | KnX                             |                          | KnM                      |                         | С                      | D              | ADD                                   | Continuous<br>execution type                                                      | ADDP                           | Pulse<br>execution type           |
| S1      |                 |       |        | *                          | *                              | *                               | *                        | *                        | *                       | *                      | *              | '                                     | execution type                                                                    | ·                              | execution type i                  |
| S2<br>D |                 |       |        | *                          | *                              | *                               | *                        | *                        | *                       | *                      | *              |                                       | <u>nmand</u> (13 ST                                                               |                                |                                   |
|         | es on           | oper  | and us | sage:                      | none                           |                                 |                          |                          |                         |                        |                | DADD                                  | Continuous<br>execution type                                                      | DADDP                          | Pulse<br>execution type           |
|         |                 |       |        |                            |                                |                                 |                          |                          |                         |                        |                | Flag signa                            | al: M1020 Zero<br>M1021 Borrov<br>M1022 Carry<br>Please refer to<br>supplementary | v flag<br>flag<br>o the follow |                                   |
| Ex      | plan            | ation |        | (S1                        | ): Al                          | igenc                           | J. (S                    | 2): A                    | dder                    | nd. 🤇                  | D:             | Sum.                                  |                                                                                   |                                |                                   |
|         |                 |       | )      |                            |                                | 0                               |                          |                          |                         |                        |                |                                       | ng (S1) and                                                                       | 1 (S2)                         | using the BIN                     |
|         |                 |       | •      | met<br>The<br>(net<br>3+(· | hod<br>high<br>gative<br>9)=-( | will b<br>lest b<br>e), e<br>6) | e sto<br>bit of<br>nabli | red ir<br>any c<br>ng tl | n (_E<br>data i<br>he u | ⊡.<br>Is syr           | nboli<br>f alg | zed as b<br>jebraic a                 | it 0 indicating                                                                   | g (positiv                     | e) 1 indicating<br>(for instance: |
|         |                 |       |        | 2.                         |                                |                                 |                          |                          |                         |                        |                |                                       | ag M1020 wil<br>2,768, the bor                                                    |                                | M1021 will be                     |
|         |                 |       |        | 3.                         |                                | en cal                          | lculat                   | tion r                   | esult                   | s are                  | grea           | ter than (                            | 32,767, the c                                                                     | arry flag                      | M1022 will be                     |
| E       | Exam            | ple   | )      |                            |                                |                                 |                          | D10                      | will e                  | exist i                | n the          | e content                             |                                                                                   | of adde                        | nd D0 plus the                    |
|         |                 |       |        |                            | -                              |                                 |                          | - AI                     | DD                      | D0                     | D1(            | D20                                   |                                                                                   |                                |                                   |
|         | Rema            | ark   | )      |                            |                                | ship l<br>Zero f                |                          | een f                    |                         | ction:<br>Zero         |                |                                       | e/positive nu<br>Zero                                                             |                                |                                   |
|         |                 |       |        | -2,<br>▼                   | -1, 0                          | -3                              | 2,768                    | 3 🛶                      |                         | 1,                     | 0              |                                       | → 32,767                                                                          | 0 1 2                          |                                   |
|         |                 |       |        |                            | Borro                          | ∾<br>ow fla                     | ıg                       | of th                    | ne da                   | est bi<br>ta<br>ative) | C              | The highe<br>of the dat<br>= 0 (posit | a C                                                                               | Carry flag                     | I                                 |
|         |                 |       |        | 32                         | 2 bit:                         | Zero                            | flag                     |                          |                         | Ze                     | ero fla        | ag                                    | Ze                                                                                | ro flag                        |                                   |
|         |                 |       |        | -2, -                      | -1,0                           | -2,147                          | 7,483,                   |                          | •                       | 1,                     | 0              |                                       | ▶ 2,147,483,6                                                                     | 47 0 1                         | 2                                 |
|         |                 |       |        | B                          | orrow                          | <i>i</i> flag                   |                          | of th                    | high<br>ie dat<br>(nega |                        |                | The high<br>of the dat<br>= 0 (posit  | ta                                                                                | Carry fl                       | ag                                |

| AF<br>21                                                                                                    |                                                                                                    | ) 8   | SUB    | Ρ     |      | (S1) | (S2 |     | $\mathbb{D}$ | BI | IN su | btraction                                                          |  |
|----------------------------------------------------------------------------------------------------|----------------------------------------------------------------------------------------------------|-------|--------|-------|------|------|-----|-----|--------------|----|-------|--------------------------------------------------------------------|--|
|                                                                                                    | Bit device Word device                                                                                                    |       |        |       |      |      |     |     |              |    |       | 16-bit command (7 STEP)                                            |  |
|                                                                                                    | X                                                                                                    | Y     | M      | K     | Н    |      |     | KnM | T            | С  | D     | SUB Continuous SUBP Pulse                                          |  |
| S1                                                                                                    |                                                                                                    |       |        | *     | *    | *    | *   | *   | *            | *  | *     | execution type execution type                                      |  |
| S2                                                                                                    |                                                                                                    |       |        | *     | *    | *    | *   | *   | *            | *  | *     | 32-bit command (13 STEP)                                           |  |
| D                                                                                                    |                                                                                                    |       |        |       |      |      | *   | *   | *            | *  | *     |                                                                    |  |
| Note                                                                                                    | es on                                                                                                    | opera | and us | sage: | none |      |     |     |              |    |       | DSUB Continuous DSUBP Pulse<br>execution type DSUBP execution type |  |
| Flag signal: M1020 Zero flag<br>M1021 Borrow flag<br>M1022 Carry flag<br>Please refer to the following<br>supplementary explanation |                                                                                                    |       |        |       |      |      |     |     |              |    |       |                                                                    |  |
| Ex                                                                                                    | <ul> <li>(S1): Minuend. (S2): Subtrahend. (D): Difference.</li> <li>Using two data sources: The result of subtraction of (S1) and (S2) using the BIN method is stored in (D).</li> <li>The highest bit of any data is symbolized as bit 0 indicating (positive) 1 indicating (negative), enabling the use of algebraic subtraction operations.</li> <li>Flag changes connected with subtraction.</li> </ul> |       |        |       |      |      |     |     |              |    |       |                                                                    |  |
|                                                                                                    | <ol> <li>When calculation results are 0, the zero flag M1020 will be On.</li> <li>When calculation results are less than –32,768, the borrow flag M1021 will be On.</li> <li>When calculation results are greater than 32,767, the carry flag M1022 will be On.</li> </ol>                                                                                                    |       |        |       |      |      |     |     |              |    |       |                                                                    |  |
| E                                                                                                    | Exam                                                                                                    | ple   | )      |       |      |      |     |     | differe      |    |       | , the content of D10 is subtracted from the ored in D20.           |  |

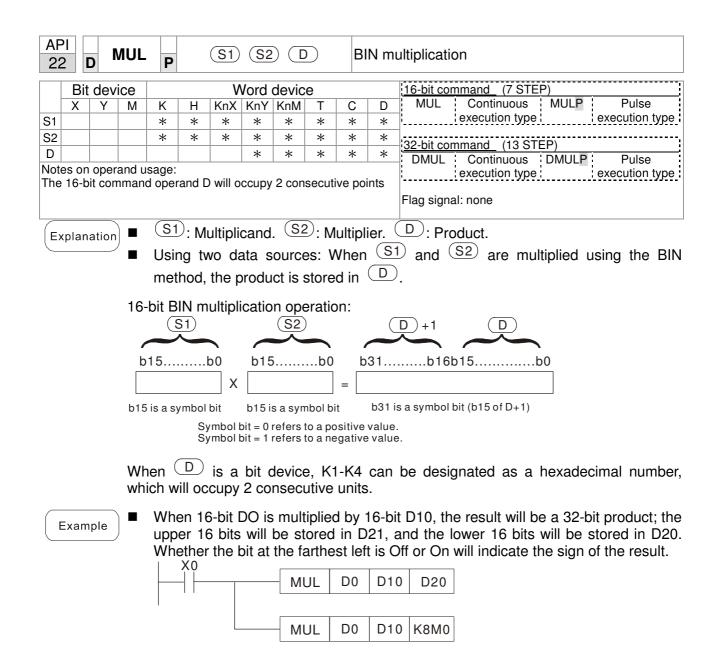

| AF<br>23 |                                                                                                    | )   | DIV | Ρ           |           | (S1)   | (S2    |       | $\mathcal{D}$            | В     | IN di                   | vision                                                                                                    |  |  |  |
|----------|----------------------------------------------------------------------------------------------------|-----|-----|-------------|-----------|--------|--------|-------|--------------------------|-------|-------------------------|----------------------------------------------------------------------------------------------------|--|--|--|
|          | Bit                                                                                                    | dev | ice |             |           | V      | Vord   | devic | е                        |       | 16-bit command (7 STEP) |                                                                                                    |  |  |  |
|          | Х                                                                                                    | Y   | М   | K           | H         | KnX    |        |       | T                        | С     | D                       | DIV Continuous DIVP Pulse<br>execution type execution type                                                                   |  |  |  |
| S1<br>S2 |                                                                                                    |     |     | *           | *         | *      | *      | *     | *                        | *     | *                       |                                                                                                    |  |  |  |
| D        |                                                                                                    |     |     |             |           |        | *      | *     | *                        | *     | *                       | 32-bit command (13 STEP)                                                                                                    |  |  |  |
|          | Notes on operand usage:<br>The 16-bit command operand D will occupy 2 consecutive points<br>Flag signal: none                                                                                                    |     |     |             |           |        |        |       |                          |       |                         |                                                                                                    |  |  |  |
| E        | <ul> <li>Explanation</li> <li>S1: Dividend. (S2): Divisor. D: Quotient and remainder.</li> <li>Using two data sources: The quotient and remainder will be stored in D when S1 and S2 are subjected to division using the BIN method. The sign bit for S1, S2 and D must be kept in mind when performing a 16-bit operation.</li> </ul> |     |     |             |           |        |        |       |                          |       |                         |                                                                                                    |  |  |  |
|          |                                                                                                    |     | 16- | bit B       | IN div    | vision | 1:     |       |                          |       |                         | Quotient Remainder                                                                                                    |  |  |  |
|          |                                                                                                    |     |     | C           | <u>S1</u> |        |        |       | <b>S</b> <sub>2</sub>    | )     |                         | <b>D D</b> +1                                                                                                    |  |  |  |
|          |                                                                                                    |     |     |             |           | b00    | /[     |       |                          |       | ]=                      | b15b00 b15b00                                                                                                    |  |  |  |
|          |                                                                                                    |     |     | D)<br>ISECL |           |        |        |       |                          |       |                         | designated 16 bits, which will occupy 2 d remainder.                                                                         |  |  |  |
| E        | Exam                                                                                                    | ple | ) ■ | will        | be p      | laced  | d in [ | D20,  | and f<br>vill inc<br>/ [ | the i | rema                    | rom division of dividend D0 by divisor D10<br>inder will be placed in D21. Whether the<br>sign of the result.<br>D20<br>K4Y0 |  |  |  |

| AF<br>24               |       | D     | INC      | Ρ                                                                                                    |                   |        | D           | )                                                            |   | E    | BIN add one             |                                                                                                    |  |  |  |  |  |
|------------------------|-------|-------|----------|----------------------------------------------------------------------------------------------------|-------------------|--------|-------------|--------------------------------------------------------------|---|------|-------------------------|----------------------------------------------------------------------------------------------------|--|--|--|--|--|
| Bit device Word device |       |       |          |                                                                                                    |                   |        |             |                                                              |   |      | 16-bit command (3 STEP) |                                                                                                    |  |  |  |  |  |
|                        | Х     | Y     | Μ        | K                                                                                                    | Н                 | KnX    | KnY         | KnM                                                          | Т | С    | D                       | INC Continuous INCP Pulse                                                                                                    |  |  |  |  |  |
| D                      |       |       | <u> </u> |                                                                                                    |                   |        | *           | *                                                            | * | *    | *                       | execution type lexecution type lexecution type |  |  |  |  |  |
| Not                    | es on | oper  | and u    | sage:                                                                                                    | none              |        |             | 32-bit command (5 STEP)                                      |   |      |                         |                                                                                                    |  |  |  |  |  |
|                        |       |       |          |                                                                                                    |                   |        |             | DINC Continuous DINCP Pulse<br>execution type execution type |   |      |                         |                                                                                                    |  |  |  |  |  |
|                        |       |       |          |                                                                                                    | Flag signal: none |        |             |                                                              |   |      |                         |                                                                                                    |  |  |  |  |  |
| E                      | kplan | ation |          | <ul> <li>D: Destination device.</li> <li>If a command is not the pulse execution type, when the command is executed, the program will add 1 to the content of device D for each scanning cycle.</li> <li>This command is ordinarily used as a pulse execution type command (INCP).</li> </ul> |                   |        |             |                                                              |   |      |                         |                                                                                                    |  |  |  |  |  |
|                        |       |       | •        |                                                                                                    |                   |        |             |                                                              |   |      |                         | change the value to -32,768. During 32 bit ge the value to -2,147,483,648.                                                                                                    |  |  |  |  |  |
|                        | Exam  | ple   | ) ■      | Whe                                                                                                    | en X(<br>X0       | )=Off- | →On<br>INCF |                                                              |   | nati | ically i                | added to the content of D0.                                                                                                    |  |  |  |  |  |

|                        | API<br>25 D DEC P                                                                                                    |     |   |                   |                 |       |            |     |      | BI                                                           | BIN subtract one        |                                                                                |  |  |  |  |
|------------------------|----------------------------------------------------------------------------------------------------|-----|---|-------------------|-----------------|-------|------------|-----|------|--------------------------------------------------------------|-------------------------|--------------------------------------------------------------------------------|--|--|--|--|
| Bit device Word device |                                                                                                    |     |   |                   |                 |       |            |     | e    |                                                              | 16-bit command (3 STEP) |                                                                                |  |  |  |  |
|                        | Х                                                                                                    | Y   | М | K                 | Н               | KnX   | KnY        | KnM | Т    | С                                                            | D                       | DEC Continuous DECP Pulse                                                      |  |  |  |  |
| D                      |                                                                                                    |     |   | *                 | *               | *     | *          | *   |      |                                                              |                         | execution type   execution type                                                |  |  |  |  |
| Note                   | Notes on operand usage: none <u>32-bit command</u> (5 STEP)                                                                                                    |     |   |                   |                 |       |            |     |      |                                                              |                         |                                                                                |  |  |  |  |
|                        |                                                                                                    |     |   |                   |                 |       |            |     |      | DDEC Continuous DDECP Pulse<br>execution type execution type |                         |                                                                                |  |  |  |  |
|                        |                                                                                                    |     |   | Flag signal: none |                 |       |            |     |      |                                                              |                         |                                                                                |  |  |  |  |
| Ex                     | <ul> <li>Explanation</li> <li>D: Destination device.</li> <li>If a command is not the pulse execution type, when the command is executed, the program will add 1 to the content of device</li> <li>This command is ordinarily used as a pulse execution type command (DECP).</li> </ul> |     |   |                   |                 |       |            |     |      |                                                              |                         |                                                                                |  |  |  |  |
|                        |                                                                                                    |     |   |                   |                 |       |            |     |      |                                                              |                         | ill change the value to 32,767. During 32 bit nge the value to -2,147,483,647. |  |  |  |  |
| E                      | Exam                                                                                                    | ple |   | Whe               | en X(<br>X0<br> | D=Off | →Or<br>DEC | -   | auto | omati                                                        | cally                   | subtracted from the content of D0.                                             |  |  |  |  |

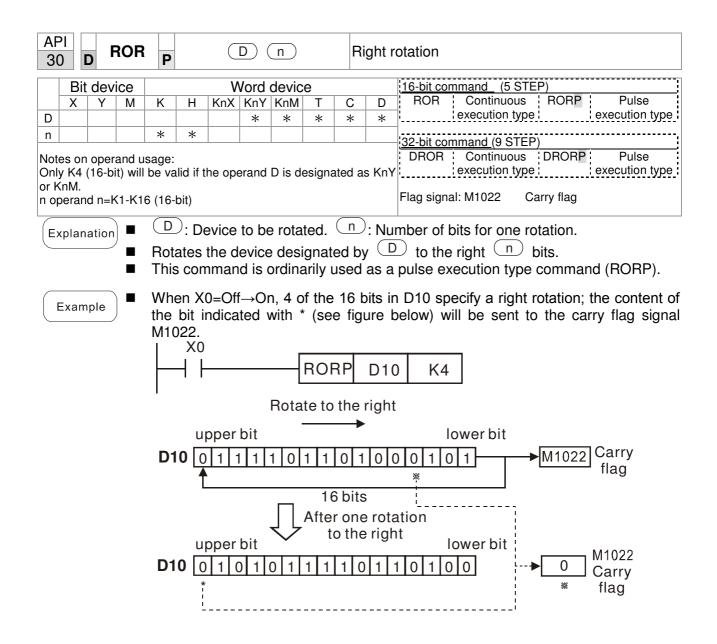

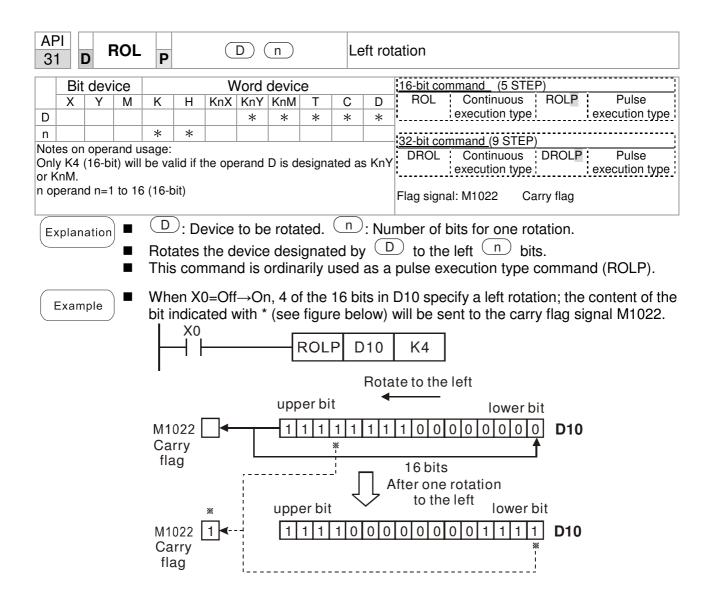

| AP<br>40    |                | Z                | RST                | Ρ                       |                  | (       | D1)(            | D2)                |         | CI           | ear r                     | ang        | е                           |                        |                                   |
|-------------|----------------|------------------|--------------------|-------------------------|------------------|---------|-----------------|--------------------|---------|--------------|---------------------------|------------|-----------------------------|------------------------|-----------------------------------|
|             |                | davi             |                    |                         |                  | 14      | lard            | davia              | •       |              |                           |            |                             |                        |                                   |
| -           |                | dev<br>Y         | M                  | K                       | Н                |         |                 | devic<br>KnM       | е<br>т  | С            | D                         | <u>16-</u> | <u>bit comman</u><br>RST Co |                        |                                   |
| D1          | ^              | *                | *                  | <u> </u>                | - 11             | NIA     | MIT             | TXT IIVI           | *       | *            | *                         |            |                             | ntinuous<br>ution type |                                   |
| D2          |                | *                | *                  |                         |                  |         |                 |                    | *       | *            | *                         |            |                             |                        |                                   |
|             |                |                  | and us             |                         |                  | 1       |                 |                    |         |              | 1                         | <u>32-</u> | <u>bit comman</u>           | <u>d</u>               |                                   |
|             |                |                  | rand [             |                         |                  |         |                 |                    |         |              |                           |            | i                           |                        |                                   |
| Dpe         | rands<br>se re | S D1,<br>ofer to | D <sub>2</sub> mus | st aes<br>unctio        | signat<br>on soe | e the s | same<br>tions t | type of<br>table f | r devic | e<br>h dev   | vice in                   | Flac       | signal: nor                 | ne                     |                                   |
|             |                |                  | cope               | of dev                  | vice u           | sage    |                 |                    |         |              |                           |            |                             |                        |                                   |
| Ex          | plana          | ation            |                    | <b>D</b> <sub>1</sub> : | Clea             | ar rar  | ige's           | initia             | l devi  | ce. <b>[</b> | <b>D</b> <sub>2</sub> : C | lear       | range's fi                  | inal devic             | e.                                |
| $\subseteq$ |                |                  |                    | Wł                      | nen t            | he n    | umbe            | er of              | opera   | and          | D1 >                      | nu         | mber of o                   | operand                | D <sub>2</sub> , only the operand |
|             |                |                  |                    |                         |                  |         |                 | will b             |         |              |                           |            |                             | •                      |                                   |
|             |                |                  |                    | Whe                     | en X(            | ) is C  | )n. ai          | Jxiliar            | v rela  | avs N        | <b>/</b> 300              | - M        | 399 will b                  | e cleared              | d and changed to Off.             |
| E           | xam            | ple              |                    |                         |                  |         |                 |                    |         |              |                           |            |                             |                        | . (Writes 0, and clears           |
|             |                |                  |                    |                         |                  |         |                 | act ar             |         |              |                           |            |                             |                        |                                   |
|             |                |                  |                    |                         |                  |         |                 |                    |         |              | 27 w                      | ill al     | l be clea                   | red. (Wri              | tes 0, and clears and             |
|             |                |                  |                    |                         |                  |         |                 | nd co              |         |              |                           | + - * -    |                             |                        | alaarad and aat aa O              |
|             |                |                  | -                  | VVII                    | en X.            | SISC    |                 | e dai<br>X0        | ainc    | ala          | regis                     | ters       | D0 - D10                    | ed IIIW O              | cleared and set as 0.             |
|             |                |                  |                    |                         |                  |         | _               | ,,,,<br>,,⊢        |         |              | Z                         | RST        | M300                        | M399                   |                                   |
|             |                |                  |                    |                         |                  |         |                 | X1                 |         |              |                           |            |                             |                        |                                   |
|             |                |                  |                    |                         |                  |         |                 | -,<br>-,⊢          |         |              | ZF                        | RST        | CO                          | C127                   |                                   |
|             |                |                  |                    |                         |                  |         |                 | X10                |         |              |                           |            |                             |                        |                                   |
|             |                |                  |                    |                         |                  |         |                 |                    |         |              | Z                         | RST        | то                          | T127                   |                                   |
|             |                |                  |                    |                         |                  |         |                 | Х3                 |         |              |                           |            |                             |                        |                                   |
|             |                |                  |                    |                         |                  |         |                 |                    |         |              | ZF                        | RST        | D0                          | D100                   |                                   |
|             |                |                  |                    | Dev                     | ices             | can i   | I<br>nden       | ende               | ntlv u  | ISP tł       | ne cle                    | -ar (      | command                     | (BST) s                | uch as bit device Y, M            |
|             | Rema           | ark              |                    |                         |                  |         |                 | ; C, E             |         | 00 11        |                           | Jui        | Johnnana                    | (1101), 0              |                                   |
|             |                |                  |                    |                         |                  |         |                 | X0                 | -       |              |                           | ſ          |                             |                        | 1                                 |
|             |                |                  |                    |                         |                  |         | F               |                    |         |              |                           | $\neg$     | RST                         | MO                     |                                   |
|             |                |                  |                    |                         |                  |         |                 |                    |         |              |                           | [          |                             |                        | 1                                 |
|             |                |                  |                    |                         |                  |         |                 |                    |         |              |                           |            | RST                         | Т0                     |                                   |
|             |                |                  |                    |                         |                  |         |                 |                    |         |              |                           |            | RST                         | Y0                     | ]                                 |
|             |                |                  |                    |                         |                  |         |                 |                    |         |              |                           | l          | 1101                        | 10                     | ]                                 |
|             |                |                  |                    |                         |                  |         | 1               |                    |         |              |                           |            |                             |                        |                                   |
|             |                |                  |                    |                         |                  |         |                 |                    |         |              |                           |            |                             |                        |                                   |
|             |                |                  |                    |                         |                  |         |                 |                    |         |              |                           |            |                             |                        |                                   |
|             |                |                  |                    |                         |                  |         |                 |                    |         |              |                           |            |                             |                        |                                   |

| AF<br>49 |       | D     | FLT       | Ρ                |                                                                             | C      | <u>s</u> )( | D)     |   |   | BIN whole number $\rightarrow$ binary decimation |           |                        |          |           |               |  |  |
|----------|-------|-------|-----------|------------------|-----------------------------------------------------------------------------|--------|-------------|--------|---|---|--------------------------------------------------|-----------|------------------------|----------|-----------|---------------|--|--|
|          | Bit   | dev   | ice       |                  |                                                                             | V      | Vord        | devic  | е |   |                                                  | 16-bit co | mmand                  |          |           |               |  |  |
|          | Х     | Y     | М         | K                | Н                                                                           | KnX    | KnY         | KnM    | Т | С | D                                                | <u> </u>  | <u> </u>               |          |           |               |  |  |
| S        |       | *     | *         |                  |                                                                             |        |             |        | * | * | *                                                |           |                        |          |           | :             |  |  |
| D        |       | *     | *         |                  |                                                                             |        |             |        | * | * | *                                                |           | mmand (9ste            | <u> </u> |           | Dulas         |  |  |
| tabl     | e for | each  | devic     | e in se<br>occup | ge Please refer to the function specifications. DFLT Continuous DFLTP Pulse |        |             |        |   |   |                                                  |           |                        |          |           | xecution type |  |  |
| E:       | kplan | ation |           |                  |                                                                             |        |             |        |   |   |                                                  |           | toring tran            |          | lation re | suits.        |  |  |
|          | Exam  | ple   | ) ■<br> - |                  |                                                                             | loatin |             | int nu |   |   | hich                                             |           | of values<br>ed in D20 |          |           | g to D0 and   |  |  |

| AP<br>15 |     | MC  | DDR | W P | S | 0 3 | 20   | <u>S</u> 3) ( | S | n | M | ODBUS data read/write                |
|----------|-----|-----|-----|-----|---|-----|------|---------------|---|---|---|--------------------------------------|
|          | Bit | dev | ice |     |   | V   | Vord | devic         | е |   |   | 16-bit command (5 STEP)              |
|          | Х   | Y   | Μ   | K   | H | KnX | KnY  | KnM           | Т | С | D | MODRW Continuous MODRW Pulse         |
| S1       |     |     |     | *   | * |     |      |               |   |   | * | execution type Person execution type |
| S2       |     |     |     | *   | * |     |      |               |   |   | * | <br>                                 |
| S3       |     |     |     | *   | * |     |      |               |   |   | * | <u>32-bit command</u>                |
| S        |     |     |     |     |   |     |      |               |   |   | * |                                      |
| n        |     |     |     | *   | * |     |      |               |   |   | * | Flag signal: M1077 M1078 M1079       |
|          |     |     | 1   |     | 1 |     |      |               |   |   |   |                                      |

Explanation

- S1: online device address. S2: communications function code. S3: address of data to read/write. S: register for data to be read/written is stored. N: length of data to be read/written.
- COM1 must be defined as controlled by the PLC (set P9-31 = -12) before using this command, and the corresponding communications speed and format must also be set (set P09-01 and P09-04). S2: communications function code. Currently only supports the following function code; the remaining function code cannot be executed.

| Function | Description          |
|----------|----------------------|
| H 02     | Input read           |
| H 03     | Read word            |
| H 06     | Write single word    |
| H 0F     | Write multiple coils |
| H10      | Write single word    |

- After executing this command, M1077, M1078 and M1079 will be immediately changed to 0.
- As an example, when CP2000 must control another converter and PLC, if the converter has a station number of 10 and the PLC has a station number of 20, see the following example:

|--|

|       |                                                                                                    |            | MODF          | W comr      | mand     |             |
|-------|----------------------------------------------------------------------------------------------------|------------|---------------|-------------|----------|-------------|
| Seria | Example                                                                                                    | S1         | S2            | S3          | S4       | n           |
| l No. | -                                                                                                    | Node<br>ID | Function code | Addres<br>s | Register | Leng<br>th: |
| 1     | Reads 4 sets of data comprising the<br>converter slave device parameters<br>P01-00 to P01-03, and saves the read<br>data in D0 to D3 | K10        | H3            | H100        | D0       | K4          |
| 2     | Reads 3 sets of data comprising the<br>converter slave device addresses<br>H2100 to H2102, and saves the read<br>data in D5 to D7    | K10        | H3            | H2100       | D5       | K3          |
| 3     | Reads 3 sets of data comprising the<br>converter slave device parameters<br>P05-00 to P05-03, and writes the<br>values as D10 to D12 | K10        | H10           | H500        | D10      | K3          |
| 4     | Writes 2 sets of data comprising the<br>converter slave device addresses<br>H2000 to H2001, and writes the values<br>as D15 to D16   | K10        | H10           | H2000       | D15      | K2          |

| PL( | Co | ontrollin | ig sla | ve de | vice |
|-----|----|-----------|--------|-------|------|
|-----|----|-----------|--------|-------|------|

|        |                                                                                                    |      | MOD     | RW com | mand    |         |
|--------|----------------------------------------------------------------------------------------------------|------|---------|--------|---------|---------|
| Serial | Example                                                                                                    | S1   | S2      | S3     | S4      | n       |
| No.    | ·                                                                                                    | Node | Functio | Addres | Registe |         |
|        |                                                                                                    | ID   | n code  | S      | r       | Length: |
| 1      | Reads 4 sets of data comprising the<br>PLC slave device's X0 to X3 state, and<br>saves the read data in bits 0 to 3 of D0   | K20  | H2      | H400   | D0      | K4      |
| 2      | Reads 4 sets of data comprising the<br>PLC slave device's Y0 to Y3 state, and<br>saves the read data in bits 0 to 3 of D1   | K20  | H2      | H500   | D1      | K4      |
| 3      | Reads 4 sets of data comprising the PLC slave device's M0 to M3 state, and saves the read data in bits 0 to 3 of D2         | K20  | H2      | H800   | D2      | K4      |
| 4      | Reads 4 sets of data comprising the<br>PLC slave device's T0 to T3 state, and<br>saves the read data in bits 0 to 3 of D3   | K20  | H2      | H600   | D3      | K4      |
| 5      | Reads 4 sets of data comprising the PLC slave device's C0 to C3 state, and saves the read data in bits 0 to 3 of D4         | K20  | H2      | HE00   | D4      | K4      |
| 6      | Reads 4 sets of data comprising the<br>PLC slave device's T0 to T3 count<br>value, and saves the read data of D10<br>to D13 | K20  | H3      | H600   | D10     | K4      |
| 7      | Reads 4 sets of data comprising the<br>PLC slave device's C0 to C3 count<br>value, and saves the read data of D20<br>to D23 | K20  | H3      | HE00   | D20     | K4      |
| 8      | Reads 4 sets of data comprising the<br>PLC slave device's D0 to D3 count<br>value, and saves the read data of D30<br>to D33 | K20  | H3      | H1000  | D30     | K4      |
| 9      | Writes 4 sets of the PLC slave device's<br>Y0 to Y3 state, and writes the values as<br>bits 0 to 3 of D1                    | K20  | HF      | H500   | D1      | K4      |
| 10     | Writes 4 sets of the PLC slave device's M0 to M3 state, and writes the values as bits 0 to 3 of D2                          | K20  | HF      | H800   | D2      | K4      |
| 11     | Writes 4 sets of the PLC slave device's<br>T0 to T3 state, and writes the values as<br>bits 0 to 3 of D3                    | K20  | HF      | H600   | D3      | K4      |
| 12     | Writes 4 sets of the PLC slave device's<br>C0 to C3 state, and writes the values<br>as bits 0 to 3 of D4                    | K20  | HF      | HE00   | D4      | K4      |
| 13     | Writes 4 sets of the PLC slave device's<br>T0 to T3 state, and writes the values of<br>D10 to D13                           | K20  | H10     | H600   | D10     | K4      |
| 14     | Writes 4 sets of the PLC slave device's<br>C0 to C3 state, and writes the values of<br>D20 to D23                           | K20  | H10     | HE00   | D20     | K4      |
| 15     | Writes 4 sets of the PLC slave device's<br>D0 to D3 state, and writes the values of<br>D30 to D33                           | K20  | H10     | H1000  | D30     | K4      |

## Chapter 16 PLC Function Applications

## Example

- Will trigger M0 On when the PLC begins to operate, and sends instruction to execute one MODRW command.
- After receiving the slave device's response, if the command is correct, it will execute one ROL command, which will cause M1 to be On.
- After receiving the slave device's response, will trigger M50 = 1 after a delay of 10 PLC scanning cycles, and then execute one MODRW command.
- After again receiving the slave device's response, if the command is correct, it will execute one ROL command, and M2 will change to On at this time (and M2 can be defined as a repeat of M); K4M0 will change to K1, and only M0 will remain 1. Transmission can proceed in a continuous cycle. If you wish to add a command, merely add the desired command in the empty frame, and change repeat M to Mn+1.

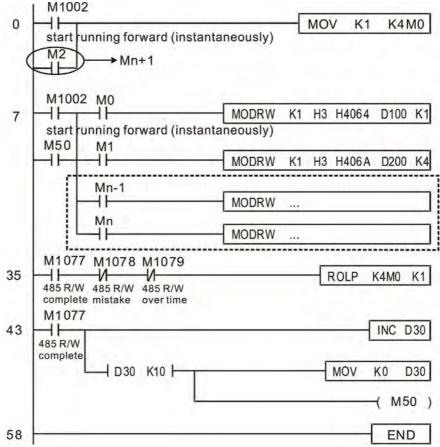

| API110DECMPPS1S2DCom |                             |         |        |         |       |         |        |                          |        |                               |            | mparison of binary floating point numbers                |  |  |  |  |  |
|----------------------|-----------------------------|---------|--------|---------|-------|---------|--------|--------------------------|--------|-------------------------------|------------|----------------------------------------------------------|--|--|--|--|--|
|                      | Bit                         | dev     | ice    |         |       | V       | Vord   | 16-bit command           |        |                               |            |                                                          |  |  |  |  |  |
|                      | X Y M K H KnX KnY KnM T C D |         |        |         |       |         |        |                          |        |                               |            |                                                          |  |  |  |  |  |
| S1                   |                             |         |        |         |       |         |        |                          |        |                               |            | [ <sup>1</sup> <sup>1</sup>                              |  |  |  |  |  |
| S2                   |                             |         |        | *       | *     |         |        | 32-bit command (13 STEP) |        |                               |            |                                                          |  |  |  |  |  |
| D                    |                             |         |        | *       | *     |         |        |                          | *      | DECMP Continuous DECMPP Pulse |            |                                                          |  |  |  |  |  |
|                      |                             |         |        | sage:   |       |         |        |                          |        |                               |            | execution type execution type                            |  |  |  |  |  |
| The                  | oper                        | and [   | ) occi | upies t | hree  | conse   | cutive | points                   |        |                               |            | Eleg signal: papa                                        |  |  |  |  |  |
| Plea                 | ise re                      | efer to | o the  | functio | on sp | ecifica | tions  | able f                   | or ead | ch dev                        | vice in    | Flag signal: none                                        |  |  |  |  |  |
| seri                 | es for                      | the s   | scope  | of dev  |       |         |        |                          |        |                               |            |                                                          |  |  |  |  |  |
| F                    | nlan                        | ation   | ) 🔳    | -       |       |         |        |                          |        |                               | <b>U</b> 1 | point numbers value 1. S2: Comparison of                 |  |  |  |  |  |
|                      | pian                        |         | )      | bin     | ary   | floatir | ng po  | oint r                   | numb   | ers                           | value      | 2. D: Results of comparison, occupies 3                  |  |  |  |  |  |
|                      |                             |         |        | cor     | isec  | utive   | point  | s.                       |        |                               |            |                                                          |  |  |  |  |  |
|                      |                             |         |        |         |       |         | •      |                          |        |                               |            |                                                          |  |  |  |  |  |
|                      |                             |         |        |         |       |         |        |                          |        |                               |            | r 1 is compared with comparative binary                  |  |  |  |  |  |
|                      |                             |         |        | floa    | ating | point   | t num  | ber <sup>2</sup>         | 2, the | resi                          | ult of     | comparison (>, =, <) will be expressed in $\mathbf{D}$ . |  |  |  |  |  |

■ If the source operand S<sub>1</sub> or S<sub>2</sub> designates a constant K or H, the command will transform the constant to a binary floating-point number for the purpose of comparison.

## Example

- When the designated device is M10, it will automatically occupy M10-M12.
- When X0=On, the DECMP command executes, and one of M10-M12 will be On. When X0=Off, the DECMP command will not execute, and M10-M12 will remain in the X0=Off state.
- If results in the form of ≥, ≤, or ≠ are needed, they can be obtained by series and parallel connection of M10-M12.
- Please use the RST or ZRST command to clear the result.

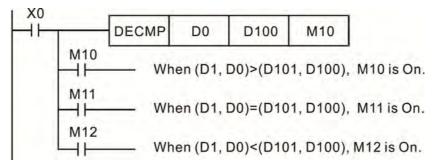

|                    |                | devi                      | ce            |                                                                                                    |                         |                            |                  | devic             |                        |               |              |                                                                                                    |  |  |  |
|--------------------|----------------|---------------------------|---------------|----------------------------------------------------------------------------------------------------|-------------------------|----------------------------|------------------|-------------------|------------------------|---------------|--------------|----------------------------------------------------------------------------------------------------|--|--|--|
|                    | X              | Y                         | M             | ĸ                                                                                                    | <u>H</u>                | KnX                        | KnY              | KnM               | Т                      | C             | D            | <u>16-bit command</u>                                                                                                    |  |  |  |
| 2                  |                |                           |               | *                                                                                                    | *                       |                            |                  |                   |                        |               | *            |                                                                                                    |  |  |  |
| -                  |                |                           |               | *                                                                                                    | *                       |                            |                  |                   |                        |               | *            | 32-bit command (17 STEP)                                                                                                    |  |  |  |
| ╈                  |                | *                         | *             |                                                                                                    |                         |                            |                  |                   |                        |               |              | DEZCP Continuous DEZCPP Pulse<br>execution type execution type                                                                |  |  |  |
| e c<br>eas<br>rie: | opera<br>se re | ind D<br>fer to<br>the so | occu<br>the f | function<br>of dev<br>S <sub>1</sub> :                                                                                                    | on spe<br>/ice u<br>Low | ecifica<br>sage<br>/er lir | tions<br>nit of  | f bina            | or ead                 |               | g po         | ∣<br>int number in range comparison. <b>S₂</b> : Upp                                                                          |  |  |  |
| .×⊦                |                |                           | -             | bin<br>cor                                                                                                    | ary 1<br>1seci          | floatir<br>utive           | ng po<br>point   | oint r<br>s.      | nume                   | erical        | valu         | er in range comparison. S: Comparison<br>les. D: Results of comparison, occupies<br>numerical value S with binary floating po |  |  |  |
|                    |                |                           | -             | nur<br>the                                                                                                    | nber<br>resi            | lowe<br>ults of            | er lim<br>f corr | it valu<br>nparis | ue <b>S</b> 1<br>son a | and<br>ire ex | bina<br>pres | ry floating point number upper limit value s<br>sed in <b>D</b> .                                                             |  |  |  |
|                    |                |                           |               | trai                                                                                                    | nsfor                   |                            | -                |                   |                        |               |              | gnates a constant K or H, the command v<br>floating-point number for the purpose                                              |  |  |  |
|                    |                |                           |               | When the lower limit binary floating point number $S_1$ is greater than the upp limit binary floating point number $S_2$ , a command will be issued to perform comparison with the upper and lower limits using the binary floating point number lower limit value $S_1$ . |                         |                            |                  |                   |                        |               |              |                                                                                                    |  |  |  |
| Ex                 | amp            | le                        |               | Wh                                                                                                    | nen tl                  | ne de                      | sign             | ated              | devic                  | e is l        | M0, i        | t will automatically occupy M0- M2.                                                                                           |  |  |  |
|                    |                |                           | •             | On                                                                                                    | . Wh                    |                            | 0=Of             | f, the            |                        |               |              | d will be executed, and one of M0-M2 will I<br>and will not execute, and M0-M2 will contin                                    |  |  |  |
|                    |                |                           |               | Ple                                                                                                    | ase                     | use t                      | he R             | ST o              | r ZRS                  | ST co         | omma         | and to clear the result.                                                                                                    |  |  |  |
|                    |                |                           |               | H                                                                                                    |                         |                            | D                | EZCF              |                        | D0            | [            | D10 D20 M0                                                                                                    |  |  |  |
|                    |                |                           |               |                                                                                                    | -                       | М0<br>⊣⊢<br>М1             |                  | - v               | Vhen                   | (D1,          | D0)          | > (D21, D20), M0 is On.                                                                                                    |  |  |  |
|                    |                |                           |               |                                                                                                    |                         | -  -<br>M2                 |                  |                   |                        |               |              | ≦ (D21, D20) ≦ (D11, D10), M1 is On.<br>0) > (D11, D10), M2 is On.                                                            |  |  |  |
|                    |                |                           |               |                                                                                                    |                         | 11                         |                  | _ V               | vnen                   | (1)2'         | 11.7         |                                                                                                    |  |  |  |

| AP           |        | ) F     | RAD                     | Ρ           |        | C    | <u>s</u> ( | D      |        | ŀ    | Angle            | → Radian                                                                                       |  |  |  |  |  |  |
|--------------|--------|---------|-------------------------|-------------|--------|------|------------|--------|--------|------|------------------|------------------------------------------------------------------------------------------------|--|--|--|--|--|--|
|              | Bit    | devi    | ice                     |             |        | ٧    | Vord       | devic  | e      |      | 16-bit command   |                                                                                                |  |  |  |  |  |  |
| -            | Х      | Y       | М                       | K           | H      | KnX  | KnY        | KnM    | Т      | С    |                  |                                                                                                |  |  |  |  |  |  |
| S<br>D       |        |         |                         | *           | *      |      |            |        |        |      | *                | 32-bit command (9 STEP)                                                                        |  |  |  |  |  |  |
| Note<br>Plea | ase re | efer to | and us<br>the f<br>cope | functio     |        |      | tions t    | able f | or eac | h de | evice i          | - DRAD Continuous DRADP 脈波執行型<br>n execution type<br>Flag signal: none                         |  |  |  |  |  |  |
| Ex           | plana  | ation   |                         | Us          | es th  |      | owing      | g forr | nula   |      |                  | ransformation (radian).<br>rt angles to radians.                                               |  |  |  |  |  |  |
| E            | xamp   | ble     | •                       | will        | be c   | onve | erted      | to ra  |        | an   | d stoi           | gnated binary floating point number (D1, D0)<br>red in (D11, D10), with the content consisting |  |  |  |  |  |  |
|              |        |         |                         |             | <0<br> | -[   | DRAD       |        | D0     |      | D10              |                                                                                                |  |  |  |  |  |  |
|              |        |         |                         | <u>(</u> \$ |        | D 1  | Т<br>Л     | D      | 0      |      | ngle v<br>nary f | alue<br>loating point                                                                          |  |  |  |  |  |  |
|              |        |         |                         |             |        | D 11 |            | D 1    | 0      |      |                  | lue(Angle value x $\pi/180$ )<br>loating point                                                 |  |  |  |  |  |  |

| AP<br>11 |               | ) [    | DEG                    | Ρ                     |                                  | C                                 | s) (                            | Ð                                   |                                    | Ra           | adian                   | $\rightarrow$ Angle                                                                                                    |
|----------|---------------|--------|------------------------|-----------------------|----------------------------------|-----------------------------------|---------------------------------|-------------------------------------|------------------------------------|--------------|-------------------------|----------------------------------------------------------------------------------------------------|
|          | Bit           | dev    | ice                    |                       |                                  | V                                 | Vord                            | devic                               | e                                  |              |                         | 16-bit command                                                                                                    |
|          | Х             | Υ      | М                      | K                     | Н                                | KnX                               | KnY                             | KnM                                 | Т                                  | С            | D                       |                                                                                                    |
| S        |               |        |                        | *                     | *                                |                                   |                                 |                                     |                                    |              | *                       |                                                                                                    |
| D        |               |        |                        |                       |                                  |                                   |                                 |                                     |                                    |              | *                       | <u>32-bit command</u> (9 STEP)                                                                                                    |
| Plea     | ase re        | fer to | and us<br>the<br>scope | functio               |                                  |                                   | tions 1                         | table f                             | or eacl                            | h dev        | rice in                 | DDEG Continuous DDEGP Pulse<br>execution type execution type<br>Flag signal: none                                                           |
| _        | plana<br>xamp |        |                        | Us<br>An<br>Wh<br>rac | es th<br>gle ≕<br>nen ≻<br>lians | e foll<br>= Rac<br>(0=0<br>will k | owing<br>dian<br>n, ar<br>be co | g forr<br>× (18<br>ngle c<br>onvert | mula t<br>0/π)<br>of the<br>ted to | o co<br>desi | nverl<br>ignat<br>angle | transformation (angle).<br>radians to an angle.<br>ed binary floating point number (D1, D0) in<br>and stored in (D11, D10), with the conter |
|          |               |        |                        |                       | 1515ti<br>(0<br>                 |                                   |                                 |                                     | D0                                 | 1            | DINT N                  | umber.                                                                                                    |
|          |               |        |                        | <u>(</u>              |                                  | D                                 | 1                               |                                     | 0                                  |              | ND va<br>Nary f         | lue<br>loating point                                                                                                    |
|          |               |        |                        |                       | > [                              | D 1                               | 1                               | D                                   | 10                                 |              |                         | value (RAD value $\times$ 180/ $\pi$ )<br>floating point                                                                                    |

| AF<br>12 |                                                                                                    | D    | EAD          | D P                     |                                  | <b>S</b> 1                    | <u>(S2</u>                      |                         | D                                                  | Ac                                | dding                   | binary floating point numbers                                                                                                    |  |  |  |  |  |
|----------|----------------------------------------------------------------------------------------------------|------|--------------|-------------------------|----------------------------------|-------------------------------|---------------------------------|-------------------------|----------------------------------------------------|-----------------------------------|-------------------------|----------------------------------------------------------------------------------------------------|--|--|--|--|--|
|          | Bit                                                                                                    | t de | vice         |                         |                                  | V                             | Vord                            | devic                   | e                                                  |                                   | 16-bit command          |                                                                                                    |  |  |  |  |  |
|          | X                                                                                                    | Y    | M            | K                       | Н                                |                               | KnY                             |                         |                                                    | С                                 | D                       |                                                                                                    |  |  |  |  |  |
| S1       |                                                                                                    |      |              | *                       | *                                |                               |                                 |                         |                                                    |                                   | *                       |                                                                                                    |  |  |  |  |  |
| S2       |                                                                                                    |      |              | *                       | *                                |                               |                                 |                         |                                                    |                                   | *                       | 32-bit command (9 STEP)                                                                                                    |  |  |  |  |  |
| D        |                                                                                                    |      |              |                         |                                  |                               |                                 |                         |                                                    |                                   | *                       | DEADD Continuous DEADDP Pulse<br>execution type execution type                                                                        |  |  |  |  |  |
| Plea     | ise re                                                                                                    | efer | to the scope | functio                 |                                  |                               | tions t                         | able f                  | or ea                                              | ch dev                            | ice in                  | Flag signal: none                                                                                                    |  |  |  |  |  |
|          | plan                                                                                                    | otio |              | <b>S</b> <sub>1</sub> : | add                              | end.                          | <b>S₂</b> : a                   | ugen                    | d. <b>D</b> :                                      | sum                               |                         |                                                                                                    |  |  |  |  |  |
|          |                                                                                                    |      |              | reg<br>Ade<br>If t      | ister<br>ditior<br><b>he s</b> e | desi<br>n is p<br><b>ourc</b> | gnate<br>erfori<br><b>e ope</b> | ed by<br>med o<br>erand | S <sub>1</sub> , a<br>entire<br>d S <sub>1</sub> ( | and th<br>ely us<br>or <b>S</b> 2 | ie res<br>ing b<br>desi | ignated by $S_2$ is added to the content of the sult is stored in the register designated by <b>D</b> . inary floating-point numbers. |  |  |  |  |  |
|          | <ul> <li>transform that constant into a binary floating point number for use in addition.</li> <li>In the situation when S<sub>1</sub> and S<sub>2</sub> designate identical register numbers, if "continuous execution" command is employed, when conditional contact is O the register will perform addition once during each scan. Pulse execution type</li> </ul> |      |              |                         |                                  |                               |                                 |                         |                                                    |                                   |                         |                                                                                                    |  |  |  |  |  |
|          |                                                                                                    |      |              | cor                     | nma                              | nds (                         | DEA                             | DDP)                    | ) are                                              | gene                              | rally                   | used under ordinary circumstances.                                                                                                    |  |  |  |  |  |
| E        | xam                                                                                                    | ple  |              |                         |                                  |                               |                                 |                         | -                                                  | •                                 | •                       | number (D1, D0) will be added to a binary ne results stored in (D11, D10).                                                            |  |  |  |  |  |
|          |                                                                                                    |      |              |                         | ≺0<br>┣──                        | D                             | EADI                            |                         | D0                                                 |                                   | D2                      | D10                                                                                                    |  |  |  |  |  |
|          |                                                                                                    |      | •            | (wł                     | nich I                           | has b                         | been                            | autor                   | natic                                              | •                                 | onve                    | number (D11, D10) will be added to K1234 rted to a binary floating-point number), and                                                 |  |  |  |  |  |

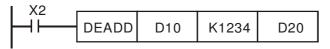

| AP<br>12      |                                                                                                    | ) E  | SUE | P |             | <u>S1</u> | <u>(S2</u> |       | D  | Sı | Subtraction of binary floating point numbers |                                                                                    |  |  |  |  |  |
|---------------|----------------------------------------------------------------------------------------------------|------|-----|---|-------------|-----------|------------|-------|----|----|----------------------------------------------|------------------------------------------------------------------------------------|--|--|--|--|--|
|               | Bit                                                                                                    | dev  | ice |   |             | ٧         | Vord       | devic | e  |    |                                              | 16-bit command                                                                     |  |  |  |  |  |
|               | Х                                                                                                    | Y    | М   | K | Н           |           | KnY        |       | Т  | С  | D                                            |                                                                                    |  |  |  |  |  |
| S1            |                                                                                                    |      |     | * | *           |           |            |       |    |    | *                                            |                                                                                    |  |  |  |  |  |
| S2            |                                                                                                    |      |     | * | *           |           |            |       |    |    | *                                            | 32-bit command (13 STEP)                                                           |  |  |  |  |  |
| D             |                                                                                                    |      |     |   |             |           |            |       |    |    | *                                            | DESUB Continuous DESUBP Pulse<br>execution type execution type                     |  |  |  |  |  |
| Plea<br>serie | <ul> <li>Notes on operand usage:<br/>Please refer to the function specifications table for each device in<br/>series for the scope of device usage         <ul> <li>Flag signal: none</li> <li>S<sub>1</sub>: minuend. S<sub>2</sub>: subtrahend. D: difference.</li> <li>When the content of the register designated by S<sub>2</sub> is subtracted from the content of the register designated by S<sub>1</sub>, the difference will be stored in the register designated by D; subtraction is performed entirely using binary floating-po numbers.</li> <li>If the source operand S<sub>1</sub> or S<sub>2</sub> designates a constant K or H, the command v transform that constant into a binary floating point number for use in subtractio</li> <li>In the situation when S<sub>1</sub> and S<sub>2</sub> designate identical register numbers, if "continuous execution" command is employed, when conditional contact is C the register will perform addition once during each scan. Pulse execution type.</li> </ul> </li> </ul> |      |     |   |             |           |            |       |    |    |                                              |                                                                                    |  |  |  |  |  |
|               |                                                                                                    |      |     |   |             |           |            |       |    |    |                                              |                                                                                    |  |  |  |  |  |
|               |                                                                                                    |      |     |   |             |           |            |       |    |    |                                              |                                                                                    |  |  |  |  |  |
| ſ             | Exam                                                                                                    | nple |     |   |             |           |            |       |    |    |                                              | nt number (D1, D0) will be subtracted to a , and the results stored in (D11, D10). |  |  |  |  |  |
|               |                                                                                                    |      |     |   | ×o<br>I ├── | D         | ESUI       | В     | D0 |    | D2                                           | D10                                                                                |  |  |  |  |  |
|               | <ul> <li>When X2 =On, the binary floating point number (D1, D0) will be subtracted fro K1234 (which has been automatically converted to a binary floating-poinumber), and the results stored in (D11, D10).</li> </ul>                                                                                                    |      |     |   |             |           |            |       |    |    |                                              |                                                                                    |  |  |  |  |  |

|                    |       |    |       |       | X2 |
|--------------------|-------|----|-------|-------|----|
| DESUB K1234 D0 D10 | 0 D10 | D0 | K1234 | DESUB |    |

| AF<br>12 |        | , E   | MUL                                   | P           |                  | <u>S1</u>        | <u>(S2</u>     |                 | D             | Μ               | ultipl          | cation of binary floating point numbers                                                                                                    |
|----------|--------|-------|---------------------------------------|-------------|------------------|------------------|----------------|-----------------|---------------|-----------------|-----------------|----------------------------------------------------------------------------------------------------|
|          | Bit    | dov   | vica                                  |             |                  | V                | Vord           | dovic           | 2             |                 |                 | 16-bit command                                                                                                    |
|          | X      | Y     | M                                     | К           | Н                |                  | KnY            |                 |               | С               | D               |                                                                                                    |
| S1       | ~      | •     |                                       | *           | *                |                  |                |                 | · · ·         | 0               | *               | ""                                                                                                    |
| S2       |        |       |                                       | *           | *                |                  |                |                 |               |                 | *               | 32-bit command (13 STEP)                                                                                                    |
| D        |        |       |                                       | -14         | -11              |                  |                |                 |               |                 | *               | DEMUL Continuous DEMULP Pulse                                                                                                    |
|          | 0.00   | 000   | rand us                               |             |                  |                  |                |                 |               |                 | 1               | execution type execution type                                                                                                    |
| Plea     | ase re | fer t | the factor of the factor of the scope | functio     | on spe<br>vice u | ecifica<br>sage  | tions          | table f         | or eac        | h dev           | vice in         | Flag signal: none                                                                                                    |
| Ex       | plana  | atior | n) 🗖                                  | <b>S</b> ₁: | mult             | tiplica          | and. S         | <b>S₂</b> : m   | ultiplie      | er.             | D               | product.                                                                                                    |
|          |        |       |                                       | the<br>des  | e reg            | jister<br>Ited k | des            | ignat           | ed b          | y S             | 2, th           | ignated by $\mathbf{S}_1$ is multiplied by the content of<br>e product will be stored in the register<br>erformed entirely using binary floating-point                            |
|          |        |       | •                                     | tra         | nsfor            |                  | nati           |                 |               |                 |                 | gnates a constant K or H, the command will<br>inary floating point number for use in                                                                                              |
|          |        |       | •                                     | "co<br>the  | ntinu<br>regi    | ious<br>ister    | exec<br>will p | ution<br>perfor | " com<br>m mu | nmar<br>ultipli | nd is<br>icatio | designate identical register numbers, if a<br>employed, when conditional contact is On,<br>on once during each scan. Pulse execution<br>erally used under ordinary circumstances. |
|          | Exam   | ple   |                                       | bin         | ary f            | loatir           | ng po          | pint n          |               | er (D           | 11, I           | nt number (D1, D0) will be multiplied by the D10), and the product will be stored in the                                                                                          |
|          |        |       |                                       |             | X1<br>I ├──      | D                | EMU            | L               | D0            |                 | 010             | D20                                                                                                    |
|          |        |       | •                                     | K1          | 234              | (whi             | ch h           | as b            | een           | auto            | mati            | pint number (D1, D0) will be multiplied from cally converted to a binary floating-point 11, D10).                                                                                 |

|  |  | DEMUL | K1234 | D0 | D10 |
|--|--|-------|-------|----|-----|
|--|--|-------|-------|----|-----|

| AF<br>12                                                                                                    |     | ) E | DIV | Ρ |   | <u>S1</u> | <u>(S2</u> |       | ivision of binary floating point numbers |   |   |                                                                                        |  |
|----------------------------------------------------------------------------------------------------|-----|-----|-----|---|---|-----------|------------|-------|------------------------------------------|---|---|----------------------------------------------------------------------------------------|--|
|                                                                                                    | Bit | dev | ice |   |   | V         | Vord       | devic | e                                        |   |   | 16-bit command                                                                         |  |
|                                                                                                    | Х   | Y   | М   | K | Н | KnX       | KnY        | KnM   | Т                                        | С | D |                                                                                        |  |
| S1                                                                                                    |     |     |     | * | * |           |            |       |                                          |   | * |                                                                                        |  |
| S2                                                                                                    |     |     |     | * | * |           |            |       |                                          |   | * | <u>32-bit command (</u> 13 STEP)                                                       |  |
| D                                                                                                    |     |     |     |   |   |           |            |       |                                          |   | * | DEDIV Continuous DEDIVP Pulse<br>execution type execution type                         |  |
| <ul> <li>Flag signal: none</li> <li>Flag signal: none</li> <li>S<sub>1</sub>: dividend. S<sub>2</sub>: divisor. D: quotient and remainder.</li> <li>When the content of the register designated by S<sub>1</sub> is divided by the content of the register designated by S<sub>2</sub>, the quotient will be stored in the register designated by D; division is performed entirely using binary floating-point numbers.</li> </ul> |     |     |     |   |   |           |            |       |                                          |   |   |                                                                                        |  |
|                                                                                                    |     |     |     |   |   |           | -          |       | -                                        | - |   | ignates a constant K or H, the command will floating point number for use in division. |  |
| <ul> <li>Example</li> <li>When X1=On, the binary floating point number (D1, D0) will be divided by the binary floating point number (D11, D10), and the quotient stored in the register designated by (D21,</li> </ul>                                                                                                    |     |     |     |   |   |           |            |       |                                          |   |   |                                                                                        |  |

| I X1 |       |    |     |     |
|------|-------|----|-----|-----|
|      | DEDIV | D0 | D10 | D20 |

D20).

When X2 =On, the binary floating point number (D1, D0) will be divided by K1,234 (which has been automatically converted to a binary floating-point number), and the results stored in (D11, D10).

|--|

| AF<br>12                                                                                                    |        | ) I     | EXP     | Ρ                                                                                                    |        | C       | S (        | D      |                                                                                       | Bi    | nary                                                                                    | floating point number obtain exponent                                                  |  |  |  |  |  |  |  |
|----------------------------------------------------------------------------------------------------|--------|---------|---------|----------------------------------------------------------------------------------------------------|--------|---------|------------|--------|---------------------------------------------------------------------------------------|-------|-----------------------------------------------------------------------------------------|----------------------------------------------------------------------------------------|--|--|--|--|--|--|--|
|                                                                                                    | Bit    | dev     | ice     |                                                                                                    |        | V       | Vord       | devic  | e                                                                                     |       |                                                                                         | 16-bit command                                                                         |  |  |  |  |  |  |  |
|                                                                                                    | X      | Y       | M       | К                                                                                                    | Н      |         | KnY        |        |                                                                                       | С     | D                                                                                       |                                                                                        |  |  |  |  |  |  |  |
| S                                                                                                    |        |         |         | *                                                                                                    | *      |         |            |        |                                                                                       |       | *                                                                                       | ·                                                                                      |  |  |  |  |  |  |  |
| D                                                                                                    |        |         |         |                                                                                                    |        |         |            |        |                                                                                       |       | *                                                                                       | <u>32-bit command (</u> 9 STEP)                                                        |  |  |  |  |  |  |  |
| Note                                                                                                    | es on  | oper    | and us  | sage:                                                                                                    |        |         | 1          |        | 1                                                                                     |       | 1                                                                                       | DEXP Continuous DEXPP Pulse                                                            |  |  |  |  |  |  |  |
| Plea                                                                                                    | ase re | efer to | o the f | unctio                                                                                                    |        |         | tions t    | able f | or eac                                                                                | h dev | vice in                                                                                 | execution type execution type                                                          |  |  |  |  |  |  |  |
| serie                                                                                                    | es for | the s   | scope   | of dev                                                                                                    | vice u | sage    |            |        |                                                                                       |       |                                                                                         | Flag signal: none                                                                      |  |  |  |  |  |  |  |
|                                                                                                    |        |         |         |                                                                                                    |        |         |            |        |                                                                                       |       |                                                                                         | riag signal. none                                                                      |  |  |  |  |  |  |  |
| Ex                                                                                                    | plana  | ation   |         |                                                                                                    | S:     | oper    | ation      | sour   | ce de                                                                                 | evice | . <b>D</b> : c                                                                          | peration results device.                                                               |  |  |  |  |  |  |  |
| $\subseteq$                                                                                                    | •      |         | )       |                                                                                                    | Та     | king    | e =2.      | 7182   | 8 as                                                                                  | a ba  | se, <b>S</b>                                                                            | is the exponent in the EXP operation.                                                  |  |  |  |  |  |  |  |
|                                                                                                    |        |         |         | _                                                                                                    |        | _       | <b>–</b> 1 |        |                                                                                       |       | 1                                                                                       |                                                                                        |  |  |  |  |  |  |  |
|                                                                                                    |        |         |         |                                                                                                    |        | )+1,    | D ]=       | EXP    | <sup>[</sup> S +                                                                      | 1, 2  | 1                                                                                       |                                                                                        |  |  |  |  |  |  |  |
| Valid regardless of whether the content of S has<br>value. The designated register D must have a 3<br>operation is performed using floating-point number<br>be converted to a floating point number. |        |         |         |                                                                                                    |        |         |            |        |                                                                                       |       | D must have a 32-bit data format. This ating-point numbers, and <b>S</b> must therefore |                                                                                        |  |  |  |  |  |  |  |
|                                                                                                    |        |         |         |                                                                                                    |        |         |            |        | ent of operand <b>D</b> = $e^{s}$ ; e=2.71828, <b>S</b> is the designated source data |       |                                                                                         |                                                                                        |  |  |  |  |  |  |  |
|                                                                                                    | Exam   | ple     |         | When M0 is On, the value of (D1, D0) will be converted to a binary flopoint number, which will be stored in register (D11, D10). |        |         |            |        |                                                                                       |       |                                                                                         |                                                                                        |  |  |  |  |  |  |  |
|                                                                                                    |        |         |         | •                                                                                                    |        | 0); it: |            |        |                                                                                       |       |                                                                                         | ation is performed on the exponent of (D11, ting point number stored in register (D21, |  |  |  |  |  |  |  |
|                                                                                                    |        |         |         |                                                                                                    |        |         | Μ          | 0      |                                                                                       |       |                                                                                         |                                                                                        |  |  |  |  |  |  |  |
|                                                                                                    |        |         |         |                                                                                                    |        |         |            |        |                                                                                       |       |                                                                                         | DFLT D0 D10                                                                            |  |  |  |  |  |  |  |
|                                                                                                    |        |         |         |                                                                                                    |        |         |            | 4      |                                                                                       |       |                                                                                         |                                                                                        |  |  |  |  |  |  |  |
|                                                                                                    |        |         |         |                                                                                                    |        |         | Μ          | I      |                                                                                       |       |                                                                                         |                                                                                        |  |  |  |  |  |  |  |
|                                                                                                    |        |         |         |                                                                                                    |        |         |            |        |                                                                                       |       |                                                                                         | DEXP D10 D20                                                                           |  |  |  |  |  |  |  |

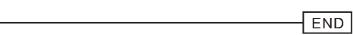

| AF<br>12                                                                                                    |       | )    | LN    | Ρ                |          | C              | S (         | Ð       |                 | Bi               | nary           | floating point number obtain logarithm                                                 |  |
|----------------------------------------------------------------------------------------------------|-------|------|-------|------------------|----------|----------------|-------------|---------|-----------------|------------------|----------------|----------------------------------------------------------------------------------------|--|
|                                                                                                    | Bit   | dev  | ice   |                  |          | V              | Vord        | devic   | e               |                  |                | 16-bit command                                                                         |  |
|                                                                                                    | Х     | Y    | М     | K                | Н        | KnX            | KnY         | KnM     | Т               | С                | D              |                                                                                        |  |
| S                                                                                                    |       |      |       | *                | *        |                |             |         |                 |                  | *              | : <u>32-bit command (</u> 9 STEP)                                                      |  |
| D                                                                                                    |       | onor | and u | 0000:            |          |                |             |         |                 |                  | *              | DLN Continuous DLNP Pulse                                                              |  |
|                                                                                                    |       |      |       | sage:<br>functio |          | ecifica        | tions       | table f | or ead          | ch dev           | vice in        | execution type execution type                                                          |  |
|                                                                                                    |       |      |       | of dev           |          |                |             |         | or out          | 011 001          |                |                                                                                        |  |
|                                                                                                    |       |      |       |                  |          |                |             |         |                 |                  |                | Flag signal: none                                                                      |  |
|                                                                                                    |       |      | )     |                  | S:       | oper           | ation       | sour    | ce de           | evice            | . <b>D</b> : c | operation results device.                                                              |  |
| EX                                                                                                    | plana |      | )     | _                | т.       |                |             | 7400    | •               |                  |                |                                                                                        |  |
|                                                                                                    |       |      |       | •                | Ia       | king (         | e =2.       | /182    | 8 as            | a ba             | se, <b>S</b>   | is the exponent in the EXP operation.                                                  |  |
|                                                                                                    |       |      |       |                  | [ D      | )+1,           | <b>D</b> ]= | EXP     | <sup>[</sup> S+ | 1 <sup>,</sup> S | ]              |                                                                                        |  |
| Valid regardless of whether the content of S has a positive or neg<br>value. The designated register D must have a 32-bit data format.<br>operation is performed using floating-point numbers, and S must there<br>be converted to a floating point number. |       |      |       |                  |          |                |             |         |                 |                  |                |                                                                                        |  |
|                                                                                                    |       |      |       |                  | Сс       | onten          | t of o      | pera    | nd D            | =e <sup>s</sup>  | ; e=2          | 2.71828 , <b>S</b> is the designated source data                                       |  |
| <ul> <li>Example</li> <li>When M0 is On, the value of (D1, D0) will be converted to a binary point number, which will be stored in register (D11, D10).</li> </ul>                                                                                          |       |      |       |                  |          |                |             |         |                 |                  |                |                                                                                        |  |
|                                                                                                    |       |      |       | •                | D1<br>D2 | 0); it:<br>0). |             |         |                 |                  |                | ation is performed on the exponent of (D11, ting point number stored in register (D21, |  |
|                                                                                                    |       |      |       |                  | N<br>N   | ЛО             |             |         |                 |                  |                | DFLT D0 D10                                                                            |  |
|                                                                                                    |       |      |       |                  |          |                |             |         |                 |                  | L              |                                                                                        |  |
|                                                                                                    |       |      |       |                  |          | Л1<br>         |             |         |                 |                  | [              | DLN D10 D20                                                                            |  |
|                                                                                                    |       |      |       |                  |          |                |             |         |                 |                  |                | END                                                                                    |  |

|                                                                                                    |                                                                                                    |       |     |                                                                                                    |          |                           |        |         |                                     |        | Binary floating point number find square root |                                                                                                    |  |  |  |  |
|----------------------------------------------------------------------------------------------------|----------------------------------------------------------------------------------------------------|-------|-----|----------------------------------------------------------------------------------------------------|----------|---------------------------|--------|---------|-------------------------------------|--------|-----------------------------------------------|----------------------------------------------------------------------------------------------------|--|--|--|--|
|                                                                                                    | Bit                                                                                                    | dev   | ice |                                                                                                    |          | V                         | Vord   | devic   | e                                   |        |                                               | 16-bit command                                                                                                    |  |  |  |  |
|                                                                                                    | Х                                                                                                    | Y     | M   | Κ                                                                                                    | Н        | KnX                       | KnY    | KnM     | Т                                   | С      | D                                             |                                                                                                    |  |  |  |  |
| S                                                                                                    |                                                                                                    |       |     | *                                                                                                    | *        |                           |        |         |                                     |        | *                                             | 32-bit command (9 STEP)                                                                                                    |  |  |  |  |
| Pleas                                                                                                    | Notes on operand usage:<br>Please refer to the function specifications table for each dev<br>series for the scope of device usage |       |     |                                                                                                    |          |                           |        |         |                                     |        |                                               | DESQR Continuous DESQR Pulse                                                                                                    |  |  |  |  |
| Exp                                                                                                    | plan                                                                                                    | ation | )   |                                                                                                    | S:<br>ro |                           | ce de  | evice   | for w                               | hich   | squa                                          | re root is desired <b>D</b> : result of finding square                                                                                          |  |  |  |  |
|                                                                                                    |                                                                                                    |       |     | •                                                                                                    | S,       | the I                     | result | t is te | empo                                | rarily | v stor                                        | of the content of the register designated by<br>red in the register designated by <b>D</b> . Taking<br>ely using binary floating-point numbers. |  |  |  |  |
| If the source operand S refers to a constant K or H, the comman transform that constant into a binary floating point number for use i operation. |                                                                                                    |       |     |                                                                                                    |          |                           |        |         |                                     |        |                                               |                                                                                                    |  |  |  |  |
| Ex                                                                                                    | amp                                                                                                    | ole   | •   | When X0=On, the square root is taken of the binary floating point number (D1, D0), and the result is stored in the register designated by (D11, D10). |          |                           |        |         |                                     |        |                                               |                                                                                                    |  |  |  |  |
|                                                                                                    |                                                                                                    |       |     | $X_0$ DESQR D0 D10                                                                                                    |          |                           |        |         |                                     |        |                                               |                                                                                                    |  |  |  |  |
|                                                                                                    |                                                                                                    |       |     |                                                                                                    |          | (D1,<br>linary fl<br>oint | ,      | I       | ( <b>D11</b> )<br>Binary f<br>point | -      | ,                                             |                                                                                                    |  |  |  |  |
|                                                                                                    |                                                                                                    |       | •   |                                                                                                    | nvert    |                           |        |         |                                     |        |                                               | en of K1,234 (which has been automatically number), and the results stored in (D11,                                                             |  |  |  |  |

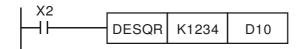

| AF<br>12    |                                                                                    | כ     | INT    | Ρ       |              | S         |          | )       |        |        | floating point number $\rightarrow$ BIN whole or transformation |  |  |
|-------------|------------------------------------------------------------------------------------|-------|--------|---------|--------------|-----------|----------|---------|--------|--------|-----------------------------------------------------------------|--|--|
|             | Bit                                                                                | dev   | ice    |         |              | Wo        | ord dev  | ice     |        |        | 16-bit command                                                  |  |  |
|             | X                                                                                  | Y     | M      | K       | Н            |           | (nY Knl  |         | С      | D      |                                                                 |  |  |
| S           |                                                                                    |       |        |         |              |           |          |         |        | *      |                                                                 |  |  |
| D           |                                                                                    |       |        |         |              |           |          |         |        | *      | <u>32-bit command</u> (9 STEP)                                  |  |  |
| Note        | s on c                                                                             | pera  | nd usa | ge:     |              |           |          |         |        |        | DINT Continuous DINTP Pulse                                     |  |  |
| Plea        | se ref                                                                             | er to | the fu | inction | spec         | ification | is table | for eac | h dev  | ice in | execution type execution type                                   |  |  |
| serie       | es for t                                                                           | he sc | ope of | devic   | e usag       | ge        |          |         |        |        | Flag signal: none                                               |  |  |
|             |                                                                                    |       |        |         |              |           |          |         |        |        |                                                                 |  |  |
| E           | kplana                                                                             | ation |        |         | <b>S</b> : t | he sou    | urce de  | vice to | o be t | rans   | formed. <b>D</b> : results of transformation.                   |  |  |
| $\subseteq$ |                                                                                    |       |        |         | The          | e conte   | ent of t | he re   | aister | des    | ignated by <b>S</b> is transformed from a binary                |  |  |
|             |                                                                                    |       |        | _       |              |           |          |         |        |        | o a BIN whole number, and is temporarily                        |  |  |
|             | stored in <b>D</b> . The BIN whole number floating point number will be discarded. |       |        |         |              |           |          |         |        |        |                                                                 |  |  |
|             |                                                                                    |       |        |         |              |           |          |         |        |        |                                                                 |  |  |
|             | The action of this command is the opposite of that of command API 49 (FLT).        |       |        |         |              |           |          |         |        |        |                                                                 |  |  |
|             |                                                                                    |       |        |         |              |           |          |         |        |        |                                                                 |  |  |
|             |                                                                                    |       |        |         | `            | ,         |          |         |        |        |                                                                 |  |  |
| F           | xampl                                                                              |       | _      | \A/I-   |              | 0.0.      | 41 I- !  |         | 1 4!   |        | int much an (D1, D0) is the effective of inter-                 |  |  |
|             | zamp                                                                               |       | -      |         |              |           |          |         |        |        | int number (D1, D0) is transformed into a                       |  |  |
|             |                                                                                    |       |        |         |              |           |          |         |        |        | s stored in (D10); the BIN whole number                         |  |  |
|             |                                                                                    |       |        | floa    | ting p       | point n   | umber    | will be | e disc | arde   | d.                                                              |  |  |
|             |                                                                                    |       |        |         | -            |           | X0       |         |        |        |                                                                 |  |  |
|             |                                                                                    |       |        |         |              |           |          |         |        |        | DINT D0 D10                                                     |  |  |
|             |                                                                                    |       |        |         |              |           |          |         |        |        |                                                                 |  |  |
|             |                                                                                    |       |        |         |              |           |          |         |        |        |                                                                 |  |  |
|             |                                                                                    |       |        |         |              |           |          |         |        |        | END                                                             |  |  |

| AP<br>130 |                                                                                                    | S      | SIN    | Ρ     |         | C       | S      | D      |                | Bi           | nary        | floating point number SIN operation                                                      |  |  |
|-----------|----------------------------------------------------------------------------------------------------|--------|--------|-------|---------|---------|--------|--------|----------------|--------------|-------------|------------------------------------------------------------------------------------------|--|--|
|           | Bit c                                                                                                    | device | e      |       |         | N       | /ord d | devic  | е              |              |             | 16-bit command                                                                           |  |  |
|           | X                                                                                                    | Y      | М      | Κ     | Н       |         | KnY    |        | Т              | С            | D           |                                                                                          |  |  |
| S         |                                                                                                    |        |        | *     | *       |         |        |        |                |              | *           | : <u>32-bit command (</u> 9 STEP)                                                        |  |  |
| Please    | on opera<br>e refer to<br>e scope o                                                                                                    | the fu | nctior |       | cificat | ions ta | ble fo | r each | devic          | ce in s      | *<br>series | DSIN Continuous DSINP Pulse                                                              |  |  |
|           |                                                                                                    |        | Q· +   | no da | seiar   | natod   | SOUR   |        | مىياد          | <b>⊡</b> + + |             | IN value result.                                                                         |  |  |
| Expl      | anation                                                                                                    | •      |        |       | •       |         |        |        |                |              |             |                                                                                          |  |  |
|           |                                                                                                    | •      | S is   | the   | desi    | gnate   | ed so  | urce   | in ra          | dian         | S.          |                                                                                          |  |  |
|           |                                                                                                    | •      | The    | valu  | ie in   | radia   | ıns (F | RAD)   | is eo          | qual         | to (a       | ngle ×π/180).                                                                            |  |  |
|           |                                                                                                    | •      | The    | SIN   | obta    | ained   | from   | the s  | sour           | ce va        | alue        | designated by <b>S</b> is stored in <b>D</b> .                                           |  |  |
|           | The following figure displays the relationship between the arc and SIN results:                                                                                                    |        |        |       |         |         |        |        |                |              |             |                                                                                          |  |  |
|           | The following figure displays the relationship between the arc and SIN results:<br>R S: Radian R: Result (SIN value)<br>$4 - \frac{1}{2} - \frac{\pi}{2}$ $1 - \frac{\pi}{2}$ $1 - \frac{\pi}{2}$ |        |        |       |         |         |        |        |                |              |             |                                                                                          |  |  |
| Exa       | ample                                                                                                    | •      | D0)    | in ra | adiar   | าร (R   | AD) ۱  |        | e sto          |              |             | ignated binary floating point number (D1,<br>011, D10), with the content consisting of a |  |  |
|           |                                                                                                    |        | )      |       | DS      | SIN     | D      | 0      | D1             | 0            |             |                                                                                          |  |  |
|           |                                                                                                    | S      |        | D 1   | Ţ       | D       | 0      |        | D va<br>ary f  |              |             | gle value x π/180)<br>oint                                                               |  |  |
|           |                                                                                                    | D      |        | D 1′  |         | D       | 10     |        | l val<br>ary f |              | ing p       | oint                                                                                     |  |  |

| API<br>131 | D        | COS                   | P           |         |                 | S (          | Ð                                       |                | Bi                                     | nary    | floating point number COS operation                                                                                                    |
|------------|----------|-----------------------|-------------|---------|-----------------|--------------|-----------------------------------------|----------------|----------------------------------------|---------|----------------------------------------------------------------------------------------------------|
|            |          |                       | P           |         |                 |              |                                         |                |                                        | -       |                                                                                                    |
|            | Bit de   |                       | K           | H       |                 |              | devic<br>KnM                            | е<br>Т         | С                                      | D       | 16-bit command                                                                                                    |
| S          | <u> </u> |                       | *           | *       |                 |              |                                         | -              | 0                                      | *       | JJ                                                                                                    |
| D          |          |                       |             |         |                 |              |                                         |                |                                        | *       | 32-bit command (9 STEP) DCOS Continuous DCOSP Pulse                                                                                                    |
|            |          | rand usa<br>to the fu |             | n sne   | cificat         | ions t       | ahle fr                                 | or each        | n dev                                  | vice in |                                                                                                    |
|            |          | scope o               |             |         |                 |              |                                         | 01 000         | 1 40 1                                 |         | Flag signal: none                                                                                                    |
| Evol       | anatio   |                       | S:          | the c   | lesigr          | nated        | d sou                                   | rce va         | alue.                                  | D: th   | ne COS value result.                                                                                                    |
| (Lyph      |          | ∎                     |             |         |                 |              | igna<br>M101                            |                | y S                                    | can     | be given as radians or an angle; this is                                                                                                    |
|            |          | •                     |             |         |                 |              |                                         | e ope<br>e ×π/ |                                        |         | in radians mode, where the radians (RAD)                                                                                                    |
|            |          | •                     |             |         | /1018<br> le <3 |              | n, the                                  | oper           | atio                                   | n is ii | n the angle mode, where the angular range is                                                                                                    |
|            |          | •                     | Wł          | nen d   | alcul           | ation        | resu                                    | lts yie        | eld 0                                  | , M1    | 020=On.                                                                                                    |
|            |          | •                     | Th          | e CC    | )S ob           | taine        | ed fro                                  | m the          | SOU                                    | irce v  | value designated by <b>S</b> is stored in <b>D</b> .                                                                                                    |
|            |          |                       | The         | e follo | owing           | ı figu       | re dis                                  | splays         | s the                                  | rela    | tionship between the arc and SIN results:                                                                                                    |
|            |          |                       |             |         |                 |              |                                         | R              |                                        |         | S: Radian                                                                                                    |
|            |          |                       |             |         |                 |              |                                         | 1              |                                        |         | R: Result (COS value)                                                                                                    |
|            |          |                       | - <b></b> , |         |                 |              |                                         | ~              | ~~~~~~~~~~~~~~~~~~~~~~~~~~~~~~~~~~~~~~ |         |                                                                                                    |
|            |          |                       |             |         | $\mathbf{n}$    |              |                                         |                |                                        |         |                                                                                                    |
|            |          |                       |             | -2 π    | -3              | -2π          | $\int_{-\frac{\pi}{2}}^{\frac{\pi}{2}}$ | (              | $) \frac{1}{c}$                        |         | $\pi \xrightarrow{3}{\pi} 2\pi \qquad \qquad \qquad \qquad \qquad \qquad \qquad \qquad \qquad \qquad \qquad \qquad \qquad \qquad \qquad \qquad \qquad \qquad $ |
|            |          |                       |             |         | 2 \             | $\searrow$   | <u>/ 2</u>                              | , -            |                                        |         |                                                                                                    |
|            |          |                       |             |         |                 |              |                                         | -1             |                                        |         |                                                                                                    |
|            |          | \<br>\                |             |         |                 |              |                                         | 1              |                                        |         |                                                                                                    |
| Exai       | mple     | )                     | D0          | ) in r  |                 | ns wi        | ll be                                   |                |                                        |         | designated binary floating point number (D1,<br>, D10), with the content consisting of a binary                                                                |
|            |          |                       | <0<br>      |         | DC              | cos          |                                         | 00             | D                                      | 10      |                                                                                                    |
|            |          |                       |             |         |                 |              |                                         |                |                                        |         |                                                                                                    |
|            |          | S                     | ЪГ          | C       | ) 1             |              | D 0                                     |                |                                        |         | ie (Angle value x $\pi/180$ )                                                                                                    |
|            |          |                       | - [         |         |                 |              |                                         | ŀ              | sina                                   | ary fl  | oating point                                                                                                    |
|            |          |                       |             |         | v               | $\checkmark$ |                                         |                |                                        |         |                                                                                                    |
|            |          |                       | D [         | [       | D 1             |              | D 10                                    |                |                                        | val     |                                                                                                    |
|            |          |                       | 5           |         |                 |              |                                         | Ŀ              | SINE                                   | ary fl  | oating point                                                                                                    |
|            |          |                       |             |         |                 |              |                                         |                |                                        |         |                                                                                                    |

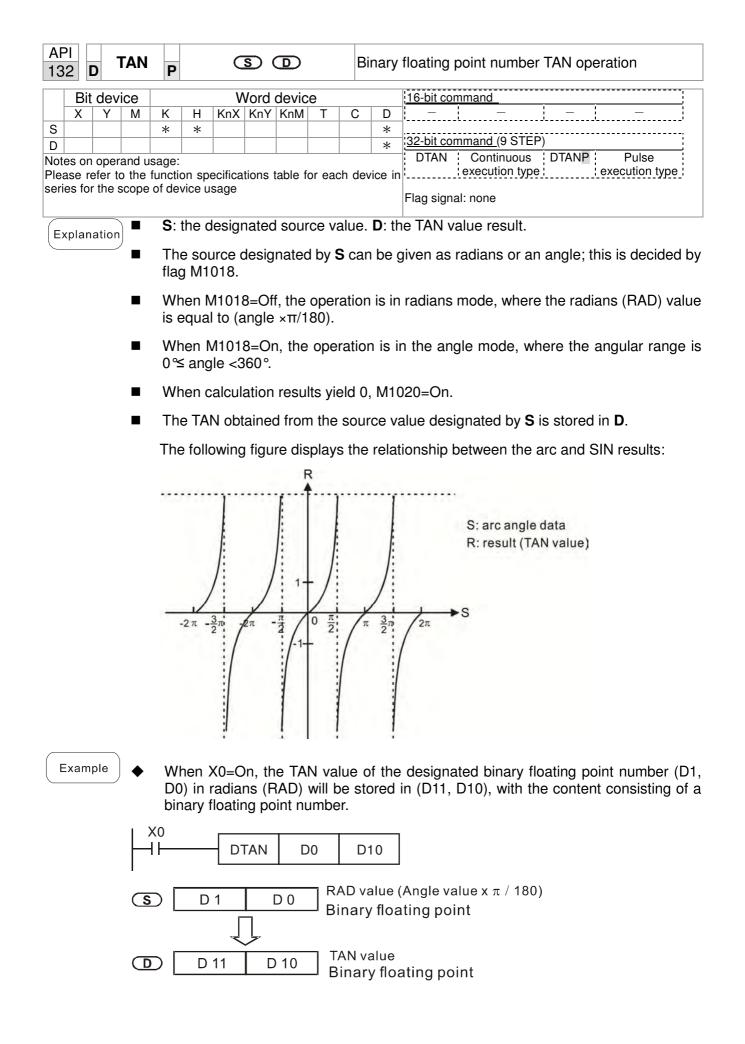

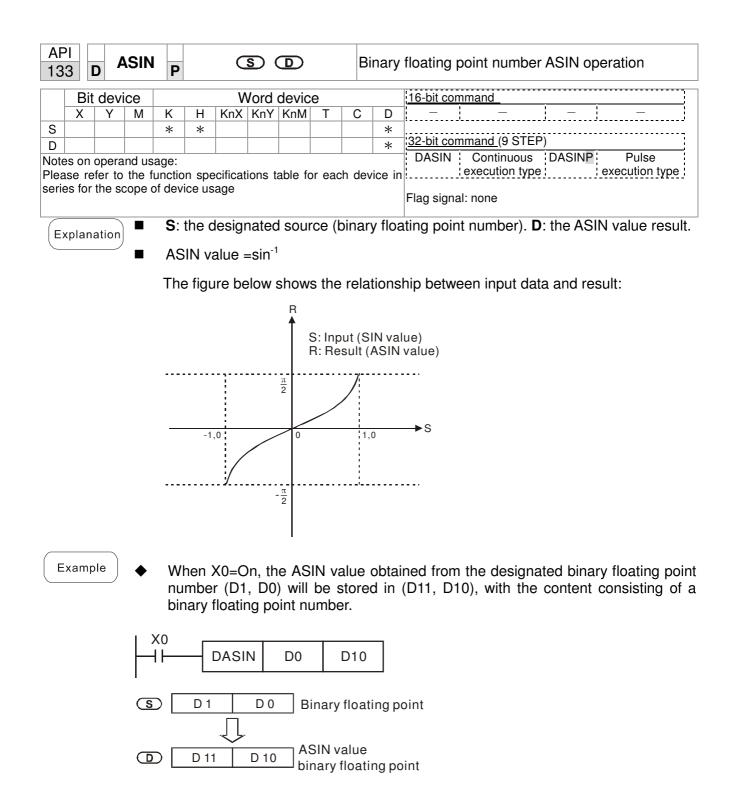

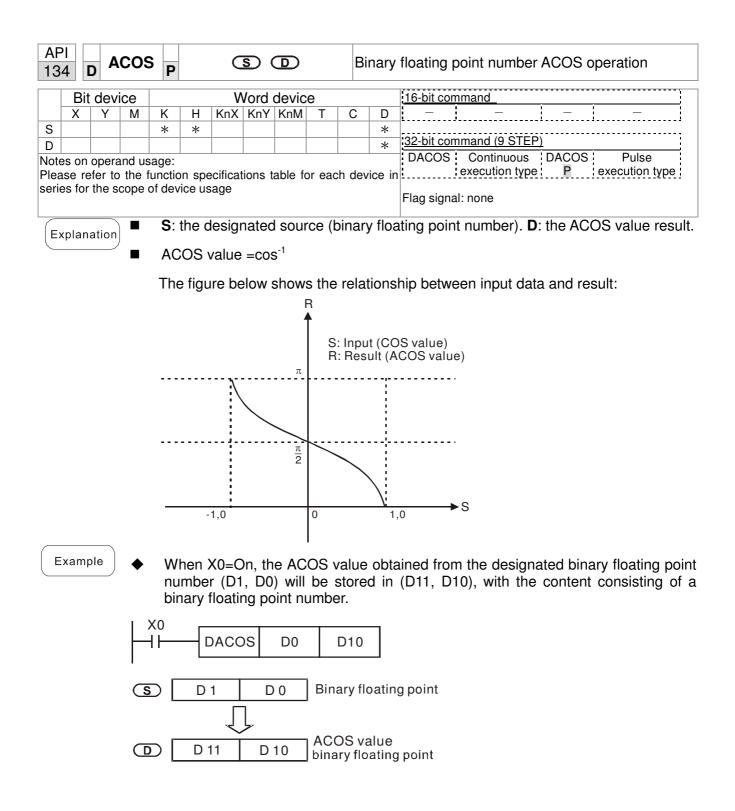

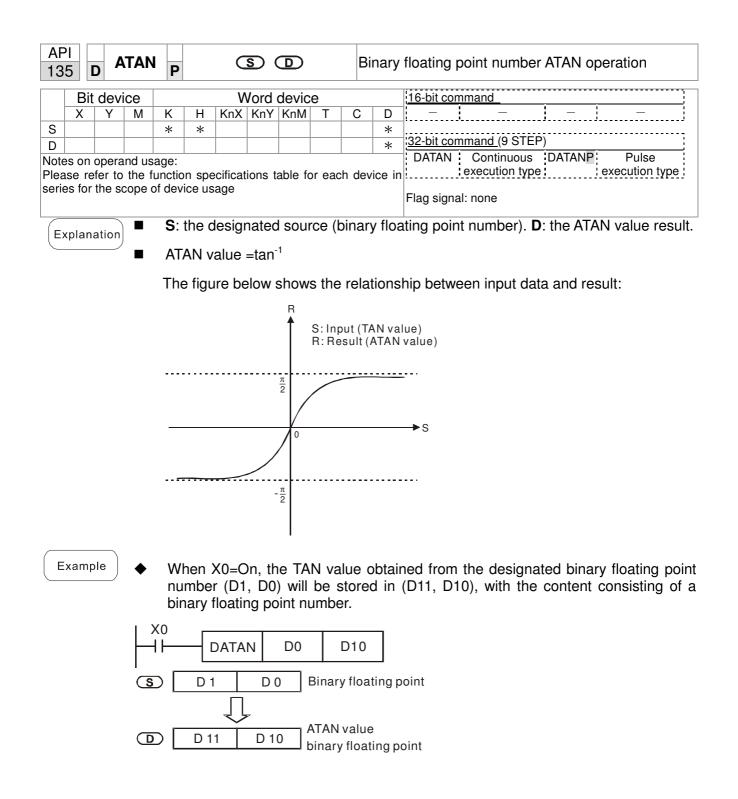

| AP<br>130 |                                                                                                    | 5    | SINH   | Ρ |       | C       | S       | D       |         | В    | linary  | floating point number SINH operation                  |  |
|-----------|----------------------------------------------------------------------------------------------------|------|--------|---|-------|---------|---------|---------|---------|------|---------|-------------------------------------------------------|--|
|           | Bit                                                                                                    | devi | се     |   |       | V       | Vord    | devic   | e       |      |         | 16-bit command                                        |  |
|           | X                                                                                                    | Y    | M      | K | Н     | -       |         | KnM     | T       | С    | D       |                                                       |  |
| S         |                                                                                                    |      |        | * | *     |         |         |         |         |      | *       | 100 kit command (0 STED)                              |  |
| D         |                                                                                                    |      |        |   |       |         |         |         |         |      | *       | 32-bit command (9 STEP) DSINH Continuous DSINHP Pulse |  |
|           |                                                                                                    |      | nd usa |   | n enc | oificat | ione t  | abla fr | ar aad  | n da | vice in |                                                       |  |
|           |                                                                                                    |      | cope o |   |       |         | 10115 1 | able it | JI Eaci | i ue |         | · · · · · · · · · · · · · · · · · · ·                 |  |
|           |                                                                                                    |      |        |   |       | 0       |         |         |         |      |         | Flag signal: none                                     |  |
| (E)       | <ul> <li>Explanation</li> <li>SINH value =(e<sup>s</sup>-e<sup>-s</sup>)/2</li> <li>When X0=On, the SINH value obtained from the designated binary floating point number (D1, D0) will be stored in (D11, D10), with the content consisting of a binary floating point number.</li> </ul> |      |        |   |       |         |         |         |         |      |         |                                                       |  |
|           | X0<br>                                                                                                    |      |        |   |       |         |         |         |         |      |         |                                                       |  |
|           | S D1 D0 binary floating point                                                                                                    |      |        |   |       |         |         |         |         |      |         |                                                       |  |

SINH value

binary floating point

D 11

 $\square$ 

D 10

| AF<br>13     |                                                                                                    | c       | OSł            | Ρ      |        |                               |       |       |       |   | Binary floating point number COSH operation |                                                                                                    |  |  |  |  |
|--------------|----------------------------------------------------------------------------------------------------|---------|----------------|--------|--------|-------------------------------|-------|-------|-------|---|---------------------------------------------|----------------------------------------------------------------------------------------------------|--|--|--|--|
|              | Bit                                                                                                    | dev     | ice            |        |        | ٧                             | Vord  | devic | е     |   |                                             | 16-bit command                                                                                                    |  |  |  |  |
|              | Х                                                                                                    | Y       | М              | Κ      | Н      | KnX                           | KnY   | KnM   | Т     | С | D                                           |                                                                                                    |  |  |  |  |
| S            |                                                                                                    |         |                | *      | *      |                               |       |       |       |   | *                                           |                                                                                                    |  |  |  |  |
| D            |                                                                                                    |         |                |        |        |                               |       |       |       |   | *                                           | <u>32-bit command (</u> 9 STEP)                                                                                                    |  |  |  |  |
| Plea<br>seri | ase re<br>es for                                                                                                    | efer to | o the<br>scope | of dev | vice u | sage<br>I <mark>esig</mark> r | nated |       | ce (b |   | evice in<br>Iry floa                        | DCOSH       Continuous       DCOSHP       Pulse         execution type       execution type         Flag signal: none         ating point number).       D: the COSH value result. |  |  |  |  |
| E            | ■ When X0=On, the COSH value obtained from the designated binary floating point number (D1, D0) will be stored in (D11, D10), with the content consisting of a binary floating point number. |         |                |        |        |                               |       |       |       |   |                                             |                                                                                                    |  |  |  |  |

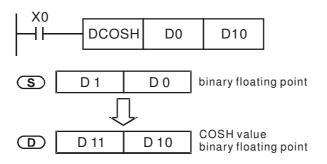

| AF<br>13 |                                                                                                    | D      | ANH    | Ρ     |         | S            | D         |        | Bi                | nary    | floating point number TANH operation                  |  |  |
|----------|----------------------------------------------------------------------------------------------------|--------|--------|-------|---------|--------------|-----------|--------|-------------------|---------|-------------------------------------------------------|--|--|
|          | Bit                                                                                                    | t dev  | ice    |       |         | Word         | d devic   | e      |                   |         | 16-bit command                                        |  |  |
|          | Х                                                                                                    | Y      | Μ      | K     | Н       | KnX Kn       | Y KnM     | Т      | С                 | D       |                                                       |  |  |
| S        |                                                                                                    |        |        | *     | *       |              |           |        |                   | *       | 32-bit command (9 STEP)                               |  |  |
| D        |                                                                                                    |        | and us | 2000. |         |              |           |        |                   | *       | DTANH Continuous DTANHP Pulse                         |  |  |
|          |                                                                                                    |        |        |       | on spe  | cifications  | s table f | or ead | ch dev            | vice in |                                                       |  |  |
|          |                                                                                                    |        |        |       | vice us |              |           |        |                   |         | Flag signal: none                                     |  |  |
| E        | kplan                                                                                                    | nation |        | S:    | the de  | esignate     | d sou     | rce (b | binary            | y floa  | ting point number). <b>D</b> : the TANH value result. |  |  |
|          | $\blacksquare  \tanh \text{ value } = (e^{s} - e^{-s})/(e^{s} + e^{-s})$                                                                                                    |        |        |       |         |              |           |        |                   |         |                                                       |  |  |
| E        | ■ When X0=On, the TANH value obtained from the designated binary floating point number (D1, D0) will be stored in (D11, D10), with the content consisting of a binary floating point number. |        |        |       |         |              |           |        |                   |         |                                                       |  |  |
|          | X0<br>DTANH D0 D10                                                                                                    |        |        |       |         |              |           |        |                   |         |                                                       |  |  |
|          | S D1 D0 binary floating point                                                                                                    |        |        |       |         |              |           |        |                   |         |                                                       |  |  |
|          |                                                                                                    |        |        |       |         | $\downarrow$ |           |        |                   |         |                                                       |  |  |
|          |                                                                                                    |        |        |       | D 1     | 1 C          | 010       |        | H valu<br>ry floa |         | point                                                 |  |  |

| API<br>160                       | - <b>T</b> | СМР   | ,<br>P                                                                                                    | S             |                  | 52 (           | <u>S</u> 3)         | S              | ▣                           | ) C           | omparison of calendar data                                                                                                    |  |  |
|----------------------------------|------------|-------|----------------------------------------------------------------------------------------------------|---------------|------------------|----------------|---------------------|----------------|-----------------------------|---------------|----------------------------------------------------------------------------------------------------|--|--|
| Bit                              | dev        | ice   |                                                                                                    |               | V                | Vord           | devic               | e              |                             |               |                                                                                                    |  |  |
| X                                | Y          | M     | K                                                                                                    | Н             |                  | KnY            |                     |                | С                           | D             | 16-bit command (11 STEP)                                                                                                    |  |  |
| 51                               |            |       | *                                                                                                    | *             | *                | *              | *                   | *              | *                           | *             | TCMP Continuous TCMPP Pulse                                                                                                    |  |  |
| 52                               |            |       | *                                                                                                    | *             | *                | *              | *                   | *              | *                           | *             | execution type execution type                                                                                                    |  |  |
| 33                               |            |       | *                                                                                                    | *             | *                | *              | *                   | *              | *                           | *             | :32-bit command                                                                                                    |  |  |
| S                                |            |       |                                                                                                    |               |                  |                |                     | *              | *                           | *             |                                                                                                    |  |  |
| )                                | *          | *     |                                                                                                    |               |                  |                |                     |                |                             |               |                                                                                                    |  |  |
| otes on<br>lease re<br>eries for | efer to    | the f | unction of dev                                                                                                    | vice u        | sage             |                |                     |                |                             |               |                                                                                                    |  |  |
| Explan                           | ation      | )     | mir<br>the                                                                                                    | nutes<br>cor  | s of th<br>npari | ne co          | mpar<br>time,       | rison<br>sett  | time,                       | sett          | n time, setting range is "K0-K23." <b>S</b> 2: Sets th<br>ing range is "K0-K59." <b>S</b> 3: Sets the seconds<br>e is "K0-K59." <b>S</b> : current calendar time.            |  |  |
|                                  |            |       | cal                                                                                                    | enda          |                  | ne in          |                     |                | -                           |               | s, and seconds set in $S_1 - S_3$ with the curre and seconds, with the results of comparison                                                                                 |  |  |
|                                  |            |       | <b>S</b> The hour content of the current calendar time is "K0-K23." <b>S</b> +1 comprises the minutes of the current calendar time, and consists of "K0-K59." <b>S</b> +2 comprises the seconds of the current calendar time, and consists of "K0-K59." |               |                  |                |                     |                |                             |               |                                                                                                    |  |  |
|                                  |            | •     | cor<br>cor                                                                                                    | nma<br>ntent  | nd af<br>valu    | ter u<br>e of  | sing<br><b>S</b> ex | the T          | RD o                        | comr<br>e ran | ed by <b>S</b> is usually compared using the TCM<br>mand to read the current calendar time. If th<br>ge, this is considered an operating error, th<br>68=On.                 |  |  |
| Exam                             | ple        | •     | D2<br>dis                                                                                                    | 0-D2<br>playe | 2 wil<br>ed in   | l be<br>M10-   | com<br>M12          | oarec<br>. Whe | d with<br>en X <sup>-</sup> | the<br>10 O   | execute, and the current calendar time<br>e preset value of 12:20:45; the results will k<br>$n \rightarrow Off$ , the command will not be executed, b<br>vill be maintained. |  |  |
|                                  |            |       |                                                                                                    |               |                  | he fo<br>ectio |                     |                |                             |               | e needed, they can be obtained by series ar                                                                                                    |  |  |
|                                  |            |       | <10<br>┨┠──                                                                                                    |               | тс               | MP             | K                   | (12            | k                           | (20           | K45 D20 M10                                                                                                    |  |  |
|                                  |            | I     |                                                                                                    | м             | 10               | – ON           | wher                | 12: 2          | 20: 45                      | >             | D20 (hr)<br>D21(min)<br>D22(sec)                                                                                                    |  |  |
|                                  |            |       |                                                                                                    | M             | 11<br>           | -ON            | when                | 12: 2          | 0: 45                       | =             | D20 (hr)<br>D21(min)                                                                                                    |  |  |

2

- ON when12: 20: 45 <

M12

-1 |-

D22 (sec)

D20 (hr)

D21 (min) D22(sec)

| AF<br>16 |       | <b>–</b> T | ZCF   | <b>P</b> |        | <b>S</b> 1 | <u>S2</u> | ) ডে     |       | D       | C     | Comparison of calendar data                  |
|----------|-------|------------|-------|----------|--------|------------|-----------|----------|-------|---------|-------|----------------------------------------------|
|          | Bi    | t dev      | ice   |          |        | ٧          | Vord      | devic    | е     |         |       | 16-bit command (9 STEP)                      |
|          | Х     | Y          | M     | K        | Н      | KnX        | KnY       | KnM      | Т     | С       | D     | TZCP Continuous TZCPP Pulse                  |
| S1       |       |            |       |          |        |            |           |          | *     | *       | *     | execution type execution type                |
| S2       |       |            |       |          |        |            |           |          | *     | *       | *     |                                              |
| S        |       |            |       |          |        |            |           |          | *     | *       | *     | <u>32-bit command</u>                        |
| D        |       | *          | *     |          |        |            |           |          |       |         |       |                                              |
| Note     | es or | n oper     | and u | sage:    |        |            |           |          |       |         | -     |                                              |
| Plea     | ase r | efer to    | o the | functio  | on spe | ecifica    | tions     | table fo | or ea | ch dev  | ice i | n Flag signal: none                          |
| seri     | es fo | r the s    | scope | of dev   | vice u | sage       |           |          |       |         |       |                                              |
|          |       |            |       | <u> </u> | Cat    | a + haa    | 10.14     |          |       | f + h a | ~ ~ ~ | anakiaan tima C. Cata tha unnak limit of the |

S<sub>1</sub>: Sets the lower limit of the comparison time. S<sub>2</sub>: Sets the upper limit of the comparison time. S: current calendar time. D: Results of comparison.

- Performs range comparison by comparing the hours, minutes, and seconds of the current calendar time designated by S with the lower limit of the comparison time set as S<sub>1</sub> and the upper limit of the comparison time set as S<sub>2</sub>, and expresses the results of comparison in D.
- **S**<sub>1</sub>  $\cdot$  **S**<sub>1</sub> +1  $\cdot$  **S**<sub>1</sub> +2: Sets the hours, minutes, and seconds of the lower limit of the comparison time.
- **S**<sub>2</sub>  $\cdot$  **S**<sub>2</sub> +1  $\cdot$  **S**<sub>2</sub> +2: Sets the hours, minutes, and seconds of the upper limit of the comparison time.
- S · S +1 · S +2: The hours, minutes, and seconds of the current calendar time
- The D0 designated by the **S** listed in this program is usually obtained by comparison using the TZCP command after using the TRD command in advance to read the current calendar time. If the value of  $S_1$ ,  $S_2$ , or **S** exceeds the range, this is considered an operating error, the command will not execute, and M1068=On.
- When the current time **S** is less than the lower limit value **S**<sub>1</sub> and **S** is less than the upper limit value **S**<sub>2</sub>, **D** will be On. When the current time **S** is greater than the lower limit value **S**<sub>1</sub> and **S** is greater than the upper limit value **S**<sub>2</sub>, **D** +2 will be On; **D** +1 will be On under other conditions.

## Example

Explanation

■ When X10=On, the TZCP command executes, and one of M10-M12 will be On. When X10=Off, the TZCP command will not execute, and M10-M12 will remain in the X10=Off state.

| X10 |       |                   |                               |     |   |                                 |    |                                    |
|-----|-------|-------------------|-------------------------------|-----|---|---------------------------------|----|------------------------------------|
|     |       | TZCP              | D0                            | D2( | C | D10                             |    | VI10                               |
| I   | M<br> | 10<br> <br>N when | D0 (hr)<br>D1 (min<br>D2 (sec | 4 ~ | D | 10 (hr)<br>11 (min)<br>12 (sec) |    |                                    |
|     |       | 11<br> <br>Nwhen  | D0 (hr)<br>D1 (min<br>D2 (sec | 4   | D | 10 (hr)<br>11 (min)<br>12 (sec) | <= | D20 (hr)<br>D21 (min)<br>D22 (sec) |
|     |       | 12<br> <br>Nwhen  |                               |     | D | 10 (hr)<br>11 (min)<br>12 (sec) | >  | D20 (hr)<br>D21(min)<br>D22 (sec)  |

| API<br>162 - <b>T</b> /                           | ٩DD    | Ρ                    | 3                       | SD (                        | <u>S</u> 2                | Ð                        |                            | C                        | alendar dat                            | a addition                             |                           |                                                                       |
|---------------------------------------------------|--------|----------------------|-------------------------|-----------------------------|---------------------------|--------------------------|----------------------------|--------------------------|----------------------------------------|----------------------------------------|---------------------------|-----------------------------------------------------------------------|
| Bit devi                                          | 00     |                      | V                       | Vord                        | dovic                     | <u> </u>                 |                            |                          | 16-bit comm                            | and (7 STE                             | $\supset$                 |                                                                       |
| XY                                                | M      | K F                  |                         | KnY                         |                           | T                        | С                          | D                        |                                        | Continuous                             | ,<br>TADDP                | Pulse                                                                 |
| 61                                                |        |                      |                         |                             | TXIIIVI                   | *                        | *                          | *                        |                                        | ecution type                           |                           | execution type                                                        |
| 2                                                 |        |                      |                         |                             |                           | *                        | *                          | *                        |                                        |                                        |                           |                                                                       |
| )                                                 |        |                      |                         |                             |                           | *                        | *                          | *                        | 32-bit comm                            | and                                    |                           |                                                                       |
| otes on opera<br>ease refer to<br>eries for the s | the fi | unction<br>of device | usage                   |                             |                           |                          |                            |                          |                                        | nal: M1020 Z<br>M1022 Ca<br>M1068 Cale | arry flag                 | <u>.</u>                                                              |
| Explanation                                       | •      | The c                | alenda<br>dar dat       | r data<br>ta in l           | a in h<br>hours           | ours<br>, mi             | , minu<br>nutes            | utes,<br>, and           | seconds o                              |                                        | by S <sub>1</sub> , a     | ₂ is added to th<br>and the result i<br>by <b>D</b> .                 |
|                                                   | •      | comm                 |                         | ill no                      | t exe                     |                          |                            |                          |                                        |                                        |                           | erating error, th<br>record the erro                                  |
|                                                   | •      |                      |                         |                             |                           |                          |                            |                          |                                        | or equal to<br>ition minus             |                           | ours, carry fla<br>rs.                                                |
|                                                   | •      |                      | results<br>0=On.        | of a                        | dditic                    | n ar                     | e equ                      | ual to                   | 0 (0 hours                             | s, 0 minutes                           | s, 0 sec                  | onds), zero fla                                                       |
| Example                                           |        | i<br>c<br>t          | n hours<br>alenda       | s, mir<br>ır dat<br>ults aı | nutes<br>a in h<br>re sto | , and<br>lours<br>ored a | d seco<br>s, min<br>as a t | onds<br>utes,<br>total i | designated<br>and secon<br>number of h | d by D0 to<br>Ids designa              | D2 will I<br>ted by I     | e calendar dat<br>be added to th<br>D10 to D12, an<br>d seconds in th |
|                                                   |        |                      | )[                      | TAD                         | D                         | D0                       |                            | D10                      | D20                                    | ]                                      |                           |                                                                       |
|                                                   |        | D                    | 0 8(<br>1 10(n<br>2 20( |                             |                           |                          | D10<br>D11<br>D12          | 40(                      |                                        | ► D215                                 | 14(hr)<br>0(min<br>26(sec |                                                                       |
|                                                   |        | 8                    | : 10 :                  | 20                          |                           |                          |                            | 40:                      |                                        | 14:5                                   | 0:26                      |                                                                       |

| API<br>163 |                                                                                                    | T       | SUB                          | Ρ                |                | 3    | 51)   | <u>S</u> 2      | Ð    |       | C     | Calendar data subtraction                                                                      |  |
|------------|----------------------------------------------------------------------------------------------------|---------|------------------------------|------------------|----------------|------|-------|-----------------|------|-------|-------|------------------------------------------------------------------------------------------------|--|
|            | Bit                                                                                                    | dev     | ice                          |                  |                | V    | Vord  | devic           | e    |       |       | 16-bit command (7 STEP)                                                                        |  |
|            | X                                                                                                    | Y       | M                            | K                | Н              |      |       | KnM             | Т    | С     | D     | TSUB Continuous TSUBP Pulse                                                                    |  |
| S1         |                                                                                                    |         |                              |                  |                |      |       |                 | *    | *     | *     | execution type execution type                                                                  |  |
| S2         |                                                                                                    |         |                              |                  |                |      |       |                 | *    | *     | *     | 32-bit command                                                                                 |  |
| D          |                                                                                                    |         |                              |                  |                |      |       |                 | *    | *     | *     |                                                                                                |  |
| Pleas      | e re                                                                                                    | efer to | and us<br>o the f<br>scope ( | unctic<br>of dev | vice us        | sage |       |                 |      |       |       | <ul> <li>Flag signal: M1020 Zero flag<br/>M1022 Carry flag<br/>M1068 Calendar error</li> </ul> |  |
| Exp        | lan                                                                                                    | ation   | ) 🔳                          | <b>S</b> ₁:      | time           | minı | lend  | . <b>S</b> 2: t | ime  | auge  | nd. I | <b>D</b> : time sum.                                                                           |  |
|            | <ul> <li>Subtracts the calendar data in hours, minutes, and seconds designated by S<sub>2</sub> from the calendar data in hours, minutes, and seconds designated by S<sub>1</sub>, and the result is temporarily stored as hours, minutes, and seconds in the register designated by D.</li> <li>If the value of S<sub>1</sub> or S<sub>2</sub> exceeds the range, this is considered an operating error, the command will not execute, M1067, M1068=On, and D1067 will record the error code 0E1A(HEX).</li> </ul> |         |                              |                  |                |      |       |                 |      |       |       |                                                                                                |  |
|            |                                                                                                    |         | •                            |                  |                |      |       |                 |      |       |       | imber, borrow flag M1021=On, and the result of will be displayed in the register designated by |  |
|            |                                                                                                    |         |                              |                  | ne re:<br>020= |      | of su | Ibtrac          | tion | are e | qual  | l to 0 (0 hours, 0 minutes, 0 seconds), zero flag                                              |  |
| Ex         | <ul> <li>When X10=On, the TADD command will be executed, and the calendar data in hours, minutes, and seconds designated by D10 to D12 will be subtracted from the calendar data in hours, minutes, and seconds designated by D0 to D2, and the results are stored as a total number of hours, minutes, and seconds in the registers designated by D20 to D22.</li> </ul>                                                                                                    |         |                              |                  |                |      |       |                 |      |       |       |                                                                                                |  |
|            |                                                                                                    |         |                              |                  |                |      |       | TSUE            | 3    | D0    |       | D10 D20                                                                                        |  |

| ••  |                         | - • |                  |          |      |                    |  |
|-----|-------------------------|-----|------------------|----------|------|--------------------|--|
|     | 0(hr)                   |     | D10 14           | <u> </u> |      | 5(hr)              |  |
|     | <u>0(min)</u><br>5(sec) |     | D11 30<br>D12 8( |          | <br> | 19(min)<br>57(sec) |  |
| 20: | 20: 5                   |     | 14: 30           | ): 8     | 5:   | 49: 57             |  |

|                                                                                                    | API         TRD         P         D         Ca           166         P         D         Ca |                  |                |                  |        |          |         |        | alendar data read |        |         |                               |  |  |
|----------------------------------------------------------------------------------------------------|---------------------------------------------------------------------------------------------|------------------|----------------|------------------|--------|----------|---------|--------|-------------------|--------|---------|-------------------------------|--|--|
|                                                                                                    | Bit device Word device                                                                      |                  |                |                  |        |          |         |        |                   |        |         | 16-bit command (3 STEP)       |  |  |
|                                                                                                    | Х                                                                                           | Y                | М              | Κ                | Н      | KnX      | KnY     | KnM    | Т                 | С      | D       | TRD Continuous 120 Pulse      |  |  |
| D                                                                                                    |                                                                                             |                  |                |                  |        |          |         |        | *                 | *      | *       | execution type execution type |  |  |
| Note<br>Plea                                                                                                    | es on<br>ase re                                                                             | opera<br>efer to | and u<br>b the | sage:<br>functio | on spe | ecificat | tions t | able f | or ead            | ch dev | vice in | <u>32-bit command</u>         |  |  |
| Please refer to the function specifications table for each device in <u>32-bit command</u><br>series for the scope of device usage |                                                                                             |                  |                |                  |        |          |         |        |                   |        |         |                               |  |  |
|                                                                                                    |                                                                                             |                  |                |                  |        |          |         |        |                   |        |         | Flag signal: none             |  |  |

- S<sub>1</sub>: time minuend. S<sub>2</sub>: time augend. D: time sum.
  - D: device used to store the current calendar time after reading.
- The EH/EH2/SV/EH3/SV2/SA/SX/SC main units have a built-in calendar clock, and the clock provides seven sets of data comprising year, week, month, day, hour, minute, and second stored in D1063 to D1069. The TRD command function allows program designers to directly read the current calendar time into the designated seven registers.
- D1063 only reads the two right digits of the Western calendar year.

Example

Explanation

- When X0=On, the current calendar time is read into the designated registers D0 to D6.
- In D1064, 1 indicates Monday, 2 indicates Tuesday, and so on, with and 7 indicating Sunday.

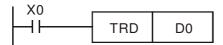

| Special<br>D | Item              | Content |   | General<br>D | Item              |
|--------------|-------------------|---------|---|--------------|-------------------|
| D1063        | Year<br>(Western) | 00~99   | - | D0           | Year<br>(Western) |
| D1064        | Weeks             | 1~7     | + | D1           | Weeks             |
| D1065        | Month             | 1~12    | + | D2           | Month             |
| D1066        | Day               | 1~31    | + | D3           | Day               |
| D1067        | Hour              | 0~23    | + | D4           | Hour              |
| D1068        | Minute            | 0~59    | + | D5           | Minute            |
| D1069        | Second            | 0~59    | - | D6           | Second            |

| API<br>170                | D                                                                                                    | C     | λRY   | Ρ                  |                                                            |                 | S      |              | C     |        | E    | BIN→GRAY code transformation                                                        |  |  |  |  |  |  |  |
|---------------------------|----------------------------------------------------------------------------------------------------|-------|-------|--------------------|------------------------------------------------------------|-----------------|--------|--------------|-------|--------|------|-------------------------------------------------------------------------------------|--|--|--|--|--|--|--|
|                           | Bit d                                                                                                    | devi  | ce    |                    |                                                            | ٧               | Vord   | devic        | e     |        |      | 16-bit command (5 STEP)                                                             |  |  |  |  |  |  |  |
| S                         | X                                                                                                    | Y     | М     | K<br>*             | GRY Continuous GRYP Pulse<br>execution type execution type |                 |        |              |       |        |      |                                                                                     |  |  |  |  |  |  |  |
| D                         |                                                                                                    |       |       |                    |                                                            |                 | *      | *            | *     | *      | *    |                                                                                     |  |  |  |  |  |  |  |
| Notes<br>Please<br>series | e ref                                                                                                    | er to | the t | function<br>of dev | vice u                                                     | sage            |        |              |       |        |      | DGRY Continuous DGRYP Pulse     execution type execution type     Flag signal: none |  |  |  |  |  |  |  |
| Expl                      | lana                                                                                                    | tion  |       | S:                 | sour                                                       | ce de           | vice.  | <b>D</b> : d | evice | e stor | ing  | GRAY code.                                                                          |  |  |  |  |  |  |  |
| <u> </u>                  | <ul> <li>Transforms the content value (BIN value) of the device designated by S to G code, which is stored in the device designated by D.</li> </ul> |       |       |                    |                                                            |                 |        |              |       |        |      |                                                                                     |  |  |  |  |  |  |  |
|                           | The valid range of S is as shown below; if this range is exceeded, it w considered an error, and the command will not execute.                       |       |       |                    |                                                            |                 |        |              |       |        |      |                                                                                     |  |  |  |  |  |  |  |
|                           |                                                                                                    |       |       | 16-                | bit co                                                     | omma            | and: ( | 0~32         | ,767  |        |      |                                                                                     |  |  |  |  |  |  |  |
|                           |                                                                                                    |       |       | 32-                | bit c                                                      | omm             | and:   | 0~2,         | 147,4 | 183,6  | 47   |                                                                                     |  |  |  |  |  |  |  |
| Ex                        | amp                                                                                                    | le    |       | •                  |                                                            | hen 3<br>bred i |        | ,            | ie co | onsta  | nt K | (6513 will be transformed to GRAY code and                                          |  |  |  |  |  |  |  |
|                           |                                                                                                    |       |       |                    |                                                            |                 |        |              |       |        |      | DO                                                                                  |  |  |  |  |  |  |  |
|                           | ы15 b0<br>К6513=Н1971 0001100101110001                                                                                                    |       |       |                    |                                                            |                 |        |              |       |        |      |                                                                                     |  |  |  |  |  |  |  |
|                           |                                                                                                    |       |       |                    | GR.                                                        | AY C            | ODE    | 6513         | b15   | 0 1    | 0 1  | ьо<br>0111001001<br>D0                                                              |  |  |  |  |  |  |  |

| 7   | ' <br>1 <b>[</b> | <b>)</b> | BIN                     | Ρ               | SD            |               |                 |                   |                |        |       | GRAY code $\rightarrow$ BIN transformation                                                                                                    |  |  |  |  |  |
|-----|------------------|----------|-------------------------|-----------------|---------------|---------------|-----------------|-------------------|----------------|--------|-------|----------------------------------------------------------------------------------------------------|--|--|--|--|--|
|     | Bit              | dev      | rice                    |                 |               | V             | Vord            | devic             | e              |        |       | 16-bit command (5 STEP)                                                                                                    |  |  |  |  |  |
| ŀ   | X                |          |                         | K               | Н             |               | KnY             |                   |                | С      | D     | GBIN Continuous GBINP Pulse                                                                                                    |  |  |  |  |  |
| 3   |                  |          |                         | *               | *             | *             | *               | *                 | *              | *      | *     | execution type execution type                                                                                                    |  |  |  |  |  |
| )   |                  |          |                         |                 |               |               | *               | *                 | *              | *      | *     | <u>32-bit command (9 STEP)</u>                                                                                                    |  |  |  |  |  |
| lea | ise re           | efer t   | and u<br>o the<br>scope | function of dev | /ice u        | sage          |                 |                   |                | ch dev |       | execution type     execution type     execution type     Flag signal: none                                                                                                    |  |  |  |  |  |
| Ex  | plan             | ation    |                         | trai<br>The     | nsfor<br>e GF | rmatio<br>RAY | on.<br>code     | corr              | espc           | onding | g to  | Y code. <b>D</b> : device used to store BIN value after<br>the value of the device designated by <b>S</b>                                                                                 |  |  |  |  |  |
|     |                  |          | •                       | Thi<br>wit      | s co<br>h the | mma<br>e PLC  | nd wi<br>C's in | ill trai<br>put a | nsfor<br>Ind ( | m the  | e val | is stored in the device designated by <b>D</b> .<br>ue of the absolute position encoder connected<br>der usually has an output value in the form<br>is stored in the designated register. |  |  |  |  |  |
|     |                  |          | •                       | The             | e va          | lid ra        | inge            | of S              | is a           | as sh  | own   | below; if this range is exceeded, it will b<br>and will not execute.                                                                                                    |  |  |  |  |  |
|     |                  |          |                         | 16-             | bit co        | omma          | and: (          | 0~32              | ,767           |        |       |                                                                                                    |  |  |  |  |  |
|     |                  |          | -                       | 32-             | bit c         | omm           | and:            | 0~2,              | 147,4          | 483,6  | 47    |                                                                                                    |  |  |  |  |  |
| E   | Exam             | ple      | )                       | •               | wi            |               |                 |                   |                |        |       | e of the absolute position encoder connecter<br>I be transformed into BIN value and stored                                                                                                |  |  |  |  |  |
|     |                  |          |                         |                 |               | (20<br>       |                 | GBIN              | 1              | K4X0   |       | D10                                                                                                    |  |  |  |  |  |
|     |                  |          |                         |                 | GR            | AY C          | ODE             | 6513              | X17            | 0 1    | 0 1   | K4X0 X0<br>0 1 1 1 0 0 1 0 0 1                                                                                                    |  |  |  |  |  |
|     |                  |          |                         |                 |               |               |                 |                   | b15            |        |       |                                                                                                    |  |  |  |  |  |

| 215<br>21 | 5~     | D       | _D# |         |       |     | 51) ( | <u>S2</u> ) |        | С    | onta    | ct form logical operation LD#  |
|-----------|--------|---------|-----|---------|-------|-----|-------|-------------|--------|------|---------|--------------------------------|
|           | Bit    | dev     | ice |         |       | ۷   | Vord  | devic       | e      |      |         | 16-bit command (5 STEP)        |
|           | Х      | Y       | Μ   | Κ       | Н     | KnX | KnY   | KnM         | Т      | С    | D       | LD# Continuous – –             |
| S1        |        |         |     | *       | *     | *   | *     | *           | *      | *    | *       | execution type                 |
| S2        |        |         |     | *       | *     | *   | *     | *           | *      | *    | *       | <u>32-bit command</u> (9 STEP) |
| Ple       | ase re | efer to |     | functio | on sp |     |       | able f      | or eac | h de | vice in | DI D# Continuous – –           |

```
Explanation
```

 $S_1$ : data source device 1.  $S_2$ : data source device 2.

- This command performs comparison of the content of  $S_1$  and  $S_2$ ; when the result of comparison is not 0, this command will be activated, but this command will not be activated when the result of comparison is 0.
- The LD#This command can be used while directly connected with the busbar

| API No. | 16-bit<br>commands | 32-bit<br>commands |                |   | tions fo<br>vation | or | Conditio       | ons f | or inacti      | vation |
|---------|--------------------|--------------------|----------------|---|--------------------|----|----------------|-------|----------------|--------|
| 215     | LD&                | DLD&               | S <sub>1</sub> | & | S <sub>2</sub>     | ≠0 | S <sub>1</sub> | &     | S <sub>2</sub> | =0     |
| 216     | LD                 | <b>D</b> LD        | S <sub>1</sub> |   | S <sub>2</sub>     | ≠0 | S <sub>1</sub> |       | S <sub>2</sub> | =0     |
| 217     | LD^                | DLD^               | S <sub>1</sub> | ۸ | S <sub>2</sub>     | ≠0 | S <sub>1</sub> | ^     | S <sub>2</sub> | =0     |

&: logical AND operation.

: logical OR operation.

^: logical XOR operation.

Example

- When the content of C0 and C10 is subjected to the logical AND operation, and the result is not equal to 0, Y10=On.
- When the content of D200 and D300 is subjected to the logical OR operation, and the result is not equal to 0, and X1=On, Y11=On and remains in that state.

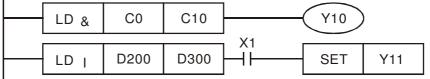

| 218  |                                                                                                    |         |       |                             |        |     |      |          |         |                         |                                    | Contact form logical operation AND# |  |  |  |  |  |
|------|----------------------------------------------------------------------------------------------------|---------|-------|-----------------------------|--------|-----|------|----------|---------|-------------------------|------------------------------------|-------------------------------------|--|--|--|--|--|
|      | Bit                                                                                                    | dev     | ice   |                             |        | V   | Vord | devic    |         | 16-bit command (5 STEP) |                                    |                                     |  |  |  |  |  |
|      | Х                                                                                                    | Y       | М     | K                           | Н      | KnX | KnY  | KnM      | D       | AND# Continuous – –     |                                    |                                     |  |  |  |  |  |
| S1   | X         Y         M         K         H         KnX         KnY         KnM         T         C         D           *         *         *         *         *         *         *         *         *         *         *         *         *         *         *         *         *         *         *         *         *         *         *         *         *         *         *         *         *         *         *         *         *         *         *         *         *         *         *         *         *         *         *         *         *         *         *         *         *         *         *         *         *         *         *         *         *         *         *         *         *         *         *         *         *         *         *         *         *         *         *         *         *         *         *         *         *         *         *         *         *         *         *         *         *         *         *         *         *         *         *         *         *         *         * </td <td>*</td> <td>*</td> <td colspan="4">execution type</td> |         |       |                             |        |     |      | *        | *       | execution type          |                                    |                                     |  |  |  |  |  |
| S2   |                                                                                                    |         |       | *                           | *      | *   | *    | *        | *       | *                       | * : <u>32-bit command</u> (9 STEP) |                                     |  |  |  |  |  |
| Plea | ise re                                                                                                    | efer to | o the | sage:<br>function<br>of dev | on spe |     |      | table fo | vice in | DAND# Continuous – –    |                                    |                                     |  |  |  |  |  |
|      |                                                                                                    |         |       |                             |        |     |      |          |         |                         |                                    | Flag signal: none                   |  |  |  |  |  |

 $S_1$ : data source device 1.  $S_2$ : data source device 2.

- This command performs comparison of the content of  $S_1$  and  $S_2$ ; when the result of comparison is not 0, this command will be activated, but this command will not be activated when the result of comparison is 0.
- The AND# command is an operation command in series with the contact.

| API No. | 16-bit<br>commands | 32-bit<br>commands |                |   | tions fo<br>vation | or | Conditio       | ons f | or inacti      | vation |
|---------|--------------------|--------------------|----------------|---|--------------------|----|----------------|-------|----------------|--------|
| 218     | AND&               | DAND&              | S <sub>1</sub> | & | S <sub>2</sub>     | ≠0 | S <sub>1</sub> | &     | S <sub>2</sub> | =0     |
| 219     | AND                | <b>D</b> AND       | S <sub>1</sub> |   | S <sub>2</sub>     | ≠0 | S <sub>1</sub> |       | S <sub>2</sub> | =0     |
| 220     | AND^               | DAND^              | S <sub>1</sub> | ^ | S <sub>2</sub>     | ≠0 | S <sub>1</sub> | ^     | S <sub>2</sub> | =0     |

&: logical AND operation.

: logical OR operation.

^: logical XOR operation.

Example

- When X0=On and the content of C0 and C10 is subjected to the logical AND operation, and the result is not equal to 0, Y10=On.
- When X1=Off and D10 and D0 is subjected to the logical OR operation, and the result is not equal to 0, Y11=On and remains in that state.
- When X2 =On and the content of the 32-bit register D200(D201) and 32-bit register D100(D101) is subjected to the logical XOR operation, and the result is not equal to 0 or M3=On, M50=On.

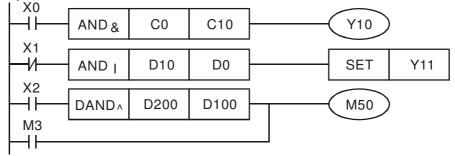

| AF<br>22 <sup>-</sup><br>22 | 1~    | D     | OR#   |      |        |      | 51) ( | <u>S2</u> ) |        | С    | Contact form logical operation OR# |                         |   |  |  |  |  |  |
|-----------------------------|-------|-------|-------|------|--------|------|-------|-------------|--------|------|------------------------------------|-------------------------|---|--|--|--|--|--|
|                             | Bit   | dev   | ice   |      |        | V    | Vord  | devic       | e      |      |                                    | 16-bit command (5 STEP) | 1 |  |  |  |  |  |
|                             | Х     | Y     | M     | Κ    | Н      | KnX  | KnY   | KnM         | Т      | С    | D                                  | OR# Continuous – –      |   |  |  |  |  |  |
| S1                          |       |       |       | *    | *      | *    | *     | *           | *      | *    | *                                  | execution type          |   |  |  |  |  |  |
| S2                          |       |       |       | *    | *      | *    | *     | *           | *      | *    | *                                  |                         | - |  |  |  |  |  |
|                             |       | •     |       | •    |        | ‡:&、 |       |             |        |      |                                    | DOB# Continuous – –     | ł |  |  |  |  |  |
|                             |       |       |       |      |        |      | tions | table f     | or eac | h de | vice in                            | execution type          | 1 |  |  |  |  |  |
| sen                         | es io | rines | scope | orde | vice u | sage |       |             |        |      |                                    | Flag signal: none       |   |  |  |  |  |  |

**S**<sub>1</sub>: data source device 1. **S**<sub>2</sub>: data source device 2.

- This command performs comparison of the content of S<sub>1</sub> and S<sub>2</sub>; when the result of comparison is not 0, this command will be activated, but this command will not be activated when the result of comparison is 0.
- The OR# command is an operation command in series with the contact.

| AP | l No. | 16-bit<br>commands | 32-bit<br>commands |                |   | tions fo<br>vation | or | Conditions for inactivation |   |                |    |
|----|-------|--------------------|--------------------|----------------|---|--------------------|----|-----------------------------|---|----------------|----|
| 2  | 221   | OR&                | DOR&               | S <sub>1</sub> | & | S <sub>2</sub>     | ≠0 | S <sub>1</sub>              | & | S <sub>2</sub> | =0 |
| 2  | 222   | OR                 | <b>D</b> OR        | S <sub>1</sub> |   | S <sub>2</sub>     | ≠0 | S <sub>1</sub>              |   | S <sub>2</sub> | =0 |
| 2  | 223   | OR^                | DOR^               | S <sub>1</sub> | ^ | S <sub>2</sub>     | ≠0 | S <sub>1</sub>              | ^ | S <sub>2</sub> | =0 |

&: logical AND operation.

|: logical OR operation.

^: logical XOR operation.

Example

- When X1=On or the content of C0 and C10 is subjected to the logical AND operation, and the result is not equal to 0, Y0=On.
- When X2 and M30 are both equal to On, or the content of 32-bit register D10 (D11) and 32-bit register D20 (D21) is subjected to the logical OR operation, and the result is not equal to 0, or the content of the 32-bit counter C235 and the 32-bit register D200 (D201) is subjected to the logical XOR operation, and the result is not equal to 0, M60=On.

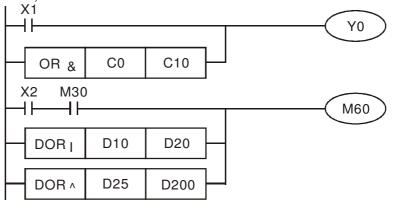

| 224 | API<br>224~<br>230 D LD% (S1 (S2) |         |       |        |   |                              |     |     |   | С | Contact form compare LD* |                         |  |  |  |  |  |
|-----|-----------------------------------|---------|-------|--------|---|------------------------------|-----|-----|---|---|--------------------------|-------------------------|--|--|--|--|--|
|     | Bit device Word device (5 STEP)   |         |       |        |   |                              |     |     |   |   |                          |                         |  |  |  |  |  |
|     | Х                                 | Y       | Μ     | K      | Н | KnX                          | KnY | KnM | Т | С | D                        | LD X Continuous – –     |  |  |  |  |  |
| S1  |                                   |         |       | *      | * | *                            | *   | *   | * | * | *                        | execution type          |  |  |  |  |  |
| S2  |                                   |         |       | *      | * | *                            | *   | *   | * | * | *                        | 32-bit command (9 STEP) |  |  |  |  |  |
| Ple | ase re                            | efer to | o the | functi |   | ≪    =  `<br>ecifica<br>sage |     |     |   |   | vice in                  | DLD X Continuous – –    |  |  |  |  |  |
|     |                                   |         |       |        |   |                              |     |     |   |   |                          | Flag signal: none       |  |  |  |  |  |

 $S_1$ : data source device 1.  $S_2$ : data source device 2.

- This command compares the content of S<sub>1</sub> and S<sub>2</sub>. Taking API 224 (LD=) as an example, this command will be activated when the result of comparison is "equal," and will not be activated when the result is "unequal."
- The LD\* can be used while directly connected with the busbar

| API No. | 16-bit commands | 32-bit commands | Conditions for activation       | Conditions for<br>inactivation |
|---------|-----------------|-----------------|---------------------------------|--------------------------------|
| 224     | LD=             | <b>D</b> LD=    | $S_1 = S_2$                     | $S_1 \neq S_2$                 |
| 225     | LD>             | <b>D</b> LD>    | $\mathbf{S_1} > \ \mathbf{S_2}$ | $S_1 \leq S_2$                 |
| 226     | LD<             | <b>D</b> LD<    | $S_1 < S_2$                     | $S_1 \ge S_2$                  |
| 228     | LD<>            | DLD<>           | $S_1 \neq S_2$                  | $S_1 = S_2$                    |
| 229     | LD<=            | $DLD\!<\!=$     | $S_1 \leq S_2$                  | $S_1 > S_2$                    |
| 230     | LD>=            | DLD>=           | $S_1 \ge S_2$                   | $S_1 < S_2$                    |

Example

When the content of C10 is equal to K200, Y10=On. When the content of D200 is greater than K-30, and X1=On, Y11=On and remains

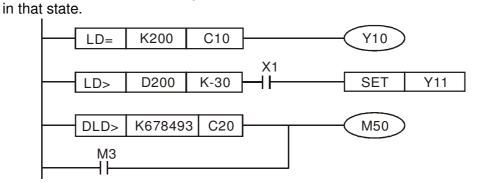

| AF<br>232<br>23 | 2~      | D AND X S1 S2 |       |       |        |         |         |        |                |       | ontac   | t form compare AND*     |   |
|-----------------|---------|---------------|-------|-------|--------|---------|---------|--------|----------------|-------|---------|-------------------------|---|
|                 | Bit     | dev           | ice   |       |        | ٧       | Vord    | devic  | e              |       |         | 16-bit command (5 STEP) |   |
|                 | Х       | Y             | Μ     | Κ     | Н      | KnX     | KnY     | KnM    | Т              | С     | D       | AND XContinuous – –     | ł |
| S1              |         |               |       | *     | *      | *       | *       | *      | *              | *     | *       | execution type          | _ |
| S2              |         |               |       | *     | *      | *       | *       | *      | *              | *     | *       | 32-bit command (9 STEP) | - |
| Not             | es on   | oper          | and u | sage: | ×      |         | > ` <   | · <> · | $\leq$ $\cdot$ | 2     |         | DAND X Continuous – –   | ÷ |
|                 |         |               |       |       |        | ecifica | tions 1 | able f | or ead         | h dev | vice in | execution type          | _ |
| sen             | les ioi | rines         | scope | ordev | vice u | sage    |         |        |                |       |         | Flag signal: none       |   |

**S**<sub>1</sub>: data source device 1. **S**<sub>2</sub>: data source device 2.

- This command compares the content of **S**<sub>1</sub> and **S**<sub>2</sub>. Taking API 232 (AND=) as an example, when the result of comparison is equal, this command will be activated; when the result of comparison is unequal, this command will not be activated.
- The AND\* command is a comparison command in series with a contact.

| API No. | 16-bit commands | 32-bit commands       | Conditions for activation       | Conditions for<br>inactivation |
|---------|-----------------|-----------------------|---------------------------------|--------------------------------|
| 232     | AND=            | <b>D</b> AND=         | $S_1 = S_2$                     | $S_1 \neq S_2$                 |
| 233     | AND>            | DAND>                 | $\mathbf{S_1} > \ \mathbf{S_2}$ | $S_1 \leq S_2$                 |
| 234     | AND <           | <b>D</b> AND<         | $S_1 < S_2$                     | $S_1 \ge S_2$                  |
| 236     | AND <>          | DAND <>               | $S_1 \neq S_2$                  | $S_1 = S_2$                    |
| 237     | AND < =         | $\mathbf{D}$ AND $<=$ | $S_1 \leq S_2$                  | $S_1 > S_2$                    |
| 238     | AND>=           | DAND>=                | $S_1 \ge S_2$                   | $S_1 < S_2$                    |

Example

When X0=On and the current value of C10 is also equal to K200, Y10=On.

- When X1=Off and the content of register D0 is not equal to K-10, Y11=On and remains in that state.
- When X2 =On and the content of the 32-bit register D0(D11) is less than 678,493, or M3=On, M50=On.

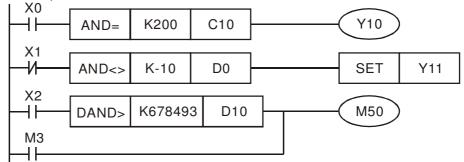

| 240  | 246                                                           |         |     |   |   |         |     |                    |                          |                     |                | Contact form compare OR*  |  |  |  |  |  |
|------|---------------------------------------------------------------|---------|-----|---|---|---------|-----|--------------------|--------------------------|---------------------|----------------|---------------------------|--|--|--|--|--|
|      | Bit device         Word device         16-bit command(5 STEP) |         |     |   |   |         |     |                    |                          |                     |                |                           |  |  |  |  |  |
|      | Х                                                             | Y       | М   | Κ | Н | KnX     | KnY | KnM                | D                        | OR X Continuous – – |                |                           |  |  |  |  |  |
| S1   |                                                               |         |     |   |   |         |     |                    |                          | *                   | execution type |                           |  |  |  |  |  |
| S2   |                                                               |         |     | * | * | *       | *   | *                  | *                        | *                   | *              | * 32-bit command (9 STEP) |  |  |  |  |  |
| Plea | ase re                                                        | efer to | the |   |   | ecifica |     | × <> ×<br>table fo | DOB ··· Continuous – – – |                     |                |                           |  |  |  |  |  |

 $S_1$ : data source device 1.  $S_2$ : data source device 2.

This command compares the content of  $S_1$  and  $S_2$ . Taking API 240 (OR=) as an example, when the result of comparison is equal, this command will be activated; when the result of comparison is unequal, this command will not be activated.

The OR\* command is a compare command in parallel with a contact.

| API No. | 16-bit commands | 32-bit commands    | Conditions for<br>activation | Conditions for<br>inactivation |
|---------|-----------------|--------------------|------------------------------|--------------------------------|
| 240     | OR=             | <b>D</b> OR=       | $S_1 = S_2$                  | $S_1 \neq S_2$                 |
| 241     | OR>             | DOR>               | $S_1 > S_2$                  | $S_1 \leq S_2$                 |
| 242     | OR<             | DOR<               | $S_1 < S_2$                  | $S_1 \ge S_2$                  |
| 244     | OR<>            | DOR<>              | $S_1 \neq S_2$               | $S_1 = S_2$                    |
| 245     | OR<=            | $\mathbf{D}OR < =$ | $S_1 \leq S_2$               | $S_1 > S_2$                    |
| 246     | OR>=            | DOR>=              | $S_1 \ge S_2$                | $S_1 < S_2$                    |

Example

When X0=On and the current value of C10 is also equal to K200, Y10=On. When X1=Off and the content of register D0 is not equal to K-10, Y11=On and remains in that state.

When X2 =On and the content of the 32-bit register D0(D11) is less than 678,493, or M3=On, M50=On.

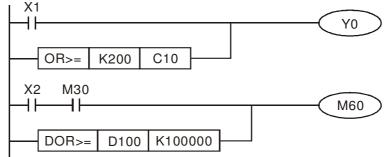

|    | API<br>75~<br>280 FLD% S1 S2                                                                              |     |     |   |   |         |      |       |   | FI | Floating point number contact form compare LD* |                                       |  |  |  |  |  |
|----|----------------------------------------------------------------------------------------------------|-----|-----|---|---|---------|------|-------|---|----|------------------------------------------------|---------------------------------------|--|--|--|--|--|
|    | Bit                                                                                                    | dev | ice |   |   | ٧       | Vord | devic | е |    |                                                | 16-bit command                        |  |  |  |  |  |
|    | Х                                                                                                    | Y   | M   | K | Н | KnX     | KnY  | KnM   | Т | С  | D                                              |                                       |  |  |  |  |  |
| S1 |                                                                                                    |     |     |   |   |         |      |       | * | *  | *                                              |                                       |  |  |  |  |  |
| S2 |                                                                                                    |     |     |   |   |         |      |       | * | *  | *                                              | 32-bit command (9 STEP)               |  |  |  |  |  |
|    |                                                                                                    | •   |     | • |   | ≠ : & ` | •    |       |   |    |                                                | FLD※ Continuous – –<br>execution type |  |  |  |  |  |
|    | Please refer to the function specifications table for each device is series for the scope of device usage |     |     |   |   |         |      |       |   |    |                                                | Flag signal: none                     |  |  |  |  |  |

- S<sub>1</sub>: data source device 1. S<sub>2</sub>: data source device 2.
- This command compares the content of S<sub>1</sub> and S<sub>2</sub>. Taking "FLD=" as an example, if the result of comparison is "equal," this command will be activated; but it will not be activated when the result is "unequal."
- The FLD\* command can directly input floating point numerical values (for instance: F1.2) to the S<sub>1</sub>, S<sub>2</sub> operands, or store floating-point numbers in register D for use in operations.
- This command can be used while directly connected with the busbar

| API No. | 32-bit commands | Conditions for<br>activation | Conditions for<br>inactivation |
|---------|-----------------|------------------------------|--------------------------------|
| 275     | FLD=            | $S_1 = S_2$                  | $S_1 \neq S_2$                 |
| 276     | FLD>            | $S_1 > S_2$                  | $S_1 \leq S_2$                 |
| 277     | FLD<            | $S_1 < S_2$                  | $S_1 \ge S_2$                  |
| 278     | FLD<>           | $S_1 \neq S_2$               | $S_1 = S_2$                    |
| 279     | FLD < =         | $S_1 \leq S_2$               | $S_1 > S_2$                    |
| 280     | FLD>=           | $S_1 \ge S_2$                | $S_1 < S_2$                    |

Example

Explanation

When the floating point number of register D200 (D201) is less than or equal to F1.2, and X1 activated, contact Y21 will be activated and remain in that state.

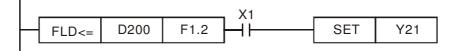

| AF<br>281<br>286 | ~                                                                                                    | F   | AND | * | _ | (   | <u>S1</u> ) | <u>(S2)</u> |         | FI                | oatin | g point number contact form compare AND* |
|------------------|----------------------------------------------------------------------------------------------------|-----|-----|---|---|-----|-------------|-------------|---------|-------------------|-------|------------------------------------------|
|                  | Bit                                                                                                    | dev | ice |   |   | ٧   | Vord        | devic       | е       |                   |       | 16-bit command                           |
|                  | Х                                                                                                    | Y   | Μ   | K | Н | KnX | KnY         | KnM         | Т       | С                 | D     |                                          |
| S1               |                                                                                                    |     |     |   |   |     |             |             | *       | *                 | *     |                                          |
| S2               |                                                                                                    |     |     |   |   |     |             |             | *       | *                 | *     | 32-bit command (9 STEP)                  |
|                  |                                                                                                    | •   |     | • |   |     | •           |             |         |                   |       | FAND※ Continuous – – –<br>execution type |
|                  | Notes on operand usage: $\# : \& \cdot   \cdot \land$<br>Please refer to the function specifications table for each device in<br>erries for the scope of device usage |     |     |   |   |     |             | table to    | /ice in | Flag signal: none |       |                                          |

- $S_1$ : data source device 1.  $S_2$ : data source device 2.
- ♦ This command compares the content of S₁ and S₂. Taking "FAND=" as an example, if the result of comparison is "equal," this command will be activated; but it will not be activated when the result is "unequal."
- The FAND\* command can directly input floating point numerical values (for instance: F1.2) to the S<sub>1</sub>, S<sub>2</sub> operands, or store floating-point numbers in register D for use in operations.
- This command can be used while directly connected with the busbar

| API No. | 32-bit commands | Conditions for<br>activation | Conditions for<br>inactivation |
|---------|-----------------|------------------------------|--------------------------------|
| 281     | FAND            | $S_1 = S_2$                  | $S_1 \neq S_2$                 |
| 282     | FAND>           | $S_1 > S_2$                  | $S_1 \leq S_2$                 |
| 283     | FAND<           | $S_1 < S_2$                  | $S_1 \ge S_2$                  |
| 284     | FAND<>          | $S_1 \neq S_2$               | $S_1 = S_2$                    |
| 285     | FAND <=         | $S_1 \leq S_2$               | $S_1 > S_2$                    |
| 286     | FAND>=          | $S_1 \ge S_2$                | $S_1 < S_2$                    |

Example

When X1=Off, and the floating point number in register D100 (D101) is not equal to F1.2, Y21=On and remains in that state.

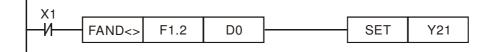

| AF<br>287<br>29 | 7~ | F     | OR; | *               |   | (    | <b>S</b> 1) | (S2)    |        | FI    | oatin   | g point number contact form compare OR* |
|-----------------|----|-------|-----|-----------------|---|------|-------------|---------|--------|-------|---------|-----------------------------------------|
|                 | Bi | t dev | ice |                 |   | V    | Vord        | devic   | е      |       |         | 16-bit command                          |
|                 | Х  | Y     | Μ   | K               | Н | KnX  | KnY         | KnM     | Т      | С     | D       |                                         |
| S1              |    |       |     |                 |   |      |             |         | *      | *     | *       |                                         |
| S2              |    |       |     |                 |   |      |             |         | *      | *     | *       | 32-bit command (9 STEP)                 |
|                 |    | •     |     | •               |   | ⊭∶&、 | •           |         |        |       |         | FOR Continuous – – –                    |
|                 |    |       |     | function of dev |   |      | tions       | table f | or eac | h dev | /ice in | Flag signal: none                       |

**S**<sub>1</sub>: data source device 1. **S**<sub>2</sub>: data source device 2.

- This command compares the content of S<sub>1</sub> and S<sub>2</sub>. Taking "FOR=" as an example, if the result of comparison is "equal," this command will be activated; but it will not be activated when the result is "unequal."
- The FOR\* command can directly input floating point numerical values (for instance: F1.2) to the S<sub>1</sub>, S<sub>2</sub> operands, or store floating-point numbers in register D for use in operations.
- This command can be used while directly connected with the busbar

| API No. | 32-bit commands | Conditions for<br>activation | Conditions for<br>inactivation |
|---------|-----------------|------------------------------|--------------------------------|
| 287     | FOR=            | $S_1 = S_2$                  | $S_1 \neq S_2$                 |
| 288     | FOR>            | $S_1 > S_2$                  | $S_1 \leq S_2$                 |
| 289     | FOR<            | $S_1 < S_2$                  | $S_1 \ge S_2$                  |
| 290     | FOR<>           | $S_1 \neq S_2$               | $S_1 = S_2$                    |
| 291     | FOR<=           | $S_1 \leq S_2$               | $S_1 > S_2$                    |
| 292     | FOR>=           | $S_1 \ge S_2$                | $S_1 < S_2$                    |

Example

Explanation

When X2 and M30 are both equal to "On," or the floating point number in register D100 (D101) is greater than or equal to F1.234, M60=On.

| X2 M30    |      |        |   |  | M60 |
|-----------|------|--------|---|--|-----|
|           |      |        | _ |  |     |
| <br>FOR>= | D100 | F1.234 | μ |  |     |
|           |      |        |   |  |     |

# 16-6-5 Detailed explanation of driver special applications commands

| API<br>139        |         | RPR          | Ρ               |           | (       | <u>S1</u> ( | <u>S2</u>    |             | R      | lead                  | serv                                  | vo parameter                                                        |  |  |  |  |
|-------------------|---------|--------------|-----------------|-----------|---------|-------------|--------------|-------------|--------|-----------------------|---------------------------------------|---------------------------------------------------------------------|--|--|--|--|
|                   |         | evice<br>Y M | K               | H         |         | Vord<br>KnY |              |             | С      | D                     |                                       | <u>-bit command</u> (5 STEP)<br>RPR Continuous RPRP Pulse           |  |  |  |  |
| S1<br>S2<br>Notes | s on o  | perand u     | *<br>sage:      | *<br>none |         |             |              |             |        | *                     | <u>32</u>                             | execution type execution type<br>-bit command<br><br>g signal: none |  |  |  |  |
|                   | lanat   | ion          | ): Pa<br>d is s |           |         | addro       | ess c        | of da       | ita to | b be                  | read. (S2): Register where data to be |                                                                     |  |  |  |  |
| AP<br>14          |         | - N          | /PR             | Ρ         |         | (5          | 81) (        | <u>S2</u> ) |        | W                     | /rite :                               | servo parameter                                                     |  |  |  |  |
|                   |         | lit devic    | e               |           |         |             |              | devic       | Э      |                       |                                       | 16-bit command (5 STEP)                                             |  |  |  |  |
| ~                 | Х       | Y            | М               | K         | H       | KnX         | KnY          | KnM         | Т      | С                     | D<br>*                                | WPR Continuous WPRP Pulse<br>execution type execution type          |  |  |  |  |
| S1<br>S2          |         | _            |                 | *         | *       |             |              |             |        | * execution type exec |                                       |                                                                     |  |  |  |  |
|                   | s on o  | perand u     | saue.           | -         | <b></b> |             |              |             |        | 32-bit command        |                                       |                                                                     |  |  |  |  |
| VOICE             | 5 011 0 |              | suge.           | none      |         |             |              |             |        |                       |                                       |                                                                     |  |  |  |  |
|                   |         |              |                 |           |         |             |              |             |        |                       |                                       | Flag signal: none                                                   |  |  |  |  |
| E                 | Explai  | nation       |                 |           | D: D    | ata to      | o writ       | e to :      | spec   | ified                 | pag                                   | e. $(S2)$ : Parameter address of data to b                          |  |  |  |  |
|                   | _       |              |                 |           |         | ne da       | ta in        | the C       | P20    | 00 c                  | Iriver                                | 's parameter H01.00 is read and written t                           |  |  |  |  |
|                   | Exar    | npie         |                 | D0,       | data    | a fron      | ם H0         | 1.01 \      | vill b | e re                  | ad a                                  | nd written to D1.                                                   |  |  |  |  |
|                   |         |              |                 |           |         |             | ,            |             |        |                       |                                       | 0 will be written to the CP2000 drive                               |  |  |  |  |
|                   |         |              |                 |           |         |             |              |             |        |                       |                                       | iple speed levels).                                                 |  |  |  |  |
|                   |         |              |                 |           |         |             |              |             |        |                       |                                       | en successfully, M1017=On.                                          |  |  |  |  |
|                   |         |              |                 |           |         |             |              |             |        |                       |                                       | s not support writing to the 20XX address                           |  |  |  |  |
|                   |         |              |                 | but       | the     |             | comr<br>1000 | mand        | sup    | port                  | s rea                                 | ading of 21XX, 22XX.                                                |  |  |  |  |
|                   |         |              |                 |           |         | Li          | 1000         |             |        |                       | _                                     | RPR H100 D0                                                         |  |  |  |  |
|                   |         |              |                 |           |         | nor         | mally        | open c      | ontac  | tof                   |                                       |                                                                     |  |  |  |  |
|                   |         |              |                 |           |         | ope         | ration       | monit       | oring  | (a)                   | -                                     | RPR H101 D1                                                         |  |  |  |  |
|                   |         |              |                 |           |         | M           | D            |             |        |                       |                                       | Company I and I and I                                               |  |  |  |  |
|                   |         |              |                 |           |         | H           | _            |             |        |                       | -                                     | WPR D10 H400                                                        |  |  |  |  |
|                   |         |              |                 |           |         | 1           |              |             |        |                       |                                       |                                                                     |  |  |  |  |
|                   |         |              |                 |           |         | _           |              |             |        |                       |                                       | END                                                                 |  |  |  |  |

Recommendation Take care when using the WPR command. When writing parameters, because most parameters are recorded as they are written, these parameters may only be revised 109 times; a memory write error may occur if parameters are written more than 10<sup>9</sup> times.

Because the following commonly-used parameters have special processing, there are **no** restrictions on the number of times they may be written.

- P00-10: Control method
- P00-11: Speed mode selection
- P00-12: P2P position mode
- P00-13: Torque mode select
- P00-27: User-defined value

- P01-12: Acceleration time 1
- P01-13: Deceleration time 1
- P01-14: Acceleration time 2
- P01-15: Deceleration time 2
- P01-16: Acceleration time 3
- P01-17: Deceleration time 3
- P01-18: Acceleration time 4
- P01-19: Deceleration time 4

P02-12: Select MI Conversion Time mode:

P02-18: Select MO Conversion Time mode:

P04-50 ~ P04-69: PLC register parameter 0 - 19

P08-04: Upper limit of integral

- P08-05: PID output upper limit
- P10-17: Electronic gear A
- P10-18: Electronic gear B
- P11-34: Torque command
- P11-43: P2P highest frequency
- P11-44: Position control acceleration time
- P11-45: Position control deceleration time

Calculation of the number of times written is based on whether the written value is modified. For instance, writing the same value 100 times at the same time counts as writing only once.

When writing a PLC program, if unsure of usage of the WPR command, we recommend that you use the WPRP command.

| API<br>141 FPID        | <b>P</b> (S1                                                                                                    | ) (S2) (S3                                                                               | B) (S4)                                                                                                    | Drive                                                                                                    | r PID co                                                                                                    | ntrol mode                                                                                                    | Э                                                                                                    |                                                                                                    |                                                                                                    |
|------------------------|----------------------------------------------------------------------------------------------------|------------------------------------------------------------------------------------------|----------------------------------------------------------------------------------------------------|----------------------------------------------------------------------------------------------------|----------------------------------------------------------------------------------------------------|----------------------------------------------------------------------------------------------------|----------------------------------------------------------------------------------------------------|----------------------------------------------------------------------------------------------------|----------------------------------------------------------------------------------------------------|
| Bit device             |                                                                                                    | Word dev                                                                                 | vice                                                                                                    |                                                                                                    | <u>16-bit c</u>                                                                                                    | ommand (                                                                                                    |                                                                                                    |                                                                                                    |                                                                                                    |
| X Y M<br>S1            | K H I<br>* *                                                                                                    | KnX KnY Kn                                                                               | MT                                                                                                    | C D                                                                                                    | —i                                                                                                    | Continu<br>execution                                                                                                    |                                                                                                    |                                                                                                    | ilse<br>ion type                                                                                           |
| S2                     | * *                                                                                                    |                                                                                          |                                                                                                    | *                                                                                                    |                                                                                                    |                                                                                                    |                                                                                                    |                                                                                                    |                                                                                                    |
| S3                     | * *                                                                                                    |                                                                                          |                                                                                                    | *                                                                                                    |                                                                                                    | ommand                                                                                                    | -                                                                                                    |                                                                                                    |                                                                                                    |
| S4 Notes on operand us | * *                                                                                                    |                                                                                          |                                                                                                    | *                                                                                                    | _                                                                                                    | nal: none                                                                                                    |                                                                                                    | '                                                                                                    | '                                                                                                    |
|                        |                                                                                                    |                                                                                          |                                                                                                    |                                                                                                    | riay siy                                                                                                    |                                                                                                    |                                                                                                    | _                                                                                                    |                                                                                                    |
| Example •              | differentia<br>The FPII<br>PID parar<br>proposal (<br>When M0<br>PID functi<br>time I is 1<br>0.01 sec.)<br>When M1<br>PID funct<br>PID functi<br>When M2<br>(target free<br>proportior<br>PID functi | D comman<br>meter 08-00<br>gain P, 08-0<br>=On, the se<br>ion), the PII<br>1 (units: 0.0 | d can<br>) PID ref<br>2 integra<br>2 integra<br>to FID re<br>1 sec.),<br>et PID re<br>PID func-<br>time I is<br>set PID r<br>sout is co<br>s 1 (units<br>ial time I | directly<br>ference<br>al time<br>ference<br>and the<br>ference<br>ction prop<br>and the<br>ference<br>ction prop<br>and the<br>ference<br>ction prop<br>and the<br>ference<br>ction prop<br>and the<br>ference<br>ction prop<br>and the<br>ference<br>ction prop<br>and the<br>ference<br>ction prop<br>and the<br>ference<br>ction prop<br>and the<br>ference<br>ction prop<br>and the<br>ference<br>ction prop<br>and the<br>ference<br>ction prop<br>and the<br>ference<br>ction prop<br>o and the<br>ference<br>ction prop<br>o and the<br>ference<br>ction prop<br>o and the<br>ference<br>ction prop<br>o and the<br>ference<br>ction prop<br>o and the<br>ference<br>ction prop<br>o and the<br>ference<br>ction prop<br>o and the<br>ference<br>ction prop<br>o and the<br>ference<br>ction prop<br>o and the<br>ference<br>ction prop<br>o and the<br>ference<br>ction prop<br>o and the<br>ference<br>ction prop<br>o and the<br>ference<br>ction prop<br>o and the ference<br>ction prop<br>o and the ference<br>ction prop<br>o and the ference<br>ction prop<br>o and the ference<br>ction prop<br>o and the ference<br>ction prop<br>o and the ference<br>ction prop<br>o a ction prop<br>o a ction pr | contro<br>e target v<br>l, and 08<br>e target v<br>ortional<br>le PID fu<br>e target v<br>proportion<br>the PID<br>ce targe<br>d from the<br>, the PID | I the driv<br>value inpu-<br>i-03 different<br>value inpu-<br>gain P is<br>inction dif-<br>value inpu-<br>nal gain<br>function di<br>t value in<br>he digital<br>o function | ver's feed<br>at termina<br>ential time<br>t terminal<br>0, the PIE<br>ferential t<br>t terminal<br>P is 1 (<br>ifferential<br>put termin<br>keypad), | dback cor<br>I selection<br>D.<br>Selection<br>function<br>ime D is 1<br>selection<br>(units: 0.0<br>time D is 0<br>nal selecti<br>the PID f | ntrol of<br>, 08-01<br>is 0 (no<br>integral<br>(units:<br>is 0 (no<br>1), the<br>0.<br>on is 1<br>function |
|                        |                                                                                                    |                                                                                          | FI                                                                                                    | PID                                                                                                    | H0                                                                                                    | H0                                                                                                    | H1                                                                                                    | H1                                                                                                    |                                                                                                    |
|                        | M1                                                                                                    |                                                                                          | FI                                                                                                    | PID                                                                                                    | H0                                                                                                    | H1                                                                                                    | H0                                                                                                    | H0                                                                                                    |                                                                                                    |
|                        | M2                                                                                                    |                                                                                          | — FI                                                                                                    | PID                                                                                                    | H1                                                                                                    | H1                                                                                                    | H0                                                                                                    | H0                                                                                                    |                                                                                                    |
|                        | M1000                                                                                                    |                                                                                          | М                                                                                                    | ov                                                                                                    | D1027                                                                                                    | D1                                                                                                    |                                                                                                    |                                                                                                    |                                                                                                    |

END

| 12     | F    | REQ                    | Ρ                                                                                                    |                                                                                                | <b>S1</b>                                                                           | (S2                                                                                    | ) (S                                                                         | 3                                                                                                    | Dr                                                                                                    | iver                                               | speed                                                         | l contr                                                       | ol mode                                                   | Э                            |                                  |                  |                |    |
|--------|------|------------------------|----------------------------------------------------------------------------------------------------|------------------------------------------------------------------------------------------------|-------------------------------------------------------------------------------------|----------------------------------------------------------------------------------------|------------------------------------------------------------------------------|----------------------------------------------------------------------------------------------------|----------------------------------------------------------------------------------------------------|----------------------------------------------------|---------------------------------------------------------------|---------------------------------------------------------------|-----------------------------------------------------------|------------------------------|----------------------------------|------------------|----------------|----|
|        | devi |                        | -                                                                                                    |                                                                                                | M                                                                                   | lord                                                                                   | devic                                                                        | <u>م</u>                                                                                                    |                                                                                                    |                                                    | 16-bit                                                        | comma                                                         | <u>nd</u> (7 S                                            | STEP                         | )                                |                  |                |    |
| X      | Y    | M                      | K                                                                                                    | Н                                                                                              |                                                                                     |                                                                                        | KnM                                                                          |                                                                                                    | С                                                                                                    | D                                                  | FRE                                                           | Q C                                                           | ontinuou                                                  | IS                           | ,<br>FREQP                       |                  | Pulse          |    |
|        |      |                        | *                                                                                                    | *                                                                                              |                                                                                     |                                                                                        |                                                                              |                                                                                                    |                                                                                                    | *                                                  |                                                               | exe                                                           | cution ty                                                 | /pe                          |                                  | exec             | cution t       | yp |
|        |      |                        | *                                                                                                    | *                                                                                              |                                                                                     |                                                                                        |                                                                              |                                                                                                    |                                                                                                    | *                                                  | 32-bit                                                        | comma                                                         | nd                                                        |                              |                                  |                  |                |    |
|        |      |                        | *                                                                                                    | *                                                                                              |                                                                                     |                                                                                        |                                                                              |                                                                                                    |                                                                                                    | *                                                  |                                                               |                                                               |                                                           |                              | —                                |                  | —              |    |
| les on | open | and us                 | age.                                                                                                  | none                                                                                           |                                                                                     |                                                                                        |                                                                              |                                                                                                    |                                                                                                    |                                                    |                                                               | ianalı M                                                      | 1015                                                      |                              |                                  |                  |                |    |
|        |      |                        |                                                                                                    |                                                                                                |                                                                                     |                                                                                        |                                                                              |                                                                                                    |                                                                                                    |                                                    | riay s                                                        | ignal: M                                                      | 1015                                                      |                              |                                  |                  |                |    |
|        |      | Whe<br>The<br>and<br>■ | dete<br>mple<br>en 01<br>setti<br>the S<br>The<br>dece<br>M10<br>ctive<br>M10<br>M10                  | ermine<br>-45=<br>ng of<br>S3 (d<br>FRE<br>elerat<br>225: (<br>)<br>226: (<br>)<br>226: (<br>) | ed by<br>0: uni<br>50 fo<br>eceler<br>Q co<br>ion tir<br>Contro<br>Contro<br>Contro | the d<br>ts of (<br>r S2 (<br>ration<br>mma<br>ne; it<br>ol drivo<br>l drivo<br>l Serv | efinition<br>(accel<br>time)<br>nd ca<br>also u<br>ver RU<br>er ope<br>vo On | ons o<br>ec.<br>eratic<br>settin<br>an co<br>uses s<br>JN(Or<br>eratino<br>/Serv                                                                                                    | f Pr01<br>on time<br>ng of e<br>ntrol<br>specia<br>n)/STe<br>g diree<br>o Off.                                                                                                    | e) in<br>60 in<br>drive<br>al reg<br>OP(C<br>ction | the lac<br>iplies (<br>r frequ<br>ister c<br>off) (RI<br>FWD( | lder dia<br>0.6 sec<br>uency<br>ontrol a<br>UN req<br>Off)/RE | ne num<br>comma<br>ctions,<br>uires S<br>V(On)<br>stop (O | elow<br>nds,<br>such<br>ervo | implies<br>and a<br>as:          | s 0.5 s<br>ccele | sec,<br>ration | а  |
|        |      | _                      | WITC                                                                                                  | /02. L                                                                                         |                                                                                     | cquc                                                                                   | 110 <b>y</b> ((                                                              | 511)/10                                                                                                    | loube                                                                                                    |                                                    | nequ                                                          | ency (C                                                       | , iii)                                                    |                              |                                  |                  |                |    |
| Exam   | ple  |                        | Whe<br>acce<br>Whe<br>acc                                                                             | ction<br>en M<br>elerat<br>en M<br>elerat                                                      | FWD(<br>110=0<br>ion/de<br>11=Or<br>tion tir                                        | On, seten<br>n, seten<br>ne of                                                         | REV(0<br>sets<br>ration<br>s the<br>50 (0                                    | Dn). M<br>the<br>time o<br>driver<br>0.5 se                                                                                                    | drive<br>drive<br>of 0.<br>frequ<br>c.) an                                                                                                    | 5: frec<br>r fro<br>uency<br>d deo                 | comn<br>celerat                                               | v reach<br>cy cou<br>nand K<br>ion tim                        | M1026:<br>ed.<br>mmand<br>3000 (3<br>e of 60<br>v chang   | 0.00l<br>(0.6 :              | Hz), wit<br>sec.). (\            | )Hz),<br>th an   |                |    |
| Exam   | ple  |                        | dired<br>Whe<br>acce<br>Whe<br>acc<br>Whe                                                             | ction<br>en M<br>elerat<br>en M<br>elerat                                                      | FWD(<br>110=0<br>ion/de<br>11=Or<br>tion tir                                        | Off)/F<br>On, seceler<br>n, sets<br>me of                                              | REV(0<br>sets<br>ration<br>s the<br>50 (0                                    | Dn). N<br>the<br>time o<br>driver<br>0.5 sec<br>frequ                                                                                                    | drive<br>of 0.<br>frequ<br>c.) an<br>iency                                                                                                    | 5: frec<br>r fro<br>uency<br>d deo                 | quency<br>equency<br>comn<br>celerat                          | v reach<br>cy cou<br>nand K<br>ion tim                        | ed.<br>mmand<br>3000 (3<br>e of 60 (                      | 0.00l<br>(0.6 :              | 00(3.00<br>Hz), wit<br>sec.). (\ | )Hz),<br>th an   | with           |    |
| Exam   | ple  |                        | direc<br>Whe<br>acce<br>Whe<br>Whe                                                                    | ction<br>en M<br>elerat<br>en M<br>elera<br>en M1<br>1000                                      | FWD(<br>110=0<br>ion/de<br>11=Or<br>tion tir                                        | Off)/F<br>On, seceler<br>n, sets<br>me of                                              | REV(0<br>sets<br>ration<br>s the<br>50 (0                                    | Dn). M<br>the<br>time of<br>driver<br>0.5 sec<br>frequ                                                                                                    | drive<br>drive<br>of 0.<br>frequ<br>c.) an                                                                                                    | 5: frec<br>r fro<br>uency<br>d deo                 | quency<br>equency<br>comn<br>celerat                          | v reach<br>cy cou<br>nand K<br>ion tim                        | ed.<br>mmand<br>3000 (3<br>e of 60 (                      | 0.00l<br>(0.6 :              | 00(3.00<br>Hz), wit<br>sec.). (\ | )Hz),<br>th an   | with           |    |
| Exam   | ple  |                        | direc<br>Whe<br>acce<br>Whe<br>Whe                                                                    | ction<br>en M<br>elerat<br>en M<br>elerat<br>en M1                                             | FWD(<br>110=0<br>ion/de<br>11=Or<br>tion tir                                        | Off)/F<br>On, seceler<br>n, sets<br>me of                                              | REV(0<br>sets<br>ration<br>s the<br>50 (0                                    | Dn). M<br>the<br>time of<br>driver<br>0.5 sec<br>frequ                                                                                                    | drive<br>of 0.<br>frequ<br>c.) an<br>iency                                                                                                    | 5: frec<br>r fro<br>uency<br>d deo                 | quency<br>equency<br>comn<br>celerat                          | v reach<br>cy cou<br>nand K<br>ion tim                        | ed.<br>mmand<br>3000 (3<br>e of 60 (                      | 0.00l<br>(0.6 :              | 00(3.00<br>Hz), wit<br>sec.). (\ | )Hz),<br>th an   | with           |    |
| Exam   | ple  |                        | direc<br>Whe<br>acce<br>Whe<br>acce<br>Whe<br>M                                                       | ction<br>en M<br>elerat<br>en M<br>elera<br>en M1<br>1000                                      | FWD(<br>110=0<br>ion/de<br>11=Or<br>tion tir                                        | Off)/F<br>On, seceler<br>n, sets<br>me of                                              | REV(0<br>sets<br>ration<br>s the<br>50 (0                                    | Dn). M<br>the<br>time of<br>driver<br>0.5 sec<br>frequ                                                                                                    | drive<br>of 0.<br>frequ<br>c.) an<br>uency<br>025                                                                                                    | 5: frec<br>r fro<br>uency<br>d deo                 | quency<br>equency<br>comn<br>celerat                          | v reach<br>cy cou<br>nand K<br>ion tim                        | ed.<br>mmand<br>3000 (3<br>e of 60 (                      | 0.00l<br>(0.6 :              | 00(3.00<br>Hz), wit<br>sec.). (\ | )Hz),<br>th an   | with           |    |
| Exam   | ple  |                        | direc<br>Whe<br>acce<br>Whe<br>Macce<br>Whe                                                           | ction<br>en M<br>elerat<br>elerat<br>n M1<br>1000<br>                                          | FWD(<br>110=0<br>ion/de<br>11=Or<br>tion tir                                        | Off)/F<br>On, seceler<br>n, sets<br>me of                                              | REV(0<br>sets<br>ration<br>s the<br>50 (0                                    | Dn). M<br>the<br>time of<br>driver<br>0.5 sec<br>frequ                                                                                                    | drive<br>of 0.<br>frequ<br>c.) an<br>uency                                                                                                    | 5: frec<br>r fro<br>uency<br>d deo                 | quency<br>equency<br>comn<br>celerat                          | v reach<br>cy cou<br>nand K<br>ion tim                        | ed.<br>mmand<br>3000 (3<br>e of 60 (                      | 0.00l<br>(0.6 :              | 00(3.00<br>Hz), wit<br>sec.). (\ | )Hz),<br>th an   | with           |    |
| Exam   | ple  |                        | direc<br>Whe<br>acce<br>Whe<br>Macce<br>Whe                                                           | ction<br>en M<br>elerat<br>elera<br>en M<br>1000<br>                                           | FWD(<br>110=0<br>ion/de<br>11=Or<br>tion tir                                        | Off)/F<br>On, seceler<br>n, sets<br>me of                                              | REV(0<br>sets<br>ration<br>s the<br>50 (0                                    | Dn). M<br>the<br>driver<br>0.5 sec<br>frequ<br>M1                                                                                                    | 11015<br>drive<br>of 0.<br>frequ<br>c.) an<br>uency<br>025<br>026<br>040                                                                                                    | 5: frec<br>r fro<br>uency<br>d deo                 | quency<br>equency<br>comn<br>celerat                          | v reach<br>cy cou<br>nand K<br>ion tim                        | ed.<br>mmand<br>3000 (3<br>e of 60 (                      | 0.00l<br>(0.6 :              | 00(3.00<br>Hz), wit<br>sec.). (\ | )Hz),<br>th an   | with           |    |
| Exam   | ple  |                        | direc<br>Whe<br>acce<br>Whe<br>acce<br>Whe<br>M1                                                      | ction<br>en N<br>elerat<br>en M<br>elerat<br>en M<br>1000<br>                                  | FWD(<br>110=0<br>ion/de<br>11=Or<br>tion tir                                        | Off)/F<br>On, seceler<br>n, sets<br>me of                                              | REV(0<br>sets<br>ration<br>s the<br>50 (0                                    | Dn). M<br>the<br>driver<br>0.5 sec<br>frequ<br>M1                                                                                                    | drive<br>of 0.<br>frequ<br>c.) an<br>uency<br>025                                                                                                    | 5: frec<br>r fro<br>uency<br>d deo                 | quency<br>equency<br>comn<br>celerat                          | v reach<br>cy cou<br>nand K<br>ion tim                        | ed.<br>mmand<br>3000 (3<br>e of 60 (                      | 0.00l<br>(0.6 :              | 00(3.00<br>Hz), wit<br>sec.). (\ | )Hz),<br>th an   | with           |    |
| Exam   | ple  |                        | direc<br>Whe<br>acce<br>Whe<br>acce<br>Whe<br>M1                                                      | ction<br>en M<br>elerat<br>elerat<br>n M1<br>1000<br>                                          | FWD(<br>110=0<br>ion/de<br>11=Or<br>tion tir                                        | Off)/F<br>On, seceler<br>n, sets<br>me of                                              | REV(0<br>sets<br>ration<br>s the<br>50 (0                                    | Dn). M<br>the<br>driver<br>0.5 sec<br>frequ<br>M1<br>M1                                                                                                    | 11015<br>drive<br>of 0.<br>frequ<br>c.) an<br>uency<br>025<br>026<br>040                                                                                                    | 5: frec<br>r fro<br>uency<br>d deo                 | quency<br>equency<br>comn<br>celerat                          | v reach<br>cy cou<br>nand K<br>ion tim                        | ed.<br>mmand<br>3000 (3<br>e of 60 (                      | 0.00l<br>(0.6 :              | 00(3.00<br>Hz), wit<br>sec.). (\ | )Hz),<br>th an   | with           |    |
| Exam   | ple  |                        | direc<br>Whe<br>acce<br>Whacce<br>Whe<br>M1<br>M1<br>M1<br>M1<br>M1<br>M1                             | ction<br>en N<br>elerat<br>en M<br>elerat<br>en M<br>1000<br>                                  | FWD(<br>110=0<br>ion/de<br>11=Or<br>tion tir                                        | Off)/F<br>On, seceler<br>n, sets<br>me of                                              | REV(0<br>sets<br>ration<br>s the<br>50 (0                                    | Dn). M<br>the time of driver $0.5 \text{ sec}$ freques $M_1$ $M_1$ $M_1$ $M_1$ $M_1$ $M_1$ $M_1$                                                                                                    | $\begin{array}{c} 11015 \\ drive \\ of 0. \\ frequency \\ 025 \\ 026 \\ 040 \\ 044 \\ 044 \\$                                                                   | 5: frec<br>r fro<br>uency<br>d deo                 | quency<br>equency<br>comn<br>celerat                          | v reach<br>cy cou<br>nand K<br>ion tim                        | ed.<br>mmand<br>3000 (3<br>e of 60 (                      | 0.00l<br>(0.6 :              | 00(3.00<br>Hz), wit<br>sec.). (\ | )Hz),<br>th an   | with           |    |
| Exam   | ple  |                        | direc<br>Whe<br>acce<br>Wh<br>acc<br>Whe<br>M1<br>M1<br>M1<br>M1<br>N                                 | ction<br>en N<br>elerat<br>en M<br>elerat<br>en M<br>1000<br>                                  | FWD(<br>110=C<br>ion/de<br>11=Or<br>tion tin<br>1=Off                               | Off)/F<br>On, seceler<br>n, sets<br>me of<br>, the                                     | REV(0<br>sets<br>ration<br>s the<br>50 (0                                    | Dn). M<br>the time of driver $0.5 \text{ sec}$ freques $M_1$ $M_1$ $M_1$ $M_1$ $M_1$ $M_1$ $M_1$                                                                                                    | 11015       drive       of 0.       frequ       c.) an       uency       025       026       040       042                                                                                                    | 5: frec<br>r fro<br>uency<br>d deo                 | quency<br>equency<br>comn<br>celerat                          | v reach<br>cy cou<br>nand K<br>ion tim                        | ed.<br>mmand<br>3000 (3<br>e of 60 (                      | 0.00l<br>(0.6 :              | 00(3.00<br>Hz), wit<br>sec.). (\ | )Hz),<br>th an   | with           |    |
| Exam   | ple  |                        | direc<br>Whe<br>acce<br>Wh<br>acc<br>Whe<br>M1<br>M1<br>M1<br>M1<br>N<br>M1                           | ction<br>en N<br>elerat<br>en M<br>elerat<br>en M<br>1000<br>                                  | FWD(<br>110=C<br>ion/de<br>11=Or<br>tion tin<br>1=Off                               | Off)/F<br>On, seceler<br>n, sets<br>me of<br>, the                                     | REV(0<br>sets<br>ration<br>s the<br>50 (0                                    | Dn). M the driver $0.5 \text{ sec}$ freques $M_1$ $M_1$ | $\begin{array}{c} 11015\\ drive \\ of 0.\\ freque \\ c.) an \\ uency \\ 025\\ 026\\ 040\\ 042\\ 044\\ 052\\ 044\\ 052\\ 0$ | 5: free<br>r free<br>uency<br>d dee<br>com         | comn<br>celerat<br>mand                                       | v reach<br>cy con<br>nand K<br>ion tim<br>will nov            | ed.<br>mmand<br>3000 (3<br>e of 60<br>v chang             | 0.00l<br>(0.6 s<br>e to      | 00(3.00<br>Hz), wit<br>sec.). (\ | )Hz),<br>th an   | with           |    |
| Exam   | ple  |                        | direc<br>Whe<br>acce<br>Whi<br>acc<br>Whe<br>M1<br>M1<br>M1<br>M1<br>M1<br>M1<br>M1<br>M1<br>M1<br>M1 | ction<br>en N<br>elerat<br>en M<br>elerat<br>en M<br>1000<br>                                  | FWD(<br>110=C<br>ion/de<br>11=Or<br>tion tin<br>1=Off                               | Off)/F<br>On, seceler<br>n, sets<br>me of<br>, the                                     | REV(0<br>sets<br>ration<br>s the<br>50 (0                                    | Dn). M the driver $0.5 \text{ sec}$ freques $M_1$ $M_1$ | $\begin{array}{c} 11015 \\ drive \\ of 0. \\ frequency \\ 025 \\ 026 \\ 040 \\ 044 \\ 044 \\$                                                                   | 5: free<br>r free<br>uency<br>d dee<br>com         | quency<br>equency<br>comn<br>celerat                          | v reach<br>cy cou<br>nand K<br>ion tim                        | ed.<br>mmand<br>3000 (3<br>e of 60 (                      | 0.00l<br>(0.6 s<br>e to      | 00(3.00<br>Hz), wit<br>sec.). (\ | )Hz),<br>th an   | with           |    |
| Exam   | ple  |                        | direc<br>Whe<br>acce<br>Whi<br>acc<br>Whe<br>M1<br>M1<br>M1<br>M1<br>M1<br>M1<br>M1<br>M1<br>M1<br>M1 | ction<br>en N<br>elerat<br>en M<br>elerat<br>en M<br>1000<br>                                  | FWD(<br>110=C<br>ion/de<br>11=Or<br>tion tin<br>1=Off                               | Off)/F<br>On, seceler<br>n, sets<br>me of<br>, the                                     | REV(0<br>sets<br>ration<br>s the<br>50 (0                                    | Dn). M the driver $0.5 \text{ set}$ freques freques $M_1$ (M) (M) (M) (M) (M) (M) (M) (M) (M) (M)                                                                                                    | $\begin{array}{c} 11015\\ drive \\ of 0.\\ freque \\ c.) an \\ uency \\ 025\\ 026\\ 040\\ 042\\ 044\\ 052\\ 044\\ 052\\ 0$ | 5: free<br>r fro<br>uency<br>d deo<br>com          | comn<br>celerat<br>mand                                       | v reach<br>cy con<br>nand K<br>ion tim<br>will nov            | ed.<br>mmand<br>3000 (3<br>e of 60<br>v chang             | 0.00l<br>(0.6 s<br>e to      | 00(3.00<br>Hz), wit<br>sec.). (\ | )Hz),<br>th an   | with           |    |
| Exam   | ple  |                        | direc<br>Whe<br>acce<br>Whi<br>acc<br>Whe<br>M1<br>M1<br>M1<br>M1<br>M1<br>M1<br>M1<br>M1<br>M1<br>M1 | ction<br>en N<br>elerat<br>en M<br>elerat<br>en M<br>1000<br>                                  | FWD(<br>110=C<br>ion/de<br>11=Or<br>tion tin<br>1=Off                               | Off)/F<br>On, seceler<br>n, sets<br>me of<br>, the                                     | REV(0<br>sets<br>ration<br>s the<br>50 (0                                    | Dn). M the driver $0.5 \text{ set}$ $M$ $M$ $M$ $M$ $M$ $M$ $M$ $M$ $M$ $M$                                                                                                    | 11015       drive       of 0.       frequ       c.) an       uency       025       026       040       042       044       052       EQP                                                                                                    | 5: free<br>r fro<br>uency<br>d deo<br>com          | comn<br>celerat<br>mand                                       | v reach<br>cy col<br>nand K<br>ion tim<br>will nov            | ed.<br>mmand<br>3000 (3<br>e of 60 v<br>v chang           | 0.00l<br>(0.6 s<br>e to      | 00(3.00<br>Hz), wit<br>sec.). (\ | )Hz),<br>th an   | with           |    |

been cleared before PLC operation

Bit 0 : Prior to PLC scanning procedures, whether the target frequency has been cleared is 0. (This will be written to the FREQ command when the PLC is On)

- Bit 1: Prior to PLC scanning procedures, whether the target torque has been cleared is 0. (This will be written to the TORQ command when the PLC is On)
- Bit 2: Prior to PLC scanning procedures, whether speed limits in the torque mode have been cleared is 0. (This will be written to the TORQ command when the PLC is On)

Example: When using r to write a program,

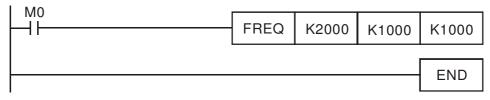

if we force M0 to be 1, the frequency command will be 20.00 Hz; but when M0 is set as 0, there will be a different situation.

Case 1: When the 09-33 bit 0 is 0, and M0 is set as 0, the frequency command will remain at 20.00Hz.

Case 2: When the 09-33 bit 0 is 1, and M0 is set as 0, the frequency command will change to 0.00Hz

The reason for this is that when the 09-33 bit 0 is 1 prior to PLC scanning procedures, the frequency will first revert to 0.

When the 09-33 bit 0 is 0, the frequency will not revert to 0.

| AP<br>26    |        | C     | ANR          | X<br>P | S      | 1) (                                                                                                    | 52) (         | <u>S3</u> | D      | )    | Re   | ad (         | ANopen       | slave   | e station   | data                |                |
|-------------|--------|-------|--------------|--------|--------|----------------------------------------------------------------------------------------------------|---------------|-----------|--------|------|------|--------------|--------------|---------|-------------|---------------------|----------------|
|             | Bit    | t dev | vice         |        |        | V                                                                                                    | Vord          | devic     | e      |      |      |              | 16-bit com   | mand    | (9 STE      | <br>P)              |                |
| -           | X      | Y     | M            | K      | Н      |                                                                                                    |               | KnM       | T      | С    | ;    | D            | CANRX        | Cont    | tinuous     | CANRXP              | Pulse          |
| S1          |        |       |              | *      | *      |                                                                                                    |               |           |        |      |      |              | <sup>1</sup> | execu   | tion type   |                     | execution type |
| S2          |        |       |              | *      | *      |                                                                                                    |               |           |        |      |      |              | 32-bit com   | mand    |             |                     |                |
| S3          |        |       |              | *      | *      |                                                                                                    |               |           |        |      |      | <u> </u>     |              |         |             |                     | —              |
|             |        |       | and u        | lsage: | nono   |                                                                                                    |               |           | *      | *    |      | *            |              |         |             |                     |                |
|             | 55 011 |       |              |        | _      |                                                                                                    |               |           |        |      | (    |              | Flag signal  |         |             |                     |                |
| Ex          | plan   | ation |              |        |        |                                                                                                    | stati<br>addr |           | umb    | er.  | C    | <u>52</u> ): | Main ind     | dex     | (53):       | Subinde             | x+bit length   |
|             |        |       |              |        |        |                                                                                                    |               |           | t car  | n re | ad   | l the        | index of     | the     | corresp     | ondina s            | slave station  |
|             |        |       | _            |        |        |                                                                                                    |               |           |        |      |      |              |              |         |             |                     | slave station  |
|             |        |       |              |        |        |                                                                                                    |               |           |        |      |      |              |              |         |             |                     | set as 1 afte  |
|             |        |       |              | read   | ding.  | If the                                                                                                    | e slav        | ve sta    | tion g | give | es t | the o        | correct res  | spons   | se, it will | write the           | e value to the |
|             |        |       |              | pres   | set re | egiste                                                                                                    | ər, ar        | nd se     | t M1   | 067  | 7 a  | is 1.        | If the sla   | ave s   | station h   | las a res           | sponse erroi   |
|             |        |       |              |        |        | will b                                                                                                    | e se          | t as      | 0, aı  | nd   | an   | err          | or messa     | ge w    | vill be re  | ecorded             | to D1076 to    |
|             |        |       |              | D10    | )79.   |                                                                                                    |               |           |        |      |      |              |              |         |             |                     |                |
|             |        |       | $\mathbf{i}$ |        | ~~~    |                                                                                                    |               |           | ~      |      |      |              |              |         |             |                     |                |
| L E         | Exam   | nple  | )            |        |        |                                                                                                    |               | e PLO     | rur כ  | ıs,  | the  | e co         | mmand v      | VIII De | e triggei   | ed once             | and will se    |
| $\subseteq$ |        |       | /            |        |        | ) = K                                                                                                    |               |           |        |      |      |              |              |         |             |                     |                |
|             |        |       |              | Afte   | erwai  |                                                                                                    |               | time      | M106   | 66 i | s 1  | , it v       | vill switch  | to a    | different   | messag              | je.            |
|             |        |       |              | 1.5    |        | M10                                                                                                    | 02            |           |        |      |      |              |              |         | -           |                     |                |
|             |        |       |              | 0      |        |                                                                                                    | 1.25          |           | 0.000  |      |      |              |              |         | MOV         | K1 ł                | <4M400         |
|             |        |       |              |        |        | and the second second se |               | ing fo    |        | d    |      |              |              |         |             |                     |                |
|             |        |       |              |        |        | 1.1.1.1.1.1.1.1.1.1.1.1.1.1.1.1.1.1.1.1.                                                                                                    |               | neous     | siy)   |      |      |              |              |         |             |                     |                |
|             |        |       |              | 6      |        | M10                                                                                                    | 66            |           |        |      |      |              |              |         | THE         | 740                 | KE I           |
|             |        |       |              | 0      | 1      | read                                                                                                    | 1 & w         | rite to   |        |      |      |              |              | -       | TMR         | T10                 | K5             |
|             |        |       |              |        |        |                                                                                                    | lope          |           |        | 10   |      |              |              |         |             |                     |                |
|             |        |       |              |        |        |                                                                                                    | plete         |           |        | ΗF   | -    |              |              | _       | ROLP        | K4M40               | 0 K1           |
|             |        |       |              |        |        | M40                                                                                                    |               |           |        |      |      |              |              |         | -           |                     |                |
|             |        |       |              | 17     |        |                                                                                                    | 0             |           |        |      |      | _            | CANRXP       | K1      | H6041       | H10                 | D120           |
|             |        |       |              |        |        | 11                                                                                                    |               |           |        |      |      | L            | CANIXA       | N1      | 11004       | 1110                | 0120           |
|             |        |       |              | 07     |        | M40                                                                                                    | 1             |           |        |      |      | r            |              | 0.000   |             |                     |                |
|             |        |       |              | 27     |        | HH                                                                                                    | -             |           |        |      |      | -            | CANRXP       | K2      | H6041       | H10                 | D121           |
|             |        |       |              | 1.0    |        | M40                                                                                                    | 2             |           |        |      |      |              |              |         |             |                     |                |
|             |        |       |              | 37     |        |                                                                                                    | -             |           |        |      |      | _            | CANTXP       | K1      | D120        | H6040               | H10            |
|             |        |       |              |        |        | 1.53                                                                                                    |               |           |        |      |      | L            | or artisti   | 1.1     | DILO        | 110010              | 1110           |
|             |        |       |              | 47     |        | M40                                                                                                    | 3             |           |        |      |      | Г            | CANTYD       | 1/2     | D100        | 110040              |                |
|             |        |       |              | 41     |        |                                                                                                    |               |           |        |      |      |              | CANTXP       | K2      | D120        | H6040               | H10            |
|             |        |       |              |        |        | M40                                                                                                    | 4             |           |        |      |      |              |              |         | _           |                     |                |
|             |        |       |              | 57     |        | HH                                                                                                    |               | _         |        | _    |      |              |              |         | CA          | NFLS                | D2025          |
|             |        |       |              |        |        |                                                                                                    |               |           |        |      |      |              |              |         |             |                     | diagram        |
|             |        |       |              |        |        | M40                                                                                                    | 5             |           |        |      |      |              |              |         |             | sub-st              | ation 1 (H)    |
|             |        |       |              | 61     |        | H                                                                                                    |               |           |        |      |      |              |              | _       | CA          | NFLS                | D2125          |
|             |        |       |              |        |        | 100                                                                                                    |               |           |        |      |      |              |              |         | 1.20        | and a second second | diagram        |
|             |        |       |              |        |        |                                                                                                    |               |           |        |      |      |              |              |         |             |                     | ation 1 (H)    |
|             |        |       |              | 65     | 5      |                                                                                                    |               |           |        | _    | _    |              |              |         |             |                     | END            |
|             |        |       |              | 00     |        | 1                                                                                                    |               |           |        |      |      |              |              |         |             | 1                   | <u> </u>       |

|                    | it dev | vice       |                                                                                             |                                                                                    | N                                                                                                    | /ord                                                                                                   | devic                                                                                                    | е                                                                                     |                                                                                     |                                                                                             | 16-bit command (9 STEP)                                                                                                    |
|--------------------|--------|------------|---------------------------------------------------------------------------------------------|------------------------------------------------------------------------------------|----------------------------------------------------------------------------------------------------|----------------------------------------------------------------------------------------------------|----------------------------------------------------------------------------------------------------|---------------------------------------------------------------------------------------|-------------------------------------------------------------------------------------|---------------------------------------------------------------------------------------------|----------------------------------------------------------------------------------------------------|
| X                  | Y      | M          | K                                                                                           | H                                                                                  |                                                                                                    |                                                                                                    | KnM                                                                                                    | T                                                                                     | С                                                                                   | D                                                                                           | CANTX Continuous CANTXP Pulse                                                                                                    |
|                    |        |            | *                                                                                           | *                                                                                  |                                                                                                    |                                                                                                    |                                                                                                    |                                                                                       |                                                                                     |                                                                                             | execution type execution ty                                                                                                    |
| 2                  |        |            | *                                                                                           | *                                                                                  |                                                                                                    |                                                                                                    |                                                                                                    | *                                                                                     | *                                                                                   | *                                                                                           | 32-bit command                                                                                                    |
| 3                  |        |            | *                                                                                           | *                                                                                  |                                                                                                    |                                                                                                    |                                                                                                    |                                                                                       |                                                                                     |                                                                                             |                                                                                                    |
| 1                  |        |            | *                                                                                           | *                                                                                  |                                                                                                    |                                                                                                    |                                                                                                    |                                                                                       |                                                                                     |                                                                                             | !!!!!!!                                                                                                    |
| otes or            | n oper | and us     | sage: I                                                                                     | none                                                                               |                                                                                                    |                                                                                                    |                                                                                                    |                                                                                       |                                                                                     |                                                                                             | Flag signal                                                                                                    |
|                    |        | \          |                                                                                             |                                                                                    |                                                                                                    |                                                                                                    |                                                                                                    |                                                                                       | (                                                                                   | 0)                                                                                          |                                                                                                    |
| Explai             | nation | ) <b>–</b> |                                                                                             | <u>`</u>                                                                           |                                                                                                    |                                                                                                    |                                                                                                    |                                                                                       | . 0                                                                                 | ∠:                                                                                          | Address to be written. $(S3)$ : Main inde                                                                                                    |
|                    |        |            | ( <u>S4</u>                                                                                 | ): Su                                                                              | binde                                                                                                    | ex+bi                                                                                                  | it leng                                                                                                    | gth.                                                                                  |                                                                                     |                                                                                             |                                                                                                    |
|                    |        |            |                                                                                             |                                                                                    |                                                                                                    |                                                                                                    |                                                                                                    |                                                                                       | vrite                                                                               | a va                                                                                        | lue to the index of the corresponding sla                                                                                                    |
|                    |        |            |                                                                                             |                                                                                    |                                                                                                    |                                                                                                    |                                                                                                    |                                                                                       |                                                                                     |                                                                                             | end the SDO message format to the sla                                                                                                    |
|                    |        |            | stati                                                                                       | ion. N                                                                             | Л106                                                                                                    | 6 and                                                                                                  | d M10                                                                                                    | )67 w                                                                                 | ill bo                                                                              | oth b                                                                                       | e 0 at that time, and M1066 will be set as                                                                                                    |
|                    |        |            | afte                                                                                        | r rea                                                                              | ding.                                                                                                    | If the                                                                                                 | e slav                                                                                                    | e sta                                                                                 | tion                                                                                | gives                                                                                       | the correct response, it will write the val                                                                                                    |
|                    |        |            | to th                                                                                       | he pr                                                                              | eset                                                                                                    | regis                                                                                                  | ster, a                                                                                                    | and s                                                                                 | et M                                                                                | 1067                                                                                        | 7 as 1. If the slave station has a respon                                                                                                    |
|                    |        |            | erro                                                                                        | r, M1                                                                              | 067 v                                                                                                    | will b                                                                                                 | e set                                                                                                    | as 0                                                                                  | , and                                                                               | lan                                                                                         | error message will be recorded to D1076                                                                                                    |
|                    |        |            | D10                                                                                         | )79.                                                                               |                                                                                                    |                                                                                                    |                                                                                                    |                                                                                       |                                                                                     |                                                                                             | -                                                                                                    |
|                    |        |            |                                                                                             |                                                                                    |                                                                                                    |                                                                                                    |                                                                                                    |                                                                                       |                                                                                     |                                                                                             |                                                                                                    |
| PI                 | -C/    | ۱NFL       | S -                                                                                         |                                                                                    |                                                                                                    | D                                                                                                    | $\mathbf{)}$                                                                                                |                                                                                       | R                                                                                   | efres                                                                                       | h special D corresponding to CANopen                                                                                                    |
| 65                 |        |            | - P                                                                                         |                                                                                    |                                                                                                    |                                                                                                    |                                                                                                    |                                                                                       |                                                                                     |                                                                                             |                                                                                                    |
| B                  | it dev | vice       |                                                                                             |                                                                                    | W                                                                                                    | /ord                                                                                                   | devic                                                                                                    | е                                                                                     |                                                                                     |                                                                                             | 16-bit command (3 STEP)                                                                                                    |
| X                  | Y      | M          | K                                                                                           | H                                                                                  |                                                                                                    |                                                                                                    | KnM                                                                                                    |                                                                                       | С                                                                                   | D                                                                                           | CANFLS Continuous CANFLSP Pulse                                                                                                    |
|                    |        |            | *                                                                                           | *                                                                                  |                                                                                                    |                                                                                                    |                                                                                                    |                                                                                       |                                                                                     |                                                                                             | execution type: execution type:                                                                                                    |
| otes or            | n oper | and us     | sage: I                                                                                     | none                                                                               |                                                                                                    |                                                                                                    |                                                                                                    |                                                                                       |                                                                                     |                                                                                             | 32-bit command                                                                                                    |
|                    |        |            |                                                                                             |                                                                                    |                                                                                                    |                                                                                                    |                                                                                                    |                                                                                       |                                                                                     |                                                                                             |                                                                                                    |
|                    |        |            |                                                                                             |                                                                                    |                                                                                                    |                                                                                                    |                                                                                                    |                                                                                       |                                                                                     |                                                                                             | ;;<br> Flag signal                                                                                                    |
|                    |        |            |                                                                                             |                                                                                    |                                                                                                    |                                                                                                    |                                                                                                    |                                                                                       |                                                                                     |                                                                                             |                                                                                                    |
|                    |        | \          |                                                                                             |                                                                                    |                                                                                                    | D to I                                                                                                 | ha raf                                                                                                    | reshe                                                                                 | ed.                                                                                 |                                                                                             |                                                                                                    |
| Evola              | nation | ) 🔳        | $\cup$                                                                                      | ノ:Sp                                                                               | eciai                                                                                                    |                                                                                                    |                                                                                                    |                                                                                       |                                                                                     |                                                                                             |                                                                                                    |
| Explai             | nation |            | The                                                                                         | ン: Sp<br>CAN                                                                       | IFLS                                                                                                    | com                                                                                                    | mand                                                                                                    | can                                                                                   | refr                                                                                | esh s                                                                                       | special D commands. When is a read o                                                                                                    |
| Explai             | nation | /          | The                                                                                         | CAN                                                                                | IFLS                                                                                                    | com                                                                                                    | mand                                                                                                    | can                                                                                   | refr                                                                                |                                                                                             |                                                                                                    |
| Explai             | nation | /          | The<br>attrik                                                                               | CAN<br>oute,                                                                       | IFLS<br>execi                                                                                                    | com<br>uting                                                                                           | mand<br>this c                                                                                              | can<br>comm                                                                           | refro<br>and                                                                        | will s                                                                                      | end a message equivalent to that of CAN                                                                                                    |
| Explai             | nation | /          | The<br>attrik<br>to th                                                                      | CAN<br>oute,<br>ie sla                                                             | IFLS<br>exect<br>ve sta                                                                                                    | com<br>uting<br>ation,                                                                                 | mand<br>this c<br>and                                                                                       | can<br>comm<br>the n                                                                  | refro<br>and<br>umbe                                                                | will s<br>er of                                                                             | end a message equivalent to that of CAN<br>the slave station will be transmitted back a                                                                                                    |
| Explai             | nation | /          | The<br>attrik<br>to th<br>refre                                                             | CAN<br>oute,<br>le sla<br>eshed                                                    | IFLS<br>exect<br>ve sta<br>to t                                                                                                    | com<br>uting<br>ation,<br>his s                                                                        | mand<br>this c<br>and<br>pecia                                                                              | can<br>comm<br>the n<br>I D.                                                          | refro<br>and<br>umbe<br>Whe                                                         | will s<br>er of<br>n th                                                                     | end a message equivalent to that of CAN<br>the slave station will be transmitted back a<br>ere is a read/write attribute, executing t                                                                                                    |
| Explai             | nation | /          | The<br>attrik<br>to th<br>refree<br>com                                                     | CAN<br>oute,<br>le sla<br>eshed<br>manc                                            | IFLS<br>exect<br>ve sta<br>to t<br>d will s                                                                                                    | com<br>uting<br>ation,<br>his s<br>send                                                                | mand<br>this c<br>and<br>pecia<br>a me                                                                      | can<br>comm<br>the ni<br>l D.<br>ssage                                                | refro<br>and<br>umbe<br>Whe<br>e equ                                                | will s<br>er of<br>n the<br>uivale                                                          | end a message equivalent to that of CAN<br>the slave station will be transmitted back a<br>ere is a read/write attribute, executing t                                                                                                    |
| Explai             | nation | _          | The<br>attrik<br>to th<br>refree<br>com<br>the v                                            | CAN<br>oute,<br>le sla<br>eshed<br>mand<br>value                                   | IFLS<br>exect<br>ve state<br>to t<br>to t<br>d will s<br>of thi                                                                                           | com<br>uting<br>ation,<br>his s<br>send<br>s spe                                                       | mand<br>this c<br>and<br>pecia<br>a me<br>ecial [                                                           | can<br>comm<br>the n<br>I D.<br>ssage<br>S will                                       | refro<br>and<br>umbe<br>Whe<br>e equ<br>be w                                        | will s<br>er of<br>n the<br>uivale<br>ritten                                                | end a message equivalent to that of CAN<br>the slave station will be transmitted back a<br>ere is a read/write attribute, executing t<br>ent to that of CANTX to the slave station, a<br>to the corresponding slave station.                                                                                                    |
| Explai             | nation | /          | The<br>attrik<br>to th<br>refree<br>com<br>the v<br>Whe                                     | CAN<br>oute,<br>le sla<br>eshed<br>mano<br>value<br>en M1                          | IFLS<br>exect<br>ve sta<br>to t<br>to t<br>will s<br>of thi<br>066 a                                                                                      | com<br>uting<br>ation,<br>his s<br>send<br>s spe<br>and N                                              | mand<br>this c<br>and<br>pecia<br>a me<br>cial [<br>/1067                                                   | can<br>comm<br>the ni<br>I D.<br>ssage<br>Sage<br>Will<br>are                         | refro<br>and<br>umbe<br>Whe<br>e equ<br>be w<br>both                                | will s<br>er of<br>n the<br>uivale<br>ritten<br>0, ar                                       | end a message equivalent to that of CAN<br>the slave station will be transmitted back a<br>ere is a read/write attribute, executing t<br>ent to that of CANTX to the slave station, a<br>to the corresponding slave station.<br>and M1066 is set as 1 after reading, if the slave                                                                                                    |
| Explai             | nation | _          | The<br>attribute<br>to the<br>refree<br>com<br>the v<br>Whe<br>stati                        | CAN<br>pute,<br>le sla<br>eshed<br>mano<br>value<br>en M1<br>fon gi                | IFLS<br>exect<br>ve sta<br>to t<br>will s<br>of thi<br>066 a<br>ves a                                                                                     | com<br>uting<br>ation,<br>his s<br>send<br>s spe<br>and N<br>corr                                      | mand<br>this c<br>and<br>pecia<br>a me<br>ecial E<br>/1067<br>ect re                                        | can<br>comm<br>the ni<br>J D.<br>ssage<br>Ssage<br>will<br>are<br>spon                | refro<br>and<br>umbe<br>Whe<br>e equ<br>be w<br>both<br>se, t                       | will s<br>er of<br>in the<br>uivale<br>ritten<br>0, ar<br>ne va                             | end a message equivalent to that of CAN<br>the slave station will be transmitted back a<br>ere is a read/write attribute, executing t<br>ent to that of CANTX to the slave station, a<br>to the corresponding slave station.<br>and M1066 is set as 1 after reading, if the sla<br>alue will be written to the designated regist                                                                                                    |
| Expla              | nation | _          | The<br>attrik<br>to th<br>refree<br>com<br>the v<br>Whe<br>stati<br>and                     | CAN<br>pute,<br>se sla<br>eshed<br>mano<br>value<br>en M1<br>fon gi<br>M10         | IFLS<br>exect<br>ve sta<br>to t<br>will s<br>of thi<br>066 a<br>ves a<br>67 wi                                                                            | com<br>uting<br>ation,<br>his s<br>send<br>s spe<br>and N<br>corr<br>II be                             | mand<br>this c<br>and<br>pecia<br>a me<br>ecial E<br>/1067<br>ect re<br>set a                               | can<br>comm<br>the ni<br>J D.<br>ssage<br>will<br>are l<br>spon<br>s 1.               | refro<br>and<br>umbe<br>Whe<br>e equ<br>be w<br>both<br>se, the<br>se, the          | will s<br>er of<br>in the<br>uivale<br>ritten<br>0, ar<br>0, ar<br>ne va<br>e slav          | end a message equivalent to that of CAN<br>the slave station will be transmitted back a<br>ere is a read/write attribute, executing t<br>ent to that of CANTX to the slave station, a<br>to the corresponding slave station.<br>ad M1066 is set as 1 after reading, if the sla<br>alue will be written to the designated regis<br>ye station's response contains an error, th                                                                                                    |
|                    | nation | _          | The<br>attrik<br>to th<br>refree<br>com<br>the v<br>Whe<br>stati<br>and                     | CAN<br>pute,<br>se sla<br>eshed<br>mano<br>value<br>en M1<br>fon gi<br>M10         | IFLS<br>exect<br>ve sta<br>to t<br>will s<br>of thi<br>066 a<br>ves a<br>67 wi                                                                            | com<br>uting<br>ation,<br>his s<br>send<br>s spe<br>and N<br>corr<br>II be                             | mand<br>this c<br>and<br>pecia<br>a me<br>ecial E<br>/1067<br>ect re<br>set a                               | can<br>comm<br>the ni<br>J D.<br>ssage<br>will<br>are l<br>spon<br>s 1.               | refro<br>and<br>umbe<br>Whe<br>e equ<br>be w<br>both<br>se, the<br>se, the          | will s<br>er of<br>in the<br>uivale<br>ritten<br>0, ar<br>0, ar<br>ne va<br>e slav          | end a message equivalent to that of CAN<br>the slave station will be transmitted back a<br>ere is a read/write attribute, executing t<br>ent to that of CANTX to the slave station, a<br>to the corresponding slave station.<br>and M1066 is set as 1 after reading, if the sla<br>alue will be written to the designated regist                                                                                                    |
| PI                 |        |            | The<br>attrik<br>to th<br>refre<br>com<br>the v<br>Stati<br>and<br>M10                      | CAN<br>pute,<br>pe sla<br>shed<br>mano<br>value<br>en M1<br>on gi<br>M10<br>067 w  | IFLS<br>exective states<br>to to the<br>of the<br>066 a<br>ves a<br>67 wi<br>ill be                                                                       | com<br>uting<br>ation,<br>his s<br>send<br>s spe<br>and N<br>corr<br>II be<br>set a                    | mand<br>this c<br>and<br>pecia<br>a me<br>ecial E<br>/1067<br>ect re<br>set a<br>s 0, a                     | can<br>comm<br>the ni<br>l D.<br>ssage<br>) will<br>are<br>spon<br>s 1.<br>nd ar      | refro<br>and<br>umbe<br>Whe<br>e equ<br>be w<br>both<br>se, the<br>se, the<br>f the | will s<br>or of<br>uivale<br>ritten<br>0, ar<br>ne va<br>e slav<br>or me                    | the slave station will be transmitted back a<br>ere is a read/write attribute, executing t<br>ent to that of CANTX to the slave station, a<br>to the corresponding slave station.<br>and M1066 is set as 1 after reading, if the sla<br>alue will be written to the designated regis<br>ye station's response contains an error, the<br>ssage will be recorded to D1076-D1079.                                                                                                    |
| PI                 |        | _          | The<br>attrib<br>to th<br>refre<br>com<br>the v<br>Whe<br>stati<br>and<br>M10               | CAN<br>pute,<br>pe sla<br>shed<br>mano<br>value<br>en M1<br>on gi<br>M10<br>067 w  | IFLS<br>exective states<br>to to the<br>of the<br>066 a<br>ves a<br>67 wi<br>ill be                                                                       | com<br>uting<br>ation,<br>his s<br>send<br>s spe<br>and N<br>corr<br>II be                             | mand<br>this c<br>and<br>pecia<br>a me<br>ecial E<br>/1067<br>ect re<br>set a<br>s 0, a                     | can<br>comm<br>the ni<br>J D.<br>ssage<br>will<br>are l<br>spon<br>s 1.               | refro<br>and<br>umbe<br>Whe<br>e equ<br>be w<br>both<br>se, the<br>se, the<br>f the | will s<br>or of<br>uivale<br>ritten<br>0, ar<br>ne va<br>e slav<br>or me                    | end a message equivalent to that of CAN<br>the slave station will be transmitted back a<br>ere is a read/write attribute, executing t<br>ent to that of CANTX to the slave station, a<br>to the corresponding slave station.<br>ad M1066 is set as 1 after reading, if the sla<br>alue will be written to the designated regis<br>ye station's response contains an error, th                                                                                                    |
| PI<br>20           | DIC    | ■<br>■     | The<br>attrik<br>to th<br>refre<br>com<br>the v<br>Stati<br>and<br>M10                      | CAN<br>pute,<br>pe sla<br>shed<br>mano<br>value<br>en M1<br>on gi<br>M10<br>067 w  | IFLS<br>exect<br>ve sta<br>to t<br>d will s<br>of thi<br>066 a<br>ves a<br>67 wi<br>ill be                                                                | com<br>uting<br>ation,<br>his s<br>send<br>s spe<br>and N<br>corr<br>II be<br>set a                    | mand<br>this c<br>and<br>pecia<br>a me<br>ecial D<br>/1067<br>ect re<br>set a<br>s 0, a                     | can<br>comm<br>the ni<br>l D.<br>ssage<br>will<br>7 are<br>spon<br>is 1.<br>nd ar     | refro<br>and<br>umbe<br>Whe<br>e equ<br>be w<br>both<br>se, the<br>se, the<br>f the | will s<br>or of<br>uivale<br>ritten<br>0, ar<br>ne va<br>e slav<br>or me                    | end a message equivalent to that of CAN<br>the slave station will be transmitted back a<br>ere is a read/write attribute, executing t<br>ent to that of CANTX to the slave station, a<br>to the corresponding slave station.<br>and M1066 is set as 1 after reading, if the slave<br>alue will be written to the designated regist<br>ve station's response contains an error, the<br>essage will be recorded to D1076-D1079.                                                                                                    |
| PI<br>20           | D IC   |            | The<br>attrik<br>to th<br>refre<br>com<br>the v<br>Whe<br>stati<br>and<br>M10               | CAN<br>pute,<br>le sla<br>eshed<br>mano<br>value<br>en M1<br>on gi<br>M10<br>067 w | VELS<br>exective states<br>to to the states<br>of the states<br>of the states<br>ves a<br>67 with the states<br>ST (1000000000000000000000000000000000000 | com<br>uting<br>ation,<br>his s<br>send<br>s spe<br>and N<br>corr<br>II be<br>set a<br>S2<br>(<br>/ord | mand<br>this c<br>and<br>pecia<br>a me<br>ecial E<br>A1067<br>ect re<br>set a<br>s 0, a<br>S3<br>(<br>devic | can<br>comm<br>the ni<br>l D.<br>ssage<br>will<br>7 are<br>spon<br>s 1.<br>nd ar<br>D | refro<br>and<br>umbe<br>Whe<br>e equ<br>be w<br>both<br>se, the<br>f the<br>n erro  | will s<br>or of<br>in the<br>uivale<br>ritten<br>0, ar<br>ne va<br>e slav<br>or me<br>terna | end a message equivalent to that of CANI<br>the slave station will be transmitted back a<br>ere is a read/write attribute, executing t<br>ent to that of CANTX to the slave station, a<br>to the corresponding slave station.<br>and M1066 is set as 1 after reading, if the slave<br>alue will be written to the designated regist<br>ve station's response contains an error, the<br>essage will be recorded to D1076-D1079.<br>al communications read                                                                                                    |
| PI<br>20<br>B<br>X | DIC    |            | The<br>attrik<br>to th<br>refre<br>com<br>the v<br>Whe<br>stati<br>and<br>M10               | CAN<br>pute,<br>le sla<br>eshed<br>mano<br>value<br>en M1<br>00 gi<br>M10<br>067 w | VELS<br>exective states<br>to to the states<br>of the states<br>of the states<br>ves a<br>67 with the states<br>ST (1000000000000000000000000000000000000 | com<br>uting<br>ation,<br>his s<br>send<br>s spe<br>and N<br>corr<br>II be<br>set a<br>S2<br>(<br>/ord | mand<br>this c<br>and<br>pecia<br>a me<br>ecial D<br>/1067<br>ect re<br>set a<br>s 0, a                     | can<br>comm<br>the ni<br>l D.<br>ssage<br>will<br>7 are<br>spon<br>s 1.<br>nd ar<br>D | refro<br>and<br>umbe<br>Whe<br>e equ<br>be w<br>both<br>se, the<br>se, the<br>f the | will ser of<br>in the<br>uivale<br>ritten<br>0, ar<br>ne va<br>e slav<br>or me<br>terna     | ad M1066 is set as 1 after reading, if the sla<br>alue will be written to the designated regist<br>ve station's response contains an error, th<br>essage will be recorded to D1076-D1079.<br>al communications read<br><u>16-bit command (9 STEP)</u><br>ICOMR Continuous ICOMRP Pulse                                                                                                    |
| PI<br>20           | D IC   |            | The<br>attrik<br>to th<br>refre<br>com<br>the v<br>Whe<br>stati<br>and<br>M10<br><b>R P</b> | CAN<br>pute,<br>le sla<br>eshed<br>mano<br>value<br>en M1<br>on gi<br>M10<br>067 w | VELS<br>exective states<br>to to the states<br>of the states<br>of the states<br>ves a<br>67 with the states<br>ST (1000000000000000000000000000000000000 | com<br>uting<br>ation,<br>his s<br>send<br>s spe<br>and N<br>corr<br>II be<br>set a<br>S2<br>(<br>/ord | mand<br>this c<br>and<br>pecia<br>a me<br>ecial E<br>A1067<br>ect re<br>set a<br>s 0, a<br>S3<br>(<br>devic | can<br>comm<br>the ni<br>l D.<br>ssage<br>will<br>7 are<br>spon<br>s 1.<br>nd ar<br>D | refro<br>and<br>umbe<br>Whe<br>e equ<br>be w<br>both<br>se, the<br>f the<br>n erro  | will ser of<br>in the<br>uivale<br>ritten<br>0, ar<br>ne va<br>e slav<br>or me<br>terna     | end a message equivalent to that of CANI<br>the slave station will be transmitted back a<br>ere is a read/write attribute, executing t<br>ent to that of CANTX to the slave station, a<br>to the corresponding slave station.<br>and M1066 is set as 1 after reading, if the slave<br>alue will be written to the designated regist<br>ve station's response contains an error, the<br>essage will be recorded to D1076-D1079.<br>al communications read                                                                                                    |
| PI<br>20           | D IC   |            | The attrik to the refree com the v Whee statiand M10                                        | CAN<br>pute,<br>le sla<br>eshed<br>mano<br>value<br>en M1<br>on gi<br>M10<br>067 w | VELS<br>exective states<br>to to the states<br>of the states<br>of the states<br>ves a<br>67 with the states<br>ST (1000000000000000000000000000000000000 | com<br>uting<br>ation,<br>his s<br>send<br>s spe<br>and N<br>corr<br>II be<br>set a<br>S2<br>(<br>/ord | mand<br>this c<br>and<br>pecia<br>a me<br>ecial E<br>A1067<br>ect re<br>set a<br>s 0, a<br>S3<br>(<br>devic | can<br>comm<br>the ni<br>l D.<br>ssage<br>will<br>7 are<br>spon<br>s 1.<br>nd ar<br>D | refro<br>and<br>umbe<br>Whe<br>e equ<br>be w<br>both<br>se, the<br>f the<br>n erro  | will ser of<br>on the<br>uivale<br>ritten<br>0, ar<br>ne va<br>e slav<br>or me<br>terna     | end a message equivalent to that of CANI<br>the slave station will be transmitted back a<br>ere is a read/write attribute, executing t<br>ent to that of CANTX to the slave station, a<br>to the corresponding slave station.<br>and M1066 is set as 1 after reading, if the slave<br>alue will be written to the designated regist<br>ve station's response contains an error, the<br>essage will be recorded to D1076-D1079.<br>al communications read<br><u>16-bit command (9 STEP)</u><br>ICOMR Continuous ICOMRP Pulse<br>execution type execution type                                                                                                    |
| PI<br>20<br>B<br>X | D IC   |            | The<br>attrik<br>to th<br>refre<br>com<br>the v<br>Whe<br>stati<br>and<br>M10<br><b>R P</b> | CAN<br>pute,<br>le sla<br>eshed<br>mano<br>value<br>en M1<br>on gi<br>M10<br>067 w | VELS<br>exective states<br>to to the states<br>of the states<br>of the states<br>ves a<br>67 with the states<br>ST (1000000000000000000000000000000000000 | com<br>uting<br>ation,<br>his s<br>send<br>s spe<br>and N<br>corr<br>II be<br>set a<br>S2<br>(<br>/ord | mand<br>this c<br>and<br>pecia<br>a me<br>ecial E<br>A1067<br>ect re<br>set a<br>s 0, a<br>S3<br>(<br>devic | can<br>comm<br>the ni<br>l D.<br>ssage<br>will<br>7 are<br>spon<br>s 1.<br>nd ar<br>D | refro<br>and<br>umbe<br>Whe<br>e equ<br>be w<br>both<br>se, the<br>f the<br>n erro  | will ser of<br>in the<br>uivale<br>ritten<br>0, ar<br>ne va<br>e slav<br>or me<br>terna     | end a message equivalent to that of CANI<br>the slave station will be transmitted back a<br>ere is a read/write attribute, executing t<br>ent to that of CANTX to the slave station, a<br>to the corresponding slave station.<br>and M1066 is set as 1 after reading, if the slave<br>alue will be written to the designated regist<br>ve station's response contains an error, the<br>essage will be recorded to D1076-D1079.<br>al communications read<br><u>16-bit command (9 STEP)</u><br>ICOMR Continuous ICOMRP Pulse<br>execution type<br><u>32-bit command (17 STEP)</u><br>DICOMR Continuous DICOMRP Pulse                                                                                           |
| PI<br>20<br>B<br>X | D IC   | ■<br>COMI  | The attrik to the refree com the v Whe stati and M10                                        | CAN<br>pute,<br>le sla<br>eshed<br>mano<br>value<br>en M1<br>on gi<br>M10<br>067 w | VELS<br>exective states<br>to to the states<br>of the states<br>of the states<br>ves a<br>67 with the states<br>ST (1000000000000000000000000000000000000 | com<br>uting<br>ation,<br>his s<br>send<br>s spe<br>and N<br>corr<br>II be<br>set a<br>S2<br>(<br>/ord | mand<br>this c<br>and<br>pecia<br>a me<br>ecial E<br>A1067<br>ect re<br>set a<br>s 0, a<br>S3<br>(<br>devic | can<br>comm<br>the ni<br>l D.<br>ssage<br>will<br>7 are<br>spon<br>s 1.<br>nd ar<br>D | refro<br>and<br>umbe<br>Whe<br>e equ<br>be w<br>both<br>se, the<br>f the<br>n erro  | will ser of<br>on the<br>uivale<br>ritten<br>0, ar<br>ne va<br>e slav<br>or me<br>terna     | end a message equivalent to that of CANI<br>the slave station will be transmitted back a<br>ere is a read/write attribute, executing t<br>ent to that of CANTX to the slave station, a<br>to the corresponding slave station.<br>and M1066 is set as 1 after reading, if the slave<br>alue will be written to the designated regist<br>ve station's response contains an error, the<br>essage will be recorded to D1076-D1079.<br>al communications read<br><u>16-bit command (9 STEP)</u><br>ICOMR Continuous ICOMRP Pulse<br>execution type<br><u>32-bit command (17 STEP)</u><br>DICOMR Continuous DICOMRP Pulse<br>execution type<br>execution type<br>execution type<br>execution type<br>execution type |
| PI<br>20<br>B<br>X | D IC   |            | The attrik to the refree com the v Whe stati and M10                                        | CAN<br>pute,<br>le sla<br>eshed<br>mano<br>value<br>en M1<br>on gi<br>M10<br>067 w | VELS<br>exective states<br>to to the states<br>of the states<br>of the states<br>ves a<br>67 with the states<br>ST (1000000000000000000000000000000000000 | com<br>uting<br>ation,<br>his s<br>send<br>s spe<br>and N<br>corr<br>II be<br>set a<br>S2<br>(<br>/ord | mand<br>this c<br>and<br>pecia<br>a me<br>ecial E<br>A1067<br>ect re<br>set a<br>s 0, a<br>S3<br>(<br>devic | can<br>comm<br>the ni<br>l D.<br>ssage<br>will<br>7 are<br>spon<br>s 1.<br>nd ar<br>D | refro<br>and<br>umbe<br>Whe<br>e equ<br>be w<br>both<br>se, the<br>f the<br>n erro  | will ser of<br>in the<br>uivale<br>ritten<br>0, ar<br>ne va<br>e slav<br>or me<br>terna     | end a message equivalent to that of CANI<br>the slave station will be transmitted back a<br>ere is a read/write attribute, executing t<br>ent to that of CANTX to the slave station, a<br>to the corresponding slave station.<br>and M1066 is set as 1 after reading, if the slave<br>alue will be written to the designated regist<br>re station's response contains an error, the<br>essage will be recorded to D1076-D1079.<br>al communications read<br><u>16-bit command (9 STEP)</u><br>ICOMR Continuous ICOMRP Pulse<br>execution type<br><u>32-bit command (17 STEP)</u><br>DICOMR Continuous DICOMRP Pulse                                                                                           |

■ The ICOMR command can obtain the slave station's converter and the internal PLC's register value.

| AF<br>32 |      | DIC    | COMW     | / <mark>P</mark>    | 3                                | S1)(3                                 | S2)(3                                      | 53)(                  | D                  | In            | terna         | al co | ommu     | nicatio                  | ns wi                                   | rite                                                                                     |                         |                                                                                       |                |
|----------|------|--------|----------|---------------------|----------------------------------|---------------------------------------|--------------------------------------------|-----------------------|--------------------|---------------|---------------|-------|----------|--------------------------|-----------------------------------------|------------------------------------------------------------------------------------------|-------------------------|---------------------------------------------------------------------------------------|----------------|
|          | B    | sit de | vice     |                     |                                  | W                                     | ord o                                      | levic                 | e.                 |               |               | 16    | -bit con | nmand                    | (9 ST                                   | EP)                                                                                      |                         |                                                                                       |                |
|          | X    | Y      | M        | K                   | H                                |                                       | KnY                                        |                       |                    | С             | D             | IC    | OMW      | Contin                   | uous                                    | ICO                                                                                      | MWP                     | Р                                                                                     | ulse           |
| S1       |      |        |          | *                   | *                                |                                       |                                            |                       |                    |               | *             | 1     |          | executio                 | on type                                 | e                                                                                        |                         | execu                                                                                 | tion type      |
| S2       |      |        | + +      | *                   | *                                |                                       |                                            |                       |                    |               | *             | -<br> |          |                          |                                         |                                                                                          |                         |                                                                                       | ,              |
| S3       |      |        |          | *                   | *                                |                                       |                                            |                       |                    |               | *             |       |          | <u>nmand (</u><br>Contin |                                         |                                                                                          |                         |                                                                                       | Pulse          |
| D        |      |        |          | *                   | *                                |                                       |                                            |                       |                    |               | *             |       |          | exect                    |                                         | DICC                                                                                     |                         |                                                                                       | ecution        |
| Not      | es o | n ope  | rand usa | age: r              | ione                             |                                       |                                            |                       |                    |               |               |       |          | typ                      |                                         |                                                                                          |                         | 1                                                                                     | type           |
|          |      |        |          |                     |                                  |                                       |                                            |                       |                    |               |               | Fla   | g signa  | ıl: M1077                | 7 M1                                    | 078                                                                                      | M1079                   | 9                                                                                     |                |
| E        | xpla | natio  | PLC      | C).<br>The<br>inter | S3): I<br>ICOI<br>mal P          | Read<br>MW<br>LC's                    | add<br>comr<br>regis                       | ress<br>nand<br>ster. | _ D<br>d writ      | ): Sa<br>ae a | aving<br>valu | g tai | rget.    | ction ((<br>slave s      |                                         |                                                                                          |                         |                                                                                       | nal<br>and the |
|          | Exa  | mple   | 0        | r<br>I              | efer to<br>online I<br>M1000<br> | node,<br>Ily ope<br>ration<br>ad writ | error<br>n con<br>monit<br>e data<br>forwa | mapp<br>tact<br>oring | in<br>bing         |               |               | mmu   | unicatio |                          | m<br>D1111<br>in<br>M<br>K1<br>cc<br>at | ternal<br>appin<br>6 K<br>ternal<br>appin<br>intern<br>intern<br>( I<br>ena<br>con<br>K1 | K4M                     | has or<br>ode 0<br>has er<br>ode 0<br>0<br>n cont<br>le<br>5<br>ternal<br>cation<br>0 | ror            |
|          |      |        |          | -                   | Repeat                           |                                       |                                            | _                     |                    |               |               |       |          |                          |                                         |                                                                                          |                         |                                                                                       |                |
|          |      |        |          |                     | M120                             | MS                                    | 0                                          | М                     | 0                  |               |               |       |          |                          |                                         |                                                                                          |                         |                                                                                       |                |
|          |      |        | 24       | H                   | -IF-                             |                                       | -                                          | 1                     | Mlatn              | 0             | _             | _     |          | MR KO                    | K0                                      | H26                                                                                      | 00 D                    | 0                                                                                     |                |
|          |      |        |          |                     | nnerCO<br>Ready                  |                                       | nd<br>uest                                 | М                     | 1                  | oue o         |               |       |          |                          |                                         |                                                                                          |                         | 1                                                                                     |                |
|          |      |        |          | - T                 | loudy                            | 10.                                   | 10001                                      | -                     | AVIat              | node (        | )             |       |          | MR KO                    | K0                                      | H26                                                                                      | 60 D                    | 1                                                                                     |                |
|          |      |        |          |                     |                                  |                                       |                                            | M                     | 2<br>Output        | tstatus       | s at no       | de O  |          | MW KO                    | К0<br>К0                                | H26                                                                                      |                         | _                                                                                     |                |
|          |      |        | 70       |                     | M1002                            | <u> </u>                              | _                                          | _                     | March 1            |               | -             |       |          | - MAC                    |                                         | K0                                                                                       | D100                    | 1                                                                                     |                |
|          |      |        | 1.0      |                     | start ru                         | Inning                                | forwa                                      | ard ( i               | instant            | aneou         | usly)         |       |          | MC                       | JV.                                     |                                                                                          | D100<br>at node         |                                                                                       |                |
|          |      |        |          |                     | M1077                            | M10                                   | 78 N                                       | 1107                  | 9                  |               |               |       |          | 100                      |                                         | 1011                                                                                     |                         | _                                                                                     |                |
|          |      |        | 76       | 4                   | 85R&W                            | 1 485                                 |                                            | 1858                  | 8.14               | -             |               |       |          | RO                       | LP                                      | K4M                                                                                      | 0 K<br>at node          |                                                                                       |                |
|          |      |        |          | d                   | omplet                           | ed erro                               |                                            | overt                 |                    |               |               |       |          |                          | -                                       | NCP                                                                                      | D10                     |                                                                                       |                |
|          |      |        | 35.      |                     | M1077                            |                                       |                                            |                       |                    |               |               |       |          |                          | _                                       | 4                                                                                        | - 1.05                  |                                                                                       |                |
|          |      |        | 87       | L                   | 85R&W                            |                                       |                                            | _                     |                    |               |               |       |          |                          |                                         | NC<br>alay on                                                                            | D3<br>readin            |                                                                                       | ting           |
|          |      |        |          |                     | complet                          |                                       |                                            |                       |                    |               |               |       |          |                          |                                         |                                                                                          | commu                   |                                                                                       |                |
|          |      |        |          |                     |                                  | Delay<br>Intern                       | D30<br>/ on rea<br>hal com                 | ading                 | & writir<br>cation | ng            |               |       |          | [                        |                                         | elay on<br>ternal o                                                                      | readin<br>commun<br>M50 | g & writ<br>nication                                                                  |                |
|          |      |        | 102      |                     |                                  |                                       |                                            |                       |                    |               |               |       |          |                          |                                         | 5                                                                                        | end red                 |                                                                                       |                |
|          |      |        | 9999     |                     |                                  |                                       |                                            |                       |                    |               |               |       |          |                          |                                         | _                                                                                        | END                     | <u> </u>                                                                              |                |

# 16-7 Error display and handling

| Code | ID | Descript                                                   | Recommended handling approach                                                    |
|------|----|------------------------------------------------------------|----------------------------------------------------------------------------------|
| PLrA | 47 | RTC time check                                             | Turn power on and off when resetting the                                         |
|      |    |                                                            | keypad time                                                                      |
| PLrt | 49 | (incorrect RTC mode)                                       | Turn power on and off after making sure that the keypad is securely connected    |
| PLod | 50 | Data writing memory error                                  | Check whether the program has an error and download the program again            |
| PLSv | 51 | Data write memory error during program execution           | Restart power and download the program again                                     |
| PLdA | 52 | Program transmission error                                 | Try uploading again; if the error persists, sent to the manufacturer for service |
| PLFn | 53 | Command error while downloading program                    | Check whether the program has an error and download the program again            |
| PLor | 54 | Program exceeds memory capacity<br>or no program           | Restart power and download the program again                                     |
| PLFF | 55 | Command error during program                               | Check whether the program has an error and download the program again            |
| PLSn | 56 | Check code error                                           | Check whether the program has an error and download the program again            |
| PLEd | 57 | Program has no END stop command                            | Check whether the program has an error and download the program again            |
| PLCr | 58 | MC command has been used continuously more than nine times | Check whether the program has an error and download the program again            |
| PLdF | 59 | Download program error                                     | Check whether the program has an error and download again                        |
| PLSF | 60 | PLC scan time excessively long                             | Check whether the program code has a writing error and download again            |

# 16-8 CANopen Master control applications

Control of a simple multi-axis application is required in certain situations. If the device supports the CANopen protocol, a CP2000 can serve as the master in implementing simple control (position, speed, homing, and torque control). The setting method comprises the following seven steps:

# Step 1: Activating CANopen Master functions

- 1. Parameter 09-45=1 (initiates Master functions); restart power after completing setting, the status bar on the KPC-CC01 digital keypad will display "CAN Master".
- 2. Parameter 00-02=6 reset PLC (please note that this action will reset the program and PLC registers to the default values)
- 3. Turn power off and on again.
- 4. Use the KPC-CC01 digital keypad to set the PLC control mode as "PLC Stop" (if the KPC-CE01 digital keypad is used, set as "PLC 2"; if a newly-introduced driver is used, the blank internal PLC program will cause a PLFF warning code to be issued).

# Step 2: Master memory settings

- 1. After connecting the 485 communications cable, use WPL Soft to set the PLC **status** as Stop (if the PLC mode has been switched to the **"PLC Stop"** mode, the PLC **status** should already be Stop)
- 2. Set the address and corresponding station number of the slave station to be controlled. For instance, if it is wished to control two slave stations (a maximum of 8 stations can be controlled simultaneously), and the station numbers are 21 and 22, it is only necessary to set D2000 and D2100 as 20 and 21, and then set D2200, D2300, D2400, D2500, D2600, and D2700 as 0. The setting method involves use of the PLC's WPL editing software WPL as follows:

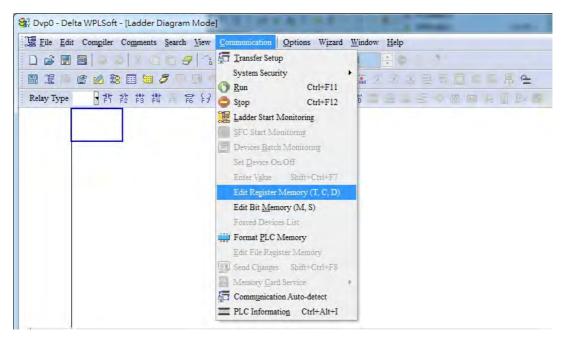

■ Open WPL and implement communications > register edit (T C D) function

| Si File                                | Edit Co     | mpiler Com                                                           | ments Searc | h View C                        | ommunication | 1 Options | Wizard Wi | ndow <u>H</u> elp |     |    | _ E > |
|----------------------------------------|-------------|----------------------------------------------------------------------|-------------|---------------------------------|--------------|-----------|-----------|-------------------|-----|----|-------|
|                                        | ; 🔳 🗃       | 00                                                                   | ( ) b       | 3 3 4                           |              | 0         | 201       |                   |     |    |       |
|                                        | 2 學 🕘       | 2 3 🖽                                                                | 1920        |                                 |              |           | 22        | he - ster         | 古君王 |    | 류 속   |
| D Regin<br>Data Ty<br>• 16 b<br>• 32 b | ype<br>bits | egister C<br>Display Mo<br>Oecimal<br>OHexadeci<br>OBinary<br>OFloat | de          | Dits)   T R.<br>Transs<br>Clear |              | Hint      | _         |                   |     |    |       |
|                                        | +0          | +1                                                                   | +2          | +3                              | +4           | +5        | +6        | +7                | +8  | +9 |       |
| D0                                     | 0           | 0                                                                    | 0           | 0                               | 0            | 0         | 0         | 0                 | 0   | 0  |       |
| D10                                    | 0           | 0                                                                    | 0           | 0                               | 0            | 0         | 0         | 0                 | 0   | 0  |       |
| D20                                    | 0           | 0                                                                    | 0           | 0                               | 0            | 0         | 0         | 0                 | 0   | 0  |       |
| D30                                    | 0           | 0                                                                    | 0           | 0                               | 0            | 0         | 0         | 0                 | 0   | 0  |       |
| D40                                    | 0           | 0                                                                    | 0           | 0                               | 0            | 0         | 0         | 0                 | 0   | 0  |       |
| D50                                    | 0           | 0                                                                    | 0           | 0                               | 0            | 0         | 0         | 0                 | 0   | 0  |       |
| D60                                    | 0           | 0                                                                    | 0           | 0                               | 0            | 0         | 0         | 0                 | 0   | 0  |       |
| D70                                    | 0           | 0                                                                    | 0           | 0                               | 0            | 0         | 0         | 0                 | 0   | 0  |       |
| D80                                    | 0           | 0                                                                    | 0           | 0                               | 0            | 0         | 0         | 0                 | 0   | 0  |       |
| D90                                    | 0           | 0                                                                    | 0           | 0                               | 0            | 0         | 0         | 0                 | 0   | 0  |       |
| D100                                   | 0           | 0                                                                    | 0           | 0                               | 0            | 0         | 0         | 0                 | 0   | 0  |       |
| D110                                   | 0           | 0                                                                    | 0           | 0                               | 0            | 0         | 0         | 0                 | 0   | 0  |       |
| D120                                   | 0           | 0                                                                    | 0           | 0                               | 0            | 0         | 0         | 0                 | 0   | 0  |       |
| D130                                   | 0           | 0                                                                    | 0           | 0                               | 0            | 0         | 0         | 0                 | 0   | 0  |       |
| D140                                   | 0           | 0                                                                    | 0           | 0                               | 0            | 0         | 0         | 0                 | 0   | 0  |       |
| D150                                   | 0           | 0                                                                    | 0           | 0                               | 0            | 0         | 0         | 0                 | 0   | 0  |       |
| D160                                   | 0           | 0                                                                    | 0           | 0                               | 0            | 0         | 0         | 0                 | 0   | 0  |       |

After leaving the PLC register window, the register setting screen will appear, as shown below:

If there is a new PLC program and no settings have yet been made, you can read default data from the converter, and merely edit it to suit the current application. If settings have already been made, however, the special D in the CANopen area will display the saved status (the CANopen D area is located at D1090 to D1099 and D2000 to D2799). Assuming it is a new program, we will first read the default data from the converter; check the communications format if there is no communications link (the default PLC station number is 2, 9600, 7N2, ASCII). Perform the following steps: 1. Switch the PLC to Stop status; 2. Press the transmit button; 3. click on read memory after exiting the window; 4. Ignore D0-D399; and 5. click on the confirm button.)

| Eile Eile                              | Edit C      | ompiler Com                                                                 | ments Searc | the <u>View</u> C                | ommunica | tion Options | Wizard 1 | Window Help     |         |        | - 8   |
|----------------------------------------|-------------|-----------------------------------------------------------------------------|-------------|----------------------------------|----------|--------------|----------|-----------------|---------|--------|-------|
|                                        | :           | 001                                                                         |             | 3 31                             | 290      | 017          | 20 0     | 1 20            | 2 3     |        |       |
|                                        | 隆 🥑         | 1                                                                           | 350         |                                  |          | 3009         | 24       | 南王山西            | 린 코     |        | Q # 4 |
| D Regis<br>Data Ty<br>• 16 b<br>• 32 b | vpe<br>hits | Register C<br>Display Moo<br>© Decimal<br>© Hexadeci<br>© Binary<br>© Float | de          | bits) TR<br>2<br>Trans<br>Clear. |          | Hint         |          |                 |         |        |       |
|                                        | +0          | +1                                                                          | +2          | +3                               | +4       | +5           | +6       | +7              | +8      | +9     |       |
| D0                                     | 0           | 0                                                                           | 0           | 0                                | 0        | 0            | 0        | 0               | 0       | 0      |       |
| D10                                    | 0           | 0                                                                           | 0           | 0                                | 0        | Transmission | Setup    |                 | -       | -      | ×     |
| D20                                    | 0           | 0                                                                           | 0           | 0                                | 0        | F            | 3        |                 |         | 5      |       |
| D30                                    | 0           | 0                                                                           | 0           | 0                                | 0        |              |          | Device Register |         | OK     |       |
| D40                                    | 0           | 0                                                                           | 0           | 0                                | 0        | C Write t    | o PLC De | vice Register   | -       | Cancel |       |
| D50                                    | 0           | 0                                                                           | 0           | 0                                | 0        | Bank Area S  |          |                 |         |        |       |
| D60                                    | 0           | 0                                                                           | 0           | 0                                | 0        | 4 V Bank     | -        | Start           | 0       | End    | 300   |
| D70                                    | 0           | 0                                                                           | 0           | 0                                | 0        | Je le Bank   | <u></u>  | June            | 1.      | Linu   |       |
| D80                                    | 0           | 0                                                                           | 0           | 0                                | 0        |              |          | Range:D0 ~ D    | 399     |        |       |
| D90                                    | 0           | 0                                                                           | 0           | 0                                | 0        | 1            | _        |                 |         | -      |       |
| D100                                   | 0           | 0                                                                           | 0           | 0                                | 0        | I Bank       | 0        | Start           | 1000    | End    | 1099  |
| D110                                   | 0           | 0                                                                           | 0           | 0                                | 0        | 1            |          | Range:D1000     | ~ D1099 |        |       |
| D120                                   | 0           | 0                                                                           | 0           | 0                                | 0        |              |          |                 |         |        |       |
| D130                                   | 0           | 0                                                                           | 0           | 0                                | 0        | F Bank       | 2        | Start           | 2000    | End    | 2799  |
| D140                                   | 0           | 0                                                                           | 0           | 0                                | 0        |              |          | Range:D2000     | - D2700 |        |       |
| D150                                   | 0           | 0                                                                           | 0           | 0                                | 0        |              |          | Kange D2000     | ~ D2199 | -      |       |
| D160                                   | 0           | 0                                                                           | 0           | 0                                | 0        | L            | - 10     |                 |         | -      |       |

After reading the data, it is necessary to perform some special D settings. Before proceeding, we will first introduce the special D implications and setting range. The CANopen Master's special D range is currently D1070 to D1099 and D2000 to D2799; this range is divided into 3 blocks:

The first block is used to display CANopen's current status, and has a range of D1070 to D1089; the second block is used for CANopen's basic settings, and has a range of D1090 to D1099; the third block is the slave station mapping and control area, and has a range of D2000 to D2799; These areas are therefore introduced as follows:

The first contains the current CANopen status display:

When the master initializes a slave station, we can from find out from D1070 whether configuration of the slave device has been completed; we can find out whether an error occurred in the configuration process from D1071 and whether the configuration is inappropriate from D1074.

After entering normal control, we can find out whether the slave device is offline from D1073. In addition, we can check the slave device's read/write information using the CANRX, CANTX, and CANFLS commands; error information can be obtained from D1076 to D1079 if there has been a read/write failure.

| Special D       | Description of Function                                                        | R/W |
|-----------------|--------------------------------------------------------------------------------|-----|
| 1 1 1 1 1 / 1 1 | Channel opened by CANopen initialization (bit0=Machine code0)                  | R   |
|                 | Error channel occurring in CANopen initialization process (bit0=Machine code0) | R   |
| D1072           | Reserved                                                                       | -   |
| D1073           | CANopen break channel (bit0=Machine code0)                                     | R   |

| Special D | Description of Function                                                                                                    | R/W |
|-----------|----------------------------------------------------------------------------------------------------|-----|
| D1074     | Error code of master error<br>0: No error<br>1: Slave station setting error<br>2: Synchronizing cycle setting error (too small) | R   |
| D1075     | Reserved                                                                                                    | -   |
| D1076     | SDO error message (main index value)                                                                                            | R   |
| D1077     | SDO error message (secondary index value)                                                                                       | R   |
| D1078     | SDO error message (error code L)                                                                                                | R   |
| D1079     | SDO error message (error code H)                                                                                                | R   |

The second area is for basic CANopen settings: (the PLC must have **Stopped** when this area is used to make settings)

We must set the information exchange time for the master and slave station,

| Special D | Description of Function     | Default: | R/W |
|-----------|-----------------------------|----------|-----|
| D1090     | Synchronizing cycle setting | 4        | RW  |

Use D1090 to perform settings; setting time relationships include:

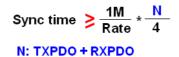

For instance, when communications speed is 500K, TXPDO + RXPDO have 8 sets, and synchronizing time will require more than 4 ms

We must also define how many slave stations will be open. D1091 is the channel for defining station opening, and D2000+100\*n is the station number defining this channel. See the detailed explanation below.

Slave station number n=0-7

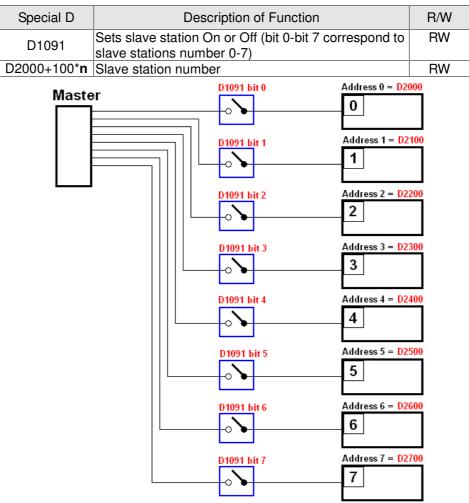

If slave devices have a slow start-up, the master can delay for a short time before performing slave station configuration; this time delay can be set via D1092.

| Special D | Description of Function              | Default: | R/W |
|-----------|--------------------------------------|----------|-----|
| D1092     | Delay before start of initialization | 0        | RW  |

With regard to slave device initialization, a delay time can be set to judge whether failure has occurred. If the communications speed is relatively slow, the delay time can be adjusted to judge whether initialization has been completed, which will ensure that there is time to perform slave device initialization.

| Special D | Description of Function                                               | Default: | R/W |
|-----------|-----------------------------------------------------------------------|----------|-----|
|           | Initialization completion delay time<br>Setting range: 1 to 60000 sec | 15 sec.  | RW  |

After communication is successful, the system must detect whether there is a break in communications with the slave station. D1093 is used to set detection time, and D1094 sets the number of consecutive errors that will trigger a break error.

| Special D | Description of Function | Default: | R/W |
|-----------|-------------------------|----------|-----|
| D1093     | Break time detection    | 1000ms   | RW  |
| D1094     | Break number detection  | 3        | RW  |

The packet type transmitted by PDO is set before establishing normal communications and generally does not require adjustment.

| Special D | Description of Function                                                    | Default: | R/W |
|-----------|----------------------------------------------------------------------------|----------|-----|
| D1097     | Corresponding real-time transmission type<br>(PDO)<br>Setting range: 1~240 | 1        | RW  |
|           | Corresponding real-time receiving type (PDO)<br>Setting range: 1~240       | 1        | RW  |

The third block is the slave station mapping and control area.

CANopen provides a PDO method to perform mapping of the master and slave station memory, and enables the master to directly access read/write data in a certain memory area. The master will automatically perform data exchange with the corresponding slave device, and the read/write values can be seen directly from the special D area after real-time exchange (M1034 = 1 time) has been established. The CP2000 currently supports real-time mapping of four PDOs, and there are two types of PDO RXPDO (reads slave device information) and TXPDO (writes to slave device). In addition, in order to facilitate control, the CP2000 cannot perform mapping of commonly-used registers; the following is an overview of the current PDO mapping situation:

|                    | TX PDO      |                    |                            |                     |             |                    |             |  |  |  |  |  |
|--------------------|-------------|--------------------|----------------------------|---------------------|-------------|--------------------|-------------|--|--|--|--|--|
| PDO4               | (Torque)    | PDO3               | (Position)                 | PDO2 (Re            | emote I/O)  | PDO1 (Speed)       |             |  |  |  |  |  |
| Description        | Special D   | Description        | Special D                  | Description         | Special D   | Description        | Special D   |  |  |  |  |  |
| Controller<br>word | D2008+100*n | Controller<br>word | D2008+100*n                | Slave device<br>DO  | D2027+100*n | Controller<br>word | D2008+100*n |  |  |  |  |  |
| Target<br>torque   | D2017+100*n | Target position    | D2020+100*n<br>D2021+100*n | Slave device<br>AO1 | D2031+100*n | Target<br>speed    | D2012+100*n |  |  |  |  |  |
| Control<br>mode    | D2010+100*n | Control<br>mode    | D2010+100*n                | Slave device<br>AO2 | D2032+100*n |                    |             |  |  |  |  |  |
|                    |             |                    |                            | Slave device<br>AO3 | D2033+100*n |                    |             |  |  |  |  |  |

|                  | RXPDO       |                |                            |                     |             |                     |             |  |  |  |  |  |
|------------------|-------------|----------------|----------------------------|---------------------|-------------|---------------------|-------------|--|--|--|--|--|
| PDO4             | (Torque)    | PDO3           | (Position)                 | PDO2 (Re            | emote I/O)  | PDO1 (Speed)        |             |  |  |  |  |  |
| Description      | Special D   | Description    | Special D                  | Description         | Special D   | Description         | Special D   |  |  |  |  |  |
| Mode word        | D2009+100*n | Mode word      | D2009+100*n                | Slave device<br>DI  | D2026+100*n | Mode word           | D2009+100*n |  |  |  |  |  |
| Actual<br>torque | D2018+100*n |                | D2022+100*n<br>D2023+100*n | Slave device<br>Al1 | D2028+100*n | Actual<br>frequency | D2013+100*n |  |  |  |  |  |
| Actual<br>mode   | D2011+100*n | Actual<br>mode | D2011+100*n                | Slave device<br>Al2 | D2029+100*n |                     |             |  |  |  |  |  |
|                  |             |                |                            | Slave device<br>Al3 | D2030+100*n |                     |             |  |  |  |  |  |

Because usage requires only simple to open the corresponding PDO, where TXPDO employs D2034+100\*n settings and RXPDO employs D2067+100\*n settings.

These two special D areas are defined as follows:

|                       |    | PDO4    |    | PDO3     |    | PDO2       |    | PDO1    |
|-----------------------|----|---------|----|----------|----|------------|----|---------|
| Default<br>definition |    | Torque  |    | Position |    | Remote I/O |    | Speed   |
| bit                   | 15 | 14 ~ 12 | 11 | 10 ~ 8   | 7  | 6 ~ 4      | 3  | 2 ~ 0   |
| Definition            | En | Length: | En | Length:  | En | Length:    | En | Length: |

En: indicates whether PDO is used

Length: indicates mapping of several variables

In a simple example, if we wish to control a CP2000 slave device and cause it to operate in speed mode, we only have to make the following settings:

#### D2034+100\*n =000Ah

|     |      |                    |             |                    | ТХ                         | P           | DO                  |             |             |             |
|-----|------|--------------------|-------------|--------------------|----------------------------|-------------|---------------------|-------------|-------------|-------------|
| Ler | ngth | PDO4               |             | PDO3               |                            |             | PDO2                |             | PE          | 001         |
|     |      | Description        | Special D   | Description        | Special D                  |             | Description         | Special D   | Description | Special D   |
|     | 1    | Controller<br>word | D2008+100*n | Controller<br>word | D2008+100*n                |             | Slave device<br>DO  |             |             | D2008+100*n |
|     | 2    | Target<br>torque   | D2017+100*n | Target position    | D2020+100*n<br>D2021+100*n |             | Slave device<br>AO1 |             | opood       | D2012+100*n |
|     | 3    | Control<br>mode    | D2010+100*n | Control mode       | D2010+100*n                |             | Slave device<br>AO2 | D2032+100*n |             |             |
|     | 4    |                    |             |                    | Slave device<br>AO3        | D2033+100*n |                     |             |             |             |

|            | Р  | DO4     | ł   | PDO3    |     | PDO2     | PDO1  |       |  |
|------------|----|---------|-----|---------|-----|----------|-------|-------|--|
| Definition | To | orque   | P   | osition | Re  | mote I/O | Speed |       |  |
| bit        | 15 | 14 ~ 12 | 11  | 10 ~ 8  | 7   | 6 ~ 4    | 3     | 2 ~ 0 |  |
| Definition | 0  | 0       | 0 0 |         | 0 0 |          | 1     | 2     |  |

#### D2067+100\*n =000Ah

|        |                    |             |                    | ТХ                         | ( PDO |                     |             |                     |             |  |  |  |
|--------|--------------------|-------------|--------------------|----------------------------|-------|---------------------|-------------|---------------------|-------------|--|--|--|
| Length | PDC                | D4          | PD                 | 003                        |       | PDO2                |             | Р                   | DO1         |  |  |  |
|        | Description        | Special D   | Description        | Special D                  |       | Description         | Special D   | Description         | Special D   |  |  |  |
| 1      | Controller<br>word | D2009+100*n | Controller<br>word | D2009+100*n                |       | Slave<br>device Dl  | D2026+100*n | Controller<br>word  | D2009+100*n |  |  |  |
| 2      | Actual torque      | D2018+100*n | Actual position    | D2022+100*n<br>D2023+100*n |       | Slave<br>device Al1 | D2028+100*n | Actual<br>frequency | D2013+100*n |  |  |  |
| 3      | Actual mode        | D2011+100*n | Actual<br>mode     | D2011+100*n                |       | Slave<br>device Al2 | D2029+100*n |                     |             |  |  |  |
| 4      |                    |             |                    |                            |       | Slave<br>device Al3 | D2030+100*n |                     |             |  |  |  |

|            | Р  | DO4     |    | PDO3    | F   | PDO2     | PDO1  |       |  |
|------------|----|---------|----|---------|-----|----------|-------|-------|--|
| Definition | To | orque   | Р  | osition | Rei | mote I/O | Speed |       |  |
| bit        | 15 | 14 ~ 12 | 11 | 10 ~ 8  | 7   | 6 ~ 4    | 3     | 2 ~ 0 |  |
| Definition | 0  | 0       | 0  | 0       | 0   | 0        | 1     | 2     |  |

Switch the PLC to Run after completing settings. Now wait for successful initialization of CANopen (M1059 = 1 and M1061 = 0), and then initiate CANopen memory mapping (M1034 = 1). The control word and frequency command will now automatically refresh to the corresponding slave device (D2008+n\*100 and D2012+n\*100), and the slave device's status word and currently frequency will also be automatically sent back to the master station (D2009+n\*100 and D2013+n\*100). This also illustrates how the master can handle these tasks through read/write operations in the special D area.

Furthermore, it should be noted that the remote I/O of PDO2 can obtain the slave device's current DI and AI status, and can also control the slave device's DO and AO status. Nevertheless, after introducing a fully automatic mapping special D, the CP2000 CANopen master also provides additional information refreshes. For instance, while in speed mode, acceleration/deceleration settings may have been refreshed. The special D therefore also stores some seldom-used real-time information, and these commands can be refreshed using the CANFLS command. The following is the CP2000's current CANopen master data conversion area, which has a range of D2001+100\*n - D2033+100\*n, as shown below:

1. The range of n is 0-7

2. ●Indicates PDOTX, ▲Indicates PDORX; unmarked special D can be refreshed using the CANFLS command

| Special D   | Description of Eurotion                                                             | Default |   | PDO [ | Default | t | R/W |
|-------------|-------------------------------------------------------------------------------------|---------|---|-------|---------|---|-----|
| Special D   | Description of Function                                                             | Delault | 1 | 2     | 3       | 4 |     |
| D2000+100*n | Station number n of slave station<br>Setting range: 0~127<br>0: No CANopen function | 0       |   |       |         |   | RW  |
| D2002+100*n | Manufacturer code of slave station number n (L)                                     | 0       |   |       |         |   | R   |
| D2003+100*n | Manufacturer code of slave station number n (H)                                     | 0       |   |       |         |   | R   |
| D2004+100*n | Manufacturer's product code of slave station number n (L)                           | 0       |   |       |         |   | R   |
| D2005+100*n | Manufacturer's product code of slave station number n (H)                           | 0       |   |       |         |   | R   |

**Basic definitions** 

| Special D   | Description of Function                                        | Default |   | PDO [ | Default |   | R/W |
|-------------|----------------------------------------------------------------|---------|---|-------|---------|---|-----|
| Special D   | Description of Function                                        | Delault | 1 | 2     | 3       | 4 |     |
| D2006+100*n | Communications break handling method of slave station number n | 0       |   |       |         |   | RW  |
| D2007+100*n | Error code of slave station number n error                     | 0       |   |       |         |   | R   |
| D2008+100*n | Control word of slave station number n                         | 0       | • |       | •       | • | RW  |
| D2009+100*n | Status word of slave station number n                          | 0       |   |       |         |   | R   |
| D2010+100*n | Control mode of slave station number n                         | 2       |   |       |         |   | RW  |
| D2011+100*n | Actual mode of slave station<br>number n                       | 2       |   |       |         |   | R   |

## Velocity Control

| Creatial D  | Description of Eurotian                          | Default |   | PDO D | Default |   | R/W         |
|-------------|--------------------------------------------------|---------|---|-------|---------|---|-------------|
| Special D   | Description of Function                          | Default | 1 | 2     | 3       | 4 | <b>H/VV</b> |
| D2001+100*n | Torque restriction on slave station number n     | 0       |   |       |         |   | RW          |
| D2012+100*n | Target speed of slave station number n (rpm)     | 0       | • |       |         |   | RW          |
| D2013+100*n | Actual speed of slave station number n (rpm)     | 0       |   |       |         |   | R           |
| D2014+100*n | Error speed of slave station number n (rpm)      | 0       |   |       |         |   | R           |
| D2015+100*n | Acceleration time of slave station number n (ms) | 1000    |   |       |         |   | RW          |
| D2016+100*n | Deceleration time of slave station number n (ms) | 1000    |   |       |         |   | RW          |

## Torque control

| Special D   | Description of Function                                  | Default |   | R/W |   |   |    |
|-------------|----------------------------------------------------------|---------|---|-----|---|---|----|
| Special D   | Description of Function                                  | Delault | 1 | 2   | 3 | 4 |    |
| D2017+100*n | Target torque of slave station number n(-100.0%~+100.0%) | 0       |   |     |   | • | RW |
|             | Astual taxana of slave station                           |         |   |     |   |   | R  |
| D2019+100*n | Actual current of slave station<br>number n(XX.XA)       | 0       |   |     |   |   | R  |

#### Position control

| Special D   | Description of Function                       | Default |   | PDO D | Defaul | t | R/W   |
|-------------|-----------------------------------------------|---------|---|-------|--------|---|-------|
| Special D   | Description of Function                       | Delault | 1 | 2     | 3      | 4 | n/ VV |
| D2020+100*n | Target of slave station number n (L)          | 0       |   |       |        |   | RW    |
| D2021+100*n | Target of slave station number n<br>(H)       | 0       |   |       | •      |   | RW    |
| D2022+100*n | Actual position of slave station number n (L) | 0       |   |       |        |   | R     |
| D2023+100*n | Actual position of slave station number n (H) | 0       |   |       |        |   | R     |
| D2024+100*n | Speed chart of slave station<br>number n (L)  | 10000   |   |       |        |   | RW    |
| D2025+100*n | Speed chart of slave station<br>number n (H)  | 0       |   |       |        |   | RW    |

## Remote I/O

| Special D   | Description of Function                  | Default |   | PDO [ | Defaul | t | R/W |
|-------------|------------------------------------------|---------|---|-------|--------|---|-----|
| Special D   | Description of Function                  | Delauli | 1 | 2     | 3      | 4 |     |
| D2026+100*n | MI status of slave station number n      | 0       |   |       |        |   | R   |
| D2027+100*n | MO setting of slave station number n     | 0       |   | •     |        |   | RW  |
| D2028+100*n | Al1 status of slave station number       | 0       |   |       |        |   | R   |
| D2029+100*n | Al2 status of slave station number       | 0       |   |       |        |   | R   |
| D2030+100*n | Al3 status of slave station number       | 0       |   |       |        |   | R   |
| D2031+100*n | AO1 setting of slave station<br>number n | 0       |   | •     |        |   | RW  |
| D2032+100*n | AO2 setting of slave station<br>number n | 0       |   | •     |        |   | RW  |
| D2033+100*n | AO3 setting of slave station<br>number n | 0       |   | •     |        |   | RW  |

After gaining an understanding of special D definitions, we return to setting steps. After entering the values corresponding to D1090 to D1099, D2000+100\*n, D2034+100\*n and D2067+100\*n, we cannot begin to perform downloading, which is performed in accordance with the following steps: (1. D2000 and D2100 are set as 20 and 21, and D2200, D2300, D2400, D2500, D2600, and D2700 are set as 0; if a setting of 0 causes problems, D1091 can be set as 3, and slave stations 2 to 7 can be closed. 2. Switch PLC to Stop status. 3. Press the transmit button. 4. click on write memory after exiting the window. 5. Ignore D0-D399. 6. Change the second range to D1090-D1099. 7. Click on Confirm.)

| File                                   | Edit Com | piler Com                                                        | ments Searc | h View C                    | ommunication | Options       | Wizard Wind    | ow Help     |        |                         |
|----------------------------------------|----------|------------------------------------------------------------------|-------------|-----------------------------|--------------|---------------|----------------|-------------|--------|-------------------------|
|                                        |          |                                                                  |             |                             |              | 02=           |                |             | P      |                         |
|                                        |          |                                                                  |             |                             |              |               |                |             |        | <b>⊠</b> Q <b>Q ₽</b> 9 |
|                                        |          |                                                                  |             |                             | 1            | 003           | 20 24 OPT      | olgi 📖      |        |                         |
| D Regis<br>Data Ty<br>16 bi<br>C 32 bi | its (    | gister C<br>hisplay Mo<br>Decimal<br>Hexadeci<br>Binary<br>Float |             | bits) T R<br>Trans<br>Clear | -            | Hint          |                |             |        |                         |
|                                        | +0       | +1                                                               | +2          | +3                          | +4           | +5            | +6             | +7          | +8     | +9                      |
| D1990                                  | 0        | 0                                                                | 0           | 0                           | 0            | 0             | 0              | 0           | 0      | 0                       |
| D2000                                  | 20       | 0                                                                | 0           | 0                           | Transmi      | ssion Setup   |                |             |        | ×                       |
| D2010                                  | 0        | 0                                                                | 0           | 0                           |              |               |                | -           | 077    |                         |
| D2020                                  | 0        | 0                                                                | 0           | 0                           |              | ead from PLC  |                |             | OK     |                         |
| D2030                                  | 0        | 0                                                                | 0           | 0                           | C M          | ite to PLC De | evice Register |             | Cancel |                         |
| D2040                                  | 0        | 0                                                                | 0           | 0                           | DentsA       | rea Setup     |                |             |        |                         |
| D2050                                  | 0        | 0                                                                | 0           | 0                           |              | ank 0         |                | Start 0     | End    | 300                     |
| D2060                                  | 0        | 0                                                                | 0           | 0                           | YL B         | ank 0         |                | Start JV    | Ling   |                         |
| D2070                                  | 0        | 0                                                                | 0           | 0                           |              |               | Range:D        | 0~D399      |        |                         |
| D2080                                  | 0        | 0                                                                | 0           | 0                           |              | _             |                | 6           |        |                         |
| D2090                                  | 0        | 0                                                                | 0           | 0                           | I I B        | lank 1        | 1              | Start 1090  | End    | 1099                    |
| D2100                                  | 21       | 0                                                                | 0           | 0                           |              |               | Range:D        | 1000 ~ D109 | 9      |                         |
| D2110                                  | 0        | 0                                                                | 0           | 0                           |              |               | 1.0            |             |        |                         |
| D2120                                  | 0        | 0                                                                | 0           | 0                           | I⊽ B         | ank 2         |                | Start 2000  | End    | 2799                    |
| D2130                                  | 0        | 0                                                                | 0           | 0                           |              |               | PanarD         | 2000 ~ D279 | 0      |                         |
| D2140                                  | 0        | 0                                                                | 0           | 0                           |              |               | KangeD         | 2000~D219   | ,      |                         |
| D2150                                  | 0        | 0                                                                | 0           | 0                           | L            | -             | 12             | 7           | 12     |                         |
|                                        | -        |                                                                  |             |                             |              |               |                |             |        |                         |

Another method can be used to set D1091: Determine which of slave stations 0 to 7 will not be needed, and set the corresponding bits to 0. For instance, if it is not necessary to control slave stations 2, 6 and 7, merely set D1091 = 003B, and the setting method is the same as described above: Use WPL to initiate communications > use register edit (T C D) function to perform settings.

# Step 3: Set the master's communications station number and communications speed

- When setting the master's station number (parameter 09-46, default is set as 100), make sure not to use the same number as a slave station.
- Set the CANopen communications speed (parameter 09-37); regardless of whether the driver is defined as a master or slave station, the communications speed is set via this parameter.

# Step 4: Write program code

Real-time access: Can directly read/write to or from the corresponding D area.

Non real-time access:

- Read command: Use the CANRX command for reading. M1066 will be 1 when reading is complete; M1067 will be 1 if reading is successful, and M1067 will be 0 if an error has occurred.
- Write command: Use the CANTX command for writing. M1066 will be 1 when writing is complete; M1067 will be 1 if writing is successful, and M1067 will be 0 if an error has occurred.
- **Refresh command:** Use CANFLS command to refresh (if there are RW attributes, the master will write to the slave station; if there are RO attributes, the slave station will return the read values to the master); M1066 will be 1 if refresh has been completed; M1067 will be 1 if refresh is successful, and M1067 will be 0 if an error has occurred.

#### 

When using CANRX, CANTX or CANFLS, internal implementation commands will wait until M1066 is completed before executing the next CANRX, CANTX or CANFLS.

Afterwards, download program to the driver (Please note that the PLC's default communications format is ASCII 7N2 9600, and the station number is 2. The WPL must therefore be modified, and the WPL setting pathway is **settings > communications settings**)

# Step 5: Set the slave stations' station numbers, communications speed, control source, and command source

Delta's CP2000 and EC series devices currently support the CANopen communications interface driver, and the corresponding slave station numbers and communications speed parameters are as follows:

|                   | Correspond      | •     | Value | Definition                         |
|-------------------|-----------------|-------|-------|------------------------------------|
|                   | param<br>CP2000 | E-C   | value | Demilion                           |
| Slave station     | 00.00           | 00.00 | 0     | Disable CANopen hardware interface |
| address           | 09-36           | 09-20 | 1~127 | CANopen Communication address      |
|                   |                 |       | 0     | 1M                                 |
|                   |                 |       | 1     | 500K                               |
| Communication     | 09-37           | 00.01 | 2     | 250K                               |
| speed             | 09-37           | 09-21 | 3     | 125K                               |
|                   |                 |       | 4     | 100K                               |
|                   |                 |       | 5     | 50K                                |
| Control source    | 00-21           | -     | 3     |                                    |
| Control source    | -               | 02-01 | 5     |                                    |
| Eroqueney equiree | 00-20           | -     | 6     |                                    |
| Frequency source  | -               | 02-00 | 5     |                                    |
| Torque source     | 11-33           | -     | 3     |                                    |
|                   | -               | -     | -     |                                    |
| Position source   | 11-40           | -     | 3     |                                    |
| F USILIOIT SOULCE | -               | -     | -     |                                    |

Delta's A2 Servo currently supports the CANopen communications interface, and the corresponding slave station numbers and communications speed parameters are as follows:

|                          | Corresponding device<br>parameters<br>A2 | Value | Definition                    |
|--------------------------|------------------------------------------|-------|-------------------------------|
| Slave station<br>address | 03-00                                    | 1~127 | CANopen Communication address |
|                          |                                          | R= 0  | 125K                          |
| Communication            | 03-01 bit 8-11 XRXX                      | R= 1  | 250K                          |
|                          |                                          | R= 2  | 500K                          |
| speed                    |                                          | R= 3  | 750K                          |
|                          |                                          | R= 4  | 1M                            |
| Control/command source   | 01-01                                    | В     |                               |

# Step 6: Connect hardware wiring

When performing wiring, note the head and tail terminal resistance; connection methods are as follows:

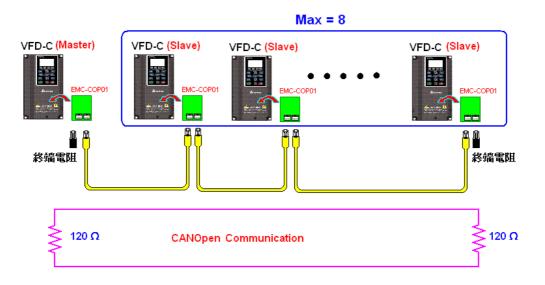

# Step 7: Initiate control

After a program has been written and downloaded, switch the PLC mode to Run. Merely turn power to master and slave stations off and then on again.

Refer to CANMasterTest 1 vs. 2 driver.dvp

Example :

CP2000 driver one-to-two control

#### Step 1: Activating CANopen Master functions

- Parameter 09-45=1 (initiates Master functions); restart power after completing setting, the status bar on the KPC-CC01 digital keypad will display "CAN Master".
- Parameter 00-02=6 reset PLC (please note that this action will reset the program and PLC registers to the default values)
- $\square$  Turn power off and on again.
- ☑ Use the KPC-CC01 digital keypad to set the PLC control mode as "PLC Stop" (if the KPC-CE01 digital keypad is used, set as "PLC 2"; if a newly-introduced driver is used, the blank internal PLC program will cause a PLFF warning code to be issued).

#### Step 2: Master memory correspondences

- ☑ Enable WPL
- ☑ Use keypad set PLC mode as Stop (PLC 2)
- WPL read D1070 to D1099 D2000 to D2799
- ☑ Set D2000=10 D2100=11
- ☑ Set D2100 2200 2300 2400 2500 2600 2700=0
- ☑ Download D2000 to D2799 settings

#### Step 3: Set the master's communications station number and communications speed

- ☑ When setting the master's station number (parameter 09-46, default is set as 100), make sure not to use the same number as a slave station.
- Set the CANopen communications speed as 1M (parameter 09-37=0); regardless of whether the driver is defined as a master or slave station, the communications speed is set via this parameter.

#### Step 4: Write program code

Real-time access: Can directly read/write to or from the corresponding D area.

- Non real-time access:
  - **Read command**: Use the CANRX command for reading. M1066 will be 1 when reading is complete; M1067 will be 1 if reading is successful, and M1067 will be 0 if an error has occurred.
  - Write command: Use the CANTX command for writing. M1066 will be 1 when writing is complete; M1067 will be 1 if writing is successful, and M1067 will be 0 if an error has occurred.
  - **Refresh command:** Use CANFLS command to refresh (if there are RW attributes, the master will write to the slave station; if there are RO attributes, the slave station will return the read values to the master); M1066 will be 1 if refresh has been completed; M1067 will be 1 if refresh is successful, and M1067 will be 0 if an error has occurred.

#### ΝΟΤΕ

When using CANRX, CANTX or CANFLS, internal implementation commands will wait until M1066 is completed before executing the next CANRX, CANTX or CANFLS.

Afterwards, download program to the driver (Please note that the PLC's default communications format is ASCII 7N2 9600, and the station number is 2. The WPL must therefore be modified, and the WPL setting pathway is **settings** > **communications settings**)

Step 5: Set the slave stations' station numbers and communications speed

Slave station no. 1: 09-37 = 0(Speed 1M) 09-36=10(Node ID 10) Slave station no. 2: 09-37 = 0(Speed 1M) 09-36=10(Node ID 11)

#### Step 6: Connect hardware wiring

When performing wiring, note the head and tail terminal resistance; connection methods are as follows:

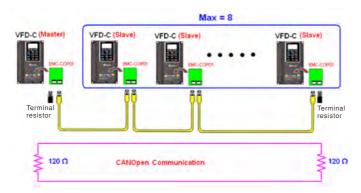

#### Step 7: Initiate control

After a program has been written and downloaded, switch the PLC mode to Run. Merely turn power to master and slave stations off and then on again.

Refer to CANMasterTest 1 vs. 2 driver.dvp

# 16-9 Explanation of various PLC speed mode controls

Speed mode supports SVC control. Under the speed mode of SVC control, control

therefore cannot be performed successfully unless finish motor parameter auto tuning ahead of time.

Control methods and settings are explained as follows:

Speed control:

Register table for speed mode:

Control special M

| Special | Description of Function                                                    | Attributes |
|---------|----------------------------------------------------------------------------|------------|
| М       |                                                                            |            |
| M1025   | Driver frequency = set frequency (ON)/driver frequency =0 (OFF)            | RW         |
| M1026   | Driver operating direction FWD(OFF)/REV(ON)                                | RW         |
| M1040   | Hardware power (Servo On)                                                  | RW         |
| M1042   | Quick stop                                                                 | RW         |
| M1044   | Pause (Halt)                                                               | RW         |
| M1052   | Lock frequency (lock, frequency locked at the current operating frequency) | RW         |

#### Status special M

| Special | Description of Function                            |    |  |  |
|---------|----------------------------------------------------|----|--|--|
| М       |                                                    |    |  |  |
| M1015   | Frequency attained (when used together with M1025) | RO |  |  |
| M1056   | Servo On Ready                                     | RO |  |  |
| M1058   | On Quick Stopping                                  | RO |  |  |

#### Control special D

| Special<br>D | Description of Function        | Attributes |
|--------------|--------------------------------|------------|
| D1060        | Mode setting (speed mode is 0) | RW         |

#### Status special D

| Special<br>D | Description of Function                  | Attributes |
|--------------|------------------------------------------|------------|
| D1037        | Converter output frequency (0.00~600.00) | RO         |
| D1050        | Actual operating mode (speed mode is 0)  | RO         |

#### Speed mode control commands:

**FREQ(P)** S1 S2 S3

Target speed The first acceleration time setting The first deceleration time setting

Example of speed mode control:

Before performing speed control, if the SVC control method is used, setting of electromechanical parameters must first be completed.

- 1. Setting D1060 = 0 will shift the converter to the speed mode (default).
- 2. Use the FREQ command to control frequency, acceleration time, and deceleration time.
- 3. Set M1040 = 1, the driver will now be excited, but the frequency will be 0.

- 4. Set M1025 = 1, the driver frequency command will now jump to the frequency designated by FREQ, and acceleration/deceleration will be controlled on the basis of the acceleration time and deceleration time specified by FREQ.
- 5. M1052 can be used to lock the current operating frequency.
- 6. M1044 can be used to temporarily pause operation, and the deceleration method will comply with deceleration settings.
- 7. M1042 can be used to perform quick stop, and deceleration will be as quick as possible without giving rise to an error. (There may still be a jump error if the load is too large.)
- 8. Control user rights: M1040(Servo ON) > M1042(Quick Stop) > M1044(Halt) > M1052(LOCK)

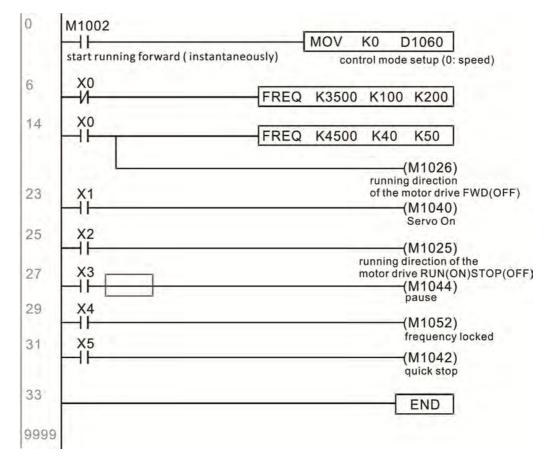

# 16-10 Internal communications main node control

The protocol has been developed in order to facilitate the use of 485 instead of CANopen in certain application situations. The 485 protocol offers similar real-time characteristics as CANopen; this protocol can only be used on the CP2000 and CT2000 devices. The maximum number of slave devices is 8.

Internal communications have a master-slave structure. The initiation method is very simple:

### Slave device:

Set parameter 09-31 = -1 to -8 in order to access 8 nodes, and set parameter 00-20 = 1 to define the control source as 485 and access the reference sources that must be controlled, namely speed command (00-21 = 2), torque command (11-33 = 1), and position command (11-40=2). This will complete slave device settings. (PLC functions do not need to be activated)

## System

Setting the master is even simpler; it is only necessary to set parameter 09-31 = -10, and enable the PLC.

## Hardware wiring:

The master and slave stations are connected via the 485 serial port. The CP2000 provide two types of 485 serial port interfaces, see the figure below: (please refer to 06 Control terminals concerning detailed terminal connections)

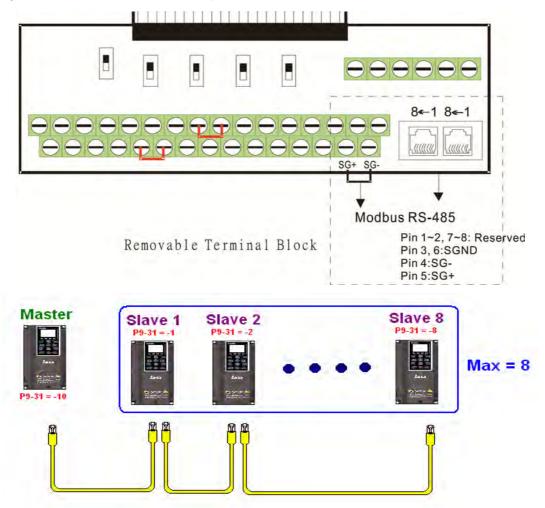

Master programming: In a program, D1110 can be used to define a slave station to be controlled (1-8, if set as 0, can jump between 8 stations). Afterwards, M1035 is set as 1, and the memory positions of the master and slave stations will correspond. At this time, it is only necessary to send commands to the correlation slave station address to control that station. The following is a register table connected with internal communications:

#### Control special M

| Special M | Description of Function                   |    |
|-----------|-------------------------------------------|----|
| M1035     | Initiates internal communications control | RW |

#### Control special D

| Special D | Description of Function                                                                                |    |  |  |
|-----------|----------------------------------------------------------------------------------------------------|----|--|--|
|           | Internal node communications number 1-8 (set the station number of the slave station to be controlled) | RW |  |  |

|              | Description of Function                |       |                |                                     |                                          |                                        |                     |            |
|--------------|----------------------------------------|-------|----------------|-------------------------------------|------------------------------------------|----------------------------------------|---------------------|------------|
| Special D    | Definition                             | bit   | User<br>rights | Speed mode                          | Location<br>mode                         | Torque mode                            | Homing mode         | Attributes |
|              |                                        | 0     | 4              | Command<br>functions                | -                                        | -                                      | Homing<br>Origin    |            |
|              |                                        | 1     | 4              | Reverse<br>rotation<br>requirements | Immediate<br>change                      | -                                      | -                   |            |
|              |                                        | 2     | 4              | -                                   | -                                        | -                                      | -                   |            |
|              |                                        | 3     | 3              | Temporary<br>pause                  | Temporary<br>pause                       | -                                      | -                   |            |
|              |                                        | 4     | 4              | Frequency<br>locking                | -                                        | -                                      | Temporary<br>pause  |            |
| D1120 + 10*N | Internal node N control                | 5     | 4              | JOG                                 | -                                        | -                                      | -                   | RW         |
|              | Command                                | 6     | 2              | Quick Stop                          | Quick Stop                               | Quick Stop                             | Quick Stop          | -          |
|              |                                        | 7     | 1              | Servo ON                            | Servo ON                                 | Servo ON                               | Servo ON            |            |
|              |                                        | 11~8  | 4              | Speed interval<br>switching         | Speed interval<br>switching              | -                                      | -                   |            |
|              |                                        | 13~12 | 4              | Deceleration time change            | -                                        | -                                      | -                   |            |
|              |                                        | 14    | 4              | Enable Bit 13<br>~ 8                | Enable Bit 13<br>~ 8                     | -                                      | -                   |            |
|              |                                        | 15    | 4              | Clear error code                    | Clear error<br>code                      | Clear error code                       | Clear error<br>code |            |
| D1121 + 10*N | Internal node N control mode           |       |                | 0                                   | 1                                        | 2                                      | 3                   | RW         |
|              | Internal node N<br>reference command L |       |                | Speed<br>command<br>(no number)     | Position<br>command<br>(with<br>numbers) | Torque<br>command<br>(with<br>numbers) | -                   | RW         |
| D1123 + 10*N | Internal node N<br>reference command H |       |                | -                                   |                                          | Speed limit                            | -                   | RW         |

#### ₩ N = 0 ~ 7

Status special D

| Special D | Description of Function                                                                                  |    |  |  |
|-----------|----------------------------------------------------------------------------------------------------|----|--|--|
| D1115     | Internal node synchronizing cycle (ms)                                                                   | RO |  |  |
| 1 1111n   | Internal node error (bit0 = slave device 1, bit1 = slave device 2,bit7 = slave device 8)                 | RO |  |  |
|           | Internal node online correspondence (bit0 = slave device 1, bit1 = slave device 2,bit7 = slave device 8) | RO |  |  |

| Special D    | Description of Function |                                             |                                |                   |                   |    |  |  |
|--------------|-------------------------|---------------------------------------------|--------------------------------|-------------------|-------------------|----|--|--|
| Special D    | bit                     | Speed mode Location mode Torque mode Homing |                                | Homing mode       | Attributes        |    |  |  |
|              | 0                       | Frequency command                           | Position command               | Torque command    | Zero command      |    |  |  |
|              | 0                       | arrival                                     | attained                       | attained          | completed         |    |  |  |
|              | 4                       | Clockwise                                   | Clockwise                      | Clockwise         | Clockwise         |    |  |  |
|              |                         | Counterclockwise:                           | Counterclockwise:              | Counterclockwise: | Counterclockwise: |    |  |  |
| D1126 + 10*N | 2                       | Warning                                     | Warning                        | Warning           | Warning           | RO |  |  |
|              | 3                       | Error                                       | Error                          | Error             | Error             |    |  |  |
|              | 5                       | JOG                                         |                                |                   |                   |    |  |  |
|              | 6                       | Quick Stop                                  | Quick Stop                     | Quick Stop        | Quick Stop        |    |  |  |
|              | 7                       | Servo ON                                    | Servo ON                       | Servo ON          | Servo ON          |    |  |  |
| D1127 + 10*N |                         | Actual fraguanay                            | Actual position                | Actual torque     |                   |    |  |  |
| D1127 + 10 N |                         | Actual frequency                            | Actual position (with numbers) | (with numbers)    | -                 | RO |  |  |
| D1128 + 10*N |                         | -                                           | (with numbers)                 | -                 | -                 |    |  |  |

**※** N = 0 ∼ 7

Example: Assume it is desired to control slave station 1 operation at frequencies of 30.00Hz and 60.00 Hz, status, and online node correspondences:

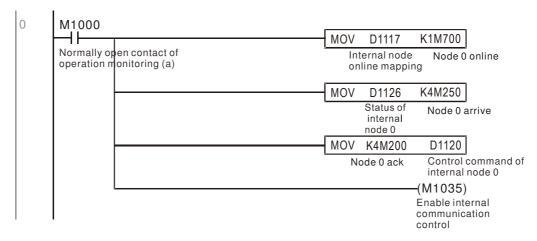

When it is judged that slave station 1 is online, delay 3 sec. and begin control

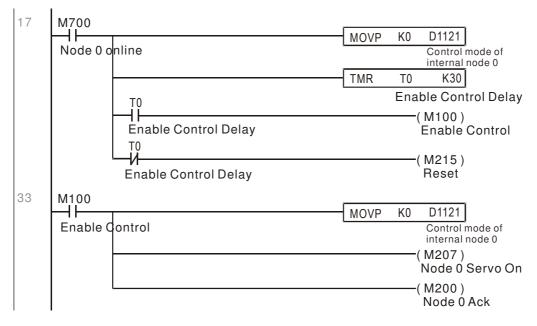

It is required slave station 1 maintain forward rotation at 30.00Hz for 1 sec., and maintain reverse rotation at 60.00 Hz for 1 sec., and repeat this cycle continuously.

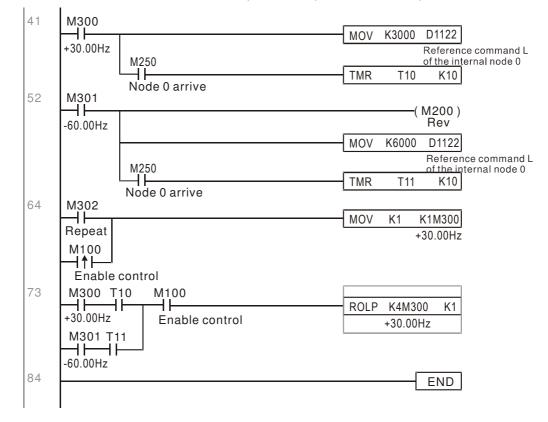

# 16-11 Modbus remote IO control applications (use MODRW)

The CP2000's internal PLC supports 485 read/write functions, which can be realized using the MODRW command. However, the 485 serial port must be defined as available for the PLC's 485 use before writing a program, and the parameter 09-31 must be set as -12. After completing settings, the standard functions defined by 485 can be used to implement read/write commands at other stations. Communications speed is defined by parameter 09-01, the communications format is defined by parameter 09-04, and the PLC's current station number is defined by parameter 09-35. The CP2000 currently supports the functions read coil (0x01), read input (0x02), read register (0x03), write to single register (0x06), write to several coils (0x0F), and write to several registers (0x10). Explanations and the usage of these functions are provided as follows:

| MODRW command |         |         |                   |     |                                             |                                                                                                    |                                                                                                    |
|---------------|---------|---------|-------------------|-----|---------------------------------------------|----------------------------------------------------------------------------------------------------|----------------------------------------------------------------------------------------------------|
| S1            | S2      | S3      | S4                | S5  | General                                     | Slave device is Delta's PLC                                                                                                    | Slave device is Delta's                                                                                                    |
| Node<br>ID    | Command | Address | Return:<br>D area |     | meaning meaning                             |                                                                                                    | converter meaning                                                                                                    |
| КЗ            | H01     | H500    | D0                | K18 | Read coil<br>(Bit)                          | Read 18 bits of data corresponding to<br>slave station 3 PLC Y0 to Y21. This<br>data is stored by bit 0 to 15 of the this<br>station's D0 and bit 0 to bit 3 of D1. | Does not support this function                                                                                                    |
| КЗ            | H02     | H400    | D10               | K10 | Read input<br>(Bit)                         | Read 10 bits of data corresponding to<br>slave station 3 PLC X0 to X11. This<br>data is stored by bit 0 to 9 of this<br>station's D10.                              | Does not support this function                                                                                                    |
| КЗ            | H03     | H600    | D20               | КЗ  | Read register<br>(word)                     | Read 3 words of data corresponding<br>to slave station 3 PLC T0 to T2. This<br>data is stored by D20 to D22.                                                        | Read 3 words of data<br>corresponding to slave station<br>3 converter parameters 06-00<br>to 06-02. This data is stored by<br>D20 to D22 |
| K3            | H06     | H610    | D30               | XX  |                                             | Write slave station 3 PLC's T16 to this station's D30 value                                                                                                    | Write slave station 3 converter<br>06 to 16 parameter to this<br>station's D30 value                                                     |
| K3            | H0F     | H509    | D40               | K10 | Write to<br>multiple coils<br>(Bit)         | Write slave station 3 PLC's Y11 to<br>Y22 to bit 0 to 9 of D40.                                                                                                    | Does not support this function                                                                                                    |
| КЗ            | H10     | H602    | D50               | K4  | Write to<br>multiple<br>registers<br>(word) | Write slave station 3 PLC's 12 to 15 to                                                                                                    | Write slave station 3 converter<br>06-02 to 06-05 parameters to<br>this station's D50 to D53                                             |

XX indicates doesn't matter

After implementing MODRW, the status will be displayed in M1077 (485 read/write complete), M1078 (485 read/write error), and M1079 (485 read/write time out). M1077 is defined so as to immediately revert to 0 after the MODRW command has been implemented. However, any of three situations—a report of no error, a data error report, or time out with no report—will cause the status of M1077 to change to On.

Example program: Testing of various functions

At the start, will cause the transmitted time sequence to switch to the first data unit.

0 M1002 MOV K1 K4M0 ┥┠ On only for 1 scan a

When the reported message indicates no error, it will switch to the next transmitted command

| 6 | M1077 M1078 M1079                      |      |      |    |
|---|----------------------------------------|------|------|----|
|   |                                        | ROLP | K4M0 | K1 |
|   | 485 R/W 485 R/W 485 R/W                |      |      |    |
|   | rite is co rite is fail rite is time 0 |      |      |    |

If time out occurs or an error is reported, the M1077 will change to On. At this time, after a delay of 30 scanning cycles, it will re-issue the original command once

| 14 | M1077                |       |      | ADD  | D30   | К1           | D30            |      |
|----|----------------------|-------|------|------|-------|--------------|----------------|------|
|    | 485 R/W rite is co   |       |      | ADD. | 000   |              | 000            |      |
|    | ⊢ D30 К40 ⊢          |       |      |      | MO    | V K0         | D30            |      |
|    |                      |       |      |      |       |              | 200)<br>Iay cy | vcle |
| 33 | M1002                |       |      |      |       |              | 100)           |      |
|    | ON only for 1 scan a |       |      |      |       | Re           | qTXO           | nce  |
|    | M200                 |       |      |      |       |              |                |      |
|    | Delay cycle          |       |      |      |       |              |                |      |
| 36 | M100 M0              |       |      |      |       | <b>D</b> 000 | 144.0          |      |
|    | ReqTXOnce M1         | MODRW | K2   | H1   | H500  | D200         | K16            |      |
|    |                      | MODRW | K2   | HF   | H500  | D100         | K16            |      |
|    | M2                   |       | 14.0 |      | 11440 | D004         | 144.0          |      |
|    | M3                   | MODRW | K2   | HŻ   | H410  | D201         | K16            |      |
|    |                      | MODRW | K3   | H3   | H2100 | ) D300       | ) K2           |      |
|    | M4                   | MODRW | K2   | H2   | H410  | D201         | K16            |      |

It will repeat after sending all commands

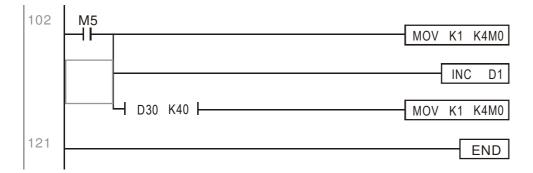

Practical applications:

Actual use to control the RTU-485 module.

Step 1: Set the communications format. Assume that the communications format is 115200, 8,N,2, RTU

CP2000 : The default PLC station number is set as 2 (09-35)

09-31=-12(COM1 is controlled by the PLC ), 09-01=115.2(The communications speed is 115200 ) 09-04=13(The format is 8,N,2, RTU)

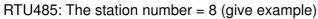

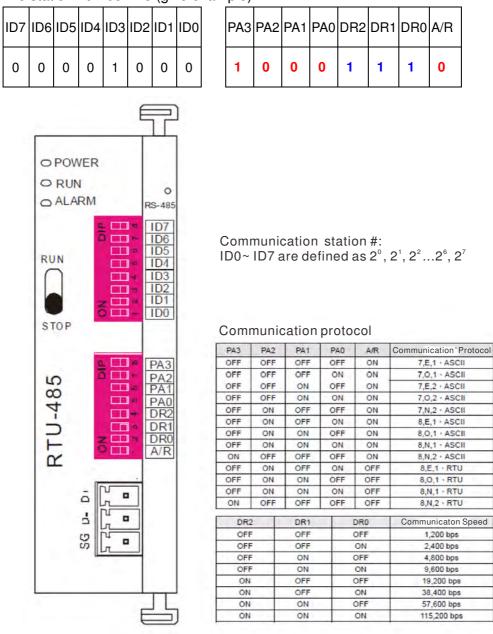

Step 2: Install control equipment. We sequentially connect a DVP16-SP (8 IN 8 OUT), DVP-04AD (4 channels AD), DVP02DA (2 channels DA), and DVP-08ST (8 switches) to the RTU485.

The following corresponding locations can be obtained from the RTU485's configuration definitions:

| Module   | Terminals    | 485 Address   |
|----------|--------------|---------------|
| DVP16-SP | X0 ~ X7      | 0400H ~ 0407H |
| DVF10-3F | Y0 ~ Y7      | 0500H ~ 0507H |
| DVP-04AD | AD0 ~ AD3    | 1600H ~ 1603H |
| DVP02DA  | DA0 ~ DA1    | 1640H ~ 1641H |
| DVP-08ST | Switch 0 ~ 7 | 0408H ~ 040FH |

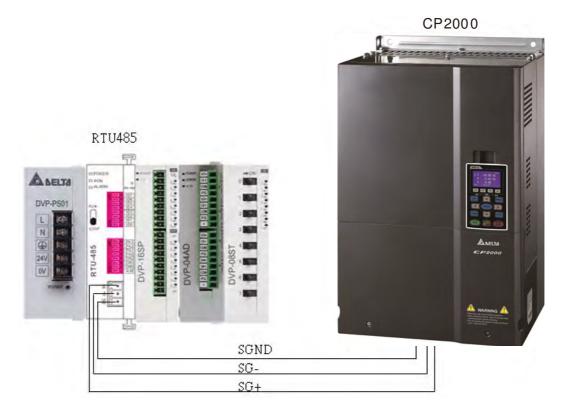

# Step 4: Write to PLC program

|                | 002<br>                                                |        | _    |    | MOV   | К1              | K4M0                 |
|----------------|--------------------------------------------------------|--------|------|----|-------|-----------------|----------------------|
| r1s            | nly fo<br>an a<br>13                                   |        |      |    |       |                 | X Input re<br>ad     |
|                | /                                                      |        |      |    |       |                 |                      |
|                | 002 M0                                                 | MODRVV | K8   | H2 | H400  | D0              | K16                  |
| ON a           | nly fo X Input re<br>an a ad                           | 1      | 1070 |    |       | 0.2             |                      |
| N              | 50 M1                                                  | MODRVV | K8   | HF | H500  | D100            | K8                   |
| Dela<br>e      | t write                                                |        |      |    |       |                 |                      |
|                | M2                                                     | MODRW  | K8   | H3 | H1606 | D200            | K4                   |
|                | Word read                                              |        |      |    |       | AD 1 Va         | lue                  |
| 100 M          | 077 м1078 м1079<br>┟───┤╱┟────┤╱┟────                  |        |      |    | ROLP  | K4M0            | K1                   |
| rite i         | ead/w 485 read/w 485 read/w<br>co rite fail rite timeo |        |      |    |       | X Input r<br>ad | e                    |
|                | 777<br>                                                |        |      |    |       | INC             | D30                  |
| 485<br>rite i: | ad/w<br>co                                             |        |      |    |       |                 | Delay cyd<br>e times |
|                | Ц> D30 К10 Ц                                           |        | _    |    | MOV   | KO              | D30                  |
|                | Delay cycl<br>e times                                  |        |      |    |       |                 | Delay cyc<br>e times |
|                |                                                        |        |      |    |       |                 | —( M50               |

|                                                                        |                          |        |          |          |          |          | MOV     | DO                     | K4M100                                                                                                    |
|------------------------------------------------------------------------|--------------------------|--------|----------|----------|----------|----------|---------|------------------------|----------------------------------------------------------------------------------------------------|
| Normally o<br>pen contac                                               |                          |        |          |          |          |          |         |                        | XO                                                                                                    |
| M115                                                                   | M114 M11                 |        | M111     | M110     | M109     | M108     |         |                        |                                                                                                    |
| Switch 7                                                               | Switch 6 Switch          |        | Switch 3 | Switch 2 | Switch 1 | Switch 0 |         |                        | —( M120                                                                                                    |
| M107                                                                   | M106 M10                 | 5 M104 | M103     | M102     | M101     | M100     |         |                        |                                                                                                    |
| ×7                                                                     | ×6 ×5                    | ×4     | ×3       | ×3       | X1 H     | ×0       |         |                        |                                                                                                    |
| 1                                                                      | .D0 ~ AD3 ( 0 ~ 8        |        |          |          |          |          |         |                        |                                                                                                    |
| MODILOFA                                                               |                          | 3000 ) |          |          |          |          |         |                        |                                                                                                    |
|                                                                        |                          |        |          |          |          |          |         |                        |                                                                                                    |
| M1000                                                                  |                          |        |          |          |          |          | MOV     | D200                   | D210                                                                                                    |
| Normally o<br>pen contac                                               | 1.1                      |        |          |          |          |          |         | AD 1 Val               | ue                                                                                                    |
|                                                                        |                          |        |          |          |          |          | MOV     | D201                   | D211                                                                                                    |
|                                                                        | 1                        |        |          |          |          |          |         | AD 2 Val               | ue                                                                                                    |
|                                                                        |                          |        |          |          |          |          | MOV     | D202                   | D212                                                                                                    |
|                                                                        |                          |        |          |          |          |          |         | AD 3 Val               | A CONTRACT OF A CONTRACT OF A CONTRACT OF A CONTRACT OF A CONTRACT OF A CONTRACT OF A CONTRACT OF A CONTRACT OF |
|                                                                        |                          |        |          |          |          |          | E.co.o. |                        |                                                                                                    |
| 1.1.29                                                                 |                          |        |          |          |          |          | MOV     | D203                   | D213                                                                                                    |
| Control O                                                              | ut Y                     |        |          |          |          |          |         | AD 4 Val               | ue                                                                                                    |
| M1013                                                                  | ut Y                     |        |          |          |          |          |         | AD 4 Val               | ue<br>D100                                                                                                    |
| M1013                                                                  | ut Y                     |        |          |          |          |          |         |                        |                                                                                                    |
| M1013<br>Is clock p<br>ulse, 0.5s                                      | ut Y<br>A Value (D ~ 400 | 00 );  |          |          |          |          |         |                        |                                                                                                    |
| M1013<br>Is clock p<br>ulse, 0.5s                                      |                          | 00 )   |          |          |          |          |         |                        |                                                                                                    |
| M1013<br>Is clock p<br>ulse, 0.5s<br>Control D/<br>M1011               |                          | 10 );  |          |          |          |          |         | [INCP                  | D100                                                                                                    |
| M1013<br>Is clock p<br>ulse, 0.5s<br>Control D/<br>M1011<br>10ms clock |                          | 10 );  |          |          |          |          |         |                        | D100                                                                                                    |
| M1013<br>1s clock p<br>ulse, 0.5s<br>Control D/<br>M1011               |                          | 00)    |          |          |          |          |         | INCP                   | D100<br>K3M200                                                                                                  |
| M1013<br>Is clock p<br>ulse, 0.5s<br>Control D/<br>M1011<br>10ms clock |                          | 10 );  |          |          |          |          | MOV     | [INCP                  | D100<br>K3M200<br>D300                                                                                          |
| M1013<br>Is clock p<br>ulse, 0.5s<br>Control D/<br>M1011<br>10ms clock |                          | 00)    |          |          |          |          | Mov     | INCP                   | D100<br>K3M200                                                                                                  |
| M1013<br>Is clock p<br>ulse, 0.5s<br>Control D/<br>M1011<br>10ms clock |                          | 00)    |          |          |          |          | MOV     | INCP                   | D100<br>K3M200<br>D300<br>DA 1                                                                                  |
| M1013<br>Is clock p<br>ulse, 0.5s<br>Control D/<br>M1011<br>10ms clock |                          | 10 );  |          |          |          |          | Mov     | INCP<br>INCP<br>K4M200 | D100<br>K3M200<br>D300<br>DA 1                                                                                  |
| M1013<br>Is clock p<br>ulse, 0.5s<br>Control D/<br>M1011<br>10ms clock |                          | 00)    |          |          |          |          | MOV     | INCP<br>INCP<br>K4M200 | D100<br>K3M200<br>D300                                                                                          |
| M1013<br>Is clock p<br>ulse, 0.5s<br>Control D/<br>M1011<br>10ms clock |                          | 10 );  |          |          |          |          |         | INCP<br>K4M200         | D100<br>K3M200<br>D300<br>DA 1<br>K3M220                                                                        |

Step 5: Actual testing situation:

I/O testing: When the switch is activated, it can be discovered that the display corresponds to M115 -M108. Furthermore, it can be seen that one output point light is added every 1 sec. (the display uses a binary format)

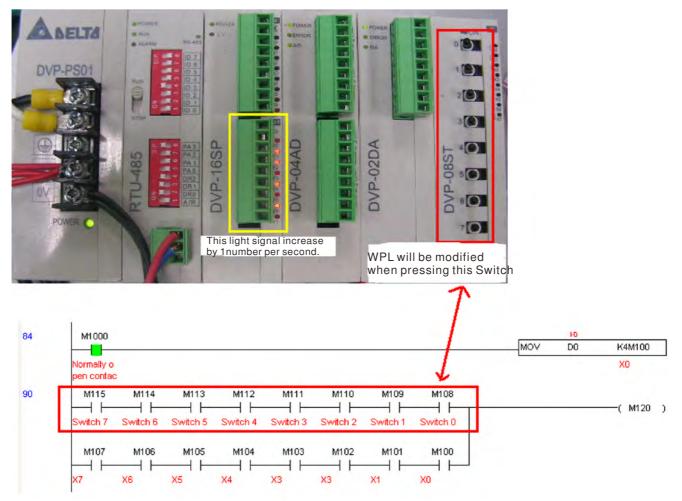

AD DA testing: It can be discovered that D200 and D201 are roughly twice the D300, and continue to increase progressively. For their part, the D202 and D203 are roughly twice the D301, and continue to decrease progressively.

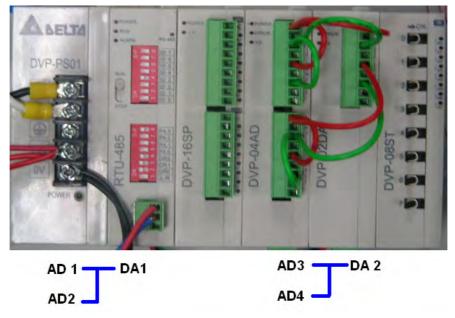

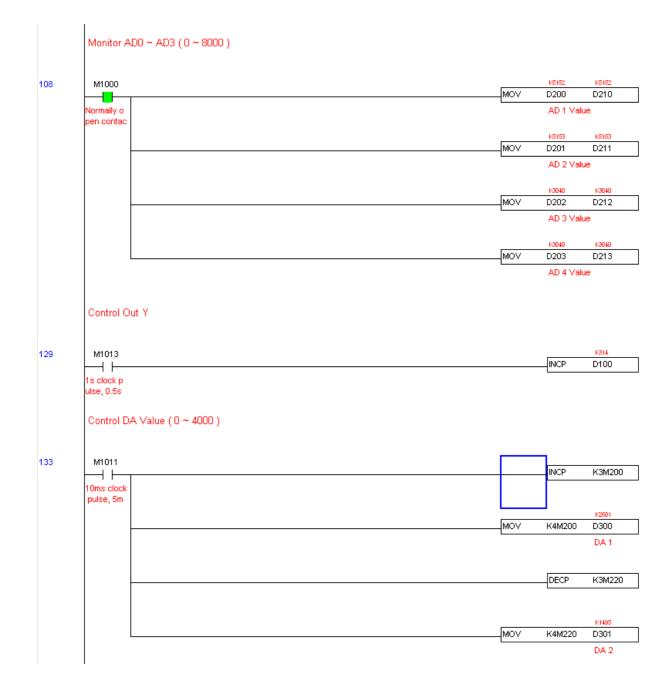

# 16-12 Calendar functions

(KPC-CC01) is connected, and otherwise cannot be used. Currently-support commands include TCMP (comparison of calendar data), TZCP (calendar data range comparison), TADD (calendar data addition), TSUB (calendar data subtraction), and TRD (calendar reading). Please refer to the explanation of relevant commands and functions for the usage of these commands.

In real applications, the internal PLC can judge whether calendar function have been activated; if they have been activated, calendar warning codes may be displayed in some situations. The basis for whether a calendar function has been activated is whether the program has written the calendar time (D1063 to D1069) in connection with the foregoing calendar commands or programs.

| Special<br>D | Item              | Content          | Attributes |
|--------------|-------------------|------------------|------------|
| D1063        | Year<br>(Western) | 20xx (2000~2099) | RO         |
| D1064        | Weeks             | 1~7              | RO         |
| D1065        | Month             | 1~12             | RO         |
| D1066        | Day               | 1~31             | RO         |
| D1067        | Hour              | 0~23             | RO         |
| D1068        | Minute            | 0~59             | RO         |
| D1069        | Second            | 0~59             | RO         |

The calendar's time display is currently assigned to D1063 to D1069, and is defined as follows:

Calendar-related special M items are defined as follows:

| Special<br>D | Item                                    | Attributes |
|--------------|-----------------------------------------|------------|
|              | Calendar time error                     | RO         |
| M1076        | Calendar time error or refresh time out | RO         |
| M1036        | Ignore calendar warning                 | RW         |

\*When a program writes to the commands TCMP, TZCP, TADD, or TSUB, if it is discovered that a value exceeds the reasonable range, M1026 will be 1.

\*When the keypad display is PLra (RTC correction warning) or PLrt (RTC time out warning), M1076 will be ON.

\*When M1036 is 1, the PLC will ignore the calendar warning.

Calendar trigger warning code is defined as follows:

| Warning | Description                    | Reset<br>approach | Whether it affects PLC<br>operation |
|---------|--------------------------------|-------------------|-------------------------------------|
|         |                                | approach          | operation                           |
| PLra    | Calendar time correction       | Requires          | Will not have any effect            |
| ГLIA    |                                | power restart     |                                     |
| PLrt    | Calendar time refresh time out | Requires          | Will not have any effect            |
|         |                                | power restart     |                                     |

\*When the PLC's calendar functions are operating, if the keypad is replaced with another keypad, it will jump to PLra.

\*When it is discovered at startup that the keypad has not been powered for more than 7 days, or the time is wrong, PLra will be triggered.

\*When it is discovered that the CP2000 has no keypad 10 sec. after startup, PLrt will be triggered.

\*If the keypad is suddenly pulled out while the calendar is operating normally, and is not reconnected for more than 1 minute, PLrt will be triggered.

Practical applications:

We will perform a demo of simple applications.

We first correct the keypad time. After pressing Menu on the keypad, select the 9th time setting option. After selection, set the current time.

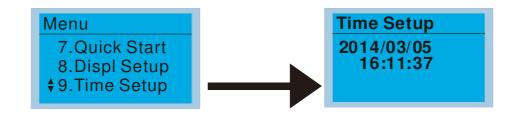

We set converter on during the period of 8:00-17:20, which allows us to write the following example

| 0    | M1000                       |      |     |      |       | At K16              |                                  |     |
|------|-----------------------------|------|-----|------|-------|---------------------|----------------------------------|-----|
|      |                             | TCMP | K8  | KO   | KO    | D1067               | MO                               |     |
|      | Normally open<br>contact of |      |     |      |       |                     |                                  |     |
|      | operation                   |      |     |      |       | At K16              |                                  |     |
|      | monitorihg (a)              | TCMP | K17 | K20  | KO    | D1067               | M10                              |     |
|      |                             |      |     |      |       |                     | <17:20                           |     |
|      |                             |      |     |      |       |                     |                                  |     |
| 23   | M2 M10                      |      |     |      |       |                     | -                                | _   |
|      | >8:00 <17:20                |      |     |      |       |                     | — <mark>см1040</mark><br>Servo o | n   |
|      | 70.00                       |      |     |      |       | ·                   | Servoo                           |     |
|      |                             |      |     |      |       |                     |                                  |     |
|      |                             |      |     |      |       |                     | ( M1025                          |     |
|      |                             |      |     |      |       | Motor dr<br>Bun (ON | rive<br>I)/ Stop(OF              | F)  |
| 27   | W1000                       |      |     |      |       |                     | .), etep(e.                      | • , |
| 27   | M1000                       |      |     | FREQ | K3000 | K1000               | K1000                            |     |
|      | Normally open               |      |     |      |       |                     |                                  | -   |
|      | contact of                  |      |     |      |       |                     |                                  |     |
| 35   | operation<br>monitoring (a) |      |     |      |       |                     | Trup                             | -   |
|      |                             |      |     |      | _     |                     | END                              |     |
|      |                             |      |     |      |       |                     |                                  |     |
| 9999 |                             |      |     |      |       |                     |                                  |     |
| 3333 |                             |      |     |      |       |                     |                                  |     |

# Chapter 17 Introduction to BACnet

# 1. About BACnet:

**BACnet** is an ASHRAE communication protocol for **b**uilding **a**utomation and **c**ontrol **net**works. (ASHRAE: **A**merican **S**ociety of **H**eating, **R**efrigerating and Air-Conditioning **E**ngineers, Inc.). CP2000's BACnet is based on version 20004.

BACnet's regulations are related to several kinds of physical layers' interfaces. The physical layer built inside CP200 is achieved via MS/TP interface.

The BACnet of CP2000 supports a device type called B-ASC. B-ASC supports six types of services such as DS-RP-B, DS-RPM-B, DS-WP-B, DM-DDB-B, DM-DOB and DM-DCC-B.

# 2. CP2000 BACnet-Object and Property:

In CP2000, BACnet supports 3 object types: Device, AnalogValue (AV) and BinaryValue (BV). In each object type, we have to the following table to show the Properties list:

|     | Property ID                     |        | Object Type  |              |
|-----|---------------------------------|--------|--------------|--------------|
|     | Property ID                     | Device | Analog Value | Binary Value |
| #4  | ACTIVE TEXT                     |        |              | V            |
| #11 | APDU_TIMEOUT                    | V      |              |              |
| #12 | APPLICATION_SOFTWARE_VERSION    | V      |              |              |
| #28 | DESCRIPTION                     | V      | V            | V            |
| #30 | DEVICE ADDRESS BINDING          | V      | V            |              |
| #36 | EVENT STATE                     |        | V            | V            |
| #44 | FIRMWARE_REVISION               | V      |              |              |
| #46 | INACTIVE TEXT                   |        |              | V            |
| #62 | MAX_APDU_LENGTH_ACCEPTED        | V      |              |              |
| #63 | MAX_INFO_FRAMES                 | V      |              |              |
| #64 | MAX_MASTER                      | V      |              |              |
| #70 | MODEL_NAME                      | V      |              |              |
| #73 | NUMBER_OF_APDU_RETRIES          | V      |              |              |
| #75 | OBJECT_IDENTIFIER               | V *1   | V            | V            |
| #76 | OBJECT_LIST                     | V      |              |              |
| #77 | OBJECT_NAME                     | V *1   | V            | V            |
| #79 | OBJECT_TYPE                     | V      | V            | V            |
| #81 | OUT OF SERVICE                  |        | V            | V            |
| #85 | PRESENT VALUE                   |        | V *2         | V *2         |
| #87 | PRIORITY ARRAY                  |        | V *3         | V *3         |
| #96 | PROTOCOL_OBJECT_TYPES_SUPPORTED | V      |              |              |

|      | Droporty ID                 |        | Object Type  |              |
|------|-----------------------------|--------|--------------|--------------|
|      | Property ID                 | Device | Analog Value | Binary Value |
| #97  | PROTOCOL_SERVICES_SUPPORTED | V      |              |              |
| #98  | PROTOCOL_VERSION            | V      |              |              |
| #104 | RELINQUISH DEFAULT          |        | V *3         | V *3         |
| #107 | SEGMENTATION_SUPPORTED      | V      |              |              |
| #111 | STATUS FLAGS                |        | V            | V            |
| #112 | SYSTEM_STATUS               | V      |              |              |
| #117 | UNITS                       |        | V            |              |
| #120 | VENDOR_IDENTIFIER           | V      |              |              |
| #121 | VENDOR_NAME                 | V      |              |              |
| #139 | PROTOCOL_REVISION           | V      |              |              |
| #155 | DATABASE_REVISION           | V      |              |              |

\*1. The Object\_ID and Object\_Name Properties of Device are writeable.

\*2. The Present\_Value Property of some AV and BV objects is commendable.

\*3. Only Commendable objects support Priority\_Array and Relinquish\_Default.

#### The AV objects, we have commendable and readonly cases.

- Commendable case: We can use Write\_Service to access the Present\_Value property of commendable AV objects. Thus, the commandable AV objects are linking to the Control\_Word and Pr\_Word in CP2000.
- Readonly case: We can use Read\_Service to access the Present\_Value property of readonly AV objects.
   Thus, these readonly AV objects are linking to the Status\_Word in CP2000.

### The BV objects, we also have commandable and readonly cases.

- Commendable case: We can use Write\_Service to access the Present\_Value property of commendable BV objects. Thus, the commandable BV objects are linking to the Control\_Bit in CP2000.
- Readonly case: We can use Read\_Service to access the Present\_Value property of readonly BV objects.
   Thus, these readonly BV objects are linking to the Status\_Bit in CP2000.

# 2.1 Commendable Analog Value Object

In CP20000, we have AV\_000~AV\_026 supporting commendable Presnet\_Value property. For these AV\_Objects, we also can use (Multi)Read\_Service to access Priority\_Array and Relinquish\_Default properties.

| Object |     |              |                           |                |
|--------|-----|--------------|---------------------------|----------------|
| Number | R/W | Object Name  | Object Description        | Unit           |
| AV 000 | RW  | Reserved     | Reserved                  | UNITS_NO_UNITS |
| AV 001 | RW  | FreqRefValue | Frequency Reference Value | UNITS_HERTZ    |
| AV 002 | RW  | Reserved     | Reserved                  | UNITS_NO_UNITS |
| AV 003 | RW  | Reserved     | Reserved                  | UNITS_NO_UNITS |
| AV 004 | RW  | Reserved     | Reserved                  | UNITS_NO_UNITS |
| AV 005 | RW  | Reserved     | Reserved                  | UNITS_NO_UNITS |
| AV 006 | RW  | Reserved     | Reserved                  | UNITS_NO_UNITS |
| AV 007 | RW  | Reserved     | Reserved                  | UNITS_NO_UNITS |

| Object |     |                 |                                                 |                |
|--------|-----|-----------------|-------------------------------------------------|----------------|
| Number | R/W | Object Name     | Object Description                              | Unit           |
| AV 008 | RW  | Reserved        | Reserved                                        | UNITS_NO_UNITS |
| AV 009 | RW  | Reserved        | Reserved                                        | UNITS_NO_UNITS |
| AV 010 | RW  | Reserved        | Reserved                                        | UNITS_NO_UNITS |
| AV 011 | RW  | (P9-11 map set) | AV11 will modify data which is P9-11 mapping to | Depends        |
| AV 012 | RW  | (P9-12 map set) | AV12 will modify data which is P9-12 mapping to | Depends        |
| AV 013 | RW  | (P9-13 map set) | AV13 will modify data which is P9-13 mapping to | Depends        |
| AV 014 | RW  | (P9-14 map set) | AV14 will modify data which is P9-14 mapping to | Depends        |
| AV 015 | RW  | (P9-15 map set) | AV15 will modify data which is P9-15 mapping to | Depends        |
| AV 016 | RW  | (P9-16 map set) | AV16 will modify data which is P9-16 mapping to | Depends        |
| AV 017 | RW  | (P9-17 map set) | AV17 will modify data which is P9-17 mapping to | Depends        |
| AV 018 | RW  | (P9-18 map set) | AV18 will modify data which is P9-18 mapping to | Depends        |
| AV 019 | RW  | (P9-19 map set) | AV19 will modify data which is P9-19 mapping to | Depends        |
| AV 020 | RW  | (P9-20 map set) | AV20 will modify data which is P9-20 mapping to | Depends        |
| AV 021 | RW  | (P9-21 map set) | AV21 will modify data which is P9-21 mapping to | Depends        |
| AV 022 | RW  | (P9-22 map set) | AV22 will modify data which is P9-22 mapping to | Depends        |
| AV 023 | RW  | (P9-23 map set) | AV23 will modify data which is P9-23 mapping to | Depends        |
| AV 024 | RW  | (P9-24 map set) | AV24 will modify data which is P9-24 mapping to | Depends        |
| AV 025 | RW  | (P9-25 map set) | AV25 will modify data which is P9-25 mapping to | Depends        |
| AV 026 | RW  | (P9-26 map set) | AV26 will modify data which is P9-26 mapping to | Depends        |

# 2.2 Status (Readonly) Analog Value Object

In CP20000, we have AV\_027~AV\_068 with readonly Presnet\_Value property. For these AV\_Objects, we do NOT have Priority\_Array and Relinquish\_Default properties.

| Object |     |                  |                                         |                |
|--------|-----|------------------|-----------------------------------------|----------------|
| Number | R/W | Object Name      | Object Description                      | Unit           |
| AV 027 | R   | Reserved         | Reserved                                | UNITS_NO_UNITS |
| AV 028 | R   | Reserved         | Reserved                                | UNITS_NO_UNITS |
| AV 029 | R   | Reserved         | Reserved                                | UNITS_NO_UNITS |
| AV 030 | R   | Reserved         | Reserved                                | UNITS_NO_UNITS |
| AV 031 | R   | Output frequency | Display output frequency(Hz)            | UNITS_HERTZ    |
| AV 032 | R   | Reserved         | Reserved                                | UNITS_NO_UNITS |
| AV 033 | R   | Reserved         | Reserved                                | UNITS_NO_UNITS |
| AV 034 | R   | Reserved         | Reserved                                | UNITS_NO_UNITS |
| AV 035 | R   | Output torque(%) | Display output torque(%)                | UNITS_PERCENT  |
| AV 036 | R   | Reserved         | Reserved                                | UNITS_NO_UNITS |
| AV 037 | R   | Reserved         | Reserved                                | UNITS_NO_UNITS |
| AV 038 | R   | Reserved         | Reserved                                | UNITS_NO_UNITS |
| AV 039 | R   | Status word      | Display status word,made from BV16~BV31 | UNITS_NO_UNITS |
| AV 040 | R   | Reserved         | Reserved                                | UNITS_NO_UNITS |

| Object |     |                      |                                                  |                 |
|--------|-----|----------------------|--------------------------------------------------|-----------------|
| Number | R/W | Object Name          | Object Description                               | Unit            |
| AV 041 | R   | Driver type code     | Driver type code                                 | UNITS_NO_UNITS  |
| AV 042 | R   | Warn code            | Warn code                                        | UNITS_NO_UNITS  |
| AV 043 | R   | Error code           | Error code                                       | UNITS NO UNITS  |
| AV 044 | R   | Output current       | Display output current(Amp)                      | UNITS AMPERES   |
| AV 045 | R   | DC-bus voltage       | Display DC-BUS voltage(Volt)                     | UNITS VOLTS     |
| AV 046 | R   | Output Voltage       | Display output voltage of U, V, W(Volt)          | UNITS VOLTS     |
| AV 047 | R   | Count Value          | Display counter value of TRG terminal            | UNITS_NO_UNITS  |
|        |     |                      |                                                  | UNITS POWER FA  |
| AV 048 | R   | Power Angle          | Display output power angle of U, V, W            | CTOR            |
| AV 049 | R   | Output Power         | Display actual output power of U, V, W(kw)       | UNITS KILOWATTS |
|        |     |                      |                                                  | UNITS DEGREES   |
| AV 050 | R   | IGBT temperature     | Display the IGBT temperature                     | CELSIUS         |
|        |     | Temperature of       |                                                  | UNITS_DEGREES_  |
| AV 051 | R   | driver               | Display the temperature of capacitance           | CELSIUS         |
|        |     | Real carry           |                                                  |                 |
| AV 052 | R   | frequency            | Display real carrier frequency of the drive(KHz) | UNITS_KILOHERTZ |
|        |     | PID feedback         |                                                  |                 |
| AV 053 | R   | value                | Display PID feedback value(%)                    | UNITS_PERCENT   |
| AV 054 | R   | Overload rate        | Display overload condition(%)                    | UNITS_PERCENT   |
|        |     | Ground fail detect   |                                                  |                 |
| AV 055 | R   | level                | Display GND fail detect level(%)                 | UNITS_PERCENT   |
| AV 056 | R   | DC bus ripple        | Display DCbus voltage ripples(Volt)              | UNITS_VOLTS     |
| AV 057 | R   | Fan Speed            | Fan speed of the drive(%)                        | UNITS_PERCENT   |
|        |     | Output               |                                                  | UNITS_REVOLUTIO |
| AV 058 | R   | speed(rpm)           | Output speed(rpm)                                | NS_PER_MINUTE   |
| AV 059 | R   | KW per Hour          | KW per Hour                                      | UNITS_KILOWATTS |
| AV 060 | R   | Multi-speed switch   | Real multi-speed switch                          | UNITS_NO_UNITS  |
| AV 061 | R   | AVI input value      | 0~10V corresponds to 0~100%                      | UNITS_PERCENT   |
| AV 062 | R   | ACI input value      | 4~20mA/0~10V corresponds to 0~100%               | UNITS_PERCENT   |
| AV 063 | R   | AUI input value      | -10V~10V corresponds to -100~100%                | UNITS_PERCENT   |
| AV 064 | R   | Digital input status | Refer to P2-12                                   | UNITS_NO_UNITS  |
|        |     | Digital output       |                                                  |                 |
| AV 065 | R   | status               | Refer to P2-18                                   | UNITS_NO_UNITS  |
|        |     | CPU pin status of    |                                                  |                 |
| AV 066 | R   | DI                   | Corresponding CPU pin status of digital input    | UNITS_NO_UNITS  |
|        |     | CPU pin status of    |                                                  |                 |
| AV 067 | R   | DO                   | Corresponding CPU pin status of digital output   | UNITS_NO_UNITS  |
| AV 068 | R   | PLC D1043 value      | PLC D1043 value                                  | UNITS_NO_UNITS  |

# 2.3 Commandable Binary Value Object

In CP20000, we have BV\_000~BV\_015 supporting commendable Presnet\_Value property. For these BV\_Objects, we also can use (Multi)Read\_Service to access Priority\_Array and Relinquish\_Default properties.

| Object<br>Number | R/W | Object Name    | Object Description                              |
|------------------|-----|----------------|-------------------------------------------------|
| BV 000           | RW  | ACTIVE CMD     | (0)FreqCmd=0;(1)FreqCmd=FreqRefValue            |
| BV 001           | RW  | FWD/REV CMD    | (0)Forward; (1)Reverse                          |
| BV 002           | RW  | Reserved       | Reserved                                        |
| BV 003           | RW  | HALT CMD       | (0)None;(1)RampDown to 0Hz.                     |
| BV 004           | RW  | LOCK CMD       | (0)None;(1)OutputFreq stays at current freqency |
| BV 005           | RW  | Reserved       | Reserved                                        |
| BV 006           | RW  | QSTOP CMD      | (0)None;(1)Force driver quick stop              |
| BV 007           | RW  | ServoPower CMD | (0)PowerOff(free run to stop);(1)PowerOn        |
| BV 008           | RW  | Reserved       | Reserved                                        |
| BV 009           | RW  | Reserved       | Reserved                                        |
| BV 010           | RW  | Reserved       | Reserved                                        |
| BV 011           | RW  | Reserved       | Reserved                                        |
| BV 012           | RW  | Reserved       | Reserved                                        |
| BV 013           | RW  | Reserved       | Reserved                                        |
| BV 014           | RW  | Reserved       | Reserved                                        |
| BV 015           | RW  | RESET          | RESET:(0)Do nothing;(1)Reset fault              |

# 2.4 Status (Readonly) Binary Value Object

In CP20000, we have BV\_016~BV\_031 with readonly Presnet\_Value property. For these BV\_Objects, we do NOT have Priority\_Array and Relinquish\_Default properties.

| Object<br>Number | R/W | Object Name      | Object Description                        |
|------------------|-----|------------------|-------------------------------------------|
| BV 016           | R   | ARRIVE STATE     | (0)Not yet;(1)Arrive (OutputFreq=FreqCmd) |
| BV 017           | R   | FWD/REV STATE    | (0)Forward;(1)Reverse                     |
| BV 018           | R   | WARN STATE       | (0)No Warn;(1)Occur Warn                  |
| BV 019           | R   | ERROR STATE      | (0)No Error;(1)Occur Error                |
| BV 020           | R   | Reserved         | Reserved                                  |
| BV 021           | R   | Reserved         | Reserved                                  |
| BV 022           | R   | QSTOP STATE      | (0)No QSTOP;(1)Occur QSTOP                |
| BV 023           | R   | SerovPower STATE | (0)PowerOff(free run to stop);(1)PowerOn  |
| BV 024           | R   | Reserved         | Reserved                                  |
| BV 025           | R   | Reserved         | Reserved                                  |
| BV 026           | R   | Reserved         | Reserved                                  |
| BV 027           | R   | Reserved         | Reserved                                  |

### Chapter 17 Introduction to BACnet

| Object<br>Number | R/W | Object Name | Object Description |
|------------------|-----|-------------|--------------------|
| BV 028           | R   | Reserved    | Reserved           |
| BV 029           | R   | Reserved    | Reserved           |
| BV 030           | R   | Reserved    | Reserved           |
| BV 031           | R   | Reserved    | Reserved           |

# 3. Steps to setup the Pr about BACnet in CP2000

Related to BACnet function in CP2000, We have to configure 2 parts of Pr.

Part1. Setup parameters related to Communication at Pr\_Group9.

Part2. Setup parameters related to System\_Parameter at Pr\_Group0.

# Part1. Pr\_Group9, Communication.

- 1-1. Set Pr09-31 =1, BACnet is enabled, then the COM1\_Port will be accessed by BACnet. When this is set, the COM1\_Port communication format will be changed to RTU 8N1.
  (Note: The HW Pins of COM1\_Port are shared by RJ45 and RS485. When BACnet is enabled, BACnet will access the COM1\_Port, that also means we can **NOT** have Modbus, PLC connections, VFDSoft and VFD Explorer by COM1\_Port).
- 1-2. Set Pr09-50, Default = 10, BACnet's MS/TP station number 0~127
- 1-3. Set Pr09-51, Default = 38400, BACnet communication baud rate, 9600, 19200, 38400 or 76800bps.
- 1-4. Set Pr09-52 and Pr09-53, The default setting of Device Object\_Identifier is 0x000A (Pr09-52=10, Pr09-53=00). Device Object\_Identifier is the combination of Pr09-52 and Pr09-53, thus the setting range can be 0~4194303.

For example, Pr09-53=12(0Ch) and Pr09-52=3456(0D80h), then the device Identifier's value =12\*65536+3456=789888(0C0D80h).

- 1-5. Set Pr09-55, Default =127, the highest allowable address for master nodes on the same MS/TP network. CP2000 base on this setting to know the Max search range.
- 1-6. Set Pr09-56, setup the BACnet password. If setup is successful, the keypad will display 8888.

# Part2. Pr\_Group0, System Parameter.

- 2-1. Set Pr00-20 =1, That means the source of the Frequency command is from RS485 Interface (accessed by BACnet).
- 2-2. Set Pr00-21 =2, That means the source of the Operation command is from RS485 Interface (accessed by BACnet).

# Here is a simple example:

After setting up the 2 parts of Pr, we can enable the BACnet function in CP2000. Thus, we can access some BACnet objects to make the CP2000 driving motor Run or Stop.

Step1. Write\_Service on AV\_001, Present\_Value =60.0 → Setup Frequency Reference Value.

Step2. Write\_Service on BV\_007, Present\_Value =Active. → Setup Servo PowerOn.

Step3. Write\_Service on BV\_000, Present\_Value =Active. → Setup Active CMD.

Step4. Read\_Service on AV\_031, Present\_Value  $\rightarrow$  User can know the Output frequency.

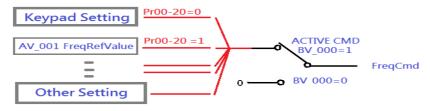

PS. In CP2000, base on different Pr setting or IO setting, we can make FreqCmd with different source of Reference Value. PLS check the usage of Keypad, Pr and IO setting for more detail information.

#### Chapter 17 Introduction to BACnet

Then connection of the communication cable as shown in the below diagram.
 Please note that HW Pins of COM1\_Port are shared by RJ45 and RS485. That means user can use RJ45\_cable or RS485\_lines to access the COM1\_Port.

When BACnet is enabled, COM1\_Port will be dominated by BACnet function. Under this condition, user will not be able to have MODBUS or PLC function on COM1\_Port.

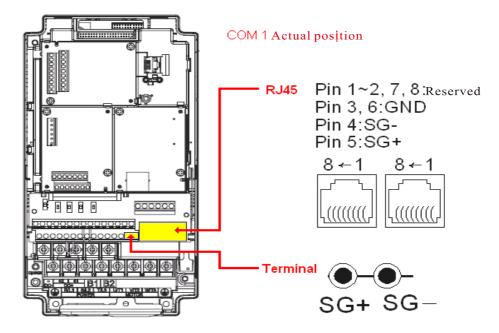

#### **BACnet Protocol Implementation Conformance Statement**

Date : July 24, 2014

Vendor Name: Delta Electronics, Inc.

Product Name: CP2000

Product Model Number: VFD-CP2000

Applications Software Version: Ver 01.04- yyyymmFirmware Revision: Ver 01.04BACnet ProtocolRevision: 7

#### Product Description:

Delta VFD-CP2000 is a Variable Frequency AC motor Drive with BACnet embedded.

In VFD-CP2000, the BACnet connection is by MS/TP, RS485-based. VFD-CP2000 provides a BACnet communication function that permits it as a server and supports BIBBs defined by the BACnet B-ASC. VFD-CP2000 BACnet provides the capability to control and monitor the VFD-CP2000 machine.

#### BACnet Standardized Device Profile (Annex L):

- □ BACnet Operator Workstation (B-OWS)\_
- □ BACnet Building Controller (B-BC)
- □ BACnet Advanced Application Controller (B-AAC)\_
- BACnet Application Specific Controller (B-ASC)
- □ BACnet Smart Sensor (B-SS)
- □ BACnet Smart Actuator (B-SA)

### List all BACnet Interoperability Building Blocks Supported (Annex K):

#### **Data Sharing BIBBs**

Data Sharing-ReadProperty-B (DS-RP-B) Data Sharing-WriteProperty-B (DS-WP-B) Data Sharing-ReadPropertyMultiple-B (DS-RPM-B)

#### **Device and Network Management BIBBs**

Device Management-Dynamic Device Binding-B (DM-DDB-B) Device Management-Dynamic Object Binding-B (DM-DOB-B) Device Management-DeviceCommunicationControl-B (DM-DCC-B)

#### Segmentation Capability:

□ Segmented requests supported Window Size \_\_\_\_\_\_

#### Standard Object Types Supported:

Analog Value Binary Value Device

Object instantiation is static. Refer to table at end of this document for object details.

#### Chapter 17 Introduction to BACnet

#### **Data Link Layer Options:**

| BACnet IP, (Annex J)                                                    |
|-------------------------------------------------------------------------|
| BACnet IP, (Annex J), Foreign Device                                    |
| □ ISO 8802-3, Ethernet (Clause 7)                                       |
| ANSI/ATA 878.1, 2.5 Mb. ARCNET (Clause 8)                               |
| □ ANSI/ATA 878.1, RS-485 ARCNET (Clause 8), baud rate(s)                |
| MS/TP master (Clause 9), baud rate(s): <u>9600, 19200, 38400, 76800</u> |
| □ MS/TP slave (Clause 9), baud rate(s):                                 |
| Point-To-Point, EIA 232 (Clause 10), baud rate(s):                      |
| Point-To-Point, modem, (Clause 10), baud rate(s):                       |
| □ LonTalk, (Clause 11), medium:                                         |
| □ Other:                                                                |
|                                                                         |

#### **Device Address Binding:**

Is static device binding supported? (This is currently necessary for two-way communication with MS/TP slaves and certain other devices.) □Yes ■No

#### **Networking Options:**

| □ Router, Clause 6 - List all routing configurations | s, e.g., ARCNET-Ethernet, Ethernet-MS/TP, etc. |
|------------------------------------------------------|------------------------------------------------|
|------------------------------------------------------|------------------------------------------------|

Annex H, BACnet Tunneling Router over IP

BACnet/IP Broadcast Management Device (BBMD)

Does the BBMD support registrations by Foreign Devices? □ Yes □ No

#### **Character Sets Supported:**

Indicating support for multiple character sets does not imply that they can all be supported simultaneously.

| ■ ANSI X3.4         | □ IBM <sup>™</sup> /Microsoft <sup>™</sup> DBCS | □ ISO 8859-1 |
|---------------------|-------------------------------------------------|--------------|
| □ ISO 10646 (UCS-2) | □ ISO 10646 (UCS-4)                             | □ JIS C 6226 |

# If this product is a communication gateway, describe the types of non-BACnet equipment/networks(s) that the gateway supports:

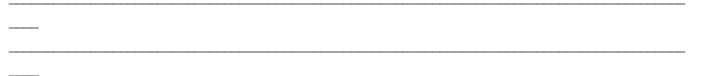

|      | Property ID                     | Object Type |              |              |  |
|------|---------------------------------|-------------|--------------|--------------|--|
|      | Property ID                     | Device      | Analog Value | Binary Value |  |
| #4   | ACTIVE TEXT                     |             |              | V            |  |
| #11  | APDU_TIMEOUT                    | V           |              |              |  |
| #12  | APPLICATION_SOFTWARE_VERSION    | V           |              |              |  |
| #28  | DESCRIPTION                     | V           | V            | V            |  |
| #30  | DEVICE ADDRESS BINDING          | V           | V            |              |  |
| #36  | EVENT STATE                     |             | V            | V            |  |
| #44  | FIRMWARE_REVISION               | V           |              |              |  |
| #46  | INACTIVE TEXT                   |             |              | V            |  |
| #62  | MAX_APDU_LENGTH_ACCEPTED        | V           |              |              |  |
| #63  | MAX_INFO_FRAMES                 | V           |              |              |  |
| #64  | MAX_MASTER                      | V           |              |              |  |
| #70  | MODEL_NAME                      | V           |              |              |  |
| #73  | NUMBER_OF_APDU_RETRIES          | V           |              |              |  |
| #75  | OBJECT_IDENTIFIER               | V *1        | V            | V            |  |
| #76  | OBJECT_LIST                     | V           |              |              |  |
| #77  | OBJECT_NAME                     | V *1        | V            | V            |  |
| #79  | OBJECT_TYPE                     | V           | V            | V            |  |
| #81  | OUT OF SERVICE                  |             | V            | V            |  |
| #85  | PRESENT VALUE                   |             | V *2         | V *2         |  |
| #87  | PRIORITY ARRAY                  |             | V *3         | V *3         |  |
| #96  | PROTOCOL_OBJECT_TYPES_SUPPORTED | V           |              |              |  |
| #97  | PROTOCOL_SERVICES_SUPPORTED     | V           |              |              |  |
| #98  | PROTOCOL_VERSION                | V           |              |              |  |
| #104 | RELINQUISH DEFAULT              |             | V *3         | V *3         |  |
| #107 | SEGMENTATION_SUPPORTED          | V           |              |              |  |
| #111 | STATUS FLAGS                    |             | V            | V            |  |
| #112 | SYSTEM_STATUS                   | V           |              |              |  |
| #117 | UNITS                           |             | V            |              |  |
| #120 | VENDOR_IDENTIFIER               | V           |              |              |  |
| #121 | VENDOR_NAME                     | V           |              |              |  |
| #139 | PROTOCOL_REVISION               | V           |              |              |  |
| #155 | DATABASE_REVISION               | V           |              |              |  |

### The Properties of Objects

\*1. The Object\_ID and Object\_Name Properties of Device are writeable.

\*2. The Present\_Value Property of some AV and BV objects are commandable.

\*3. Only Commandable objects support Priority\_Array and Relinquish\_Default.

# • Commandable Analog Value Object

In VFD-CP2000, we have AV\_000~AV\_026 supporting commandable Presnet\_Value property. In these AV\_Objects, we also can use (Multi)Read\_Service to access Priority\_Array and Relinquish\_Default properties.

| Object |     |                       |                                                 |                |
|--------|-----|-----------------------|-------------------------------------------------|----------------|
| Number | R/W | Object Name           | Object Description                              | Unit           |
| AV 000 | RW  | AV_000_Reserved       | Reserved                                        | UNITS_NO_UNITS |
| AV 001 | RW  | AV_001_FreqRefValue   | Frequency Reference Value                       | UNITS_HERTZ    |
| AV 002 | RW  | AV_002_Reserved       | Reserved                                        | UNITS_NO_UNITS |
| AV 003 | RW  | AV_003_Reserved       | Reserved                                        | UNITS_NO_UNITS |
| AV 004 | RW  | AV_004_Reserved       | Reserved                                        | UNITS_NO_UNITS |
| AV 005 | RW  | AV_005_Reserved       | Reserved                                        | UNITS_NO_UNITS |
| AV 006 | RW  | AV_006_Reserved       | Reserved                                        | UNITS_NO_UNITS |
| AV 007 | RW  | AV_007_Reserved       | Reserved                                        | UNITS_NO_UNITS |
| AV 008 | RW  | AV_008_Reserved       | Reserved                                        | UNITS_NO_UNITS |
| AV 009 | RW  | AV_009_Reserved       | Reserved                                        | UNITS_NO_UNITS |
| AV 010 | RW  | AV_010_Reserved       | Reserved                                        | UNITS_NO_UNITS |
| AV 011 | RW  | AV_011_P9-11 map set= | AV11 will modify data which is P9-11 mapping to | Depends        |
| AV 012 | RW  | AV_012_P9-12 map set= | AV12 will modify data which is P9-12 mapping to | Depends        |
| AV 013 | RW  | AV_013_P9-13 map set= | AV13 will modify data which is P9-13 mapping to | Depends        |
| AV 014 | RW  | AV_014_P9-14 map set= | AV14 will modify data which is P9-14 mapping to | Depends        |
| AV 015 | RW  | AV_015_P9-15 map set= | AV15 will modify data which is P9-15 mapping to | Depends        |
| AV 016 | RW  | AV_016_P9-16 map set= | AV16 will modify data which is P9-16 mapping to | Depends        |
| AV 017 | RW  | AV_017_P9-17 map set= | AV17 will modify data which is P9-17 mapping to | Depends        |
| AV 018 | RW  | AV_018_P9-18 map set= | AV18 will modify data which is P9-18 mapping to | Depends        |
| AV 019 | RW  | AV_019_P9-19          | AV19 will modify data which is P9-19 mapping to | Depends        |
| AV 020 | RW  | AV_020_P9-20 map set= | AV20 will modify data which is P9-20 mapping to | Depends        |
| AV 021 | RW  | AV_021_P9-21 map set= | AV21 will modify data which is P9-21 mapping to | Depends        |
| AV 022 | RW  | AV_022_P9-22 map set= | AV22 will modify data which is P9-22 mapping to | Depends        |
| AV 023 | RW  | AV_023_P9-23 map set= | AV23 will modify data which is P9-23 mapping to | Depends        |
| AV 024 | RW  | AV_024_P9-24 map set= | AV24 will modify data which is P9-24 mapping to | Depends        |
| AV 025 | RW  | AV_025_P9-25 map set= | AV25 will modify data which is P9-25 mapping to | Depends        |
| AV 026 | RW  | AV_026_P9-26 map set= | AV26 will modify data which is P9-26 mapping to | Depends        |

# • Status (Readonly) Analog Value Object

In VFD-CP2000, we have AV\_027~AV\_068 with readonly Presnet\_Value property. In these AV\_Objects, we do NOT have Priority\_Array and Relinquish\_Default properties.

| Object |     |                                 |                                                  |                                  |
|--------|-----|---------------------------------|--------------------------------------------------|----------------------------------|
| Number | R/W | Object Name                     | Object Description                               | Unit                             |
| AV 027 | R   | AV_027_Reserved                 | Reserved                                         | UNITS_NO_UNITS                   |
| AV 028 | R   | AV_028_Reserved                 | Reserved                                         | UNITS_NO_UNITS                   |
| AV 029 | R   | AV_029_Reserved                 | Reserved                                         | UNITS_NO_UNITS                   |
| AV 030 | R   | AV_030_Reserved                 | Reserved                                         | UNITS_NO_UNITS                   |
| AV 031 | R   | AV_031_Output frequency         | Display output frequency(Hz)                     | UNITS_HERTZ                      |
| AV 032 | R   | AV_032_Reserved                 | Reserved                                         | UNITS_NO_UNITS                   |
| AV 033 | R   | AV_033_Reserved                 | Reserved                                         | UNITS_NO_UNITS                   |
| AV 034 | R   | AV_034_Reserved                 | Reserved                                         | UNITS_NO_UNITS                   |
| AV 035 | R   | AV_035_Output torque(%)         | Display output torque(%)                         | UNITS_PERCENT                    |
| AV 036 | R   | AV_036_Reserved                 | Reserved                                         | UNITS_NO_UNITS                   |
| AV 037 | R   | AV_037_Reserved                 | Reserved                                         | UNITS_NO_UNITS                   |
| AV 038 | R   | AV_038_Reserved                 | Reserved                                         | UNITS_NO_UNITS                   |
| AV 039 | R   | AV_039_Status word              | Display status word,made from BV16~BV31          | UNITS_NO_UNITS                   |
| AV 040 | R   | AV_040_Reserved                 | Reserved                                         | UNITS_NO_UNITS                   |
| AV 041 | R   | AV_041_Driver type code         | Driver type code                                 | UNITS_NO_UNITS                   |
| AV 042 | R   | AV_042_Warn code                | Warn code                                        | UNITS_NO_UNITS                   |
| AV 043 | R   | AV_043_Error code               | Error code                                       | UNITS_NO_UNITS                   |
| AV 044 | R   | AV_044_Output current           | Display output current(Amp)                      | UNITS_AMPERES                    |
| AV 045 | R   | AV_045_DC-bus voltage           | Display DC-BUS voltage(Volt)                     | UNITS_VOLTS                      |
| AV 046 | R   | AV_046_Output Voltage           | Display output voltage of U, V, W(Volt)          | UNITS_VOLTS                      |
| AV 047 | R   | AV_047_Count Value              | Display counter value of TRG terminal            | UNITS_NO_UNITS                   |
| AV 048 | R   | AV_048_Power Angle              | Display output power angle of U, V, W            | UNITS_POWER_FACT<br>OR           |
| AV 049 | R   | AV_049_Output Power             | Display actual output power of U, V, W(kw)       | UNITS_KILOWATTS                  |
| AV 050 | R   | AV_050_IGBT temperature         | Display the IGBT temperature                     | UNITS_DEGREES_CE<br>LSIUS        |
| AV 051 | R   | AV_051_Temperature of driver    | Display the temperature of capacitance           | UNITS_DEGREES_CE<br>LSIUS        |
| AV 052 | R   | AV_052_Real carry frequency     | Display real carrier frequency of the drive(KHz) | UNITS_KILOHERTZ                  |
| AV 053 | R   | AV_053_PID feedback value       | Display PID feedback value(%)                    | UNITS_PERCENT                    |
| AV 054 | R   | AV_054_Overload rate            | Display overload condition(%)                    | UNITS_PERCENT                    |
| AV 055 | R   | AV_055_Ground fail detect level | Display GND fail detect level(%)                 | UNITS_PERCENT                    |
| AV 056 | R   | AV_056_DC bus ripple            | Display DCbus voltage ripples(Volt)              | UNITS_VOLTS                      |
| AV 057 | R   | AV_057_Fan Speed                | Fan speed of the drive(%)                        | UNITS_PERCENT                    |
| AV 058 | R   | AV_058_Output speed(rpm)        | Output speed(rpm)                                | UNITS_REVOLUTION<br>S_PER_MINUTE |
|        |     |                                 |                                                  |                                  |

| Object |     |                              |                                                |                 |
|--------|-----|------------------------------|------------------------------------------------|-----------------|
| Number | R/W | Object Name                  | Object Description                             | Unit            |
| AV 059 | R   | AV_059_KW per Hour           | KW per Hour                                    | UNITS_KILOWATTS |
| AV 060 | R   | AV_060_Multi-speed switch    | Real multi-speed switch                        | UNITS_NO_UNITS  |
| AV 061 | R   | AV_061_AVI input value       | 0~10V corresponds to 0~100%                    | UNITS_PERCENT   |
| AV 062 | R   | AV_062_ACI input value       | 4~20mA/0~10V corresponds to 0~100%             | UNITS_PERCENT   |
| AV 063 | R   | AV_063_AUI input value       | -10V~10V corresponds to -100~100%              | UNITS_PERCENT   |
| AV 064 | R   | AV_064_Digital input status  | Refer to P2-12                                 | UNITS_NO_UNITS  |
| AV 065 | R   | AV_065_Digital output status | Refer to P2-18                                 | UNITS_NO_UNITS  |
| AV 066 | R   | AV_066_CPU pin status of DI  | Corresponding CPU pin status of digital input  | UNITS_NO_UNITS  |
| AV 067 | R   | AV_067_CPU pin status of DO  | Corresponding CPU pin status of digital output | UNITS_NO_UNITS  |
| AV 068 | R   | AV_068_PLC D1043 value       | PLC D1043 value                                | UNITS_NO_UNITS  |

# • Commendable Binary Value Object

In VFD-CP2000, we have BV\_000~BV\_015 supporting commandable Presnet\_Value property. In these BV\_Objects, we also can use (Multi)Read\_Service to access Priority\_Array and Relinquish\_Default properties.

| Object | R/W | Object Name           | Object Description                              |
|--------|-----|-----------------------|-------------------------------------------------|
| Number |     |                       |                                                 |
| BV 000 | RW  | BV_000_ACTIVE CMD     | (0)FreqCmd=0;(1)FreqCmd=FreqRefValue            |
| BV 001 | RW  | BV_001_FWD/REV CMD    | (0)Forward; (1)Reverse                          |
| BV 002 | RW  | BV_002_Reserved       | Reserved                                        |
| BV 003 | RW  | BV_003_HALT CMD       | (0)None;(1)RampDown to 0Hz.                     |
| BV 004 | RW  | BV_004_LOCK CMD       | (0)None;(1)OutputFreq stays at current freqency |
| BV 005 | RW  | BV_005_Reserved       | Reserved                                        |
| BV 006 | RW  | BV_006_QSTOP CMD      | (0)None;(1)Force driver quick stop              |
| BV 007 | RW  | BV_007_ServoPower CMD | (0)PowerOff(free run to stop);(1)PowerOn        |
| BV 008 | RW  | BV_008_Reserved       | Reserved                                        |
| BV 009 | RW  | BV_009_Reserved       | Reserved                                        |
| BV 010 | RW  | BV_010_Reserved       | Reserved                                        |
| BV 011 | RW  | BV_011_Reserved       | Reserved                                        |
| BV 012 | RW  | BV_012_Reserved       | Reserved                                        |
| BV 013 | RW  | BV_013_Reserved       | Reserved                                        |
| BV 014 | RW  | BV_014_Reserved       | Reserved                                        |
| BV 015 | RW  | BV_015_RESET          | RESET:(0)Do nothing;(1)Reset fault              |

# • Status (Readonly) Binary Value Object

In VFD-CP2000, we have BV\_016~BV\_031 with readonly Presnet\_Value property. In these BV\_Objects, we do NOT have Priority\_Array and Relinquish\_Default properties.

| Object | R/W | Object Name             | Object Description                        |
|--------|-----|-------------------------|-------------------------------------------|
| Number |     |                         |                                           |
| BV 016 | R   | BV_016_ARRIVE STATE     | (0)Not yet;(1)Arrive (OutputFreq=FreqCmd) |
| BV 017 | R   | BV_017_FWD/REV STATE    | (0)Forward;(1)Reverse                     |
| BV 018 | R   | BV_018_WARN STATE       | (0)No Warn;(1)Occur Warn                  |
| BV 019 | R   | BV_019_ERROR STATE      | (0)No Error;(1)Occur Error                |
| BV 020 | R   | BV_020_Reserved         | Reserved                                  |
| BV 021 | R   | BV_021_Reserved         | Reserved                                  |
| BV 022 | R   | BV_022_QSTOP STATE      | (0)No QSTOP;(1)Occur QSTOP                |
| BV 023 | R   | BV_023_SerovPower STATE | (0)PowerOff(free run to stop);(1)PowerOn  |
| BV 024 | R   | BV_024_Reserved         | Reserved                                  |
| BV 025 | R   | BV_025_Reserved         | Reserved                                  |
| BV 026 | R   | BV_026_Reserved         | Reserved                                  |
| BV 027 | R   | BV_027_Reserved         | Reserved                                  |
| BV 028 | R   | BV_028_Reserved         | Reserved                                  |
| BV 029 | R   | BV_029_Reserved         | Reserved                                  |
| BV 030 | R   | BV_030_Reserved         | Reserved                                  |
| BV 031 | R   | BV_031_Reserved         | Reserved                                  |

[This page intentionally left blank]

# Chapter 18 Suggestions and Error Corrections for Standard AC Motor Drives

18-1 Maintenance and Inspections
18-2 Greasy Dirt Problem
18-3 Fiber Dust Problem
18-4 Erosion Problem
18-5 Industrial Dust Problem
18-6 Wiring and Installation Problem
18-7 Multi-function Input/Output Terminals Problem

The AC motor drive has a comprehensive fault diagnostic system that includes several different alarms and fault messages. Once a fault is detected, the corresponding protective functions will be activated. The following faults are displayed as shown on the AC motor drive digital keypad display. The six most recent faults can be read from the digital keypad or communication.

The AC motor drive is made up by numerous components, such as electronic components, including IC, resistor, capacity, transistor, and cooling fan, relay, etc. These components can't be used permanently. They have limited-life even under normal operation. Preventive maintenance is required to operate this AC motor drive in its optimal condition, and to ensure a long life.

Check your AC motor drive regularly to ensure there are no abnormalities during operation and follows the precautions:

|         | V            | Wait 5 seconds after a fault has been cleared before performing reset via keypad of input terminal.                                                                                                    |
|---------|--------------|----------------------------------------------------------------------------------------------------|
| CAUTION | V            | When the power is off after 5 minutes for $\leq 22$ kW models and 10 minutes for $\geq 30$ kW models, please confirm that the capacitors have fully discharged by measuring the voltage between + and The voltage between + and - should be less |
|         | V            | than 25VDC.<br>Only qualified personnel can install, wire and maintain drives. Please take off any<br>metal objects, such as watches and rings, before operation. And only insulated tools<br>are allowed.                                       |
|         | $\checkmark$ | Never reassemble internal components or wiring.                                                                                                    |
|         | V            | Make sure that installation environment comply with regulations without abnormal                                                                                                    |
|         |              | noise, vibration and smell.                                                                                                    |
|         |              |                                                                                                    |

# 18-1 Maintenance and Inspections

Before the check-up, always turn off the AC input power and remove the cover. Wait at least 10 minutes after all display lamps have gone out, and then confirm that the capacitors have fully discharged by measuring the voltage between DC+ and DC-. The voltage between DC+ and DC-should be less than 25VDC.

### **Ambient environment**

| Check Items                                   | Methods and Criterion       | Maintenance<br>Period |              |             |
|-----------------------------------------------|-----------------------------|-----------------------|--------------|-------------|
|                                               |                             | Daily                 | Half<br>Year | One<br>Year |
| Check the ambient temperature, humidity,      | Visual inspection and       |                       |              |             |
| vibration and see if there are any dust, gas, | measurement with equipment  | 0                     |              |             |
| oil or water drops                            | with standard specification |                       |              |             |
| If there are any dangerous objects            | Visual inspection           | 0                     |              |             |

### Voltage

| Check Items                              | Methods and Criterion        | Maintenance<br>Period |              |             |  |
|------------------------------------------|------------------------------|-----------------------|--------------|-------------|--|
|                                          |                              | Daily                 | Half<br>Year | One<br>Year |  |
| Check if the voltage of main circuit and | Measure with multimeter with | $\cap$                |              |             |  |
| control circuit is correct               | standard specification       |                       |              |             |  |

### **Digital Keypad Display**

| Check Items                      | Methods and Criterion | Maintenance<br>Period |              |             |  |
|----------------------------------|-----------------------|-----------------------|--------------|-------------|--|
|                                  |                       | Daily                 | Half<br>Year | One<br>Year |  |
| Is the display clear for reading | Visual inspection     | 0                     |              |             |  |
| Any missing characters           | Visual inspection     | 0                     |              |             |  |

### **Mechanical parts**

|                                             |                             | Maintenance |              |             |  |
|---------------------------------------------|-----------------------------|-------------|--------------|-------------|--|
| Check Items                                 | Methods and Criterion       | Period      |              |             |  |
|                                             |                             | Daily       | Half<br>Year | One<br>Year |  |
| If there is any abnormal sound or vibration | Visual and aural inspection |             | 0            |             |  |
| If there are any loose screws               | Tighten the screws          |             | 0            |             |  |
| If any part is deformed or damaged          | Visual inspection           |             | 0            |             |  |
| If there is any color change by overheating | Visual inspection           |             | 0            |             |  |
| If there is any dust or dirt                | Visual inspection           |             | 0            |             |  |

### Main circuit

|                                               |                              | Maintenance<br>Period |              |             |  |
|-----------------------------------------------|------------------------------|-----------------------|--------------|-------------|--|
| Check Items                                   | Methods and Criterion        |                       |              |             |  |
|                                               |                              | Daily                 | Half<br>Year | One<br>Year |  |
| If there are any loose or missing screws      | Tighten or replace the screw | 0                     |              |             |  |
|                                               | Visual inspection            |                       |              |             |  |
| If machine or insulator is deformed, cracked, | NOTE: Please ignore the      |                       | $\cap$       |             |  |
| damaged or with color change due to           | color change of copper       |                       | Û            |             |  |
| overheating or ageing                         | plate                        |                       |              |             |  |
| If there is any dust or dirt                  | Visual inspection            |                       | 0            |             |  |

### Terminals and wiring of main circuit

| Check Items                                                                 | Methods and Criterion | Maintenance<br>Period |              |             |  |
|-----------------------------------------------------------------------------|-----------------------|-----------------------|--------------|-------------|--|
|                                                                             |                       | Daily                 | Half<br>Year | One<br>Year |  |
| If the terminal or the plate is color change or deformation due to overheat | Visual inspection     |                       | 0            |             |  |
| If the insulator of wiring is damaged or color change                       | Visual inspection     |                       | 0            |             |  |
| If there is any damage                                                      | Visual inspection     | 0                     |              |             |  |

# DC capacity of main circuit

| Check Items                                                        | Methods and Criterion | Maintenance<br>Period |              |             |  |
|--------------------------------------------------------------------|-----------------------|-----------------------|--------------|-------------|--|
|                                                                    |                       | Daily                 | Half<br>Year | One<br>Year |  |
| If there is any leak of liquid, color change, crack or deformation | Visual inspection     | 0                     |              |             |  |
| If the safety valve is not removed? If valve is inflated?          | Visual inspection     | 0                     |              |             |  |
| Measure static capacity when required                              |                       | 0                     |              |             |  |

### Resistor of main circuit

| Check Items                                                        | Methods and Criterion                               | Maintenance |              |             |  |
|--------------------------------------------------------------------|-----------------------------------------------------|-------------|--------------|-------------|--|
|                                                                    |                                                     | Period      |              |             |  |
|                                                                    |                                                     | Daily       | Half<br>Year | One<br>Year |  |
| If there is any peculiar smell or insulator cracks due to overheat | Visual inspection, smell                            | 0           |              |             |  |
| If there is any disconnection                                      | Visual inspection                                   | 0           |              |             |  |
| If connection is damaged?                                          | Measure with multimeter with standard specification | 0           |              |             |  |

### Transformer and reactor of main circuit

| Check Items                                    | Methods and Criterion        | Maintenance<br>Period |              |             |
|------------------------------------------------|------------------------------|-----------------------|--------------|-------------|
|                                                |                              | Daily                 | Half<br>Year | One<br>Year |
| If there is any abnormal vibration or peculiar | Visual, aural inspection and | 0                     |              |             |
| smell                                          | smell                        |                       |              |             |

### Magnetic contactor and relay of main circuit

| Check Items                    | Methods and Criterion       | Maintenance<br>Period |              |             |
|--------------------------------|-----------------------------|-----------------------|--------------|-------------|
|                                |                             | Daily                 | Half<br>Year | One<br>Year |
| If there are any loose screws  | Visual and aural inspection | 0                     |              |             |
| If the contact works correctly | Visual inspection           | 0                     |              |             |

#### Printed circuit board and connector of main circuit

| Check Items                                                 | Methods and Criterion       | Maintenance |              |             |
|-------------------------------------------------------------|-----------------------------|-------------|--------------|-------------|
|                                                             |                             | Period      |              |             |
|                                                             |                             | Daily       | Half<br>Year | One<br>Year |
|                                                             | Tighten the screws and      |             |              |             |
| If there are any loose screws and connectors                | press the connectors firmly |             | 0            |             |
|                                                             | in place.                   |             |              |             |
| If there is any peculiar smell and color change             | Visual and smell inspection |             | 0            |             |
| If there is any crack, damage, deformation or corrosion     | Visual inspection           |             | 0            |             |
| If there is any liquid is leaked or deformation in capacity | Visual inspection           |             | 0            |             |

### Cooling fan of cooling system

| Check Items                                  |                                 | Maintenance |              |             |
|----------------------------------------------|---------------------------------|-------------|--------------|-------------|
|                                              | Methods and Criterion           | Period      |              |             |
|                                              |                                 | Daily       | Half<br>Year | One<br>Year |
| If there is any abnormal sound or vibration  | Visual, aural inspection and    |             |              |             |
|                                              | turn the fan with hand (turn    |             |              |             |
|                                              | off the power before            |             | 0            |             |
|                                              | operation) to see if it rotates |             |              |             |
|                                              | smoothly                        |             |              |             |
| If there is any loose screw                  | Tighten the screw               |             | 0            |             |
| If there is any color change due to overheat | Change fan                      |             | 0            |             |

# Ventilation channel of cooling system

| Check Items                                                            | Methods and Criterion | Maintenance<br>Period |              |             |
|------------------------------------------------------------------------|-----------------------|-----------------------|--------------|-------------|
|                                                                        |                       | Daily                 | Half<br>Year | One<br>Year |
| If there is any obstruction in the heat sink, air intake or air outlet | Visual inspection     |                       | 0            |             |

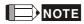

Please use the neutral cloth for clean and use dust cleaner to remove dust when necessary.

# 18-2 Greasy Dirt Problem

Serious greasy dirt problems generally occur in processing industries such as machine tools, punching machines and so on. Please be aware of the possible damages that greasy oil may cause to your drive:

- 1. Electronic components that silt up with greasy oil may cause the drive to burn out or even explode.
- 2. Most greasy dirt contains corrosive substances that may damage the drive.

# Solution:

Install the AC motor drive in a standard cabinet to keep it away from dirt. Clean and remove greasy dirt regularly to prevent damage of the drive.

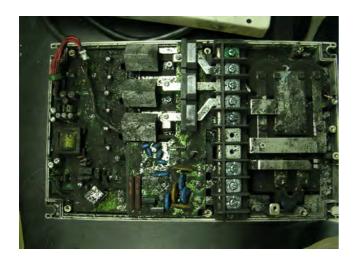

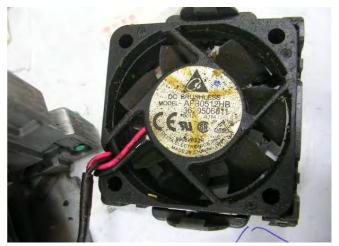

# 18-3 Fiber Dust Problem

Serious fiber dust problems generally occur in the textile industry. Please be aware of the possible damages that fiber may cause to your drives:

- 1. Fiber that accumulates or adheres to the fans will lead to poor ventilation and cause overheating problems.
- 2. Plant environments in the textile industry have higher degrees of humidity that may cause the drive to burn out, become damaged or explode due to wet fiber dust adhering to the devices.

## Solution:

Install the AC motor drive in a standard cabinet to keep it away from fiber dust. Clean and remove fiber dust regularly to prevent damage to the drive.

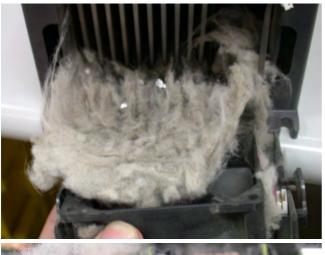

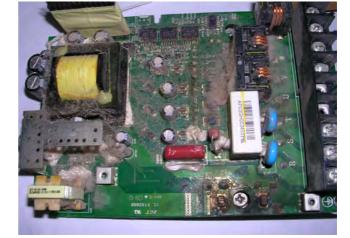

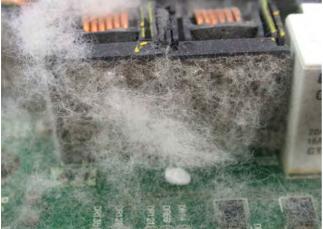

# 18-4 Erosion Problem

Erosion problems may occur if any fluids flow into the drives. Please be aware of the damages that erosion may cause to your drive.

1. Erosion of internal components may cause the drive to malfunction and possibility to explode. **Solution:** 

Install the AC motor drive in a standard cabinet to keep it away from fluids. Clean the drive regularly to prevent erosion.

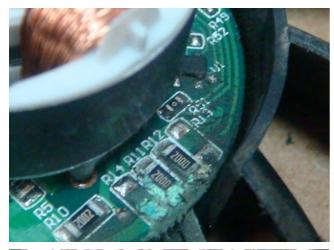

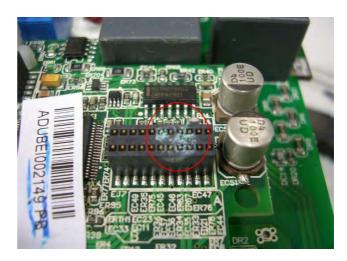

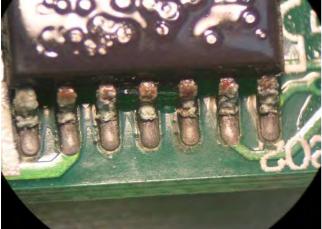

# 18-5 Industrial Dust Problem

Serious industrial dust pollution frequently occurs in stone processing plants, flour mills, cement plants, and so on. Please be aware of the possible damage that industrial dust may cause to your drives:

- 1. Dust accumulating on electronic components may cause overheating problem and shorten the service life of the drive.
- 2. Conductive dust may damage the circuit board and may even cause the drive to explode.

# Solution:

Install the AC motor drive in a standard cabinet and cover the drive with a dust cover. Clean the cabinet and ventilation hole regularly for good ventilation.

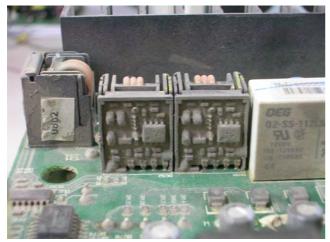

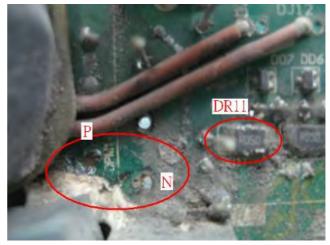

# 18-6 Wiring and Installation Problem

When wiring the drive, the most common problem is wrong wire installation or poor wiring.

Please be aware of the possible damages that poor wiring may cause to your drives:

- 1. Screws are not fully fastened. Occurrence of sparks as impedance increases.
- 2. If a customer has opened the drive and modified the internal circuit board, the internal components may have been damaged.

### Solution:

Ensure all screws are fastened when installing the AC motor drive. If the AC motor drive functions abnormally, send it back to the repair station. DO NOT try to reassemble the internal components or wire.

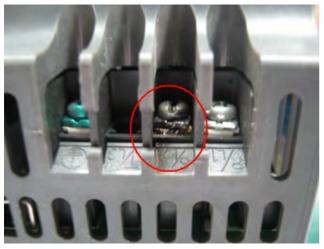

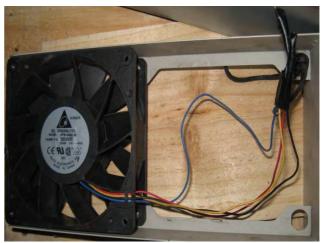

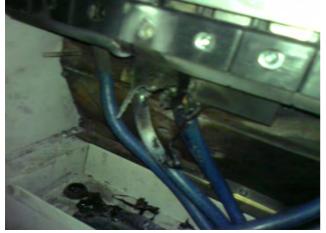

# 18-7 Multi-function Input/Output Terminals Problem

Multi-function input/output terminal errors are generally caused by over usage of terminals and not following specifications. Please be aware of the possible damages that errors on multi-function input/output terminals may cause to your drives:

1. Input/output circuit may burns out when the terminal usage exceeds its limit.

# Solution:

Refer to the user manual for multi-function input output terminals usage and follow the specified voltage and current. DO NOT exceed the specification limits.

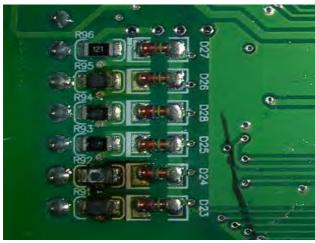

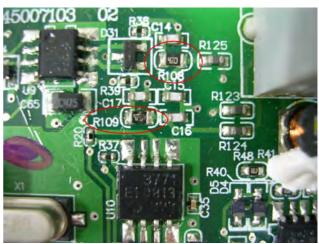

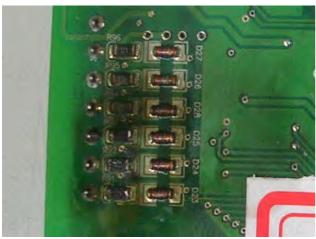

[This page intentionally left blank]

# Chapter 19 EMC Standard Installation Guide

Preface Table of Contents 19-1 Introduction 19-1.1 What is EMC 19-1.2 EMC for AC Motor Drive 19-2 How to prevent EMI 19-2.1 Types of EMI: common-mode and differential mode noise 19-2.2 How does EMI transmit? (Noise transmission) 19-3 Solution to EMI: Grounding 19-3.1 Protective Grounding & Functional Grounding 19-3.2 Ground Loops 19-3.3 Earthing Systems 19-4 Solution to EMI: Shielding 19-4.1 What is Shielding? 19-4.2 How to Reduce EMI by Shielding? 19-5 Solution to EMI: Filter 19-5.1 Filter

## 19-5.2 Harmonic Interference

## Preface

When an AC motor drive is installed in a noisy environment, radiated and/or conducted noise via signal and power cables can interfere with the correct functioning, cause errors or even damage to the drive. To prevent this, some AC motor drives have an enhanced noise resistance but the results are limited and it is not economical. Therefore, an effective method would be finding the cause of the noise and use the right solution to achieve "no emission, no transmission and no reception of noise". All three solutions should be applied.

#### Finding the Noise

- Ascertain whether the error is caused by noise.
- Find the source of the noise and its transmission path.
- Confirm the signal and the source of noise

#### **Solutions**

- Grounding
- Shielding
- Filtering

# 19-1 Introduction

#### 19-1.1 What is EMC?

Electromagnetic Compatibility (EMC) is the ability of an electrical device to function properly in electromagnetic environments. It does not emit electromagnetic noise to surrounding equipment and is immune to interference from surrounding equipment. The goal is to achieve high immunity and low emission; these two properties define the quality of EMC. In general, electrical devices react to high and low frequency phenomena. High frequency phenomena are electrostatic discharge (ESD); pulse interference; radiated electromagnetic field; and conducted high frequency electrical surge. Low frequency phenomena refer to mains power harmonics and imbalance.

The standard emission and immunity levels for compliance depend on the installation location of the drive. A Power Drive System (PDS) is installed in an industrial or domestic environment. A PDS in a domestic environment must have lower emission levels and is allowed to have lower immunity levels. A PDS in an industrial environment is allowed to have higher emission levels but must have more severe immunity levels.

### 19-1.2 EMC for AC Motor Drive

When an AC motor drive is put into operation, harmonic signal will occur at the AC drive's power input and output side. It creates a certain level of electromagnetic interference to the surrounding electrical devices and the mains power network. An AC motor dive is usually applied in industrial environments with a strong electromagnetic interference. Under such conditions, an AC drive could disturb or be disturbed.

Delta's AC motor drives are designed for EMC and comply with EMC standard EN61800-3 2004. Installing the AC motor drive accurately will decrease EMI influences and ensure long term stability of the electricity system. It is strongly suggested to follow Delta's user manual for wiring and grounding. If any difficulties or problems arise, please follow the instructions and measures as indicated in this EMC Standard Installation Guide.

## 19-2 How to prevent EMI

## 19-2.1 Types of EMI: Common-mode and differential-mode noise

The electromagnetic noise of an AC motor drive can be distinguished into common-mode and differentialmode noise. Differential-mode noise is caused by the stray capacitance between the conducting wires and common-mode noise is caused by the common-mode coupling current path created by the stray capacitance between the conducting wires and ground.

Basically, differential-mode noise has a greater impact to the AC motor drive and common-mode noise has a greater impact to high-sensitivity electronic devices. An excessive amount of differential-mode noise may trigger the circuit protection system of the AC motor drive. Common-mode noise affects peripheral electronic devices via the common ground connection.

EMC problems can be more serious when the following conditions apply:

- When a large horsepower AC motor drive is connected to a large horsepower motor.
- The AC motor drive's operation voltage increases.
- Fast switching of the IGBTs.
- When a long cable is used to connect the motor to the AC motor drive.

## 19-2.2 How does EMI transmit? (Noise transmission path)

Noise disturbs peripheral high-sensitivity electrical devices/systems via conduction and radiation, their transmission paths are shown hereafter:

1. Noise current in the unshielded power cable is conducted to ground via stray capacitances into a commonmode voltage. Whether or not other modules are capable to resist this common-mode noise depends on their Common-Mode Rejection Ratio (CMRR), as shown in the following figure.

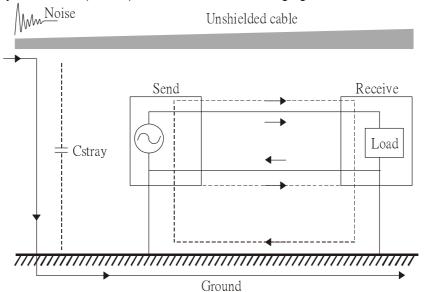

2. Common-mode noise in the power cable is transmitted through the stray capacitance and coupled into the adjacent signal cable, as shown in Figure 2. Several methods can be applied to reduce the effect of this common-mode noise; for example, shield the power cable and/or the signal cables, separate the power and signal cables, take the input and output side of the signal cable and twist them together to balance out the stray capacitance, let power cables and signal cables cross at 90°, etc.

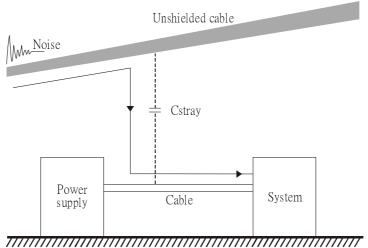

Ground

3. Common-mode noise is coupled via the power cable to other power systems then the cable of such a power system is coupled to the transmission system, as shown in Figure 3.

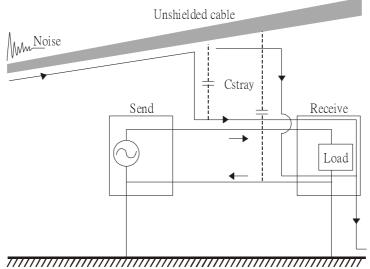

Ground

4. The common-mode noise of an unshielded power cable is transmitted to the ground via the stray capacitance. Since both shielded wire and unshielded wire are connected to a common ground, other systems can be interfered with by the common-mode noise that is transmitted from the ground back to the system via the shield. See Figure 4.

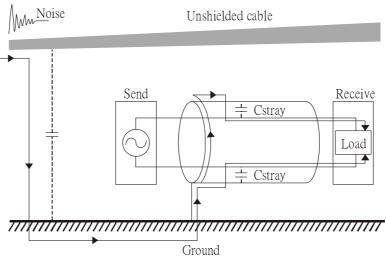

5. When excessive pulse modulated currents pass through an un-grounded AC drive cable, it acts as an antenna and creates radiated interference.

## 19-3 Solution to EMI: Grounding

The leakage current of an electronic equipment is conducted to ground via the grounding wire and the ground electrode. According to Ohm's law, potential differences may arise when the electrode's ground and the ground's ground resistance are different.

According to Ohm's law, the earth resistance for electrode and the ground are different, in this case potential differences may arise.

#### 19-3.1 Protective Grounding & Functional Grounding

Please carefully read the following instruction if two types of grounding are applied at the same time. Protective grounding is applied outside buildings and must have low resistance. On the other hand, functional grounding can be applied inside buildings and must have low impedance.

The goal of EMC is to avoid any interference effects. Grounding for EMC can be distinguished by frequency. For frequencies lower than 10kHz, a *single-point ground* system should be used and for frequencies higher than 10 kHz, a *multiple point ground* system should be used.

- Single Point Grounding: all signal grounds of all IT equipment are connected in series to form a single reference point. This point can be grounded directly to earth; to the designated grounding point or to the safety point that is already grounded.
- Multiple Point Grounding: all signals of all IT equipment are grounded independently.
- *Hybrid Grounding:* this type of grounding behaves differently for low and high frequencies. When two pieces of IT equipment (A and B) are connected via a shielded cable, one end is connected directly to ground while the other end is connected to ground via a capacitor. This type of grounding system fulfils the criteria for high and low frequency grounding.
- Floating grounding: the signals of all IT equipment are isolated from each other and are not grounded.

DC current flows evenly throughout the conductor section. But AC current flows towards the conductor's surface as frequency increases; this is called the "skin effect". It causes the effective cross-section area to be reduced with increasing frequency. Therefore it is suggested to increase the effective ground cross-section area for high frequencies by replacing pigtail grounding by braided conductors or strip conductors. Refer to the following figure.

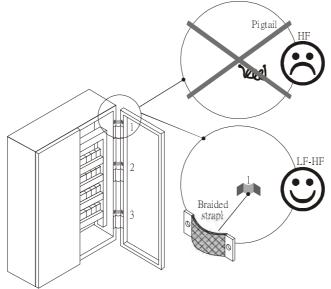

This is why a thick short ground wire must be implemented for connecting to the common grounding path or the ground busbar. Especially when a controller (e.g. PLC) is connected to an AC motor drive, it must be grounded by a short and thick conducting wire. It is suggested to use a flat braided conductor (ex: metal mesh) with a lower impedance at high frequencies.

If the grounding wire is too long, its inductance may interfere structure of the building or the control cabinet and form mutual inductance and stray capacitance. As shown in the following figure, a long grounding wire could become a vertical antenna and turn into a source of noise.

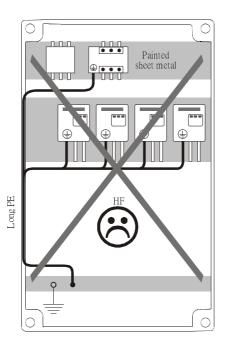

#### 19-3.2 Ground Loops

A ground loop occurs when the pieces of equipment are connected to more than one grounding path. In this case, the ground current may return to the grounding electrode via more than one path. There are three methods to prevent ground loops

- 1. Use a common power circuit
- 2. Single point grounding
- 3. Isolate signals, e.g. by photocouplers

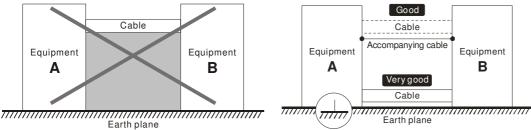

In order to avoid "Common Mode Noise", please use parallel wires or twisted pair wiring. Follow this rule and also avoid long wires, it is suggested to place the two wires as close to each other as possible.

#### 19-3.3 Earthing Systems

The international standard IEC60364 distinguishes three different earthing system categories, using the two-letter codes TN, TT, IT.

- The *first letter* indicates the type of earthing for the power supply equipment (generator or transformer).
   T: One or more points of the power supply equipment are connected directly to the same earthing point.
   I: Either no point is connected to earth (isolated) or it is connected to earth via a high impedance.
- The *second letter* indicates the connection between earth and the power supply equipment.
   T: Connected directly to earth (This earthing point is separate from other earthing points in the power supply system.)

N: Connected to earth via the conductor that is provided by the power supply system

- The *third and forth letter* indicate the location of the earth conductor.
- S: Neutral and earth conductors are separate

**C**: Neutral and earth are combined into a single conductor

#### **TN system**

**TN**: The neutral point of the low voltage transformer or generator is earthed, usually the star point in a three-phase system. The body of the electrical device is connected to earth via this earth connection at the transformer.

protective earth (*PE*): The conductor that connects the exposed metallic parts of the consumer. *neutral* (*N*): The conductor that connects to the start point in a 3-phase system or that carries the return current in a single phase system.

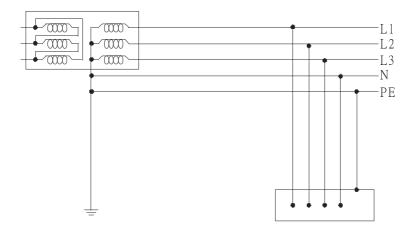

#### **TN-S system**

**TN-S**: PE and N are two separate conductors that are combined together only near the power source (transformer or generator). It is the same as a three-phase 5-wire system.

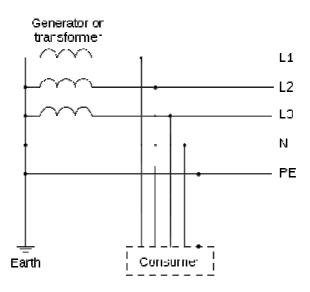

#### **TN-C** system

**TN-C**: PE and N are two separate conductors in an electrical installation similar to a three-phase 5wire system, but near the power side, PE and N are combined into a PEN conductor similar to a three-phase 4 wire system.

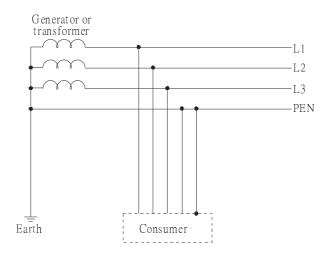

#### **TN-C-S system**

**TN-C-S**: A combined earth and neutral system (PEN conductor) is used in certain systems but eventually split up into two separate conductors PE and N. A typical application of combined PEN conductor is from the substation to the building but within the building PEN is separated into the PE and N conductors. Direct connection of PE and N conductors to many earthing points at different locations in the field will reduce the risk of broken neutrals. Therefore this application is also known as *protective multiple earthing (PME)* in the UK or as *multiple earthed neutral (MEN)* in Australia

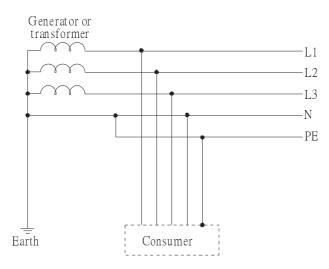

#### TT system

**TT**: The neutral point (N) of the low voltage transformer and the equipment frames (PE) are connected to a separate earthing point. The Neutral (N) of the transformer and electrical equipment are connected.

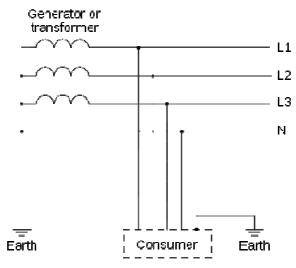

#### **IT system**

IT: The neutral point of the transformer and electrical equipment are not earthed, only the equipment frames PE are earthed.

In the IT network, the power distribution system Neutral is either not connected to earth or is earthed via a high impedance. In such a system, an insulated monitoring device is used for impedance monitoring.

A built-in filter should be disconnected by the RFI-jumper and an external filter should not be installed when the AC

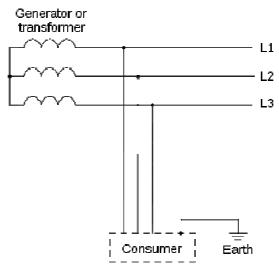

motor drive or the AC servo motor drive is connected to an IT system.

## Criteria for earthing system and EMC

|                           | TN-S                                                                                                    | TN-C                                                                                                    | TT                                                                                                    | IT                                                                                                    |
|---------------------------|----------------------------------------------------------------------------------------------------|----------------------------------------------------------------------------------------------------|----------------------------------------------------------------------------------------------------|----------------------------------------------------------------------------------------------------|
|                           | Good                                                                                                    | Good                                                                                                    | Good                                                                                                    | Good                                                                                                    |
| Safety of<br>Personnel    | Continuity of the<br>PE conductor<br>must be<br>ensured<br>throughout the<br>installation                                                                                      | Continuity of the<br>PE conductor<br>must be ensured<br>throughout the<br>installation                                                                                                    | RCD is mandatory                                                                                                    | Continuity of the<br>PE conductor<br>must be<br>ensured<br>throughout the<br>installation                                                                                                    |
|                           | Poor                                                                                                    | Poor                                                                                                    | Good                                                                                                    | Good                                                                                                    |
| Safety of property        | High fault<br>current (around<br>1kA)                                                                                                    | High fault<br>current (around<br>1kA)                                                                                                    | Medium fault<br>current (< a few<br>dozen amperes)                                                                                                    | Low current at<br>the first fault (<<br>a few dozen<br>mA) but high<br>current at the<br>second fault                                                                                                    |
| Availability of<br>energy | Good                                                                                                    | Good                                                                                                    | Good                                                                                                    | Excellent                                                                                                    |
|                           | Excellent                                                                                                    | Poor<br>(prohibited)                                                                                                    | Good                                                                                                    | Poor<br>(should be<br>avoided)                                                                                                    |
| EMC behavior              | Few<br>equipotential<br>Problems:<br>- Need to handle<br>the high<br>leaking<br>currents<br>problem of the<br>device<br>- High fault<br>current<br>(transient<br>disturbances) | <ul> <li>Neutral and PE<br/>are the same</li> <li>Circulation of<br/>disturbance<br/>currents in<br/>exposed<br/>conductive<br/>parts (high<br/>magnetic-field<br/>radiation)</li> <li>High fault<br/>currents<br/>(transient<br/>disturbances)</li> </ul> | <ul> <li>Over-voltage<br/>risk</li> <li>Equipotential</li> <li>Problems:</li> <li>Need to handle<br/>the high<br/>leaking<br/>currents<br/>problem of the<br/>device</li> <li>RCD<br/>(Residual-<br/>current device)</li> </ul> | <ul> <li>Over-voltage<br/>risk</li> <li>Common–<br/>mode filters<br/>and surge<br/>arrestors must<br/>handle the<br/>phase to phase<br/>voltage.</li> <li>RCDs subject<br/>to nuisance<br/>tripping when<br/>common-mode<br/>capacitors are<br/>present</li> <li>Equivalent to</li> </ul> |
|                           |                                                                                                    |                                                                                                    |                                                                                                    | TN system for second fault                                                                                                    |

## 19-4 Solution to EMI: Shielding

#### 19-4.1 What is Shielding?

*Electrostatic shielding* is used to isolate equipment so that it will not create electromagnetic field interference or be influenced by an external electromagnetic field. A conductive material is used for electrostatic shielding to achieve this isolation.

A *Faraday cage* can be made from a mesh of metal or a conductive material. One characteristic of metal is that it is highly conductive and not electrostatic,, which offers shielding and prevents interference by external electrical fields. Metal with its high conductivity protects the internal devices from high voltages—no voltage will enter the cage even when the cage is experiencing a high current. In addition, electromagnetic fields can also pass through the Faraday cage without causing any disturbance.

Electromagnetic shielding is applied to some electrical devices and measurement equipment for the purpose of blocking interference. Examples of shielding include:

- earth high-voltage indoor equipment using a metal frame or a high-density metal mesh
- shielding a power transformer is achieved by wrapping a metal sheet between the primary and secondary windings or by adding an enamel wire to the winding wire which is then earthed.
- a shielding coating, which is made of metal mesh or conductive fibres to provide effective protection for the workers who work in a high-voltage environment.

In the picture below, the radio appears to be not fully covered by metal but if the conductivity of the metal is high, radio waves are completely blocked and the radio will not receive any signal.

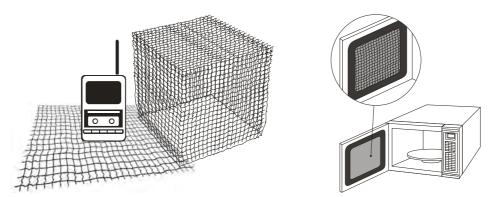

Mobile phone connections are also established through the transmission of radio waves. This is why the mobile phone reception is often cut off when we walk into an elevator. The metal walls of the elevator create the same shielding effect just as if we had entered a metal cage. Another example is a microwave oven. The microwave door may seem transparent in visible light, but the density of the metal mesh in the microwave door blocks the electromagnetic waves. A higher density of the metal mesh offers better shielding.

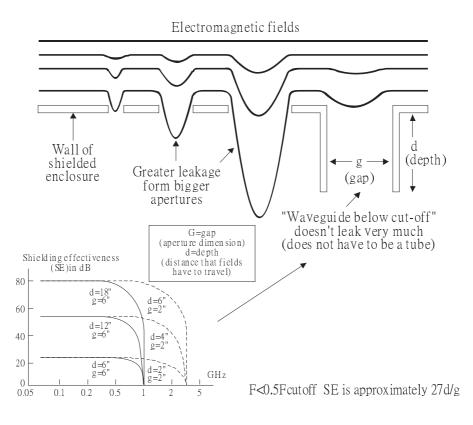

#### 19-4.2 How to reduce EMI by Shielding?

Iron and other metals are high conductivity materials that provide effective shielding at extremely low frequencies. But conductivity will decrease as:

- 1. High frequency signals are applied to the conductor.
- 2. Equipment is located in a strong magnetic field
- 3. The shielding frame is forced into a specific form by machines.

It is difficult to select a suitable high-conductivity material for shielding without the help from a shielding material supplier or a related EMI institution.

#### **Metallic Shielding Effectiveness**

Shielding Effectiveness (SE) is used to assess the applicability of the shielding shell. The formula is:

| SEdB=A+R+B (Measures in dB) | where A= Absorption loss (dB)                                        |   |
|-----------------------------|----------------------------------------------------------------------|---|
|                             | R= Reflection loss (dB)                                              |   |
|                             | B= Correction factor (dB) (for multiple reflections in thin shields) | 1 |

The absorption loss refers to the amount of energy loss as the electromagnetic wave travels through the shield. The formula is:

| AdB=1.314(fσμ)1/2t | where | f= frequency (MHz)                        |
|--------------------|-------|-------------------------------------------|
|                    |       | µ= permeability relative to copper        |
|                    |       | σ= conductivity relative to copper        |
|                    |       | t= thickness of the shield in centimetres |

The reflection loss depends on the source of the electromagnetic wave and the distance from that source. For a rod or straight wire antenna, the wave impedance increases as it moves closer to the source and decreases as it moves away from the source until it reaches the plane wave impedance (377) and shows no change. If the wave source is a small wire loop, the magnetic field is dominant and the wave impedance decreases as it moves closer to the source and increases as it moves away from the source; but it levels out at 377 when the distance exceeds one-sixth of the wavelength.

#### **Electrical Cabinet Design**

In a high frequency electric field, shielding can be achieved by painting a thin layer of conductive metal on the enclosure or on the internal lining material. However, the coating must be thorough and all parts should be properly covered without any seams or gaps (just like a Faraday cage). That is only the ideal. Making a seamless shielding shell is practically impossible since the cage is composed of metal parts. In some conditions, it is necessary to drill holes in the shielding enclosure for installation of accessories (like optional cards and other devices).

- 1. If the metallic components are properly welded using sophisticated welding technology to form an electrical cabinet, deformation during usage is unlikely to occur. But if the electrical cabinet is assembled with screws, the protective insulating layer under the screw must be properly removed before assembly to achieve the greatest conductivity and best shielding.
- 2. Drilling holes for the installation of wires in the electrical cabinet lowers the shielding effectiveness and increases the chance of electric waves leaking through the openings and emitting interference. We recommend that the drilled holes are as narrow as possible. When the wiring holes are not used, properly cover the holes with metal plates or metal covers. The paint or the coating of the metal plate and metal cover should be thoroughly removed to ensure a metal-to-metal contact or a conductive gasket should be installed.
- Install industrial conductive gaskets to completely seal the electrical cabinet and the cabinet door without gaps. If conductive gaskets are too costly, please screw the cabinet door to the electrical cabinet with a short distance between the screws.
- 4. Reserve a grounding terminal on the electrical cabinet door. This grounding terminal shall not be painted. If the paint already exists, please remove the paint before grounding.

#### **Electrical wires and cables**

Shielded Twisted Pair (STP) is a type of cable where two insulated copper wires are twisted together with a metal mesh surrounding the twisted pair that forms the electromagnetic shielding and can also be used for grounding.

The individual electrical wires and complete cable are surrounded by (synthetic) rubber, that provides insulation and also protects against damage.

There are two types of electrical cables: high voltage and low voltage. The high voltage cable differs from the low voltage cable in that it has an additional insulation layer called the dielectric insulator within the plastic sleeve. The dielectric insulator is the most important component in insulation. The low voltage cable is usually only filled with a soft polymer material for keeping the internal copper wire in place.

The shield has two functions.

- 1. To shield the electrical wire and cable.
  - A. Electric currents increase as power flows through the power cable and generate an electrical field. Such interference can be suppressed inside the cable by shielding the power cables or the electrical wires.B. To form a protective earthing. When the cable core is damaged, the leakage current will flow via the shield to ground
- 2. To protect the cable. A power cable used for the computer control purpose generates only relatively low amount of current inside the cable. Such power cable will not become the source of interferences but has great possibility to be interfered by the surrounding electrical devices.

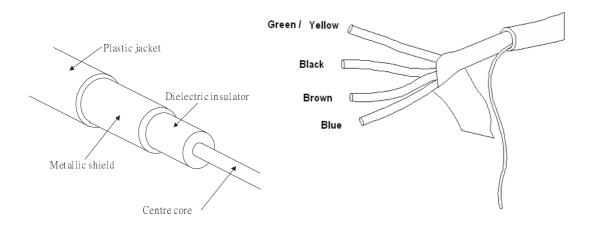

### 19-5.1 Filter

Electromagnetic interference is transmitted in two ways, by radiation and by conduction. The most effective and economical method of reducing radiated interference is to use shielding and of reducing conducted interference is to use an electromagnetic filter.

Noise interference can be divided into two categories: high frequency (150kHz~300MHz) and low frequency (100Hz~3000Hz). High-frequency noise fades more over distance and has a shorter wave-length, while low-frequency noise fades less over distance and has a longer wave-length. Both types of interference are transmitted through power cables and power leads, affecting the power supply side.

High-frequency interference at the power side can be eliminated or attenuated by mounting a filter. The filter consists of coils and capacitors. Some drives do not have a built-in filter, in which case the installation of an external option filter is required. The drawing below shows a standard filter diagram:

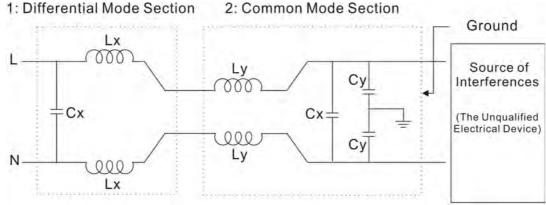

A filter is composed of a Differential Mode section (to eliminate noise below 150kHz) and a Common Mode section (to eliminate noise above 150kHz). For high-frequency noise , the inductor acts as a high impedance to form an open circuit and the capacitor acts as a low impedance to form a short circuit. Proper design and dimensioning of inductors and capacitors give a resonant circuit to absorb harmonic currents. Capacitor Cy is earthed to lead the harmonic currents to the ground.

#### **External Filter**

The filter and the AC drive should be installed in the control cabinet or on the mounting plate that is earthed to ground. The motor cable must be shielded and as short as possible. Please use the filters recommended by Delta to ensure compliance with EMC standards.

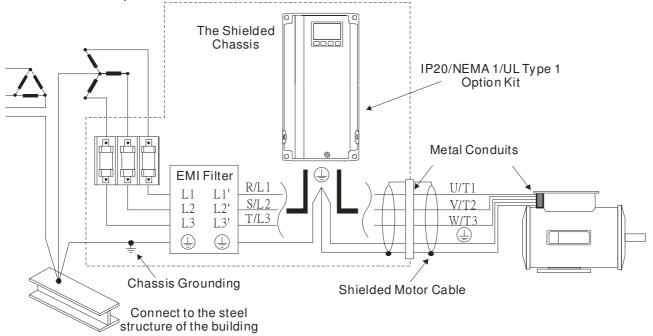

#### AC Motor Drives with Built-in Filter

- 1. Since interferences are suppressed by installing an earthed capacitor in the filter, the amount of current to ground (leakage current) could result in electric shocks to personnel or the power system. Please be aware of this problem.
- 2. Since the leakage current to ground can be high, it is crucial to implement protective earthing to prevent electrical shocks.

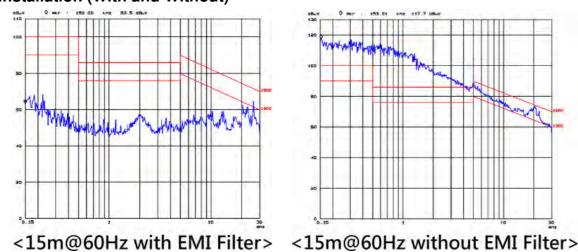

#### Filter Installation (With and Without)

#### Zero Phase Reactor (Choke)

Interferences can also be suppressed by installing a zero phase reactor at the power supply side and/or the AC Motor Drive's output, depending on where the interference is. Since currents are large at the power input and the AC Motor Drive's output, please carefully select the magnetic core with suitable current handling capability. An ideal magnetic material for large currents is compound magnetic powder. It has a higher current handling capability and higher impedance compared to pure metallic magnetic cores. It is therefore suitable to implement in a high frequency environment. The impedance can also be enhanced by increasing the turn ratio.

#### **Zero Phase Reactor Installation**

There are two installation methods, depending on the size of the zero phase reactor and the motor cable length.

1. Wind the motor cable through the middle of a zero-phase reactor 4 times. Place the reactor and the AC Motor Drive as close to each other as possible.

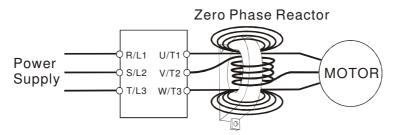

2. Place all wires through the middle of four zero-phase reactors without winding.

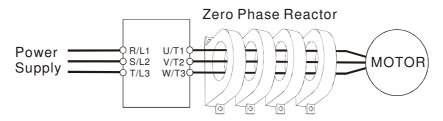

#### **Analog Input Signals**

If the analog input signals are affected by noise from the AC motor drive, please connect a capacitor and a ferrite core as indicated in the following diagram.

Wind the wires around the core in same direction for 3 times or more.

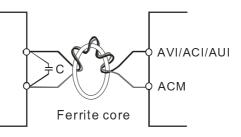

## 19-5.2 Harmonic Interference

The AC motor drive's input current is non-linear, the input rectifier generates harmonics. Harmonics must be limited to within a certain range to avoid impact the mains power and to avoid current distortion to ensure surrounding devices are not influenced. An AC Motor Drive with built-in DC reactor suppresses harmonic currents (Total Harmonic Current Distortion THID) effectively and therefore reduces the harmonic voltage peaks (Total Harmonic Voltage Distortion).

#### Harmonic Current at the Power Supply Side

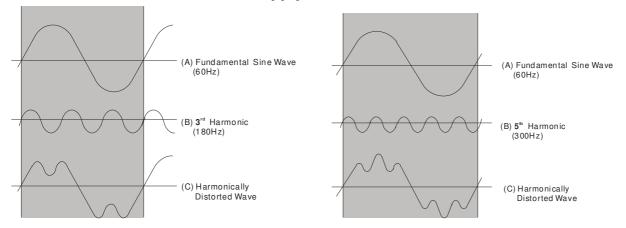

#### **Suppression of Harmonic Currents**

When a large portion of lower order harmonic currents (5<sup>th</sup>, 7<sup>th</sup>, 11<sup>th</sup>, etc) occur at the power input, surrounding devices will be disturbed and the power factor will be low as a result of reactive power. Installing a reactor at the AC Motor Drive's input effectively suppresses lower order harmonic currents.

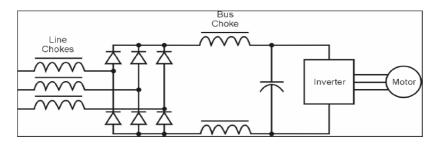

#### **AC Reactor**

Installed in series with the power supply and is effective in reducing low order current harmonics. Features of an AC reactor include:

- 1. Reduces the harmonic currents to the AC Motor Drive and increases the impedance of the power supply.
- 2. Absorbs interferences generated by surrounding devices (such as surge voltages, currents, and mains surge voltages) and reduce their effect on the AC Motor Drive.
- 3. Increases the power factor.

#### **DC Reactor**

A DC-Reactor is installed between the rectifier and the DC-bus capacitor to suppress harmonic currents and to achieve a higher power factor.

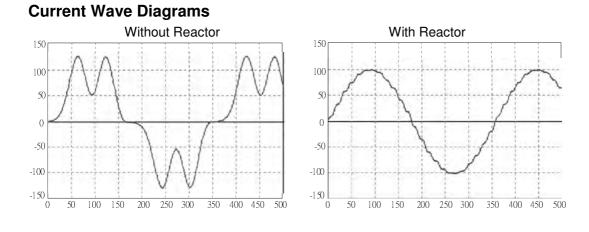

[This page intentionally left blank]

# Chapter 20 Safety Torque Off Function

- 20-1 The drive safety function failure rate
- 20-2 Safety Torque Off terminal function description
- 20-3 Wiring diagram
- 20-4 Parameter
- 20-5 Operating sequence description
- 20-6 New Error code for STO function

| Item                      | Definition                                       | Standard   | Performance                            |
|---------------------------|--------------------------------------------------|------------|----------------------------------------|
| SFF                       | Safe Torque Off                                  | IEC61508   | Channel 1: 80.08%<br>Channel 2: 68.91% |
| HFT<br>(Type A subsystem) | Hardware Fault Tolerance                         | IEC61508   | 1                                      |
| CII                       | Sofoty Integrity Loyal                           | IEC61508   | SIL 2                                  |
| SIL                       | Safety Integrity Level                           | IEC62061   | SILCL 2                                |
| PFH                       | Average frequency of<br>dangerous failure [h-1]  | IEC61508   | 9.56×10 <sup>-10</sup>                 |
| PFD <sub>av</sub>         | Probability of Dangerous<br>Failure on Demand    | IEC61508   | 4.18×10 <sup>-6</sup>                  |
| Category                  | Category Category                                |            | Category 3                             |
| PL                        | Performance level                                | ISO13849-1 | d                                      |
| MTTF <sub>d</sub>         | ITTF <sub>d</sub> Mean time to dangerous failure |            | High                                   |
| DC                        | Diagnostic coverage                              | ISO13849-1 | Low                                    |

## 20-1 The drive safety function failure rate

20-2 Safety Torque Off terminal function description

The safety Torque Off function is to cut off the power supply to motor through the hardware, thereby the motor couldn't produce torque.

The safety Torque Off function is respectively by two independent hardware to control the motor current drive signal, and thus cut off the inverter power module output in order to achieve the status of safety stop.

#### Operation principle Description as below table 1:

Table 1: Terminal operation description

|     | Signal               | Channel   | Photo-coupler status |                                     |                                     |                                    |
|-----|----------------------|-----------|----------------------|-------------------------------------|-------------------------------------|------------------------------------|
| STO |                      | STO1~SCM1 | ON (High)            | ON (High)                           | OFF (Low)                           | OFF (Low)                          |
|     | signal               | STO2~SCM2 | ON (High)            | OFF (Low)                           | ON (High)                           | OFF (Low)                          |
|     | Driver Output status |           | Ready                | STL2 mode<br>(Torque<br>output off) | STL1 mode<br>(torque<br>output off) | STO mode<br>(Torque output<br>off) |

STO means Safe Torque Off

STL1~STL3 means Safety Torque Off hardware abnormal.

STL3 means STO1~SCM1 and STO2~SCM2 internal circuit detected abnormal.

STO1~SCM1 ON(High): means STO1~SCM1has connect to a +24VDC power supply.

STO2~SCM2 ON(High): means STO2~SCM2 has connect to a +24V power supply.

STO1~SCM1 OFF(Low): means STO1~SCM1hasn't connect to a +24VDC power supply.

STO2~SCM2 OFF(Low): means STO2~SCM2hasn't connect to a +24VDC power supply.

## 20-3 Wiring diagram

20-3-1 Internal STO circuit as below:

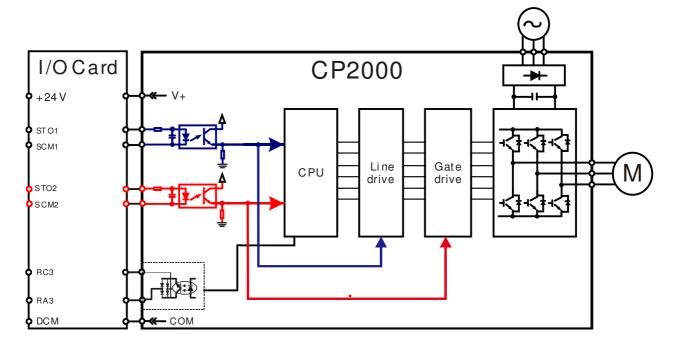

20-3-2 In the figure below, the factory setting for +24V-STO1-STO2 and SCM1-SCM2-DCM is short circuit:

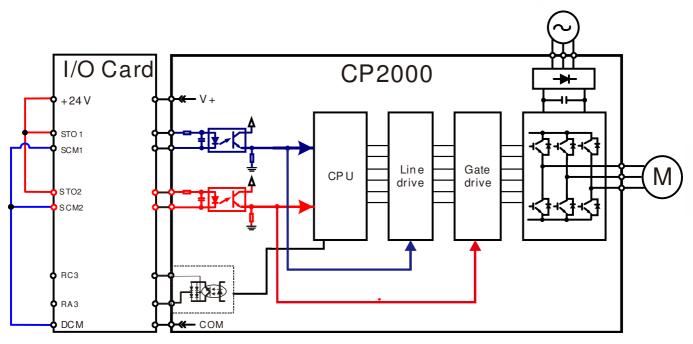

20-3-3 The control loop wiring diagram:

- 1. Remove the shot-circuit of +24V-STO1-STO2 and DCM-SCM1-SCM2.
- 2. The wiring as below diagram. The ESTOP switch must at Close status in normal situation and drive will be able to Run.
- 3. STO mode, switch ESTOP open. Drive output stop and keypad display STO.

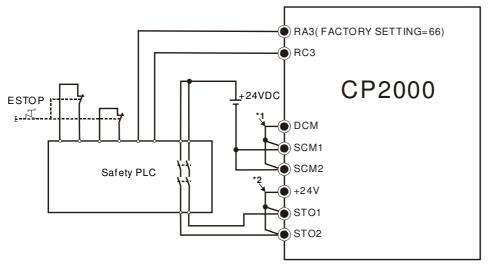

\*1: factory short circuit of DCM-SCM1-SCM2. To use the Safety function, please remove this short circuit

\*2: factory short circuit of +24V-STO1-STO2. to use the Safety function, please remove this short circuit.

## 

Factory setting: 0

Settings 0 : STO Alarm Latch 1 : STO Alarm no Latch

Pr06-44=0 STO Alarm Latch: after the reason of STO Alarm is cleared, a Reset command is need to clear STO Alarm.

- Pr06-44=1 STO Alarm no Latch: after the reason of STO Alarm is cleared, the STO Alarm will be cleared automatically.
- All of STL1~STL3 error are "Alarm latch" mode (in STL1~STL3 mode, the Pr06-44 function is no effective).

| N | 82 - 13 | Multi-function Output 1 (Relay1) |                    |
|---|---------|----------------------------------|--------------------|
|   |         |                                  | Factory Setting:11 |
| N | 82-14   | Multi-function Output 2 (Relay2) |                    |
|   |         |                                  | Factory Setting:1  |
| N | 02-15   | Multi-function Output 3 (Relay3) |                    |
|   |         |                                  | Factory Setting:66 |
|   |         | Settings                         |                    |
|   |         | 66: SO N.O. output               |                    |

66: SO N.O. output 68: SO N.C. output

| Settings | Functions         | Descriptions               |  |
|----------|-------------------|----------------------------|--|
| 66       | SO Logic A output | Safety Output Normal Open  |  |
| 68       | SO Logic B output | Safety Output Normal Close |  |

CP2000 factory setting Pr02-17(MO2)=66(N.O.) and Multi-function Output setting item has add 2 new function: 66 and 68.

|              | Safety Output status |         |  |
|--------------|----------------------|---------|--|
| Drive status | N.O.                 | N.C.    |  |
|              | (MO=66)              | (MO=68) |  |
| Normal run   | Open                 | Close   |  |
| STO          | Close                | Open    |  |
| STL1~STL3    | Close                | Open    |  |

Content of Multi-function Display

Settings 45: Hardware version

Factory setting: 3

00-04=45 Hardware version

## 20-5 Operating sequence description

#### 20-5-1Normal operation status

As shown in Figure 3: When the STO1~SCM1 and STO2~SCM2=ON (no STO function is need),

the drive will execute "Operating" or "Output Stop" according to RUN/STOP command.

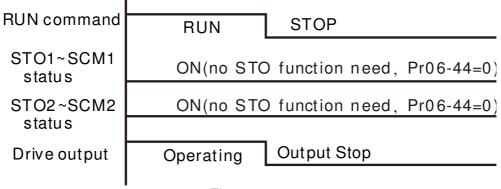

Figure 3

```
20-5-2-1 STO , Pr06-44=0 , Pr02-35=0
```

As shown in Figure 4: When both of STO1~SCM1 and STO2~SCM2 channel has turn off during

operating, the STO function enabling and the drive will stop output regardless of Run command is

ON or OFF status.

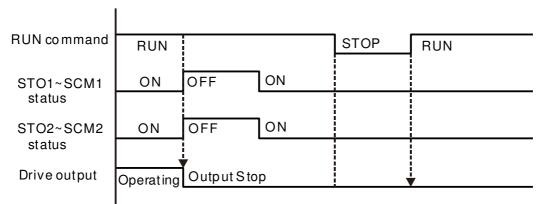

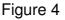

### 20-5-2-2 STO , Pr06-44=0 , Pr02-35=1

As shown in Figure 5: As same as the figure 4. But, because the Pr02-35=1, therefore, after the

Reset command, if the operating command still exists, then the drive will immediately execute the run command again.

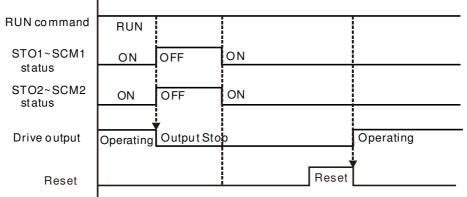

Figure 5

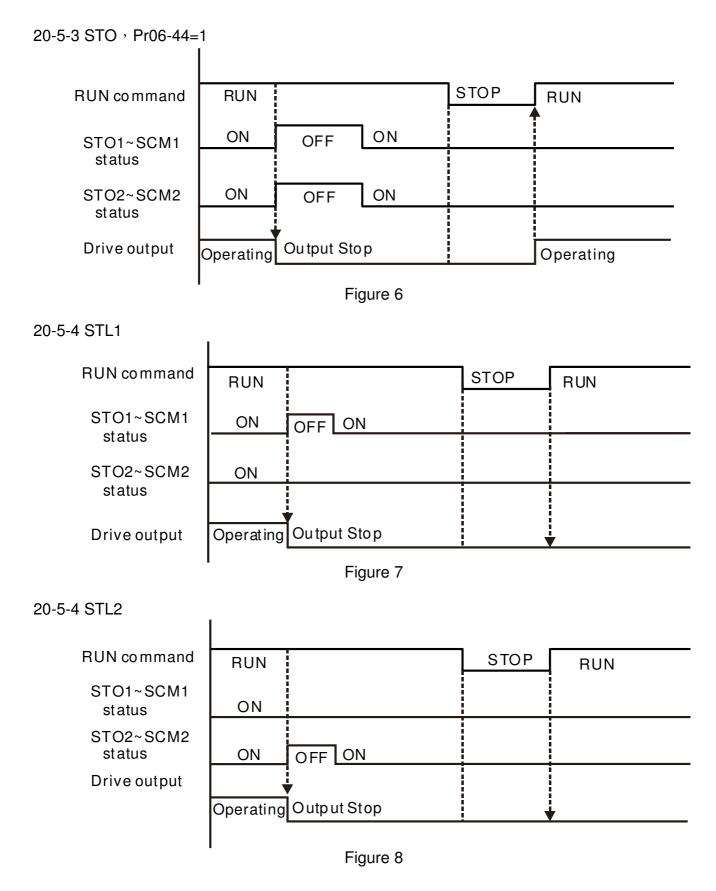

## 20-6 New Error code for STO function

| 86-17   | Present Fault Record                                                                       |
|---------|--------------------------------------------------------------------------------------------|
| 88 - 18 | Second Most Recent Fault Record                                                            |
| 88-19   | Third Most Recent Fault Record                                                             |
| 06-20   | Fourth Most Recent Fault Record                                                            |
| 86-21   | Fifth Most Recent Fault Record                                                             |
| 88-88   | Sixth Most Recent Fault Record                                                             |
|         | Settings<br>72 : Channel 1(STO1~SCM1)internal hardware error<br>76 : STO(Safety Torque Off |
|         |                                                                                            |

- 77 : Channel 2(STO2~SCM2)internal hardware error
- 78 : Channel 1 and Channel 2 internal hardware error

| Error code | Name                | Description                                               |
|------------|---------------------|-----------------------------------------------------------|
| 76         | STO                 | Safety Torque Off function active                         |
| 72         | STL1<br>(STO1~SCM1) | STO1~SCM1 internal hardware detect error                  |
| 77         | STL2<br>(STO2~SCM2) | STO2~SCM2 internal hardware detect error                  |
| 78         | STL3                | STO1~SCM1 and STO2~SCM2 internal<br>hardware detect error |

The Old/New control board and Old/New I/O card:

| CP2000                                                 | v1.20 firmware | v1.21 firmware |
|--------------------------------------------------------|----------------|----------------|
| v1.20 control board + old I/O card (no STO function)   | OK             | OK             |
| v1.20 control board + new I/O card (with STO function) | Error          | Error          |
| v1.21 control board + old I/O card (no STO function)   | Error          | Error          |
| v1.21 control board + new I/O card (with STO function) | Error          | OK             |

# Appendix A. Publication History

| V1.21→V1.22                                        |                                    |  |
|----------------------------------------------------|------------------------------------|--|
| Explanations                                       | Coverage                           |  |
| Ad                                                 | bd                                 |  |
| V/F curve selection                                | Group 01 Parameters (01-43)        |  |
| AC/DC reactors and specification of shielding      | Chapter 7 – Optional Accessories   |  |
| calbles for motors                                 |                                    |  |
| Specification of shielding cable for EMI filters   | Chapter 7 – Optional Accessories   |  |
|                                                    |                                    |  |
|                                                    |                                    |  |
|                                                    |                                    |  |
|                                                    |                                    |  |
| Rev                                                | vise                               |  |
| Constant speed. The Accel./Decel. Speed of the     | Group 02 Parameters (02-10)        |  |
| UP/DOWN key setting and factory setting value      |                                    |  |
| Over-torque Detection Time (OT1, OT2)setting       | Group 06 Parameters (06-08, 06-11) |  |
| Torque value of main circuit terminals             | Chapter 5 — Main Circuit Terminals |  |
| Torque value of control terminals                  | Chapter 6 — Control Terminals      |  |
| The times that the rated current of the breaker to | Chapter 7 — Optional Accessories   |  |
| the maximum rated input current of AC motor drive  |                                    |  |
| The protection level of panel mounting keypad      | Chapter 7 — Optional Accessories   |  |
| Torque limit of normal duty                        | Chapter 9 — Specifications         |  |
|                                                    |                                    |  |
|                                                    |                                    |  |
|                                                    |                                    |  |
|                                                    |                                    |  |
|                                                    |                                    |  |